# **Spis zawartości**

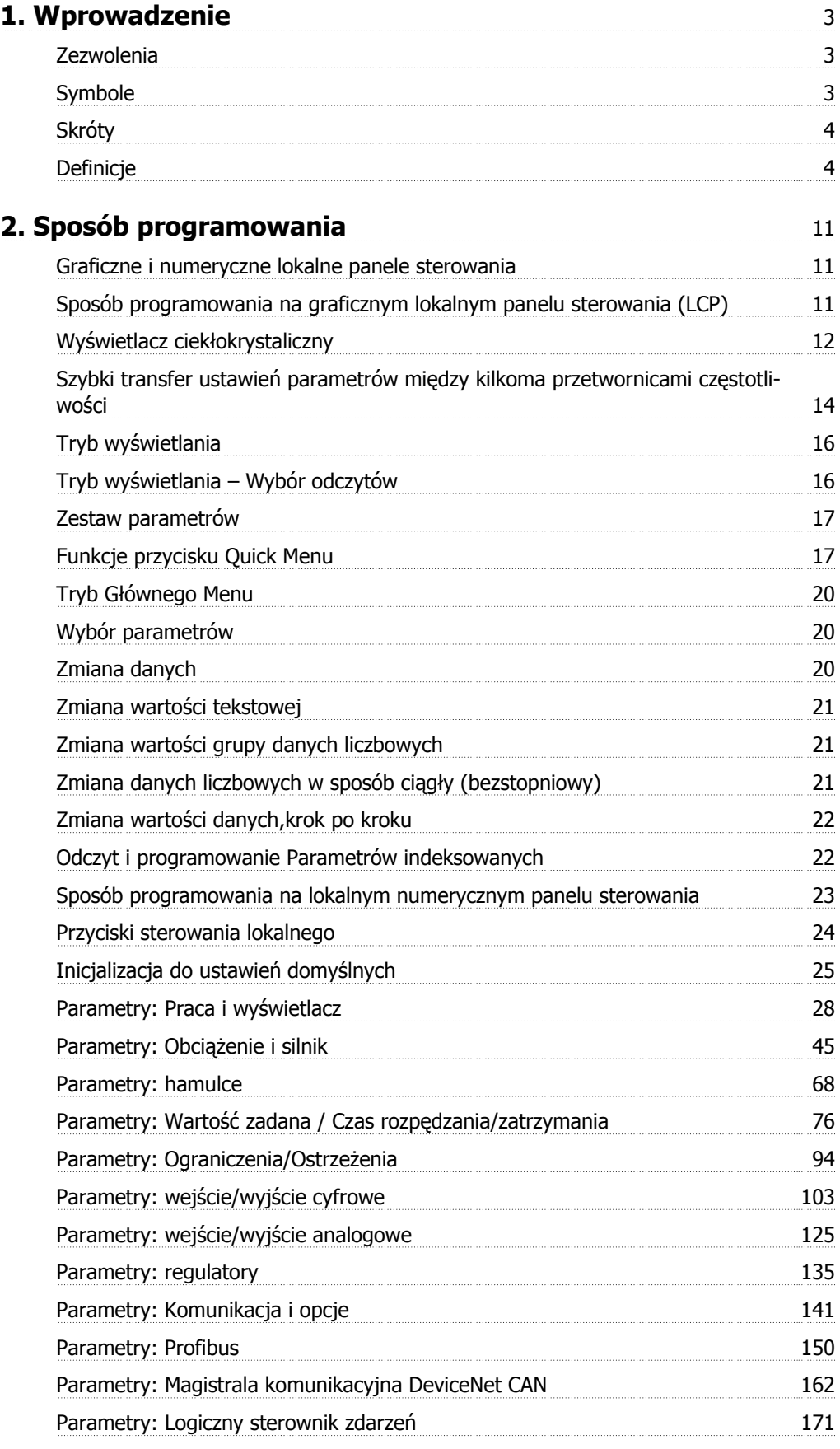

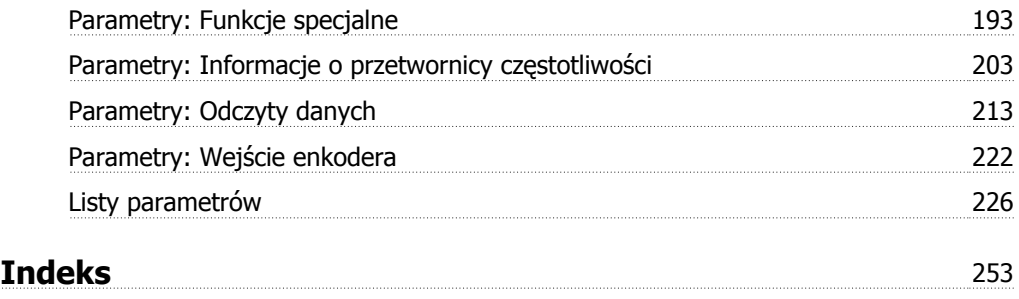

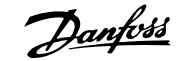

# **1. Wprowadzenie**

# **1.1.1. Zezwolenia**

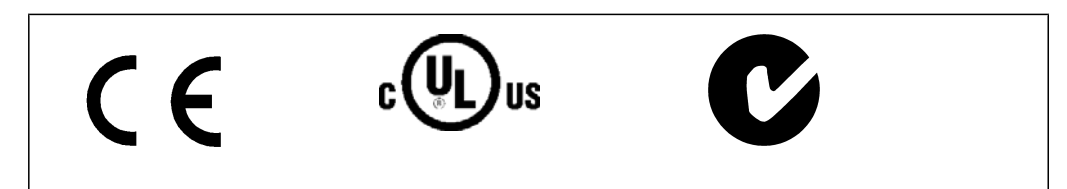

# **1.1.2. Symbole**

Symbole wykorzystane w niniejszej instrukcji.

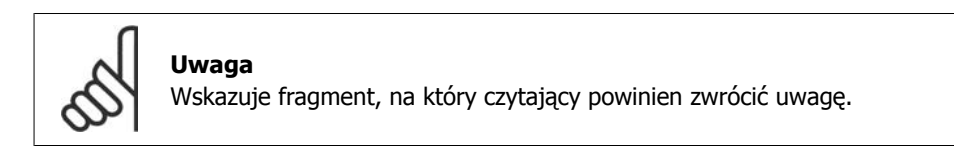

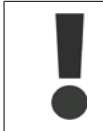

Oznacza ostrzeżenie ogólne.

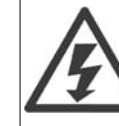

Wskazuje ostrzeżenie o wysokim napięciu.

\* Wskazuje nastawę fabryczną, domyślną

# **1.1.3. Skróty**

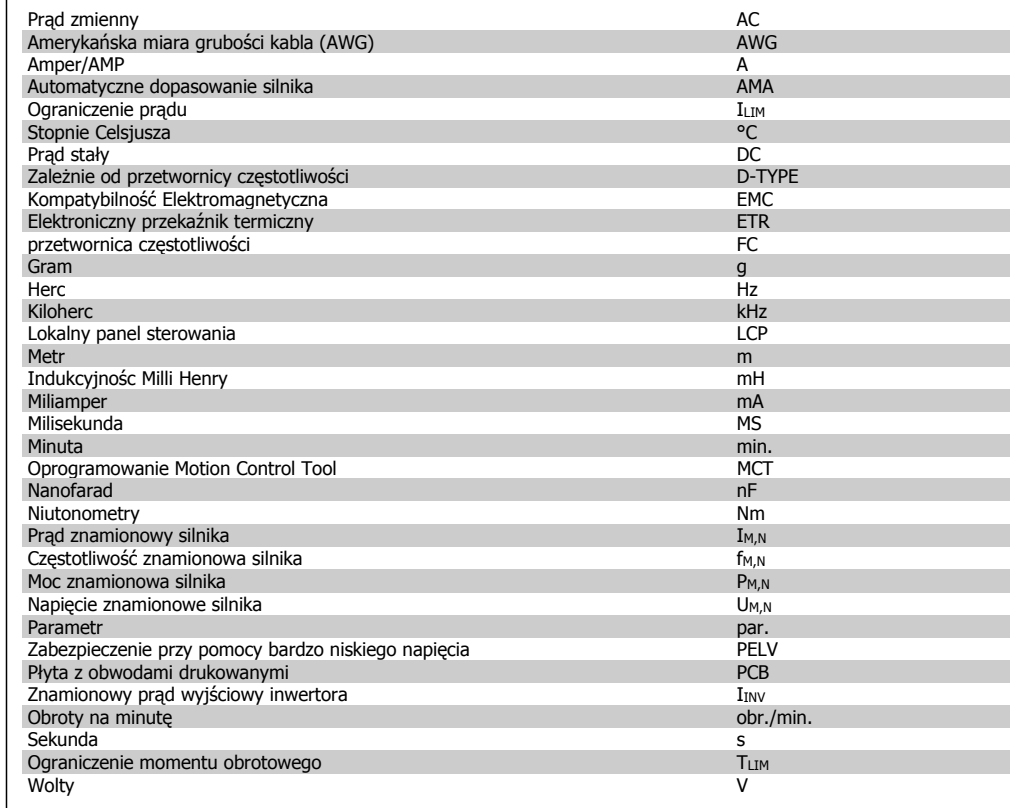

# **1.1.4. Definicje**

**Przetwornica częstotliwości:**

## D-TYPE

Rozmiar i typ podłączonej przetwornicy częstotliwości (zależności).

## IVLT,MAX

Maksymalny prąd wyjściowy.

## IVLT,N

Znamionowy prąd wyjściowy dostarczany przez przetwornicę częstotliwości.

## UVLT, MAX

Maksymalne napięcie wyjściowe.

## **Wejście:**

## Polecenie sterujące

Podłączony silnik można uruchamiać i zatrzymywać za pomocą panelu LCP i wejść cyfrowych.

Funkcje podzielone są na dwie grupy.

Funkcje w grupie 1 mają wyższy priorytet niż funkcje w grupie 2.

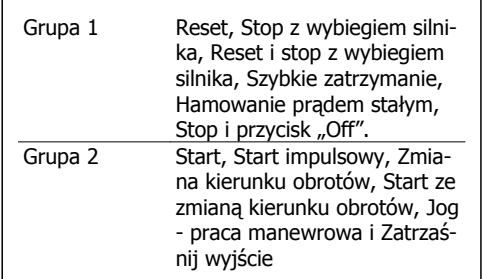

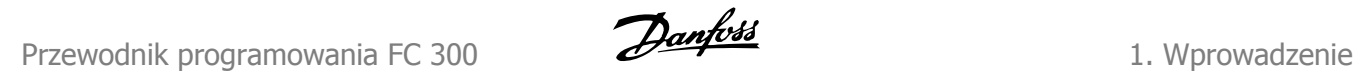

**1**

#### **Silnik:**

## fJog

Częstotliwość silnika po uruchomieniu funkcji Jog - praca manewrowa (za pomocą zacisków cyfrowych).

 $f_M$ 

Częstotliwość silnika.

f<sub>MAX</sub>

Częstotliwość maksymalna silnika.

fmin

Częstotliwość minimalna silnika.

 $f_{M,N}$ Częstotliwość znamionowa silnika (dane na tabliczce znamionowej).

## IM

Prąd silnika.

I<sub>M,N</sub>

Prąd znamionowy silnika (dane na tabliczce znamionowej).

M-TYPE Rozmiar i typ podłączonego silnika (zależności).

 $n_{M,N}$ 

Prędkość znamionowa silnika (dane na tabliczce znamionowej).

## P<sub>M</sub>N

Moc znamionowa silnika (dane na tabliczce znamionowej).

## T<sub>M,N</sub>

Znamionowy moment obrotowy (silnik).

## UM

Napięcie chwilowe silnika.

U<sub>M,N</sub>

Napięcie znamionowe silnika (dane na tabliczce znamionowej).

## Moment rozruchowy

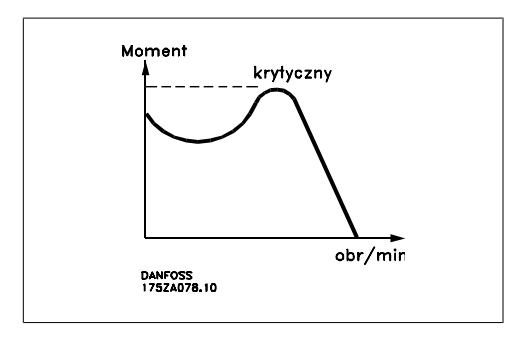

## **DVLT**

Sprawność przetwornicy częstotliwości to stosunek między mocą wyjściową a mocą wejściową.

#### Polecenie Wyłączenia startu

Polecenie zatrzymania należące do grupy 1 poleceń sterujących – patrz ta grupa.

# Polecenie Stop

Patrz: Polecenia sterujące.

## **Wartości zadane:**

Analogowa wartość zadana Sygnał przesyłany do wejść analogowych 53 lub 54 może być napięciem lub prądem. Binarna wartość zadana Sygnał przesłany do portu komunikacji szeregowej. Programowana wartość zadana Zdefiniowaną programowaną wartość zadaną można ustawić w zakresie od -100% do +100%

wartości zadanej. Wybór ośmiu programowanych wartości zadanych za pomocą zacisków cyfrowych.

## Impulsowa wartość zadana

Sygnał częstotliwości impulsowej przesłany do wejść cyfrowych (zacisk 29 lub 33).

## Ref<sub>MAX</sub>

Określa związek pomiędzy wejściową wartością zadaną o wartości 100% pełnej skali (standardowo 10V, 20 mA) a wypadkową wartością zadaną. Ustawienia maks. wartości zadanej opisane w par.3-03.

## Ref<sub>MIN</sub>

Określa związek pomiędzy wejściową wartością zadaną o wartości 0% pełnej skali (standardowo 0V, 0 mA, 4mA) a wypadkową wartością zadaną. Ustawienia minimalnej wartości zadanej opisane w par.3-02.

#### **Różne:**

## Wejścia analogowe

Wejścia analogowe służą do sterowania różnymi funkcjami przetwornicy częstotliwości. Istnieją dwa typy wejść analogowych: Wejście prądu, 0-20 mA i 4-20 mA Wejście napięciowe, 0-10 V DC (FC 301) Wejście napięciowe, -10 - +10 V DC (FC 302).

## Wyjścia analogowe:

Wyjścia analogowe mogą dostarczać sygnał 0-20 mA, 4-20 mA lub sygnał cyfrowy.

## Automatyczne dopasowanie silnika, AMA

Algorytm AMA określa parametry elektryczne dla podłączonego silnika w spoczynku.

## Rezystor hamulca

Rezystor hamulca to moduł zdolny do pochłaniania mocy hamulca generowanej w hamowaniu odzyskowym. Energia ta zwiększa napięcie obwodu pośredniego, ale układ przełączający hamulca powoduje, że energia ta jest przekazywana do rezystora hamowania.

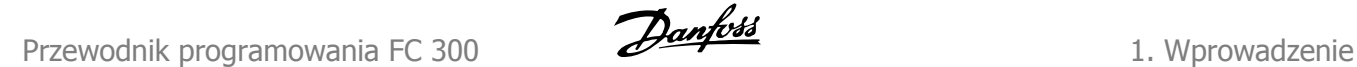

#### Charakterystyki stałego momentu

Charakterystyki stałego momentu wykorzystywane we wszystkich zastosowaniach, takich jak taśmy przenośnika, pompy wyporowe i dźwigi.

#### Wejścia cyfrowe

Wejścia cyfrowe mogą służyć do sterowania różnymi funkcjami przetwornicy częstotliwości.

#### Wyjścia cyfrowe

Przetwornica częstotliwości jest wyposażona w dwa wyjścia Solid State, które mogą dostarczać sygnał 24 V DC (maks. 40 mA).

#### DSP

Procesor sygnału cyfrowego.

#### ETR

Elektroniczny przekaźnik termiczny jest obliczeniem obciążenia termicznego opartym na aktualnym obciążeniu i czasie. Jego celem jest oszacowanie temperatury silnika.

#### Hiperface®

Hiperface® jest zarejestrowanym znakiem handlowym firmy Stegmann.

#### Sprowadzanie do wartości domyślnej

W razie przeprowadzenia operacji sprowadzania do wartości domyślnej (par. 14-22), przetwornica częstotliwości powraca do ustawienia domyślnego.

#### Przerywany cykl pracy C

Wartość znamionowa pracy przerywanej odnosi się do sekwencji cykli pracy. Każdy cykl składa się z okresu naładowania i rozładowania. Działanie może być albo pracą okresową lub nieokresową.

## LCP

Lokalny panel sterowania (LCP) to kompletny interfejs do sterowania i programowania urządzeń serii FC 300. Panel sterowania jest zdejmowany i można go zamontować do 3 metrów od przetwornicy częstotliwości, np. na panelu przednim za pomocą opcji zestawu montażowego.

#### LSB

Bit najmniej znaczący.

#### msb

Bit najbardziej znaczący.

#### **MCM**

Skrót od nazwy Mille Circular Mil, amerykańskiej jednostki miary przekroju kabla. 1 MCM = 0,5067  $mm<sup>2</sup>$ .

#### Parametry on-line/off-line

Zmiany parametrów on-line są aktywowane natychmiast po dokonaniu zmiany wartości danych. Zmiany parametrów off-line nie są aktywowane do czasu naciśnięcia przycisku [OK] na LCP.

#### PID procesu

Regulator PID utrzymuje żądaną prędkość, ciśnienie, temperaturę, itp., dostosowując częstotliwość wyjściową do zmiennego obciążenia.

**1**

#### Wejście impulsowe/Enkoder przyrostowy

Zewnętrzny cyfrowy, przetwornik impulsowy, służący do uzyskiwania zwrotnej informacji o prędkości obrotowej silnika. Enkoder jest stosowany w aplikacjach, gdzie wymagana jest duża dokładność regulacji prędkości obrotowej.

#### RCD

Wyłącznik różnicowoprądowy.

#### Zestaw parametrów

Ustawienia parametrów można zapisywać w czterech zestawach parametrów. Te cztery zestawy parametrów można stosować zamiennie, co umożliwia edycję jednego z nich, podczas gdy inny jest aktywny.

#### SFAVM

Schemat przełączania nazywany SFAVM (S tator  $F$  lux oriented A synchronous V ector M odulation - asynchroniczna modulacja wektora algorytmu Flux stojana) (par. 14-00).

#### Kompensacja poślizgu

Przetwornica częstotliwości kompensuje poślizg silnika poprzez dostosowanie częstotliwości do zmierzonego obciążenia silnika utrzymującego prawie stałą prędkość silnika..

#### Logiczny sterownik zdarzeń (SLC)

SLC jest sekwencją działań określonych przez użytkownika wykonywanych wtedy, kiedy powiązane wydarzenia zdefiniowane przez użytkownika są ocenione przez SLC jako prawdziwe. (Grupa parametrów 13-xx).

#### Standardowa magistrala FC

Zawiera magistralę RS 485 z protokołem FC lub MC. Patrz parametr 8-30.

## Termistor:

Zależny od temperatury rezystor umieszczony w miejscu monitorowania temperatury (przetwornica częstotliwości VLT lub silnik).

#### Wyłączenie awaryjne

Stan występujący w sytuacjach pojawienia się błędu, np., gdy przetwornica częstotliwości jest poddana nadmiernej temperaturze lub, kiedy przetwornica częstotliwości zabezpiecza silnik, proces lub mechanizm. Restart jest zabezpieczony do czasu usunięcia przyczyny błędu, a stan wyłączenia awaryjnego jest anulowany poprzez aktywowanie resetu lub, w niektórych przypadkach, poprzez zaprogramowanie automatycznego resetu. Wyłączenie awaryjne nie może być użyte dla bezpieczeństwa osobistego.

#### Wyłączenie awaryjne z blokadą

Stan występujący w sytuacjach pojawienia się błędu, gdy przetwornica częstotliwości zabezpiecza samą siebie i wymaga interwencji fizycznej, np.: gdy przetwornica częstotliwości jest poddana zwarciu na wyjściu. Wyjście awaryjne z blokadą może być jedynie anulowane poprzez odcięcie sieci zasilającej, usunięcie przyczyny błędu i ponowne podłączenie przetwornicy częstotliwości. Restart jest zabezpieczony do czasu anulowania wyłączenia awaryjnego poprzez aktywowanie resetu lub, w niektórych przypadkach, poprzez zaprogramowanie automatycznego resetu. Wyłączenie awaryjne nie może być użyte dla bezpieczeństwa osobistego.

#### Charakterystyki zmiennego momentu

Charakterystyki zmiennego momentu wykorzystywane w przypadku pomp i wentylatorów.

## VVCplus

W porównaniu ze standardowym sterowaniem stosunku napięcie/częstotliwość, sterowanie wektorem napięcia (VVC<sup>plus</sup>) poprawia dynamikę i stabilność, zarówno przy zmianie wartości zadanej prędkości, jak i w stosunku do momentu obciążenia.

60° AVM

Schemat przełączania nazywany 60° AVM (A synchronous V ector M odulation - Asynchroniczna Modulacja Wektora) (par. 14-00).

Współczynnik mocy

Współczynnik mocy to stosunek między I1 oraz IRMS.

*Moc współczynnik* = 
$$
\frac{\sqrt{3} \times U \times 11 \times cos\varphi}{\sqrt{3} \times U \times I_{RMS}}
$$

Współczynnik mocy dla sterowania 3-fazowe-<br>go:  $\frac{11 \times cos\varphi}{sec}$ 

$$
= \frac{11 \times cos\varphi 1}{I_{RMS}} = \frac{I_1}{I_{RMS}} \text{ponieważ } cos\varphi 1 = 1
$$
  

$$
I_{RMS} = \sqrt{I_1^2 + I_5^2 + I_7^2} + ... + I_n^2
$$

1

Współczynnik mocy wskazuje, do jakiego stopnia przetwornica częstotliwości obciąża zasilanie.

Im niższy współczynnik mocy, tym wyższa wartość IRMS w przypadku tej samej sprawności kW.

Ponadto, wyższy współczynnik mocy wskazuje, że inne prądy harmoniczne są niskie. Zamontowane cewki DC w przetwornicach częstotliwości FC 300 wytwarzają wysoki współczynnik mocy, który minimalizuje obciążenie zasilania.

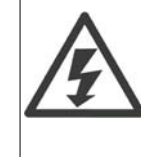

Napięcie przetwornicy częstotliwości jest groźne zawsze, gdy urządzenie jest podłączane do zasilania. Nieprawidłowa instalacja silnika, przetwornicy częstotliwości lub magistrali komunikacyjnej może spowodować uszkodzenia sprzętu, poważne zranienie lub śmierć. Należy bezwzględnie przestrzegać zasad podanych w niniejszej dokumentacji, jak również przepisów bezpieczeństwa i regulacji prawnych obowiązujących w danym kraju.

**1**

## **Przepisy bezpieczeństwa**

- 1. Przed przystąpieniem do prac naprawczych należy odłączyć przetwornicę częstotliwości od zasilania. Przed odłączeniem wtyczek silnika oraz zasilania należy sprawdzić, czy zasilanie zostało odłączone oraz czy upłynął wymagany czas.
- 2. Przycisk [STOP/RESET] na panelu sterującym przetwornicy częstotliwości nie odłącza urządzenia od zasilania i dlatego też nie może być wykorzystywany jako wyłącznik bezpieczeństwa.
- 3. Należy wykonać właściwe uziemienie ochronne urządzenia, użytkownik musi być chroniony przed napięciem zasilania, a silnik musi być chroniony przed przeciążeniem zgodnie z odpowiednimi przepisami krajowymi i lokalnymi.
- 4. Prądy upływu z urządzenia przekraczają 3,5 mA.
- 5. Zabezpieczenie silnika przed przeciążeniem nie zostało ujęte w nastawach fabrycznych. Jeżeli ta funkcja jest potrzebna, należy ustawić parametr 1-90 na wartość danych wyłączenia awaryjnego ETR lub wartość danych ostrzeżenia ETR.
- 6. Nie odłączać wtyczek silnika i zasilania, kiedy przetwornica częstotliwości jest podłączona do zasilania. Przed odłączeniem wtyczek silnika oraz zasilania należy sprawdzić, czy zasilanie zostało odłączone oraz czy upłynął wymagany czas.
- 7. Należy pamiętać, że przetwornica częstotliwości ma więcej wejść napięcia niż L1, L2 i L3, kiedy wyposażona została w podział obciążenia (połączenie obwodu pośredniego DC) oraz zasilanie zewnętrzne 24 V DC. Przed rozpoczęciem prac naprawczych należy sprawdzić, czy wszystkie wejścia napięcia zostały odłączone i czy upłynął wymagany czas.

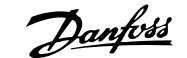

# **2. Sposób programowania**

# **2.1. Graficzne i numeryczne lokalne panele sterowania**

Najprostszym sposobem programowania przetwornicy częstotliwości jest skorzystanie z graficznego lokalnego panelu sterowania (LCP 102). Przy używaniu z numerycznego lokalnego panelu sterowania (LCP 101) należy korzystać z zaleceń projektowych dla przetwornicy.

# **2.1.1. Sposób programowania na graficznym lokalnym panelu stero- wania (LCP)**

Następujące instrukcje dotyczą graficznego panelu LCP (LCP 102):

## **Panel sterowania został podzielony na cztery grupy funkcyjne:**

- 1. Wyświetlacz graficzny z liniami statusu.
- 2. Przyciski sterujące i lampki sygnalizacyjne - zmiana parametrów i przełączanie między funkcjami wyświetlacza.
- 3. Przyciski nawigacyjne i lampki sygnalizacyjne (diody LED).
- 4. Przyciski funkcyjne i lampki sygnalizacyjne (diody LED).

Wszystkie dane wyświetlane są na wyświetlaczu graficznym LCP, który może wyświetlać maksymalnie pięć pozycji danych operacyjnych, kiedy jest włączony [Status].

## **Linie wyświetlacza:**

- a. **Linia statusu:** Komunikaty statusu zawierające ikony i grafikę.1
- b. **Linia 1-2:** Dane operatora zawierające dane zdefiniowane lub wybrane przez użytkownika. Naciśnięcie przycisku [Status] umożliwia dodanie jednej dodatkowej linii.1

c. **Linia statusu:** Komunikaty statusu zawierające tekst.1

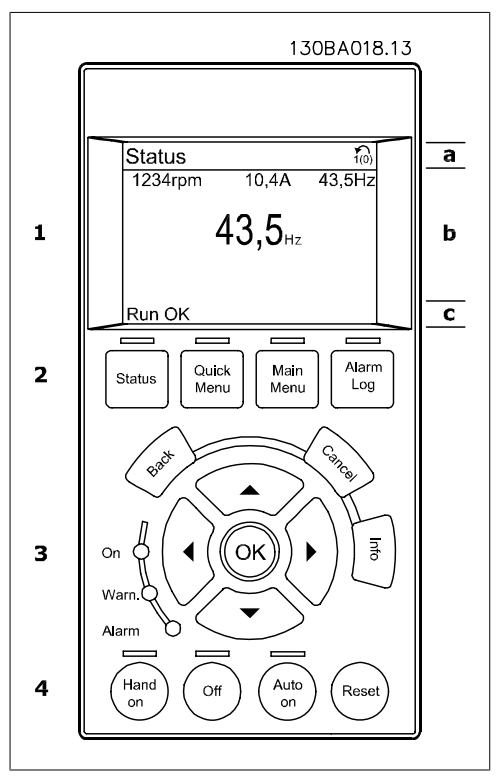

# **2.1.2. Wyświetlacz ciekłokrystaliczny**

Wyświetlacz LCD posiada funkcję podświetlenia oraz 6 linii alfanumerycznych. Linie wyświetlacza wskazują kierunek obrotów (strzałka), wybrany Zestaw parametrów oraz Zestaw parametrów programowania. Okno wyświetlacza podzielone jest na 3 sekcje:

**Sekcja górna** zawiera do 2 pomiarów przy standardowym statusie pracy.

Górna linia w **Sekcji środkowej** zawiera do 5 pomiarów z powiązaną jednostką, niezależnie od statusu (oprócz przypadku alarmu/ostrzeżenia).

**Sekcja dolna** zawsze zawiera stan przetwornicy częstotliwości w trybie Status.

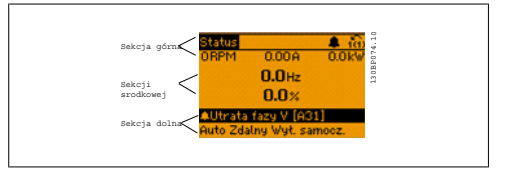

Wyświetlany jest Aktywny zestaw parametrów (wybrany jako Aktywny zestaw parametrów w par. 0-10). Programując inny Zestaw parametrów niż Aktywny zestaw parametrów, liczba zaprogramowanych zestawów pojawia się po prawej.

#### **Regulacja kontrastu wyświetlacza**

Nacisnąć [status] i [▲], aby ściemnić wyświetlacz. Nacisnąć [status] i [▼], aby rozjaśnić wyświetlacz.

Większość zestawów parametrów urządzenia FC 300 można zmieniać bezpośrednio za pomocą panelu sterowania, o ile nie utworzono hasła za pomocą par. 0-60 Hasło głównego menu lub par. 0-65 Hasło szybkiego menu.

**Lampki sygnalizacyjne (diody):**

W przypadku przekroczenia pewnych wartości progowych, włącza się dioda alarmowa i/lub ostrzegawcza. Na panelu sterowania pojawia się status i tekst alarmu.

Dioda włącza się kiedy przetwornica częstotliwości pobiera napięcie główne albo ze źródła prądu stałego bądź z źródła zewnętrznego 24V. W tym samym czasie włączone jest podświetlenie.

- Dioda zielona/Wł.: Działa sekcja sterowania.
- Dioda żółta/Ostrz.: Oznacza ostrzeżenie.
- Dioda czerwona pulsująca/Alarm: Dioua Czerwona pulsującu Alarm.<br>Oznacza alarm. 130BP040.10

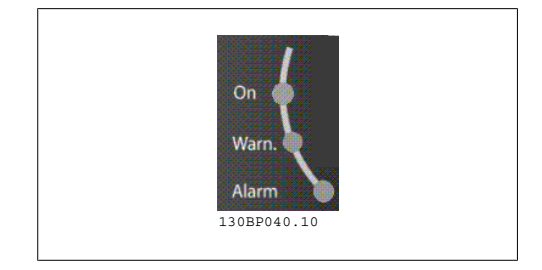

#### **Przyciski LCP**

Przyciski sterowania mają przydzielone określone funkcje. Przyciski pod wyświetlaczem i lampkami sygnalizacyjnymi służą do konfiguracji parametrów, w tym do wyboru wskazania wyświetlacza podczas standardowej pracy.

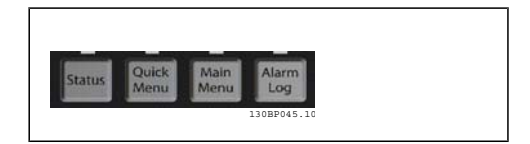

**[Status]** informuje o statusie przetwornicy częstotliwości i/lub silnika. Naciskając przycisk [Status] można wybierać pomiędzy 3 różnymi odczytami:

odczyty 5-liniowe, odczyty 4-liniowe lub sterownik zdarzeń.

Użyć przycisku **[Status]**, aby wybrać tryb wyświetlania lub przywrócić tryb wyświetlania z trybu Szybkie Menu, trybu Menu Główne lub trybu Alarm. Użyć również przycisku [Status] do przełączania pojedynczego lub podwójnego trybu odczytu.

**[Quick Menu]** umożliwia szybki dostęp do wybranych parametrów Quick Menu, takich jak:

- **-** Moje menu osobiste
- **-** Konfiguracja skrócona
- **-** Wprowadzone zmiany
- **-** Rejestracja przebiegów

Przycisk **[Quick Menu]** służy do programowania parametrów należących do Szybkiego Menu. Istnieje możliwość bezpośredniego przełączania między trybem Szybkiego menu i głównego menu.

**[Main Menu]** służy do programowania wszystkich parametrów. Istnieje możliwość bezpośredniego przełączania między trybem Main Menu i Quick Menu. Szybki dostęp do parametru można uzyskać naciskając **[Main Menu]** przez 3 sekundy. Skrót do parametru umożliwia bezpośredni dostęp do dowolnego parametru.

**[Alarm Log]** wyświetla listę pięciu ostatnich alarmów (ponumerowanych od A1 do A5). Aby uzyskać dodatkowe informacje o wybranym alarmie, należy zaznaczyć numer alarmu przy pomocy przycisków ze strzałkami i nacisnąć [OK]. Zostaną wyświetlone informacje o stanie przetwornicy częstotliwości tuż przed przejściem w tryb alarmowy.

**[Back]** służy do przechodzenia do poprzedniego kroku lub poziomu w strukturze nawigacji.

**[Cancel]** służy do anulowania ostatniej zmiany lub polecenia dopóki zawartość ekranu nie ulegnie zmianie.

**[Info]** służy do wyświetlania informacji o wybranym poleceniu, parametrze lub funkcji w dowolnym oknie wyświetlacza. [Info] dostarcza szczegółowe informacje, kiedy potrzebna jest pomoc.

Tryb info można opuścić, naciskając przycisk [Info], [Back] lub [Cancel].

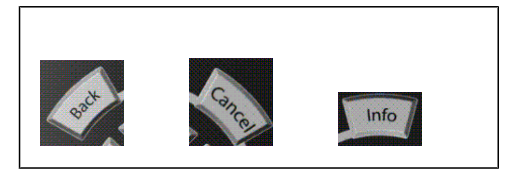

#### **Przyciski nawigacyjne**

Cztery przyciski nawigacyjne ze strzałkami służą do przewijania różnych opcji wyboru dostępnych w **[Quick Menu]**, **[Main Menu]** i **[Alarm Log]**. Użyć przycisków do przesuwania kursora.

**[OK]** służy do wybierania parametru zaznaczonego kursorem oraz do zatwierdzania zmiany parametru.

**Przycisk sterowania lokalnego** znajduje się u dołu panelu sterowania.

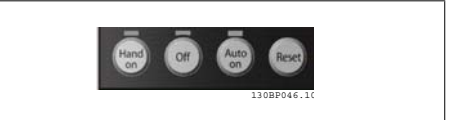

**[Hand On]** służy do włączania obsługi przetwornicy częstotliwości za pomocą LCP. Przycisk [Hand on] służy również do uruchamiania silnika; można wówczas wprowadzić dane na temat prędkości silnika za pomocą przycisków ze strzałkami. Przycisk można ustawić jako Aktywny [1] lub Nieaktywny [0] za pomocą par. 0-40 przycisku [Hand on] na LCP.

Polecenie "Start" wydane z LCP może zostać skasowane przez zewnętrzne sygnały stop, aktywowane przez sygnały sterowania lub magistralę szeregową.

Po naciśnięciu przycisku [Hand On] nadal będą aktywne następujące sygnały sterowania:

- [Hand on] [Off] [Auto on]
- Reset
- Stop z wybiegiem silnika, odwrócony
- Zmiana kierunku obrotów
- Wybór zestawu parametrów bit 0- Wybór zestawu parametrów bit 1
- Polecenie Stop z portu komunikacji szeregowej
- Szybkie zatrzymanie
- Hamowanie DC

**[Off]** zatrzymuje podłączony silnik. Przycisk można ustawić jako Aktywne [1] lub Wyłączone [0] za pomocą par. 0-41 przycisku [Off] na LCP. Jeśli nie zostanie wybrana funkcja zewnętrznego stopu, a przycisk [Off] jest wyłączony, silnik można wyłączyć poprzez odłączenie napięcia.

**[Auto On]** włącza przetwornicę częstotliwości, którą można sterować za pomocą zacisków sterowania i/lub portu komunikacji szeregowej. Po użyciu sygnału start na zaciskach sterowania i/ lub magistrali, przetwornica częstotliwości uruchomi się. Przycisk można ustawić jako Aktywne [1] lub Wyłączone [0] za pomocą par. 0-42 przycisku [Auto on] na LCP.

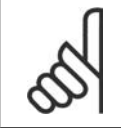

## **Uwaga**

Aktywny sygnał HAND-OFF-AUTO przesyłany przez wejścia cyfrowe ma wyższy priorytet, niż przyciski sterujące [Hand on] - [Auto on].

**[Reset]** służy do resetowania przetwornicy częstotliwości po alarmie (wyłączeniu awaryjnym). Przycisk można ustawić jako Aktywne [1] lub Wyłączone [0] za pomocą par. 0-43 Przyciski Reset na LCP.

**Szybki dostęp do parametru** można uzyskać, przytrzymując przez 3 sekundy wciśnięty przycisk [Main Menu]. Skrót do parametru umożliwia bezpośredni dostęp do dowolnego parametru.

# **2.1.3. Szybki transfer ustawień parametrów między kilkoma prze- twornicami częstotliwości**

Po zakończeniu konfiguracji przetwornicy częstotliwości zalecamy zapisanie danych w LCP lub w komputerze za pomocą oprogramowania MCT 10 Set-up Software Tool.

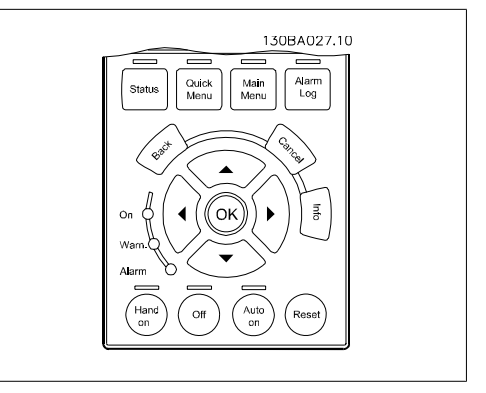

**2**

#### **Przechowywanie danych w LCP:**

- 1. Przejść do par. 0-50 Kopiowanie LCP
- 2. Nacisnąć przycisk [OK]
- 3. Zaznaczyć "Wszystko do LCP"
- 4. Nacisnąć przycisk [OK]

Wszystkie ustawienia parametrów są zapisywane w LCP, o czym informuje pasek postępu. Kiedy dojdzie do 100%, nacisnąć [OK].

Następnie można podłączyć LCP do kolejnej przetwornicy częstotliwości i skopiować do niej ustawienia parametrów.

#### **Przenoszenie danych z LCP do przetwornicy częstotliwości:**

- 1. Przejść do par. 0-50 Kopiowanie LCP
- 2. Nacisnąć przycisk [OK]
- 3. Zaznaczyć "Wszystko z LCP"
- 4. Nacisnąć przycisk [OK]

Ustawienia parametrów przechowywane w LCP są przesyłane do przetwornicy częstotliwości, o czym informuje pasek postępu. Kiedy dojdzie do 100%, nacisnąć [OK].

# **2.1.4. Tryb wyświetlania**

Podczas standardowej pracy w sekcji środkowej może być ciągle wyświetlanych maksymalnie 5 różnych zmiennych parametrów pracy: 1.1, 1.2 i 1.3 oraz 2 i 3.

# **2.1.5. Tryb wyświetlania – Wybór odczytów**

Naciskając przycisk [Status] można przechodzić miedzy trzema ekranami odczytu statusu. Każdy ekran statusu zawiera zmienne parametry pracy o różnym formatowaniu – patrz poniżej.

Tabela zawiera pomiary, które można łączyć z poszczególnymi zmiennymi parametrami pracy. Łącza należy definiować przez par. 0-20, 0-21, 0-22, 0-23 i 0-24.

Każdy parametr odczytu wybrany w par. od 0-20 do 0-24 ma swoją własną skalę i cyfry po ewentualnym przecinku dziesiętnym. Im większa wartość numeryczna parametru, tym mniej cyfr wyświetla się po przecinku dziesiętnym.

Np. Odczyt prądu 5,25 A; 15,2 A 105 A.

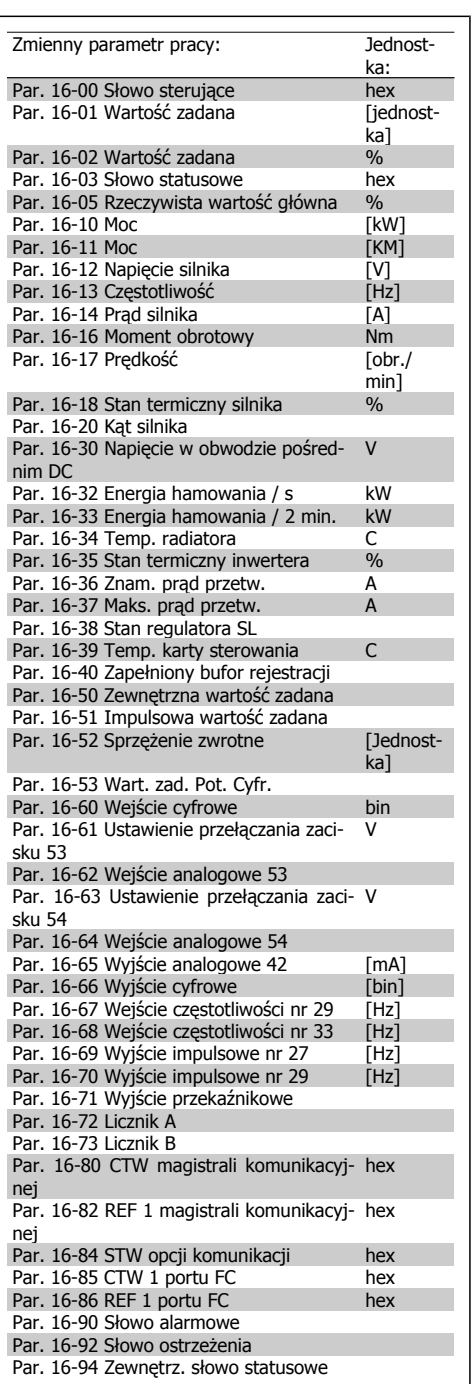

**Ekran statusu I:**

Standardowy stan odczytu po rozruchu lub inicializacii.

Za pomocą przycisku [INFO] można uzyskać informacje o łączach pomiarowych do wyświetlanych zmiennych parametrów pracy (1.1, 1.2, 1.3, 2 i 3).

Patrz zmienne parametry pracy przedstawione na ekranie na tym rysunku.

#### **Ekran statusu II:**

Patrz zmienne parametry pracy (1.1, 1.2, 1.3 i 2) przedstawione na ekranie na rysunku obok.

W tym przykładzie Prędkość, Prąd silnika, Moc silnika i Częstotliwość zostały wybrane jako zmienne wyświetlane w pierwszej i drugiej linii.

#### **Ekran statusu III:**

Ten stan wyświetla zdarzenie i działanie Sterownika Zdarzeń. Dodatkowe informacje znajdują się w sekcji Sterownik zdarzeń.

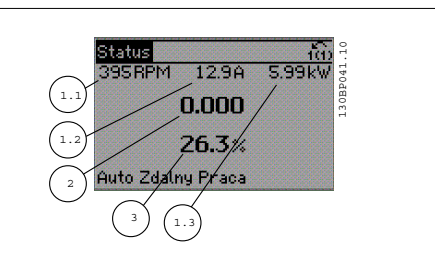

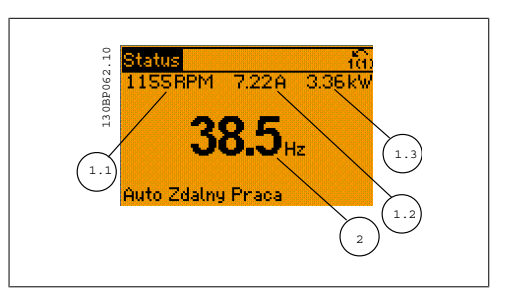

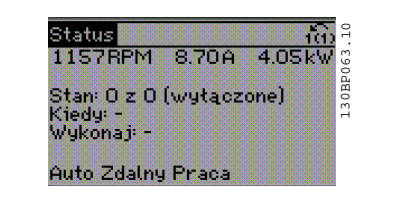

# **2.1.6. Zestaw parametrów**

Ponieważ urządzenie serii FC 300 może służyć do praktycznie wszystkich zadań, liczba parametrów jest dość duża. Ta seria oferuje wybór między dwoma trybami programowania - Główne Menu i Szybkie Menu.

Pierwszy tryb umożliwia dostęp do wszystkich parametrów. Drugi tryb udostępnia użytkownikowi kilka parametrów umożliwiających rozpoczęcie pracy przetwornicy częstotliwości.

Niezależnie od trybu programowania, parametry można zmieniać zarówno w trybie Główne Menu, jak i w trybie Szybkie Menu.

# **2.1.7. Funkcje przycisku Quick Menu**

Nacisnąć [Quick Menus]. Lista oznacza różne obszary zawarte w szybkim menu.

Wybrać Moje menu osobiste, aby wyświetlić wybrane parametry osobiste. Parametry te wybierane są w par. 0-25 Menu osobiste. Do menu można dodać do 20 różnych parametrów.

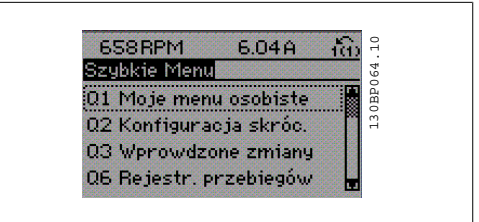

Wybrać Konfiguracja skrócona, aby przejrzeć ograniczoną ilość parametrów umożliwiających prawie optymalną pracę silnika. Ustawienie domyślne dla innych parametrów uwzględnia żądane funkcje sterowania i konfigurację sygnałów wejść/wyjść (zaciski sterowania).

Wybór parametru odbywa się za pomocą przycisków ze strzałkami. Parametry wyszczególnione w poniższej tabeli są dostępne.

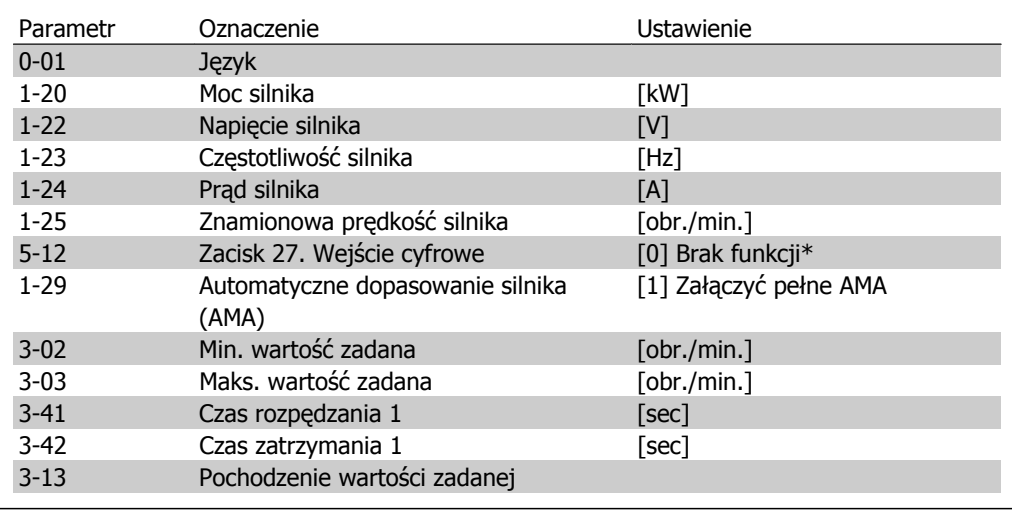

\* Jeśli zacisk 27 jest ustawiony na "brak funkcji", nie jest konieczne podłączenie tego zacisku do napięcia +24V.

Wybrać Wprowadzone zmiany, aby uzyskać informacje o:

- ostatnich 10 zmianach. Za pomocą przycisków nawigacyjnych [▲] [▼] można przeglądać 10 ostatnio zmienionych parametrów.
- Zmiany wprowadzone od wykonania nastawy fabrycznej, domyślnej.

Wybrać Rejestracja przebiegów, aby uzyskać informacje o odczytach linii wyświetlacza. Informacje przedstawione są w formie wykresów.

Można przeglądać tylko parametry wyświetlacza wybrane w par. 0-20 i par. 0-24. W pamięci można zapisać do 120 próbek do późniejszego wykorzystania.

# **2.1.8. Wstępne uruchomienie przy oddaniu do eksploatacji**

Najprostszym sposobem przeprowadzenia wstępnego uruchomienia jest skorzystanie z przycisku szybkiego menu i postępowanie zgodnie z procedurą konfiguracji skróconej używając do tego LCP 102 (czytać tabliczkę od lewej do prawej):

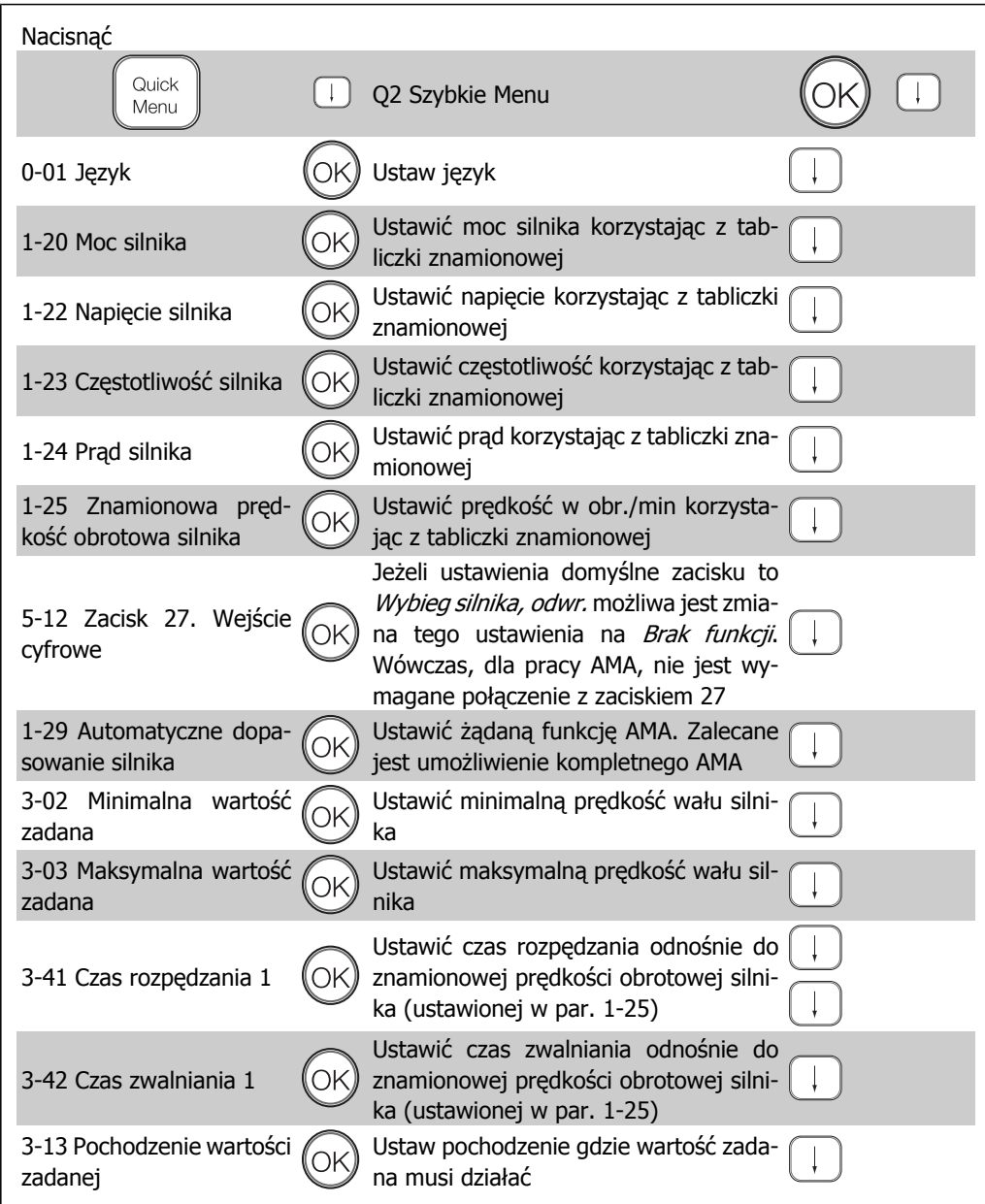

# **2.1.9. Tryb Głównego Menu**

Otworzyć Główne Menu naciskając przycisk [Main Menu]. Na wyświetlaczu pojawia się przedstawiony obok odczyt.

Sekcje środkowa i dolna wyświetlacza zawierają listę grup parametrów do wyboru za pomocą przycisków Góra i Dół.

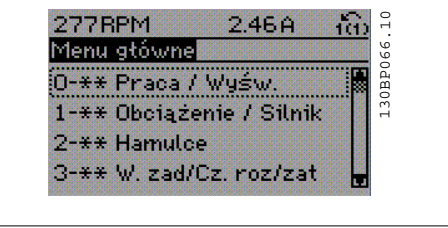

Każdy parametr posiada nazwę i numer, które pozostają niezmienne niezależnie od trybu programowania. W trybie Główne Menu parametry podzielone są na grupy. Pierwsza cyfra numeru parametru (od lewej) wskazuje numer grupy parametrów.

W Głównym Menu można zmieniać wszystkie parametry. Jednak zależnie od wyboru konfiguracji (par. 1-00), niektóre parametry mogą być "nieobecne". Np. pętla otwarta ukrywa wszystkie parametry PID, a inne aktywne opcje wyświetlają więcej grup parametrów.

# **2.1.10. Wybór parametrów**

W trybie Main Menu parametry są podzielone na dwie grupy. Grupę parametrów wybiera się za pomocą przycisków nawigacyjnych. Dostępne są następujące grupy parametrów:

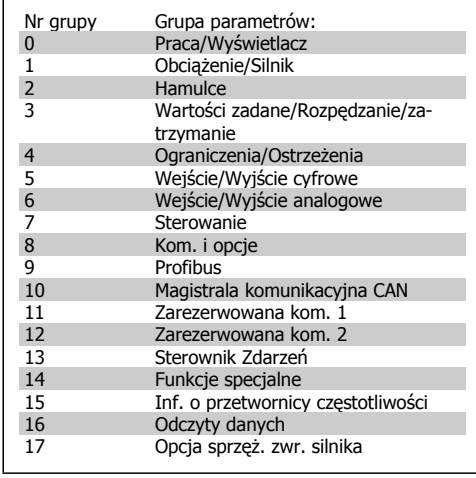

Po wybraniu grupy parametrów należy wybrać dany parametr za pomocą przycisków nawigacyjnych.

Sekcja środkowa wyświetlacza zawiera numer i nazwę parametru oraz wartość wybranego parametru.

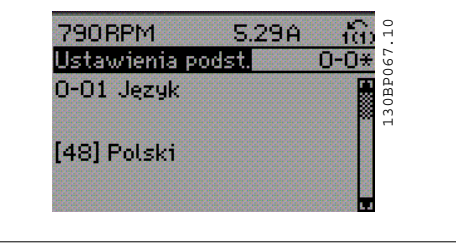

# **2.1.11. Zmiana danych**

Procedura zmiany danych jest taka sama przy wyborze parametru w trybach Szybkie Menu lub Główne Menu. Aby zmienić wybrany parametr należy nacisnąć [OK].

Procedura zmiany danych zależy od tego, czy wybrany parametr reprezentuje liczbową czy tekstową wartość danych.

# **2.1.12. Zmiana wartości tekstowej**

Jeśli wybrany parametr jest wartością tekstową, jego wartość można zmienić za pomocą przycisków nawigacyjnych [▲] [▼]. Przycisk "w górę" zwiększa wartość, a przycisk

"w dół" zmniejsza wartość. Ustawić kursor na wartości, która ma zostać zapisana i nacisnąć [OK].

# **2.1.13. Zmiana wartości grupy danych liczbowych**

Jeśli wybrany parametr przedstawia numeryczną wartość danych, należy ją zmienić za pomocą przycisków nawigacyjnych [◀] [▶] oraz [▲] [▼]. Przesunąć kursor w poziomie za pomocą przycisków [◀] [▶].

Wartość danych zmienia się za pomocą przycisków nawigacyjnych [▲] [▼]. Przycisk "w górę" zwiększa wartość danych, a przycisk "w dół" zmniejsza wartość danych. Ustawić kursor na wartości, która ma zostać zapisana i nacisnąć [OK].

# **2.1.14. Zmiana danych liczbowych w sposób ciągły (bezstopniowy)**

Jeśli wybrany parametr reprezentuje liczbową wartość danych, należy wybrać cyfrę za pomocą przycisków nawigacyjnych [◀] [▶].

Należy zmienić cyfrę nieskończenie zmienną za pomocą przycisków nawigacyjnych [▲] [▼]. Wybrana cyfra jest wskazana przez kursor. Ustawić kursor na cyfrze, która ma zostać zapisana i nacisnąć [OK].

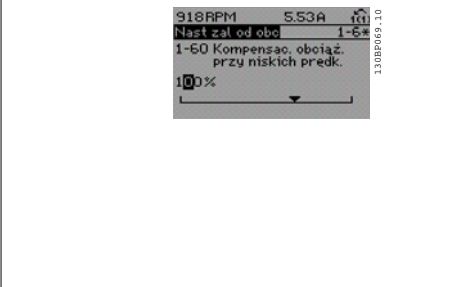

0-01 Jezuk

[48] Polski

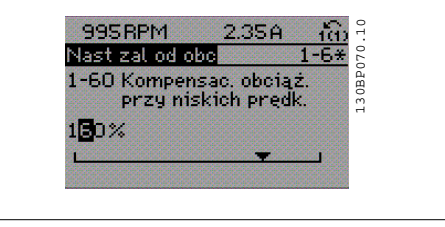

 $2.30A$ 

870RPM

 $00Bs$ 

|Regulacja startu| 1-71 Opóźnienie startu

130bp069.p65 15 2005-02-14, 14:39

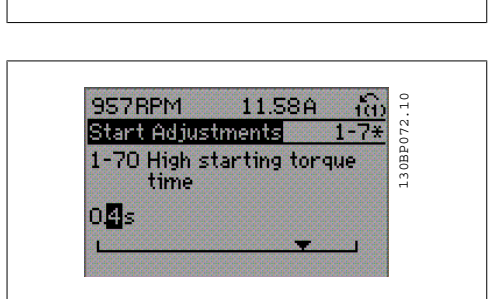

130BP073.10

禀

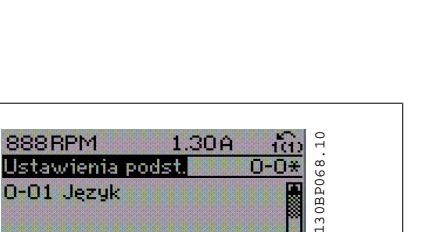

# **2.1.15. Zmiana wartości danych,krok po kroku**

Niektóre parametry mogą być zmieniane krokowo (wg listy wartości) i w sposób ciągły. Dotyczy to Mocy silnika (par. 1-20), Napięcia silnika (par. 1-22) i Częstotliwości silnika (par. 1-23). Parametry są zmieniane jako grupa liczbowych wartości danych i jako liczbowe wartości danych w sposób ciągły.

# **2.1.16. Odczyt i programowanie Parametrów indeksowanych**

Indeksacja parametrów odbywa się wg zasady rejestru przesuwanego. Par. 15-30 do 15-32 zawierają dziennik błędów, który można odczytać. Aby przewinąć dziennik wartości, wybrać parametr, nacisnąć [OK] i użyć przycisków nawigacyjnych [▲] [▼].

Użyć par. 3-10 jak na przykładzie:

Aby przewinąć dziennik wartości, wybrać parametr, nacisnąć [OK] i użyć przycisków nawigacyjnych [▲] [▼], aby przewijać wartości indeksowane. Aby zmienić wartość parametru, wybrać wartość indeksowaną i nacisnąć [OK]. Zmienić wartość za pomocą przycisków [▲] [▼]. Nacisnąć [OK], aby zatwierdzić nowe ustawienie. Nacisnąć [CANCEL], aby anulować. Nacisnąć [Back], aby wyjść z parametru.

# **2.1.17. Sposób programowania na lokalnym numerycznym panelu sterowania**

Następujące instrukcje dotyczą numerycznego<LCP (LCP 101).

Panel sterowania został podzielony na cztery grupy funkcyjne:

- 1. Wyświetlacz numeryczny.
- 2. Przyciski sterujące i lampki sygnalizacyjne - zmiana parametrów i przełączanie między funkcjami wyświetlacza.
- 3. Przyciski nawigacyjne i lampki sygnalizacyjne (diody LED).
- 4. Przyciski funkcyjne i lampki sygnalizacyjne (diody LED).

**Linia wyświetlacza:**

**Linia statusu:** Komunikaty statusu zawierające ikony i wartości numeryczne.

**Lampki sygnalizacyjne (diody LED):**

- Dioda zielona/Wł.: Informuje, czy sekcja sterowania jest włączona.
- Dioda żółta/Ostrz.: Oznacza ostrzeżenie.
- Dioda czerwona pulsująca/Alarm: Oznacza alarm.

## **Przyciski LCP**

**[Menu]** Wybrać jeden z następujących trybów:

- **Status**
- Konfiguracja skrócona
- Menu główne

**Tryb statusu:**Wyświetla status przetwornicy częstotliwości lub silnika. Jeśli wystąpi alarm, NLCP automatycznie przełącza się do trybu statusu. Numer alarmu może być wyświetlony.

## **Uwaga**

Nie można wykonać kopii parametru za pomocą lokalnego panelu sterowania LCP 101.

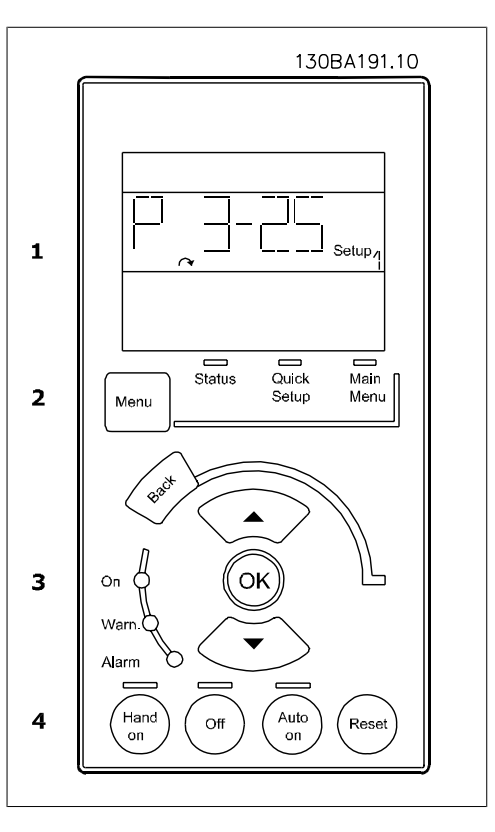

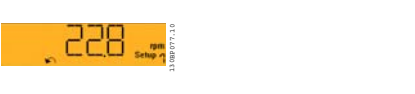

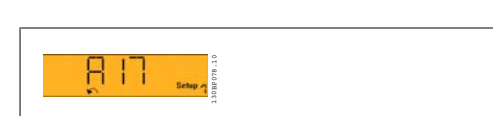

**2**

130BP079.10

30RP079

**Menu główne/konfiguracja skrócona** może zostać wykorzystane do programowania wszystkich parametrów lub tylko parametrów w menu skróconym (patrz także opis LCP 102 w poprzedniej części rozdziału).

Wartość parametru może zostać zmieniona przy użyciu strzałek [▲] [▼] w chwili, gdy wartość ta miga.

Wybrać menu główne poprzez naciśnięcie przycisku [Menu] kilka razy.

Wybrać grupę parametrów [xx-\_\_] i nacisnąć [OK].

Wybrać parametr [\_\_-xx] i nacisnąć [OK].

Jeśli parametr jest parametrem tablicy, wybrać numer tablicy i nacisnąć [OK].

Wybrać pożądaną wartość danych i nacisnąć [OK].

Parametry z wartościami wyborów funkcji wyświetlanych na ekranie, t.j. [1], [2], itd. Opisy różnych wyborów funkcji znajdują się w opisach poszczególnych parametrów w części Wybór parametrów.

Przycisk **[BACK]** służy do przechodzenia wstecz.

**Przyciski ze strzałkami[**▲**] [**▼**]** służą do przechodzenia między poleceniami i parametrami.

# **2.1.18. Przyciski sterowania lokalnego**

Przyciski sterowania lokalnego znajdują się u dołu panelu sterowania.

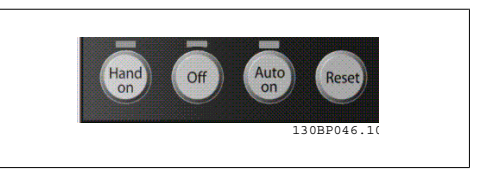

**[Hand On]** aktywuje sterowanie przetwornicą częstotliwości za pomocą LCP. Przycisk [Hand on] służy również do uruchamiania silnika; można wówczas wprowadzić dane na temat prędkości silnika za pomocą przycisków ze strzałkami. Przycisk można ustawić jako Aktywny [1] lub Nieaktywny [0] za pomocą par. 0-40 przycisku [Hand on] na LCP.

Polecenie "Start" wydane z LCP może zostać skasowane przez zewnętrzne sygnały stop, aktywowane przez sygnały sterowania lub magistralę szeregową.

Po naciśnięciu przycisku [Hand On] nadal będą aktywne następujące sygnały sterowania:

- [Hand on] [Off] [Auto on]
- Zeruj
- Stop z wybiegiem silnika, odwrócony
- Zmiana kierunku obrotów
- Wybór zestawu parametrów LSB Wybór zestawu parametrów MSB
- Polecenie Stop z portu komunikacji szeregowej
- Szybkie zatrzymanie
- Hamowanie DC

**[Off]** zatrzymuje podłączony silnik. Przycisk można ustawić jako Aktywny [1] lub Nieaktywny [0] za pomocą par. 0-41 przycisku [Off] na LCP.

Jeśli nie zostanie wybrana funkcja zewnętrznego stopu, a przycisk [Off] jest wyłączony, silnik można wyłączyć poprzez odłączenie napięcia.

**[Auto On]** włącza przetwornicę częstotliwości, którą można sterować za pomocą zacisków sterowania i/lub portu komunikacji szeregowej. Po użyciu sygnału start na zaciskach sterowania i/ lub magistrali, przetwornica częstotliwości uruchomi się. Przycisk można ustawić jako Aktywny [1] lub Nieaktywny [0] za pomocą par. 0-42 przycisku [Auto on] na LCP.

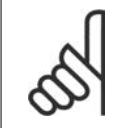

**Uwaga**

Aktywny sygnał HAND-OFF-AUTO przesyłany przez wejścia cyfrowe ma wyższy priorytet, niż przyciski sterujące [Hand on] [Auto on].

**[Reset]** służy do resetowania przetwornicy częstotliwości po alarmie (wyłączeniu awaryjnym). Przycisk można ustawić jako Aktywny[1] lub Nieaktywny[0] za pomocą par. 0-43 Przyciski reset na LCP.

# **2.1.19. Inicjalizacja do ustawień domyślnych**

Przetwornicę częstotliwości można zainicjalizować do nastaw fabrycznych, domyślnych na dwa sposoby:

Inicjalizacja zalecana (przez par. 14-22)

- 1. Wybrać par. 14-22
- 2. Nacisnąć przycisk [OK].
- 3. Wybrać "Inicjalizacja"
- 4. Nacisnąć przycisk [OK].
- 5. Odciąć zasilanie i zaczekać, aż wyświetlacz wyłączy się.
- 6. Ponownie podłączyć zasilanie przetwornica częstotliwości została zresetowana.

Ręczna inicjalizacja

- 1. Odłączyć zasilanie i zaczekać, aż wyświetlacz wyłączy się.
- 2a. Nacisnąć jednocześnie [Status] -[Main Menu] - [OK] podczas załączania zasilania do LCP 102, wyświetlacza graficznego
- 2b. Nacisnąć [Menu] podczas załączania zasilania dla LCP 101, wyświetlacza numerycznego.
- 3. Zwolnić przyciski po 5 sek.
- 4. Przetwornica częstotliwości została zaprogramowana zgodnie z nastawami fabrycznymi, domyślnymi.

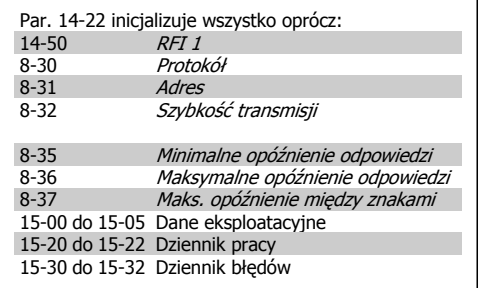

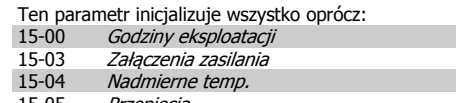

15-05 Przepięcia

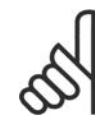

**Uwaga**

Podczas ręcznej inicjalizacji, resetuje się również komunikację szeregową, ustawienia filtra RFI (par. 14-50)i ustawienia dziennika błędów.

# **2.2. Wybór parametrów**

Parametry FC 300 są pogrupowane w różne grupy parametrów w celu ułatwienia wyboru poprawnych parametrów do optymalizacji działania przetwornicy częstotliwości. 0-xx Parametry Praca / Wyśw.

- Ustawienia podstawowe, Obsługa zestawu par.
- Parametry wyświetlacza i LCP dla wybranych odczytów, wybory zestawu parametrów i funkcji kopiowania

1-xx parametry Obciążenia / Silnika zawierają wszystkie parametry związane z obciążeniem i silnikiem

2-xx Parametry hamulca

- Hamowanie DC
- Hamulec dynamiczny (rezystor hamulca)
- Hamulec mechaniczny
- Kontrola przepięć

3-xx Parametry wartości zadanej oraz rozpędzenia/zatrzymania zawierają funkcję DigiPot

4-xx Ograniczenia / ostrzeżenia, ustawianie parametrów ograniczeń i ostrzeżeń

5-xx Wejścia/ wyjścia cyfrowe zawierają regulatory przekaźnika

6-xx Wejścia/wyjścia analogowe

7-xx Regulatory, ustawienia parametrów regulatorów szybkości i regulatorów procesu

8-xx Parametry komunikacji i opcji dla ustawiania FC RS485 i parametrów portu USB FC.

- 9-xx Parametry Profibusu
- 10-xx Parametry DeviceNet i magistrali komunikacyjnej CAN
- 13-xx Parametry logicznego sterowania zdarzeń
- 14-xx Parametry funkcji specjalnych
- 15-xx Parametry informacji o przetwornicy częstotliwości
- 16-xx Parametry odczytów danych
- 17-xx Parametry opcji enkodera

**2**

# **2.3. Parametry: Praca i wyświetlacz**

# **2.3.1. 0-0\* Praca/Wyświetlacz**

Są to parametry związane z podstawowymi funkcjami przetwornicy częstotliwości, funkcjami przycisków LCP oraz konfiguracją wyświetlacza LCP.

# **2.3.2. 0-0\* Ustawienia podstawowe**

Grupa parametrów dla podstawowych ustawień przetwornicy częstotliwości.

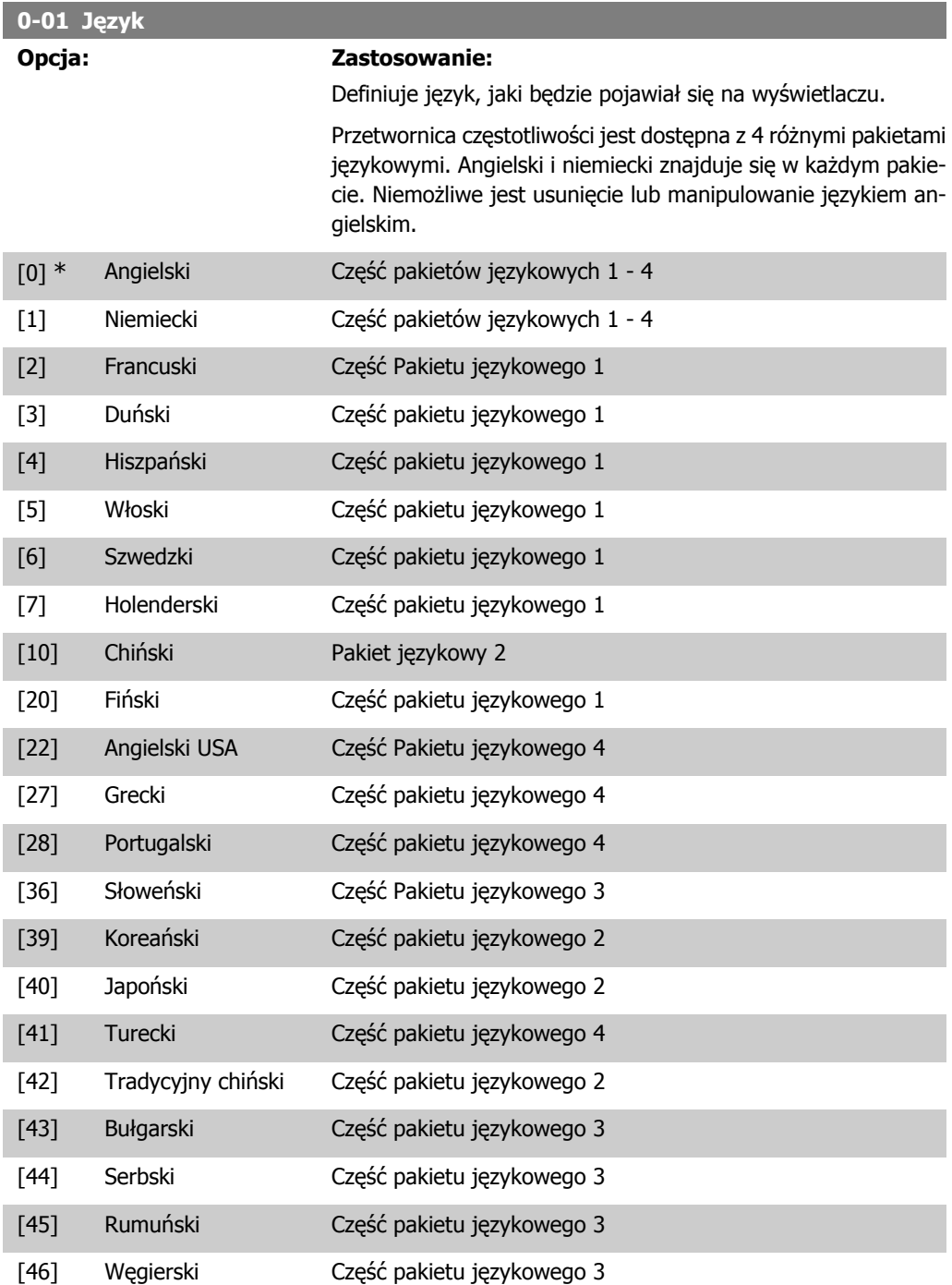

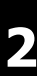

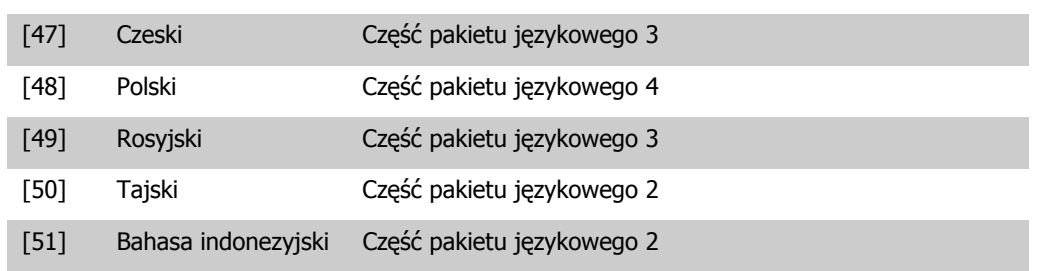

## **0-02 Jednostka prędkości silnika**

## **Opcja: Zastosowanie:**

Nie można dopasować tego parametru w trakcie pracy silnika. Dane ukazane na ekranie zależą od ustawień wykonanych w par. 0-02 i 0-03. Ustawienie domyślne par. 0-02 i 0-03 zależy od tego, w jakim regionie świata przetwornica częstotliwości ma pracować, lecz można je także zaprogramować w wymagany sposób.

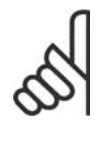

#### **Uwaga**

Zmiana Jednostki prędkości silnika spowoduje zresetowanie wszystkich parametrów do wartości pierwotnych. Dlatego też, zaleca się wybrać jednostkę prędkości silnika przed ustawieniem pozostałych parametrów.

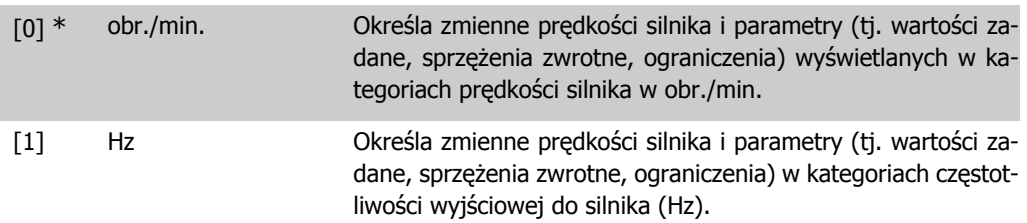

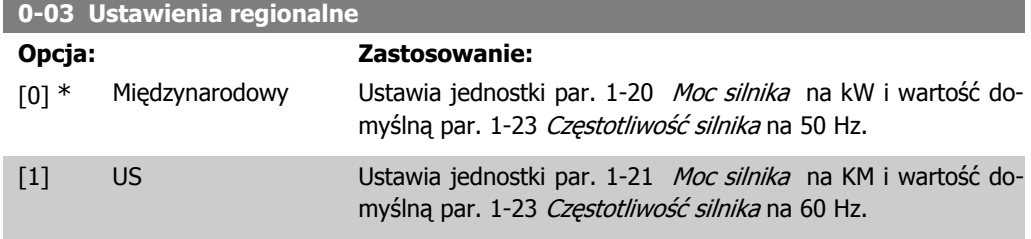

Nie można dopasować tego parametru w trakcie pracy silnika.

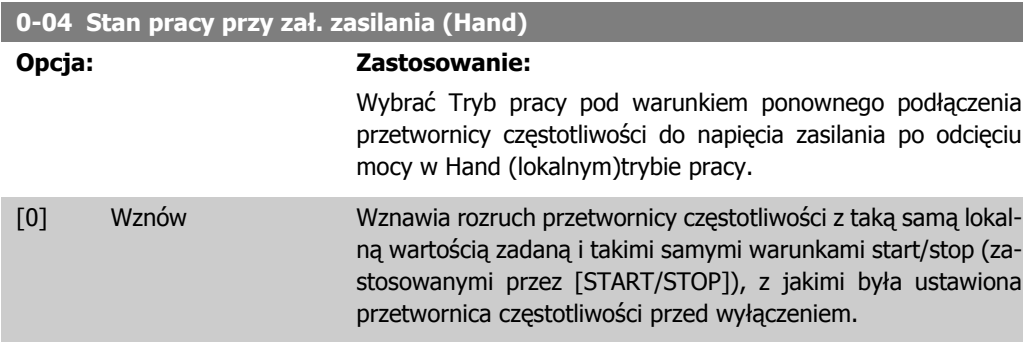

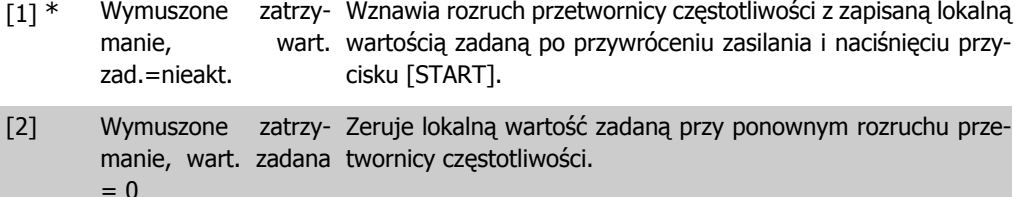

# **2.3.3. 0-1\* Obsługa zestawu parametrów**

Określa i steruje indywidualnymi ustawieniami zestawu parametrów.

Przetwornica częstotliwości obsługiwana jest za pośrednictwem czterech zestawów parametrów, które mogą być programowane niezależnie od siebie. Dzięki temu, przetwornica jest urządzeniem bardzo elastycznym i może rozwiązywać zaawansowane problemy funkcji sterowania często eliminując potrzebę i koszty podłączenia zewnętrznych urządzeń sterowniczych. Przykładowo, mogą one zostać wykorzystane do zaprogramowania przetwornicy częstotliwości zgodnie z jednym schematem sterowania w jednym zestawie parametrów (np. silnik 1 do ruchu poziomego) oraz zgodnie z drugim schematem w drugim zestawie (np. silnik 2 do ruchu pionowego). Mogą one być także wykorzystane przez twórców urządzeń OEM, aby w identyczny sposób fabrycznie zaprogramować wszystkie wyprodukowane przetwornice częstotliwości dla różnego typu urządzeń w danym zakresie tak, aby posiadały one takie same parametry a następnie, podczas produkcji/ rozruchu przed oddaniem do eksploatacji, wybrać określony zestaw parametrów w zależności od tego, w jakim urządzeniu dana przetwornica zostanie zainstalowana.

Aktywny zestaw parametrów (tzn. zestaw, który aktualnie obsługuje przetwornicę) można wybrać w parametrze 0-10 i jest on wyświetlany na LCP. Przy korzystaniu z różnych zestawów parametrów można przełączać te zestawy podczas pracy lub bezczynności przetwornicy częstotliwości poprzez wejście cyfrowe lub polecenia komunikacji szeregowej. Jeśli zestawy parametrów są zmieniane podczas pracy urządzenia, należy sprawdzić, czy parametr 0-12 jest zaprogramowany w odpowiedni sposób. Parametr 0-11 umożliwia edycję parametrów w danym zestawie bez zatrzymywania przetwornicy, która dalej działa na podstawie aktywnego zestawu parametrów będącego innym zestawem niż ten, który jest poddawany edycji. Parametr 0-51 umożliwia kopiowanie ustawień parametrów z/do różnych zestawów, aby umożliwić szybszy rozruch przy wprowadzeniu do eksploatacji, jeśli podobne ustawienia są wymagane w różnych zestawach.

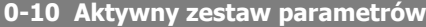

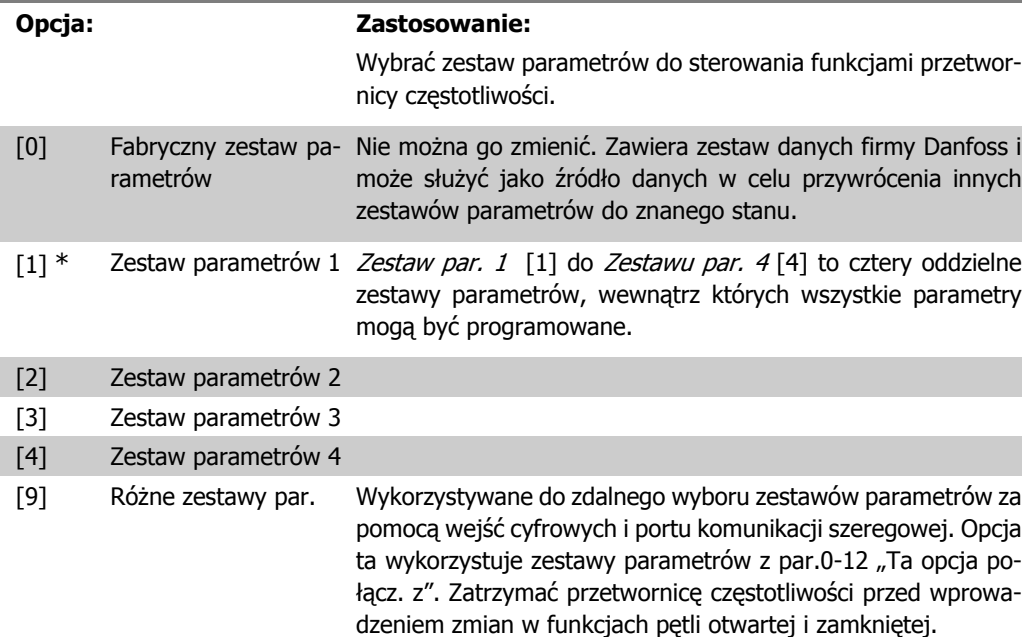

**2**

Użyć par. 0-51 Kopiowanie zestawu parametrów, aby skopiować parametry do jednego lub wszystkich pozostałych zestawów. Zatrzymać przetwornicę częstotliwości przed przełączeniem między zestawami parametrów, gdzie parametry oznaczone jako "niezmienne podczas pracy" mają różne wartości. Aby uniknąć konfliktowych zestawów tego samego parametrów w obrębie dwóch różnych zestawów, należy je połączyć razem stosując par.0-12 Tez zestaw parametrów połącz. z. Parametry "niezmienne podczas pracy" są oznaczone jako FAŁSZ na liście parametrów w punkcie Lista parametrów.

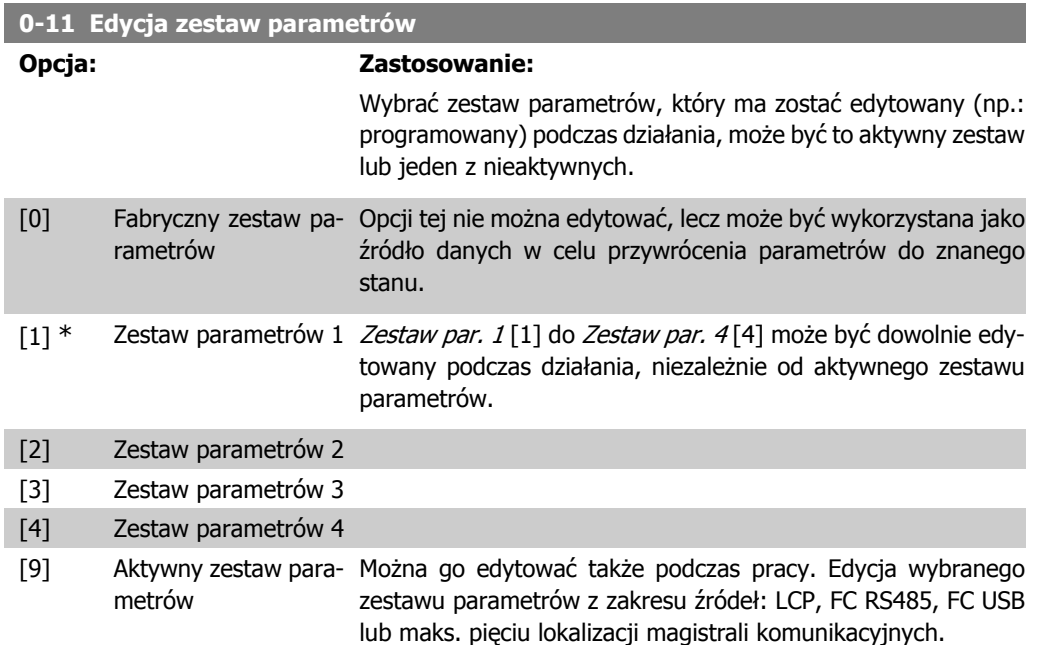

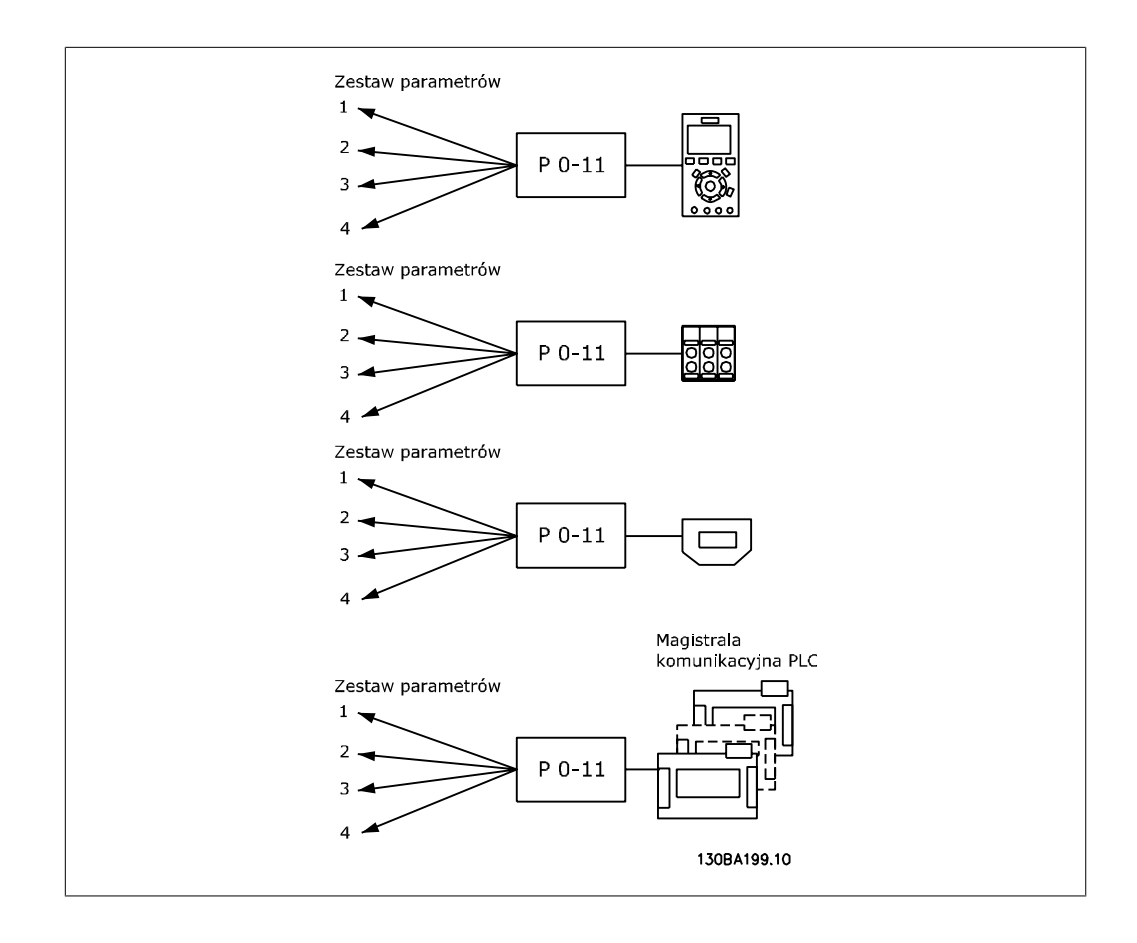

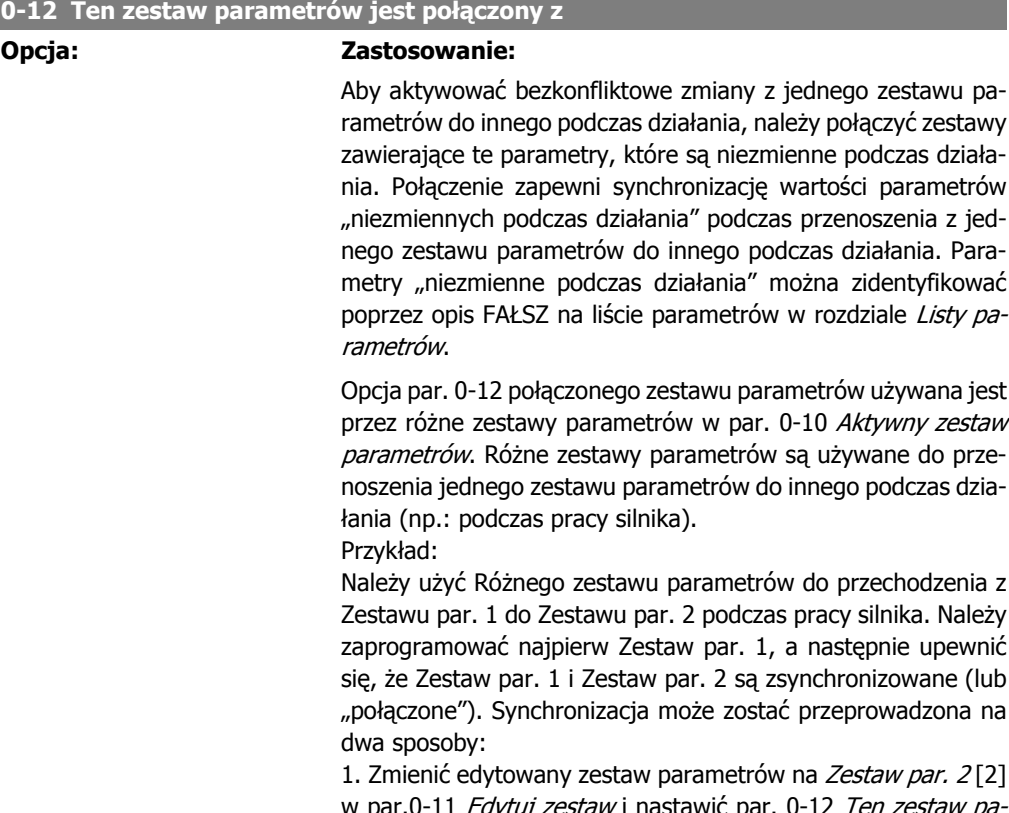

1. Zmienić edytowany zestaw parametrów na Zestaw par. 2[2] w par.0-11 *Edytuj zestaw* i nastawić par. 0-12 *Ten zestaw pa*rametrów połącz. z na Zestaw par. 1 [1]. Rozpocznie to proces połączenia (synchronizowania).

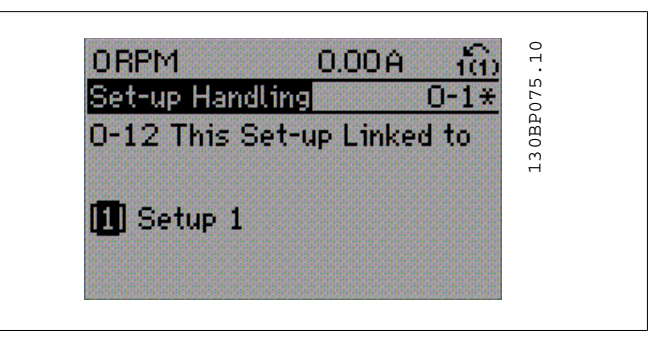

## LUB

2. Pozostając w Zestawie par. 1, skopiować Zestaw par. 1 do Zestawu par. 2. Następnie nastawić par.0-12 na Zestaw par. 2 [2]. Rozpocznie to proces połączenia.

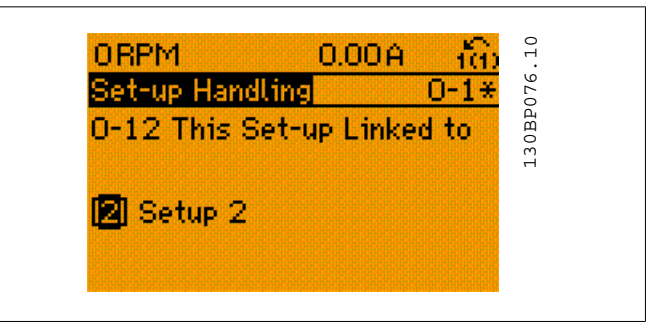

Po zakończeniu procesu połączenia, należy przeprowadzić odczyt w par. 0-13 Odczyt: Połączone zestawy parametrów będą odczytane {1,2} aby wskazać, że wszystkie parametry "Niezmienne podczas pracy" są takie same w Zestawie par. 1 i w Zestawie par. 2. Jeśli parametr "niezmienny podczas pracy" ulegnie zmianie np.: par. 1-30 Rezystencja stojana ( $R_s$ ) w Zestawie par. 2, zmiana będzie automatycznie wprowadzona do Zestawu par. 1. Przełączanie pomiędzy Zestawem par. 1 a Zestawem par. 2 podczas pracy jest teraz możliwe.

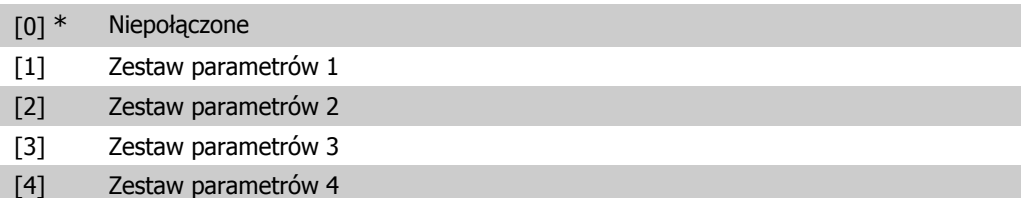

## **0-13 Odczyt: połączone zest. parametrów**

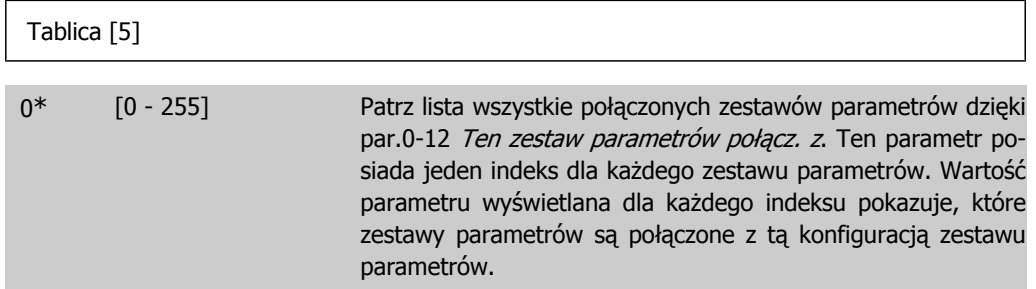

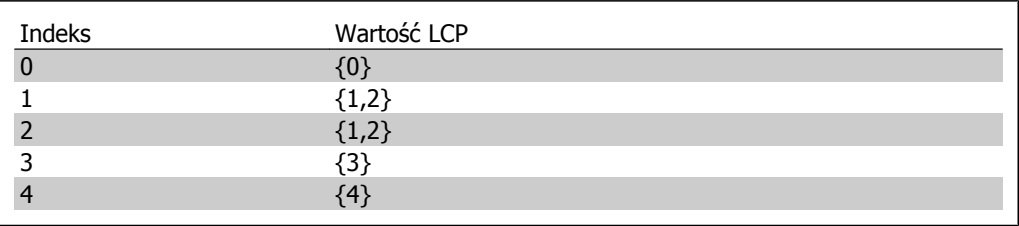

Tabela 2.1: Przykład: Zestaw par. 1 i zestaw par. 2 są połączone

## **0-14 Odczyt: Edytuj zestawy parametrów / Kanał**

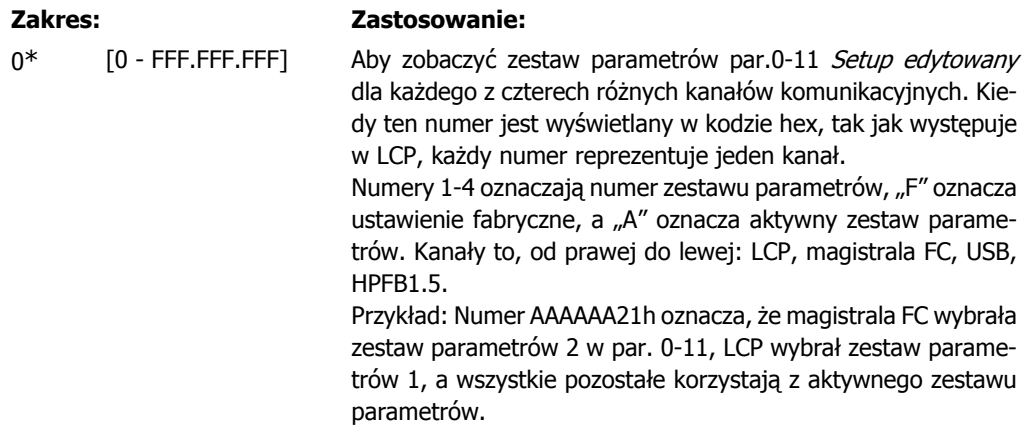

# **2.3.4. 0-2\* Wyświetlacz LCP**

Określa wyświetlacz w Graficznym Lokalnym Panelu Sterowania.

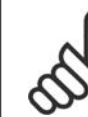

**2**

**Uwaga** Informacje na temat pisania tekstów wyświetlanych na ekranie znajdują się w par. 0-37, 0-38 i 0-39.

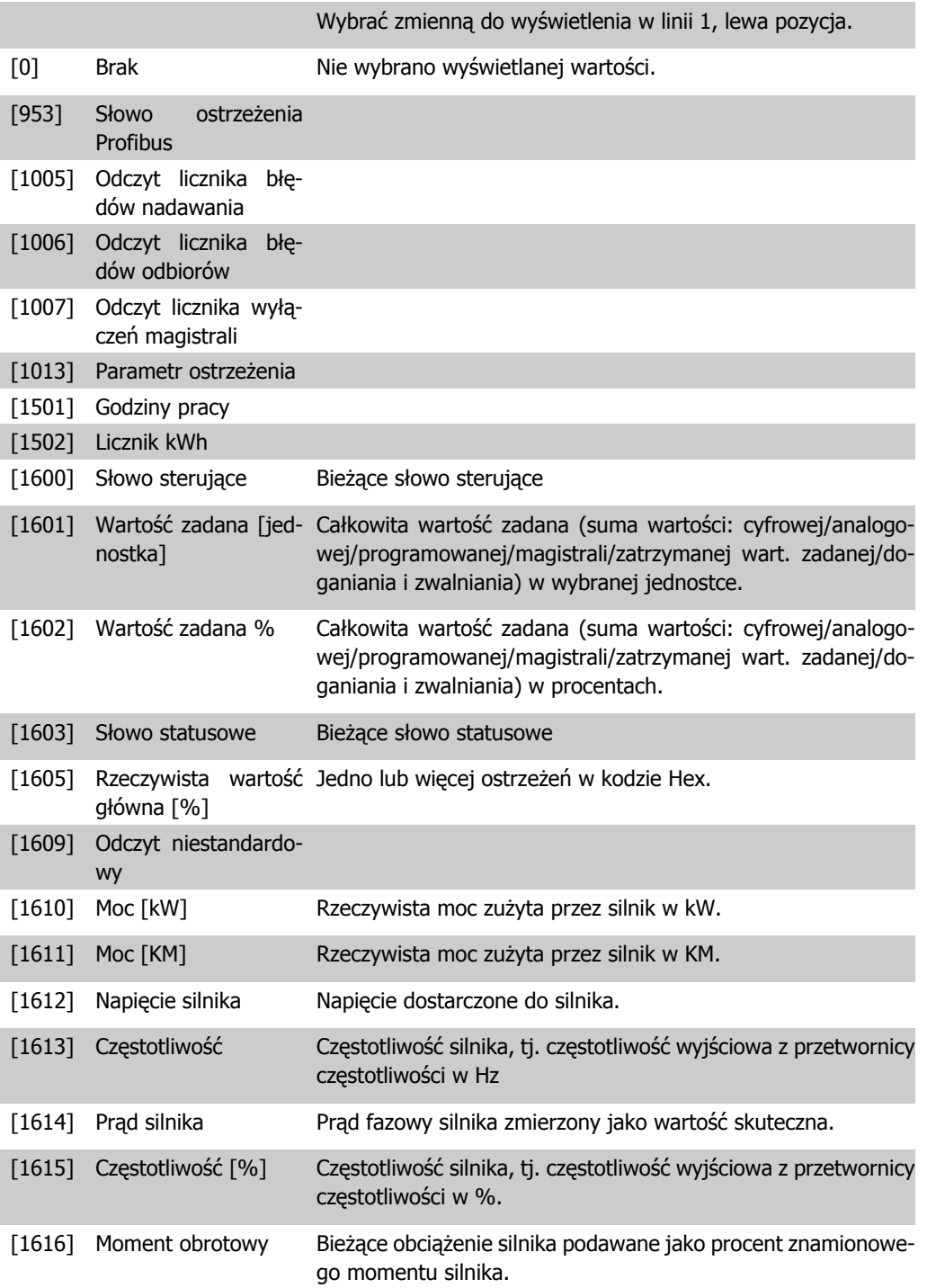

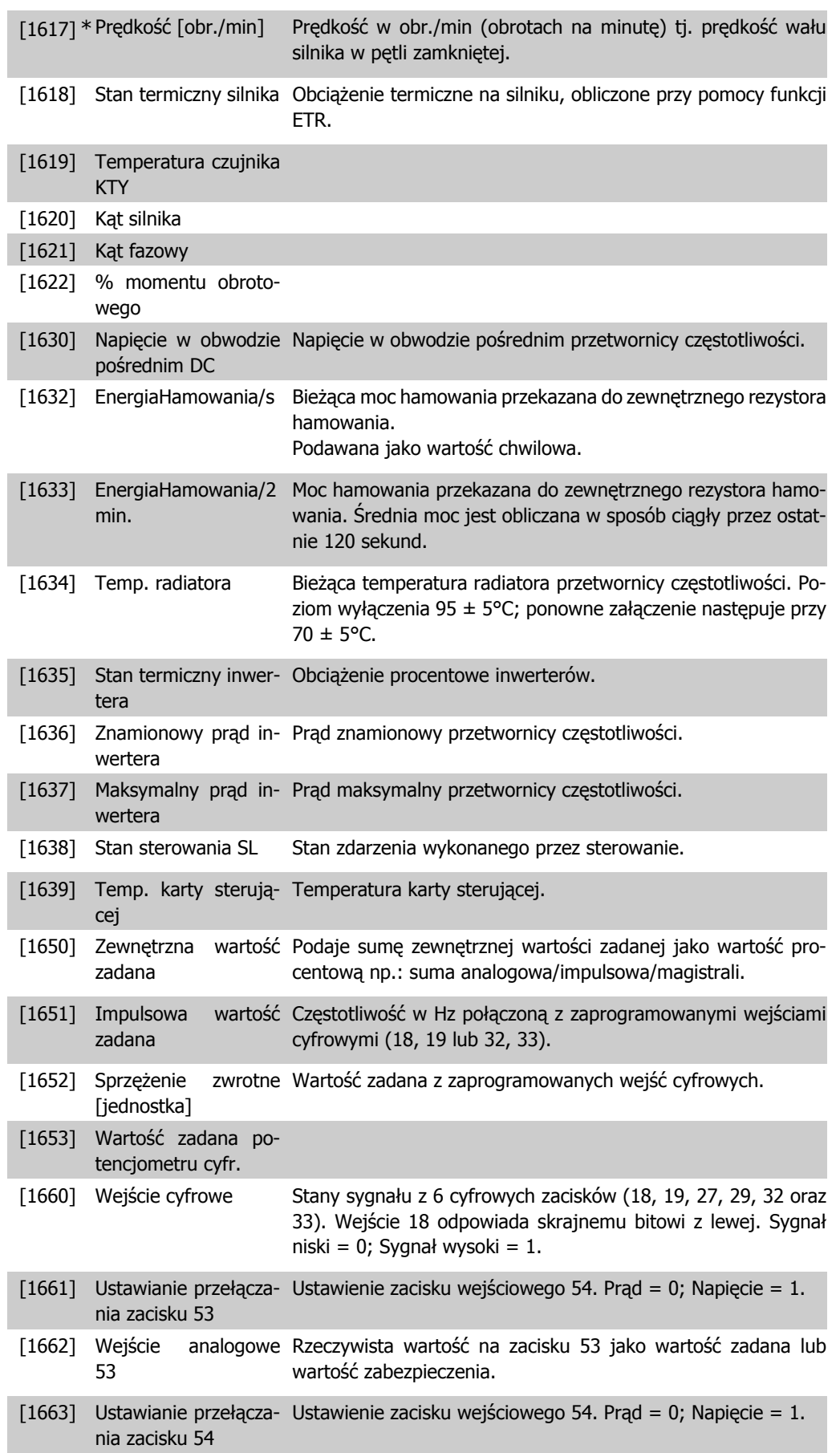

**2**

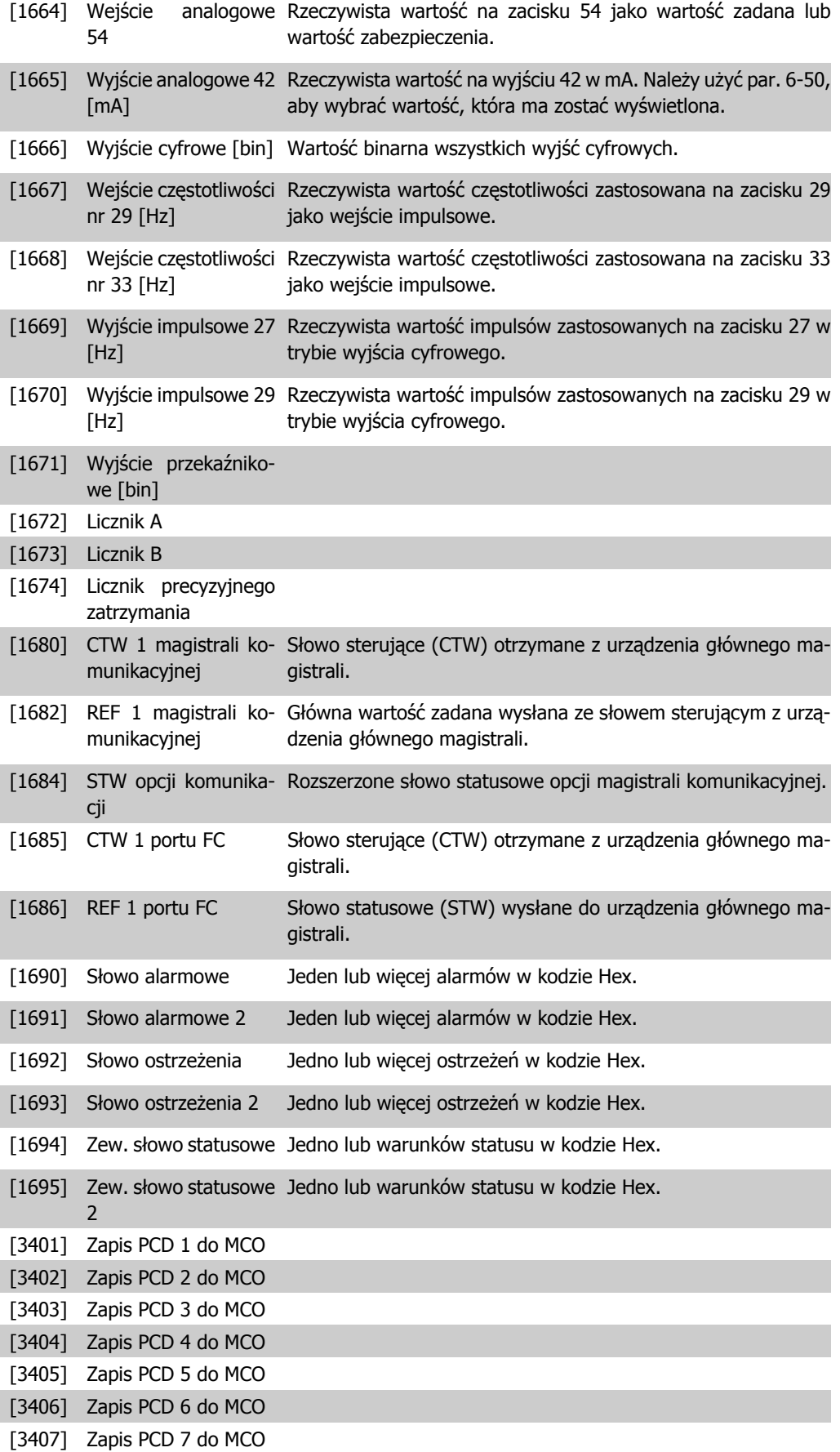
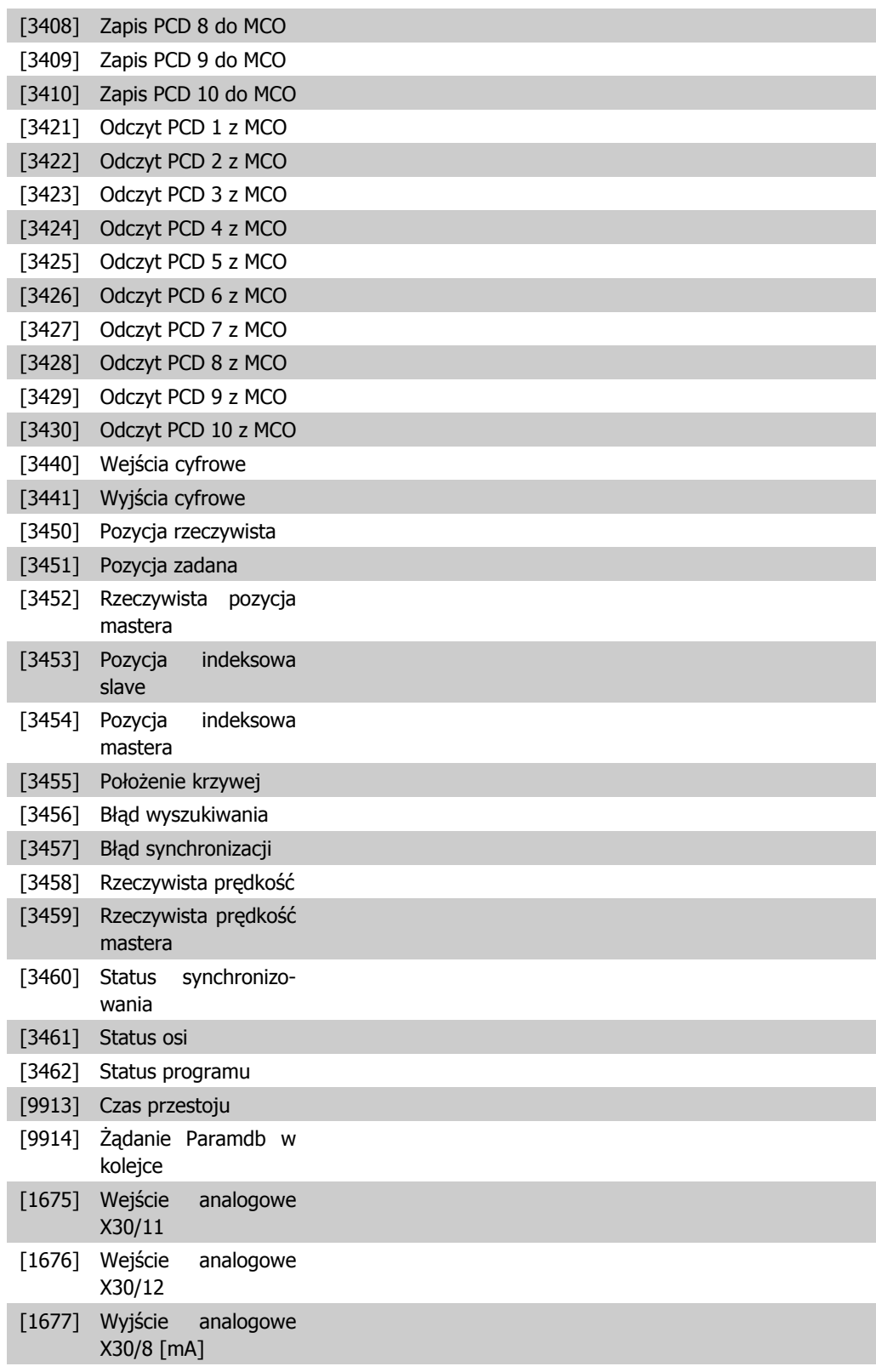

### **0-20 Linia wyświetlacza 1.1, mała**

#### **Opcja: Zastosowanie:**

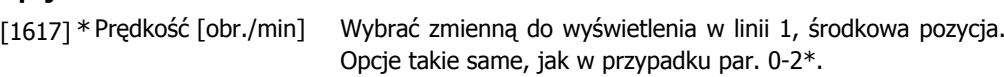

**2**

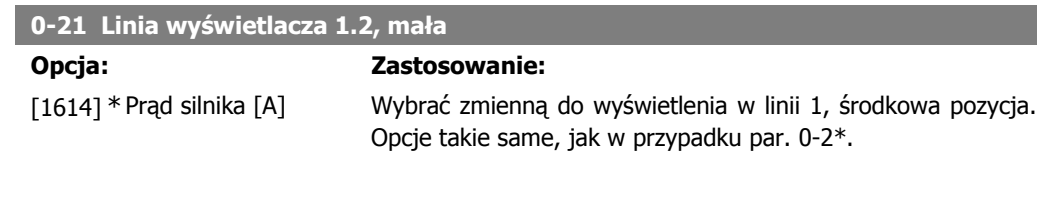

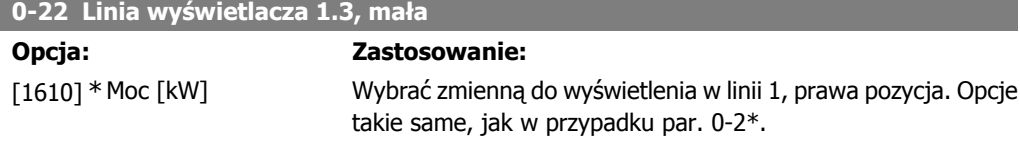

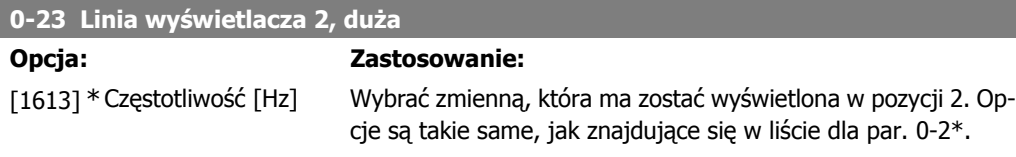

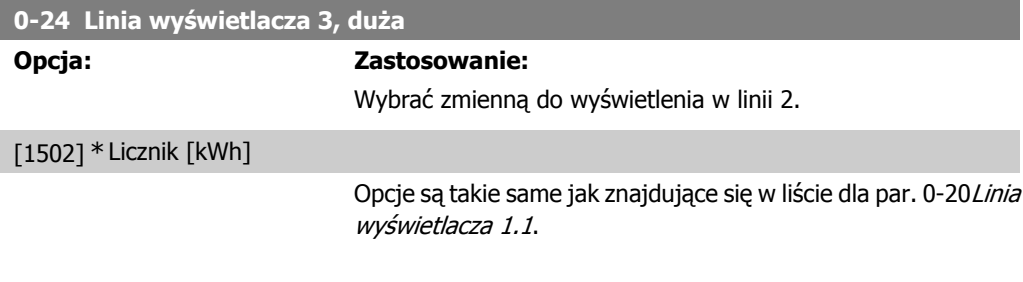

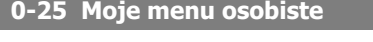

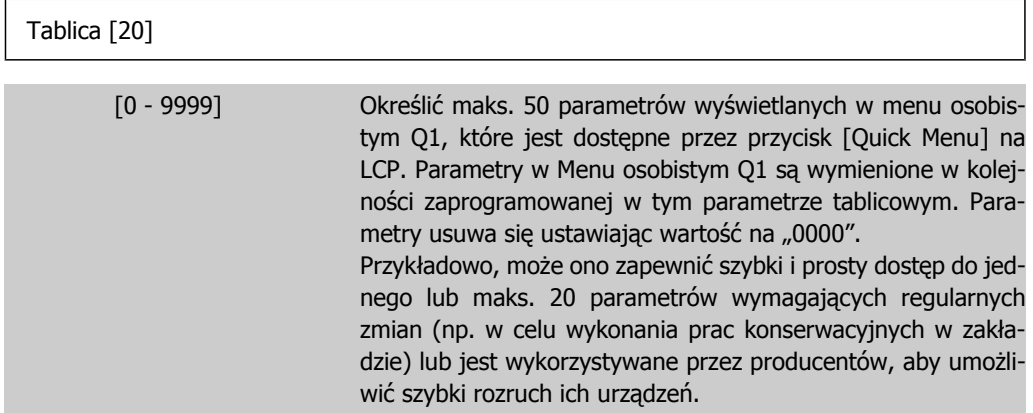

# **2.3.5. 0-3\* Odczyt LCP definiowany przez użytkownika**

Użytkownik może definiować elementy ekranu tak, aby służyły jego celom: \*Odczyt niestandardowy. Wartość proporcjonalna do prędkości (liniowa, kwadratowa lub sześcienna w zależności od jednostki wybranej w par. 0-30 Odczyt niestandardowy ) \*Tekst na wyświetlaczu. Łańcuch tekstowy zapisany w parametrze.

#### Odczyt niestandardowy

Obliczona wartość do wyświetlania na ekranie wynika z ustawień par. 0-30, Jednostka odczytu niestandardowego, par. 0-31 Min. wartość odczytu niestandardowego, (tylko liniowa), par. 0-32, Maks. wartość odczytu niestandardowego, par. 4-13/4-14,Górna granica prędkości silnika , oraz rzeczywistej prędkości.

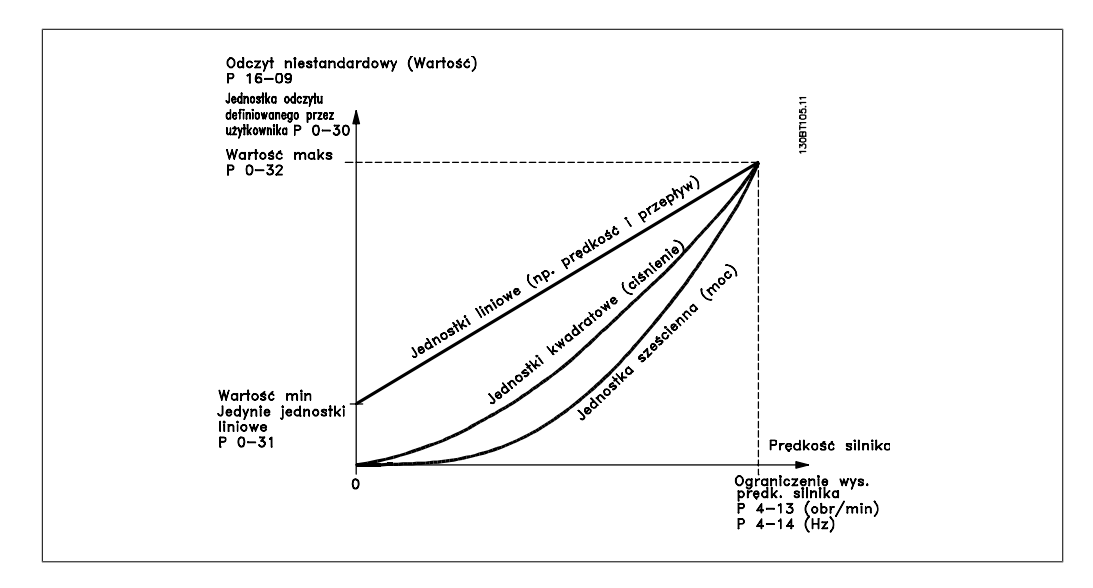

Związek ten zależy od typu jednostki wybranego w par. 0-30 Jednostka odczytu niestandardowego:

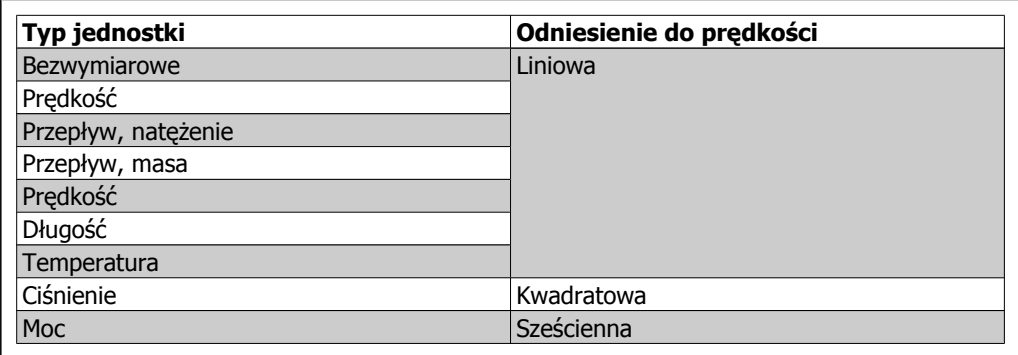

**0-30 Urządzenie odczytu definiowane przez użytkownika**

#### **Opcja: Zastosowanie:**

Można zaprogramować wartość do wyświetlenia na ekranie LCP. Wartość będzie miała liniowe, kwadratowe lub sześcienne odniesienie do prędkości. Odniesienie to zależy od wybranej jednostki (patrz powyższa tabela). Rzeczywistą obliczoną wartość można przeglądać w Odczycie niestandardowym, par. 16-09 i/ lub na wyświetlaczu, wybierając odczyt niestandardowy [16-09] w par.  $0-20 - 0-24$  "Linia wyświetlacza X.X, mała" (lub duża).

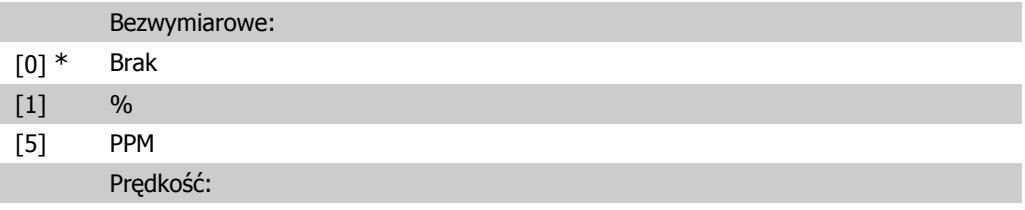

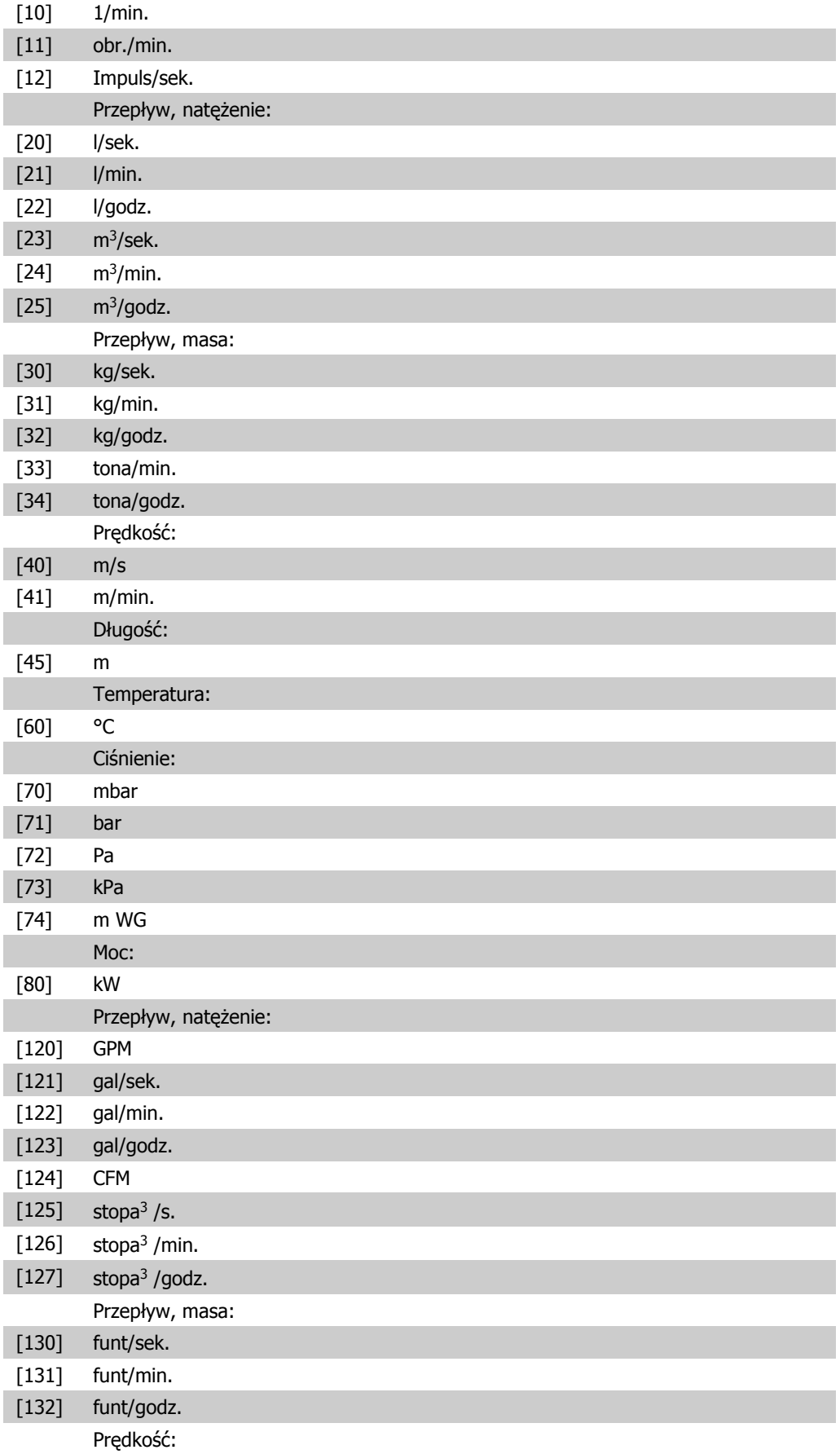

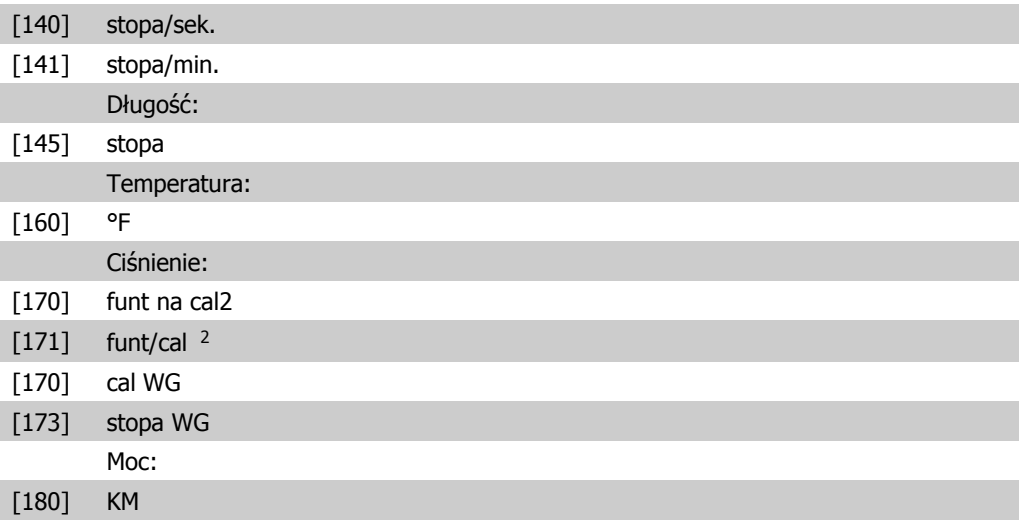

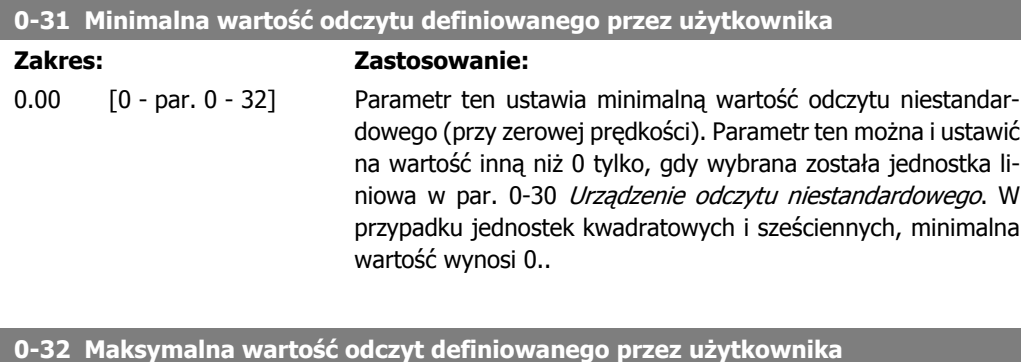

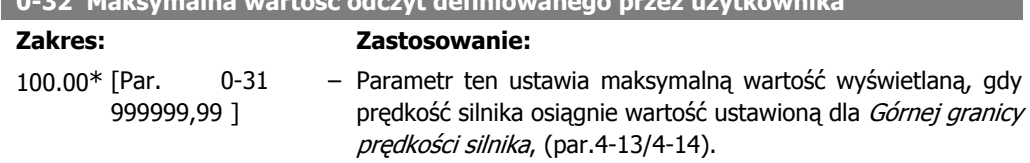

# **2.3.6. 0-4\* Klawiatura LCP**

Aktywuje i wyłącza oraz chroni hasłem poszczególne klawisze na klawiaturze LCP.

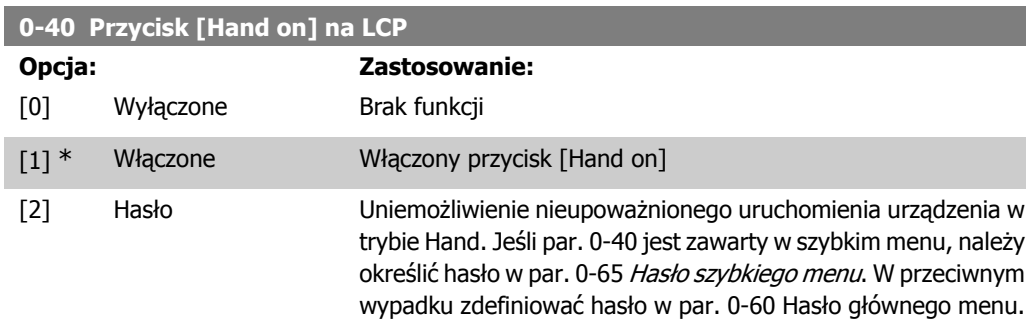

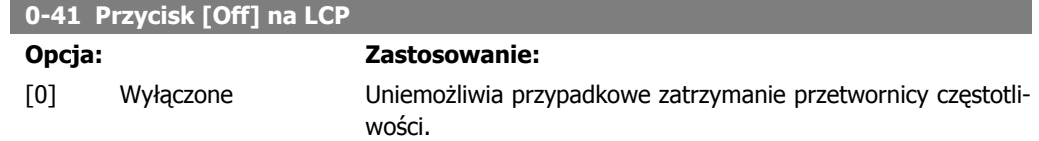

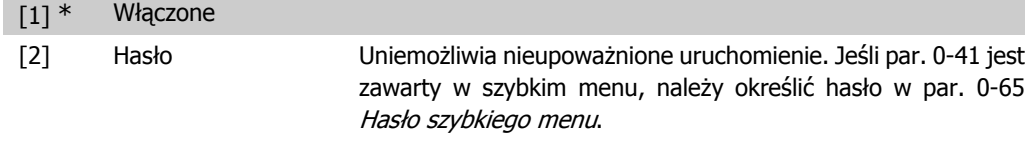

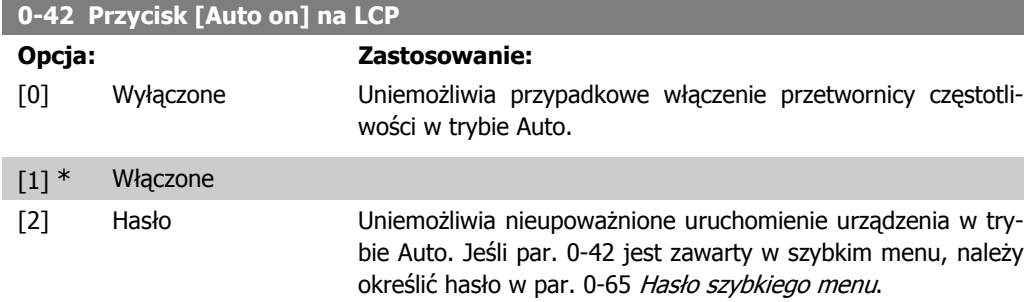

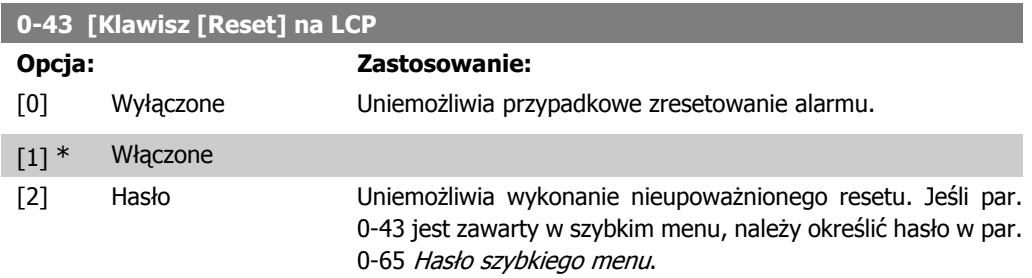

# **2.3.7. 0-5\* Kopiuj/Zapisz**

Kopiuje ustawienia parametrów pomiędzy zestawami oraz do/z LCP

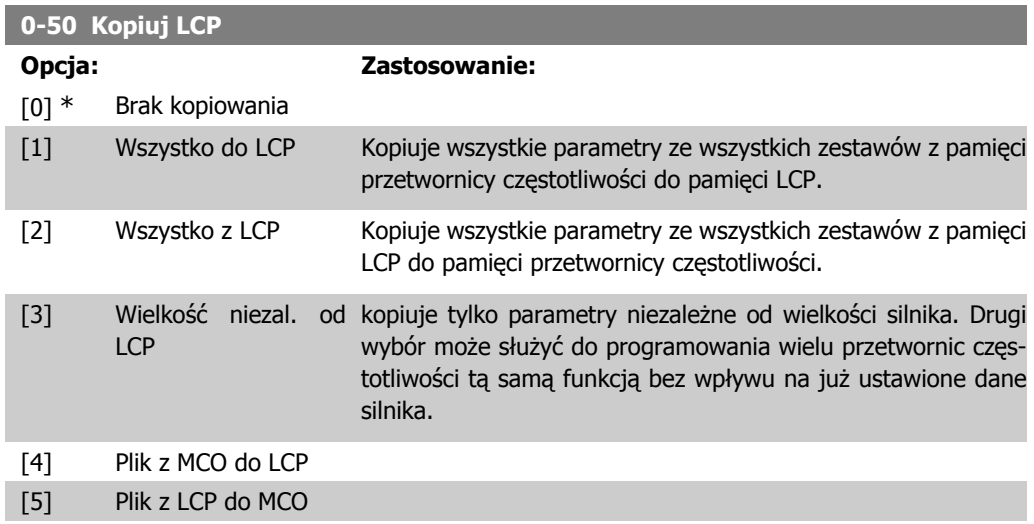

Nie można dopasować tego parametru w trakcie pracy silnika.

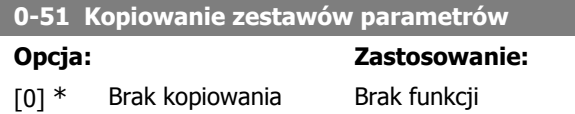

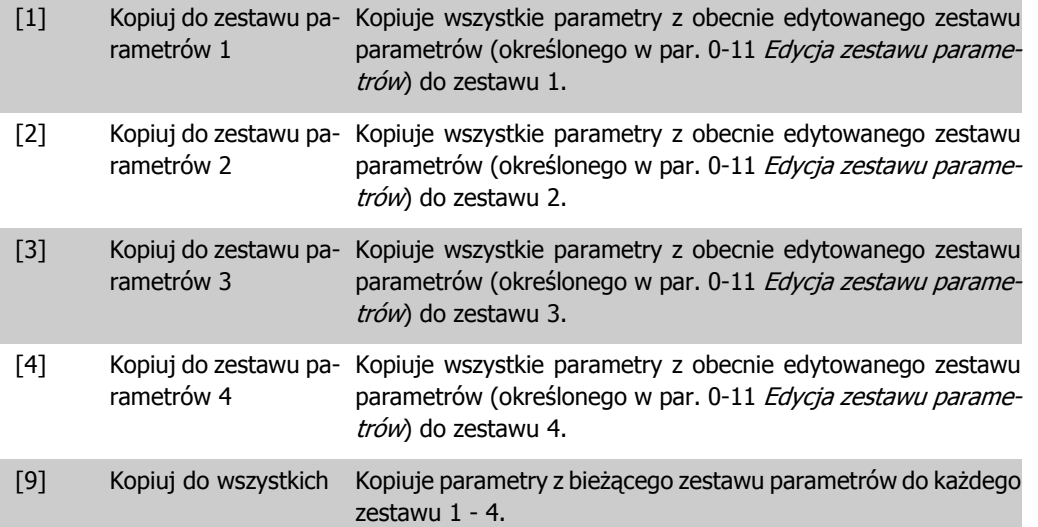

## **2.3.8. 0-6\* Hasło**

Określa hasło dostępu do menu.

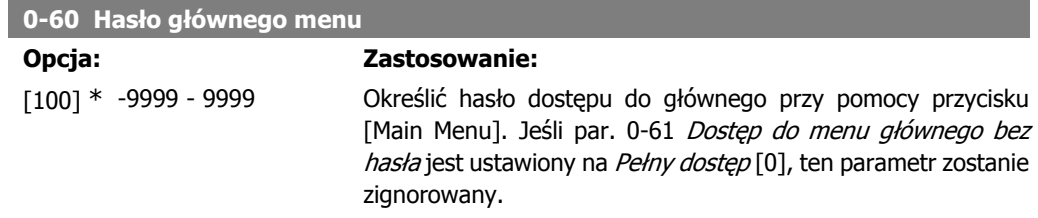

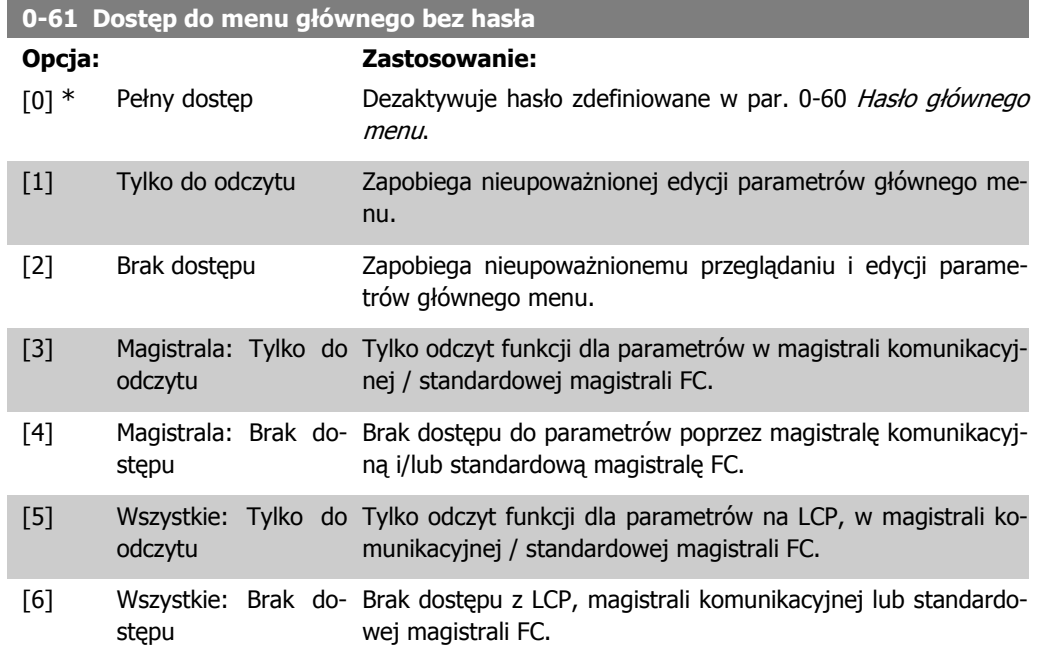

Jeśli wybrany zostanie Pełny dostęp [0], parametry 0-60, 0-65 i 0-66 zostaną zignorowane.

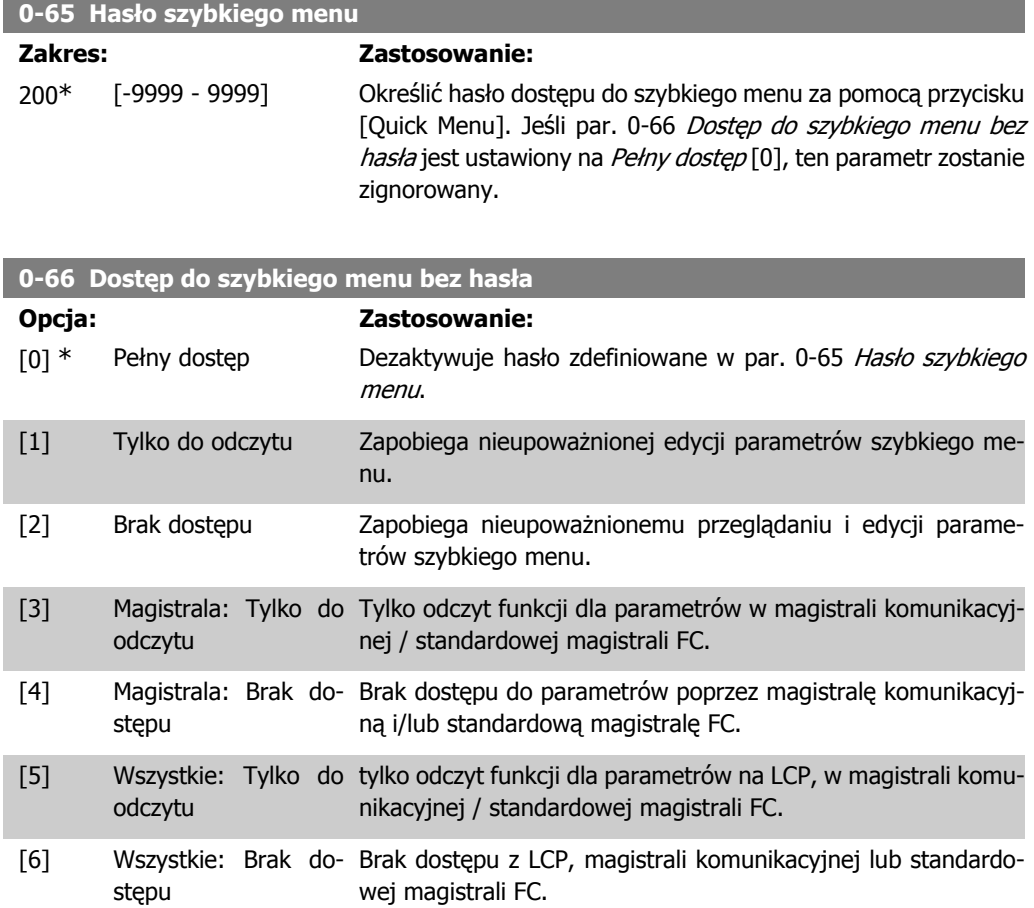

Jeśli par. 0-61 Dostęp do głównego menu bez hasła jest ustawiony na Pełny dostęp [0], ten parametr zostanie zignorowany.

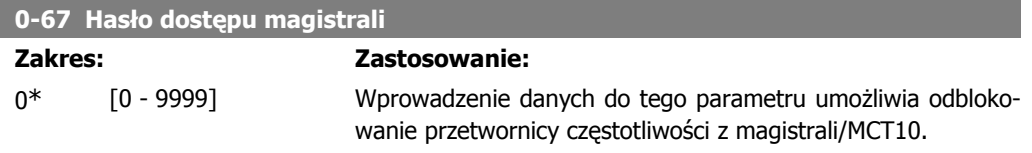

**2**

# **2.4. Parametry: Obciążenie i silnik**

### **2.4.1. 1-0\* Ustawienia ogólne**

Określić, czy przetwornica częstotliwości działa w trybie prędkości, czy w trybie momentu oraz, czy wewnętrzne sterowanie PID powinno być aktywne, czy nie.

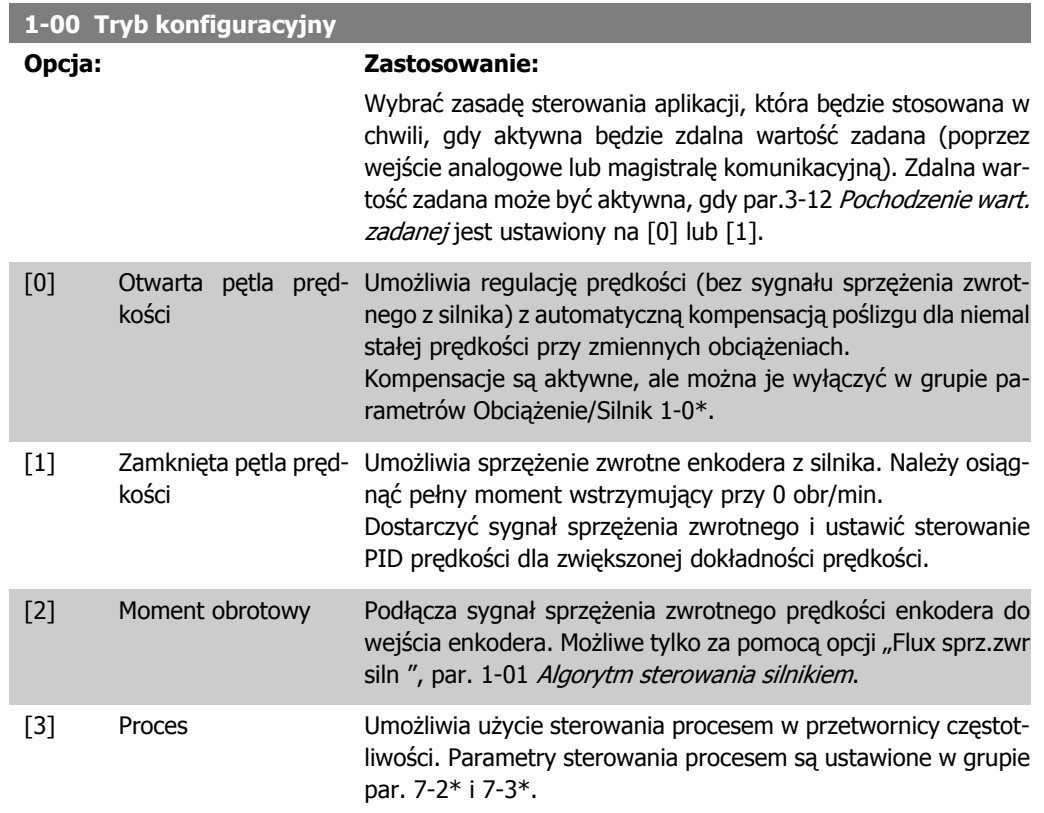

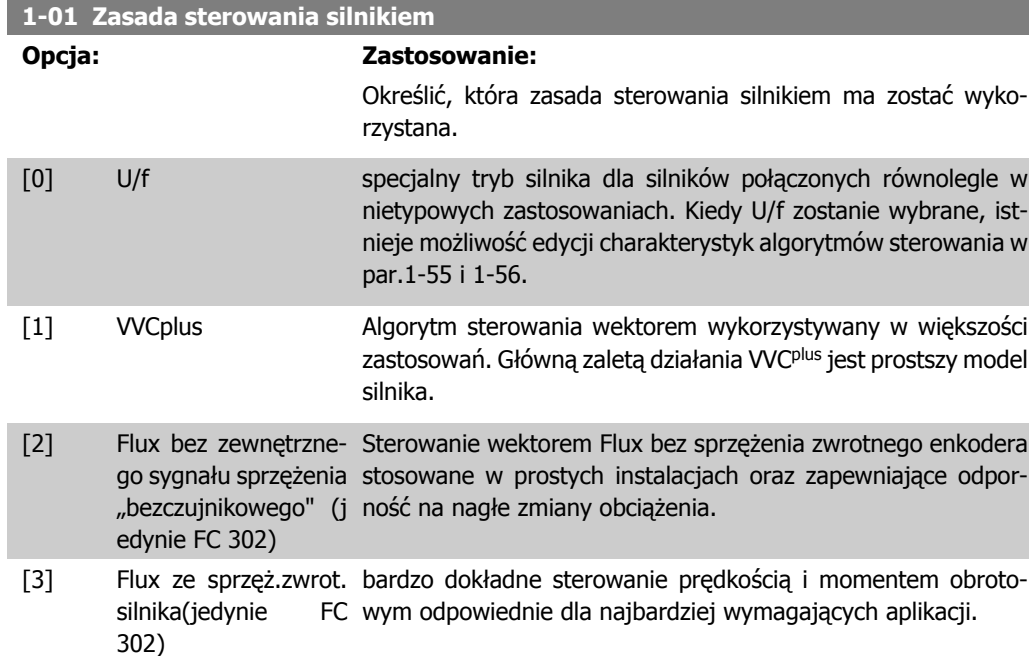

Najlepsze działanie wału jest standardowo osiągnięte poprzez użycie dowolnego z trybów sterowania wektorem Flux Flux bezczujnikowy [2] i Flux sprzężenia zwrotnego enkodera [3].

Nie można dopasować tego parametru w trakcie pracy silnika.

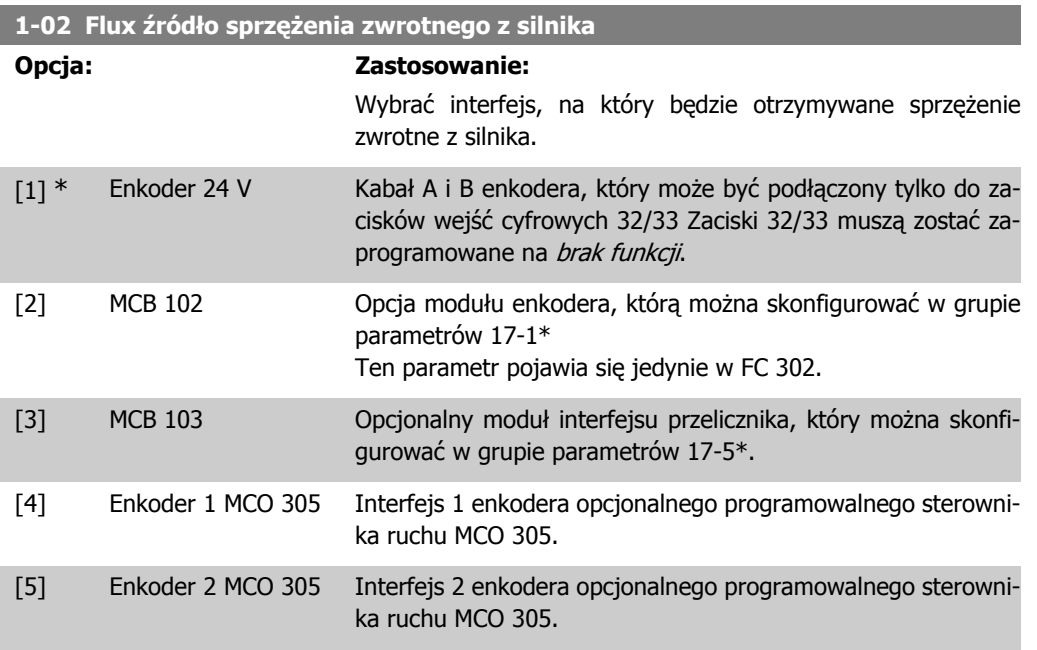

Nie można dopasować tego parametru w trakcie pracy silnika.

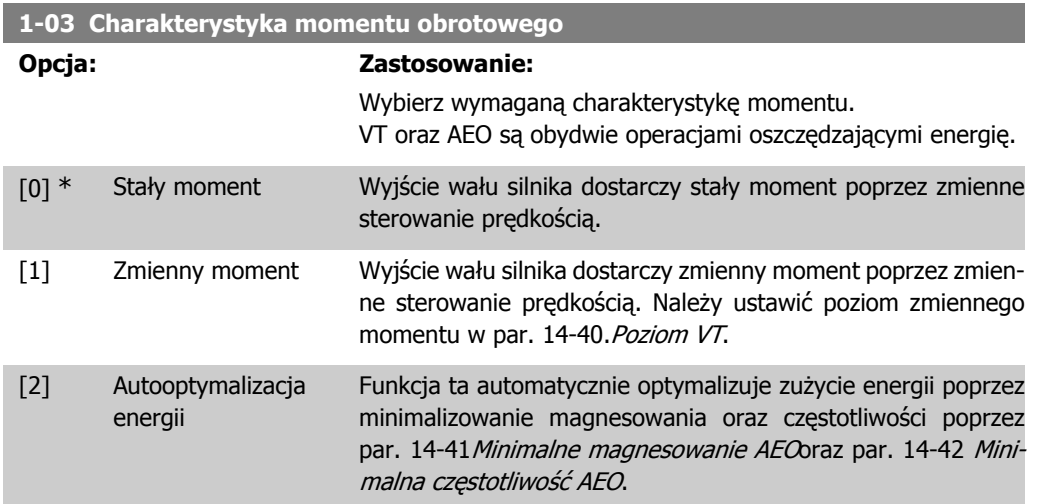

Nie można dopasować tego parametru w trakcie pracy silnika.

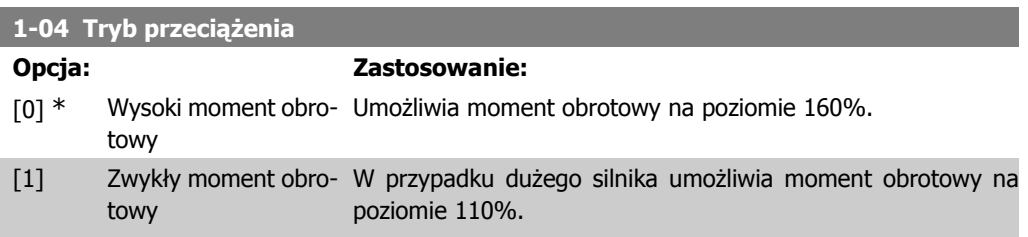

Nie można dopasować tego parametru w trakcie pracy silnika.

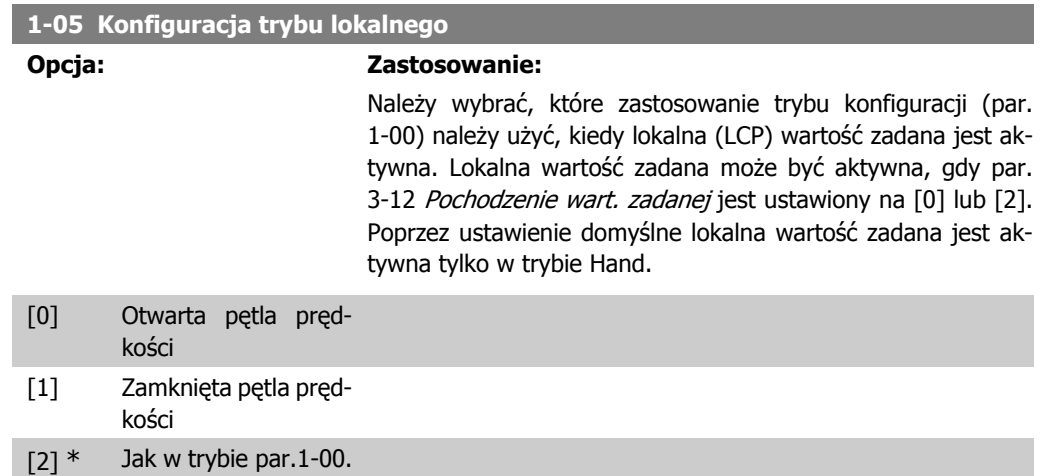

### **2.4.2. 1-1\* Wybór silnika**

Grupa parametrów dla danych wyjściowych silnika. Nie można dopasować tej grupy parametrów w trakcie pracy silnika.

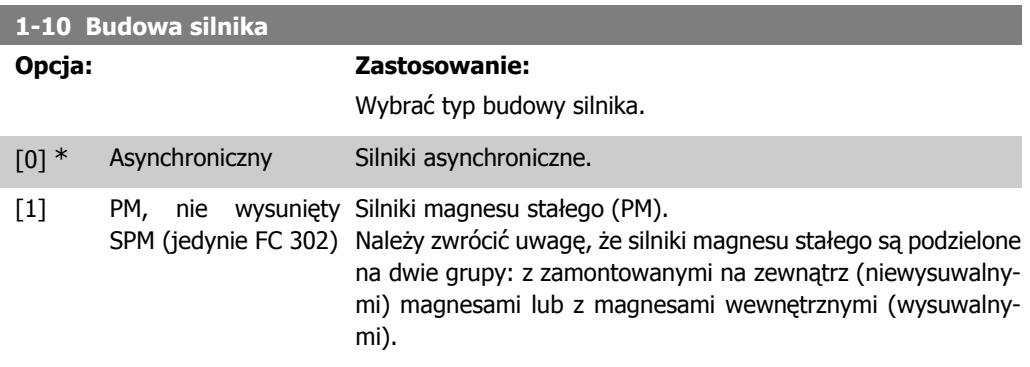

Budowa silnika może być albo asynchroniczna albo silnikiem magnesu stałego (PM)

### **2.4.3. 1-2\* Dane silnika**

Grupa parametrów 1-2\* składa się z danych wejściowych z danych tabliczki znamionowej na podłączonym silniku.

Parametry w grupie parametrów 1-2\* nie mogą być ustawiane w czasie pracy silnika.

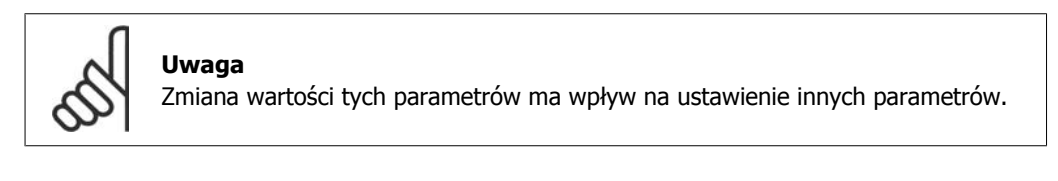

#### **1-20 Moc silnika**

Powią- [0,09 - 1200 KW] zane z

#### **Zakres: Zastosowanie:**

Wprowadzić znamionową moc silnika w kW zgodnie z tabliczką znamionową silnika. Wartość domyślna odpowiada napięciu znamionowemu wyjścia urządzenia.

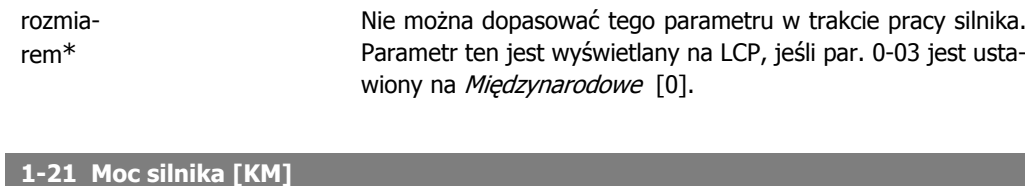

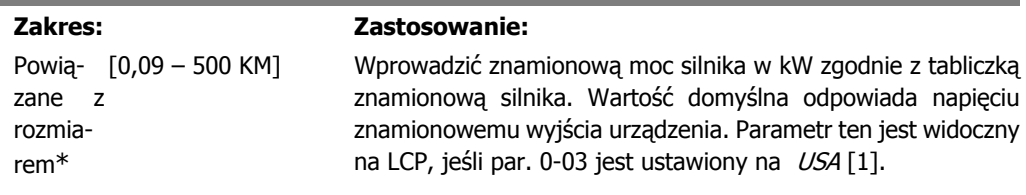

### **1-22 Napięcie silnika**

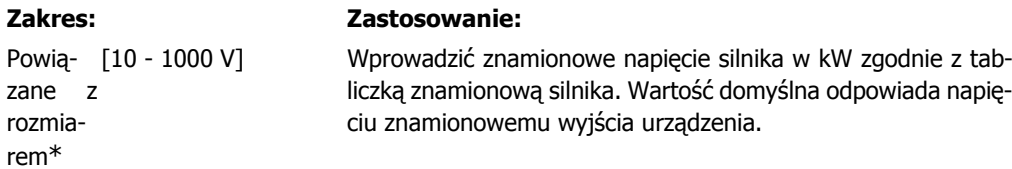

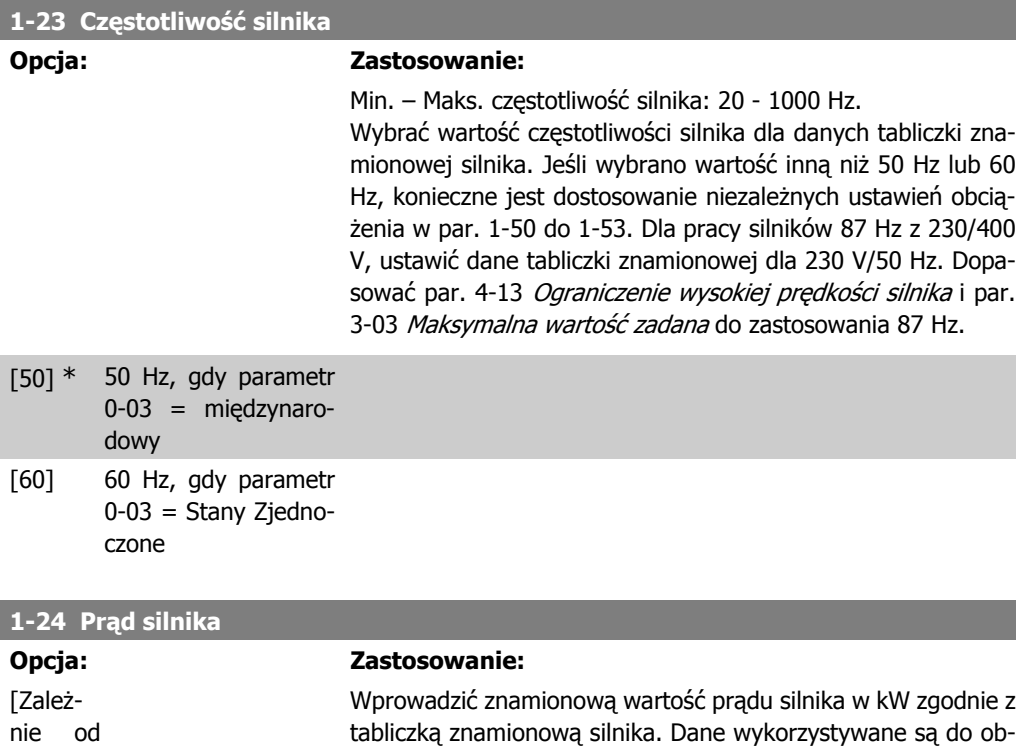

### **1-25 Znamionowa prędkość silnika**

typu silnika.]

I

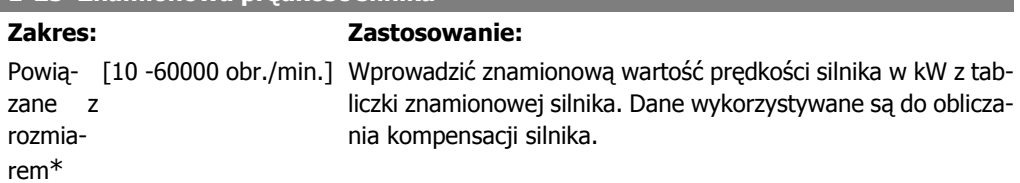

liczania momentu, zabezpieczenia silnika, itp.

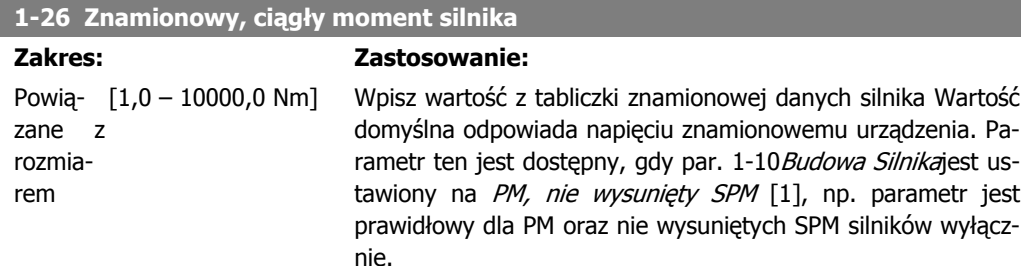

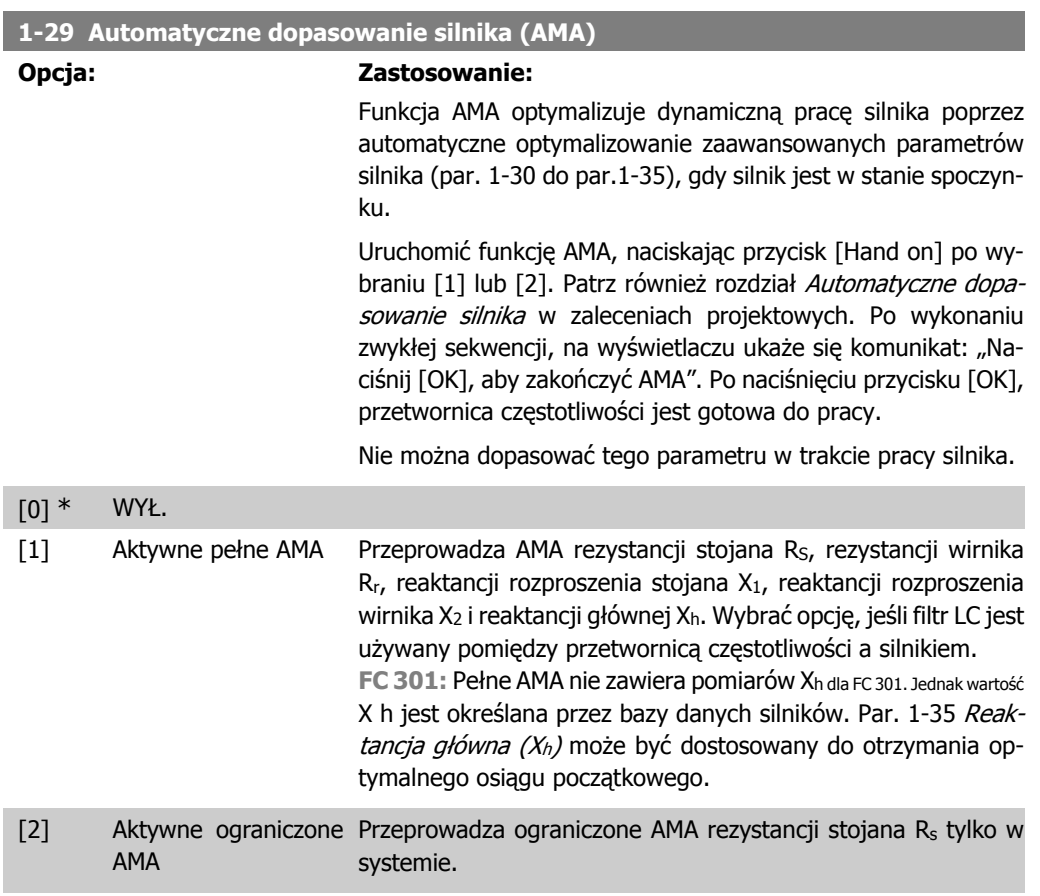

Wybrać typ AMA. Załączyć pełne AMA [1] Wybrać Skrócone AMA [2]. Uwaga:

- Aby możliwie jak najlepiej dopasować przetwornicę częstotliwości, należy uruchomić AMA przy zimnym silniku.
- Nie można przeprowadzić AMA w trakcie pracy silnika.
- AMA nie można przeprowadzić na magnesie stałym silników.

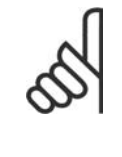

#### **Uwaga**

Ważne jest, aby prawidłowo ustawić par. 1-2\* "Dane silnika", ponieważ stanowią one część algorytmu AMA. AMA musi zostać przeprowadzone, aby osiągnąć optymalną dynamiczną pracę silnika. Może to zająć do 10 min., zależnie od mocy znamionowej silnika.

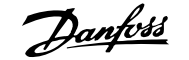

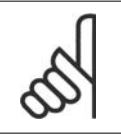

**Uwaga** Podczas AMA należy unikać generowania zewnętrznego momentu.

### **Uwaga**

Jeśli jedno z ustawień w par.  $1-2^*$  zostanie zmienione, par. od  $1-30$  do  $1-39$  "Zaawansowane parametry silnika" powrócą do ustawień domyślnych.

### **2.4.4. 1-3\* Zaawansowane dane silnika**

Parametry dla zaawansowanych danych silnika. Dane silnika w par. 1-30 - par. 1-39 muszą odpowiadać określonemu silnikowi, aby umożliwić jego optymalną pracę. Ustawienia domyślne to cyfry oparte na wspólnych wartościach parametrów silnika ze standardowych silników. Jeśli parametry silnika nie zostaną ustawione prawidłowo, może to spowodować wadliwe działanie systemu napędowego. Jeśli dane silnika nie są znane, zaleca się przeprowadzenie AMA (Automatyczne dopasowanie silnika). Patrz również rozdział Automatyczne dopasowanie silnika w zaleceniach projektowych. Sekwencja AMA dopasuje wszystkie parametry silnika oprócz momentu bezwładności wirnika rezystancji strat w żelazie ( par. 1-36).

Parametry 1-3\* i 1-4\* nie mogą być ustawiane w czasie pracy silnika.

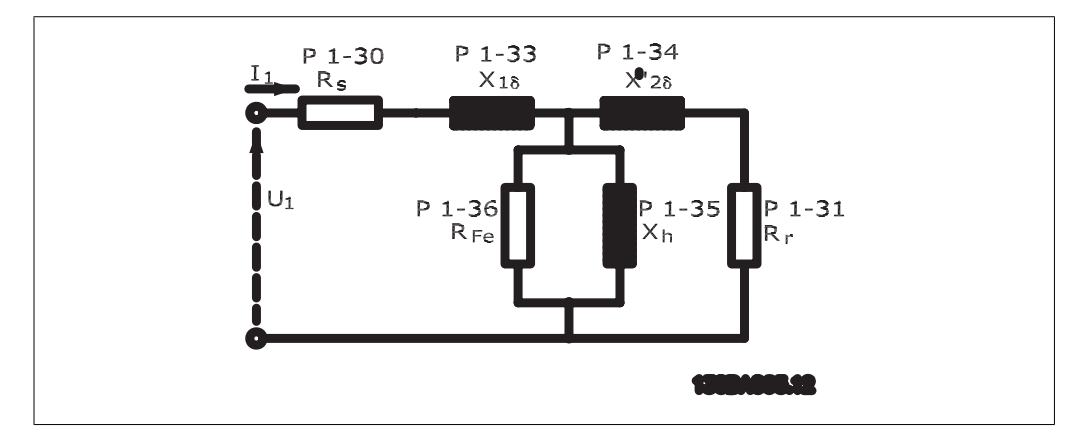

Ilustracja 2.1: Schemat zastępczy silnika dla silnika asynchronicznego

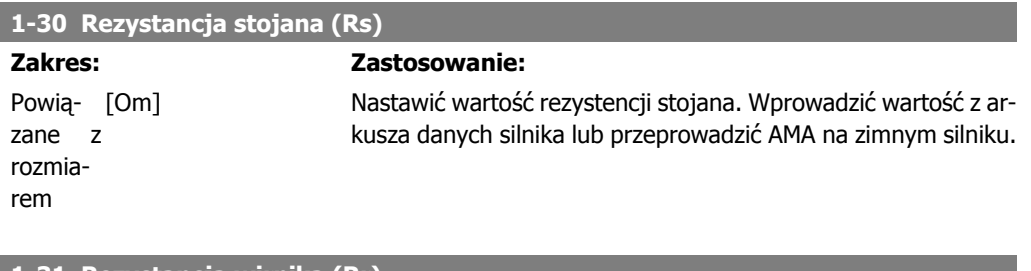

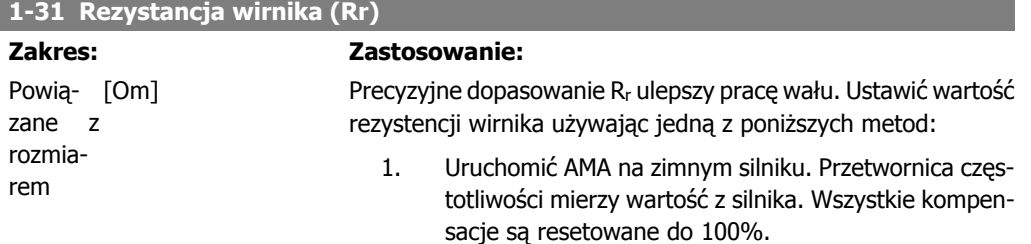

- 2. Wprowadzić wartość Rr ręcznie. Uzyskać wartość od dostawcy silnika.
- 3. Użyć fabrycznej nastawy Rr. Przetwornica częstotliwości wybiera ustawienie na podstawie danych na tabliczce znamionowej silnika.

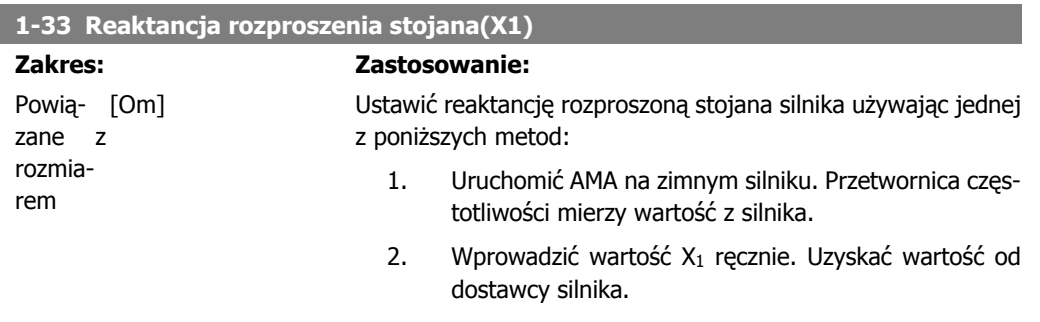

3. Użyć fabrycznej nastawy X1. Przetwornica częstotliwości wybiera ustawienie na podstawie danych na tabliczce znamionowej silnika.

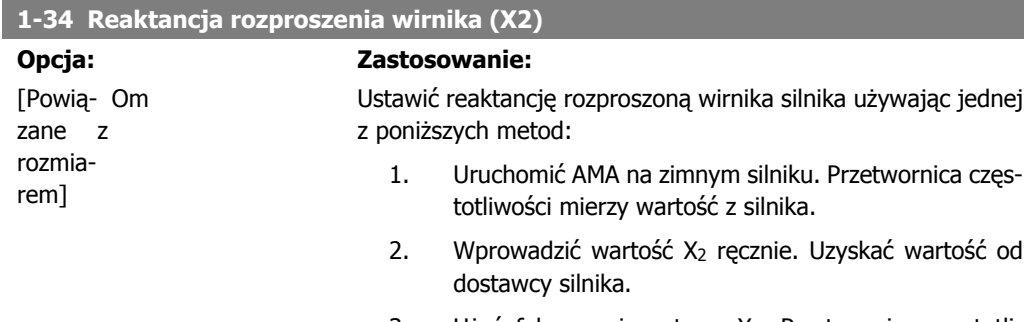

3. Użyć fabrycznej nastawy X2. Przetwornica częstotliwości wybiera ustawienie na podstawie danych na tabliczce znamionowej silnika.

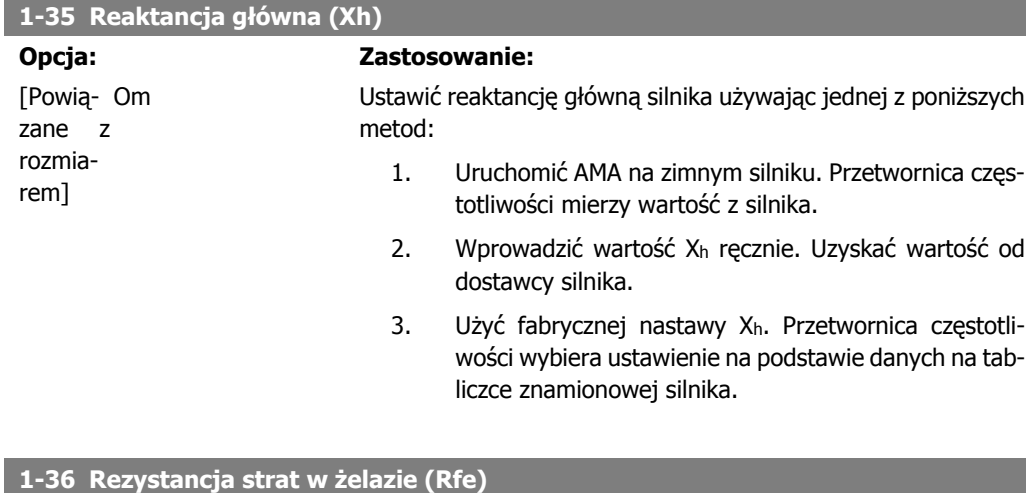

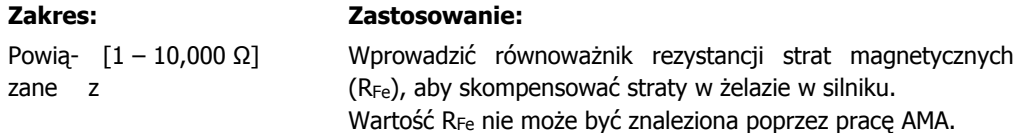

I

 $\mathsf{r}$ 

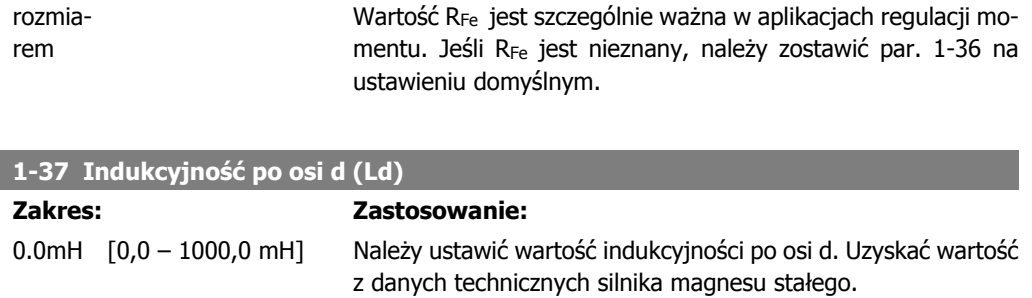

Ten parametr jest aktywny tylko wtedy, gdy par. 1-10 Budowa Silnika ma wartość PM, nie wysunięty SPM [1] (Silnik magnesu stałego).

Ten parametr jest jedynie dostępny w FC 302.

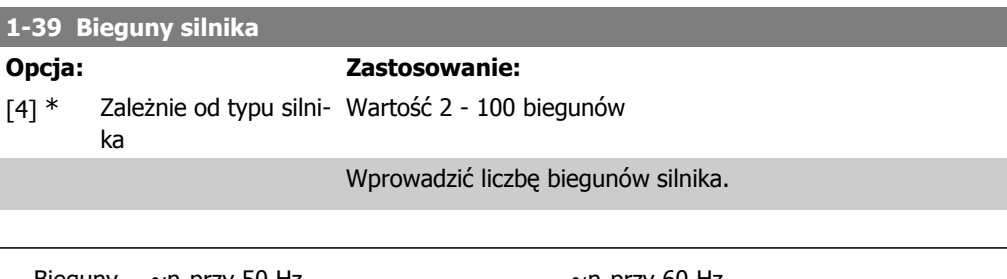

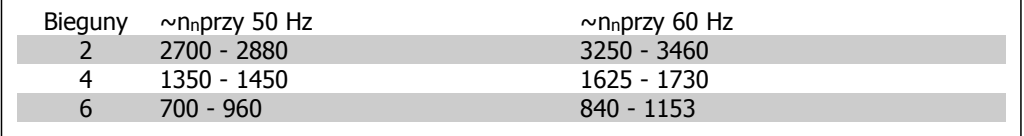

Tabela zawiera liczbę biegunów dla standardowego zakresu prędkości dla różnych typów silnika. Silniki zaprojektowane dla innych częstotliwości należy zdefiniować oddzielnie. Wartość biegunów silnika jest zawsze liczbą parzystą, ponieważ odnosi się do całkowitej liczby biegunów, nie par biegunów. Przetwornica częstotliwości tworzy początkowe nastawy par. 1-39 w oparciu o par. 1-23 Częstotliwość silnika i par. 1-25Znamionowa prędkość silnika.

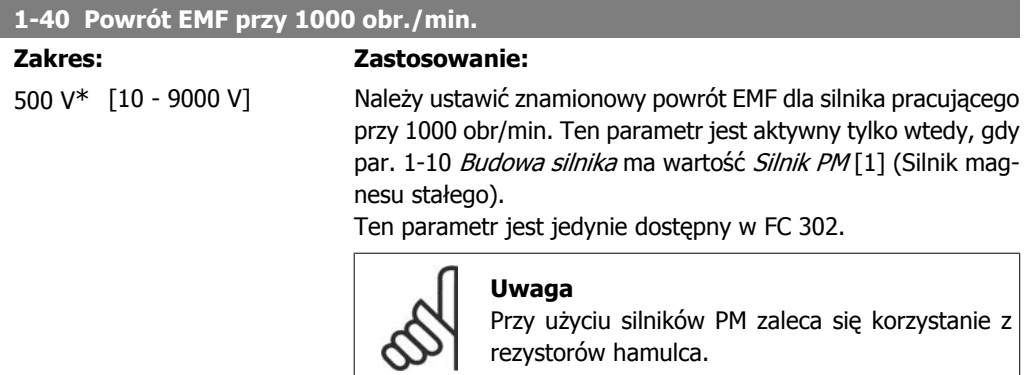

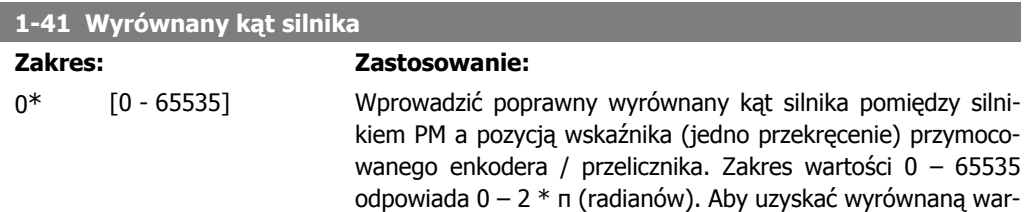

tość kąta: Po uruchomieniu przetwornicy częstotliwości, należy zastosować prąd trzymania DC i wprowadzić wartość par. 16-20 Kat silnika w tym parametrze.

Parametr ten jest dostępny, gdy par. 1-10Budowa silnikajest ustawiony na PM, nie wysunięty SPM [1] (Silnik magnesu stałego)

Par.1-52

### **2.4.5. 1-5\* Ustawienie niezależne od obciążenia**

Parametry do ustawienia ustawień silnika niezależnych od obciążenia.

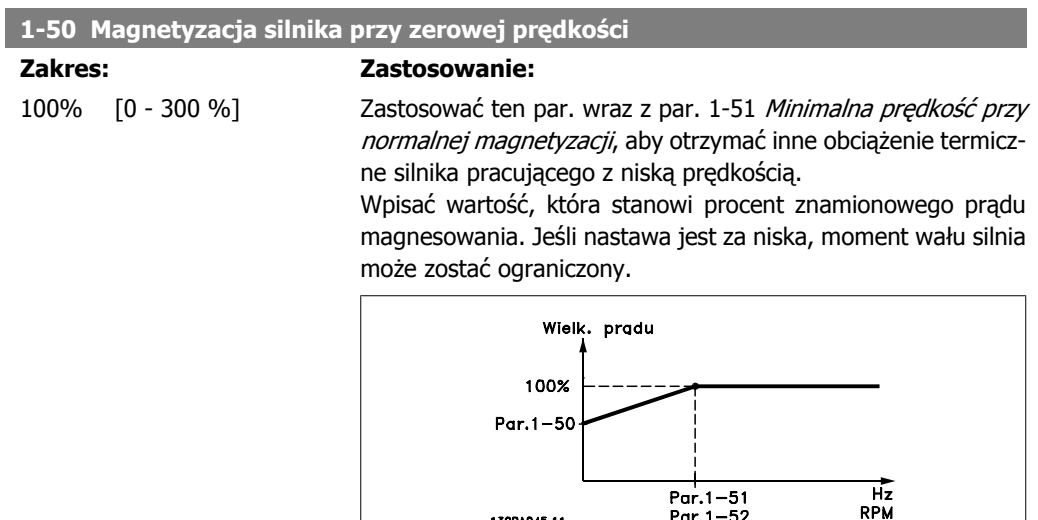

130BA045.11

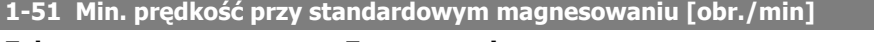

**Zakres: Zastosowanie:** 15 obr./ $[10 - 300$  obr./min.] min\* Należy ustawić wymagana czestotliwość dla normalnego pradu magnesującego. Jeśli ustawiona prędkość będzie niższa od prędkości poślizgu, par. 1-50 Magnesowanie silnika przy zerowej prędkości i par. 1-51 nie będą uwzględniane. Zastosować ten par. wraz z par. 1-50. Patrz schemat dla par. 1-50.

#### **1-52 Min. prędkość przy normalnym magnesowaniu [Hz]**

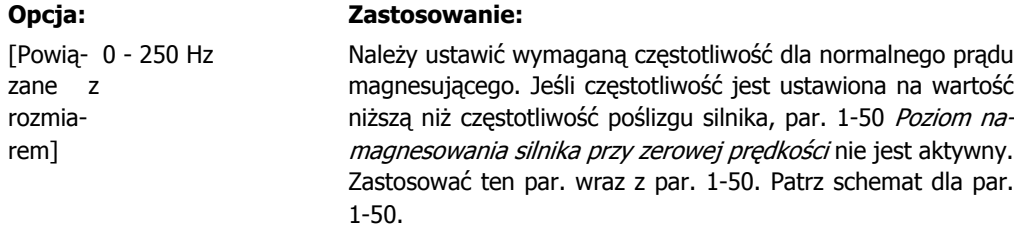

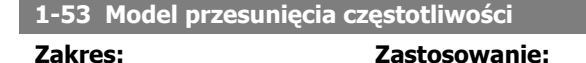

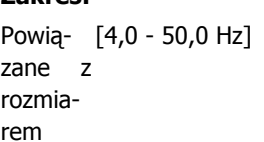

[4,0 - 50,0 Hz] **Model przesunięcia Flux** Wprowadzić wartość częstotliwości dla przesunięcia pomiędzy modelami, aby określić prędkość silnika. Wybrać wartość opartą o ustawienia w par. 1-00 Tryb konfiguracji oraz par.1-01 Algorytm sterowania silnikiem. Istnieją dwa sposoby: przesunięcie pomiędzy modelem Flux 1 a modelem Flux 2; lub przesunięcie pomiędzy trybem prądu nastawnego a modelem Flux 2. Ten parametr jest jedynie dostępny w FC 302.

Nie można dopasować tego parametru w trakcie pracy silnika.

**Model Flux 1 – model Flux 2**

Model ten jest używany, gdy par. 1-00 jest ustawiony na Pętlę zamkniętą prędkości [1] lub Moment [2] a par. 1-01 jest ustawiony na Flux sprzężenia zwrotnego silnika [3]. Z tym parametrem możliwa jest regulacja przesuwającego się punktu, gdzie FC 302 zmienia pomiędzy modelem Flux 1 a modelem Flux 2, który jest przydatny w aplikacjach dotyczących precyzyjnego kontrolowania prędkości i momentu.

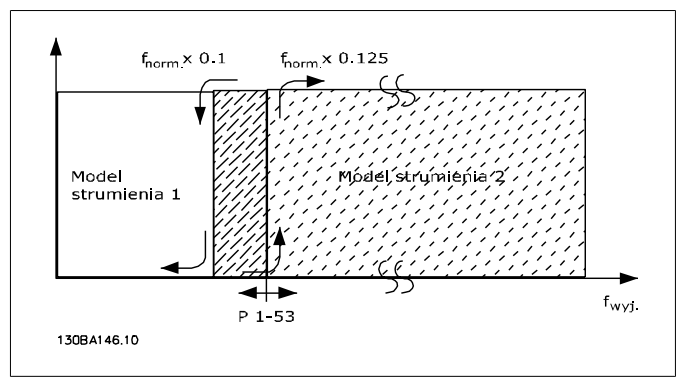

Ilustracja 2.2: Par. 1-00 = [1] Pętla zamknięta prędkości lub [2] Moment oraz par. 1-01 = [3] Flux sprzężenia zwrotnego silnika

**Prąd nastawny – model Flux - Bezczujnikowy**

Model ten jest używany, gdy par. 1-00 jest ustawiony na Petle otwartą prędkości [0] a par. 1-01 jest ustawiony na Flux bezczujnikowy [2].

W otwartej pętli prędkości w trybie Flux, prędkość musi być określona na podstawie pomiaru prądu.

Poniżej f<sub>normy</sub> x 0,1, przetwornica częstotliwości działa na nastawnym modelu prądu. Powyżej f<sub>normy</sub> x 0,125 przetwornica częstotliwości działa na modelu Flux.

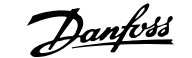

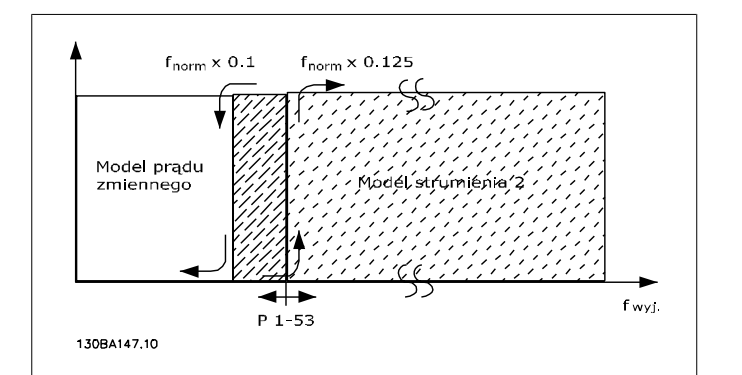

Ilustracja 2.3: Par. 1-00 = [0] Pętla otwarta prędkości Par. 1-01 = [2] Flux bezczujnikowy

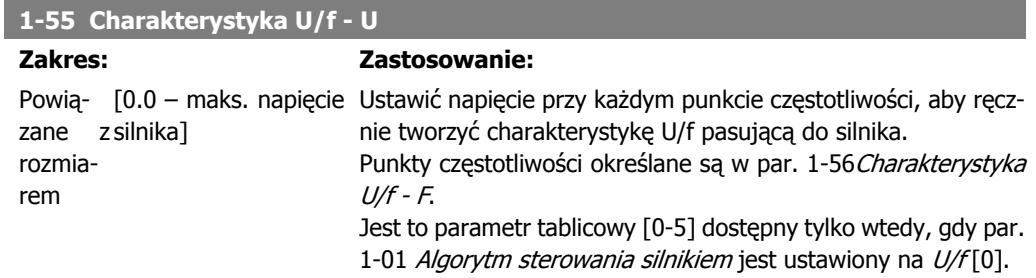

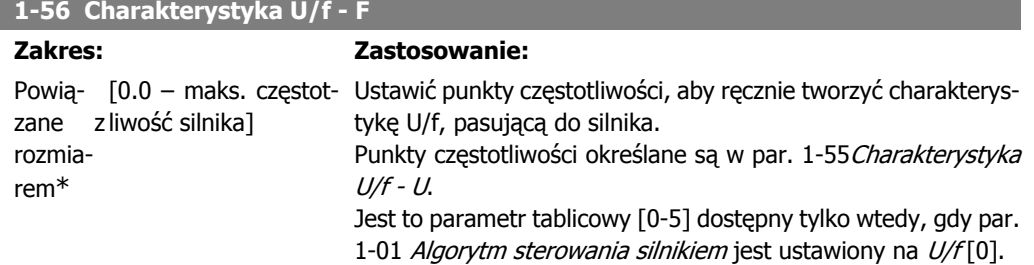

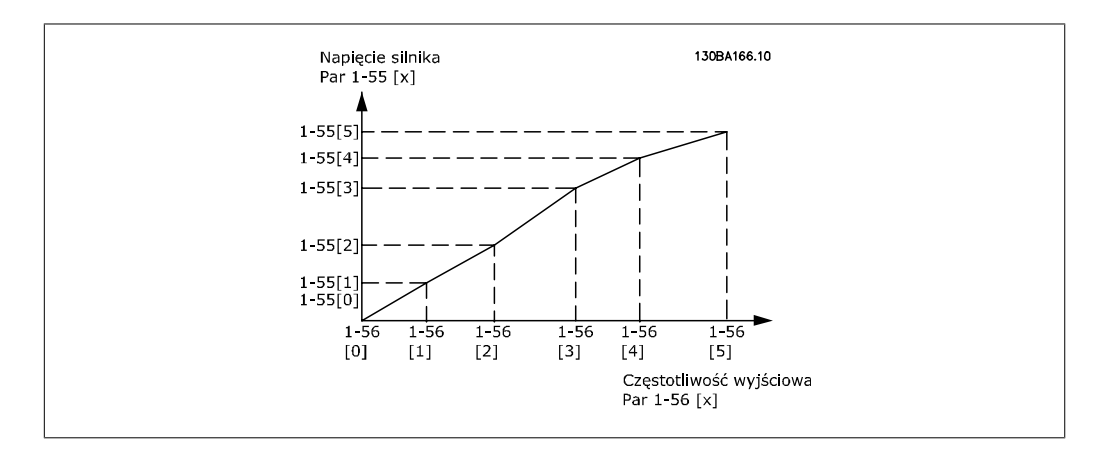

# **2.4.6. 1-6\* Ustawienie zależne od obciążenia**

Parametry do regulacji ustawień silnika zależnych od obciążenia.

**1-60 Kompensacja obciążenia przy niskiej prędkości**

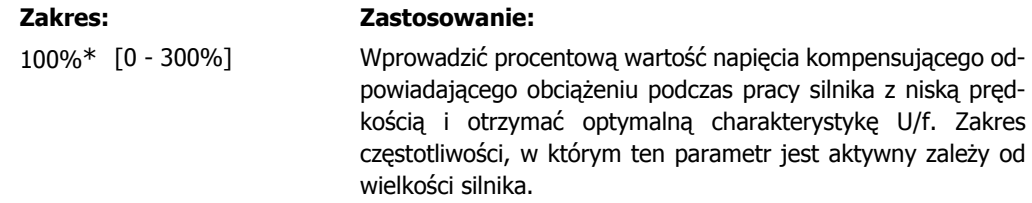

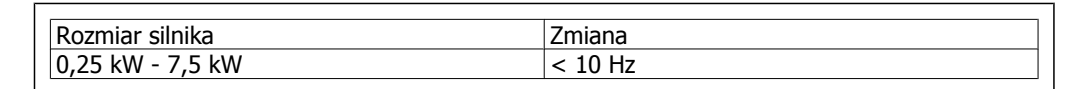

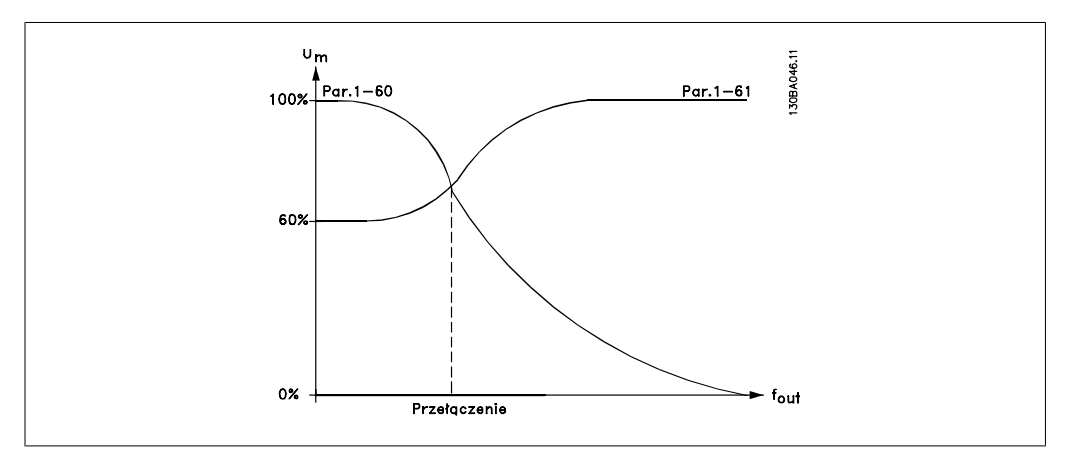

#### **1-61 Kompensacja obciążenia przy wysokiej prędkości**

**Zakres: Zastosowanie:**

100%\* [0 - 300%] Wprowadzić procentową wartość napięcia kompensującego odpowiadającego obciążeniu podczas pracy silnika z wysoką prędkością i otrzymać optymalną charakterystykę U/f. Zakres częstotliwości, w którym ten parametr jest aktywny zależy od wielkości silnika.

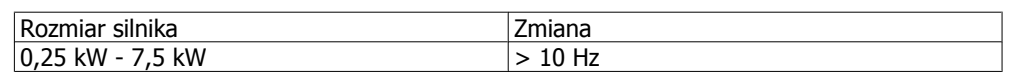

### **1-62 Kompensacja poślizgu**

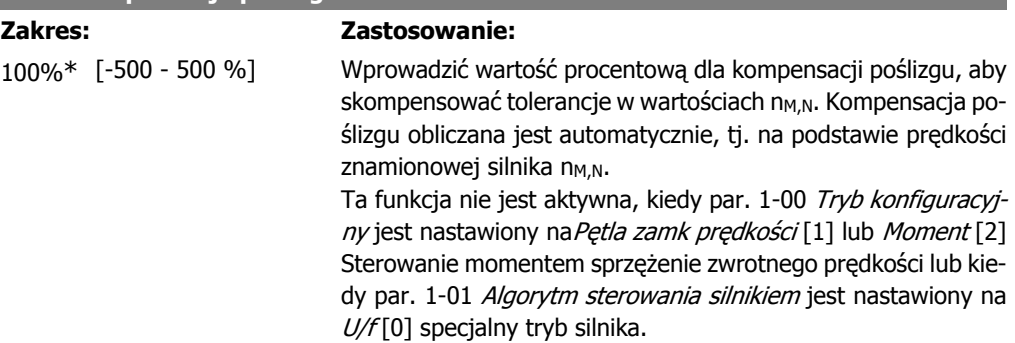

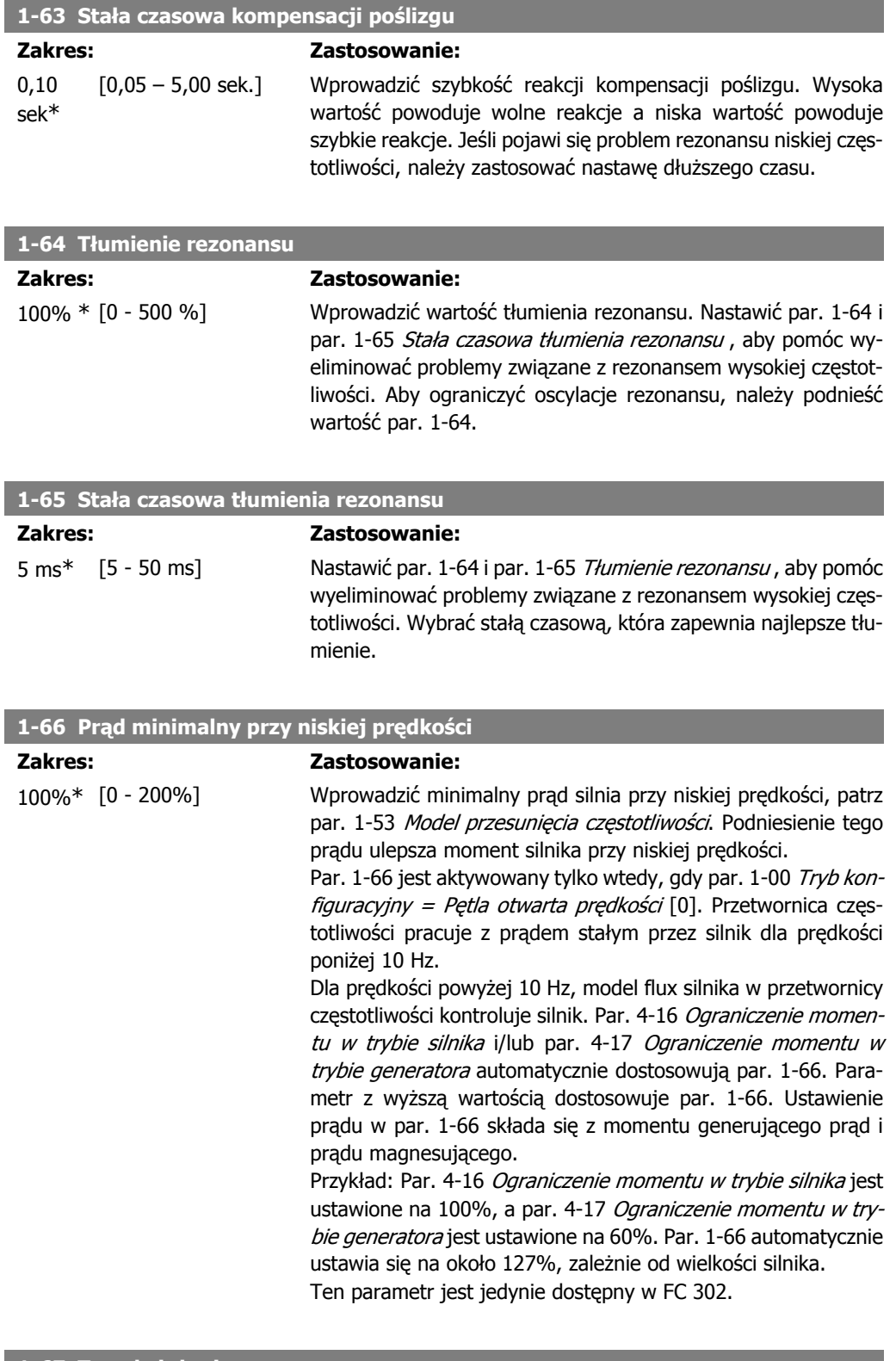

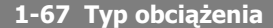

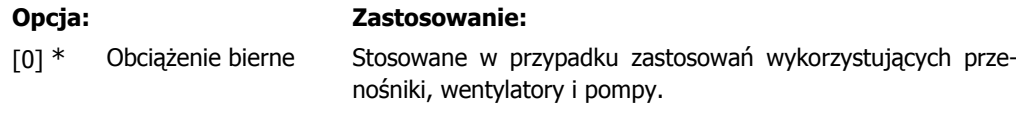

**2**

[1] Obciążenie czynne Dla zastosowań dźwigowych. W przypadku, gdy zostanie wybrane Obciążenie czynne [1], należy ustawić prąd min. przy niskiej prędkości (par. 1-66) na poziom odpowiadający maksymalnemu momentowi.

Ten parametr jest jedynie dostępny w FC 302.

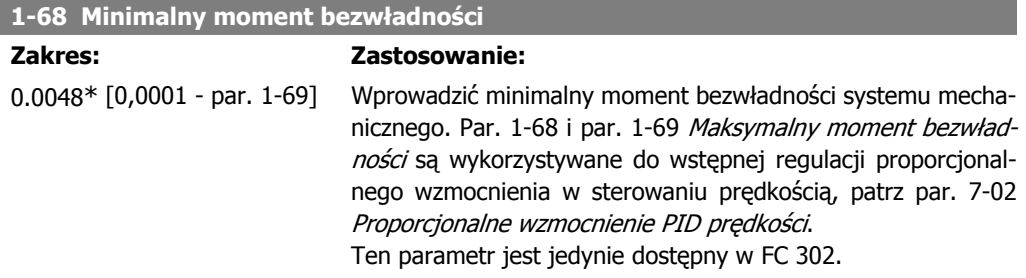

Nie można dopasować tego parametru w trakcie pracy silnika.

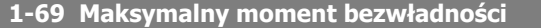

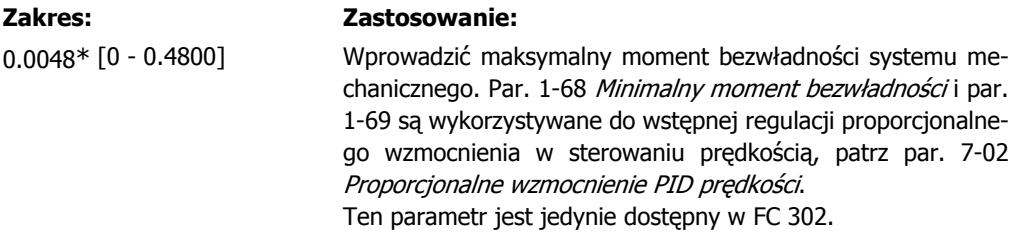

Nie można dopasować tego parametru w trakcie pracy silnika.

## **2.4.7. 1-7\* Regulacja startu**

Parametry do ustawiania specjalnych rozruchowych cech silnika.

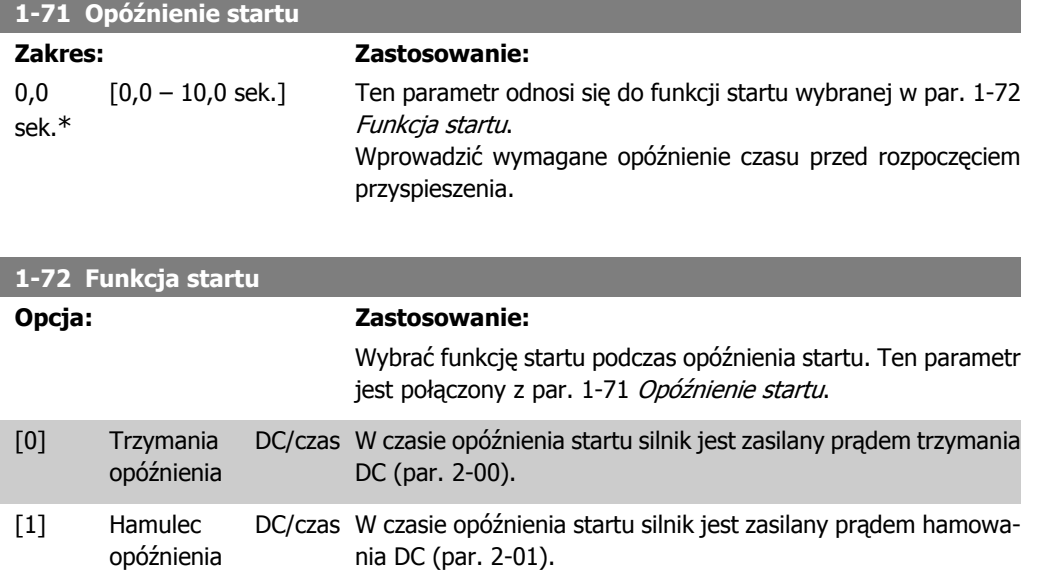

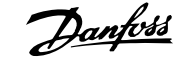

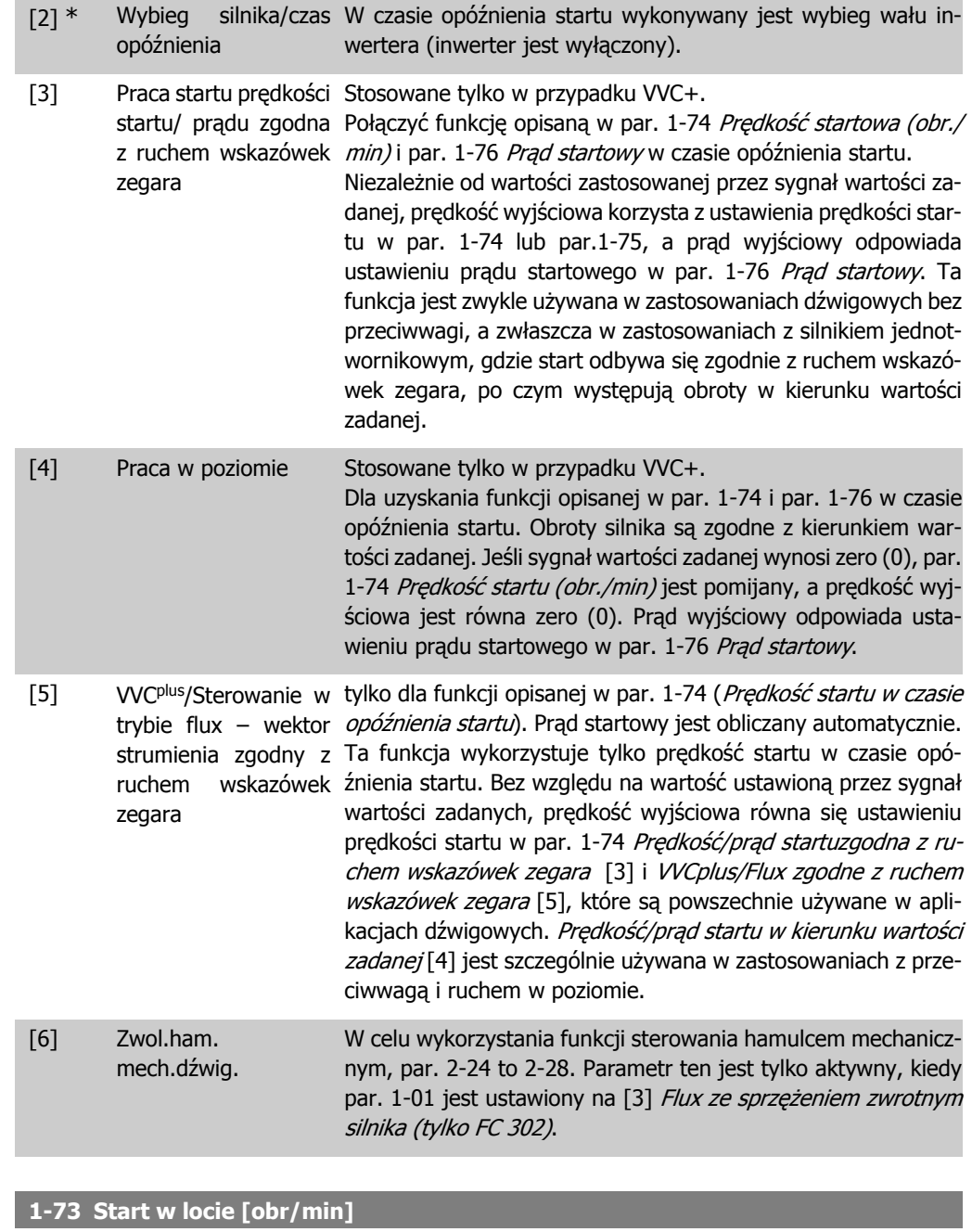

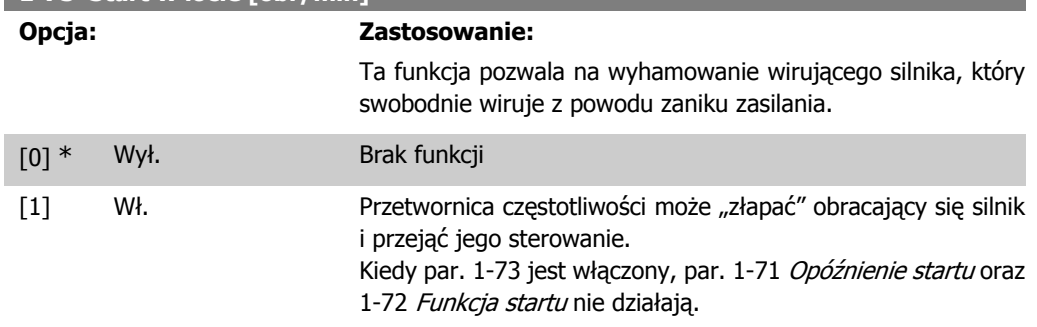

Nie można dopasować tego parametru w trakcie pracy silnika.

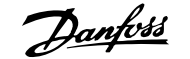

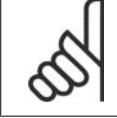

**Uwaga** Funkcja ta nie jest zalecana w przypadku aplikacji dźwigowych.

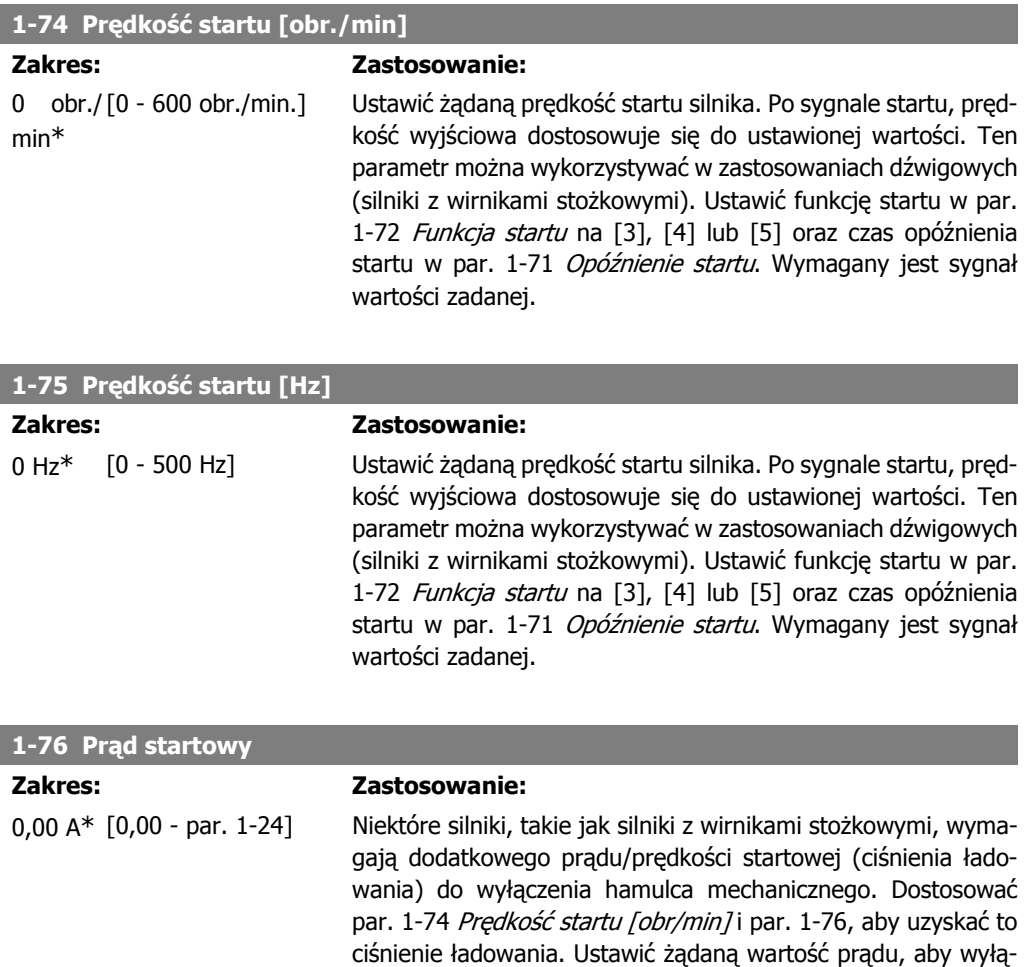

# **2.4.8. 1-8\* Regulacja stopu**

Parametry do ustawiania specjalnych cech stopu silnika.

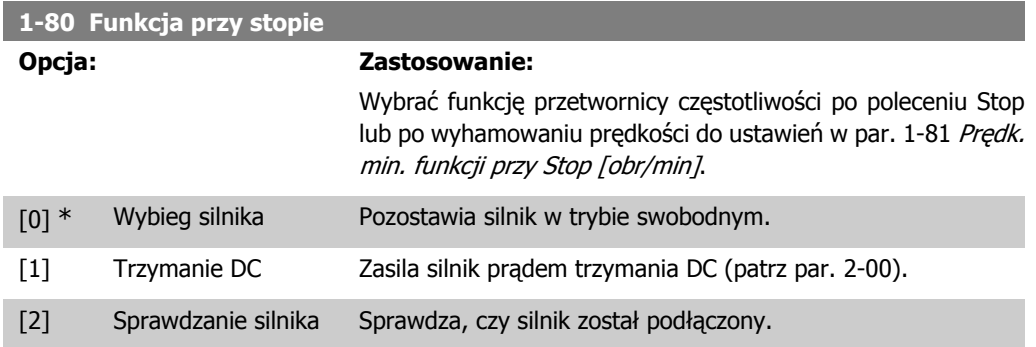

czyć hamulec mechaniczny. Ustawić par. 1-72 Funkcja Startu na [3] lub [4], i ustawić opóźnienie czasu startu w par. 1-71 Opóźnienie startu. Wymagany jest sygnał wartości zadanej.

[3] Wstępne magneso-Tworzy pole magnetyczne, kiedy silnik jest zatrzymany. Silnik wanie może teraz utworzyć szybki moment przy starcie.

[4] Napięcie DC U0

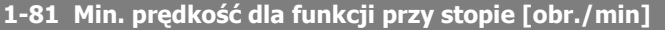

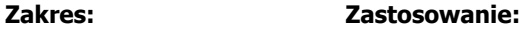

3 obr./ [0 -600 obr./min.] min\* Ustawia prędkość, przy której aktywować par. 1-80 Funkcja przy stopie .

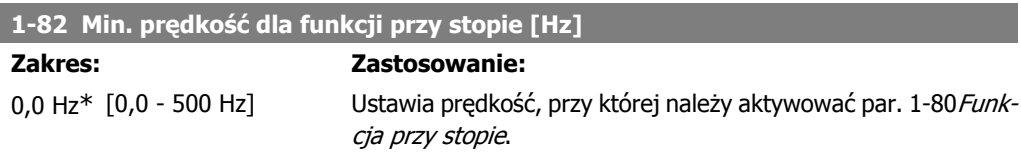

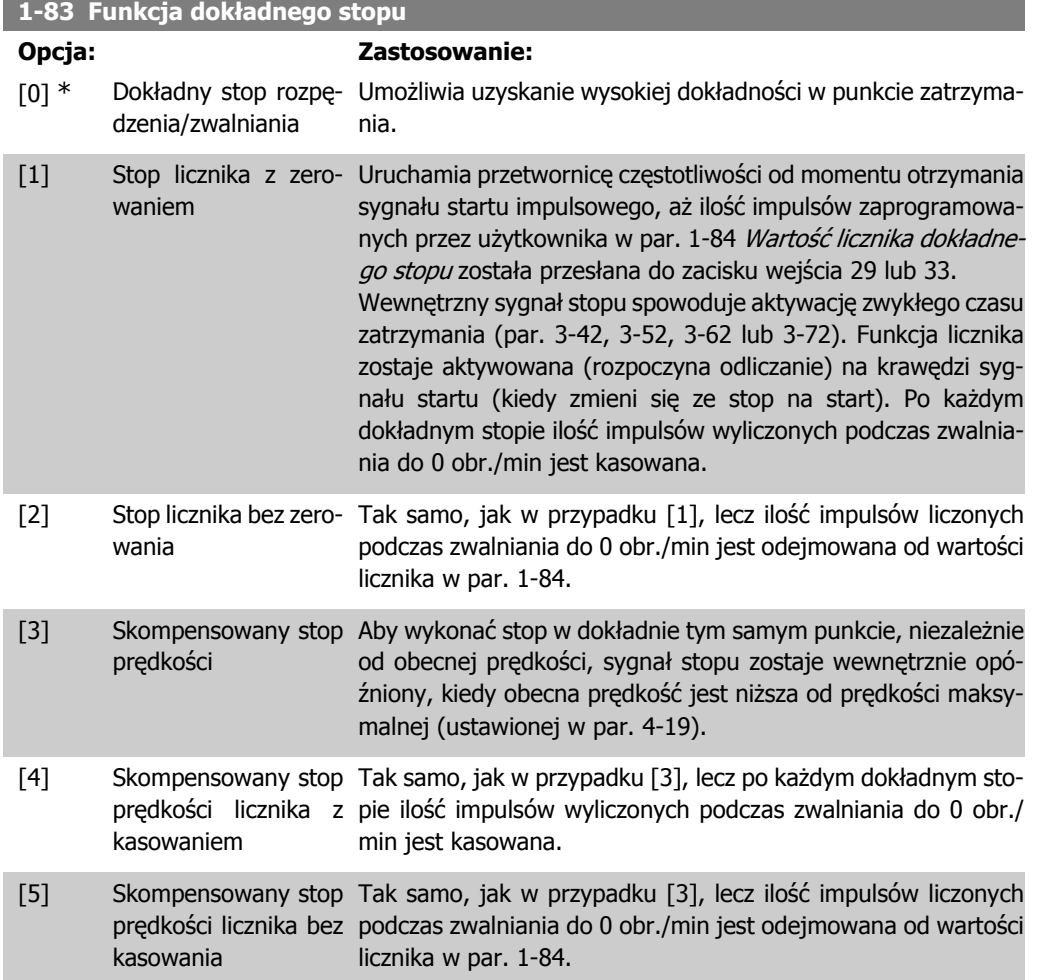

Nie można dopasować tego parametru w trakcie pracy silnika.

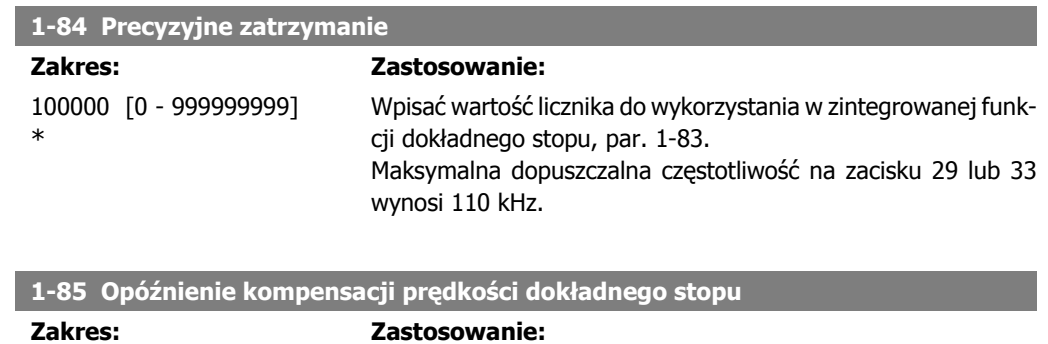

10 ms\* [1 - 100 ms] Wpisać czas opóźnienia dla czujników, PLC, itd. do wykorzystania w par. 1-83 Funkcja dokładnego stopu. W trybie skompensowanego stopu prędkości czas opóźnienia przy różnych częstotliwościach ma duży wpływ na funkcję stopu.

# **2.4.9. 1-9\* Temperatura silnika**

Parametry do ustawiania cech ochrony temperatury silnika.

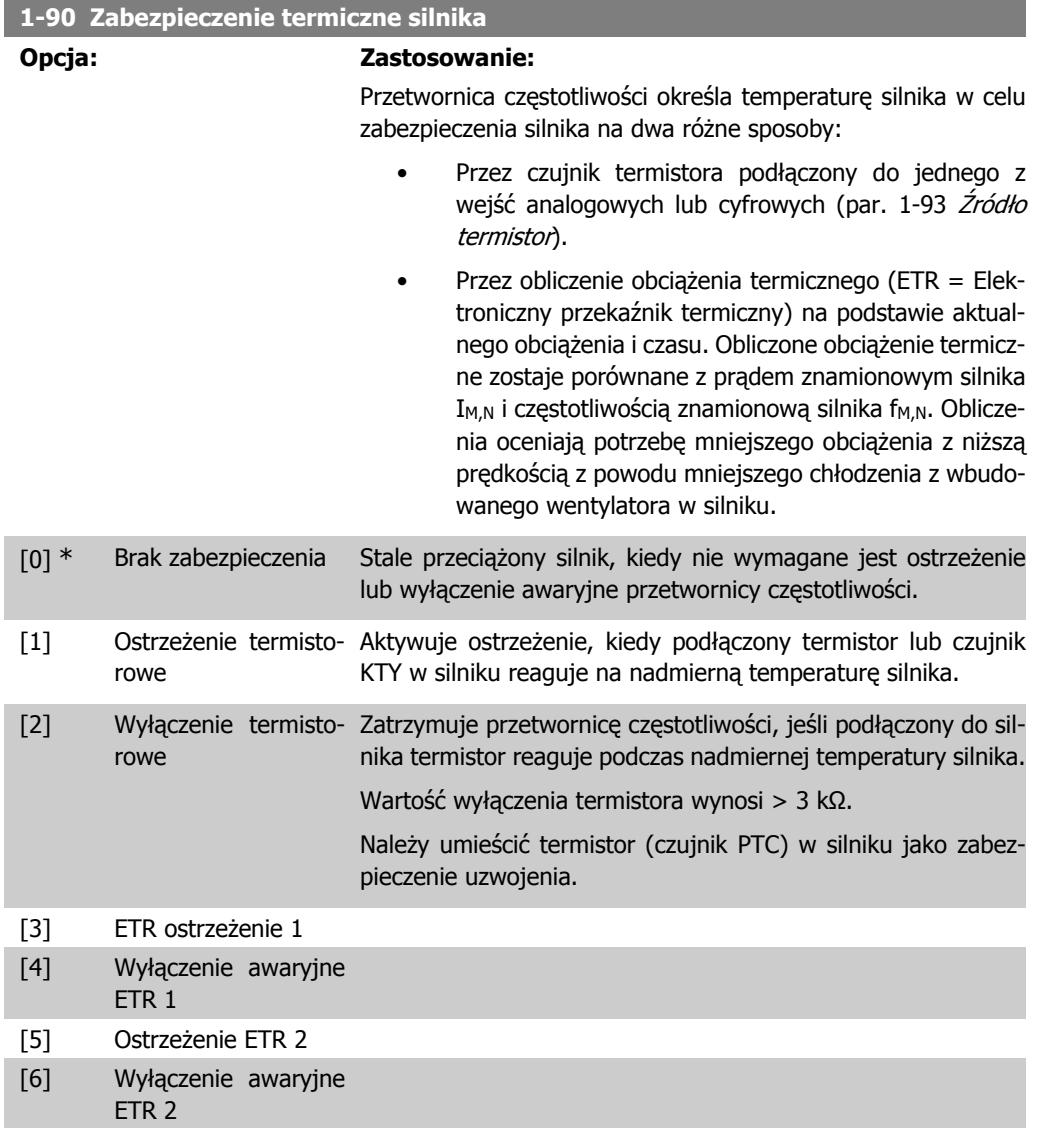

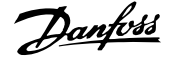

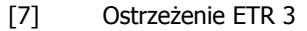

[8] Wyłączenie awaryjne

ETR 3

- [9] Ostrzeżenie ETR 4
- [10] Wyłączenie awaryjne ETR 4

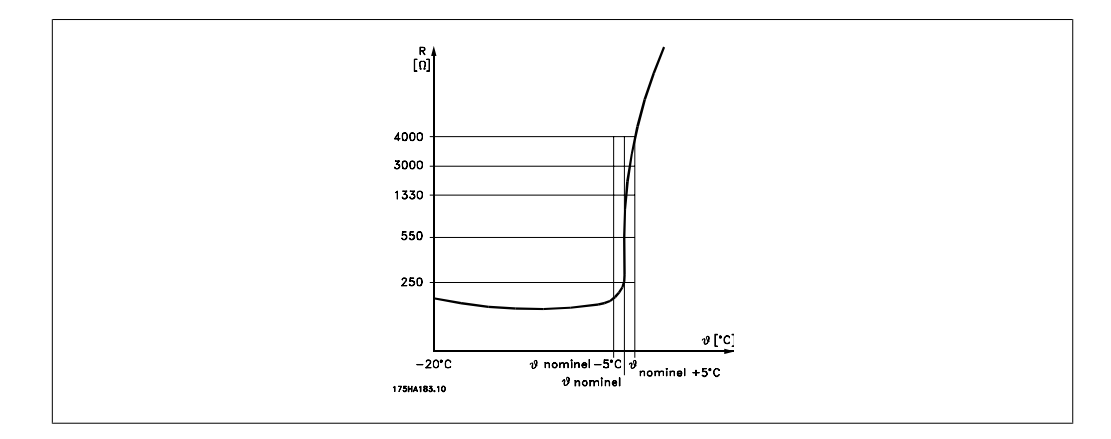

Zabezpieczenie silnika może zostać zastosowane przy użyciu zakresu technik: Czujnik PTC lub KTY (patrz także rozdział Połączenie czujnika KTY)w uzwojeniu silnika; mechaniczny przełącznik termalny (typ Klixon); lub elektroniczny przekaźnik termiczny (ETR).

Użycie wejścia cyfrowego i 24 V jako zasilania:

Przykład: Przetwornica częstotliwości zatrzymuje się awaryjnie, jeśli temperatura silnika jest zbyt wysoka.

Zestaw parametrów:

Nastawić par. 1-90 Zabezpieczenie termiczne silnika na Termistor - wyłączenie [2] Nastawić par. 1-93 Źródło termistor na Wejście cyfrowe [6]

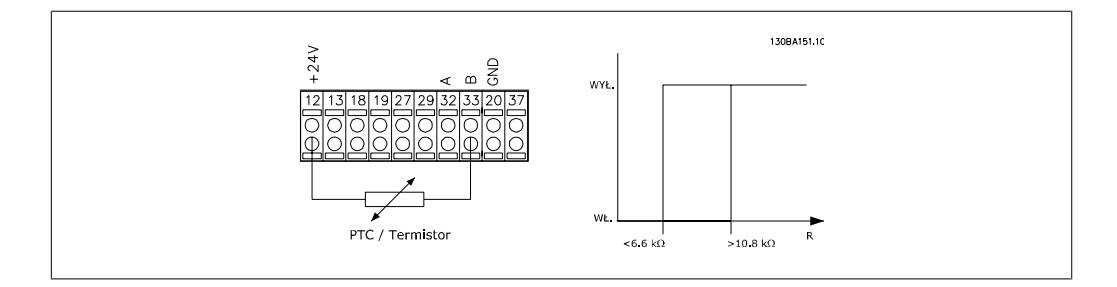

Użycie wejścia cyfrowego i 10 V jako zasilania:

Przykład: Przetwornica częstotliwości zatrzymuje się awaryjnie, jeśli temperatura silnika jest zbyt wysoka.

Zestaw parametrów:

Nastawić par. 1-90 Zabezpieczenie termiczne silnika na Termistor - wyłączenie [2] Nastawić par. 1-93 Źródło termistor na Wejście cyfrowe [6]

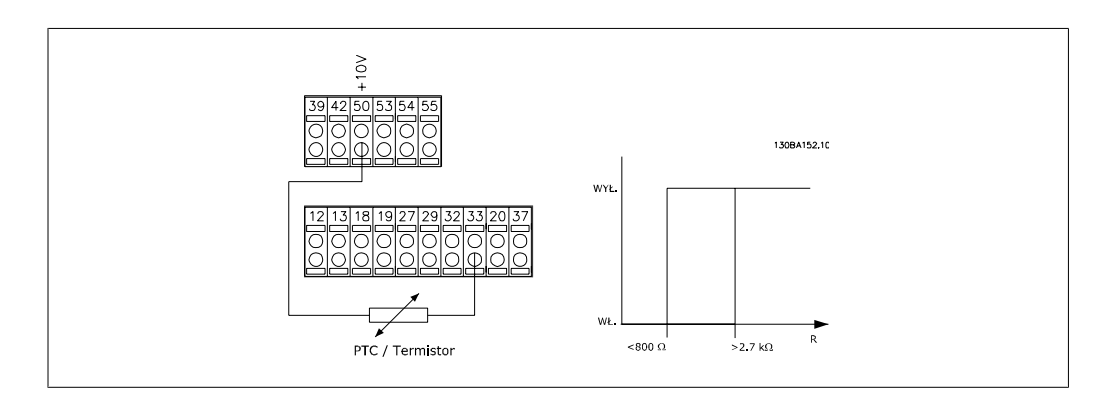

Użycie wejścia analogowego i 10 V jako zasilania:

Przykład: Przetwornica częstotliwości zatrzymuje się awaryjnie, jeśli temperatura silnika jest zbyt wysoka.

Zestaw parametrów:

Nastawić par. 1-90 Zabezpieczenie termiczne silnika na Termistor - wyłączenie [2] Nastawić par. 1-93 Źródło termistor na Wejście analogowe 54 [2]

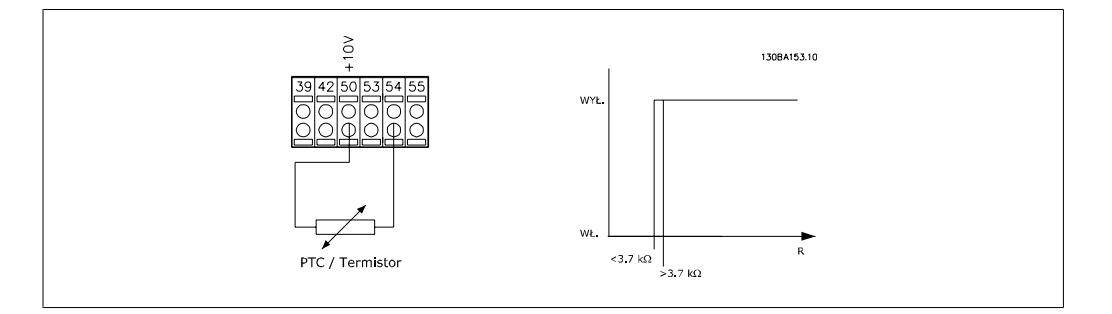

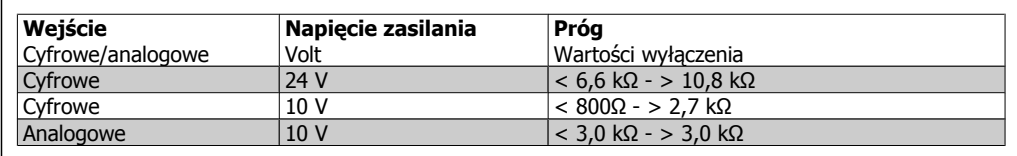

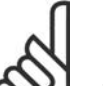

#### **Uwaga**

Sprawdzić, czy wybrane napięcie zasilania spełnia specyfikacje używanego elementu termistora.

Wybrać Ostrzeżenie ETR 1-4, aby aktywować ostrzeżenie na wyświetlaczu, kiedy silnik będzie przeciążony.

Wybrać Wyłączenie ETR1-4, aby przetwornica częstotliwości wyłączyła się, kiedy silnik będzie przeciążony.

Sygnał ostrzeżenia można zaprogramować przez jedno z wyjść cyfrowych. Sygnał pojawia się w przypadku ostrzeżenia oraz jeśli przetwornica częstotliwości wyłącza się (ostrzeżenie termiczne). Funkcje ETR (Elektroniczny przekaźnik termiczny) obliczają obciążenie w chwili przełączenia na zestaw parametrów, gdzie zostały wybrane. Na przykład ETR rozpocznie obliczanie, gdy zestaw parametrów 3 zostanie wybrany. Dla rynku Północno-Amerykańskiego: Funkcje ETR zapewniają klasę 20 zabezpieczenia silnika przed przeciążeniem, zgodnie z NEC.

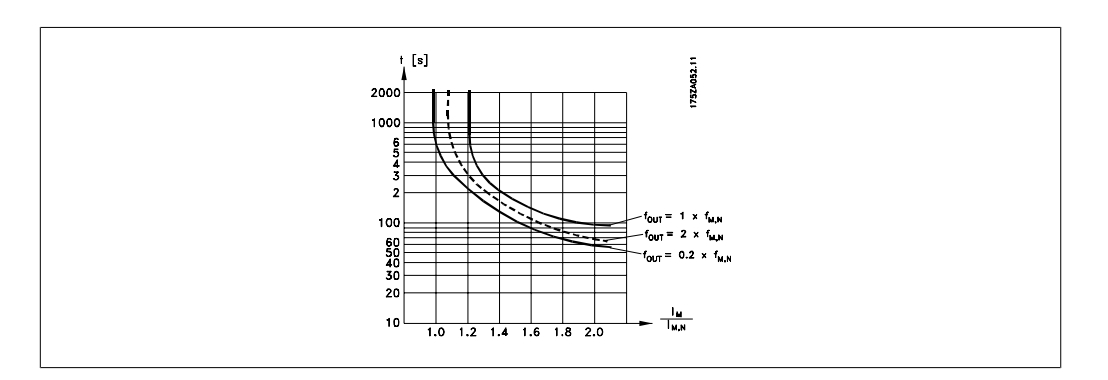

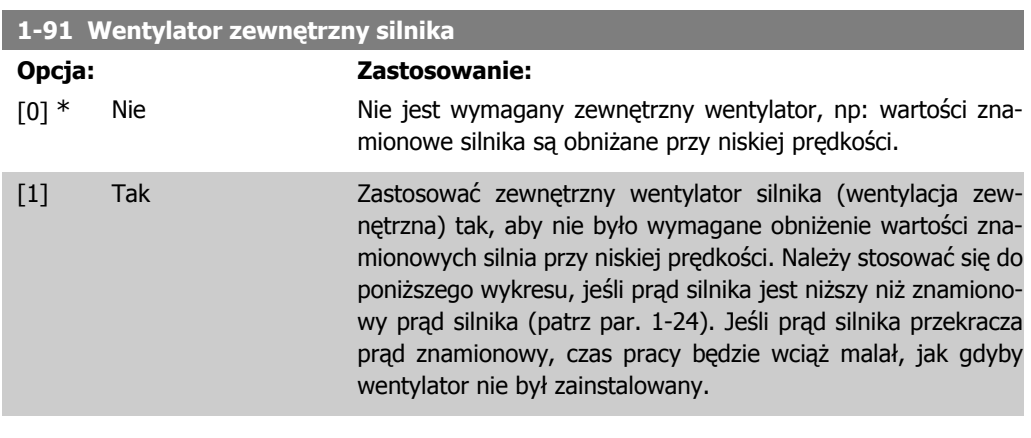

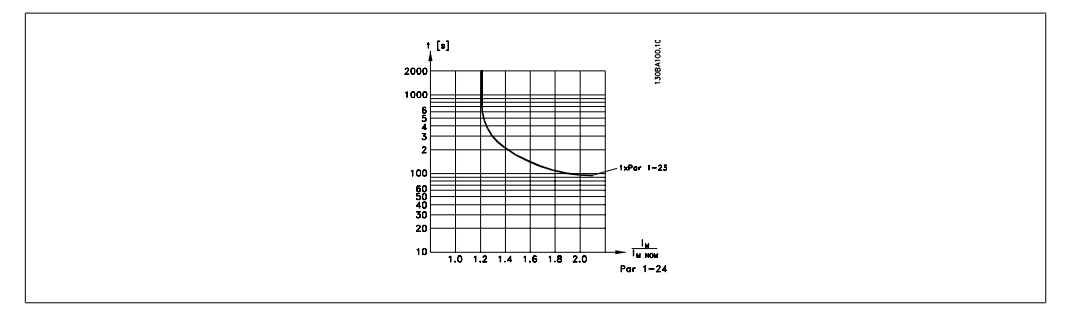

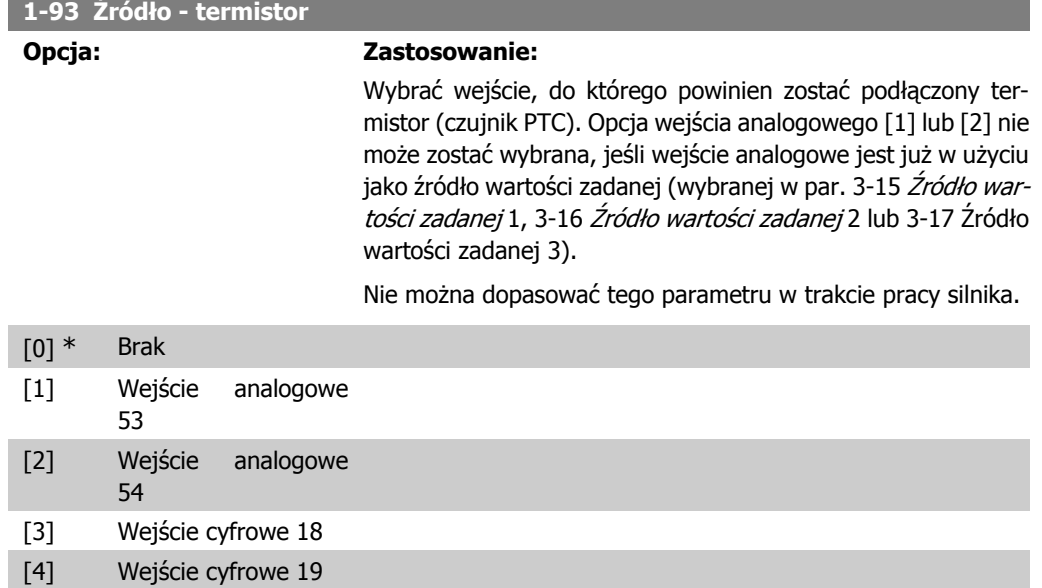

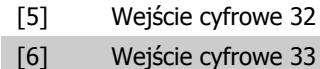

# **2.4.10. Połączenie czujnika KTY**

(tylko FC 302)

Czujniki KTY są wykorzystywane szczególnie w przypadku serwomotorów z magnesem stałym (silniki PM) do dynamicznej regulacji parametrów silnika jako rezystancji stojana (par. 1-30) (silniki PM) oraz także jako rezystancji wirnika (par. 1-31) w przypadku silników asynchronicznych, w zależności od temperatury uzwojenia. Wzór:

 $Rs = Rs_{20^\circ}$   $\sim X(1 + \alpha_{\text{cut}} \times \Delta T)$  [Ω] gdzie  $\alpha_{\text{cut}} = 0.00393$ 

Czujniki KTY można wykorzystywać do ochrony silnika (par. 1-97).

FC 302 może obsługiwać trzy rodzaje czujników KTY określonych w par. 1-95. Rzeczywistą temperaturę czujnika można odczytać w par. 16-19.

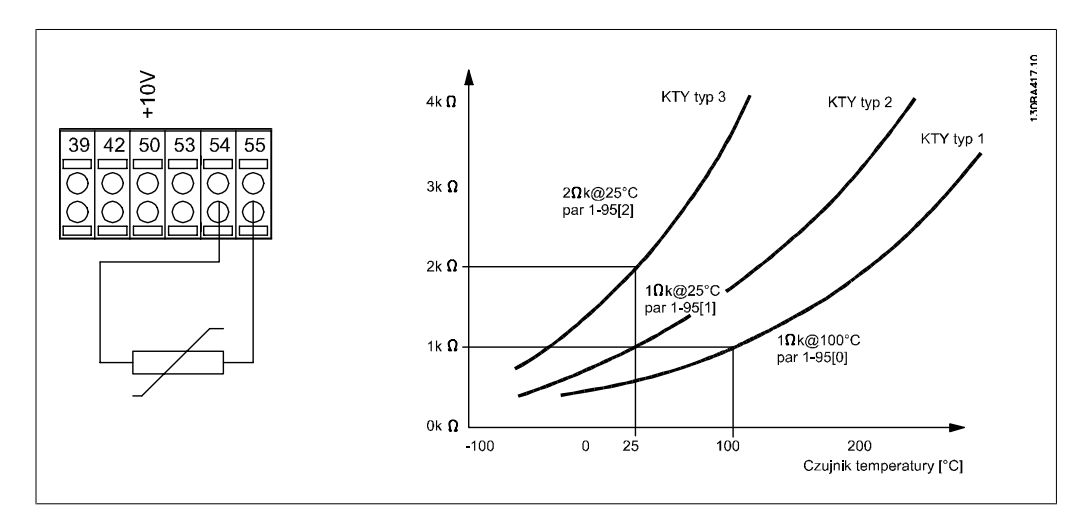

#### **Uwaga**

Jeśli temperatura czujnika jest przez termistor lub czujnika KTY, nie ma zgodności z PELV w przypadku spięć między uzwojeniem silnika a czujnikiem. W celu spełnienia wymogów PELV, czujnik musi być dodatkowo izolowany.

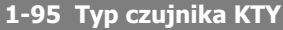

#### **Opcja: Zastosowanie:**

Wybrać wykorzystywany typ czujnika KTY:

Typ czujnika KTY 1: 1 kΩ przy 100 stopniach C Typ czujnika KTY 2: 1 kΩ przy 25 stopniach C Typ czujnika KTY 3: 1 kΩ przy 25 stopniach C

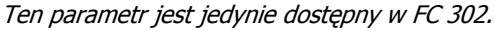

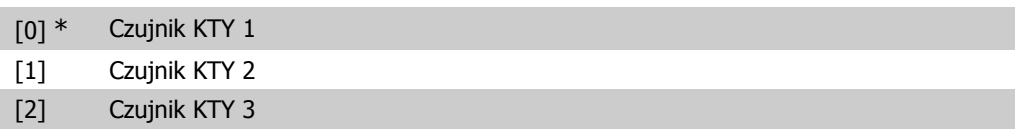

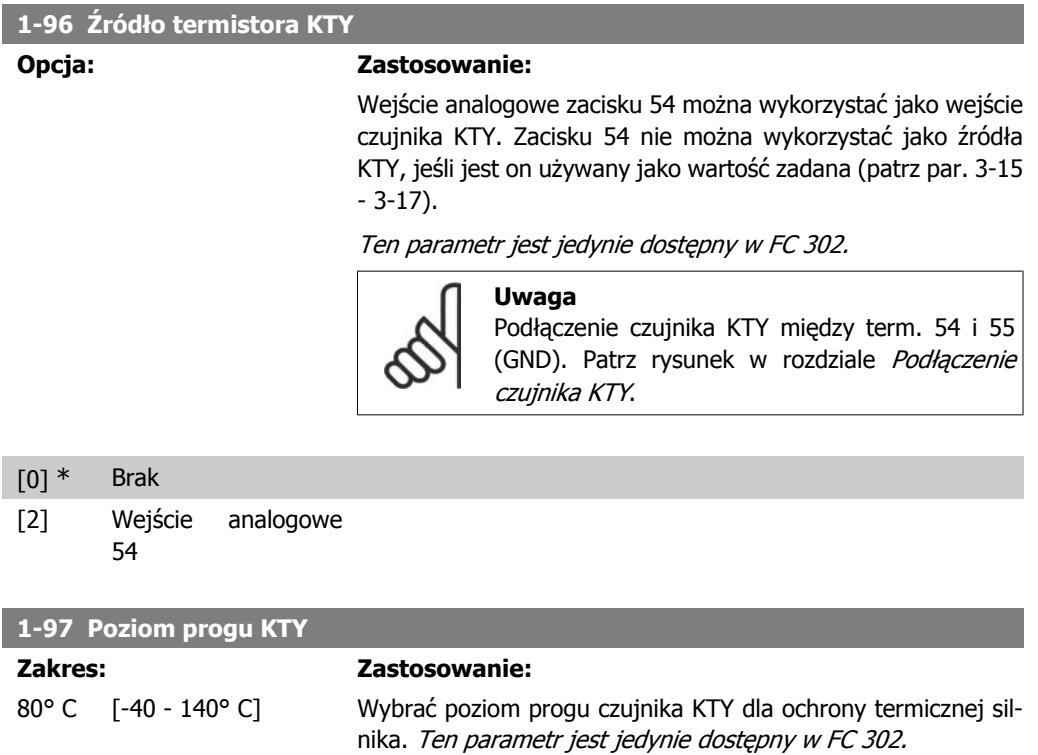

**2**

# **2.5. Parametry: hamulce**

## **2.5.1. 2-\*\* Hamulce**

Grupa parametrów do ustawienia cech hamulców w przetwornicy częstotliwości.

### **2.5.2. 2-0\* Hamulce DC**

Grupa parametrów do konfigurowania funkcji hamulca DC oraz zatrzymania DC.

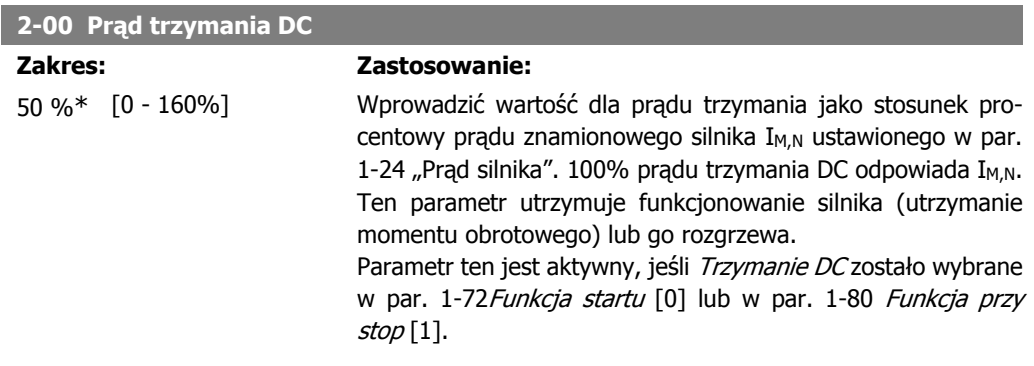

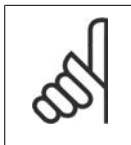

**Uwaga**

Wartość maksymalna zależy od prądu znamionowego silnika. **Uwaga** Należy unikać długotrwałego 100% prądu. Może to zniszczyć silnik.

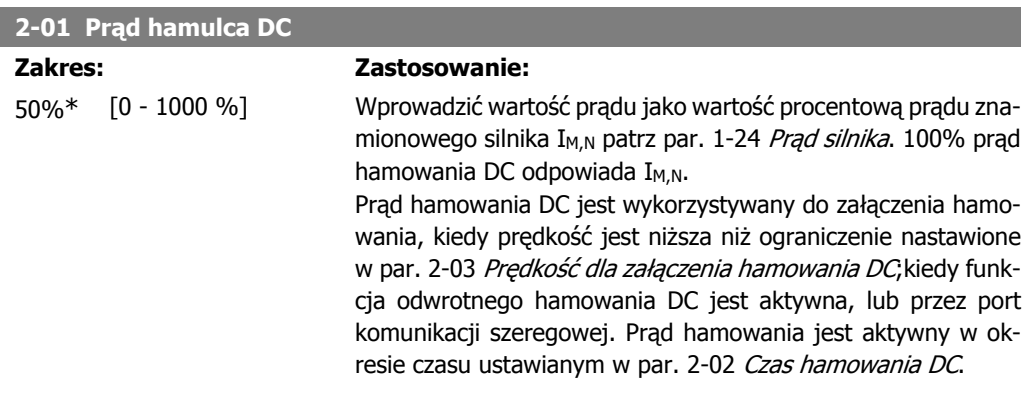

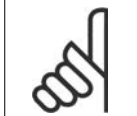

Wartość maksymalna zależy od prądu znamionowego silnika. **Uwaga**

Należy unikać długotrwałego 100% prądu. Może to zniszczyć silnik.

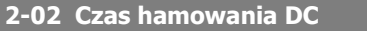

**Uwaga**

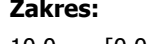

#### **Zastosowanie:**

10,0 sek.\*

[0,0 – 60,0 s] Nastawić czas trwania hamowania prądem DC w par. 2-01, po aktywowaniu.

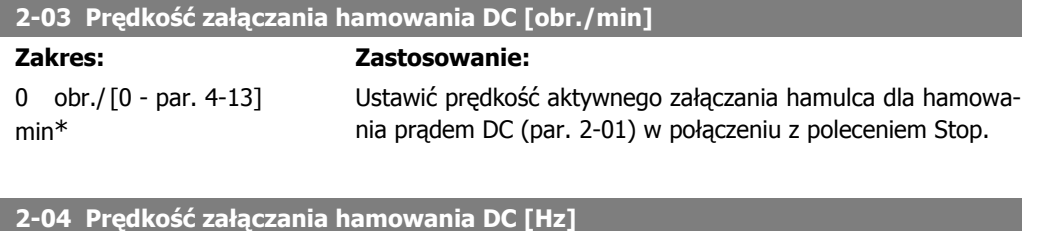

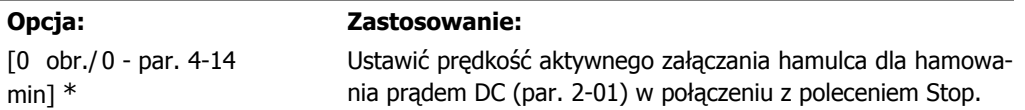

# **2.5.3. 2-1\* Funkcja energii hamowania**

Grupa parametrów do wyboru parametrów hamowania dynamicznego.

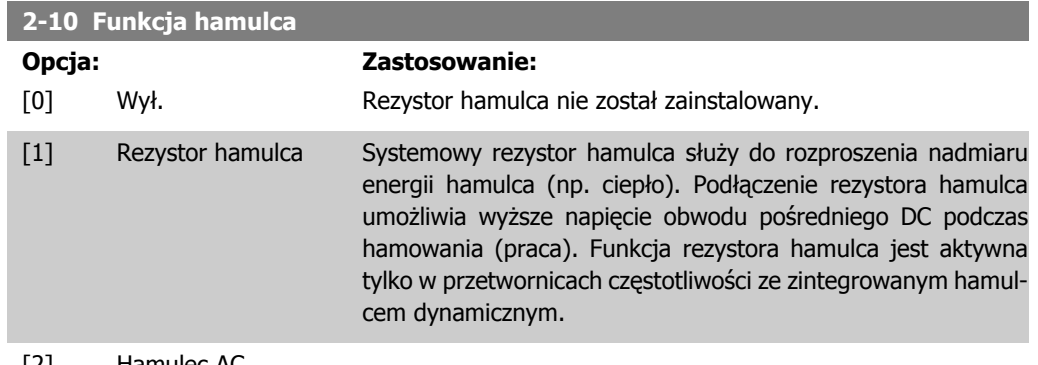

[2] Hamulec AC

**2-12 Moc hamowania**

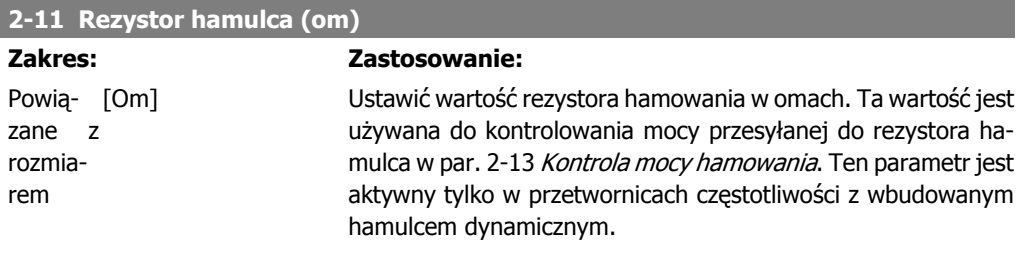

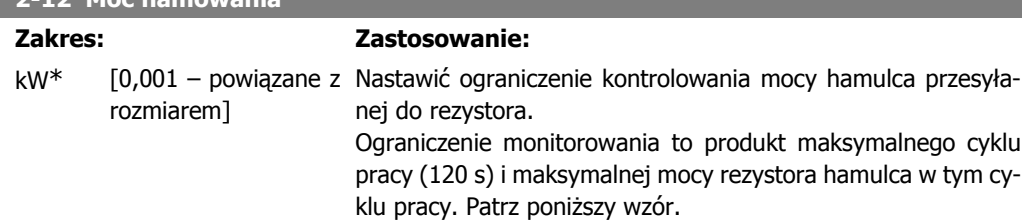

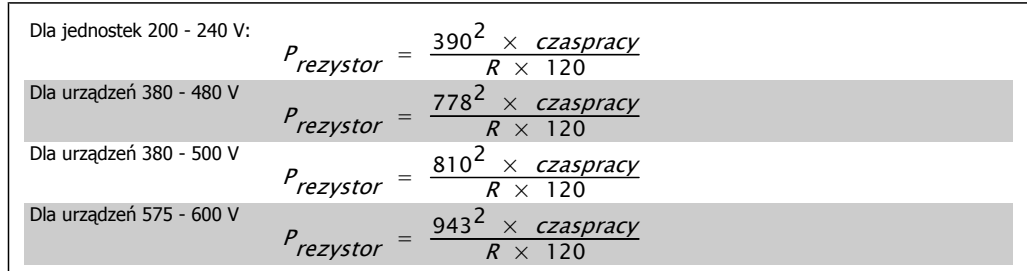

Ten parametr jest aktywny tylko w przetwornicach częstotliwości z wbudowanym hamulcem dynamicznym.

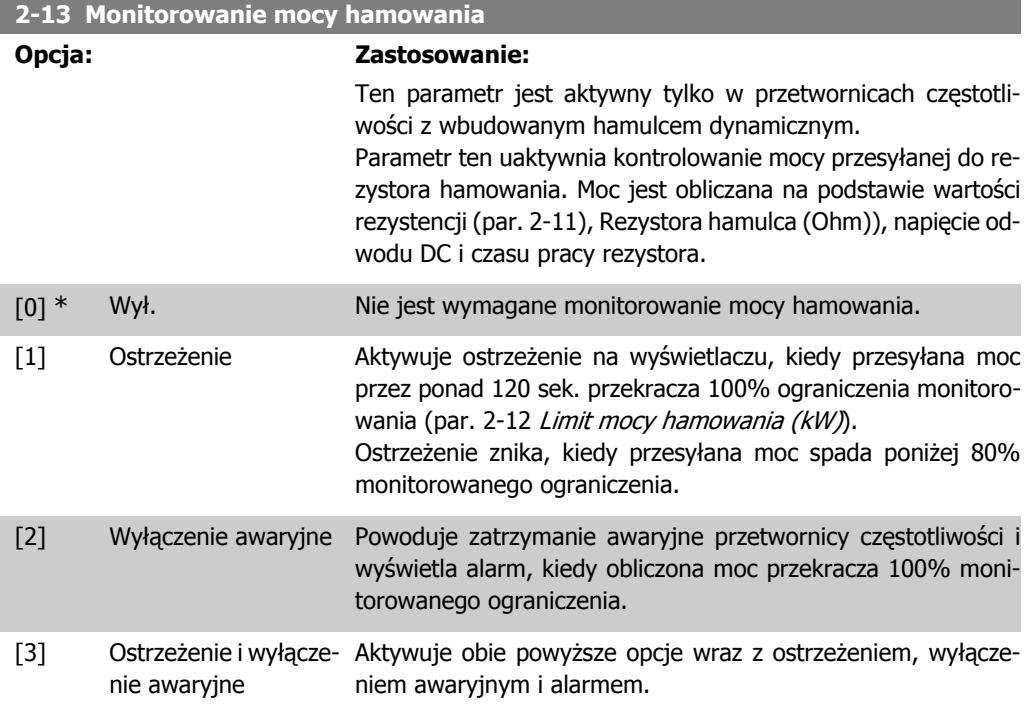

Jeśli monitorowanie mocy jest ustawione na Wył. [0] lub Ostrzeżenie [1], funkcja hamowania pozostaje aktywna nawet, jeśli zostało przekroczone ograniczenie monitorowania. Może to prowadzić do przeciążenia termicznego rezystora. Można również wygenerować ostrzeżenie poprzez wyjścia przekaźnikowe/cyfrowe. Dokładność pomiaru monitorowania mocy zależy od dokładności rezystancji rezystora (większej niż ± 20%).

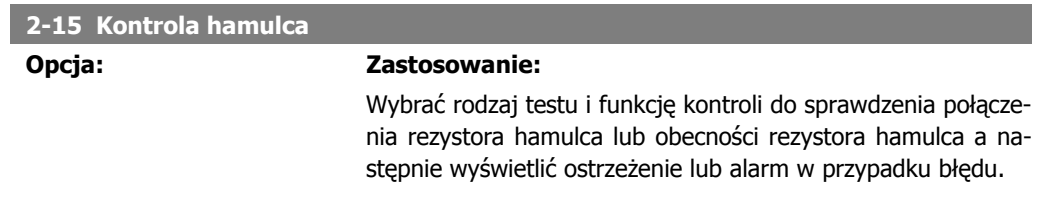

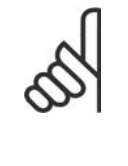

**Uwaga**

Funkcja rozłączenia rezystora hamulca jest testowana podczas podłączania mocy. Jednakże test hamulca IGBT jest wykonywany kiedy hamowanie nie występuje. Ostrzeżenie lub wyłączenie awaryjne odłacza funkcje hamowania.

Procedura testująca jest następująca:

- 1. Amplituda tętnienia obwodu DC jest mierzona przez 300 ms bez hamowania.
- 2. Amplituda tętnienia obwodu DC jest mierzona przez 300 ms z włączonym hamulcem.
- 3. Jeśli amplituda tętnienia obwodu DC podczas hamowania jest niższa od amplitudy tętnienia obwodu pośredniego DC przed hamowaniem + 1 %: kontrola hamulca zakończyła się niepowodzeniem – zostanie wygenerowane ostrzeżenie lub alarm.
- 4. Jeśli amplituda tętnienia obwodu DC podczas hamowania jest wyższa od amplitudy tętnienia obwodu DC przed hamowaniem + 1 %: Test hamulca OK.

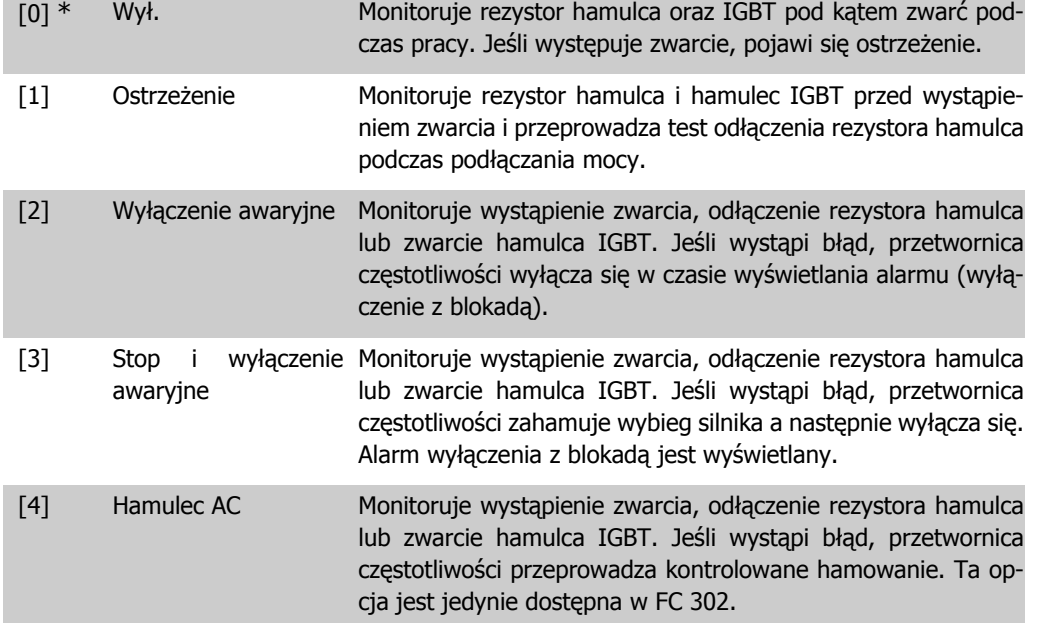

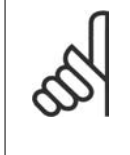

#### **Uwaga**

UWAGA!: Usunąć ostrzeżenie związane z Wyłączeniem [0] lub Ostrzeżeniem [1], wyłączając i włączając zasilanie. Najpierw należy naprawić błąd. Przy Wyłączeniu [0] lub Ostrzeżeniu [1], przetwornica częstotliwości kontynuuje pracę nawet, jeśli zostanie stwierdzony błąd.

Ten parametr jest aktywny tylko w przetwornicach częstotliwości z wbudowanym hamulcem dynamicznym.

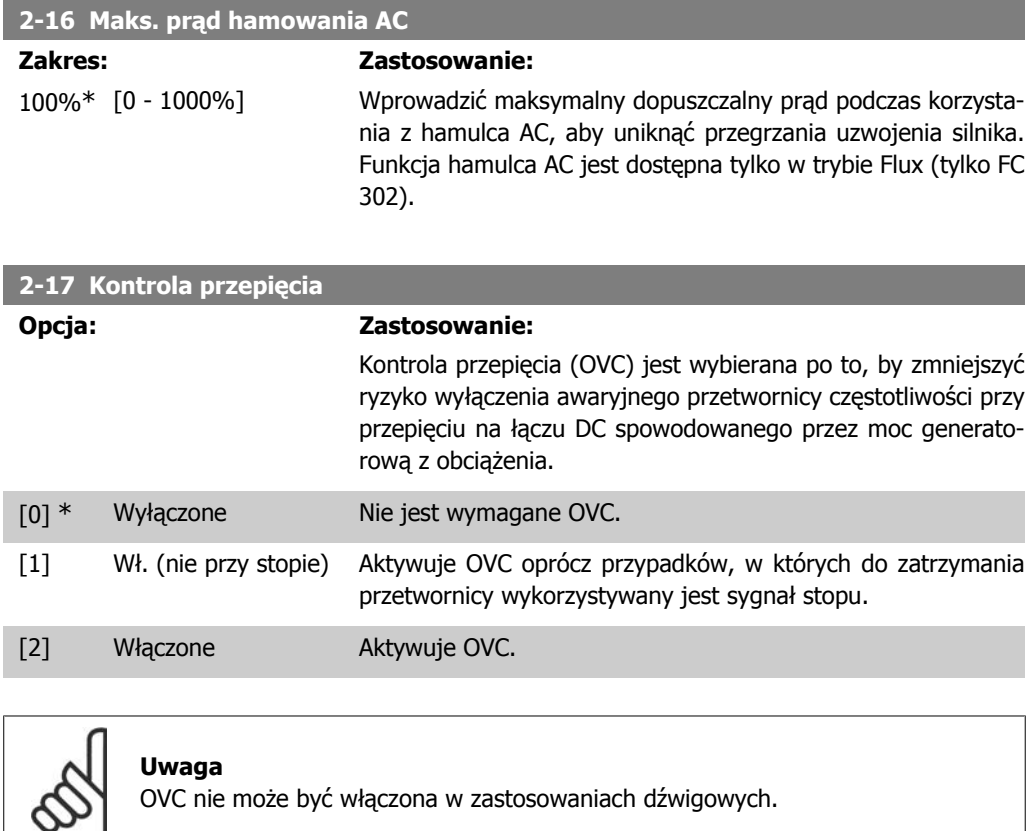

### **2.5.4. 2-2\* Hamulec mechaniczny**

Parametry do sterowania działaniem hamulca elektromagnetycznego (mechanicznego), szczególnie wymagane w zastosowaniach dźwigowych.

Aby sterować hamulcem mechanicznym, wymagane jest wyjście przekaźnikowe (przekaźnik 01 lub przekaźnik 02) lub zaprogramowane wyjście cyfrowe (zacisk 27 lub 29). Zwykle to wyjście powinno być zamknięte tak długo, jak przetwornica częstotliwości nie może "utrzymać" silnika, np. z powodu zbyt wysokiego obciążenia. Wybrać Sterowanie hamulcem mechanicznym [32] dla zastosowań z hamulcem elektromagnetycznym w par. 5-40 Funkcja przekaźnika, par. 5-30 Zacisk 27, Wyjście cyfrowe Zacisk 29, Wyjście cyfrowe. Wybierając Sterowanie hamulcem mechanicz $nym$  [32], hamulec mechaniczny jest zamknięty dopóki prąd wyjściowy przekracza poziom wybrany w par. 2-20 Prąd zwalniania hamulca. Podczas stopu hamulec mechaniczny załącza się, kiedy predkość nie spada poniżej poziomu wybranego w par. 2-21 Predkość załączania hamulca [obr/min]. Jeśli przetwornica częstotliwości znajdzie się w stanie alarmu, przetężenia lub przepięcia, hamulec mechaniczny natychmiast zadziała. Tak samo się stanie w przypadku bezpiecznego stopu.

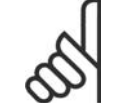

**Uwaga** Tryb ochrony i funkcje opóźnienia wyłączenia awaryjnego (par. 14-25 i 14-26) mogą spowodować opóźnienie aktywacji hamulca mechanicznego w stanie alarmu. Funkcje te należy dezaktywować w przypadku aplikacji dźwigowych.
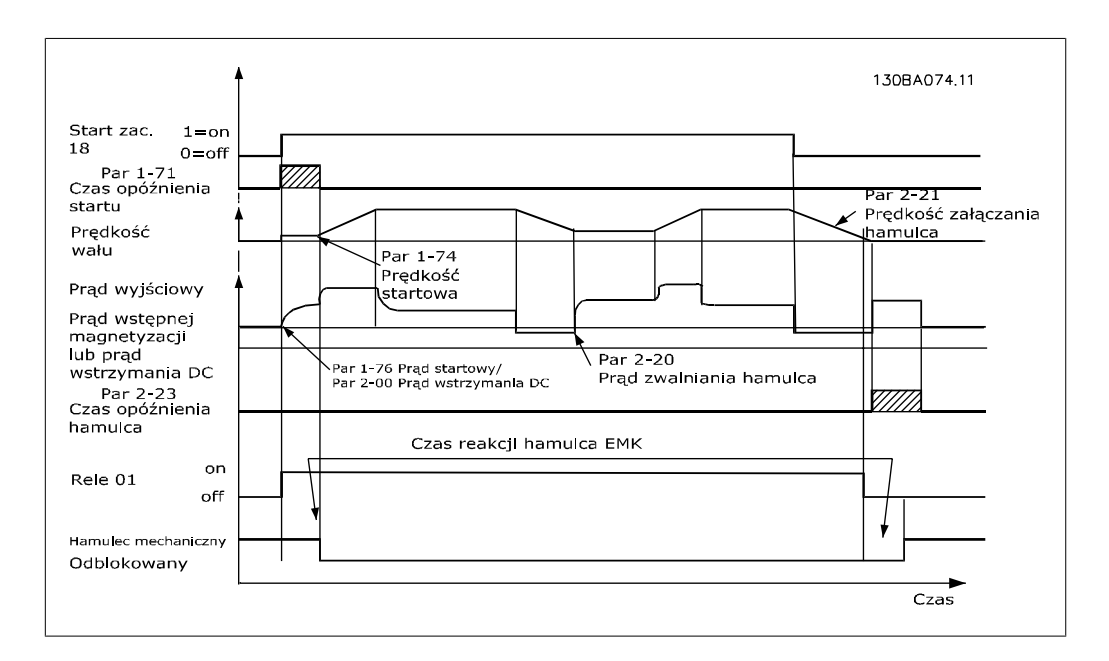

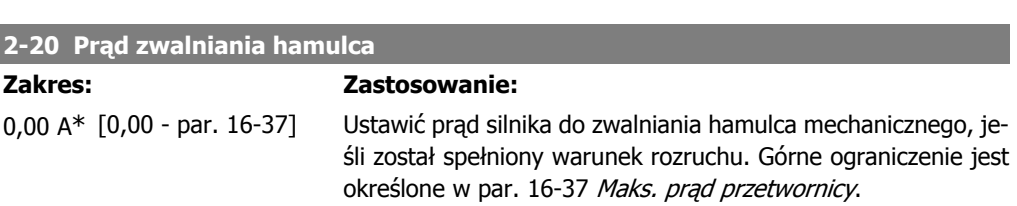

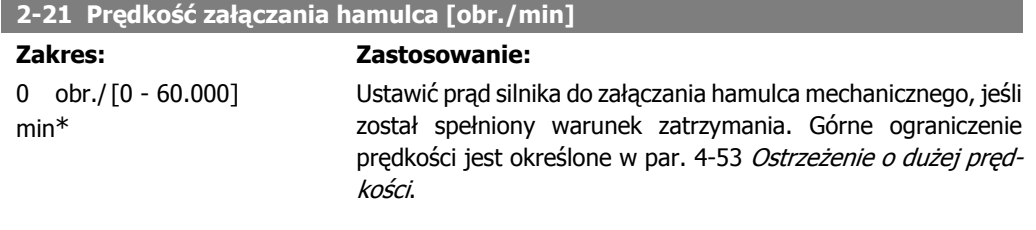

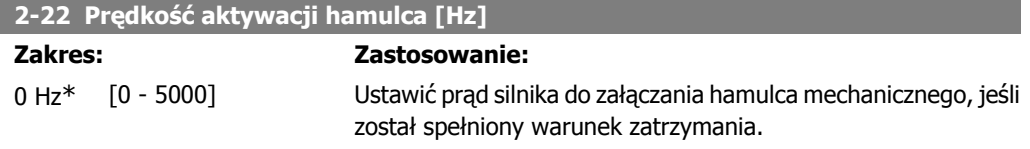

### **2-23 Opóźnienie aktywacji hamulca**

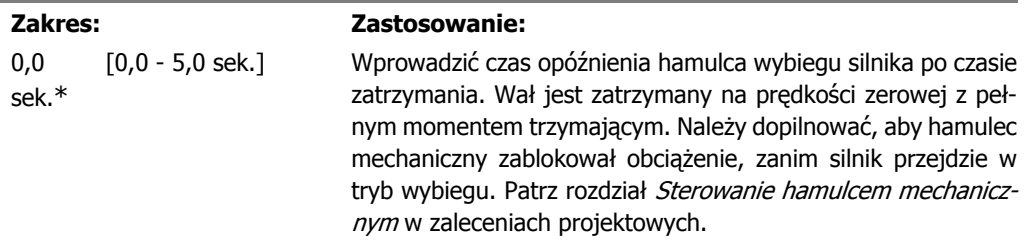

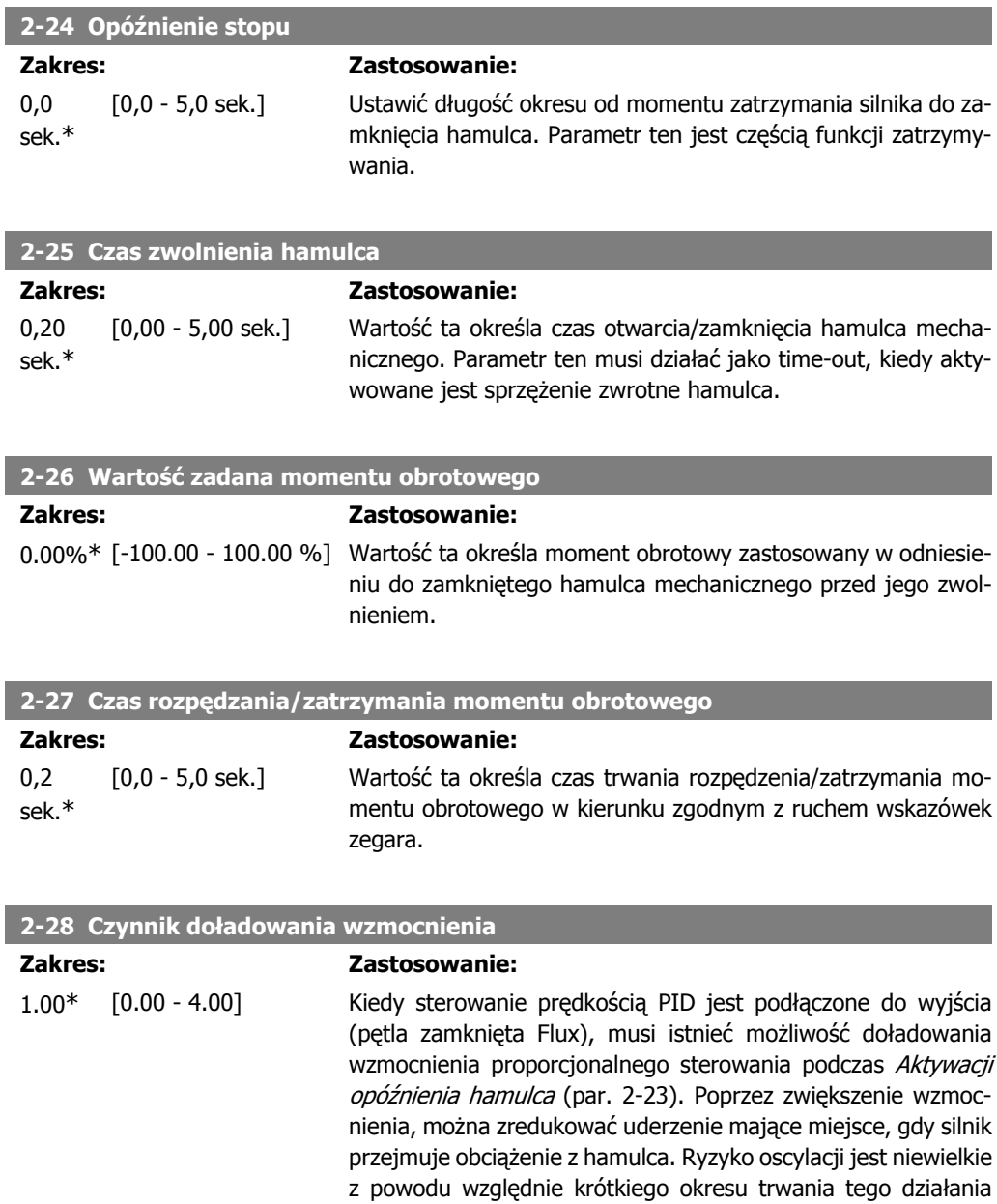

oraz niskiej (zerowej) prędkości.

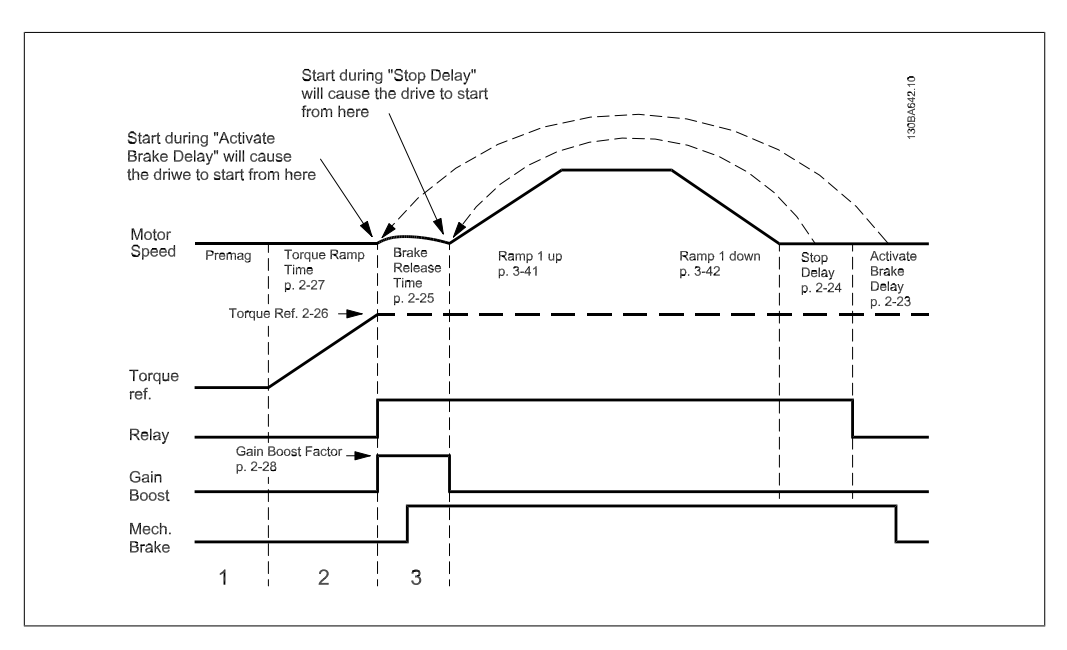

Ilustracja 2.4: Sekwencja zwolnienia hamulca dla sterowania hamulca mechanicznego

## **2.6. Parametry: Wartość zadana / Czas rozpędzania/zatrzymania**

# **2**

# **2.6.1. 3-\*\* Wartość zadana/Granice wartości zadanej/Czas rozpę- dzenia/zatrzymania**

Są to parametry do obsługi wartości zadanych, określania ograniczeń oraz konfiguracji sposobu reakcji przetwornicy częstotliwości na zmiany.

### **2.6.2. 3-0\* Ograniczenia wartości zadanej**

Parametry do ustawienia jednostki, ograniczeń i zakresów wartości zadanych.

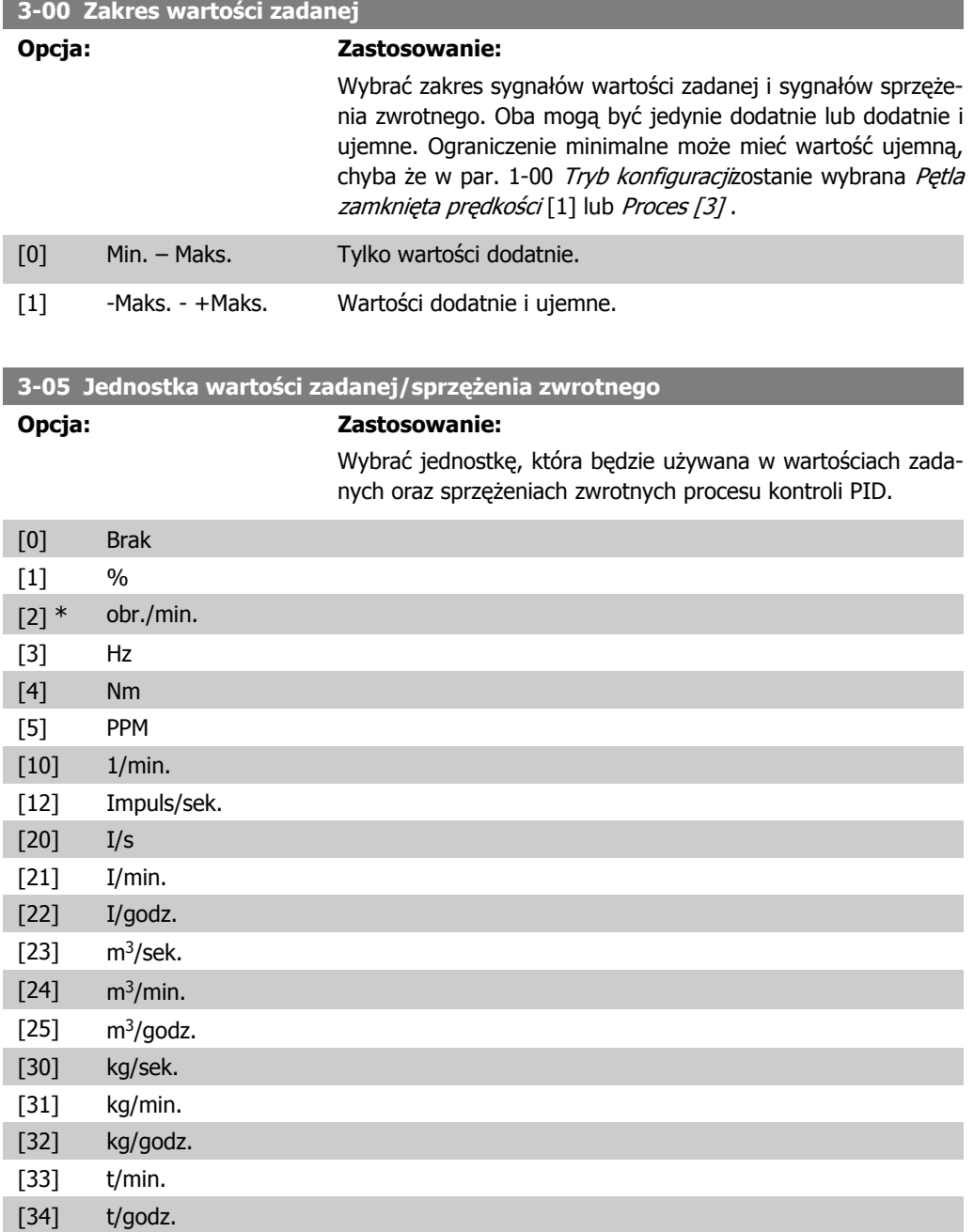

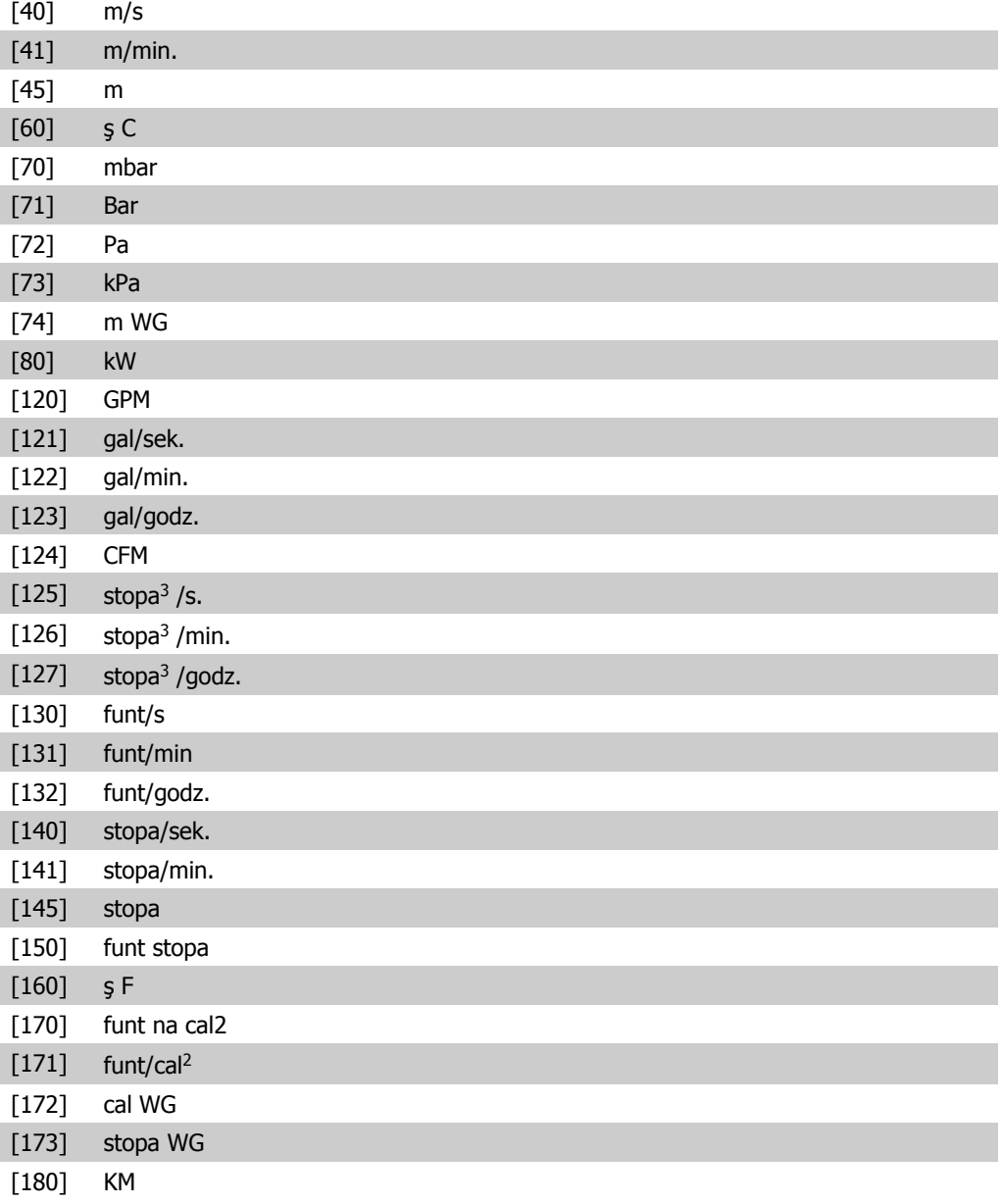

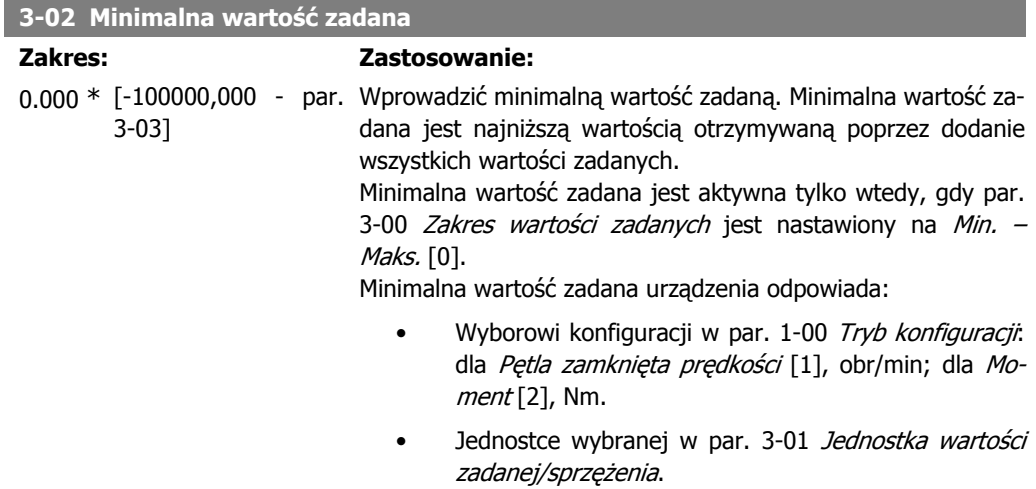

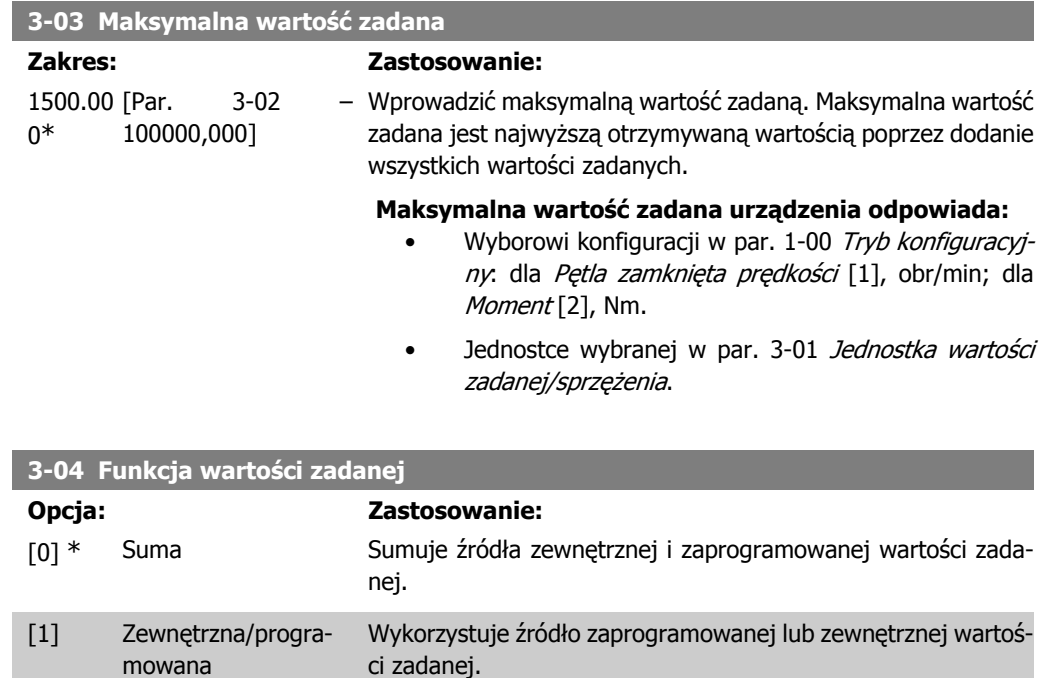

Przełącza między zewnętrzną a zaprogramowaną wartością zadaną za pomocą polecenia na wejściu cyfrowym.

### **2.6.3. 3-1\* Wartości zadane**

Parametry do ustawienia źródeł wartości zadanych.

Wybrać programowaną wartość zadaną. Wybrać Bit 0 / 1 / 2 programowanej wartości zadanej [16], [17] lub [18] dla odpowiednich wejść cyfrowych w grupie parametrów 5.1\* Wejścia cyfrowe.

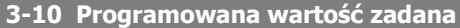

Tablica [8] Zakres: 0-7

0.00%\* [-100.00 - 100.00 %] Wprowadzić osiem różnych programowanych wartości zadanych (0-7) w tym parametrze, używając tablicy programowania. Programowana wartość zadana jest przedstawiana jako stosunek procentowy War.zad<sub>MAX</sub> (par. 3-03 Maksymalna wartość zadana). Jeśli zaprogramowana jest War.zad.<sub>MIN</sub> różna od 0 (Par. 3-02 Minimalna wartość zadana), zaprogramowana wartość zadana jest obliczana jako stosunek procentowy pełnego zakresu wartości zadanej, tzn. na podstawie różnicy między War.zad.<sub>MAX</sub> a War.zad.<sub>MIN</sub>. Następnie wartość ta jest dodawana do War.zad.MIN. Podczas używania programowanych wartości zadanych, należy wybrać bit programowanej wartości zadanej 0/1/2 [16], [17] lub [18] dla odpowiednich wejść cyfrowych w grupie parametrów 5.1\* Wejścia cyfrowe.

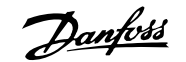

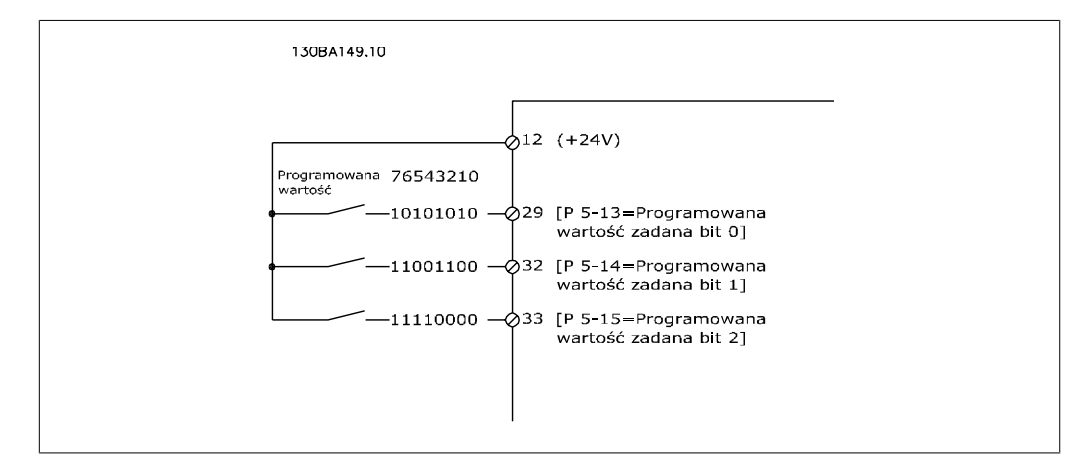

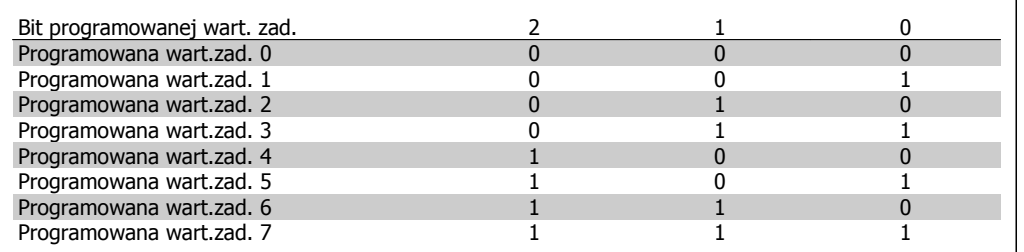

### **3-11 Jog – prędkość przy pracy manewrowej**

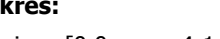

### **Zakres: Zastosowanie:**

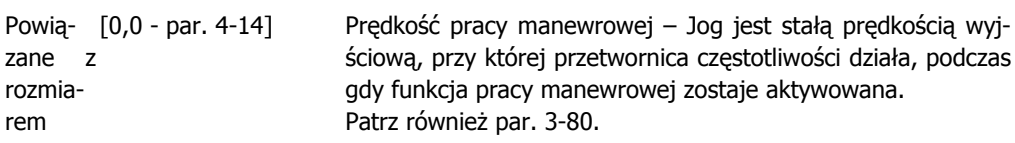

### **3-12 Wartość doganiania/zwalniania**

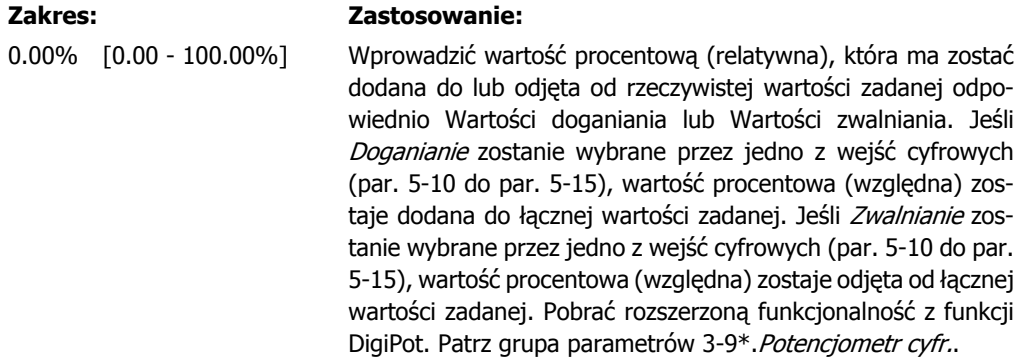

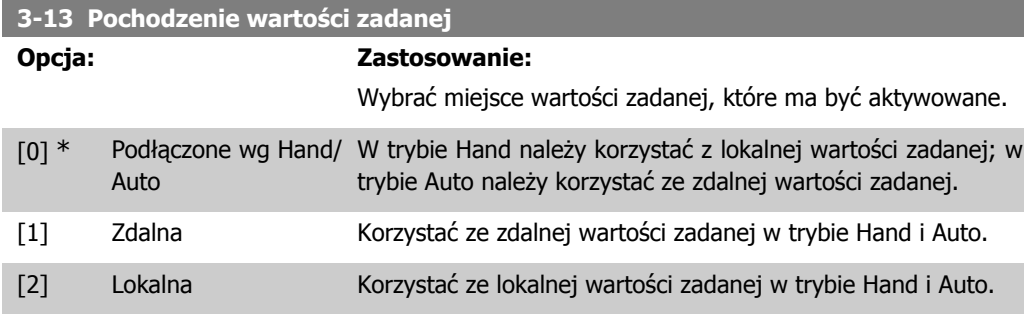

**3-14 Programowana względna wartość zadana**

### **Zakres: Zastosowanie:**

0.00%\* [-200.00 - 200.00 %] Rzeczywista wartość zadana X jest powiększana lub zmniejszana o stosunek procentowy Y ustawiony w par.3-14. Wynikiem tego jest rzeczywista wartość zadana Z. Rzeczywista wartość zadana (X) to suma wejść wybranych w par. 3-15 Źródło wartości zadanej 1, par.3-16, Źródło wartości zadanej2, par.3-17, Źródło wartości zadanej 3 i par.8-02, Źródło słowa sterującego.

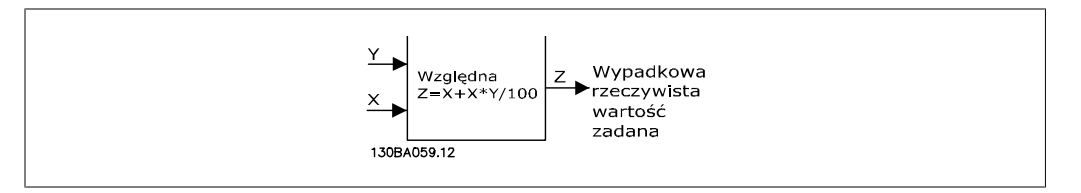

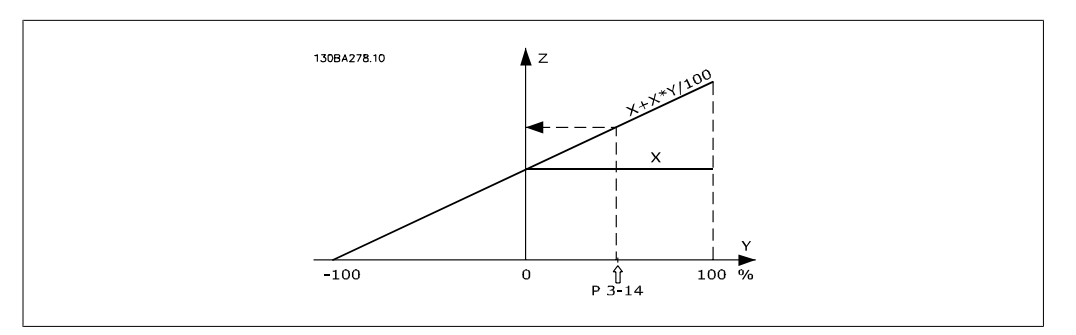

### **3-15 Źródło wartości zadanej 1**

#### **Opcja: Zastosowanie:**

Wybrać wejście wartości zadanej, które ma być użyte dla sygnału pierwszej wartości zadanej. Par. 3-15, 3-16 i 3-17 określają aż do trzech różnych sygnałów wartości zadanej. Suma tych odpowiednich sygnałów określa rzeczywistą wartość zadaną.

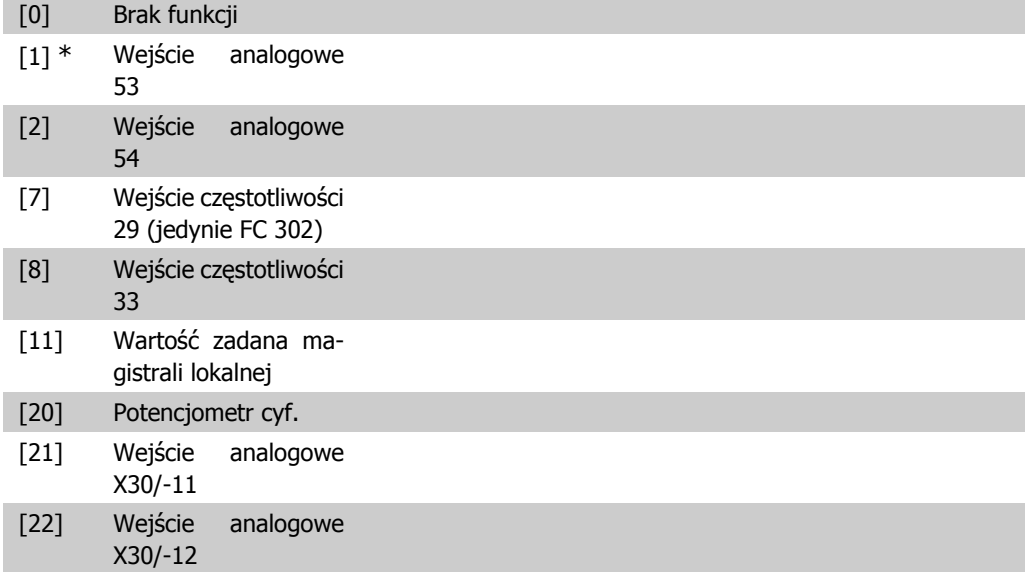

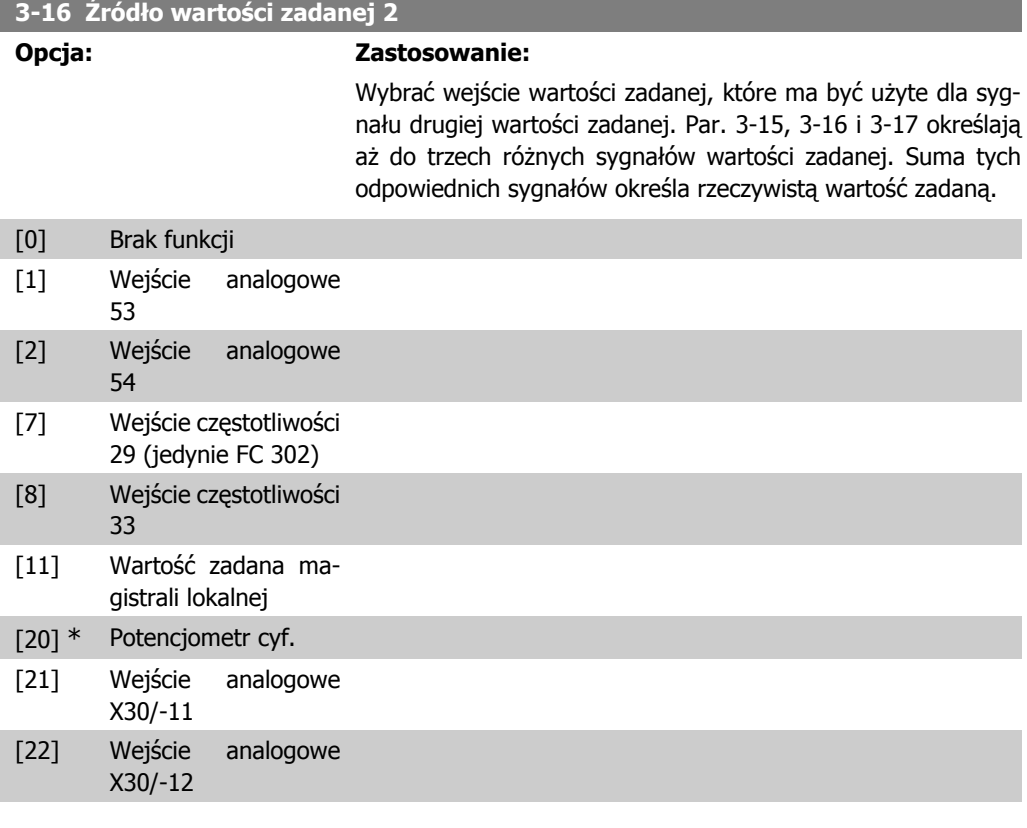

### **3-17 Źródło wartości zadanej 3**

### **Opcja: Zastosowanie:**

Wybrać wejście wartości zadanej, które ma być użyte dla sygnału trzeciej wartości zadanej. Par. 3-15, 3-16 i 3-17 określają aż do trzech różnych sygnałów wartości zadanej. Suma tych odpowiednich sygnałów określa rzeczywistą wartość zadaną.

[0] Brak funkcji

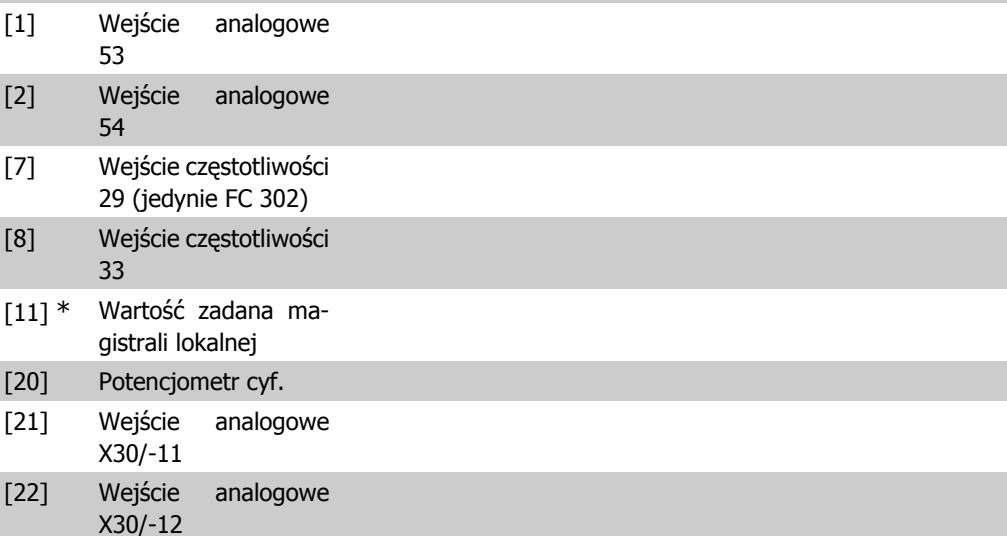

### **3-18 Źródło względnej skalowanej wartości zadanej**

### **Opcja: Zastosowanie:**

Wybrać wartość zmienną, która ma być dodana do stałej wartości (określonej w par.3-14 Programowana względna wart. zadana). Suma wartości stałej i zmiennej (oznaczona Y w poniższej ilustracji) jest pomnożona przez rzeczywistą wartość zdaną (oznaczoną jako X w poniższej ilustracji). Niniejszy iloczyn jest następnie dodawany do rzeczywistych wartości zadanych (X +X\*Y/100)i daje wynikową wartość zadaną.

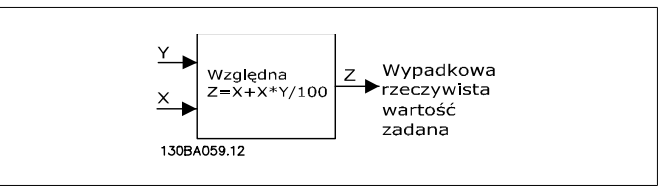

Nie można dopasować tego parametru w trakcie pracy silnika.

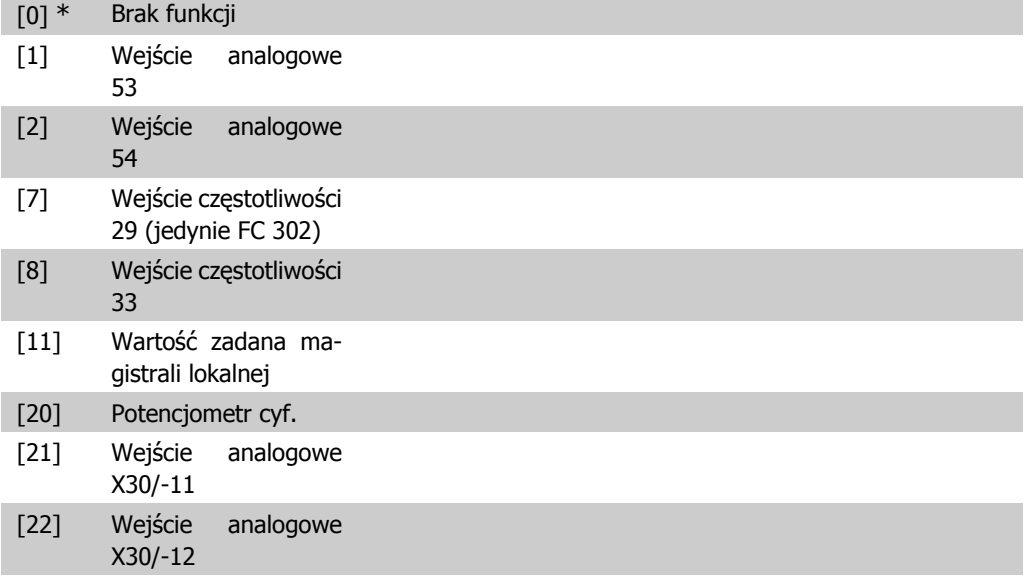

#### **3-19 Jog – prędkość przy pracy manewrowej**

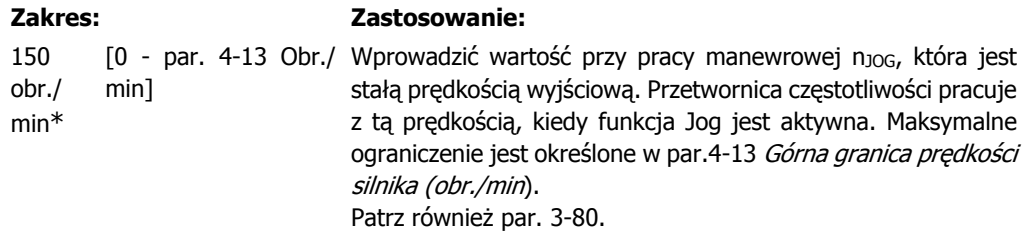

# **2.6.4. Rozpędzanie/Zatrzymywanie 3-4\* Rozpędzanie/zatrzymanie 1**

W przypadku każdego z czterech przypadków rozpędzenia/zatrzymania (par. 3-4\*, 3-5\*, 3-6\* i 3-7\*) skonfigurować parametry rozpędzenia/zatrzymania: typ profilu rozpędzania/zatrzymania, czasy rozpędzania/zatrzymywania (czasy przyśpieszania i czasy zwalniania) oraz poziom kompensacji szarpania dla czasów rozpędzania/zwalniania S.

**2**

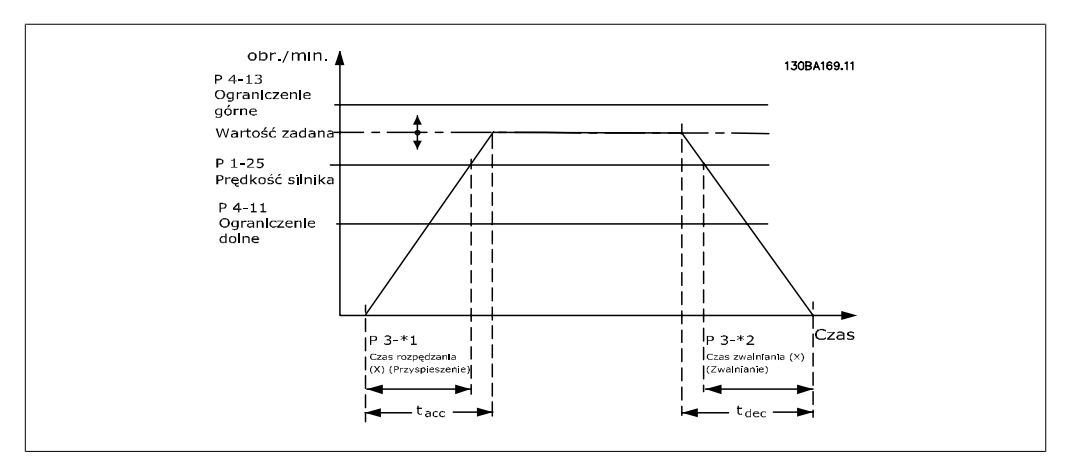

Należy zacząć od ustawiania liniowych czasów rozpędzania/zatrzymania, odpowiadających rysunkowi i wzorom.

Jeśli wybrane są czasy rozpędzania/zatrzymania S, wymagane jest ustawienie poziomu nieliniowej kompensacji szarpania. Ustawić kompensację szarpania określając proporcję czasów przyspieszania i zwalniania, gdzie zmiennymi są przyspieszenie i zwolnienie (tzn. wzrost i spadek). Ustawienia przyspieszenia i zwalniania S są określane jako stosunek procentowy rzeczywistego czasu rozpędzenia/zatrzymania.

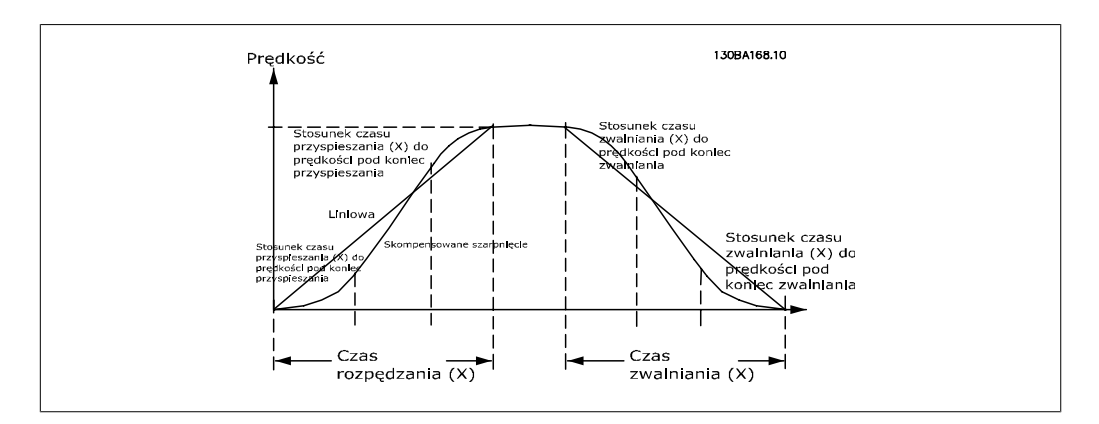

#### **3-40 Typ 1 rozpędzania/zatrzymania**

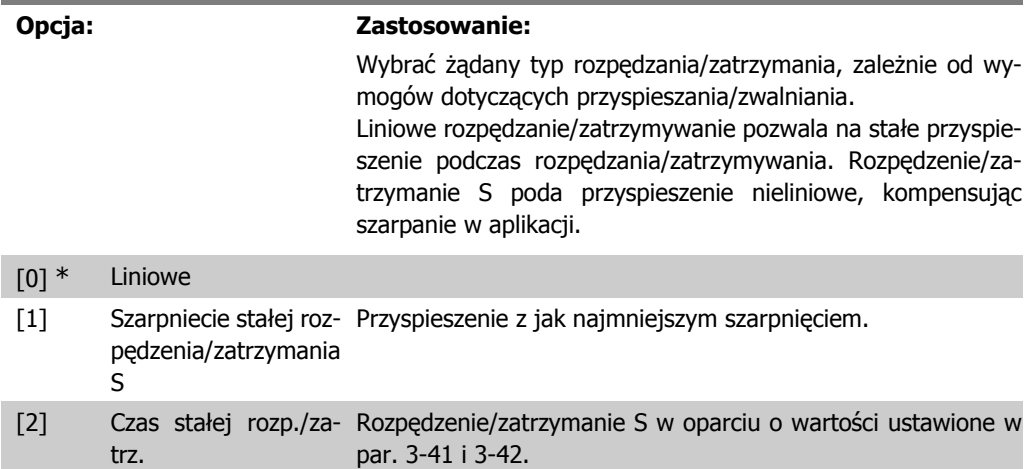

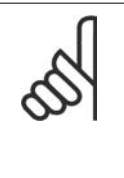

Jeśli rozpędzenie/zatrzymanie S [1] zostanie wybrane i wartość zadana podczas rozpędzania/zatrzymywania jest zmieniona, czas rozpędzania/zatrzymywania może ulec wydłużeniu w celu utworzenia ruchu wolnego od szarpnięć, który może powodować w dłuższy start lub stop. Dodatkowe dostosowanie stosunków rozpędzenia/zatrzymania S lub inicjatorów

przełączenia może być niezbędne.

### **3-41 Czas rozpędzania 1**

**Uwaga**

#### **Zakres: Zastosowanie:**

Powią- [0,01 - 3600,00 sek.] zane z rozmiarem Wprowadzić czas rozpędzania, czyli czas przyspieszania np.: czas przyspieszenia od 0 obr./min do prędkości znamionowej silnika n<sub>M,N</sub> (par. 1-25). Wybrać czas przyspieszania, którego prąd wyjściowy nie przekracza ograniczenia prądu w par. 4-18 podczas przyspieszania. Wartość 0,00 odpowiada 0,01 s w trybie prędkości. Patrz czas zatrzymania w par. 3-42.

> Par. 3 – 41 =  $\frac{t_{przys}[s] \times n_{M, N} (par. 1 - 25) [obr./min.]}{2 \times n_{prz} \times 1 [obr./min.]}$ Δ *war. za.* [*obr./min.*

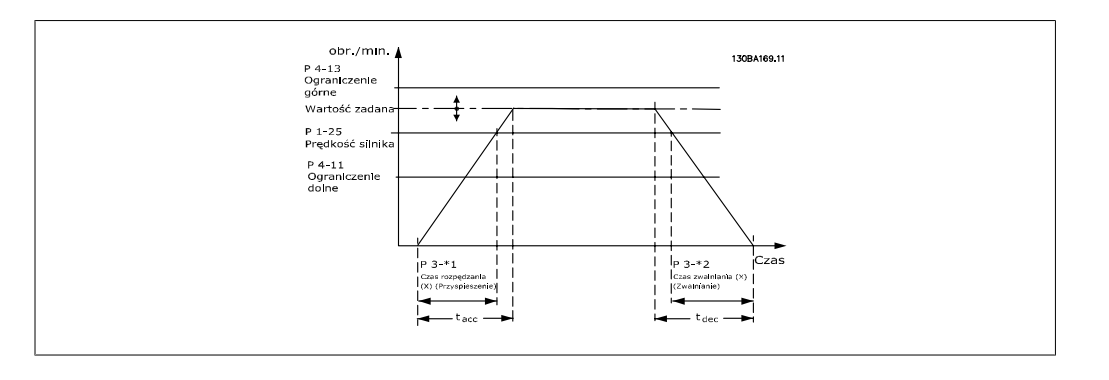

#### **3-42 Czas zatrzymania 1**

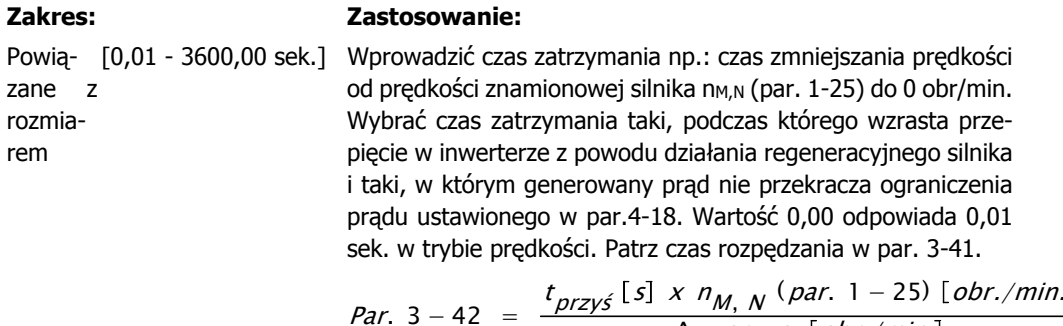

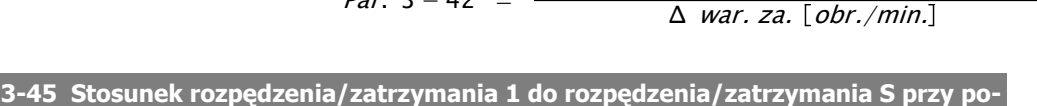

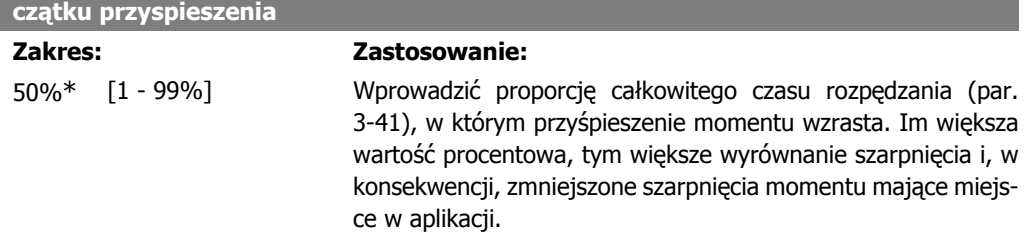

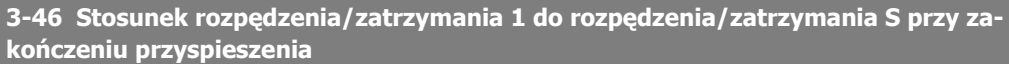

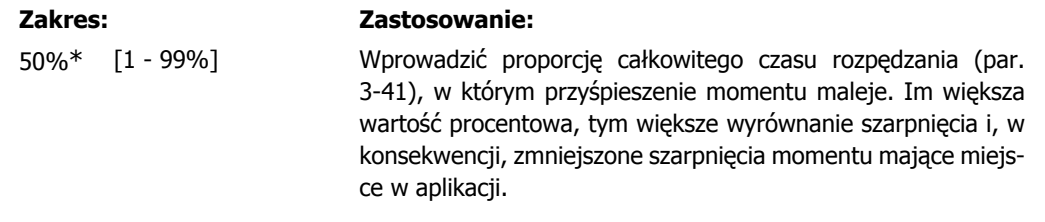

**3-47 Stosunek rozpędzenia/zatrzymania 1 do rozpędzenia/zatrzymania S przy rozpoczęciu zwalniania**

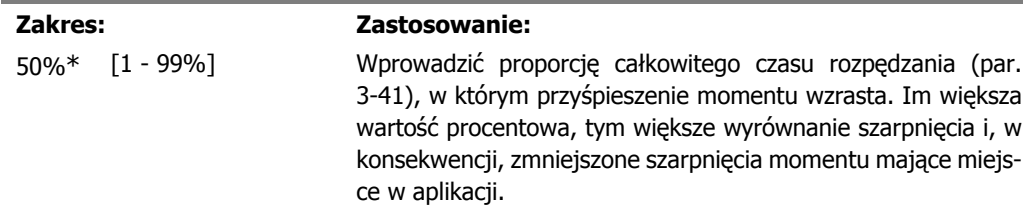

**3-48 Stosunek rozpędzenia/zatrzymania 1 do rozpędzenia/zatrzymania S przy zakończeniu zwalniania**

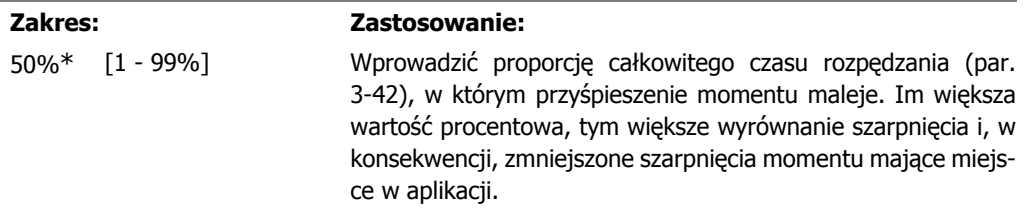

### **2.6.5. 3-5\* Rozpędzanie/zatrzymanie 2**

Wybór parametrów rozpędzania/zatrzymywania, patrz 3-4\*.

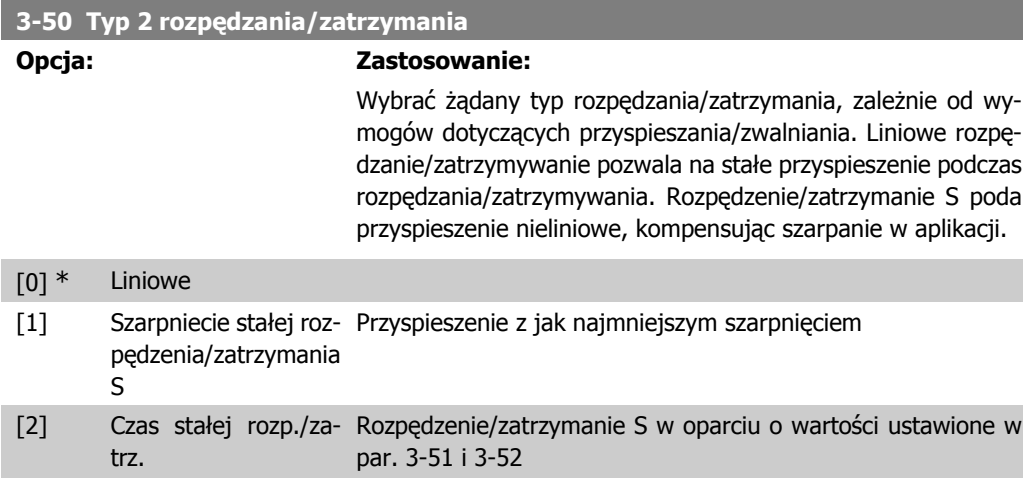

**2**

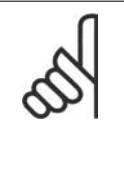

**Uwaga** Jeśli rozpędzenie/zatrzymanie S [1] zostanie wybrane i wartość zadana podczas rozpędzania/zatrzymywania jest zmieniona, czas rozpędzania/zatrzymywania może ulec wydłużeniu w celu utworzenia ruchu wolnego od szarpnięć, który może powodować w dłuższy start lub stop.

Dodatkowe dostosowanie stosunków rozpędzenia/zatrzymania S lub inicjatorów przełączenia może być niezbędne.

### **3-51 Czas rozpędzania 2**

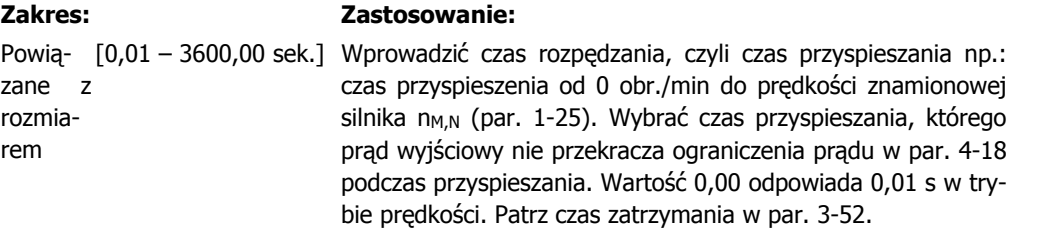

Par. 3 – 51 =  $\frac{t_{przys}[s] \times n_{M, N} (par. 1 - 25) [obr./min.]}{2 \times n_{prz} \times 1 [obr./min.]}$ Δ *war. za.* [*obr./min.* 

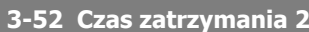

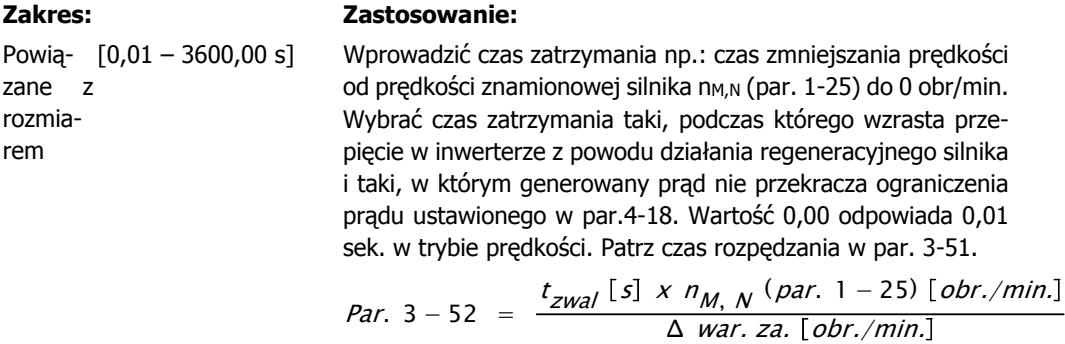

**3-55 Stosunek rozpędzenia/zatrzymania 2 do rozpędzenia/zatrzymania S przy rozpoczęciu przyspieszania**

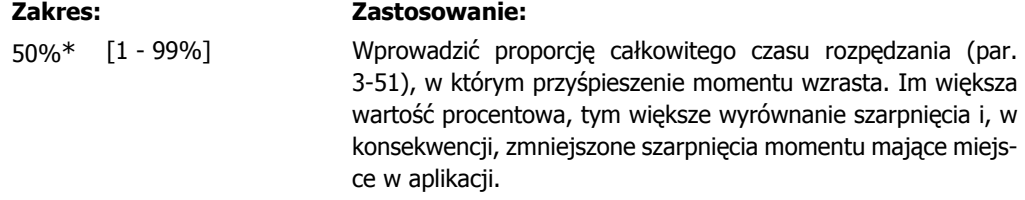

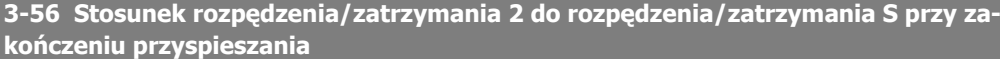

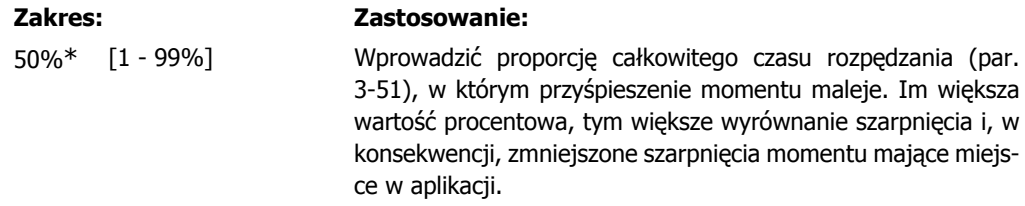

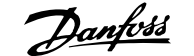

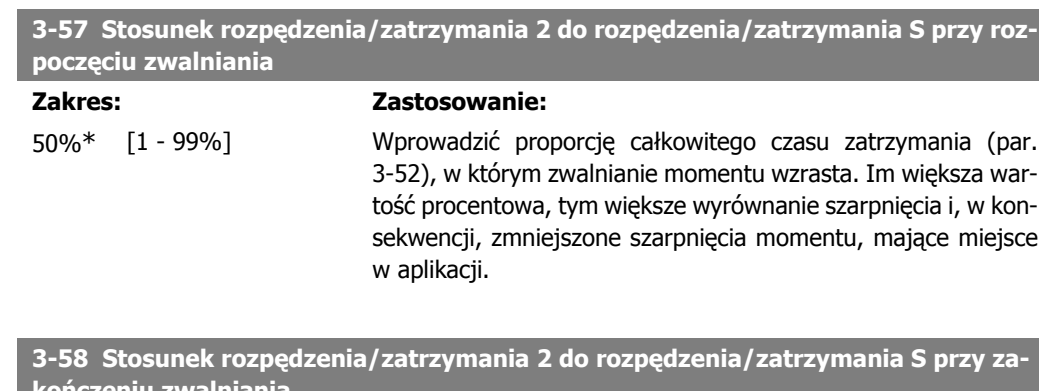

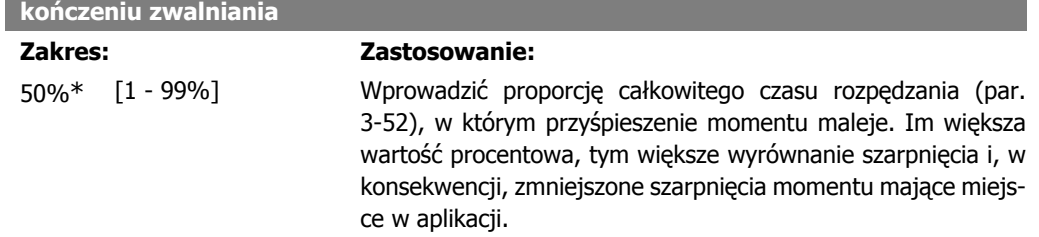

### **2.6.6. 3-6\* Rozpędzanie/zatrzymanie 3**

Konfiguracja parametrów rozpędzania/zatrzymywania, patrz 3-4\*.

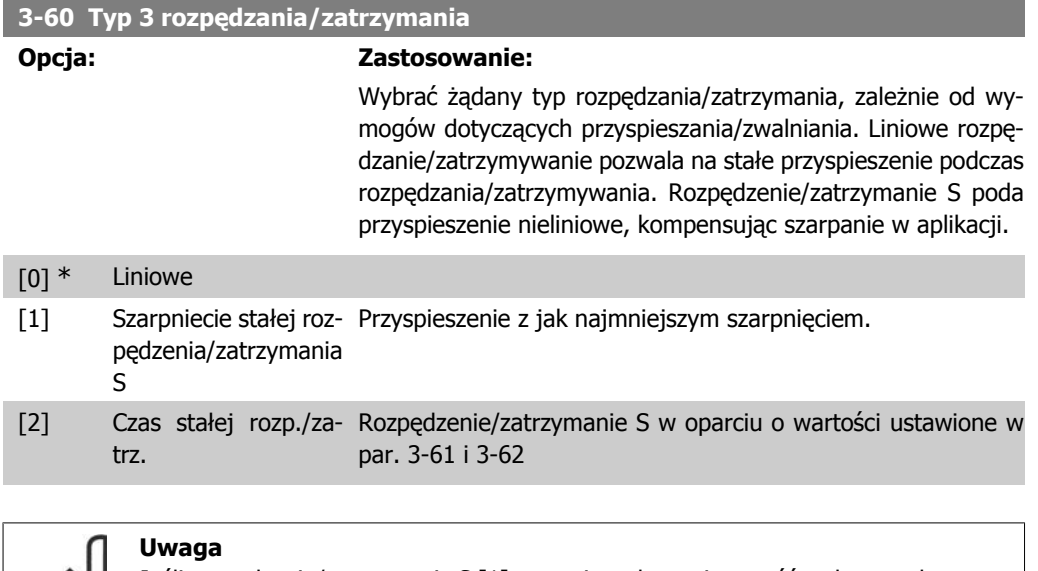

Jeśli rozpędzenie/zatrzymanie S [1] zostanie wybrane i wartość zadana podczas rozpędzania/zatrzymywania jest zmieniona, czas rozpędzania/zatrzymywania może ulec wydłużeniu w celu utworzenia ruchu wolnego od szarpnięć, który może powodować w dłuższy start lub stop.

Dodatkowe dostosowanie stosunków rozpędzenia/zatrzymania S lub inicjatorów przełączenia może być niezbędne.

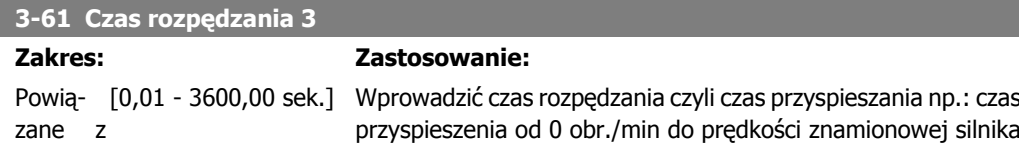

 $\overline{\phantom{a}}$ 

Δ *war. za.* [*obr./min.* 

rozmiarem n<sub>M,N</sub> (par. 1-25). Wybrać czas przyspieszania, którego prąd wyjściowy nie przekracza ograniczenia prądu w par. 4-18 podczas przyspieszania. Wartość 0,00 odpowiada 0,01 s w trybie prędkości. Patrz czas zatrzymania w par. 3-62.

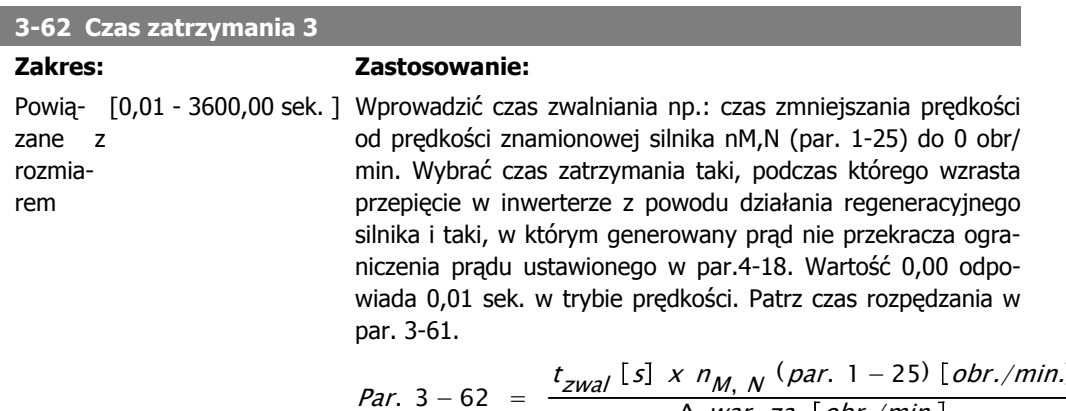

**3-65 Stosunek rozpędzenia/zatrzymania 3 do rozpędzenia/zatrzymania S przy rozpoczęciu przyspieszania**

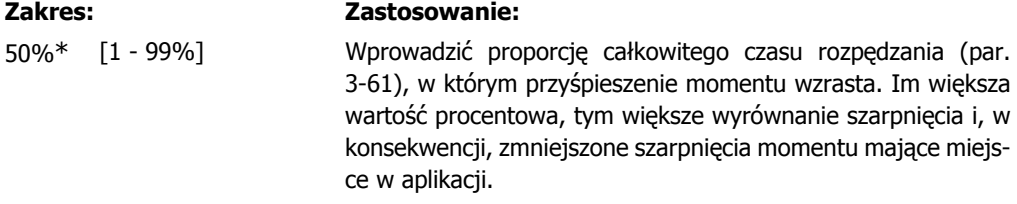

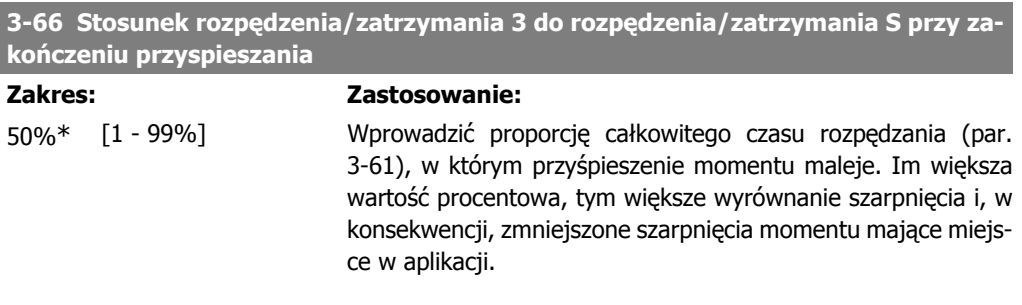

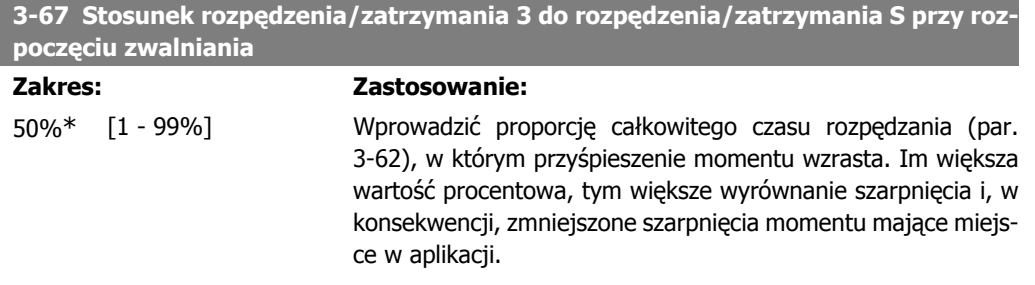

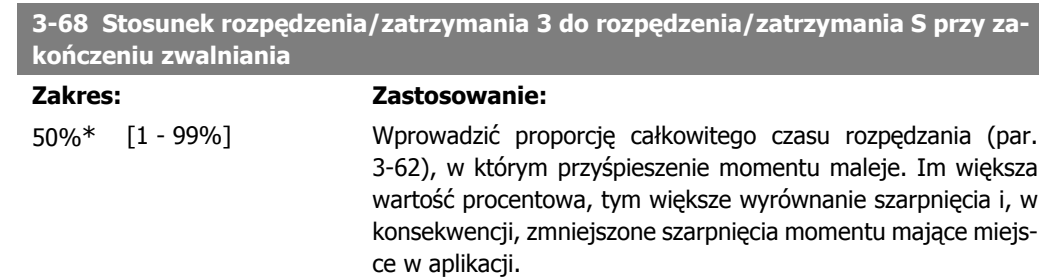

### **2.6.7. 3-7\* Rozpędzanie/zatrzymanie 4**

Konfiguracja parametrów rozpędzania/zatrzymywania, patrz 3-4\*.

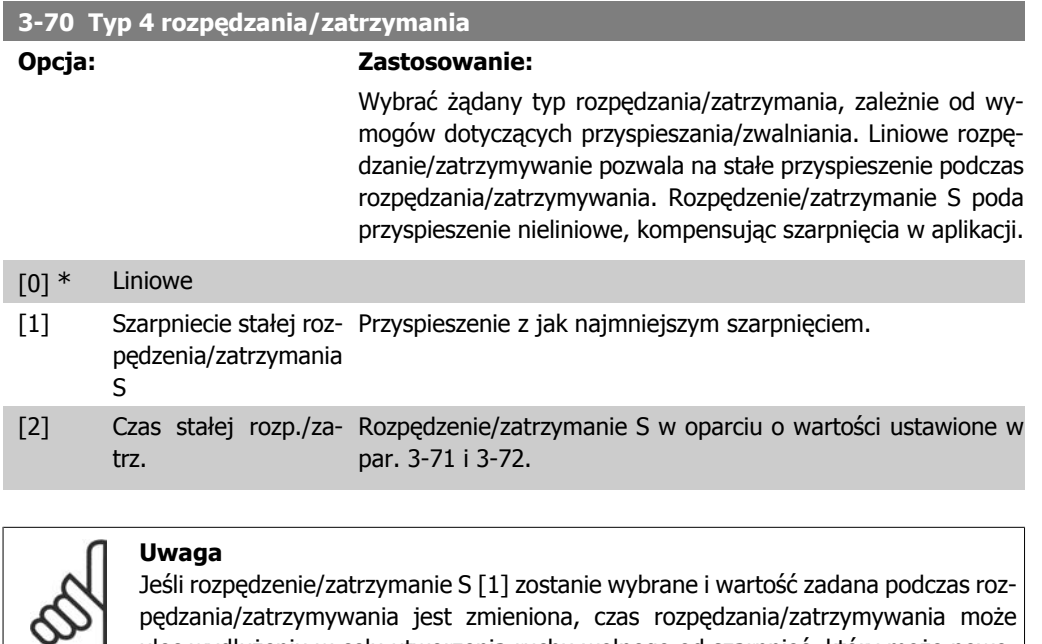

dować w dłuższy start lub stop. Dodatkowe dostosowanie stosunków rozpędzenia/zatrzymania S lub inicjatorów przełączenia może być niezbędne.

ulec wydłużeniu w celu utworzenia ruchu wolnego od szarpnięć, który może powo-

### **3-71 Czas rozpędzania 4**

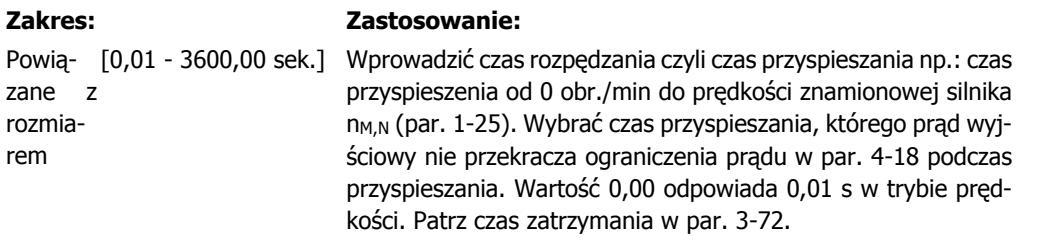

*Par.* 3 – 71 = 
$$
\frac{t_{przy5} [s] \times n_{M,N} (par. 1 - 25) [obr./min.]}{\Delta war. za. [obr./min.]}
$$

Δ *war. za.* [*obr./min.* 

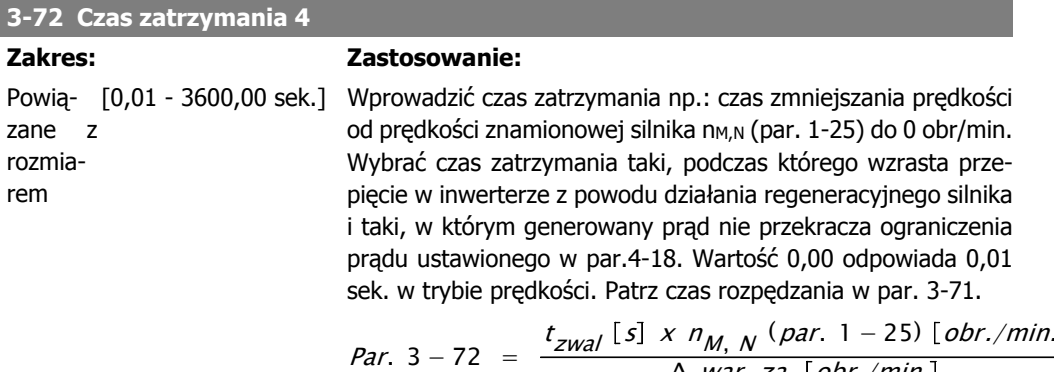

**3-75 Stosunek rozpędzenia/zatrzymania 4 do rozpędzenia/zatrzymania S przy rozpoczęciu przyspieszania**

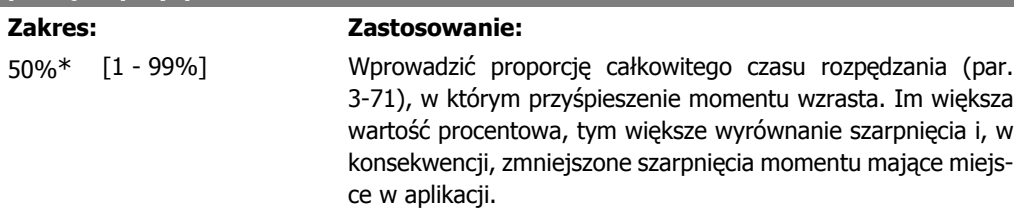

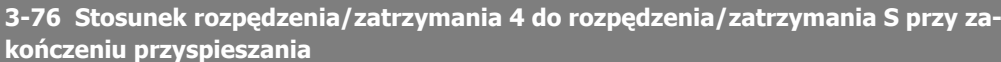

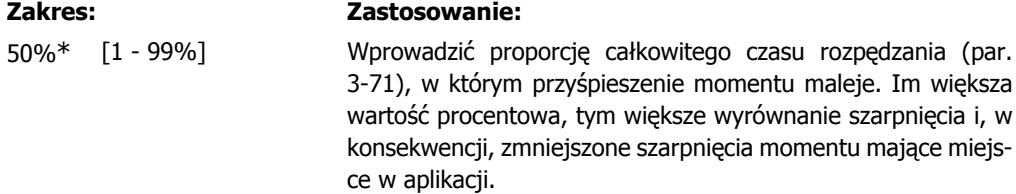

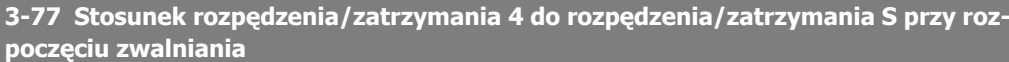

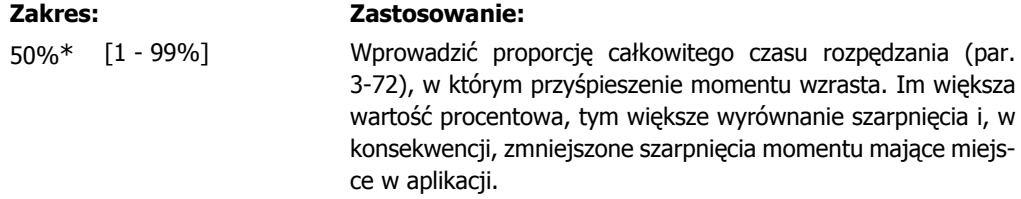

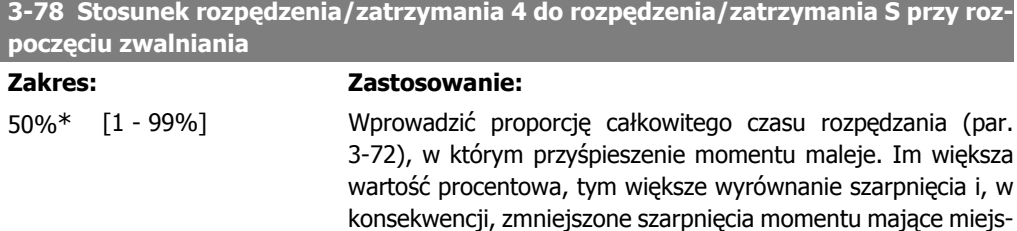

ce w aplikacji.

### **2.6.8. 3-8\* Inne czasy rozpędzenia/zatrzymania**

Skonfigurować specjalne rozpędzenia/zatrzymania, np. "Jog"- praca manewrowa lub Szybki stop.

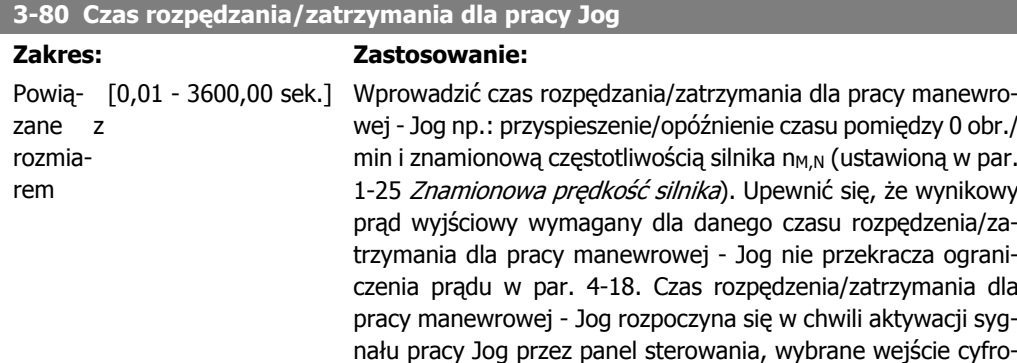

we lub port komunikacji szeregowej.

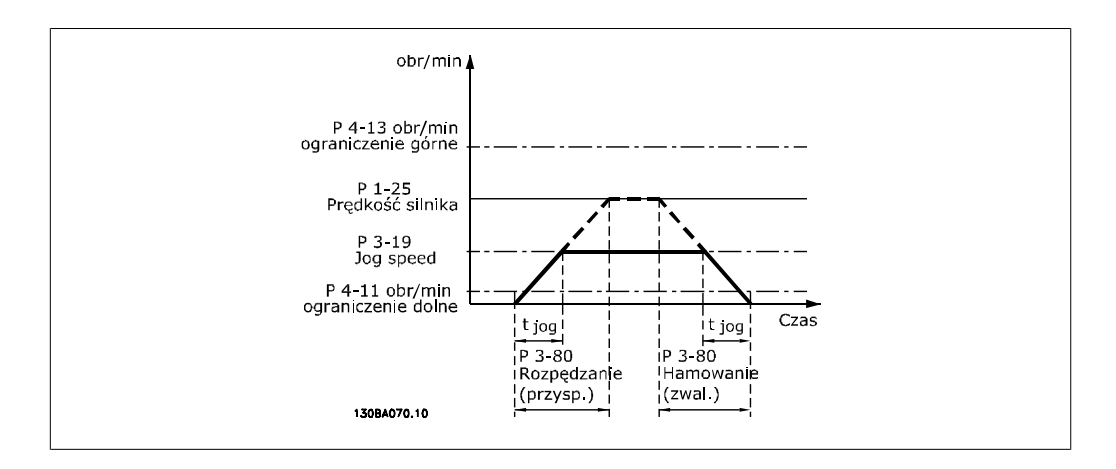

$$
Par. 3-80 = \frac{t_{jog} [s] \times n_{M, N} (par. 1-25) [obr./min.]}{\Delta rej. pred. (par. 3 - 19) [obr./min.]}
$$

**3-81 Czas rozpędzenia/zatrzymania dla szybkiego stopu**

### **Zakres: Zastosowanie:**

3 sek.\* [0,01 - 3600,00 sek.] Wprowadzić czas zatrzymania (szybki stop), np. czas zwalniania od prędkości znamionowej silnika do 0 obr/min. Upewnić się, że w inwerterze nie pojawi się wynikowe przepięcie wynikające z pracy regeneracyjnej silnika, wymaganej do osiągnięcia danego czasu zwalniania. Upewnić się także, ze prąd generowany wymagany do osiągnięcia danego czasu zwalniania nie przekracza ograniczenia prądu (nastawionego w par.4-18). Funkcja szybkiego stopu załącza się za pomocą sygnału na wybranym wejściu cyfrowym lub przez port komunikacji szeregowej.

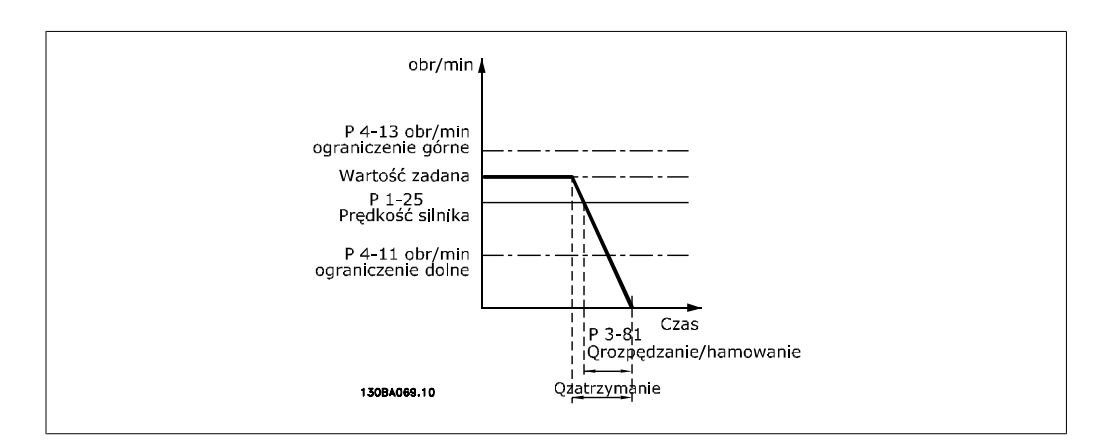

*Par.* 3 – 81 = 
$$
\frac{t_{Sz,stop} [s] \times n_{M,N} (par. 1 - 25) [obr./min.]}{\Delta \log war. za. (par. 3 - 19) [obr./min.]}
$$
**2.6.9. 3–9\* Potencjometr cyfr.**

Funkcja potencjometru cyfrowego umożliwia zwiększanie lub zmniejszanie rzeczywistej wartości zadanej poprzez regulację zestawu parametrów wejść cyfrowych za pomocą funkcji Zwiększenie, Zmniejszenie lub Kasowanie. Aby aktywować tę funkcję, przynajmniej jedno wejście cyfrowe musi być ustawione na Zwiększenie lub Zmniejszenie.

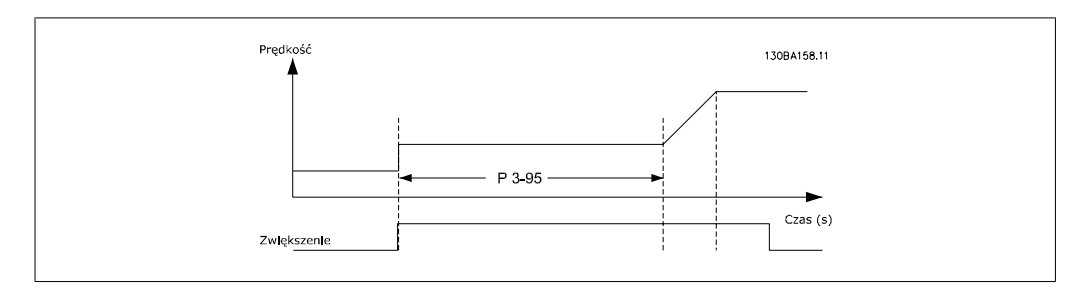

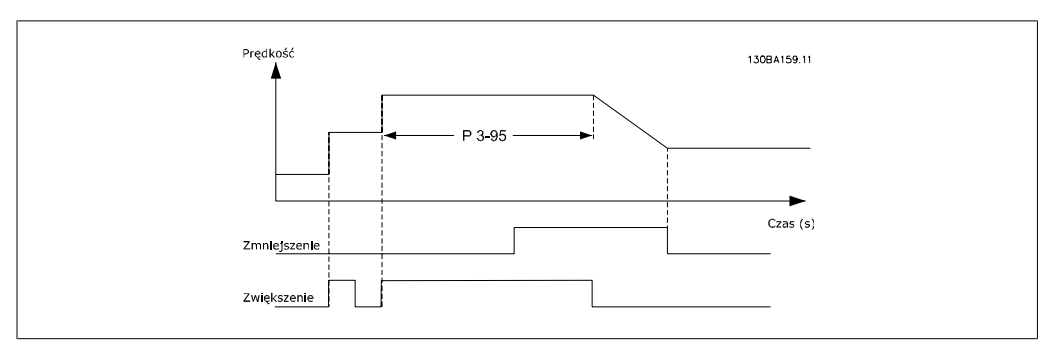

### **3-90 Wielkość kroku**

### **Zakres: Zastosowanie:**

0.10%\* [0.01 - 200.00%] Wprowadzić wielkość przyrostu wymaganą dla funkcji WZROST/ OBNIŻENIE jako wartość procentową prędkości znamionowej ustawionej w par. 1-25. Jeśli aktywowana jest powyższa funkcja, wynikająca wartość zadana zostanie zwiększona / zmniejszona o wielkość ustawioną w tym parametrze.

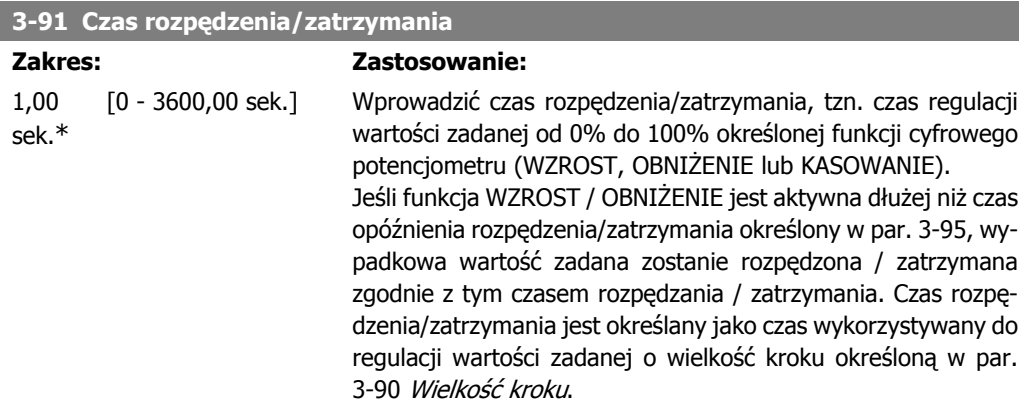

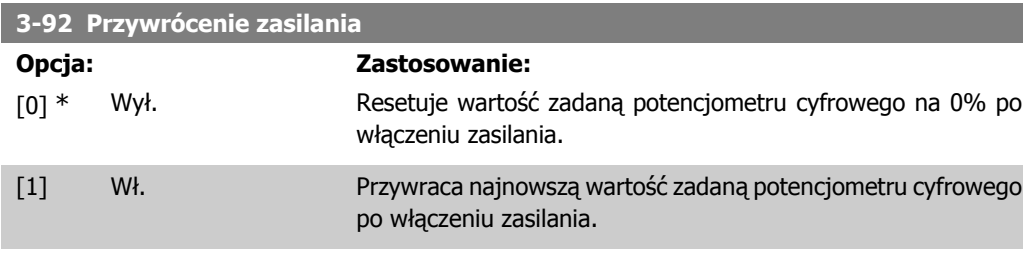

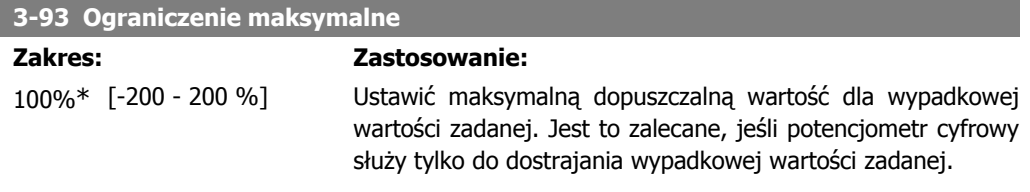

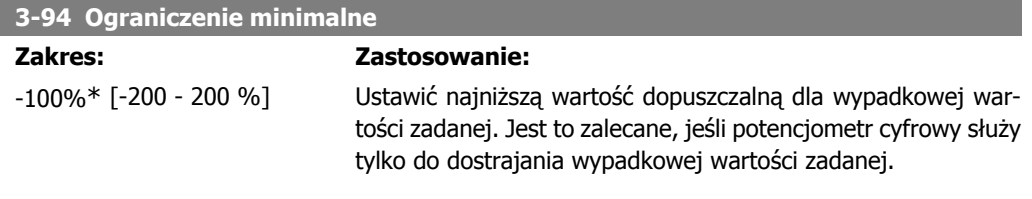

### **3-95 Opóźnienie rozpędzania/zatrzymania**

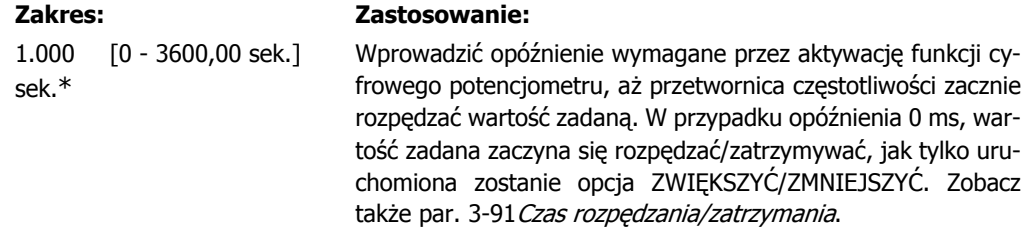

## **2.7. Parametry: Ograniczenia/Ostrzeżenia**

### **2.7.1. 4-\*\* Ograniczenia i ostrzeżenia**

Jest to grupa parametrów do konfiguracji ograniczeń i ostrzeżeń.

### **2.7.2. 4-1\* Ograniczenia silnika**

Zdefiniować moment obrotowy, prąd oraz ograniczenia prędkości silnika a także reakcję przetwornicy częstotliwości przy przekroczeniu ograniczeń.

W przypadku ograniczenia, na wyświetlaczu może pojawić się komunikat. Ostrzeżenie zawsze spowoduje wyświetlenie komunikatu na wyświetlaczu lub na magistrali komunikacyjnej. Funkcja monitorowania może wywołać ostrzeżenie lub zatrzymanie awaryjne, po którym przetwornica częstotliwości się zatrzyma i wyświetli komunikat alarmowy.

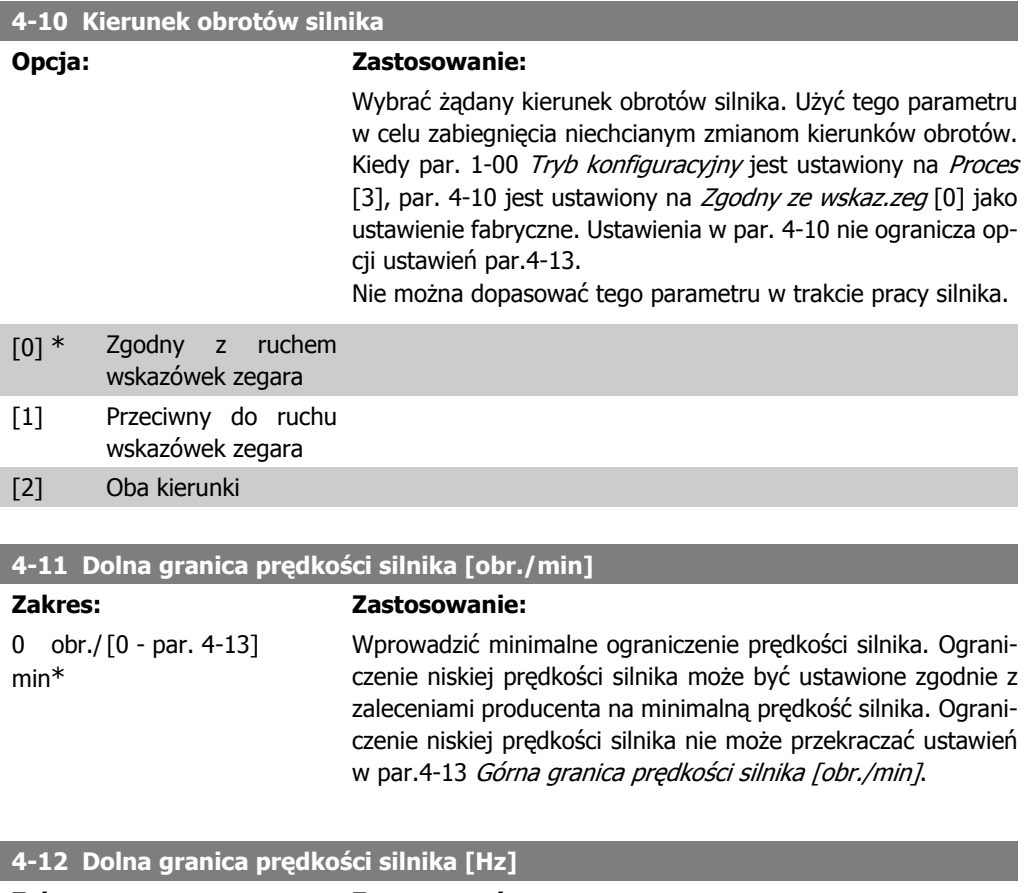

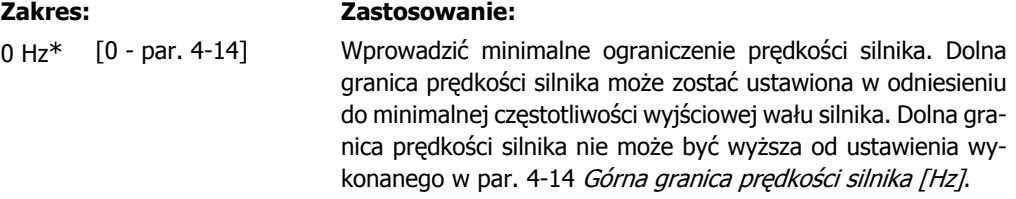

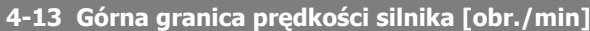

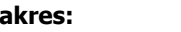

### **Zakres: Zastosowanie:**

3600 obr./min

[Par. 4-11 – 60,000] Wprowadzić maksymalne ograniczenie prędkości silnika. Górna granica prędkości silnika może być ustawiona zgodnie z zaleceniami producenta na maksymalną znamionową prędkość silnika. Górna granica prędkości silnika nie może przekraczać ustawień w par.4-11 Ogranicz wysokiej prędkości silnika [obr./min].

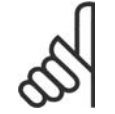

#### **Uwaga**

Maks. częstotliwość wyjściowa nie może przekraczać 10% częstotliwości kluczowania inwertora (par. 14-01).

### **4-14 Górna granica prędkości silnika [Hz]**

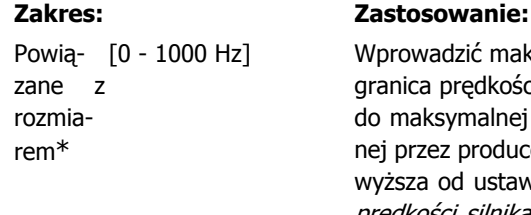

dzić maksymalne ograniczenie prędkości silnika. Górna prędkości silnika może zostać ustawiona w odniesieniu ymalnej częstotliwości wyjściowej wału silnika zalecaproducenta. Górna granica prędkości silnika musi być od ustawienia wykonanego w par. 4-12 Dolna granica prędkości silnika [Hz]. Tylko par. 4-11 lub 4-12 zostanie wyświetlony w zależności od innych parametrów ustawionych w Głównym Menu i w zależności od ustawień domyślnych zależnych od globalnego położenia geograficznego.

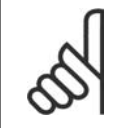

### **Uwaga**

Maks. częstotliwość wyjściowa nie może przekraczać 10% częstotliwości kluczowania inwertora (par. 14-01).

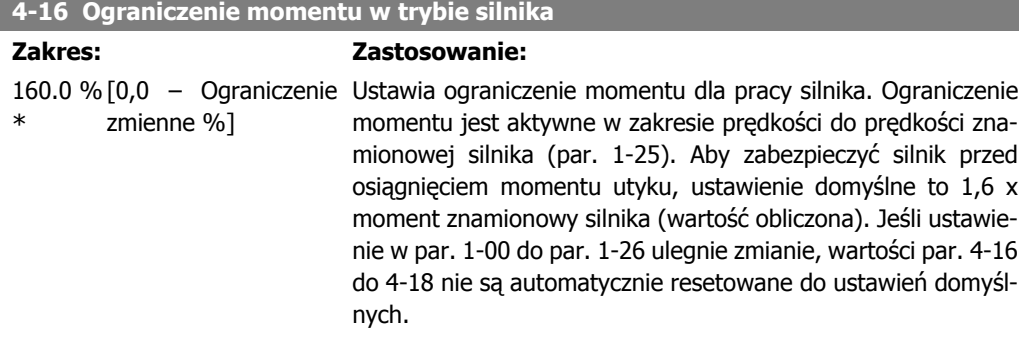

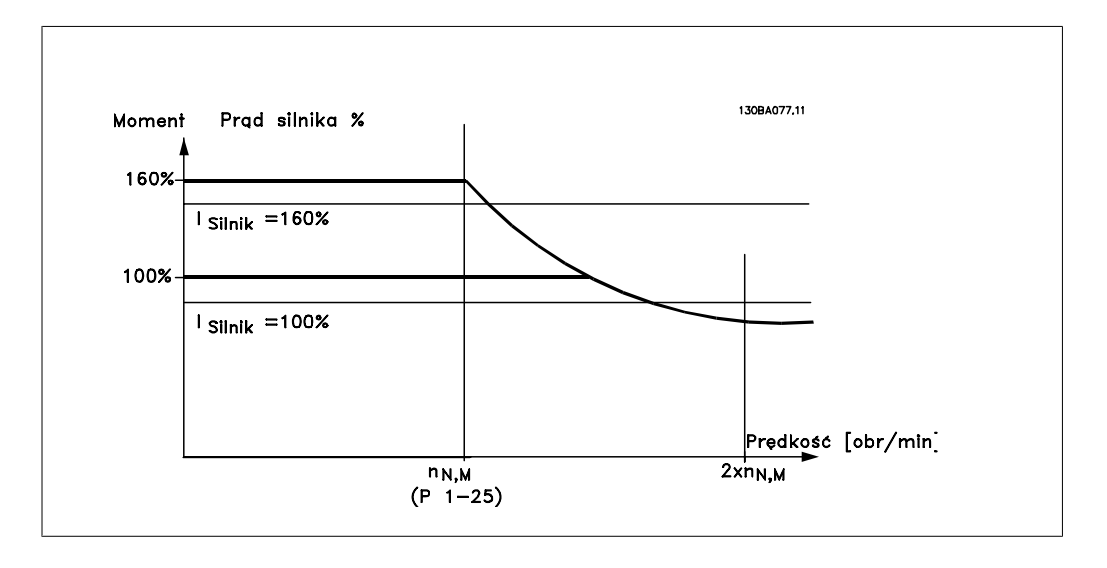

Zmiana par. 4-16 Tryb pracy silnika przy ograniczeniu momentu, kiedy par. 1-00 jest ustawiony na OTWARTA PĘTLA PRĘDKOŚCI [0], par. 1-66 Prąd min. przy niskiej prędkości zostaje ustawiony automatycznie.

### **4-17 Ograniczenie momentu w trybie generatora**

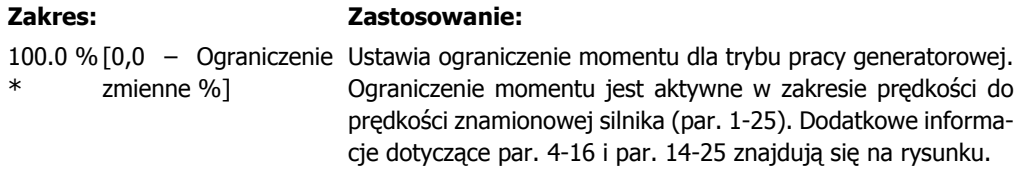

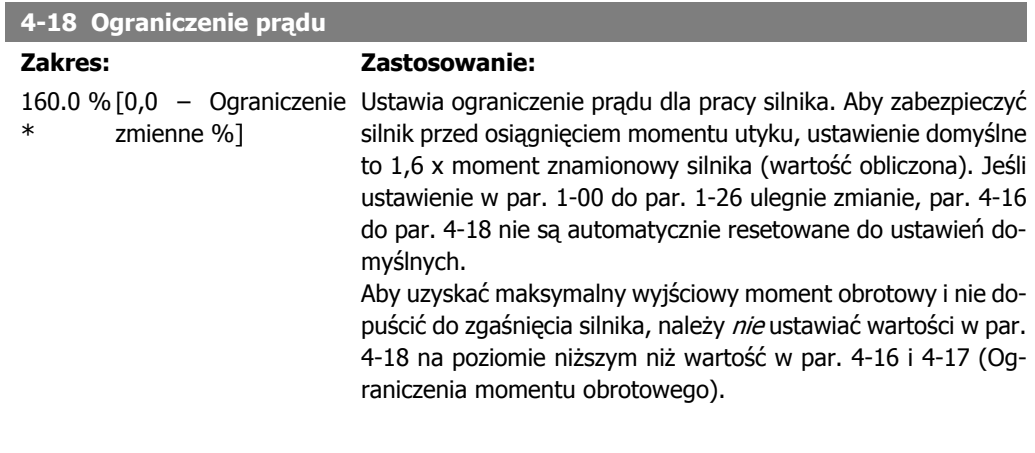

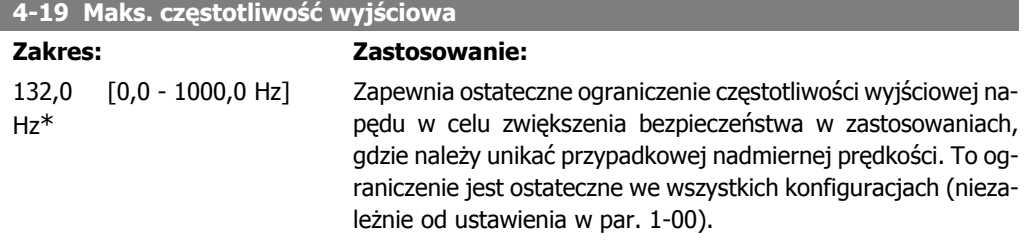

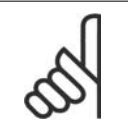

#### **Uwaga**

Maks. częstotliwość wyjściowa nie może przekraczać 10% częstotliwości kluczowania inwertora (par. 14-01).

Par. 4-19 nie można ustawiać w trakcie pracy silnika.

### **4-20 Opcja źródła czynnika ograniczenia momentu**

#### **Opcja: Zastosowanie:**

Wybrać wejście analogowe do skalowania ustawień w par. 4-16 i 4-17 w zakresie od 0% do 100% (i odwrotnie). Poziomy sygnałów odpowiadających 0% i 100% są określone w skalowaniu wejścia analogowego, tzn. w grupie par. 6-1\*. Parametr ten jest aktywny tylko, gdy par. 1-00 Tryb konfiguracji jest ustawiony na tryb Pętla otwarte prędkości lub Pętla zamknięta prędkości.

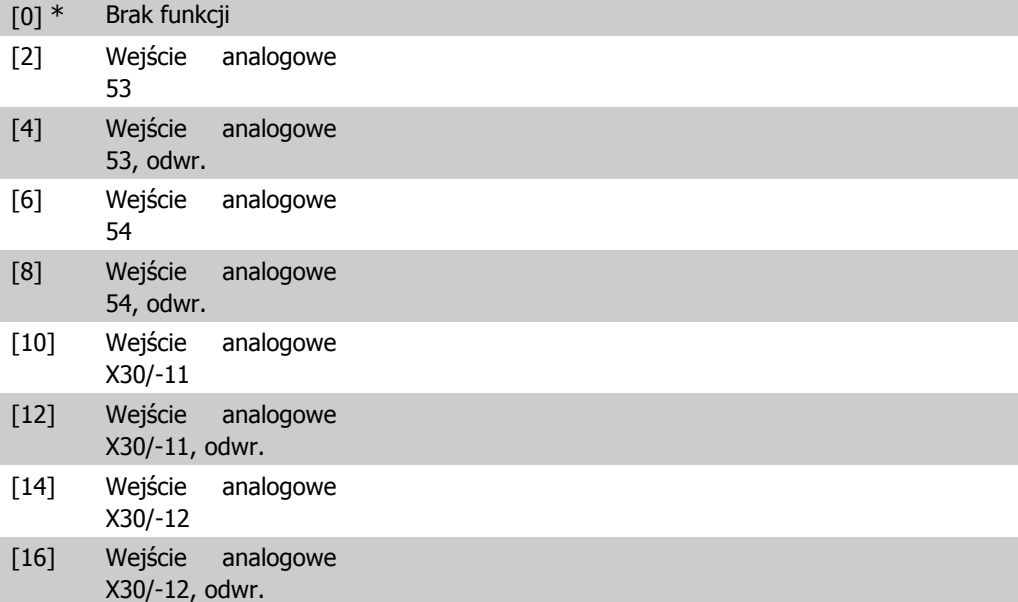

### **4-21 Opcja źródła czynnika ograniczenia prędkości**

#### **Opcja: Zastosowanie:**

Wybrać wejście analogowe do skalowania ustawień w par. 4-19 w zakresie od 0% do 100% (i odwrotnie). Poziomy sygnałów odpowiadających 0% i 100% są określone w skalowaniu wejścia analogowego, tzn. w grupie par. 6-1\*. Parametr ten jest aktywny tylko, gdy par. 1-00 Tryb konfiguracji jest w Trybie momentu.

### [0] \* Brak funkcji [2] Wejście analogowe 53 [4] Wejście analogowe 53, odwr. [6] Wejście analogowe 54 [8] Wejście analogowe 54, odwr.

I

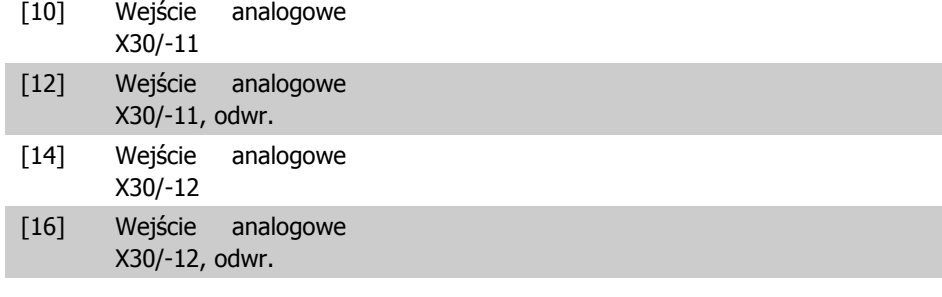

### **2.7.3. 4-3\* Monitorowanie sprzężenia zwrotnego silnika**

Ta grupa parametrów obejmuje ustawienia do monitorowania oraz obsługi urządzeń sprzężenia zwrotnego silnika, tj. enkoderów i przeliczników.

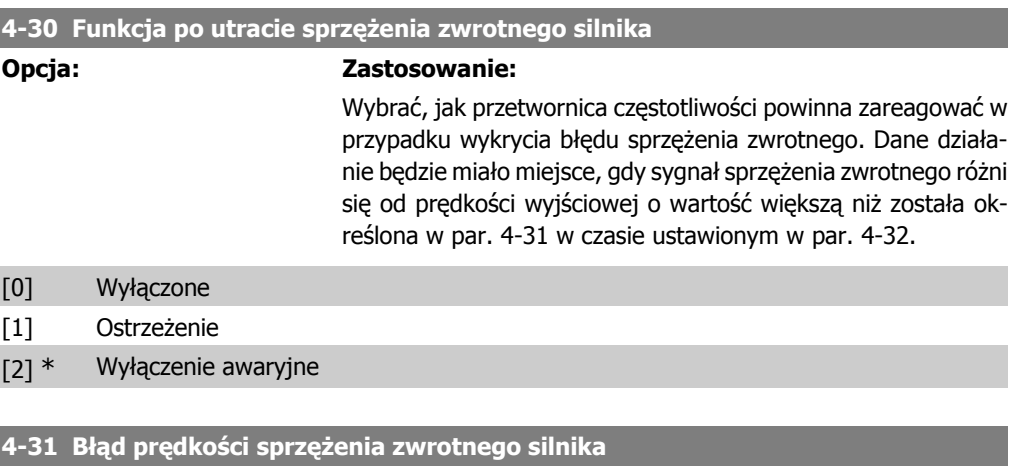

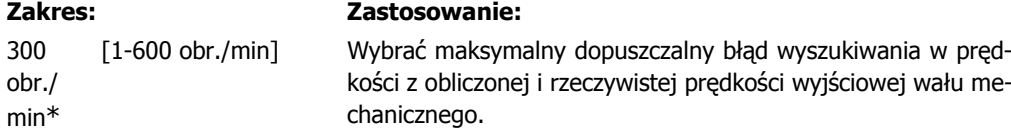

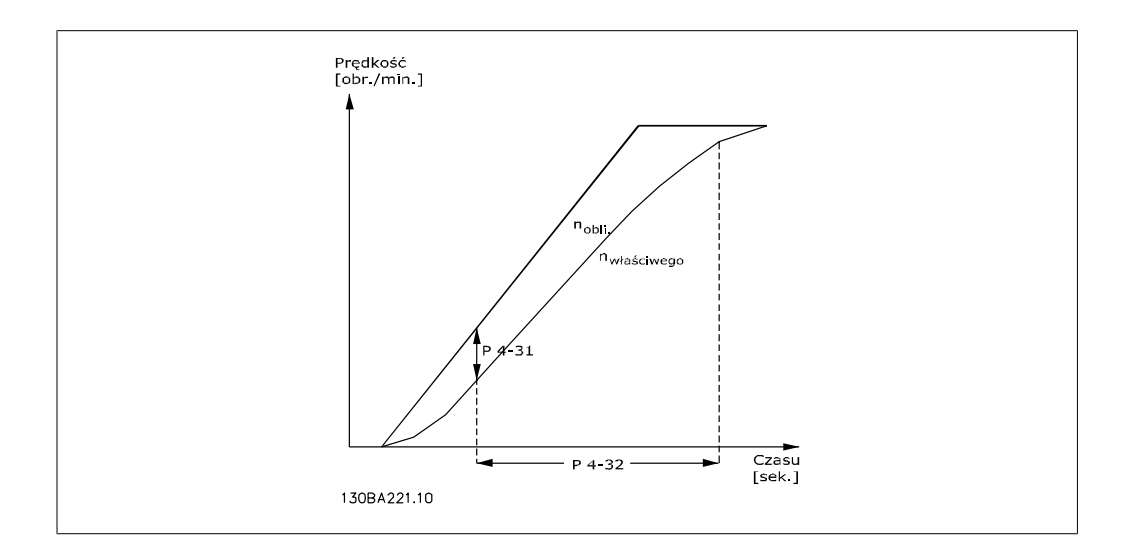

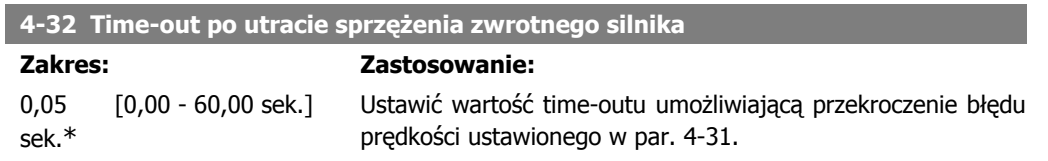

### **2.7.4. 4-5\* Ustawiane ostrzeżenia**

Określić regulowane limity ostrzeżeń dla prądu, prędkości, wartości zadanych i sprzężenia zwrotnego. Ostrzeżenia są widoczne na wyświetlaczu, zaprogramowanym wyjściu lub magistrali szeregowej.

Ostrzeżenia są widoczne na wyświetlaczu, zaprogramowanym wyjściu lub magistrali szeregowej.

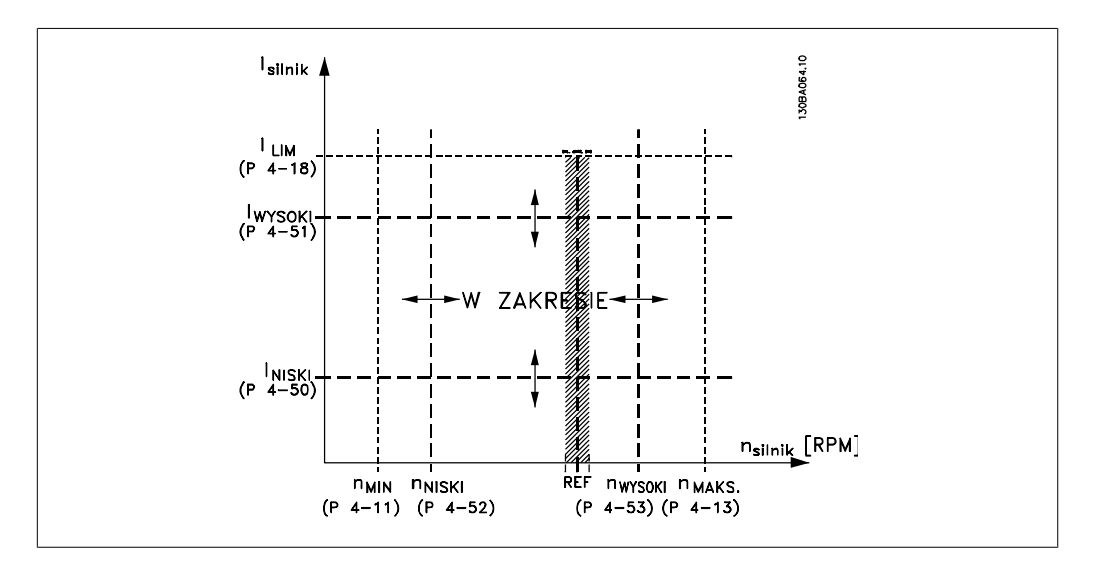

### **4-50 Ostrzeżenie o małym prądzie**

#### **Zakres: Zastosowanie:**

0,00 A\* [0,00 - par. 4-51] Wprowadzić wartość ILOW. Kiedy prąd silnika spada poniżej tego ograniczenia, na wyświetlaczu pojawia się informacja Niski prąd. Wyjścia sygnału mogą być programowane w celu wytworzenia sygnału status na zaciskach 27 i 29 oraz na wyjściu przekaźnika 01 lub 02. Należy odnieść się do rysunków w niniejszym rozdziale.

### **4-51 Ostrzeżenie o dużym prądzie**

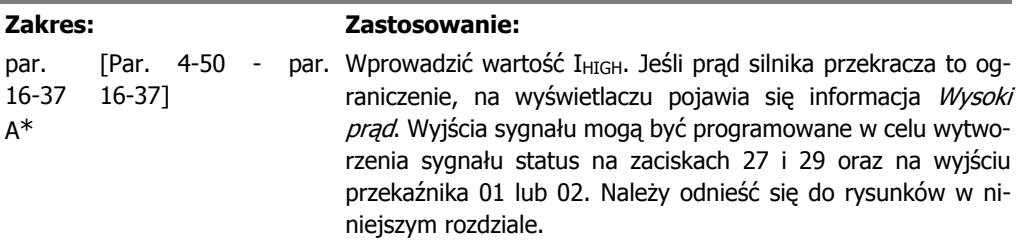

I

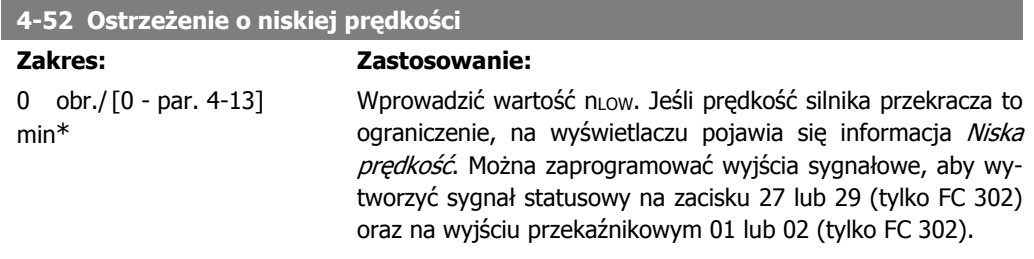

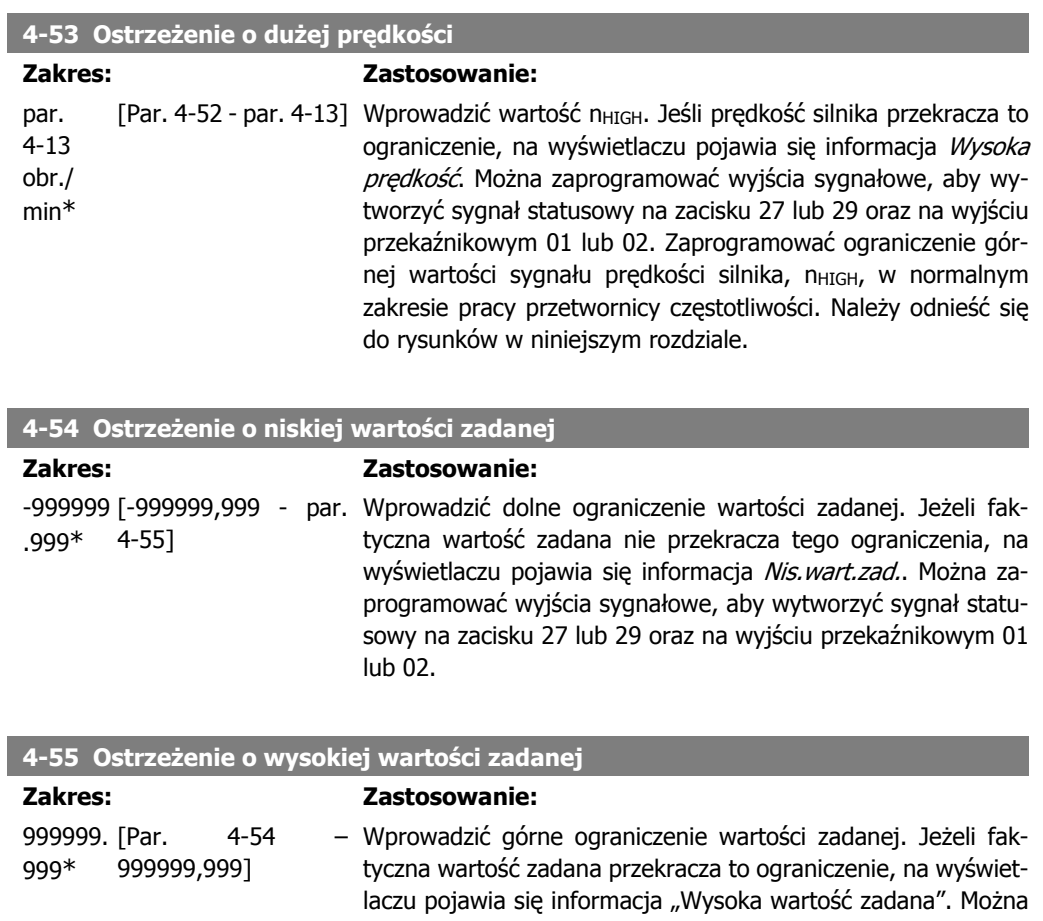

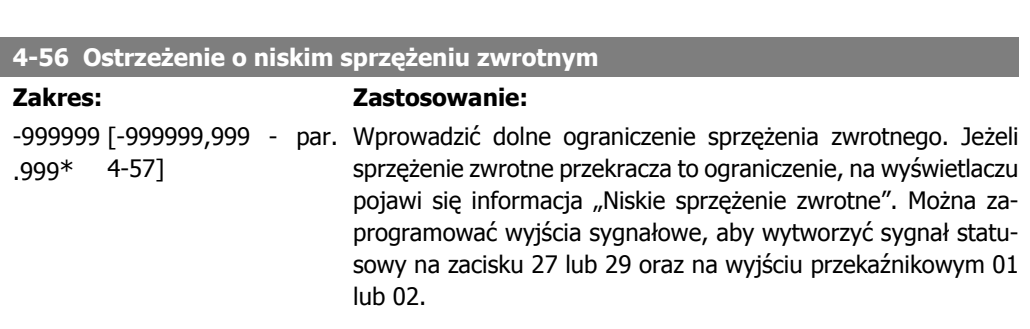

01 lub 02.

zaprogramować wyjścia sygnałowe, aby wytworzyć sygnał statusowy na zacisku 27 lub 29 oraz na wyjściu przekaźnikowym

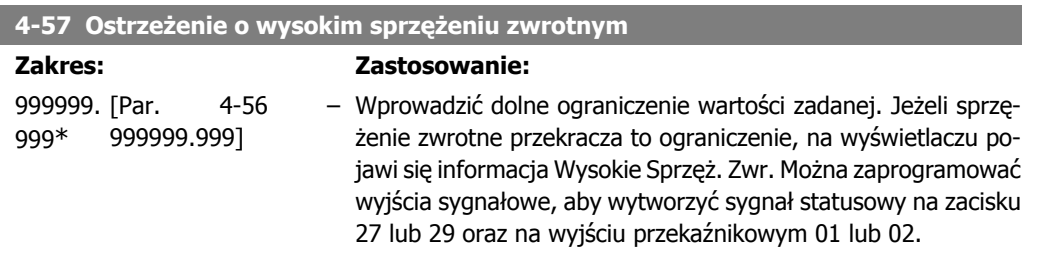

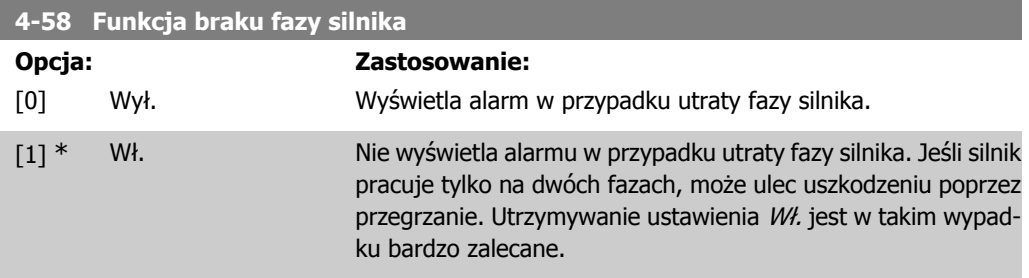

Nie można dopasować tego parametru w trakcie pracy silnika.

### **2.7.5. 4-6\* Prędkość zabroniona**

Określić obszary obejścia prędkości zabronionej dla czasu rozpędzania/zatrzymania. Niektóre systemy wymagają unikania pewnych częstotliwości / prędkości wyjściowych z powodu problemów z rezonansem w systemie. Można uniknąć maks. 4 zakresów częstotliwości lub prędkości.

**4-60 Prędkości zabronione od: [obr./min]**

Tablica [4]

### **4-60 Prędkości zabronione od: [obr./min]**

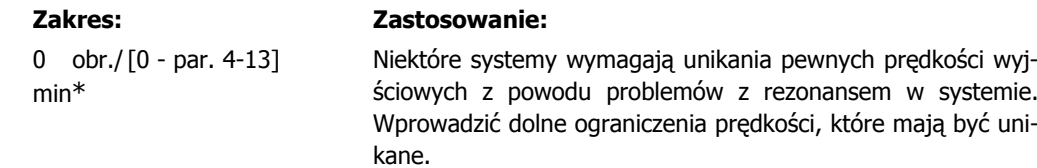

### **4-61 Prędkości zabronione od: [Hz]**

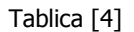

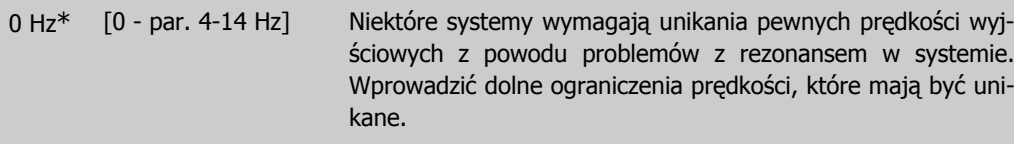

### **4-62 Prędkości zabronione do: [obr./min]**

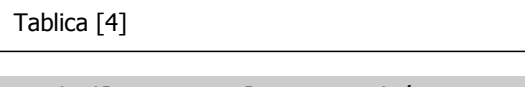

0 obr./ $[0 - par. 4-13]$ min\* Niektóre systemy wymagają unikania pewnych prędkości wyjściowych z powodu problemów z rezonansem w systemie. Wprowadzić górne ograniczenia prędkości, które mają być unikane.

### **4-63 Prędkości zabronione do: [Hz]**

#### Tablica [4]

0 Hz\* [0 - par. 4-14] Niektóre systemy wymagają unikania pewnych prędkości wyjściowych z powodu problemów z rezonansem w systemie. Wprowadzić górne ograniczenia prędkości, które mają być unikane.

## **2.8. Parametry: wejście/wyjście cyfrowe**

### **2.8.1. 5-\*\* Wej./wyj. cyfrowe**

Jest to grupa parametrów do konfiguracji wejścia i wyjścia cyfrowego.

### **2.8.2. 5-0\* Tryb wejścia/wyjścia cyfrowego**

Parametry konfiguracji trybu wejścia/wyjścia NPN/PNP i nastawienie Wejścia/Wyjścia na Wejście lub Wyjście.

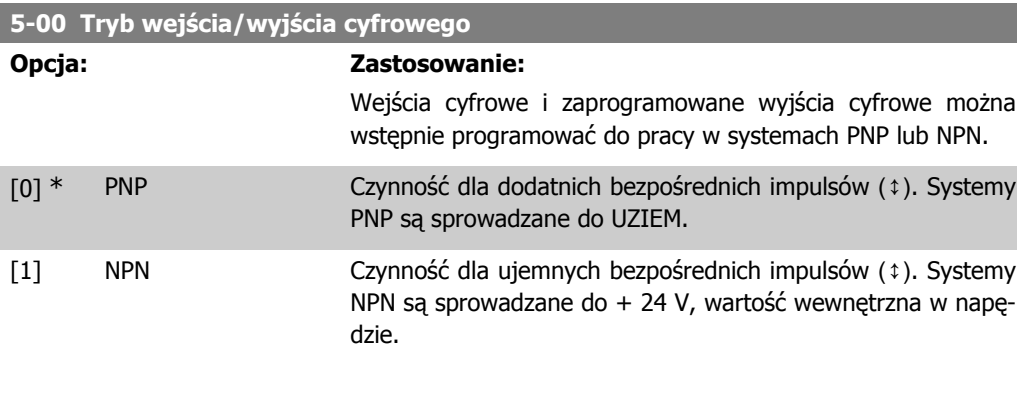

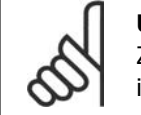

**Uwaga** Zanim zmiany wprowadzone w tym parametrze staną się aktywne, należy wyłączyć i włączyć zasilanie.

Nie można dopasować tego parametru w trakcie pracy silnika.

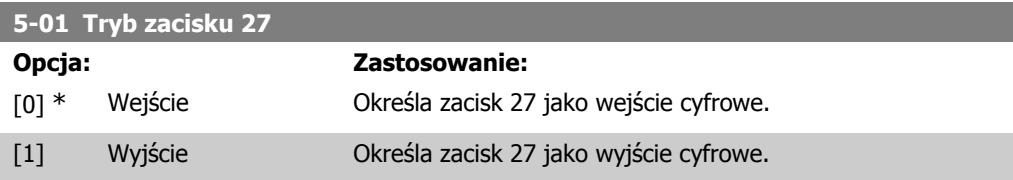

Nie można dopasować tego parametru w trakcie pracy silnika.

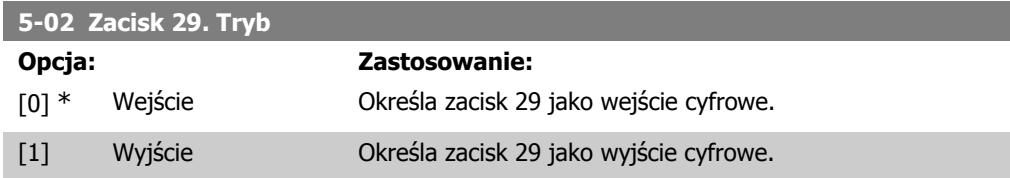

Ten parametr jest jedynie dostępny w FC 302. Nie można dopasować tego parametru w trakcie pracy silnika.

### **2.8.3. 5-1\* Wejścia cyfrowe**

Parametry do konfiguracji funkcji wejściowych do zacisków wejściowych.

Wejścia cyfrowe służą do wyboru różnych funkcji przetwornicy częstotliwości. Wszystkie wejścia cyfrowe mogą być ustawiane na następujące funkcje:

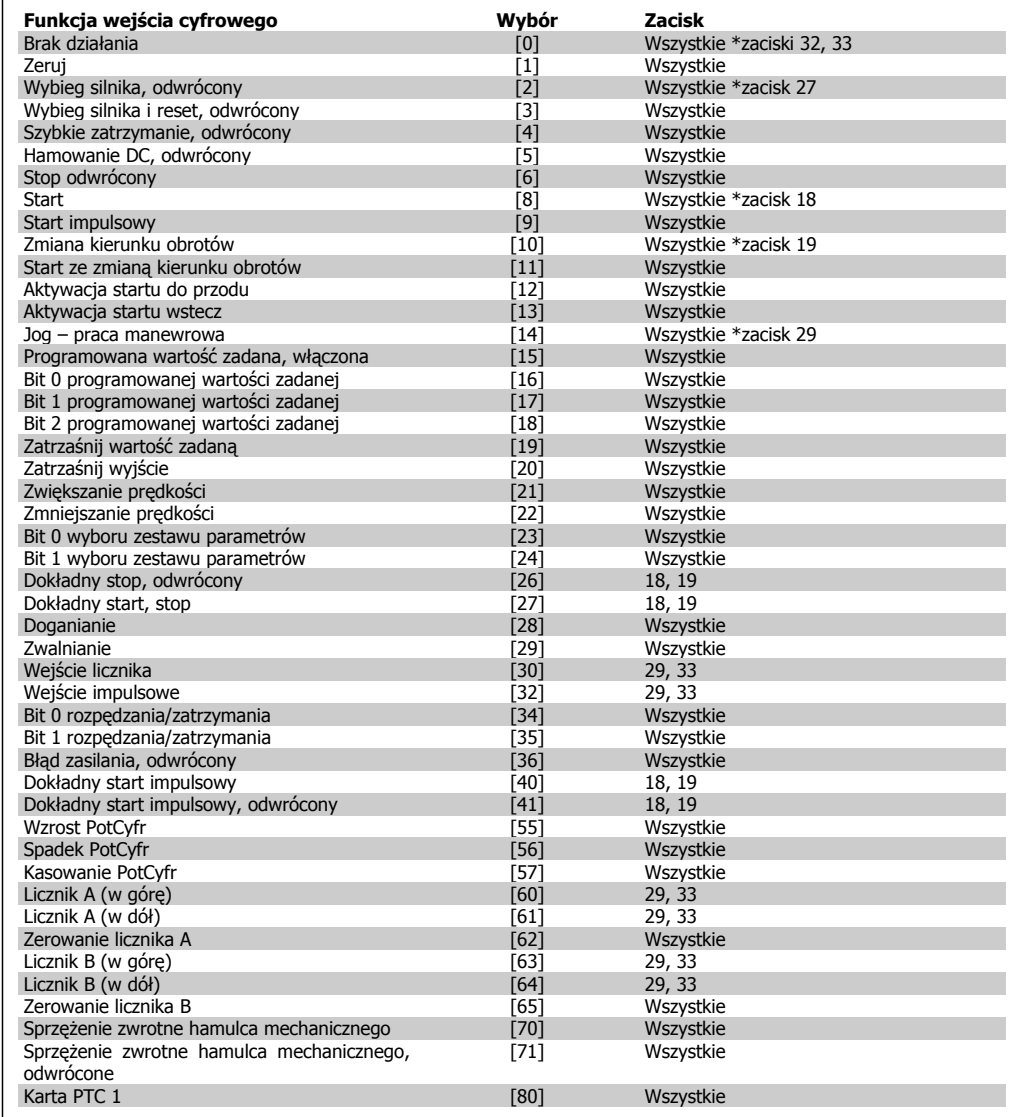

Wszystkie = Zaciski 18, 19, 27, 29, 32, 33, X30/2, X30/3, X30/4. X30/ to zaciski na MCB 101. Przekaźnik 29 jest dołączony jedynie do FC 302.

Funkcje przeznaczone jedynie dla jednego wejścia cyfrowego są określone przez przynależący parametr.

Wszystkie wejścia cyfrowe mogą być programowane na następujące funkcje:

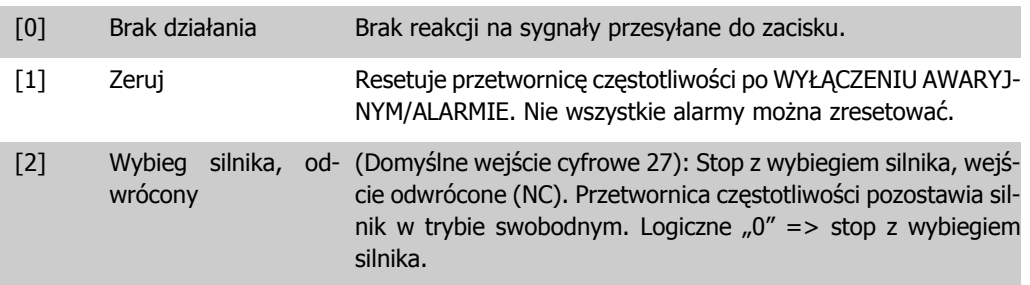

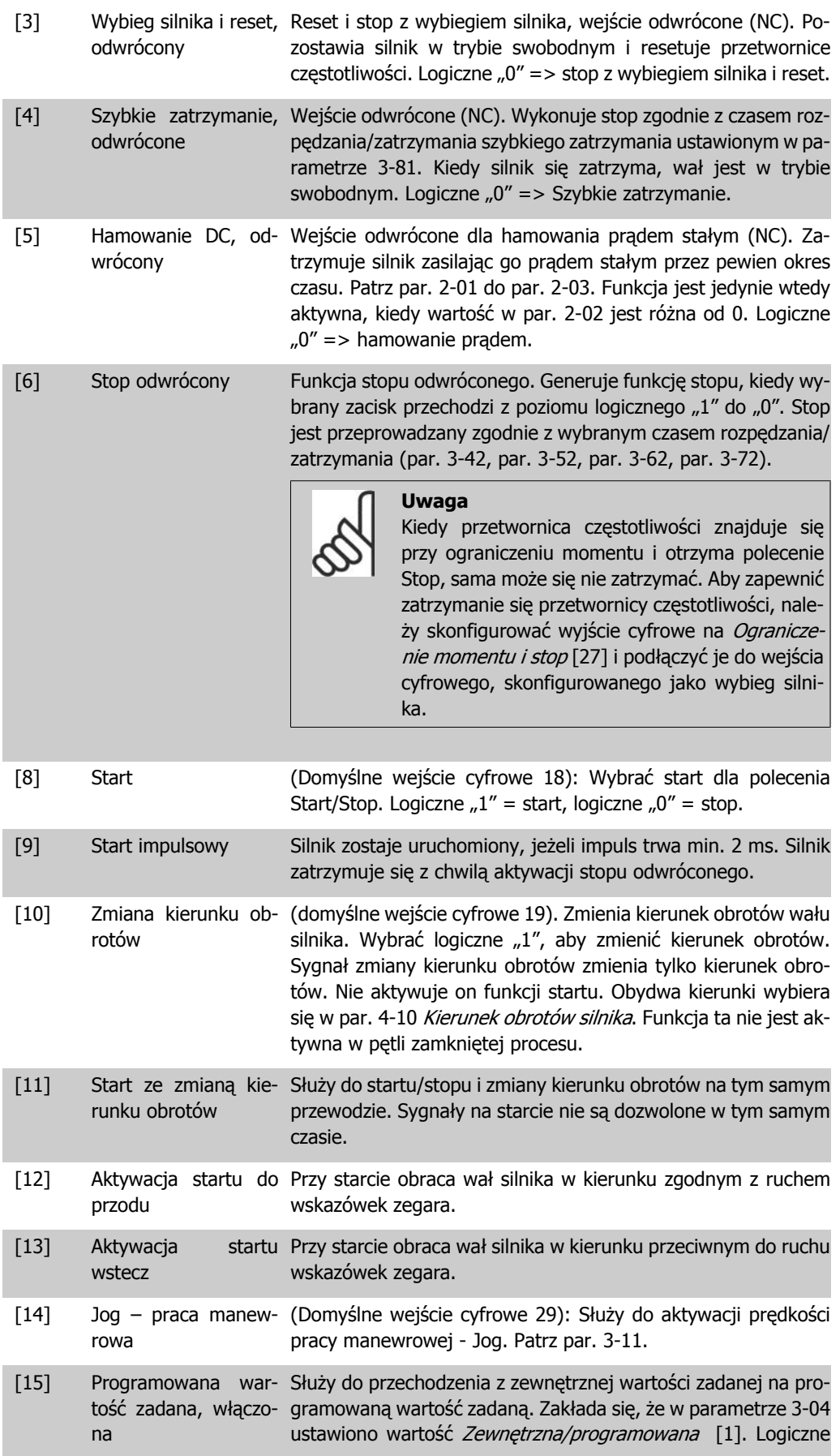

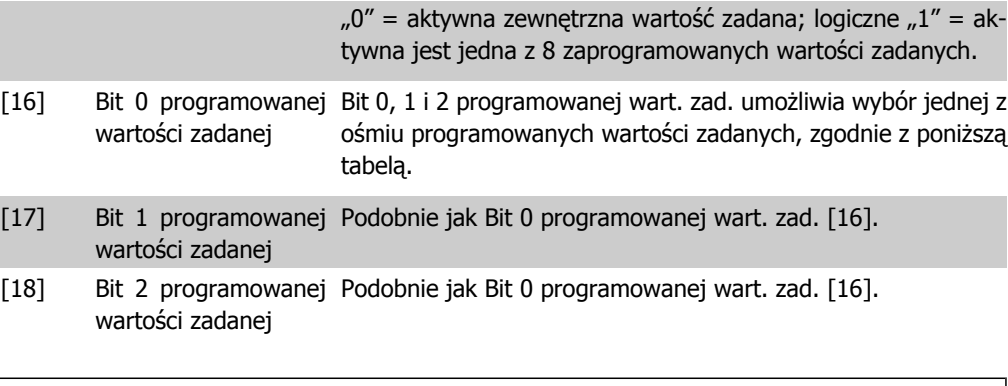

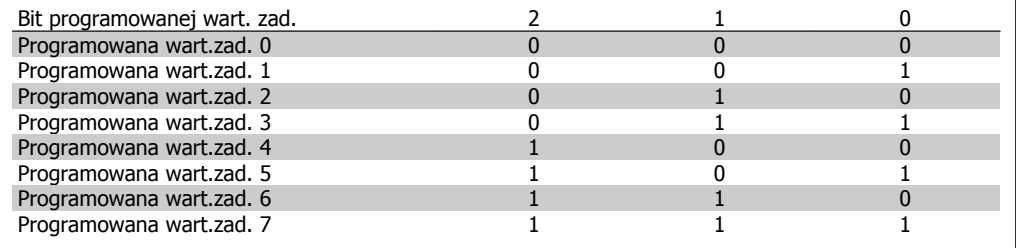

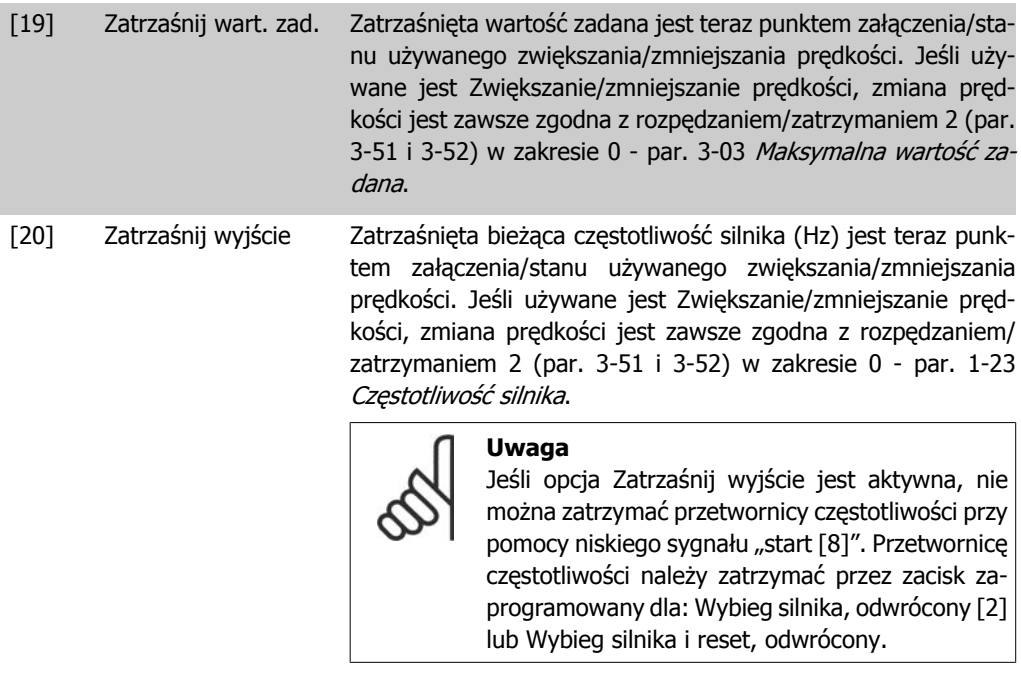

[21] Zwiększanie prędkoś-Wybrać zwiększanie prędkości i zmniejszanie prędkości, jeśli ci wymagane jest sterowanie cyfrowe zwiększania/zmniejszania prędkości (potencjometr silnika). Aktywować tę funkcję, wybierając opcję "Zatrzaśnij wartość zadaną" lub "Zatrzaśnij wyjście". Kiedy przyspieszenie/zwolnienie jest aktywowane na mniej niż 400 ms, wynikająca wartość zadana wzrośnie/spadnie o 0,1%. Jeśli przyspieszenia/zwolnienia jest aktywowana na dłużej niż 400 ms, wynikająca z tego wartość zadana będzie zgodna z ustawieniem w parametrze przyspieszania/zatrzymania 3-x1/ 3 x2.

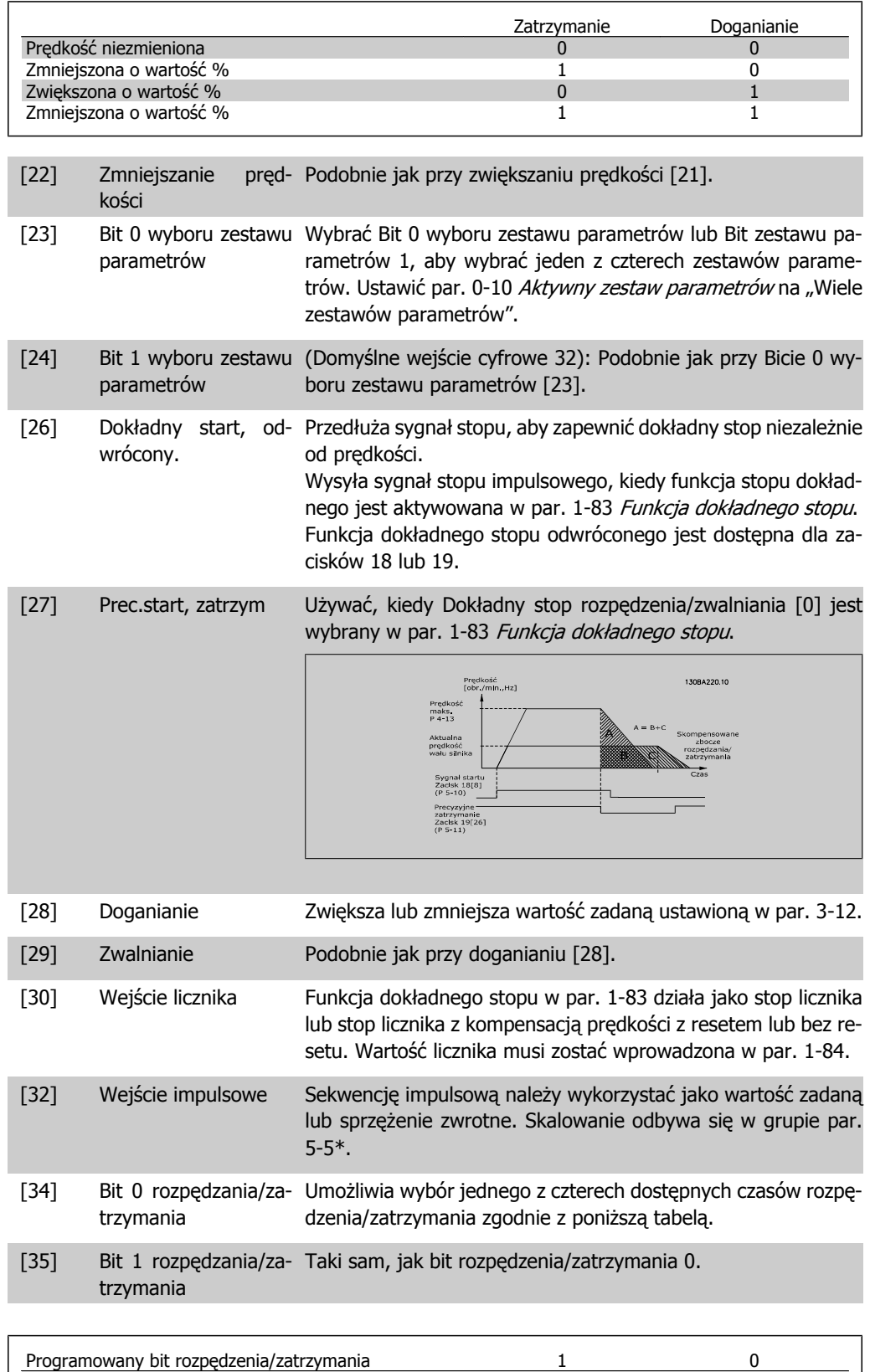

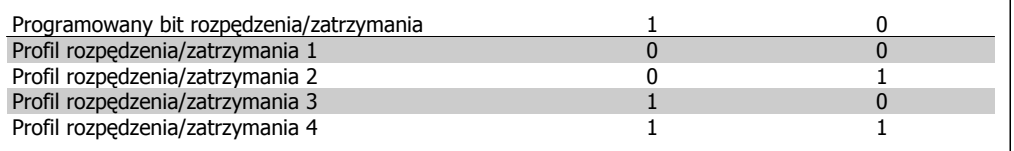

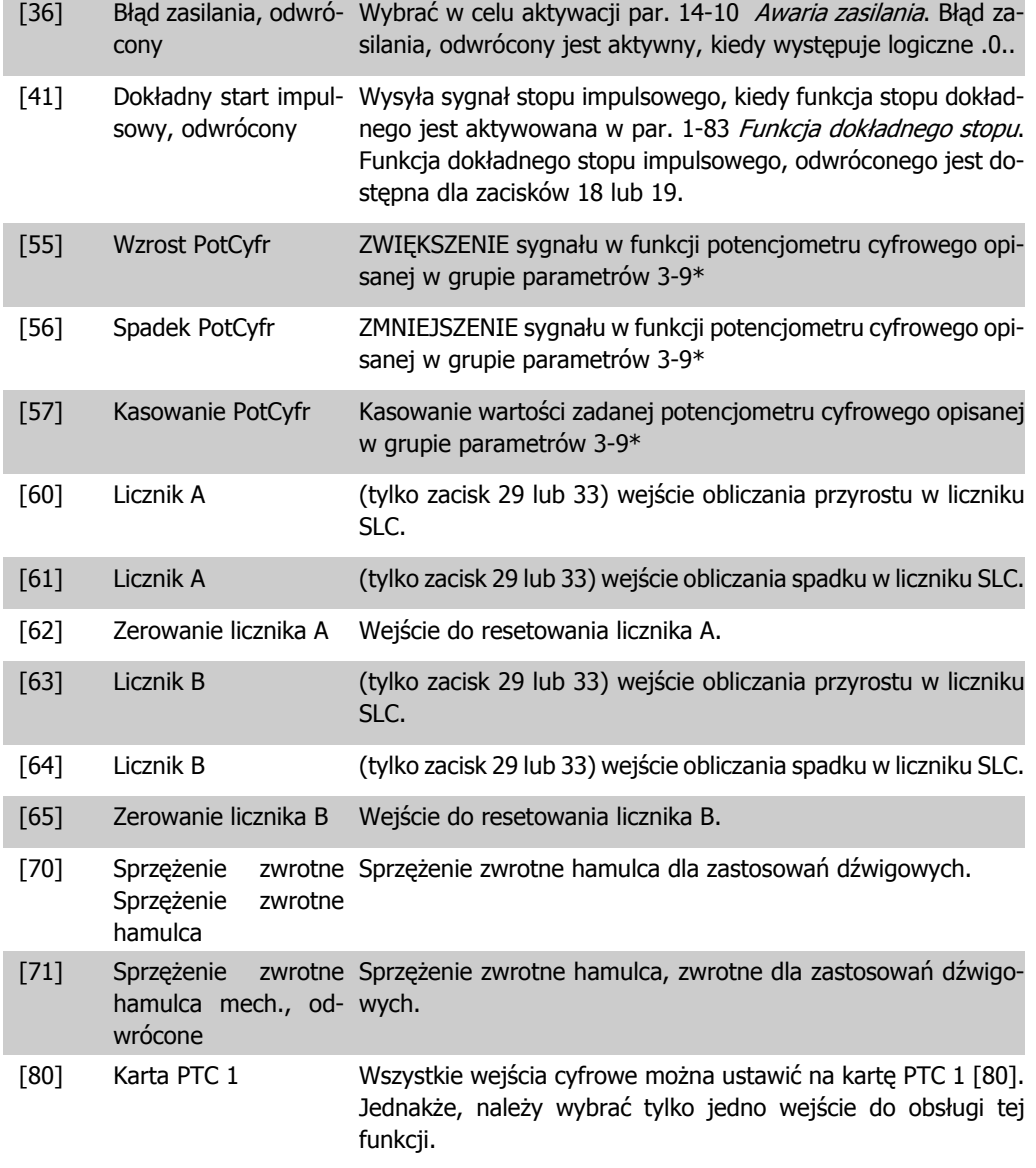

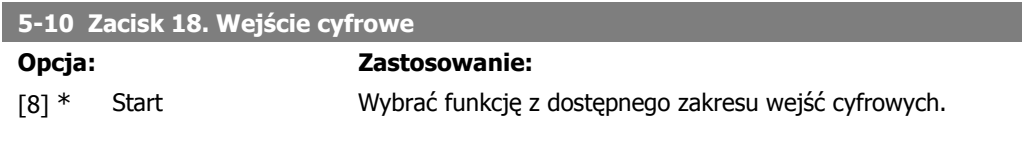

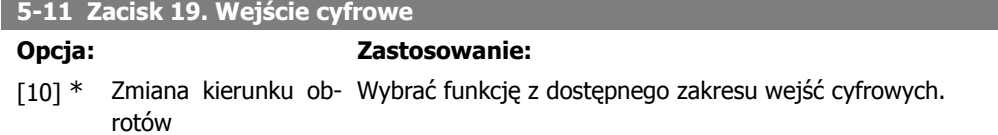

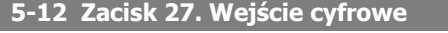

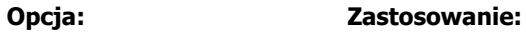

[2] \* Wybieg silnika, od- Wybrać funkcję z dostępnego zakresu wejść cyfrowych. wrócony
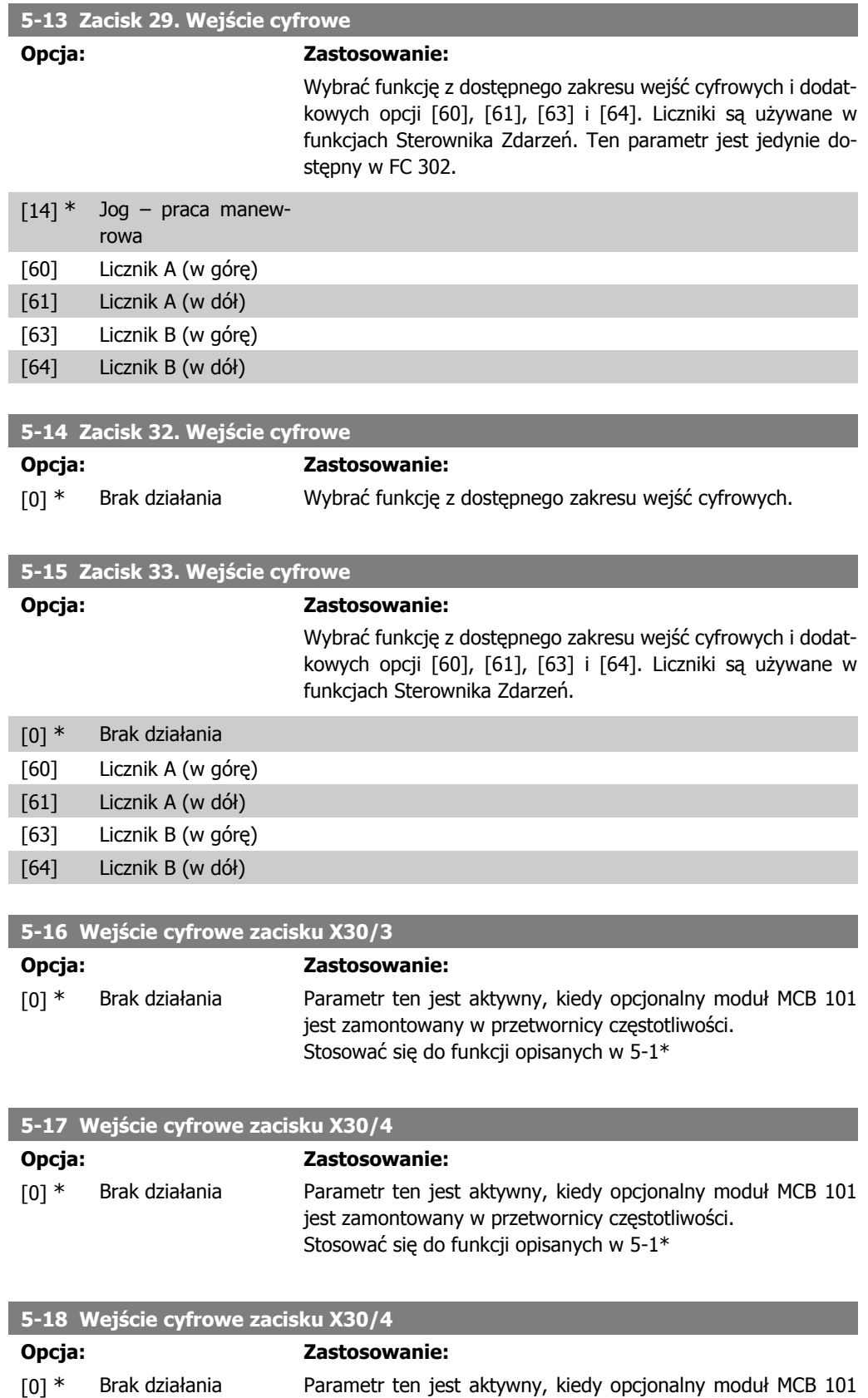

jest zamontowany w przetwornicy częstotliwości. Stosować się do funkcji opisanych w 5-1\*

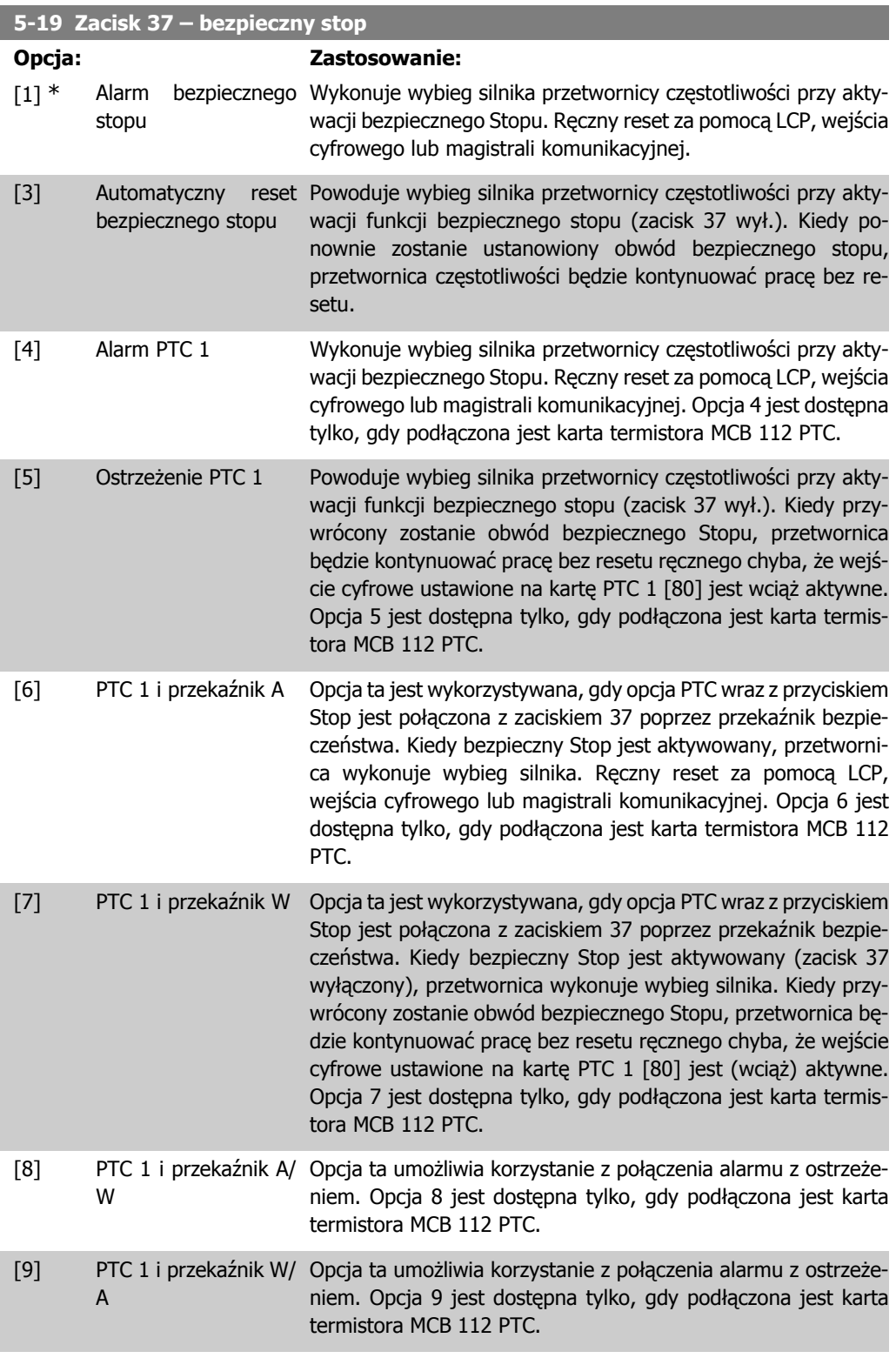

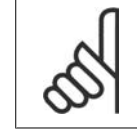

## **Uwaga**

Kiedy wybrany zostanie automatyczny reset / ostrzeżenie, przetwornica częstotliwości może zostać automatycznie ponownie uruchomiona.

### **Przegląd funkcji, alarmów i ostrzeżeń**

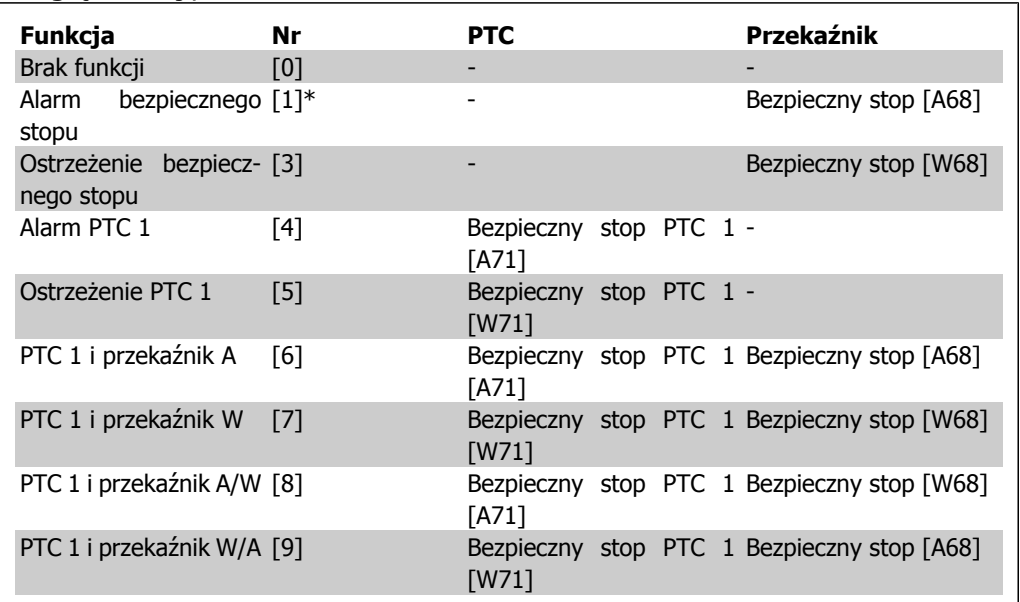

W oznacza "ostrzeżenie"; A oznacza "alarm". Więcej informacji na ten temat można uzyskać w punkcie "Alarmy i ostrzeżenia" w rozdziale Usuwanie usterek w zaleceniach projektowych lub w dokumentacji techniczno-ruchowej.

Niebezpieczna awaria związana z funkcją bezpiecznego stopu aktywuje alarm: Niebezpieczna awaria [A72].

# **2.8.4. 5-3\* Wyjścia cyfrowe**

Parametry do konfiguracji funkcji wyjściowych zacisków wyjściowych. 2 nieruchome wyjścia cyfrowe są wspólne dla zacisków 27 i 29. Ustawić funkcję wejścia/wyjścia dla zacisku 27 w par. 5-01 Tryb zacisku 27, oraz ustawić funkcję wejścia/wyjścia dla zacisku 29 w par. 5-02 Tryb zacisku 29. Nie można dopasować tych parametrów w trakcie pracy silnika.

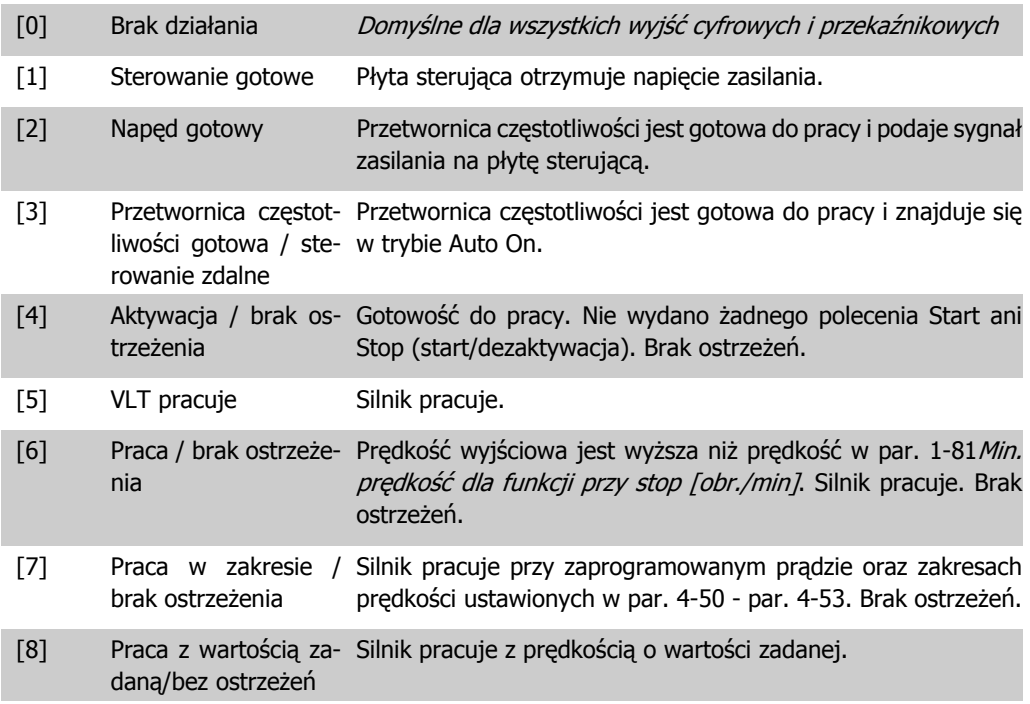

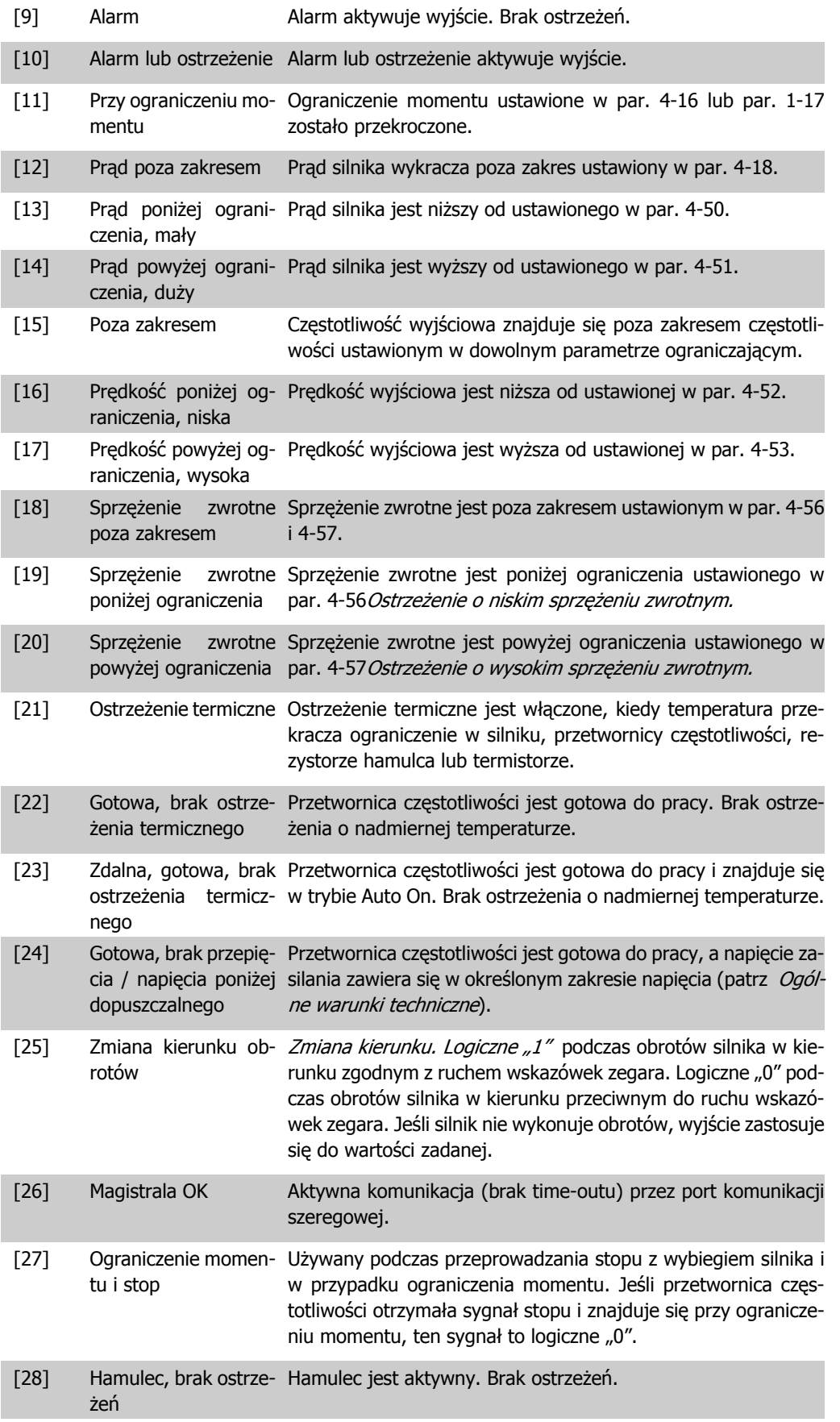

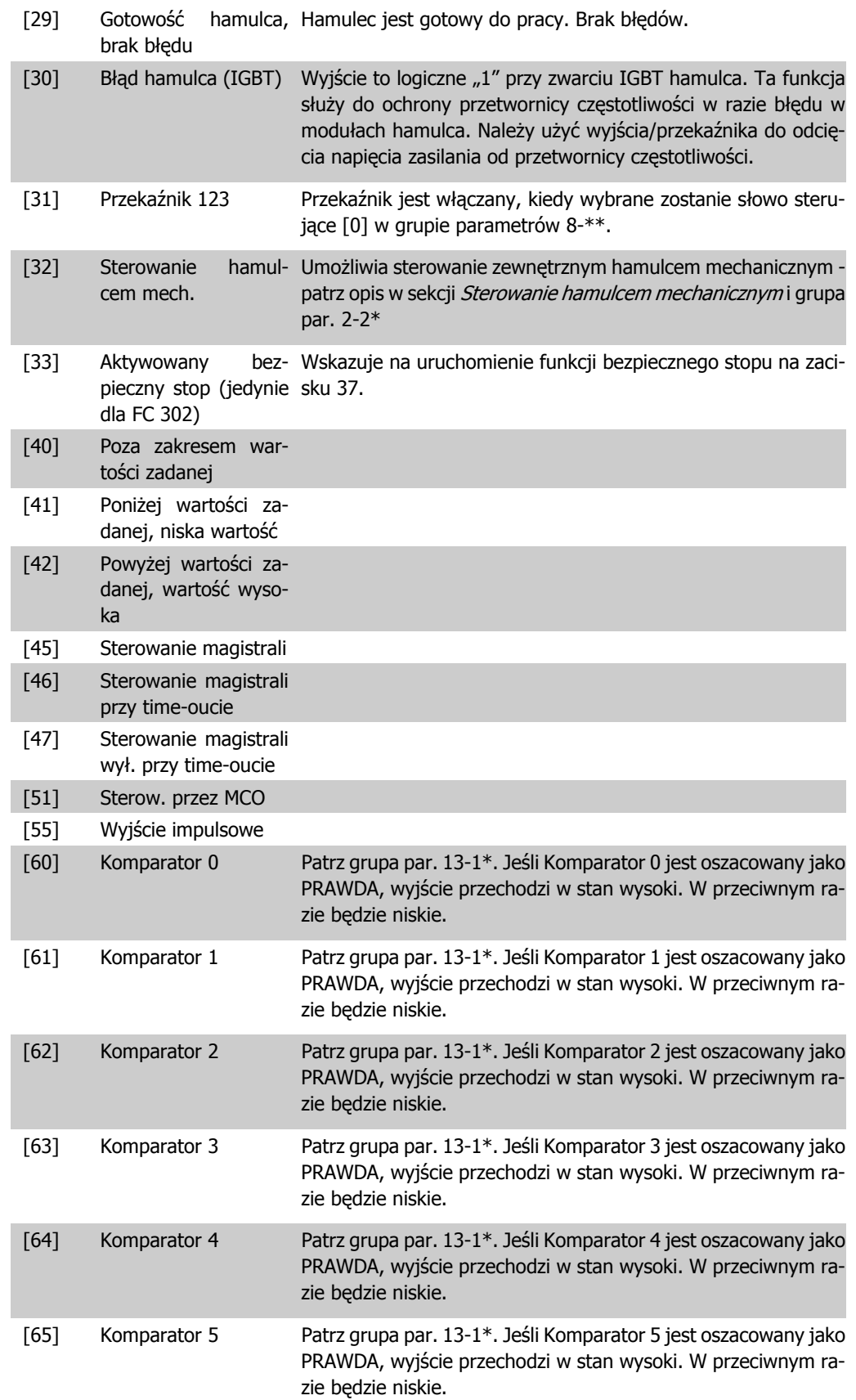

**2**

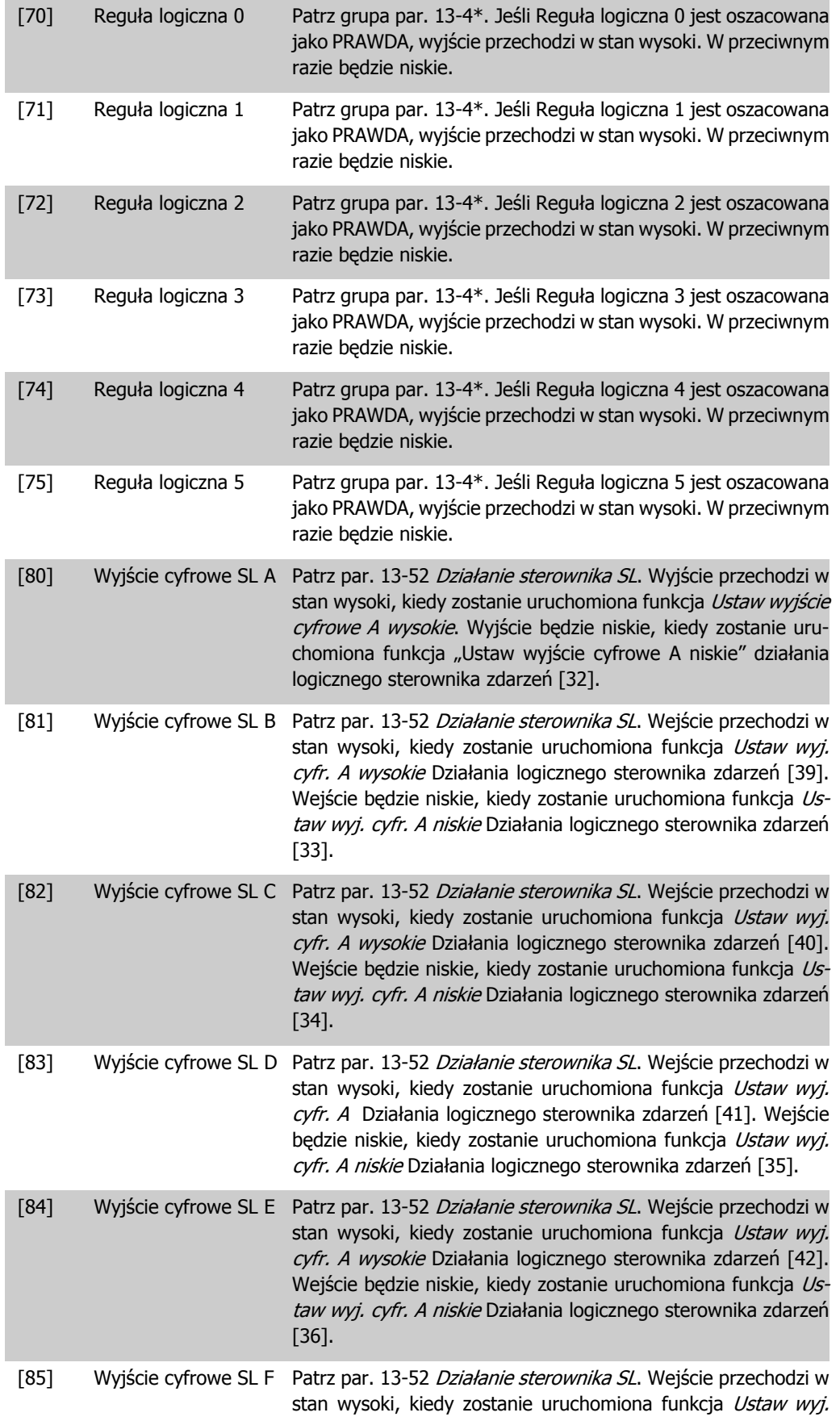

cyfr. A wysokie Działania logicznego sterownika zdarzeń [43]. Wejście będzie niskie, kiedy zostanie uruchomiona funkcja Ustaw wyj. cyfr. A niskie Działania logicznego sterownika zdarzeń [37].

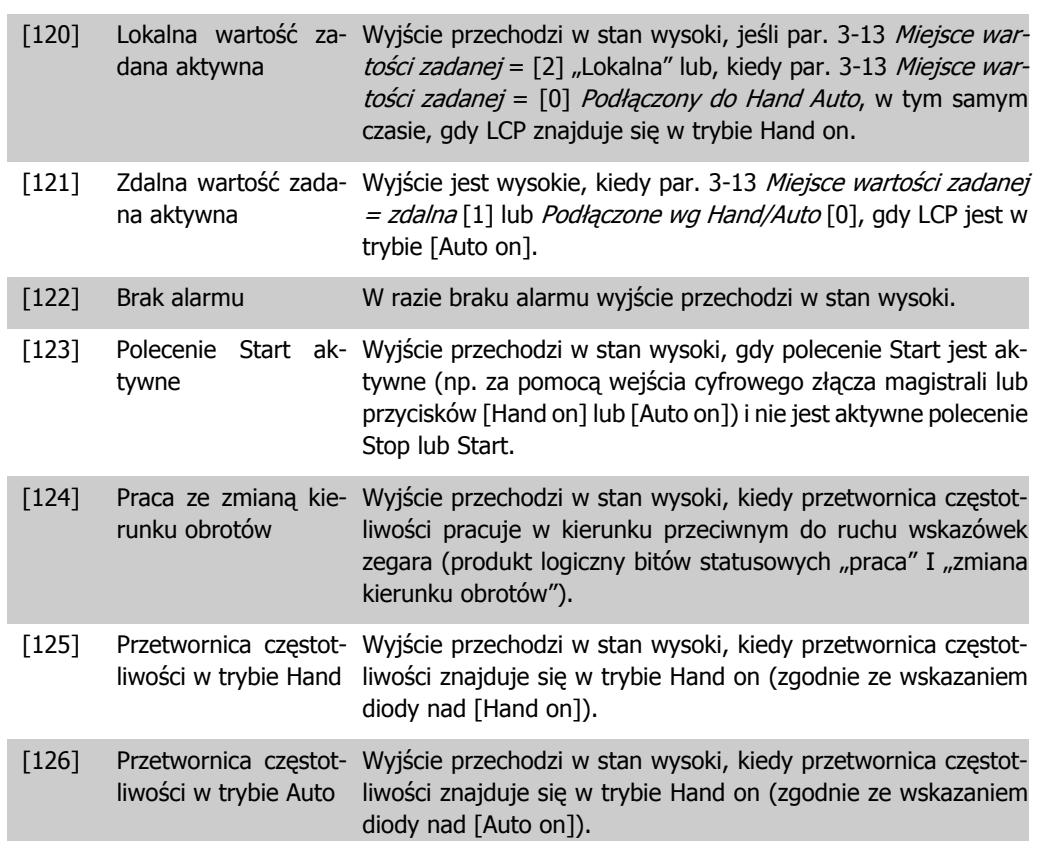

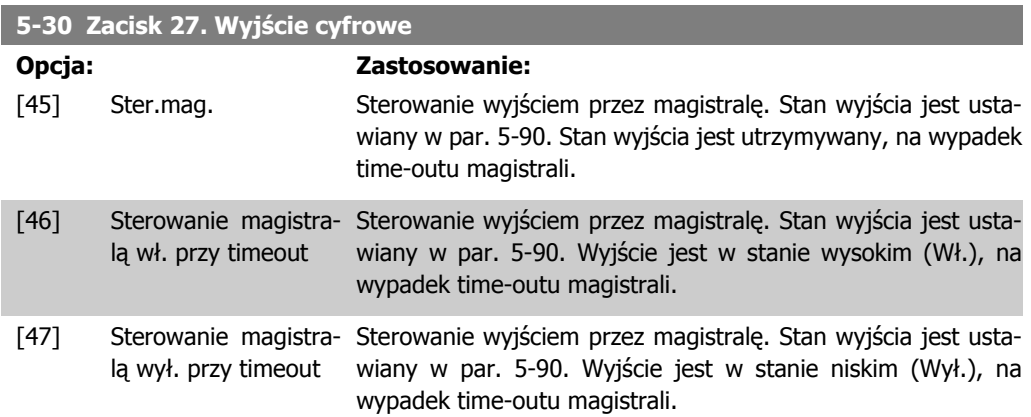

## **5-31 Zacisk 29. Wyjście cyfrowe**

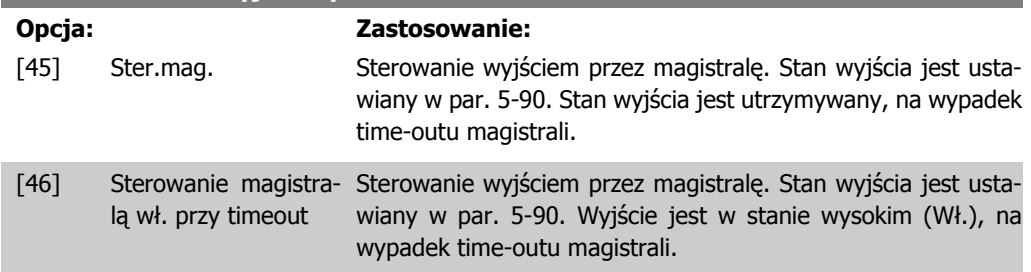

[47] Sterowanie magistra-Sterowanie wyjściem przez magistralę. Stan wyjścia jest ustalą wył. przy timeout wiany w par. 5-90. Wyjście jest w stanie niskim (Wył.), na wypadek time-outu magistrali.

Ten parametr jest jedynie dostępny w FC 302.

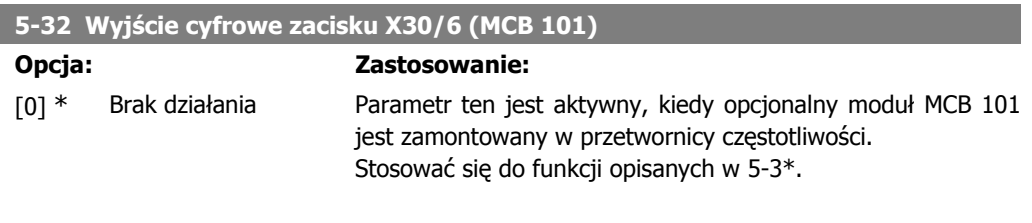

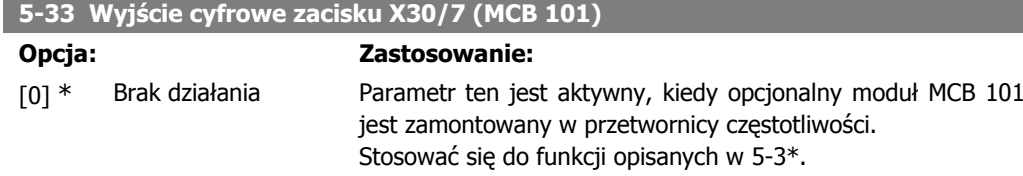

# **2.8.5. 5-4\* Przekaźniki**

Parametry konfiguracji czasu i funkcji na wyjściu przekaźników.

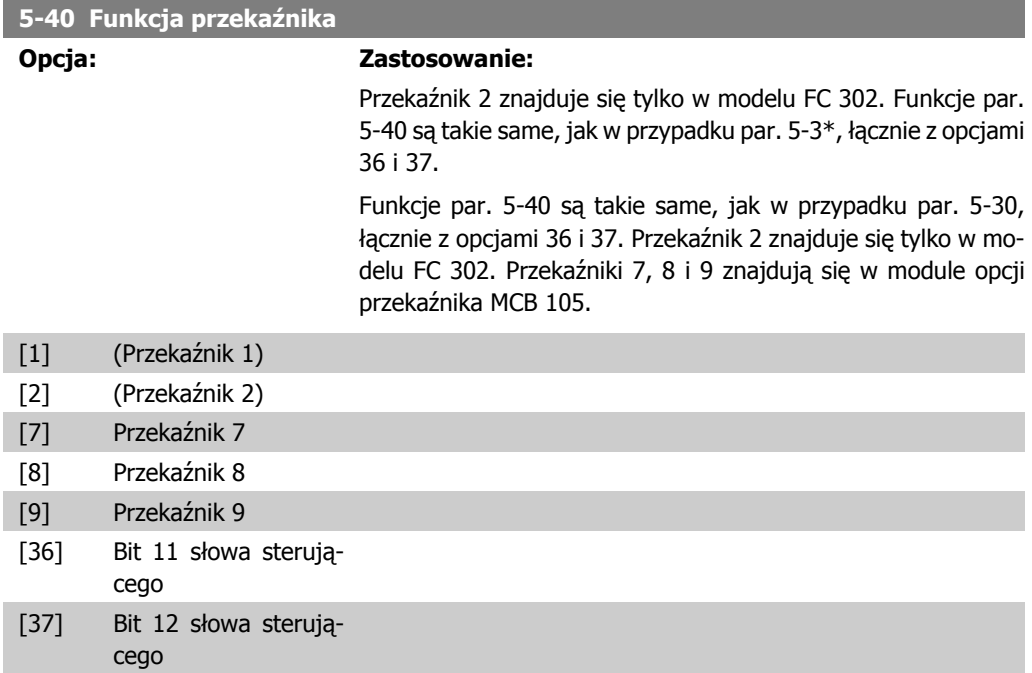

### **5-41 Opóźnienie załączenia, przekaźnik**

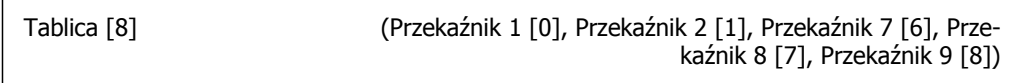

0,01sek.  $[0,01 - 600,00$  sek. ] \* Wprowadzić opóźnienie czasu wyłączenia przekaźnika. Wybrać między dostępnymi przekaźnikami mechanicznymi a MCO 105 w funkcji tablicowej. Patrz par. 5-40.

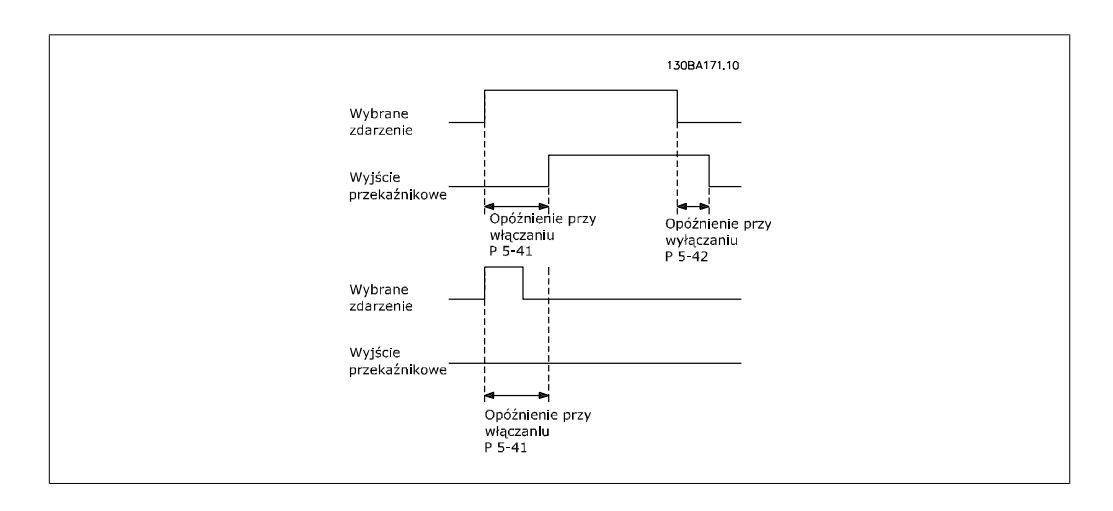

**5-42 Opóźnienie wyłączenia, przekaźnik**

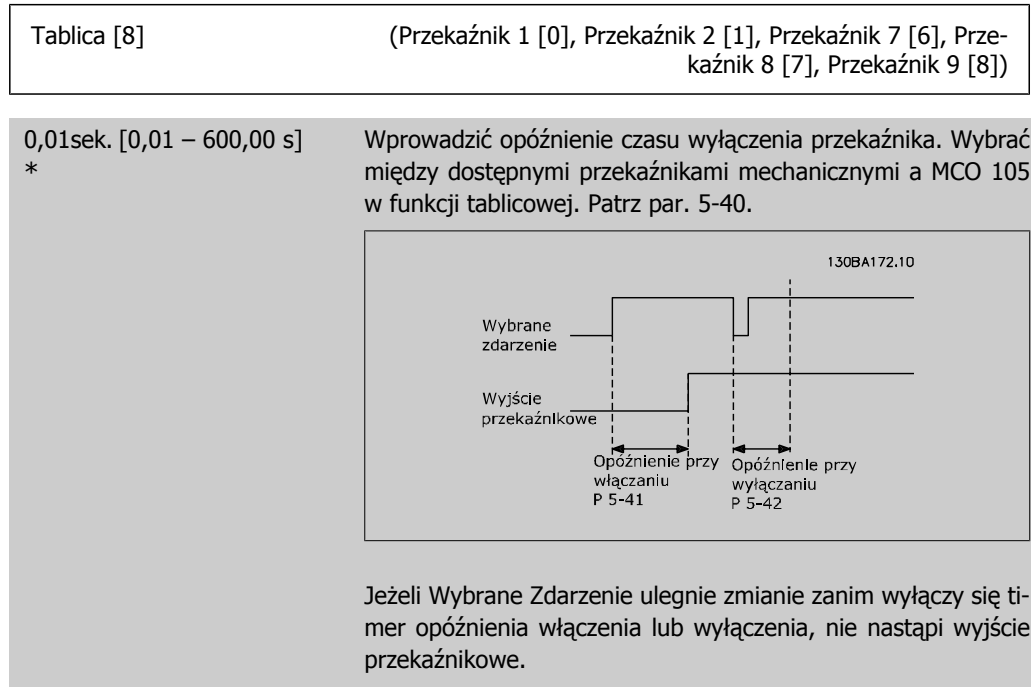

# **2.8.6. 5-5\* Wejście impulsowe**

Parametry wejścia impulsowego są wykorzystywane do określenia odpowiedniego okna dla obszaru wartości zadanej impulsu poprzez konfigurację skalowania oraz ustawień filtra dla wejść impulsowych. Zaciski 29 lub 33 wejścia pełnią funkcję wejść częstotliwościowych wartości zadanej. Ustawić zacisk 29 (par. 5-13) lub 33 (par. 5-15) na Wejście impulsowe [32]. Jeśli zacisk 29 jest używany jako wejście, par. 5-01 należy ustawić na Wejście [0].

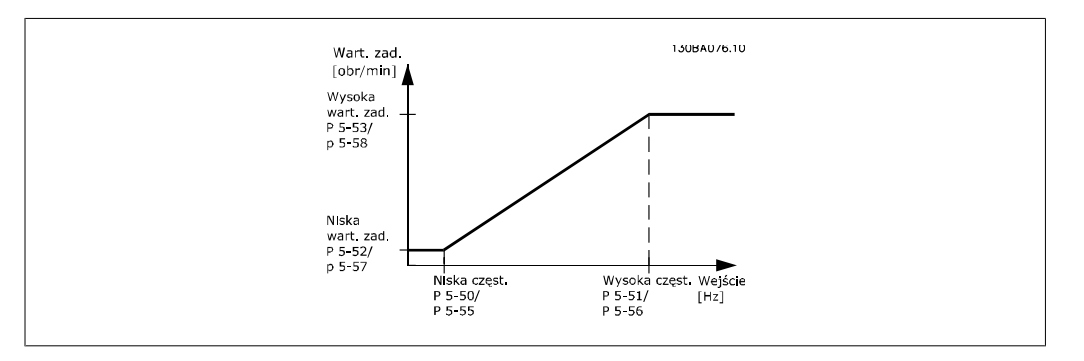

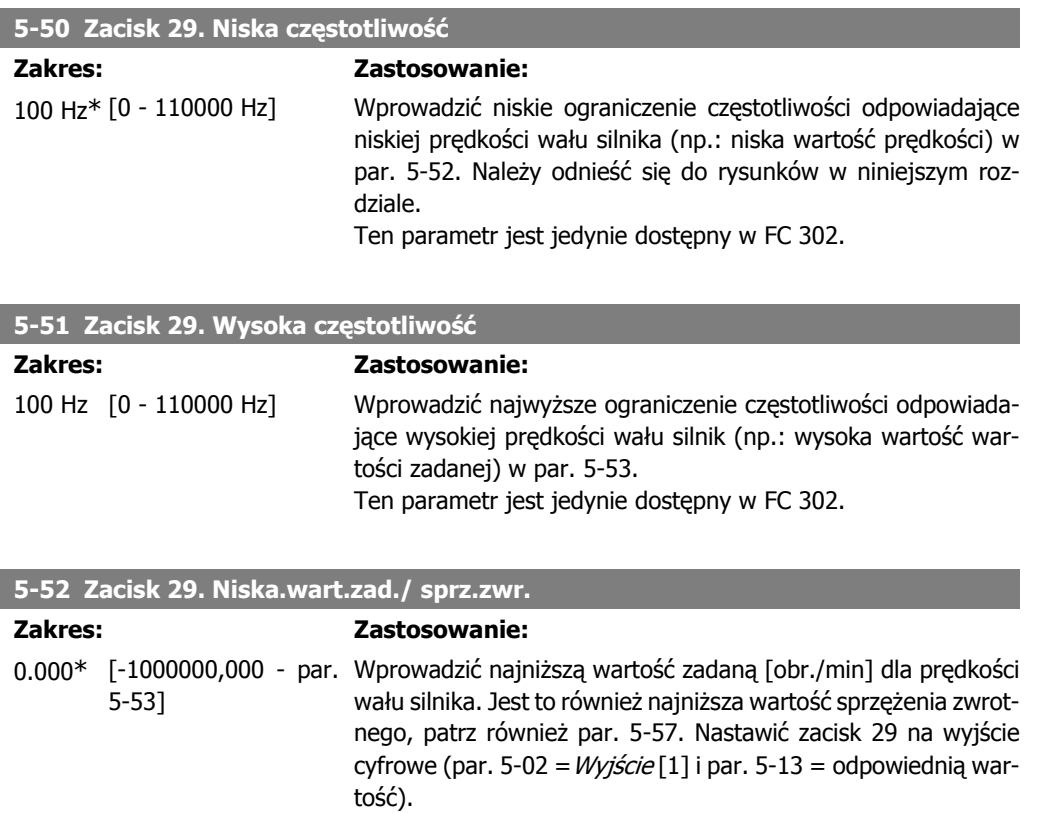

Ten parametr jest jedynie dostępny w FC 302.

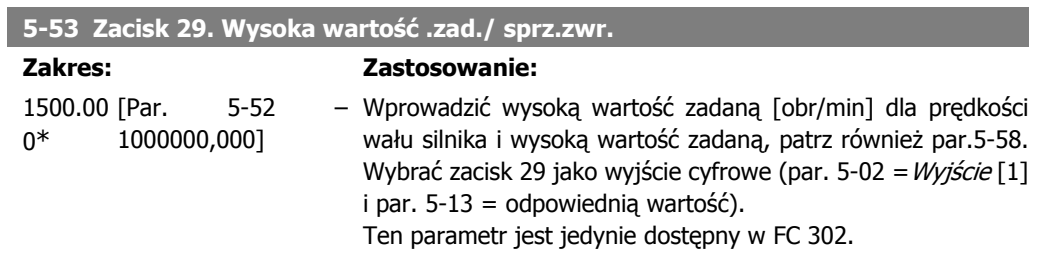

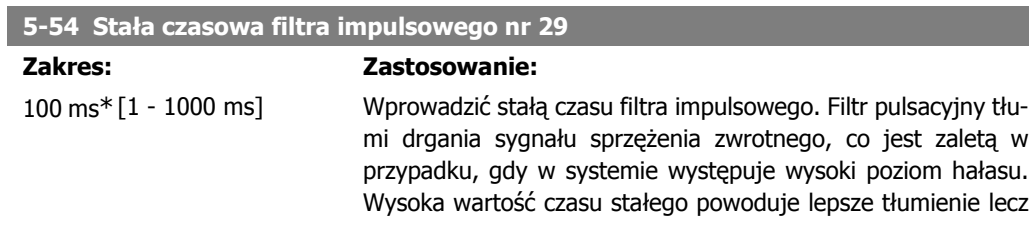

I

podnosi jednocześnie opóźnienie czasu przez filtr. Ten parametr jest jedynie dostępny w FC 302. Nie można dopasować tego parametru w trakcie pracy silnika.

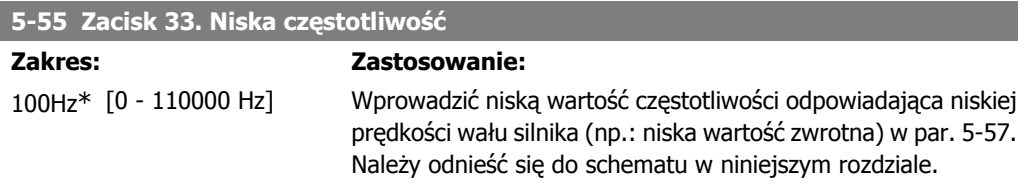

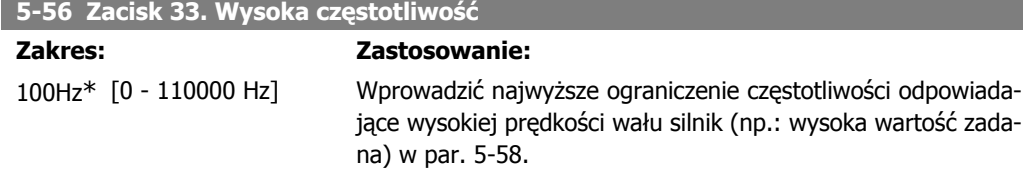

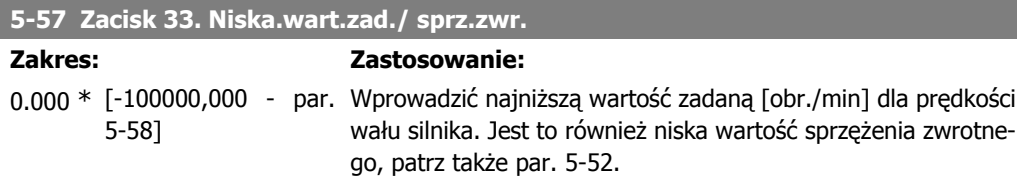

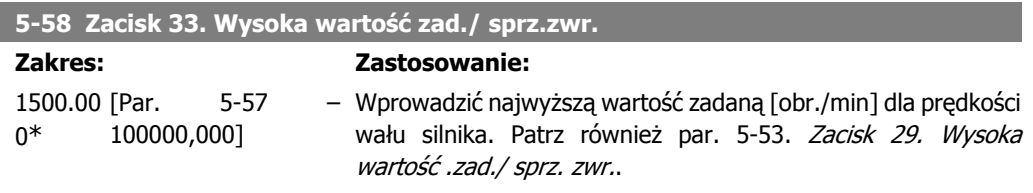

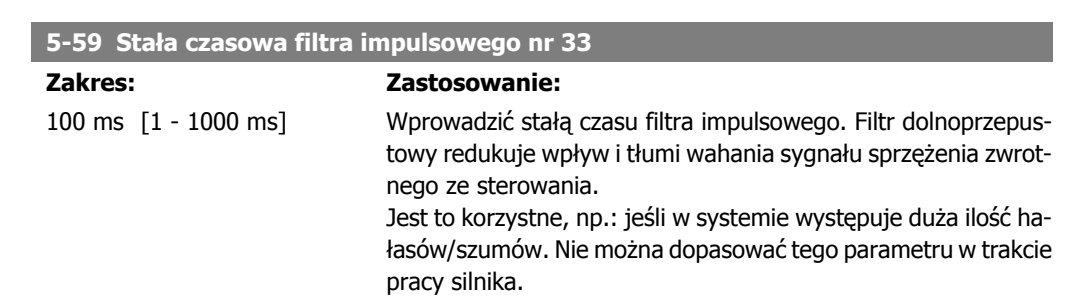

# **2.8.7. 5-6\* Wyjścia impulsowe**

Parametry do konfiguracji skalowania i funkcji wyjścia wyjść impulsowych. Wyjścia impulsowe są wyznaczone do zacisków 27 lub 29. Wybierać zacisk 27 w par. 5-01 i zacisk 29 w par. 5-02.

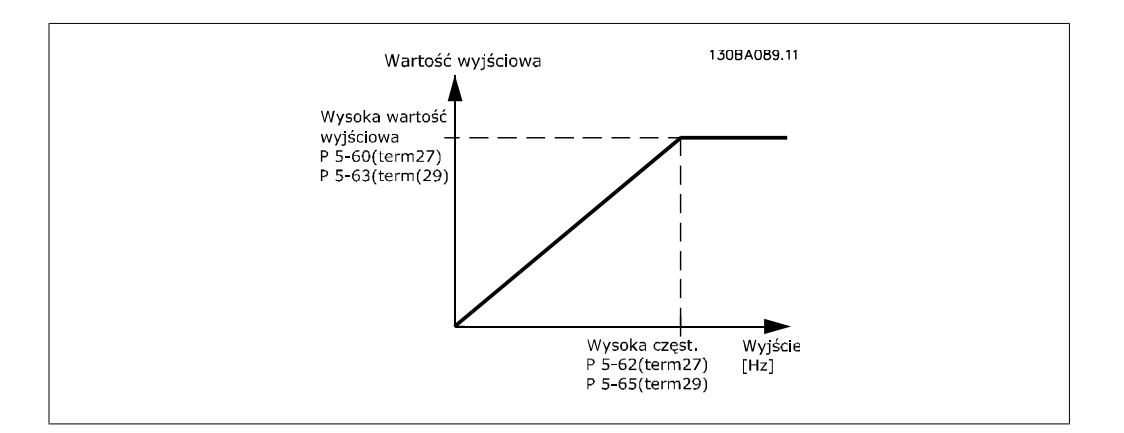

Opcje odczytu zmiennych wyjścia:

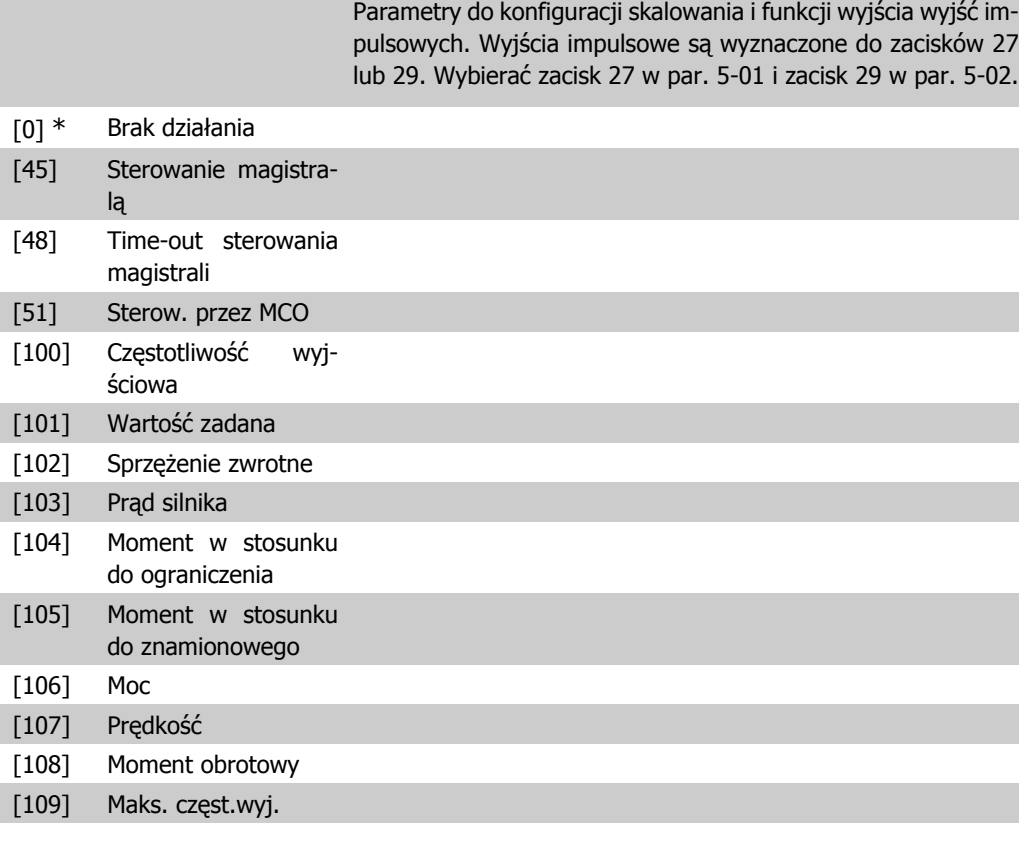

# **5-60 Zacisk 27. Zmienna wyjścia impulsowego**

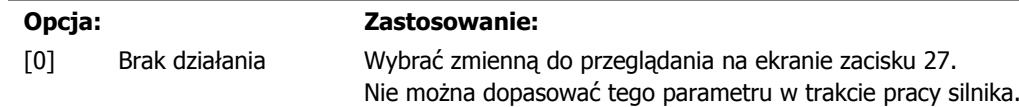

### **5-62 Częstotliwość maksymalna wyjścia impulsowego nr 27**

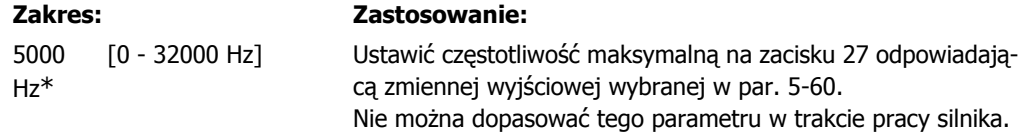

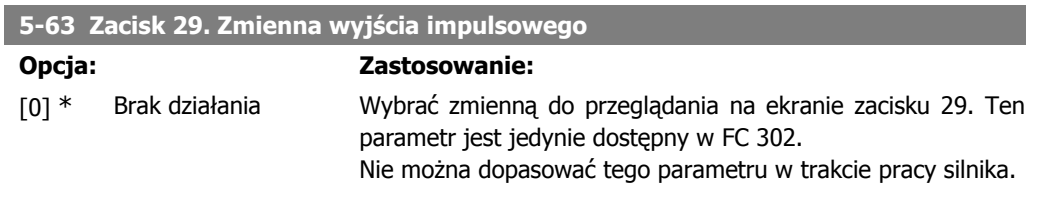

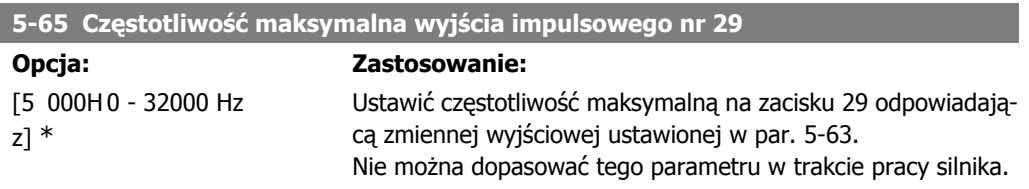

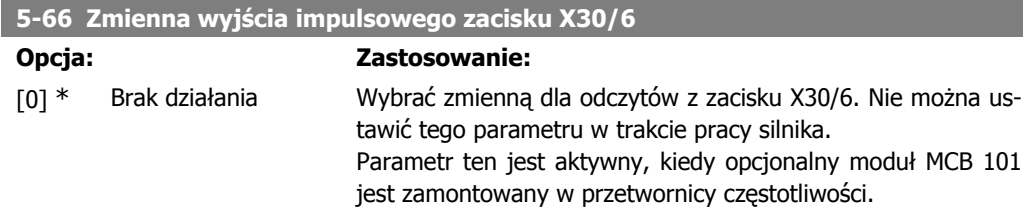

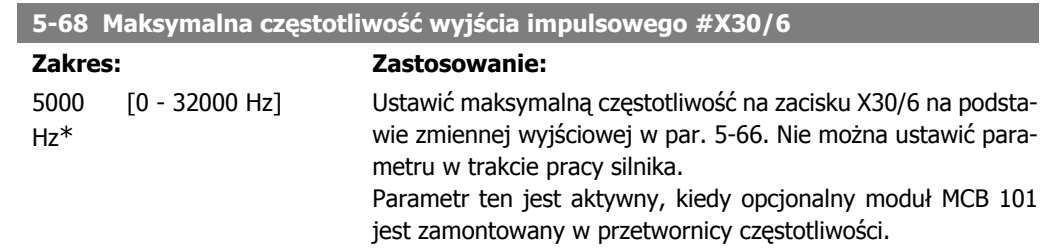

# **2.8.8. 5-7\* Wejście enkodera 24 V**

Parametry konfigurowania enkodera 24V.

Enkoder 24 V można podłączyć do zacisku 12 (zasilanie 24 V DC), zacisku 32 (kanał A), zacisku 33 (kanał B) i zacisku 20 (UZIEM.). Wejścia cyfrowe 32/33 są aktywne dla wejść enkodera, gdy wybrano *Enkoder 24V* w par. 1-02 lub w par. 7-00. Użyty enkoder jest podwójnym kanałem (A i B) typu 24V. Maks. częstotliwość wejść impulsu: 110 kHz.

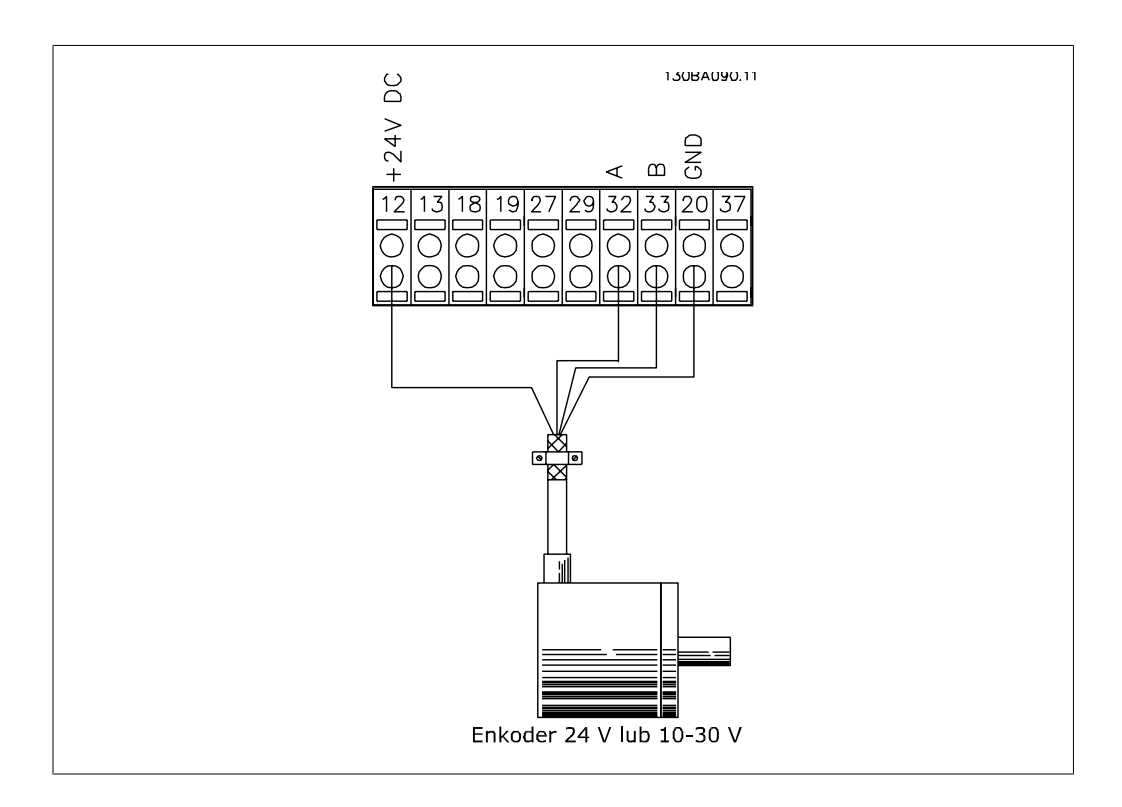

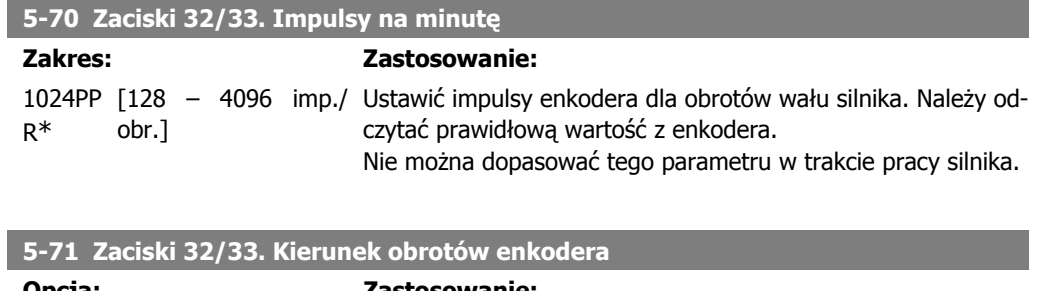

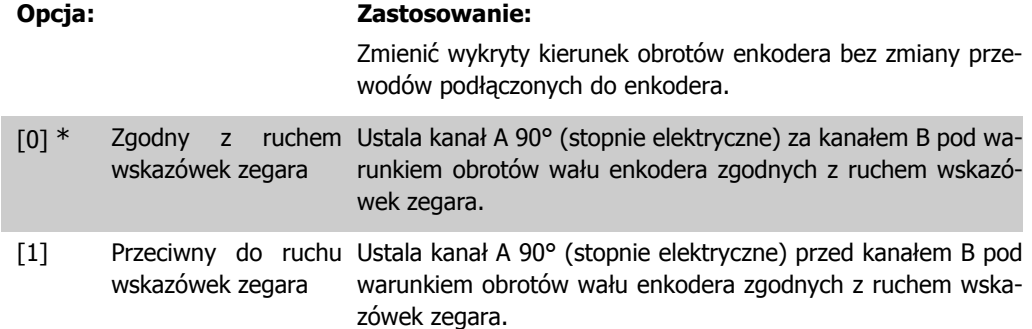

Nie można dopasować tego parametru w trakcie pracy silnika.

# **2.8.9. 5-9\* Sterowane przez magistralę**

Ta grupa parametrów wybiera cyfrowe i przekaźnikowe wyjścia poprzez ustawienie magistrali komunikacyjnej.

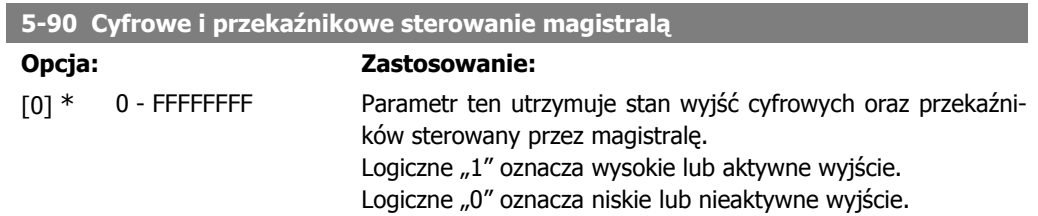

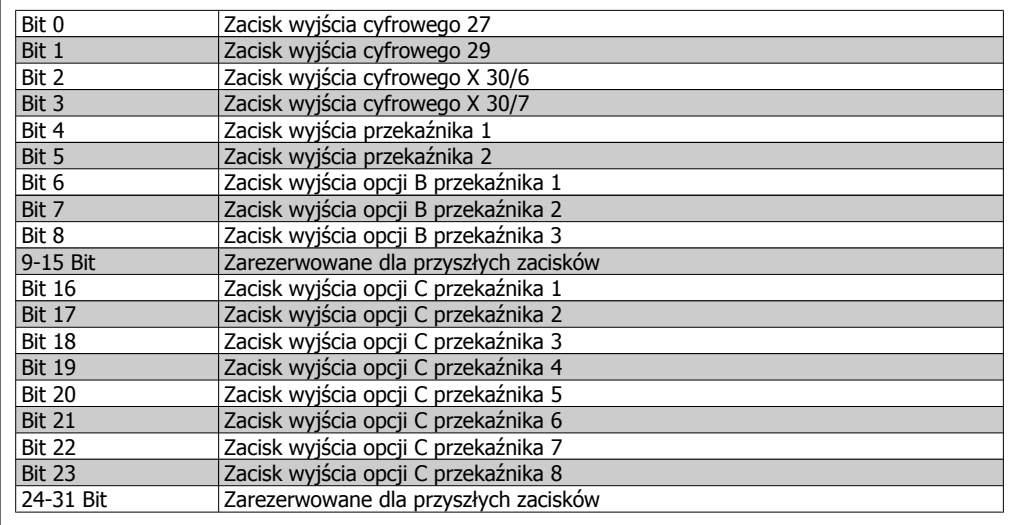

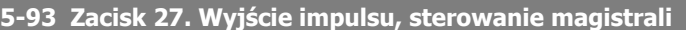

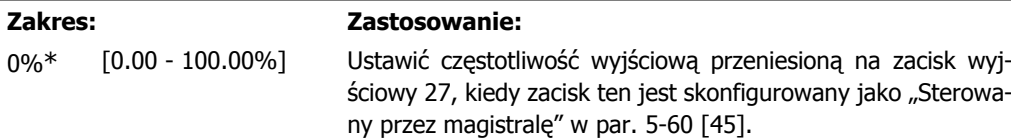

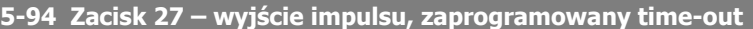

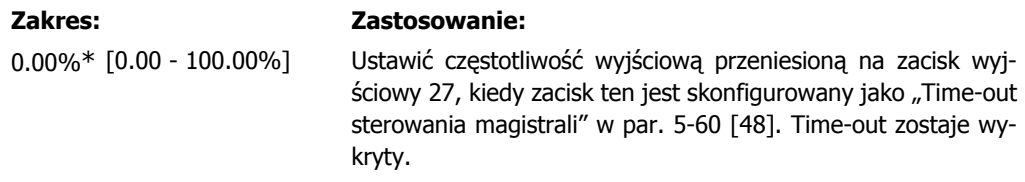

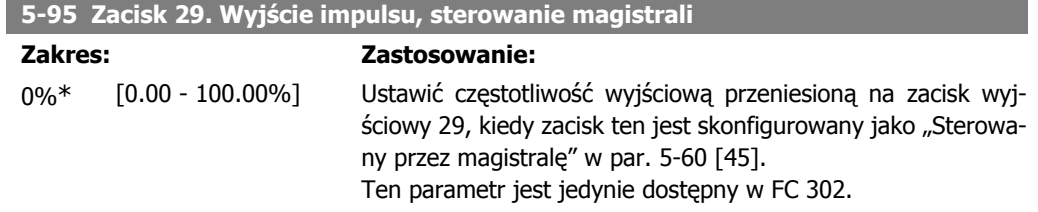

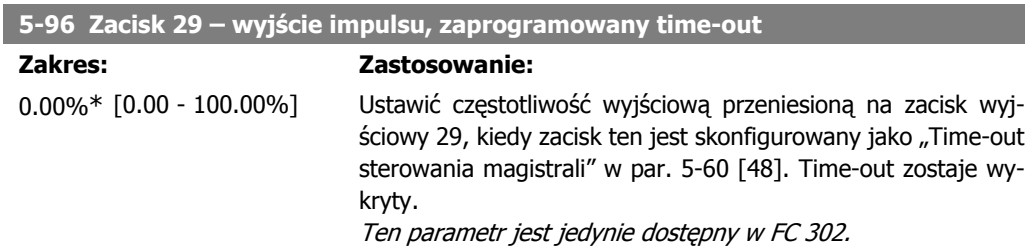

**2**

# **2.9. Parametry: wejście/wyjście analogowe**

# **2.9.1. 6-\*\* Wej./Wyj. analogowe**

Jest to grupa parametrów do konfiguracji wejścia i wyjścia analogowego.

## **2.9.2. 6-0\* Tryb we/wy analogowego**

Wejścia analogowe można dowolnie przydzielać do określonego napięcia (FC 301: 0..10 V, FC 302: 0..+/- 10V) lub natężenia prądu (FC 301/302: 0/4..20 mA).

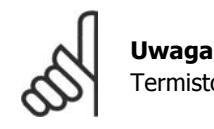

Termistory można podłączyć do wejścia analogowego lub cyfrowego.

### **6-00 Czas time-out funkcji live zero**

**Zakres: Zastosowanie:**

wybrana w par. 6-01.

### 10 sek.\* [1 – 99 sek.] Wprowadzić okres czasu Time-out Live Zero. Funkcja czasu Time-out Live Zero jest aktywna dla wejść cyfrowych np.: zacisku 53 i zacisku 54, przeniesiona na prąd i użyta jako źródło wartości zadanej lub sprzężenia zwrotnego. Jeśli wartość sygnału zadanego do wybranego wejścia prądowego spada poniżej 50% wartości ustawionej w par. 6-10 lub par. 6-22 dłużej niż przez okres czasu ustawiony w par.6-00, uruchomiona zostaje funkcja

# **6-01 Funkcja time-out Live zero**

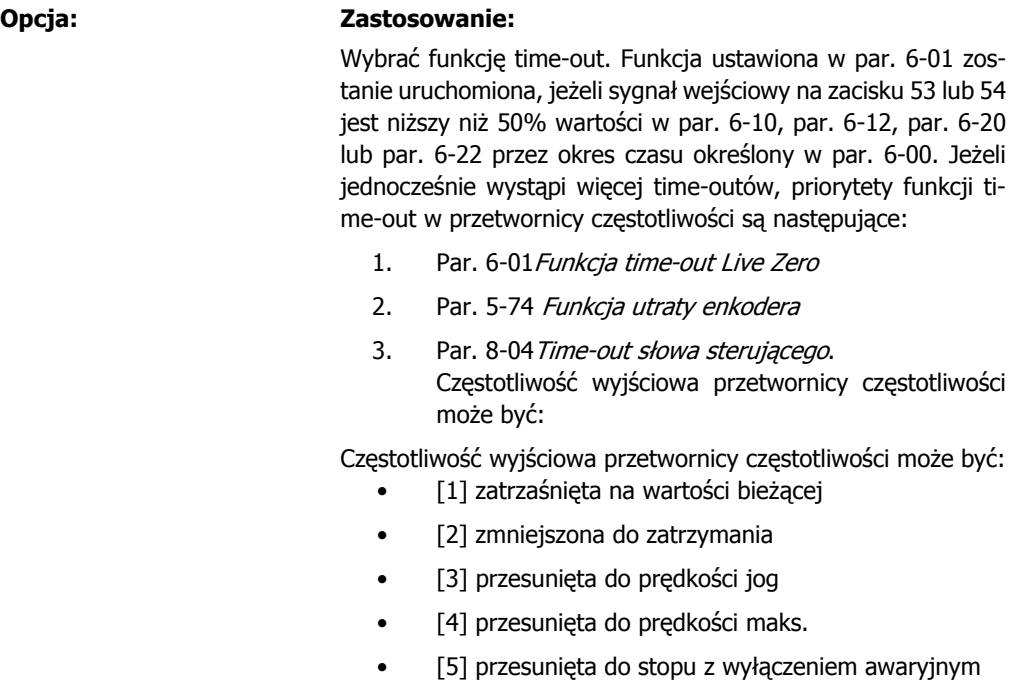

 $[0]$  \* Wył.

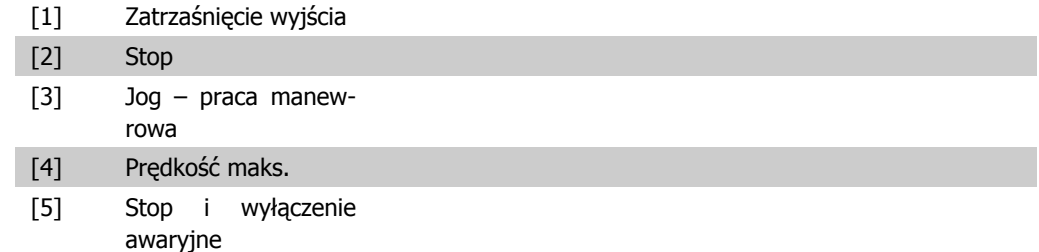

# **2.9.3. 6-1\* Wejście analogowe 1**

Parametry do konfiguracji skalowania i ograniczenia dla wejścia analogowego 1 (zacisk 53).

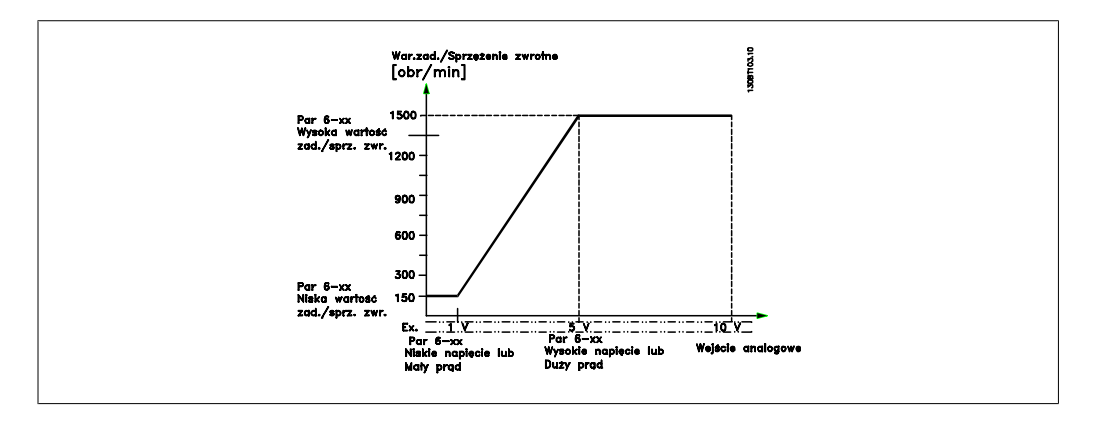

### **6-10 Zacisk 53. Niskie napięcie**

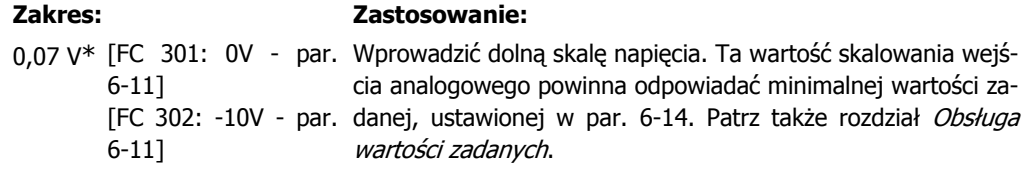

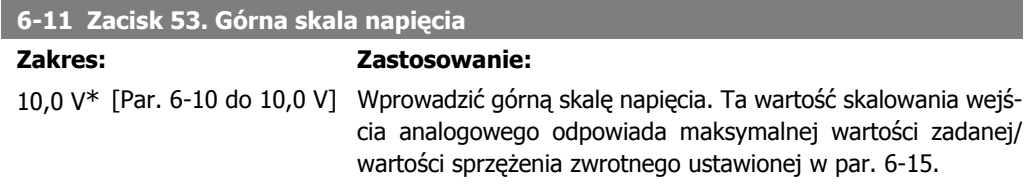

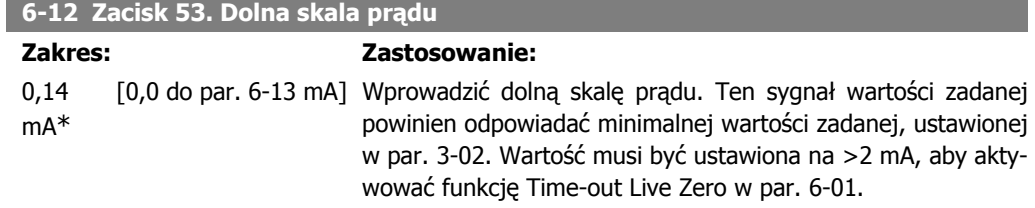

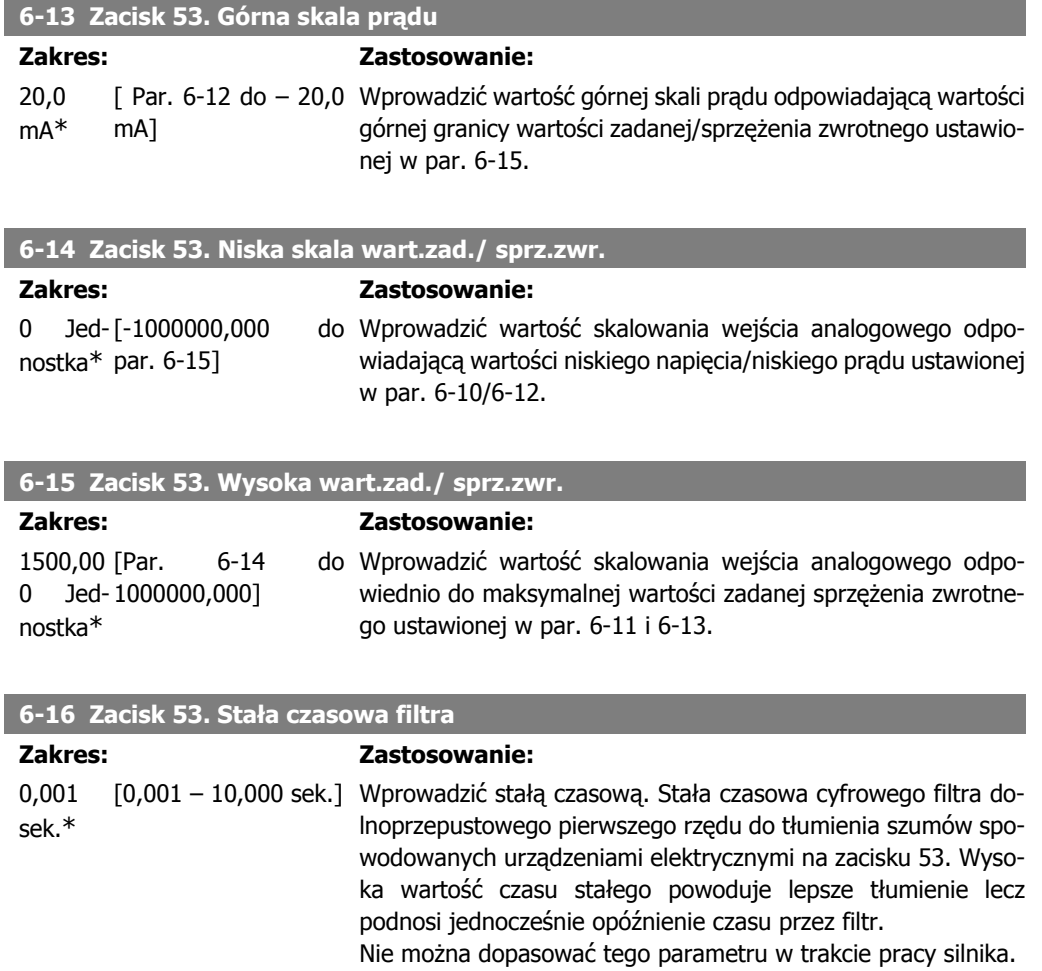

# **2.9.4. 6-2\* Wejście analogowe 2**

Parametry do konfiguracji skalowania i ograniczenia dla wejścia analogowego 2 (zacisk 54).

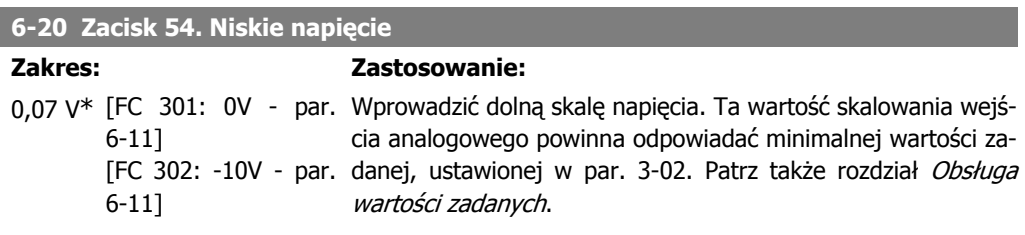

## **6-21 Zacisk 54. Górna skala napięcia**

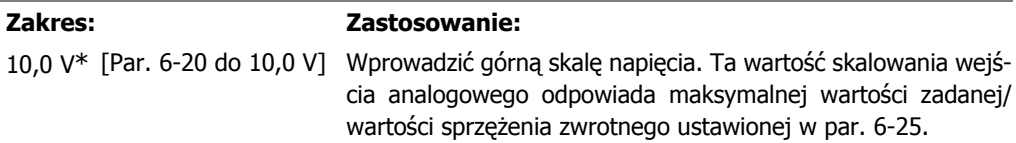

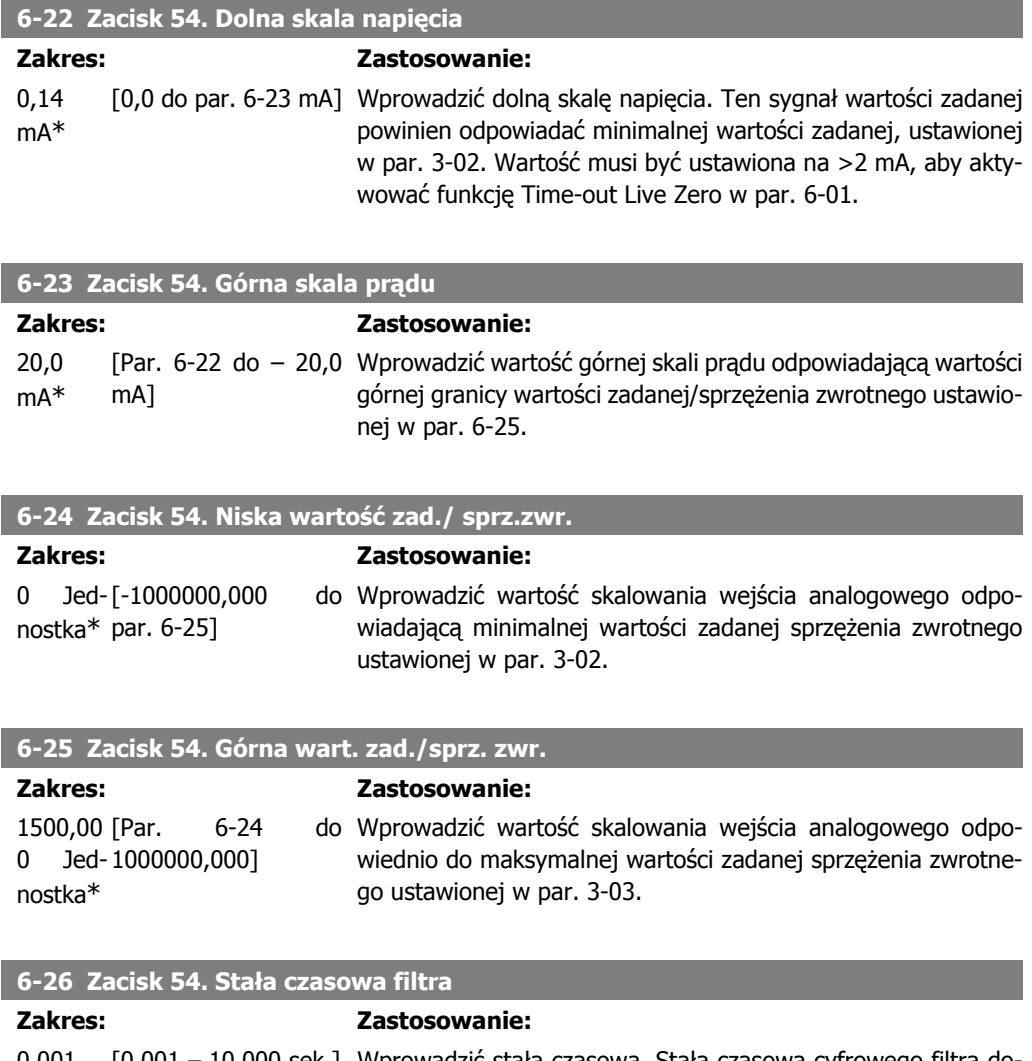

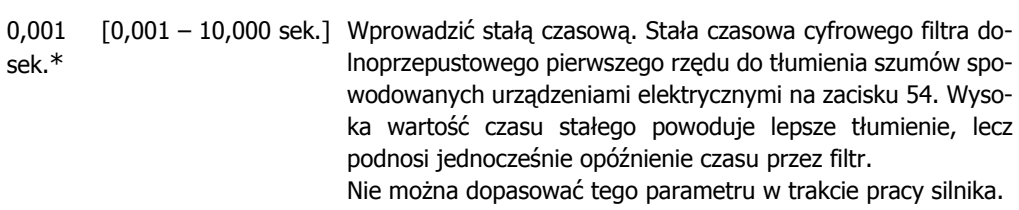

# **2.9.5. 6-3\* Wejście analogowe 3 (MCB 101)**

Grupa parametrów do konfiguracji skali i ograniczeń wejścia analogowego 3 (X30/11) na opcjonalnym module MCB 101.

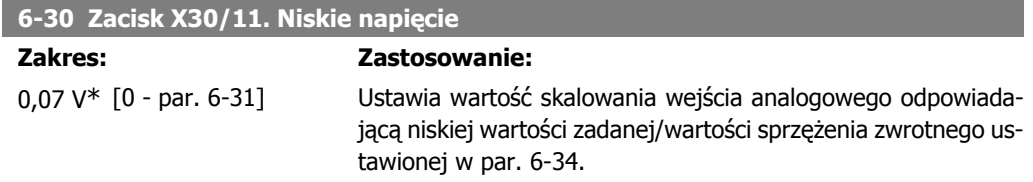

 $\begin{array}{c} \hline \end{array}$ 

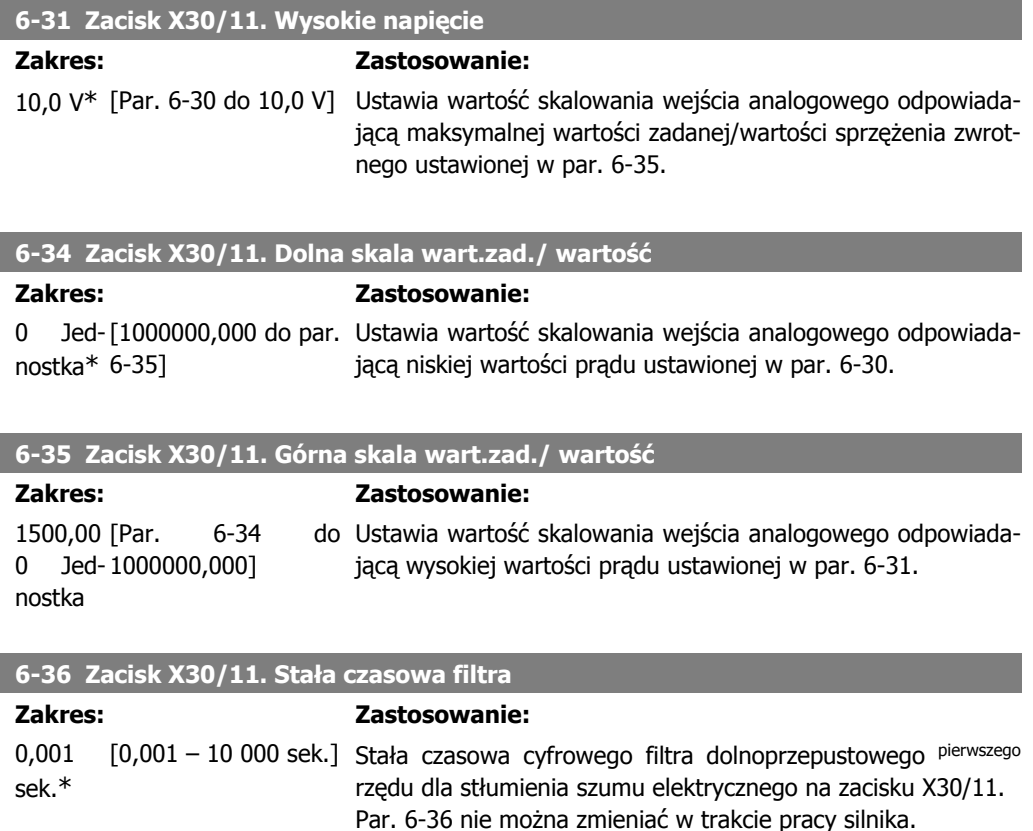

# **2.9.6. 6-4\* Wejście analogowe 4 (MCB 101)**

Grupa parametrów do konfiguracji skali i ograniczeń wejścia analogowego 4 (X30/12) na opcjonalnym module MCB 101.

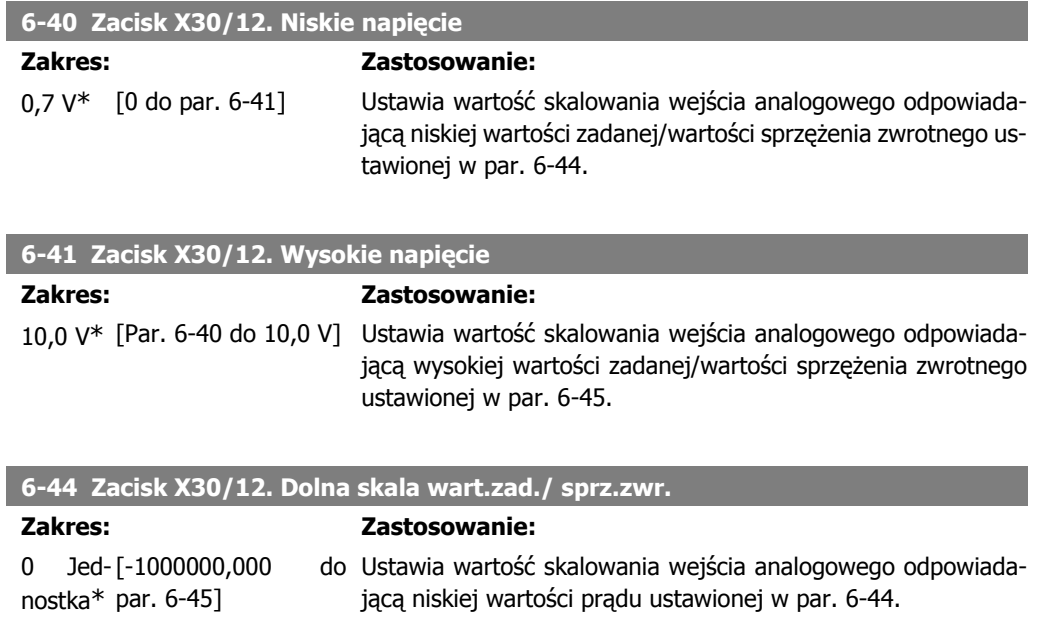

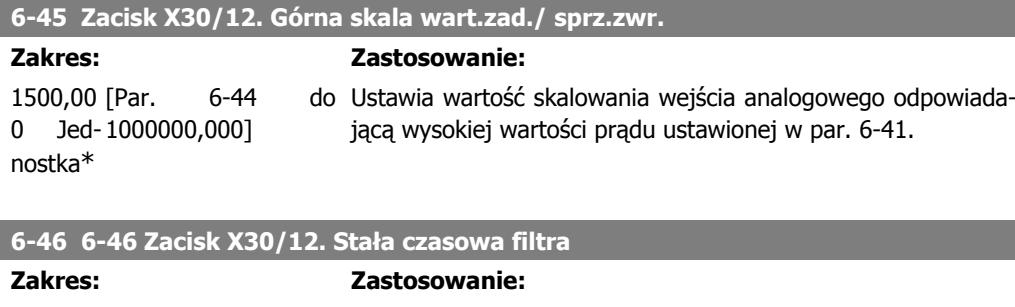

0,001 sek.\* [0,001 – 10 000 sek.] Stała czasowa cyfrowego filtra dolnoprzepustowego pierwszego rzędu dla stłumienia szumu elektrycznego na zacisku X30/12. Par. 6-46 nie można zmieniać w trakcie pracy silnika.

# **2.9.7. 6-5\* Wyjście analogowe 1**

Parametry konfigurowania skalowania i ograniczeń dla wyjścia analogowego 1, tzn. zacisk 42. Wyjścia analogowe są wyjściami prądowymi: 0/4 - 20 mA. Zacisk wspólny (zacisk 39) to ten sam zacisk i potencjał elektryczny dla wspólnego złącza analogowego i cyfrowego. Rozdzielczość na wyjściu analogowym wynosi 12 bitów.

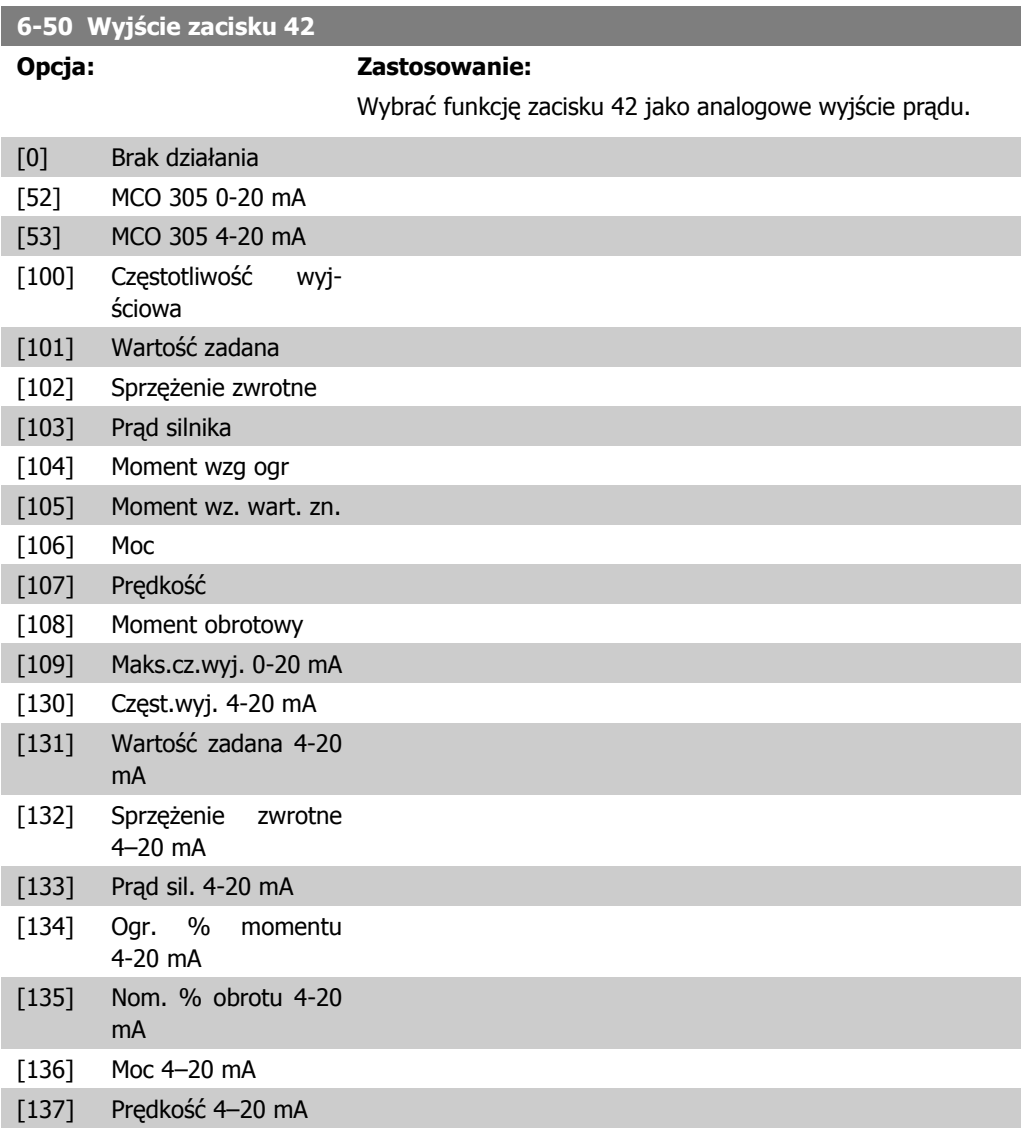

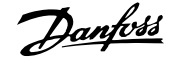

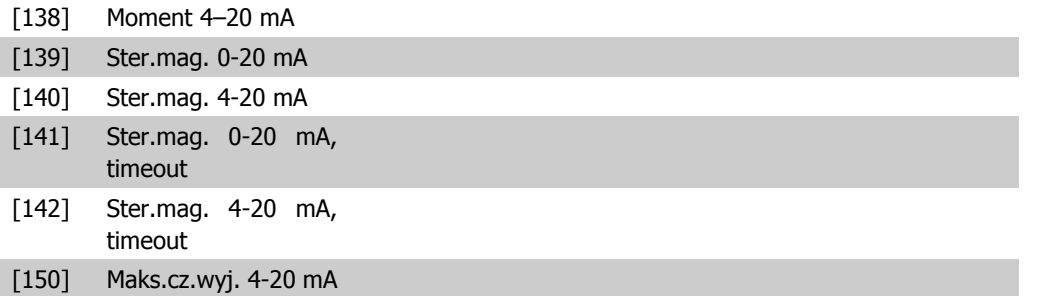

### **6-51 Minimalna skala wyjścia zacisku 42**

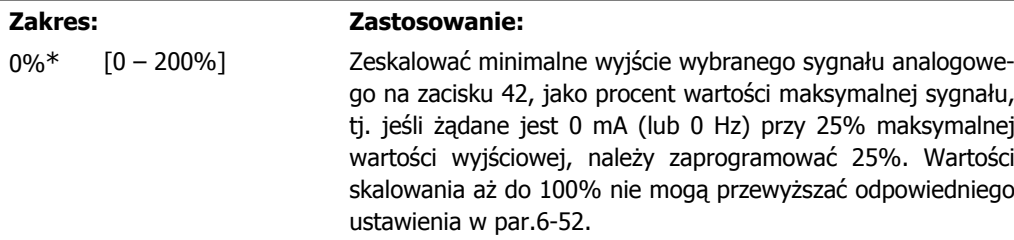

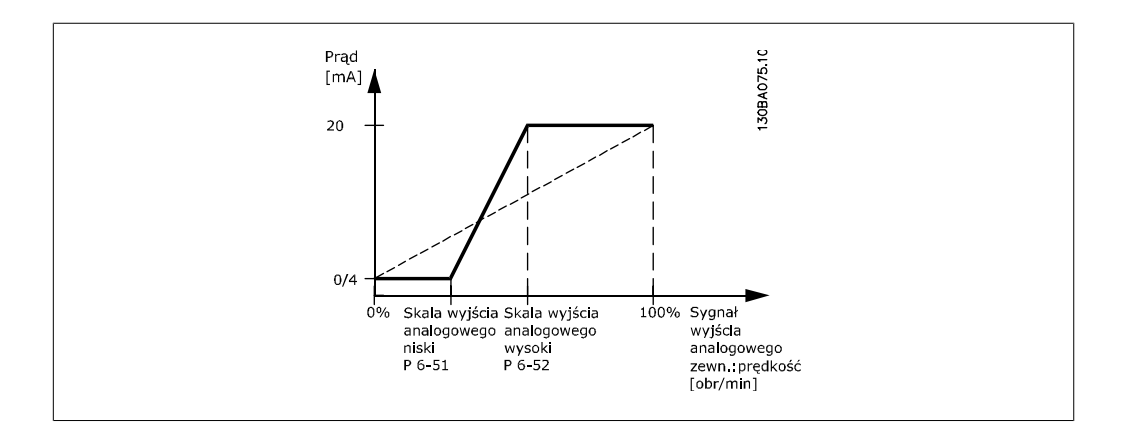

### **6-52 Maksymalna skala wyjścia zacisku 42**

### **Zakres: Zastosowanie:**

100 %\* [000 – 200%] Skalować maksymalne wyjście wybranego sygnału analogowego na zacisku 42. Ustawić wartość na wymaganą maksymalną wartość wyjścia sygnału prądu. Zeskalować wyjście, aby podać prąd niższy od 20 mA w pełnej skali lub 20 mA na wyjściu poniżej 100% maksymalnej wartości sygnału. Jeśli wymagany jest prąd wyjściowy 20 mA o wartości między 0 - 100% pełnej skali sygnału wyjściowego, należy zaprogramować tą wartość procentową w parametrze, np. 50% = 20 mA. Jeśli prąd między 4 i 20 mA jest wymagany przy maksymalnej wartości wyjściowej (100%), wartość procentową oblicza się w następujący sposób:

20 mA / *wymagane maksymalna prąd x* 100%10 *mA* : 
$$
\frac{20}{10} x 100 = 200 %
$$

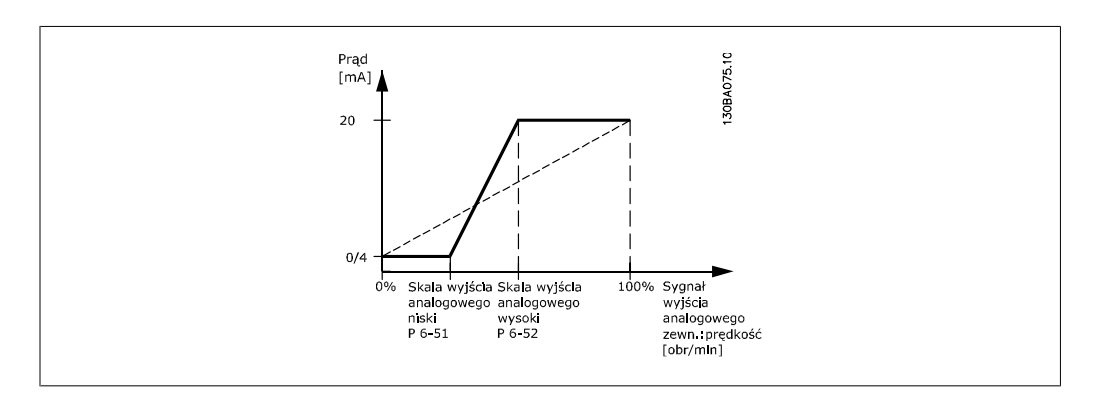

### **6-53 Sterowanie magistralą wyjściem zacisku 42**

### **Zakres: Zastosowanie:**

0.00%\* [0.00 – 100.00 %] Utrzymuje poziom wyjścia 42 w przypadku sterowania magistralą.

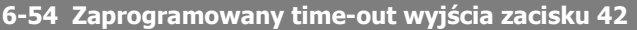

### **Zakres: Zastosowanie:**

0.00%\* [0.00 – 100.00 %] Utrzymuje zaprogramowany poziom wyjścia 42. W przypadku time-outu magistrali oraz wybrania funkcji timeoutu w par. 6-50, wyjście zostanie zaprogramowane na tym poziomie.

# **2.9.8. 6-6\* Wyjście analogowe 2 (MCB 101)**

Wyjścia analogowe są wyjściami prądowymi: 0/4 - 20 mA. Zacisk wspólny (zacisk X30/7) to ten sam zacisk i potencjał elektryczny dla wspólnego złącza analogowego. Rozdzielczość na wyjściu analogowym wynosi 12 bitów.

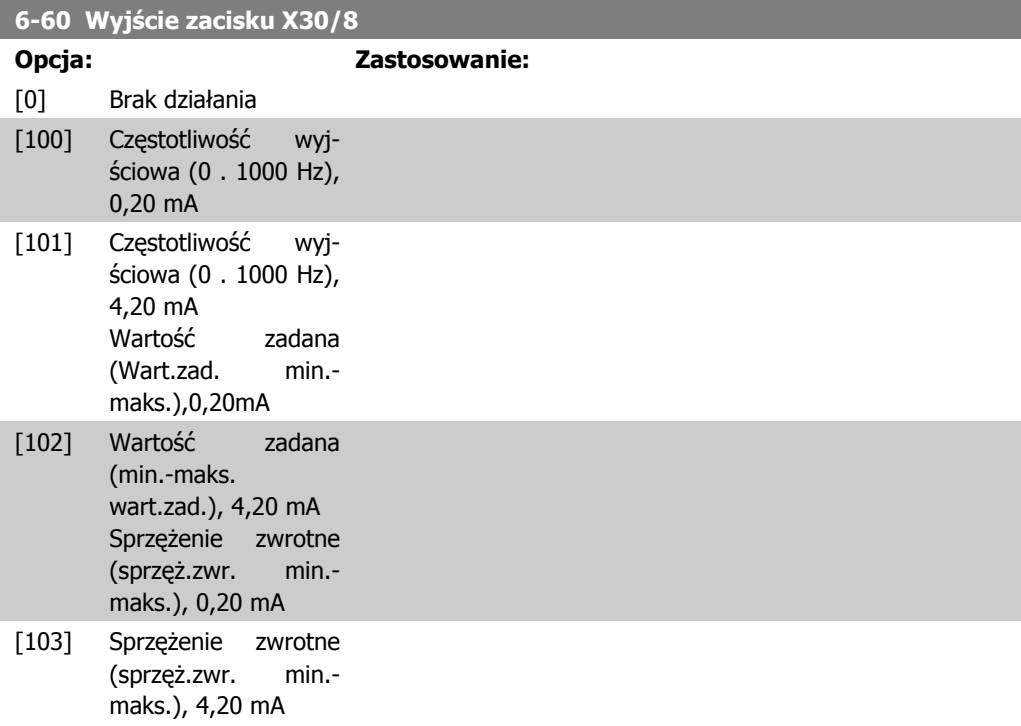

**2**

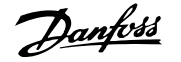

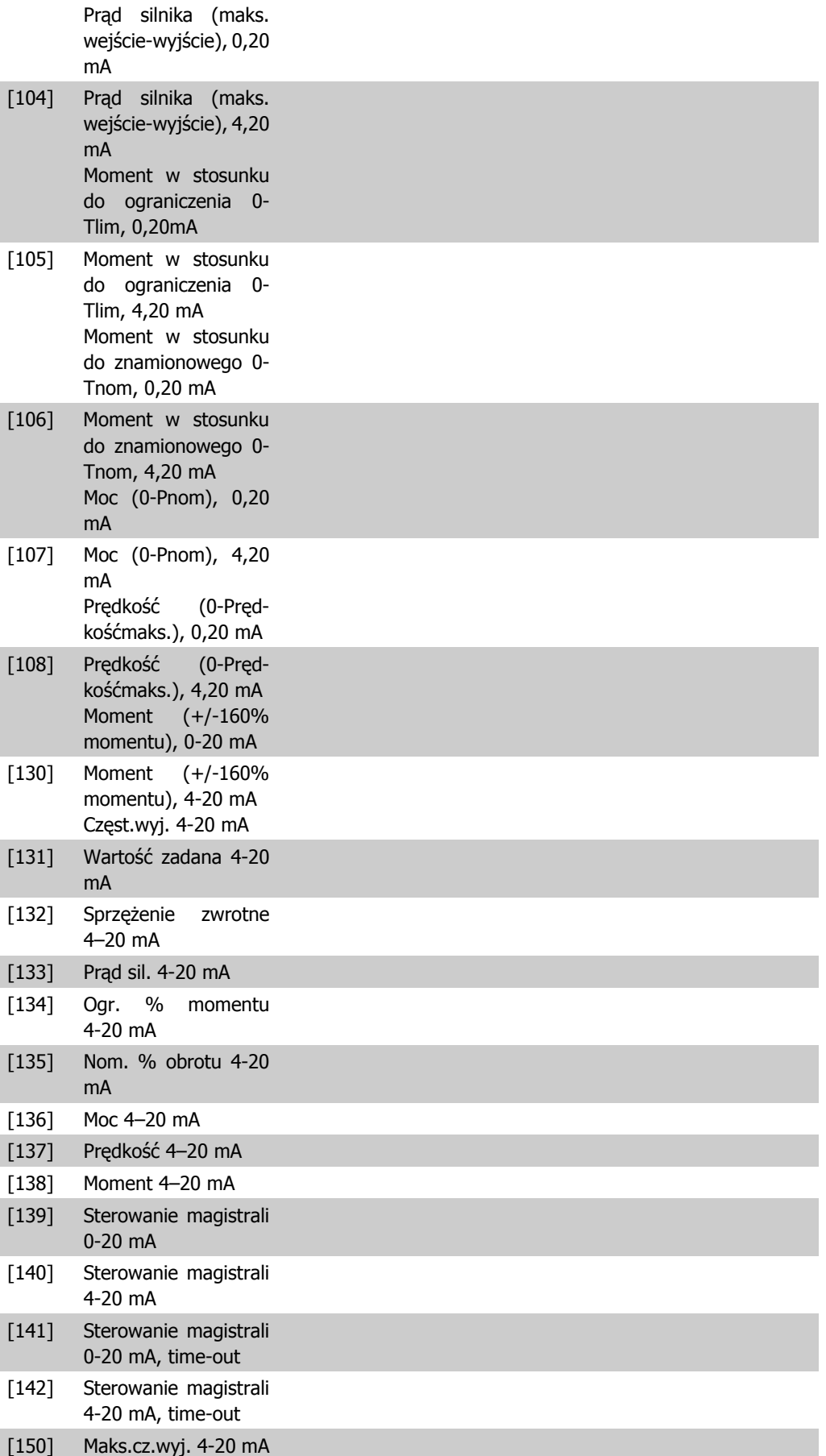

**2**

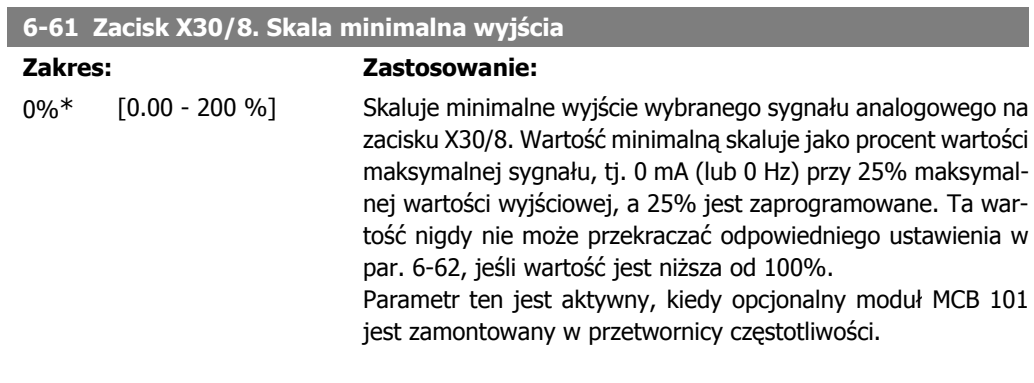

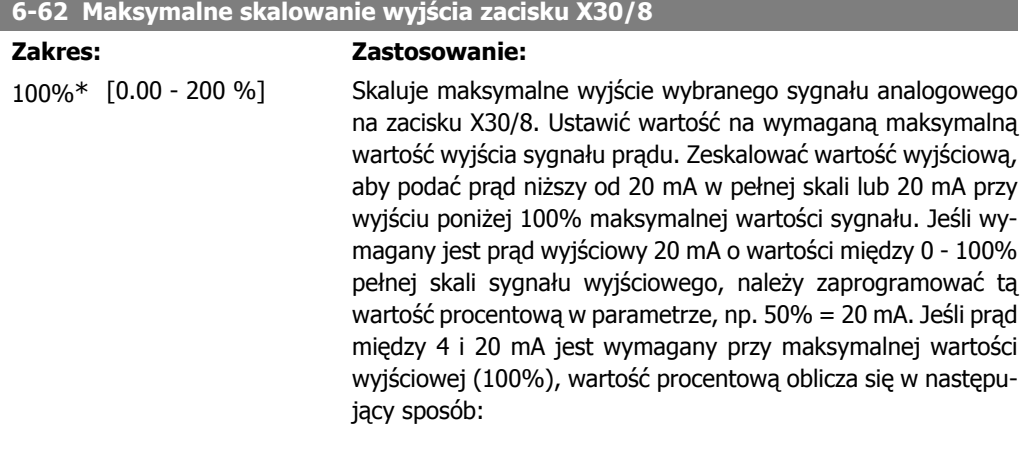

20 mA | wymagane maksymalna prąd  $x$  100% *i.e.* 10  $mA$  :  $\frac{20}{10}$  x 100 = 200 %

**2**

# **2.10. Parametry: regulatory**

# **2.10.1. 7-\*\* Sterowniki**

Jest to grupa parametrów do konfiguracji urządzeń sterowniczych aplikacji.

# **2.10.2. 7-0\* Reg. PID prędkości**

Parametry konfiguracji regulacji PID prędkości.

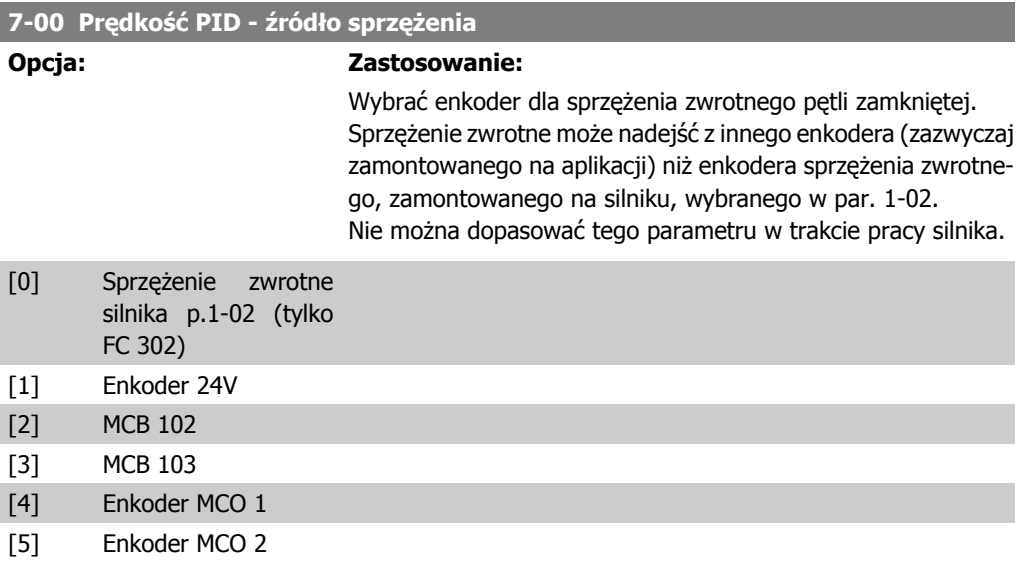

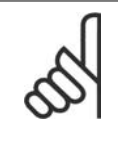

### **Uwaga**

Jeśli stosuje się oddzielne enkodery (tylko FC 302), ustawienia parametrów rozpędzenia/zatrzymania w następujących grupach: 3-4\*, 3-5\*, 3-6\*, 3-7\* oraz 3-8\* muszą zostać wyregulowane zgodnie z przełożeniem przekładni pomiędzy dwoma enkoderami.

### **7-02 Wzm.proporcjonalne**

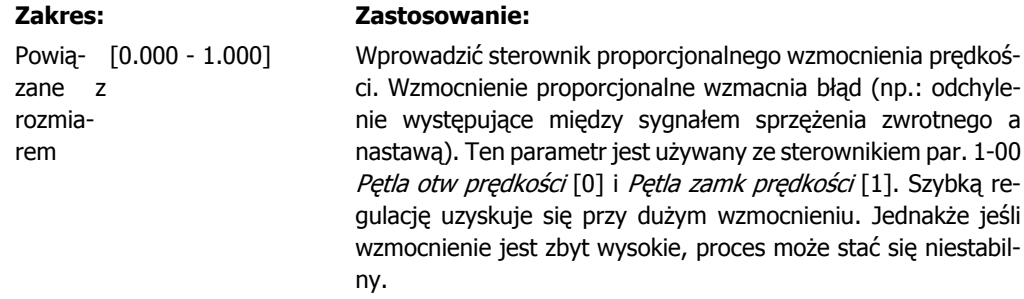

### **7-03 Czas całkowania PID prędkości**

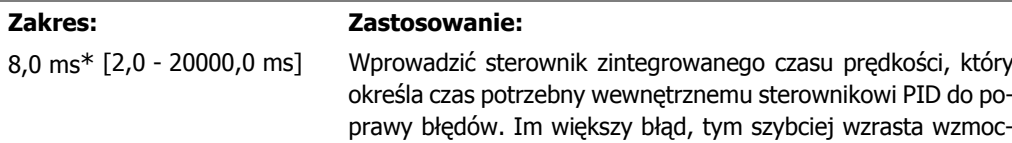

nienie. Zintegrowany czas powoduje opóźnienie sygnału i wynikający z tego efekt tłumienia i może być używany do wyeliminowania stałego stanu błędu prędkości. Pobrać szybkie sterowanie dzięki krótki zintegrowany czas, pomimo faktu, że gdy zintegrowany czas jest zbyt krótki, proces staje się niestabilny. Przedłużający się długi czas zintegrowany unieruchamia wewnętrzną pracę, prowadząc do poważnych odchyleń z żądanej wartości zadanej, ponieważ regulator procesu potrzebuje zbyt długiego czasu na naprawę błędów. Ten parametr jest używany ze sterownikiem Petla otw predkości [0] i Petla zamk prędkości [1] ustawionymi w par. 1-00 Tryb konfiguracyjny.

### **7-04 Stałą czasowa różniczkowania PID prędkości**

### **Zakres: Zastosowanie:**

30,0 ms [0,0 - 200,0 ms] Wprowadzić czas różniczkowania sterownika prędkości. Czas różniczkowania nie ma wpływu na błąd stały. Dostarcza wzmocnienie proporcjonalne do wskaźnika zmiany sprzężenia zwrotnego. Im szybciej błąd się zmienia, tym większe będzie wzmocnienie członu różniczkowego. Wzmocnienie jest proporcjonalne do tempa zmiany błędów. Ustawienie tego parametru na zero dezaktywuje układ różniczkujący. Ten parametr jest używany ze sterownikiem par. 1-00 Pętla zamknięta prędkości [1].

### **7-05 Ograniczenie wzmocnienia różniczkowego PID prędkości**

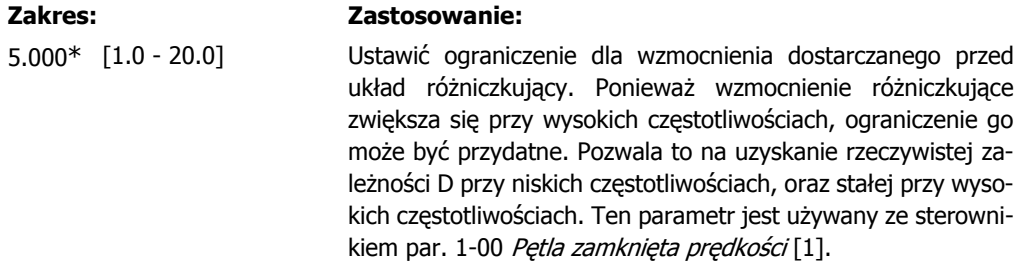

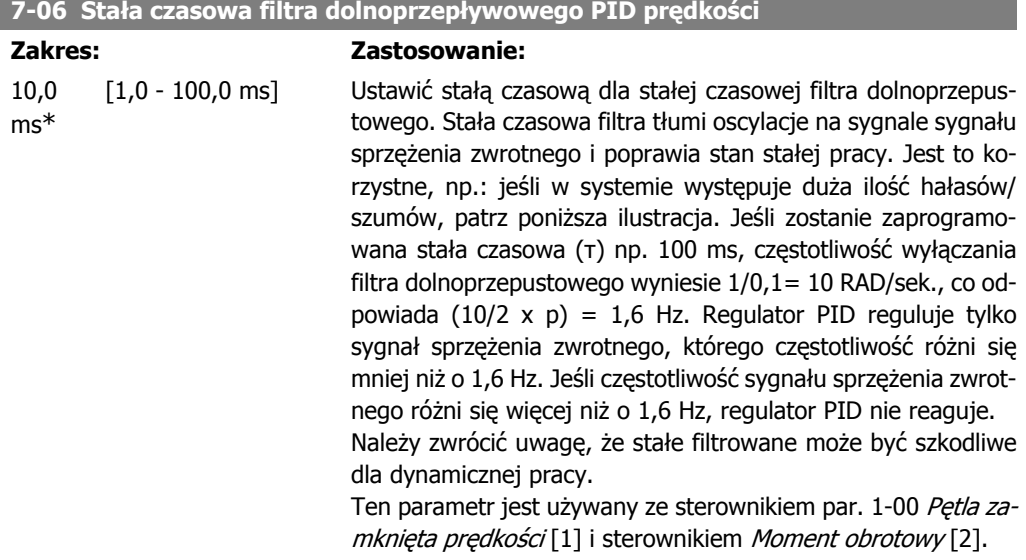

**2**

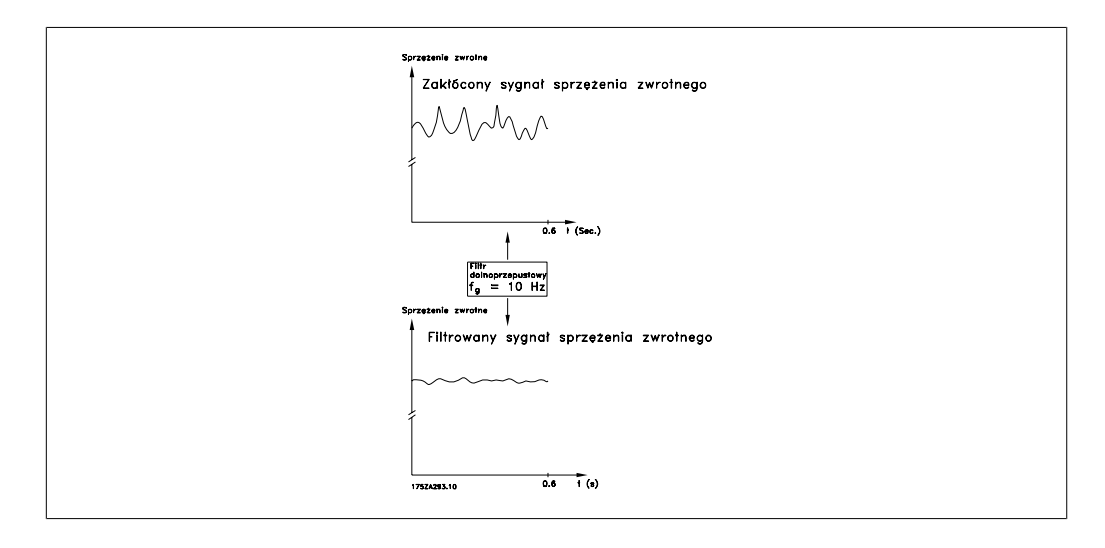

### **7-08 Czynnik posuwu do przodu prędkości PID**

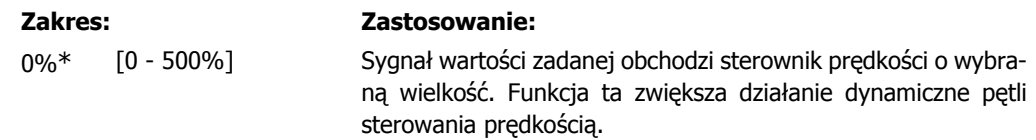

# **2.10.3. 7-2\* Sprzężenie zwrotne regulacji procesu**

Wybrać źródła sprzężenia zwrotnego dla regulacji procesu PID oraz sposób obsługi sprzężenia zwrotnego.

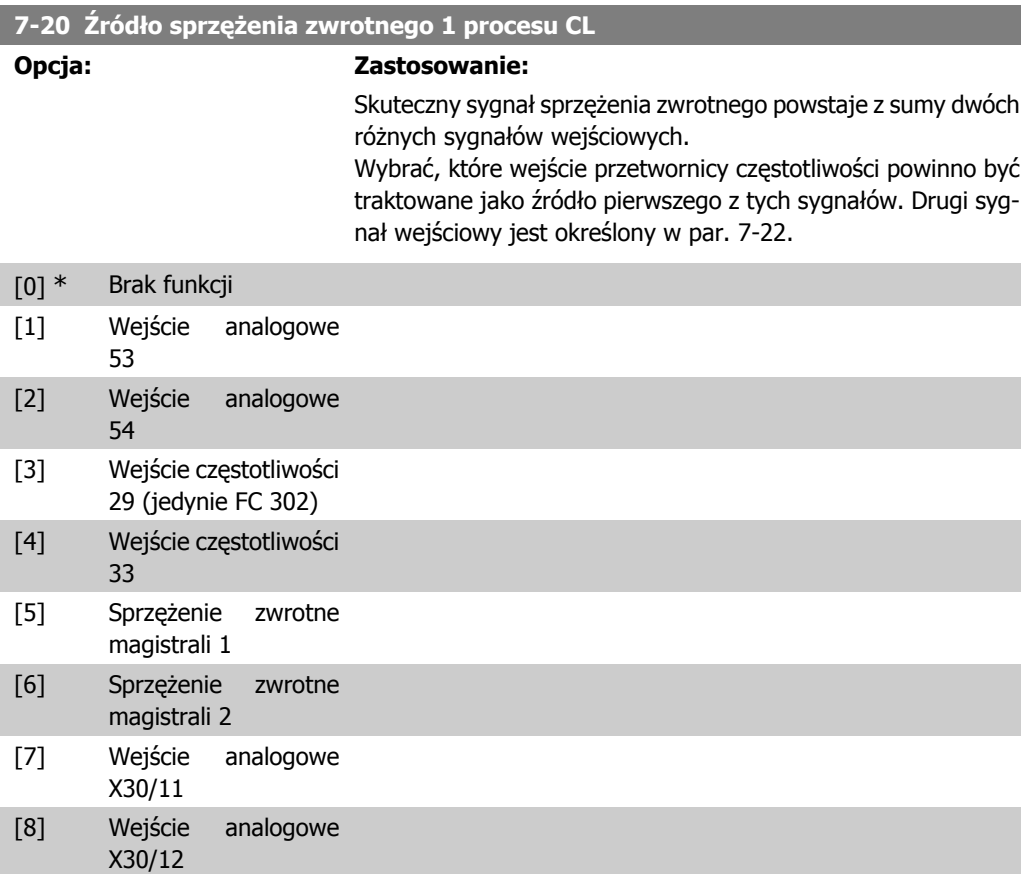

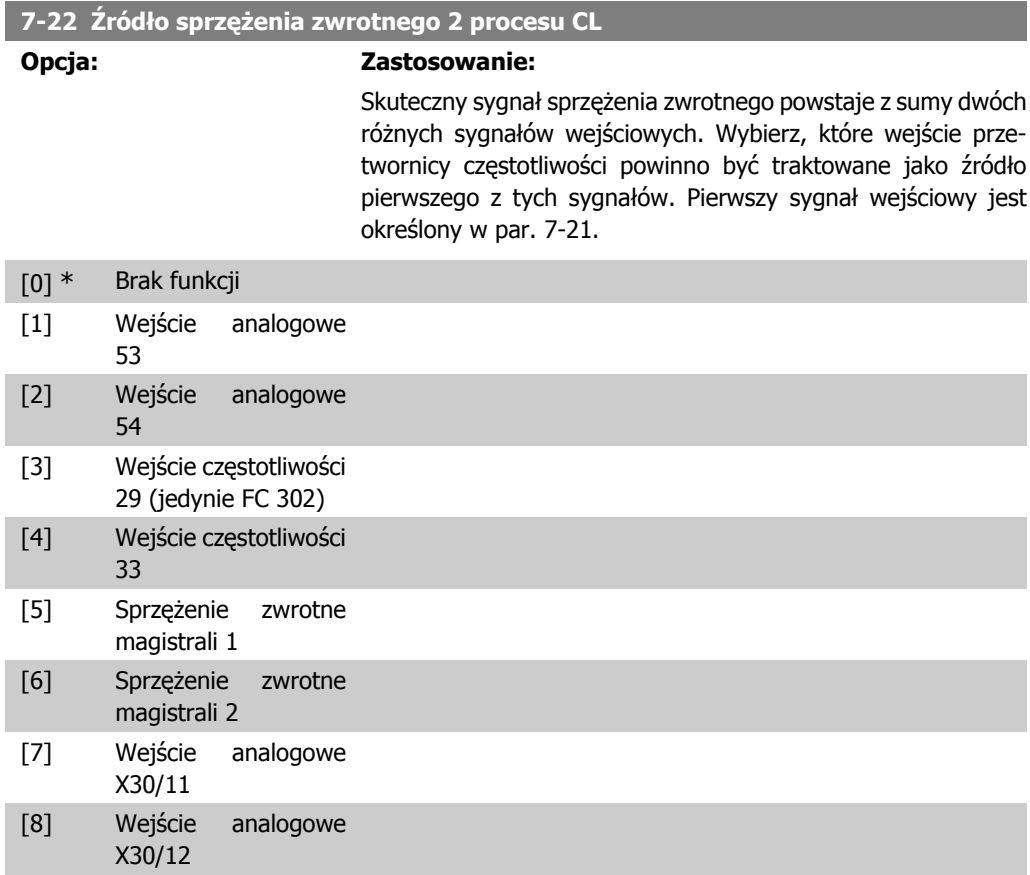

# **2.10.4. 7-3\* Regulacja PID procesu**

Parametry konfiguracji regulacji PID procesu.

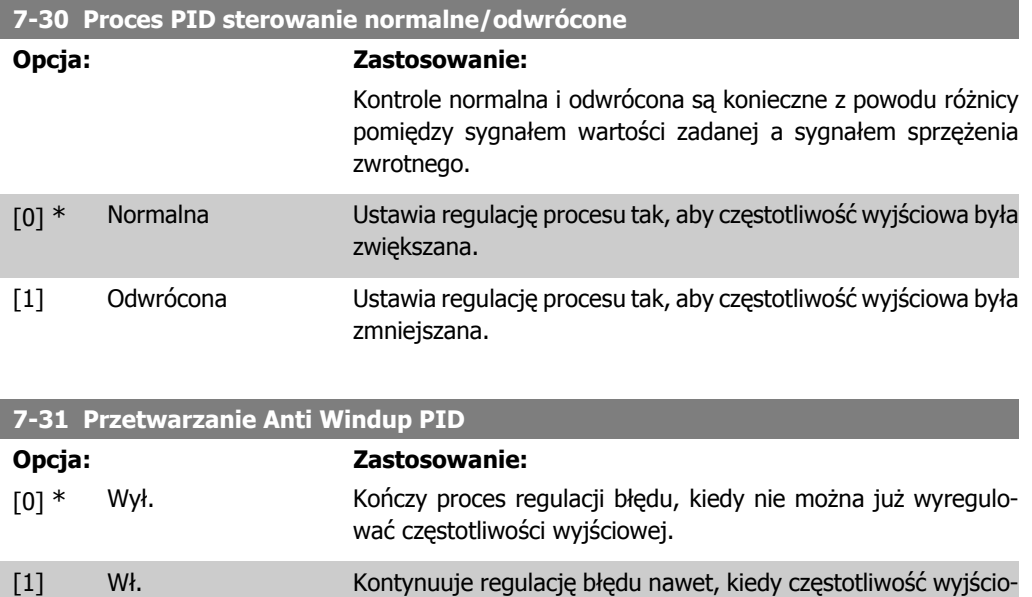

wa nie może być zwiększona lub obniżona.

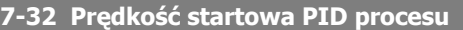

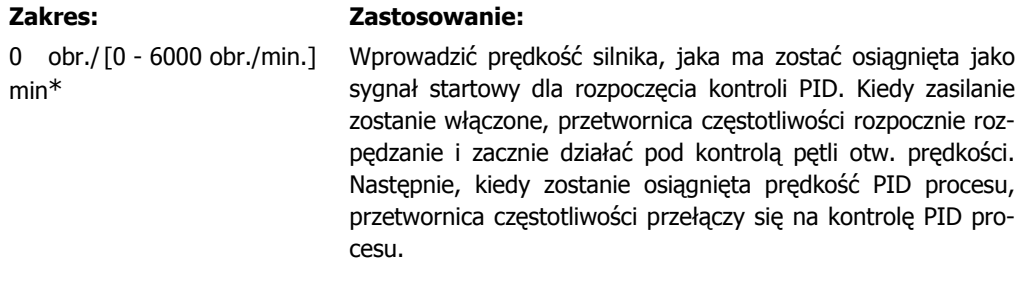

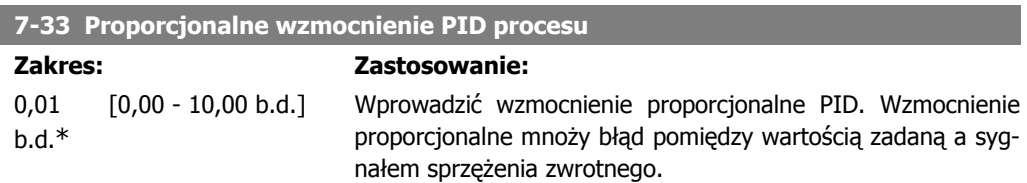

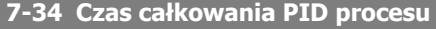

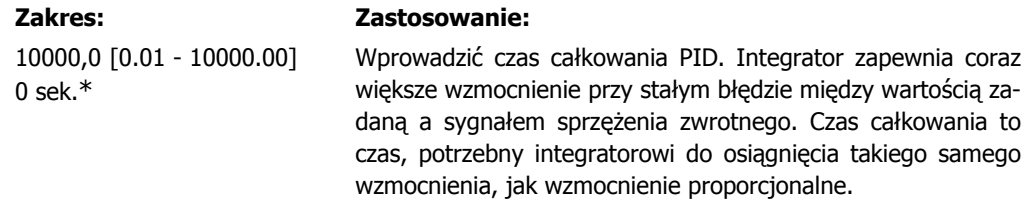

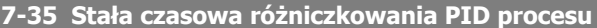

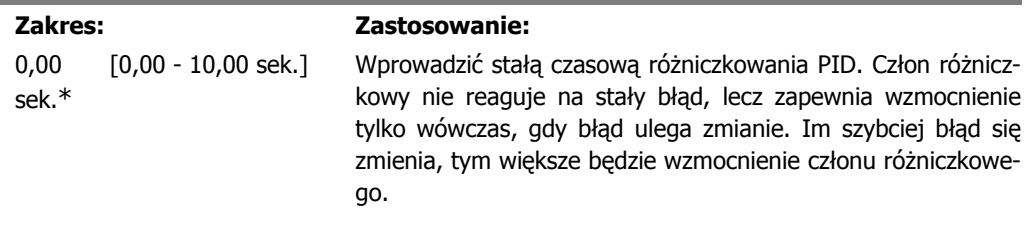

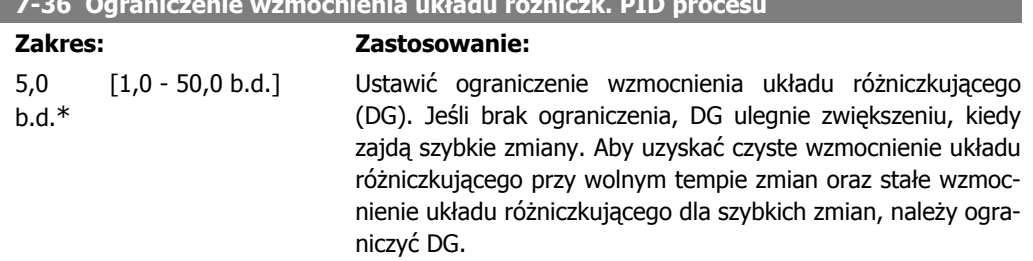

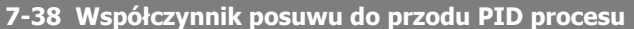

**7-36 Ograniczenie wzmocnienia układu różniczk. PID procesu**

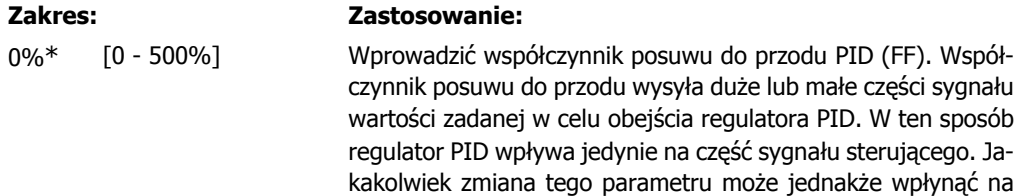

prędkość silnika. Współczynnik posuwu do przodu zapewnia wysoką dynamikę podczas zmiany wartości zadanej i mniejsze przetężenie chwilowe. Par 7-38 jest aktywny, gdy par. 1-00 Tryb konfiguracyjny jest ustawiony na "Proces" [3].

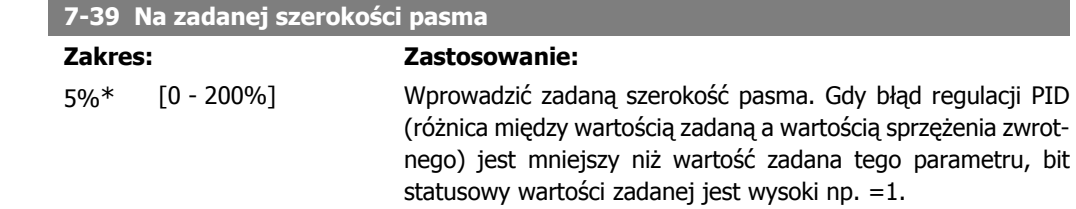

# **2.11. Parametry: Komunikacja i opcje**

# **2.11.1. 8-\*\* Kom. i opcje**

Jest to grupa parametrów do konfiguracji komunikacji i opcji.

# **2.11.2. 8-0\* Ustawienia ogólne**

Ustawienia ogólne dla komunikacji oraz opcji.

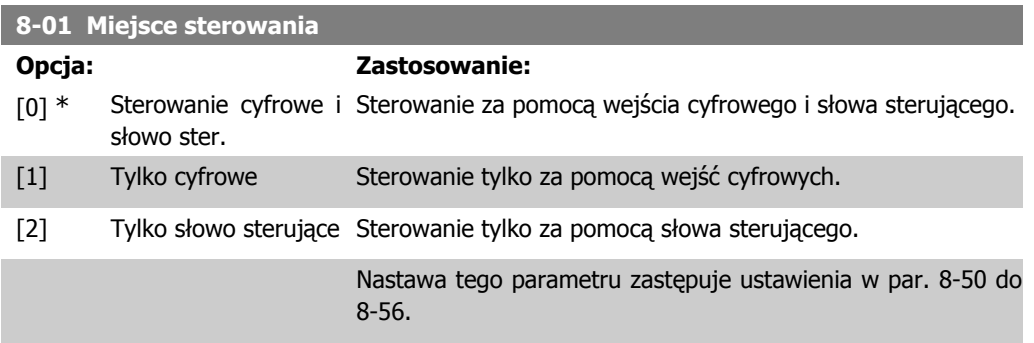

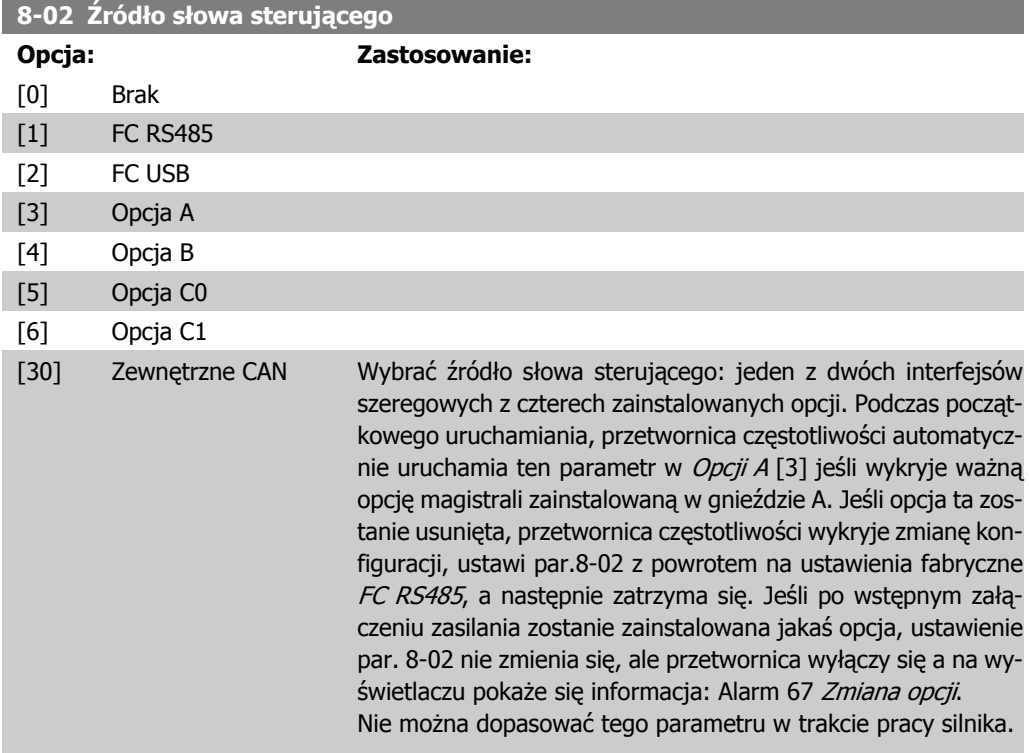

### **8-03 Czas time-outu słowa sterującego**

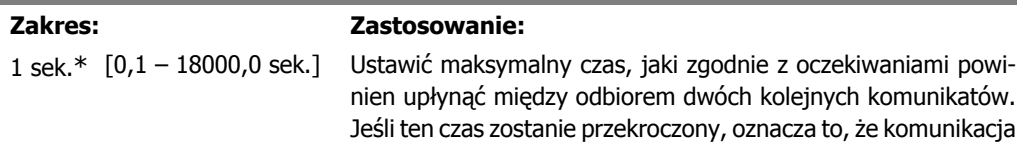

szeregowa została przerwana. Funkcja wybrana w par. 8-04 Funkcja time-out słowa steruj. zostanie następnie przeprowadzona. Licznik time-outu jest uruchamiany przez ważne słowo sterujące.

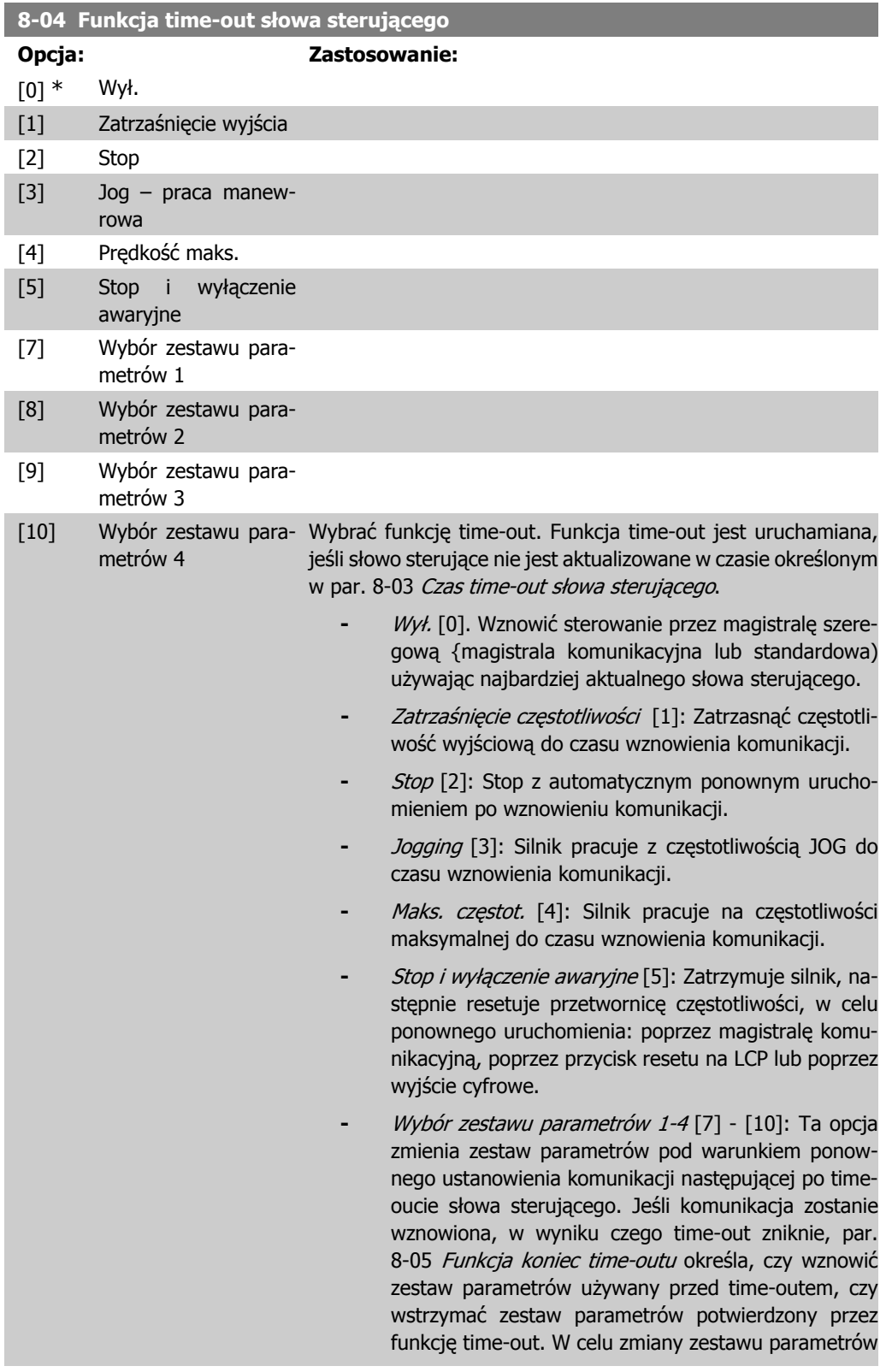

po time-out, należy wziąć pod uwagę następujące wymagane konfiguracje: Ustawić par.0-10 Aktywny zestaw par na "Różne zestawy parametrów" [9], i wybrać odpowiednie połączenie w par. 0-12 Ten zestaw parametrów połączony z.

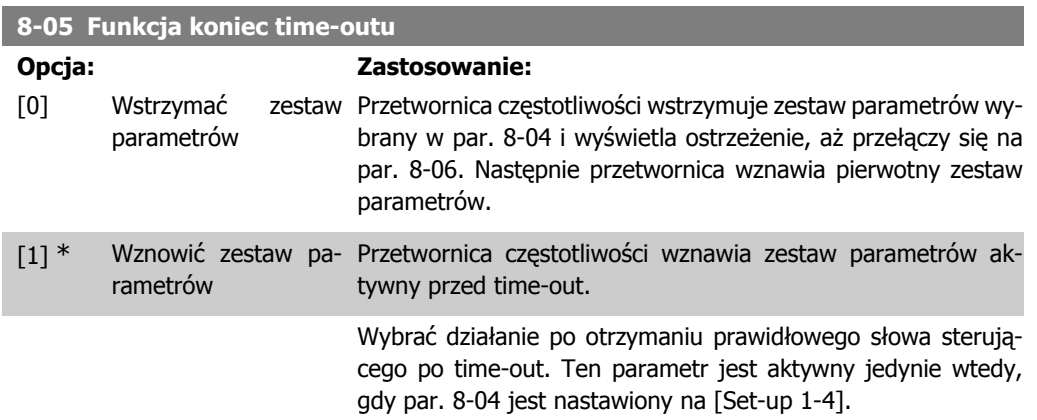

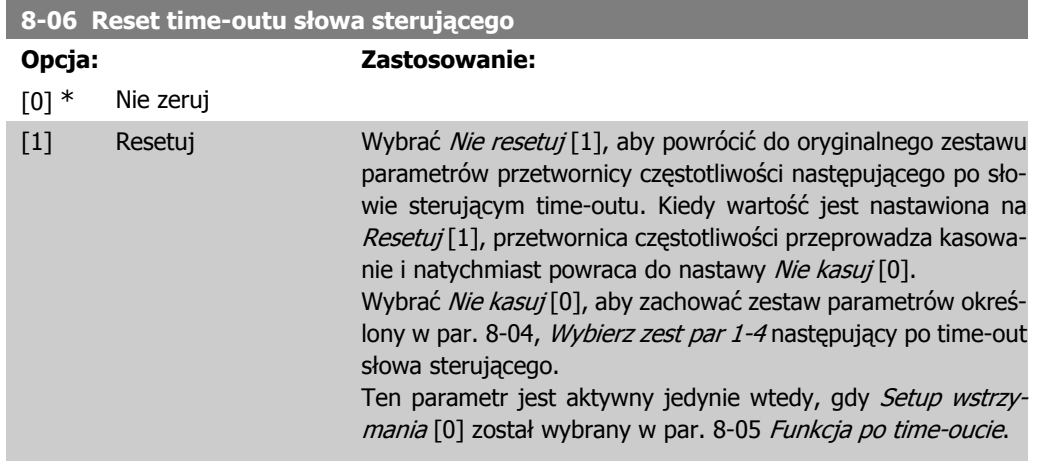

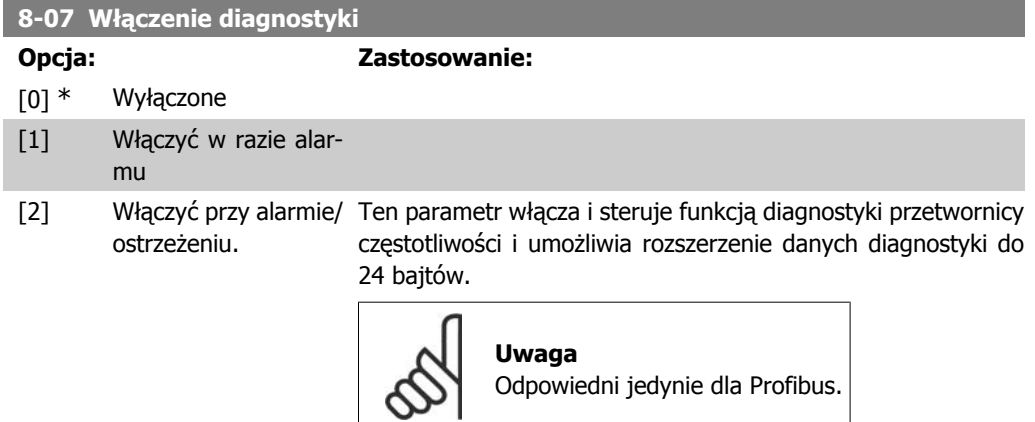

- **-** Wył. [0]: Nie wysyłać rozszerzonych danych diagnostycznych, nawet jeśli pojawiają się w przetwornicy częstotliwości.
- **-** Aktywacja przy alarmie [1]: Wysłać rozszerzone dane diagnostyczne, kiedy w par. alarmu 16-90 lub 9-53 wystąpi jeden lub więcej alarmów.
- **-** Włączyć przy alarmie/ostrzeżeniu. [2]: Rozszerzone dane diagnostyczne są wysyłane, jeśli w par. alarmu 16-90 lub 9-53 lub par. ostrzeżenia 16-05 wystąpi jeden lub więcej alarmów/ostrzeżeń.

W skład ramki rozszerzonej diagnostyki wchodzą:

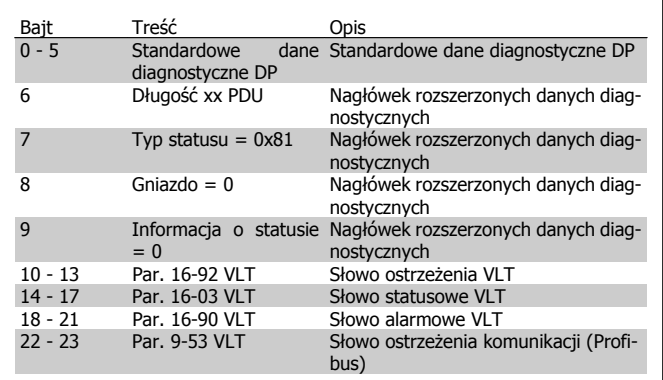

Włączenie diagnostyki może zwiększyć ruch w magistrali. Funkcje diagnostyczne nie są obsługiwane przez wszystkie typy magistral komunikacyjnych.

# **2.11.3. 8-1\* Ustawienia słowa sterującego**

Parametry konfiguracji profilu słowa sterującego opcji.

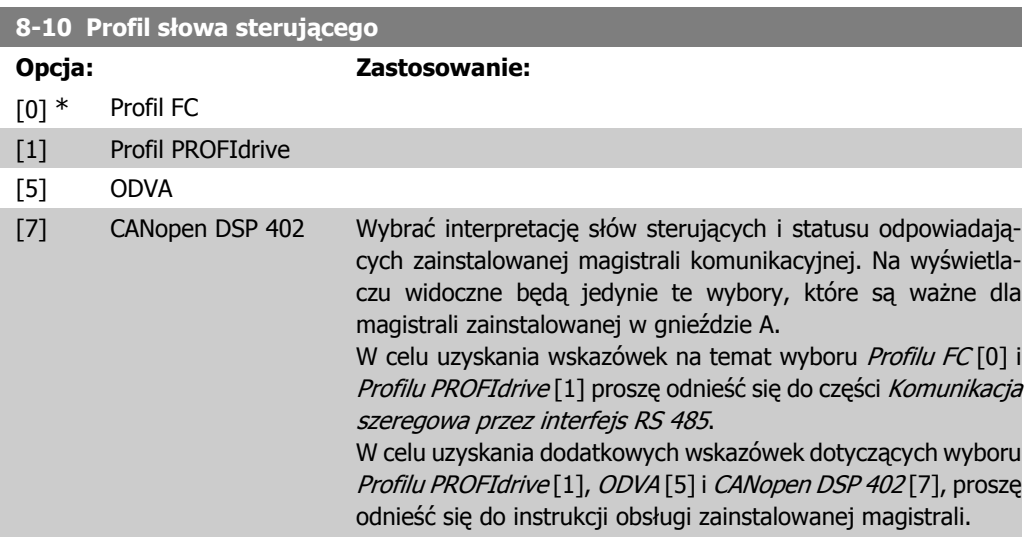

**2**
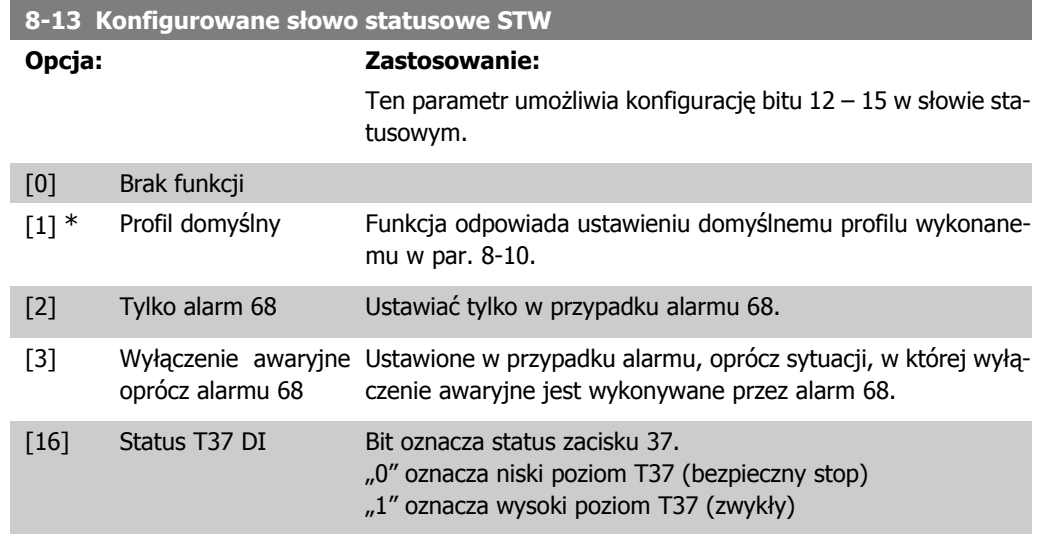

# **2.11.4. 8-3\* Ustawienia portu FC**

Parametry konfiguracji portu FC

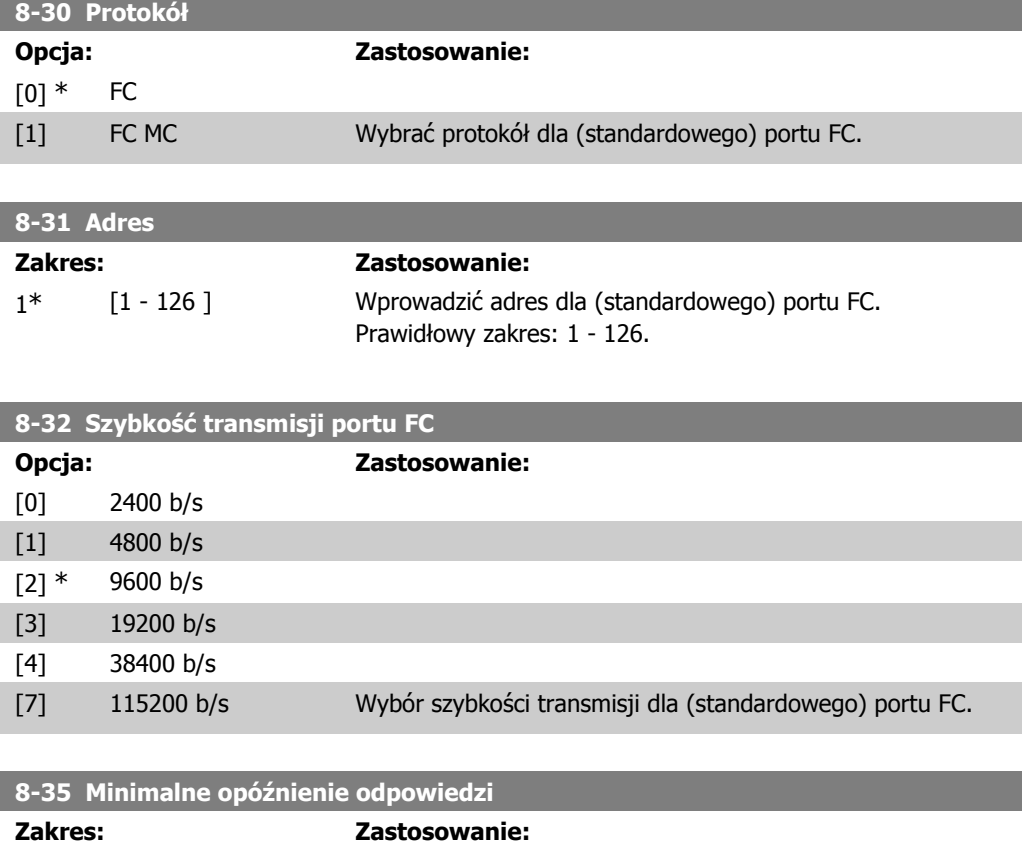

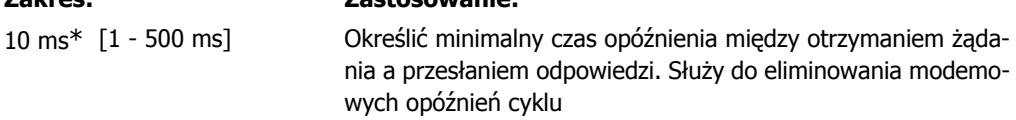

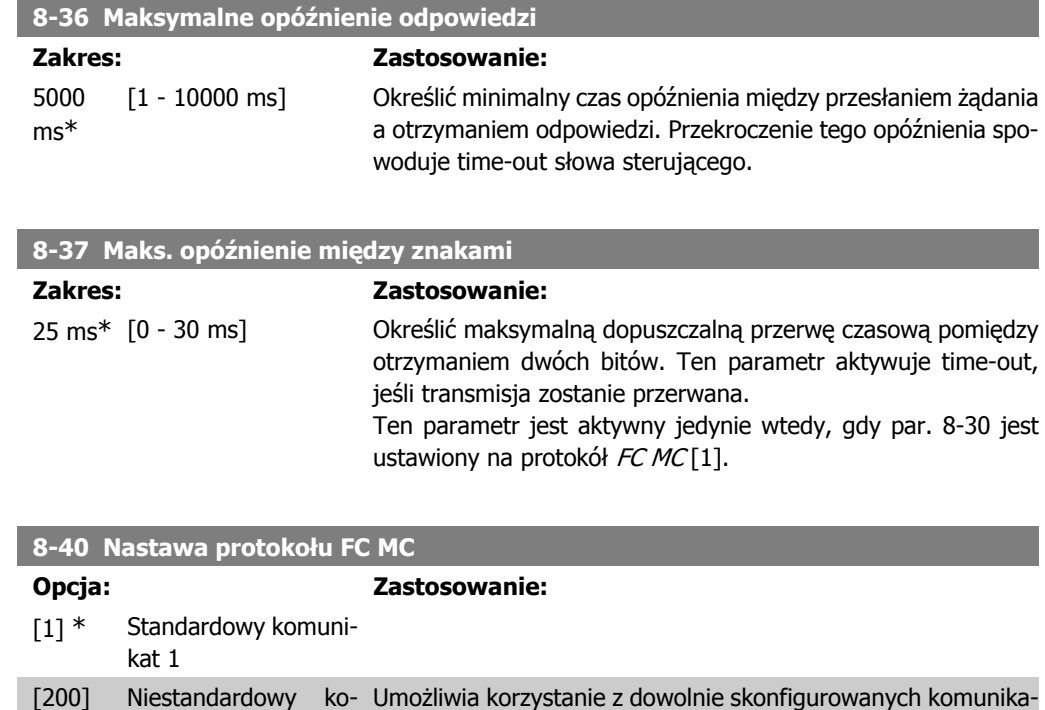

### **2.11.5. 8-5\* Cyfrowe/Magistrala**

munikat

Parametry konfiguracji połączenia słowa sterującego wejścia cyfrowego/ magistrali.

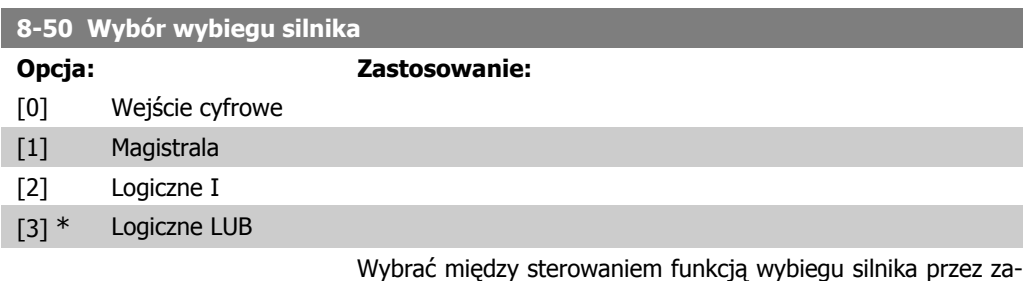

ciski (wejście cyfrowe) i/lub przez magistralę.

tów lub komunikatów standardowych dla portu FC.

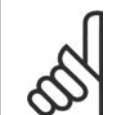

#### **Uwaga**

Ten parametr jest aktywny tylko, gdy par. 8-01 Miejsce sterowania jest ustawiony na [0] Słowo cyfrowe i sterujące.

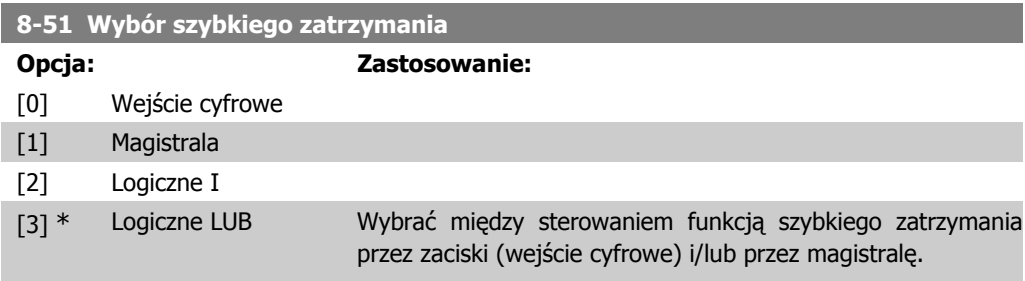

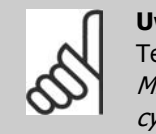

#### **Uwaga**

Ten parametr jest aktywny tylko, gdy par. 8-01 Miejsce sterowania jest ustawiony na [0] Słowo cyfrowe i sterujące.

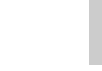

**2**

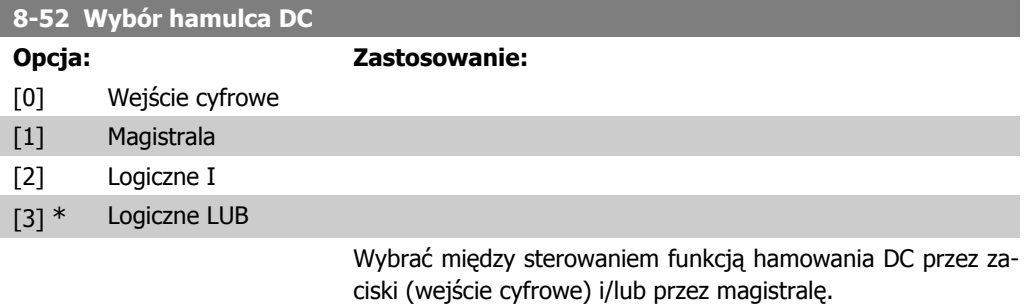

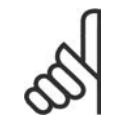

# **Uwaga**

Ten parametr jest aktywny tylko, gdy par. 8-01 Miejsce sterowania jest ustawiony na [0] Słowo cyfrowe i sterujące.

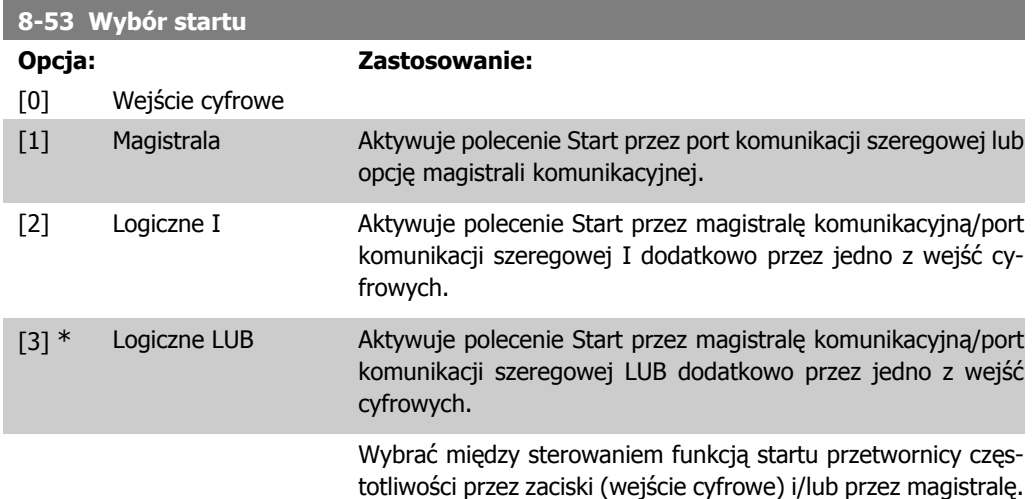

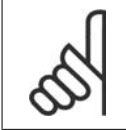

### **Uwaga**

Ten parametr jest aktywny tylko, gdy par. 8-01 Miejsce sterowania jest ustawiony na [0] Słowo cyfrowe i sterujące.

#### **8-54 Wybór zmiany kierunku obrotów**

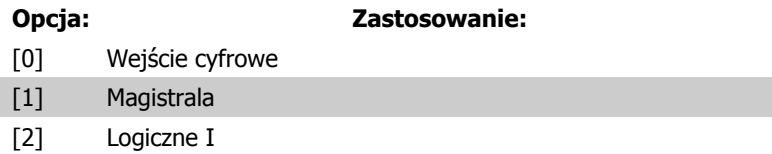

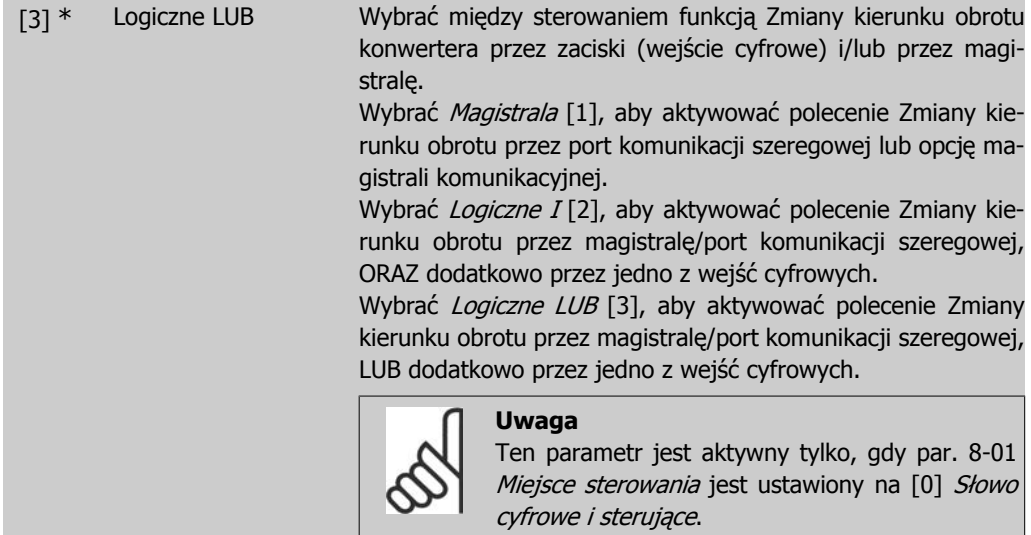

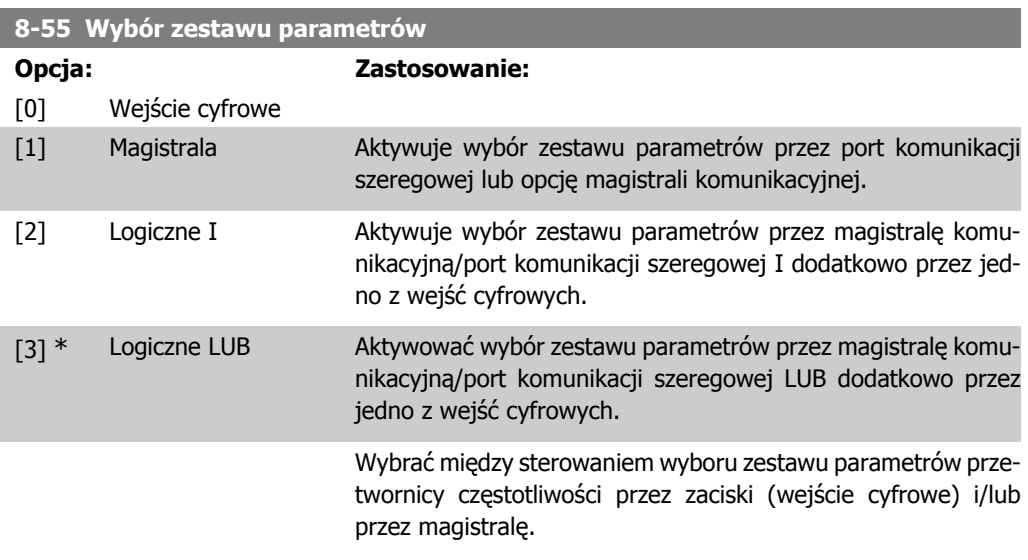

**Uwaga**

Ten parametr jest aktywny tylko, gdy par. 8-01 *Miejsce sterowania* jest ustawiony na [0] Słowo cyfrowe i sterujące.

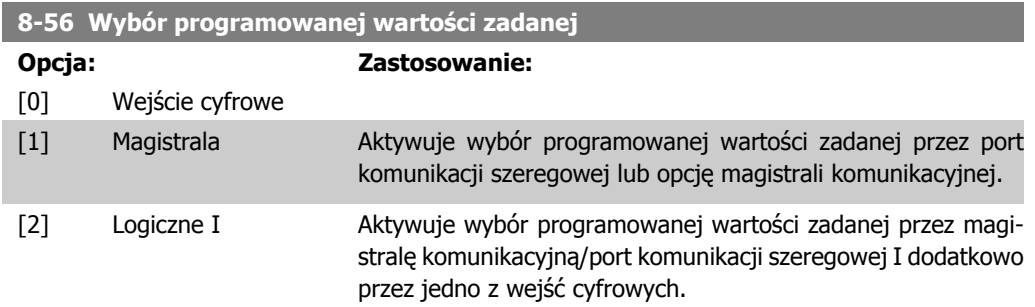

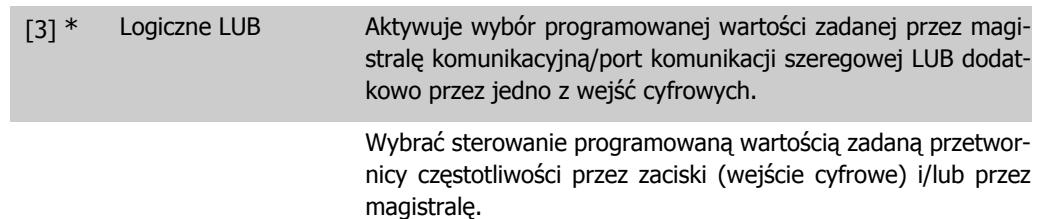

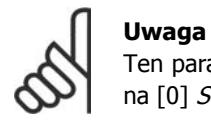

Ten parametr jest aktywny tylko, gdy par. 8-01 Miejsce sterowania jest ustawiony na [0] Słowo cyfrowe i sterujące.

## **2.11.6. 8-9\* Jog z magistrali**

Parametry do ustawienia Jog z magistrali.

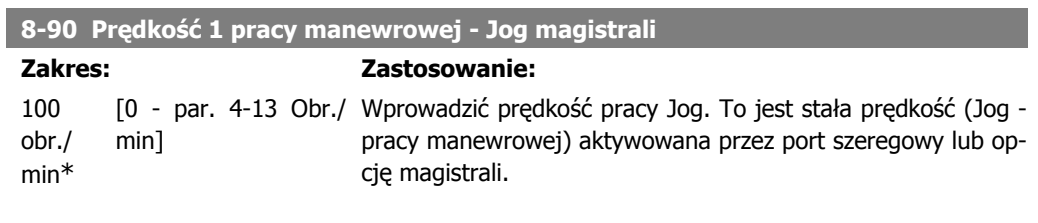

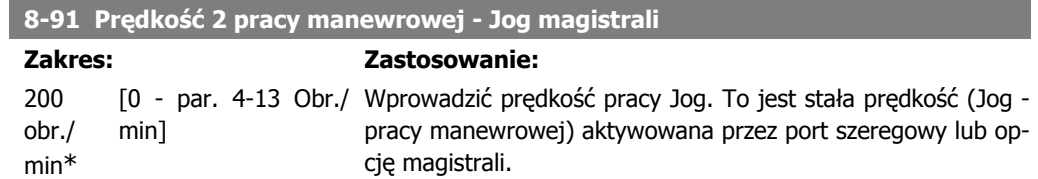

# **2.12. Parametry: Profibus**

## **2.12.1. 9-\*\* Profibus**

Grupa parametrów dla Profibus.

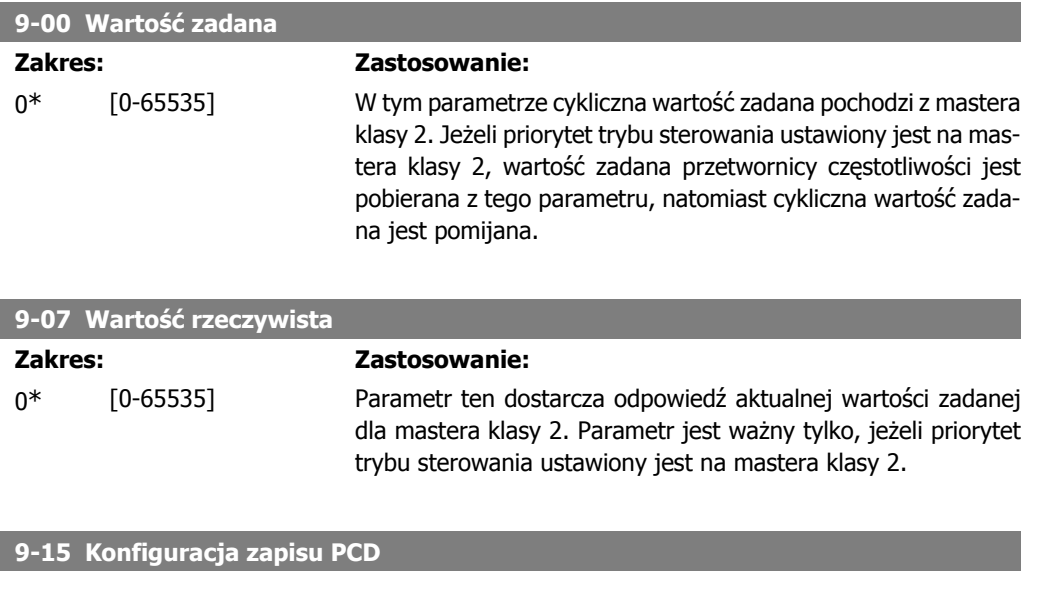

#### Tablica [10]

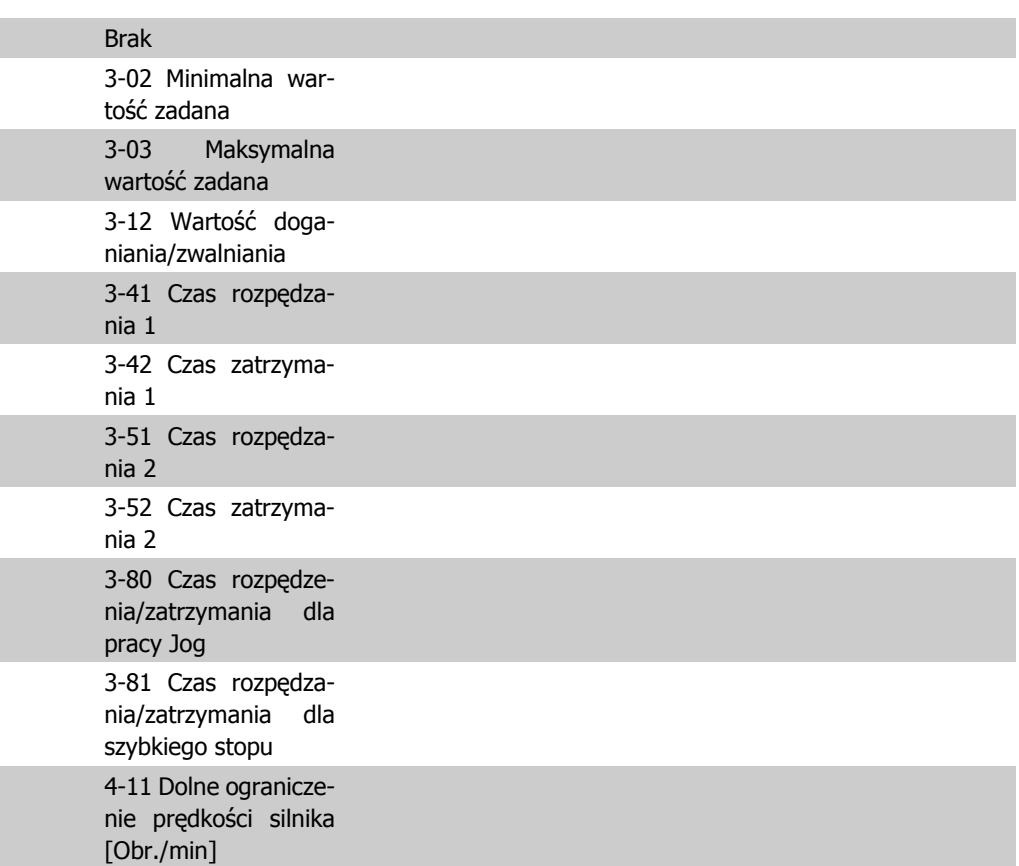

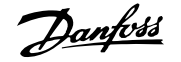

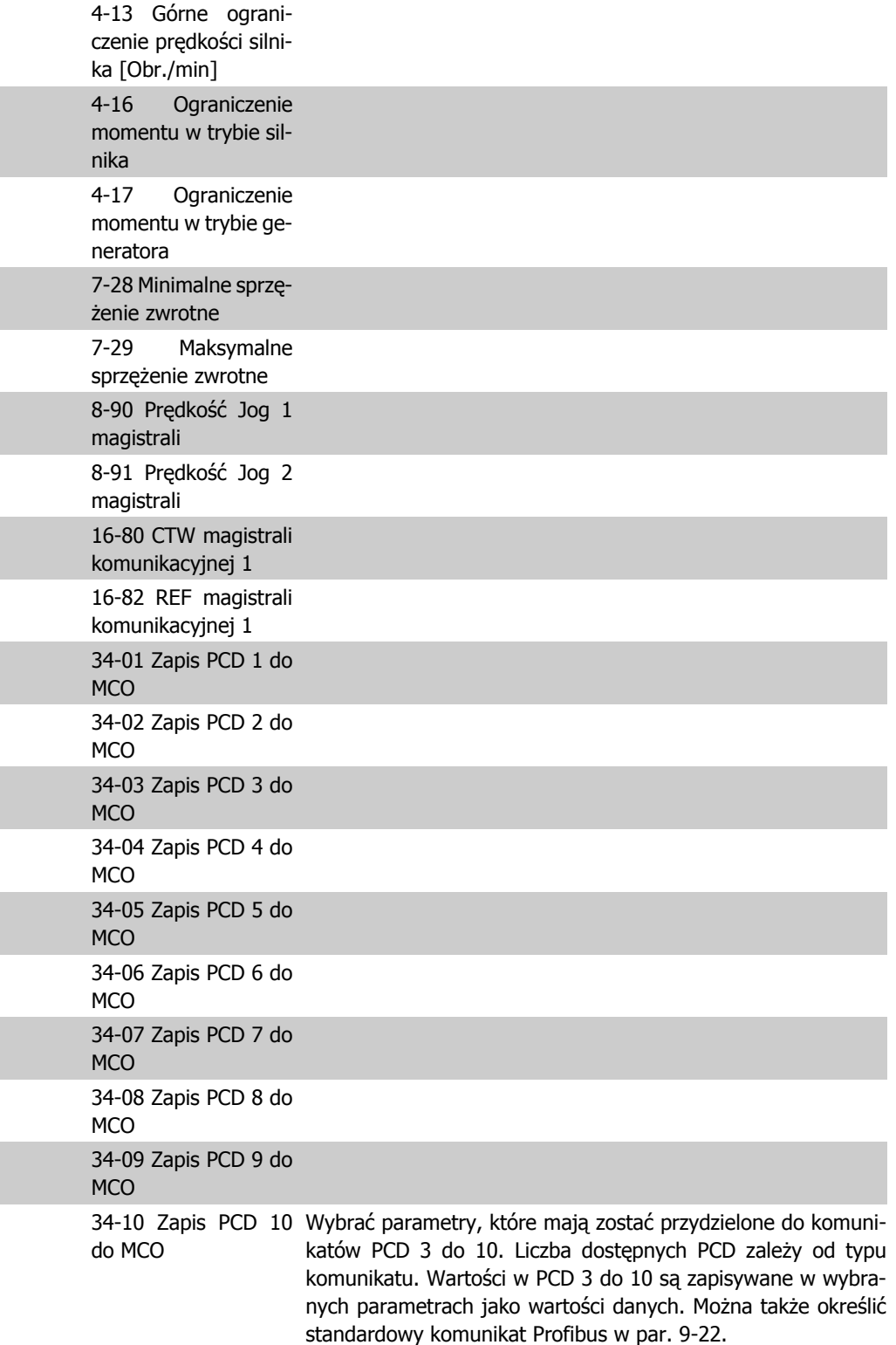

**9-16 Konfiguracja odczytu PCD**

Tablica [10]

Brak

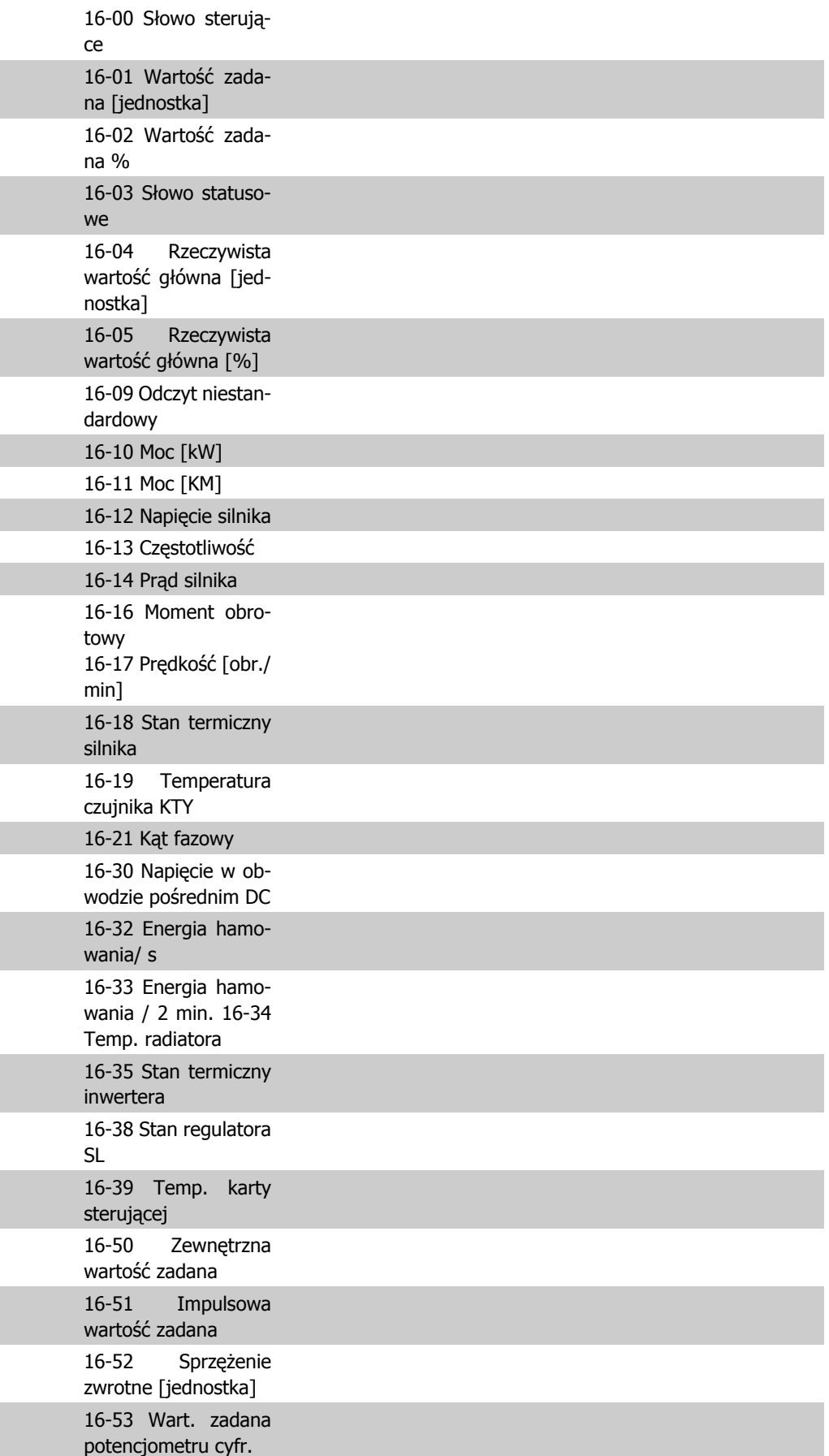

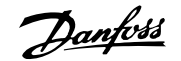

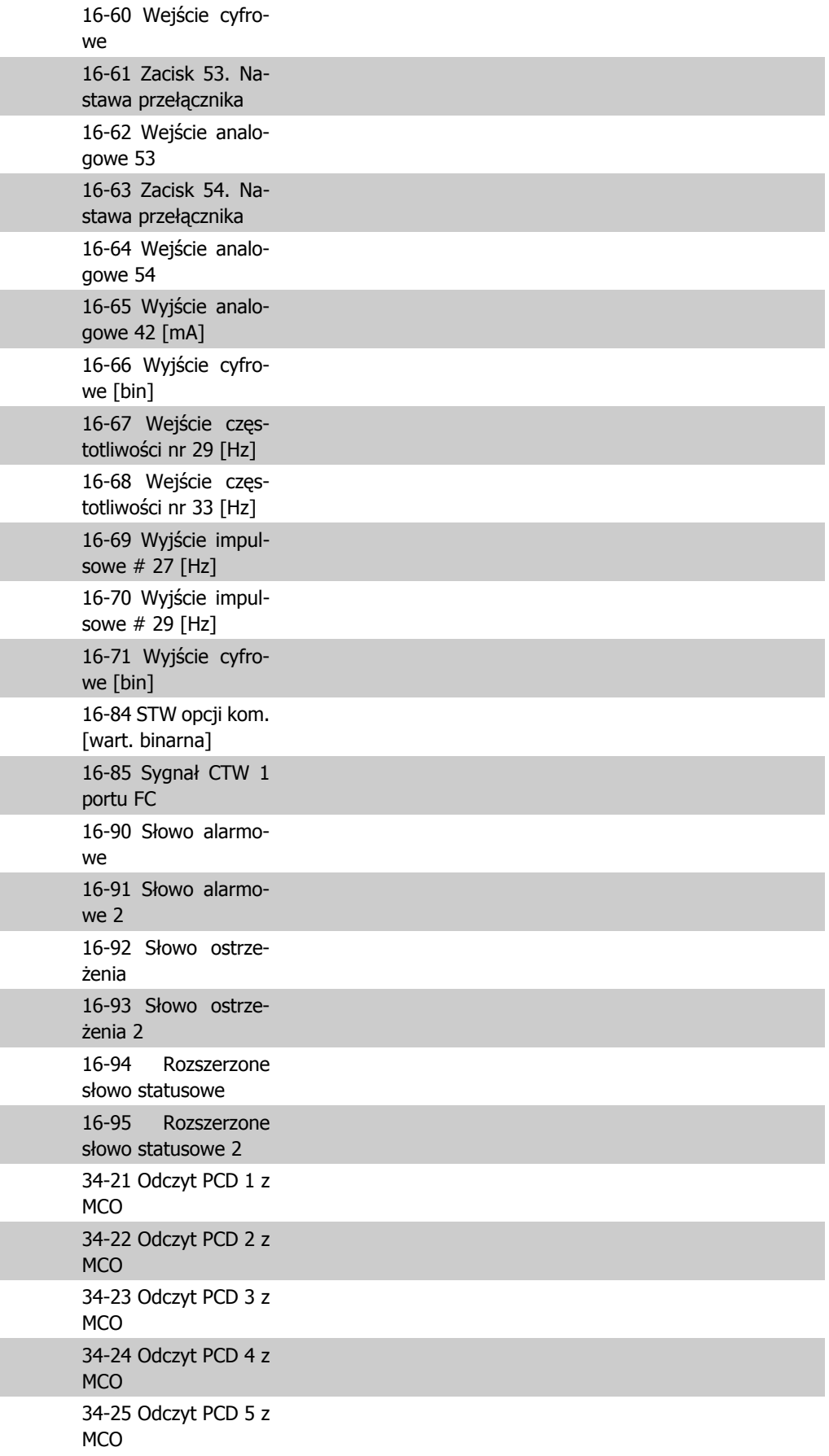

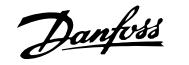

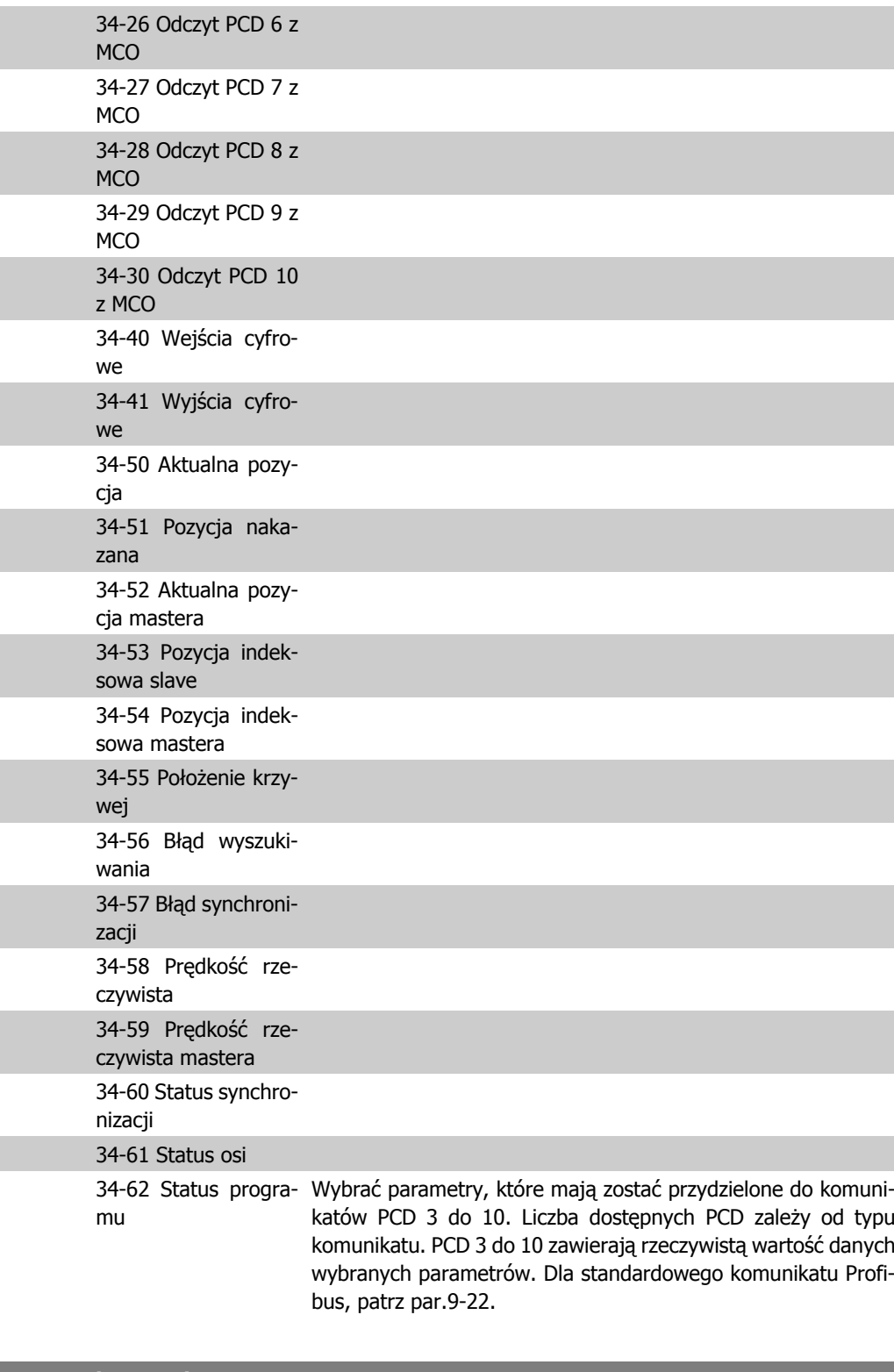

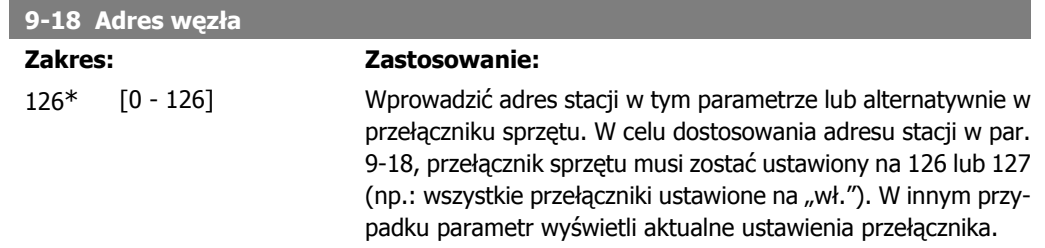

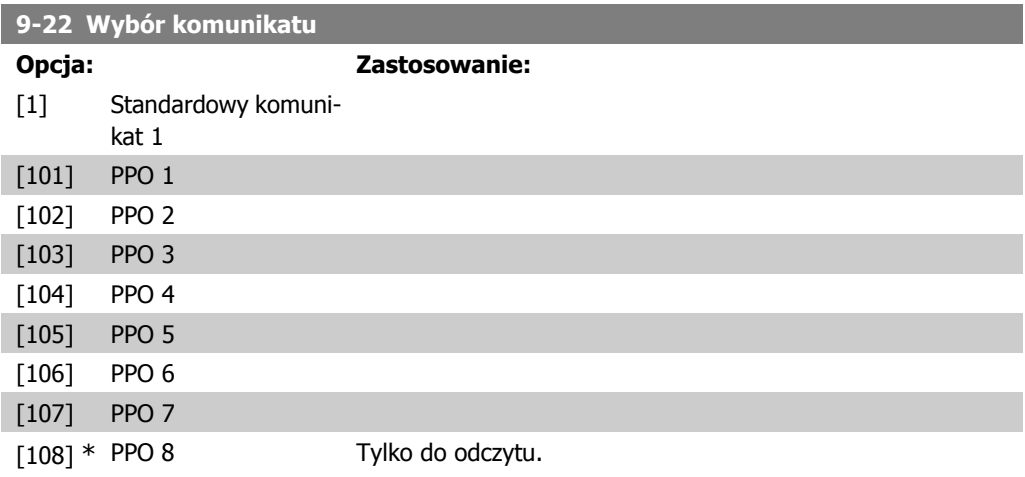

Wyświetla konfigurację komunikatu Profibus.

#### **9-23 Parametry dla sygnałów**

Tablica [1000] Tylko do odczytu

> Ten parametr zawiera listę sygnałów, które można wprowadzać w par. 9-15 i 9-16.

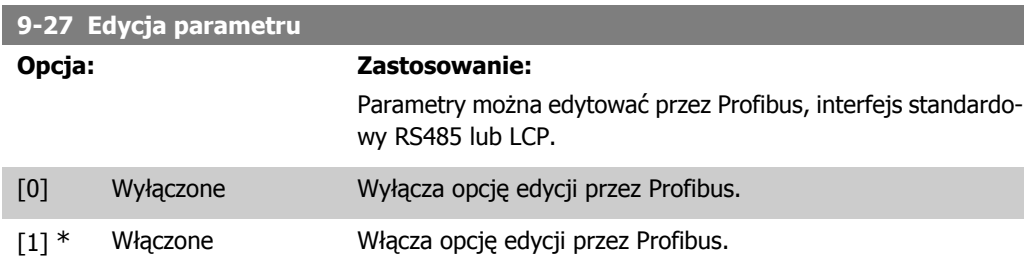

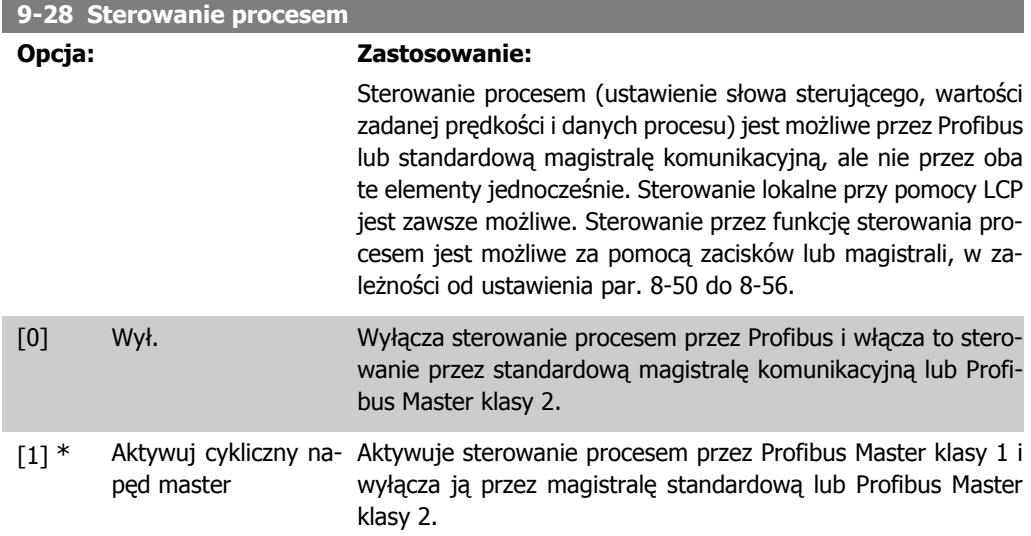

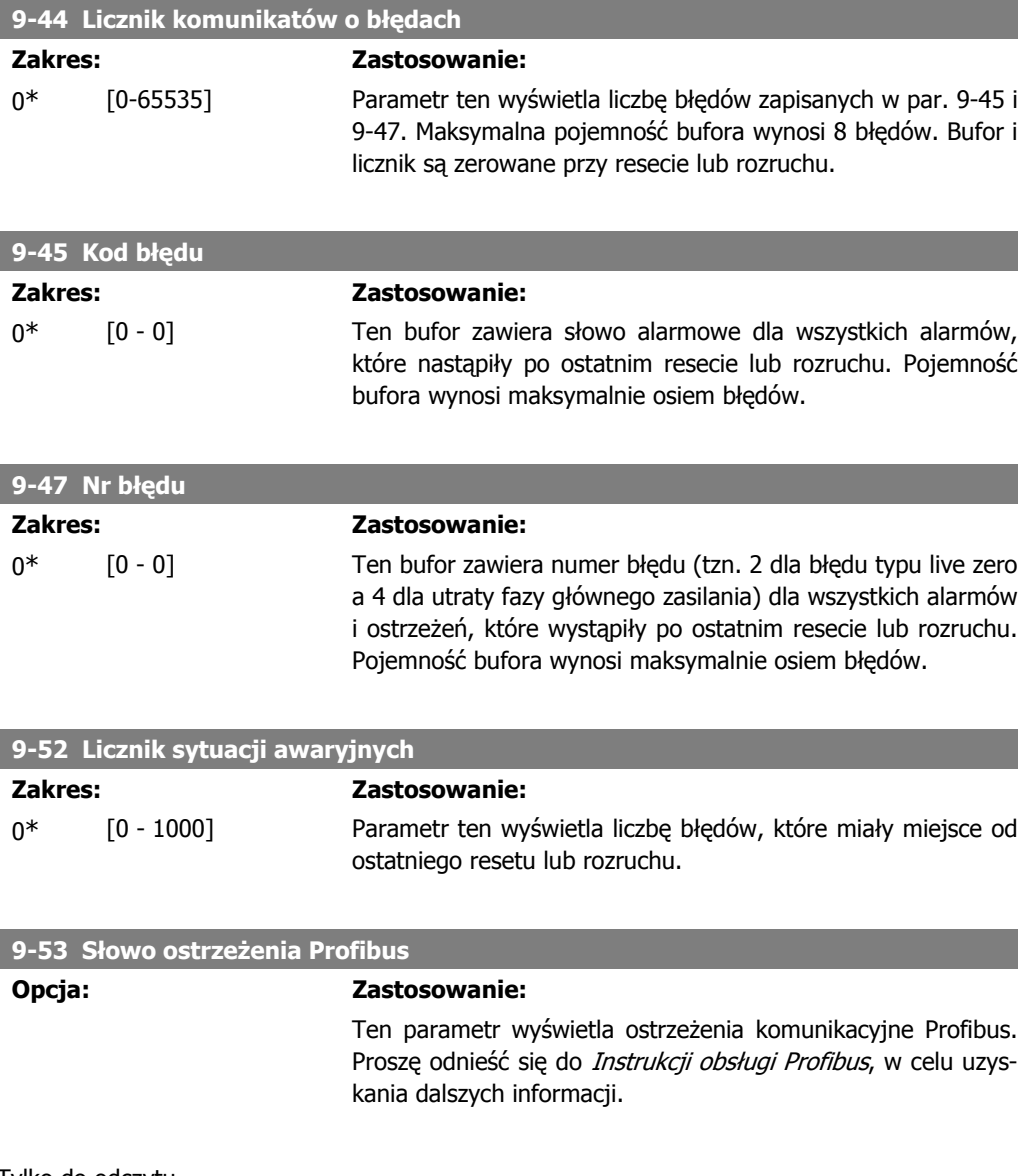

#### Tylko do odczytu

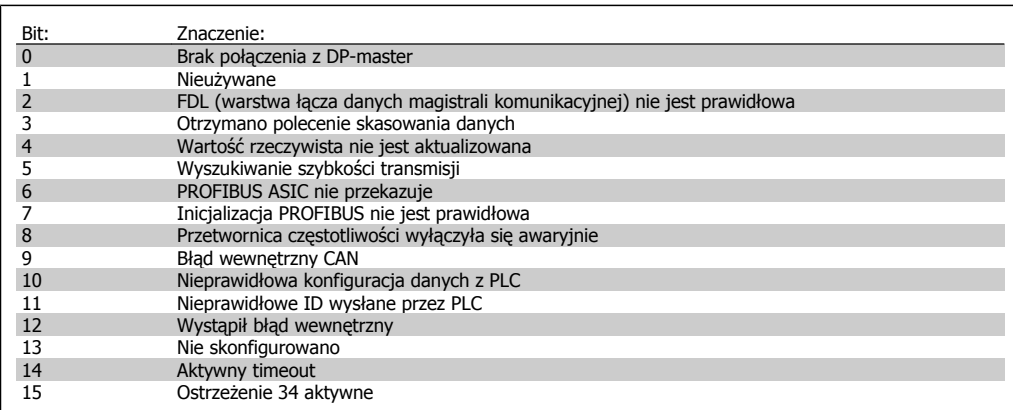

**9-63 Rzeczywista prędkość transmisji**

**Opcja: Zastosowanie:**

Ten parametr wyświetla rzeczywistą szybkość transmisji PRO-FIBUS. Profibus Master automatycznie ustawia szybkość transmisji.

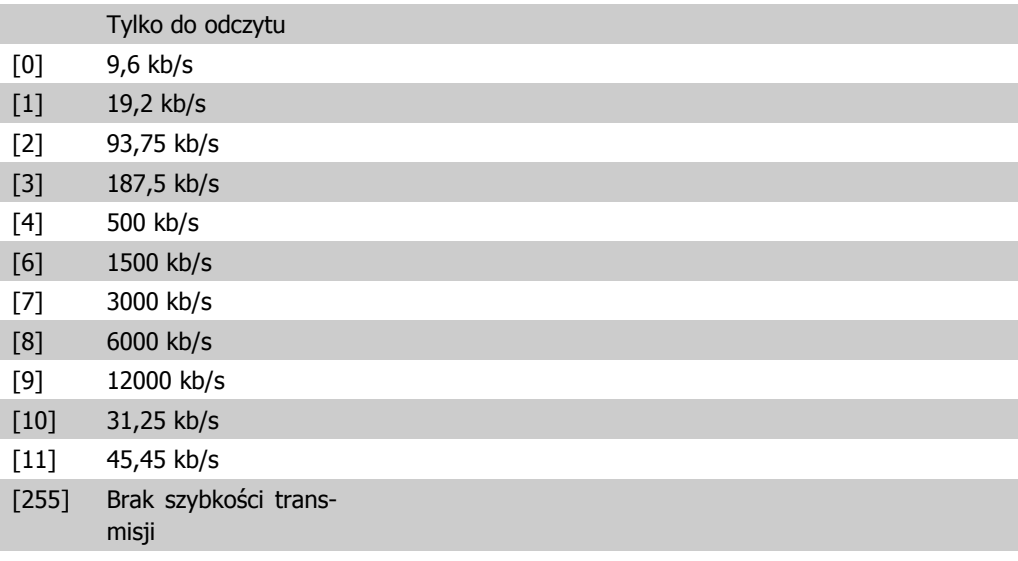

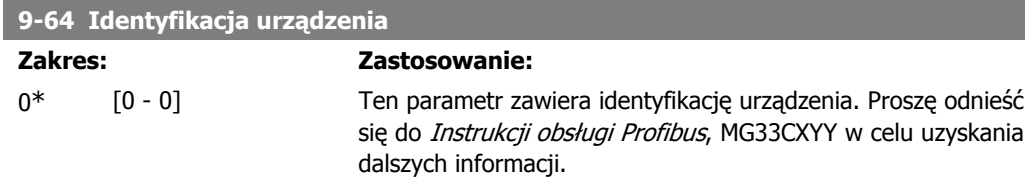

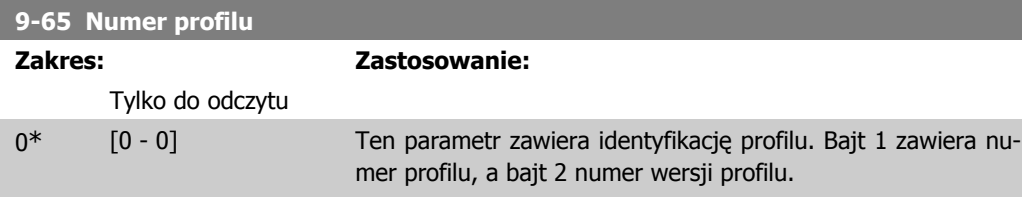

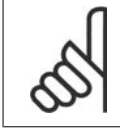

**Uwaga** Ten parametr nie jest widoczny przez LCP.

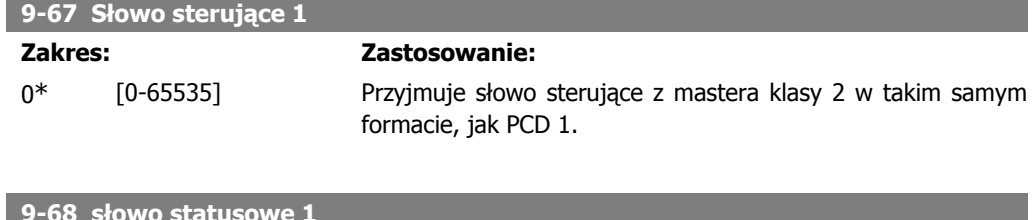

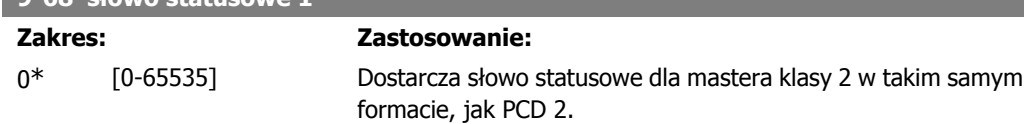

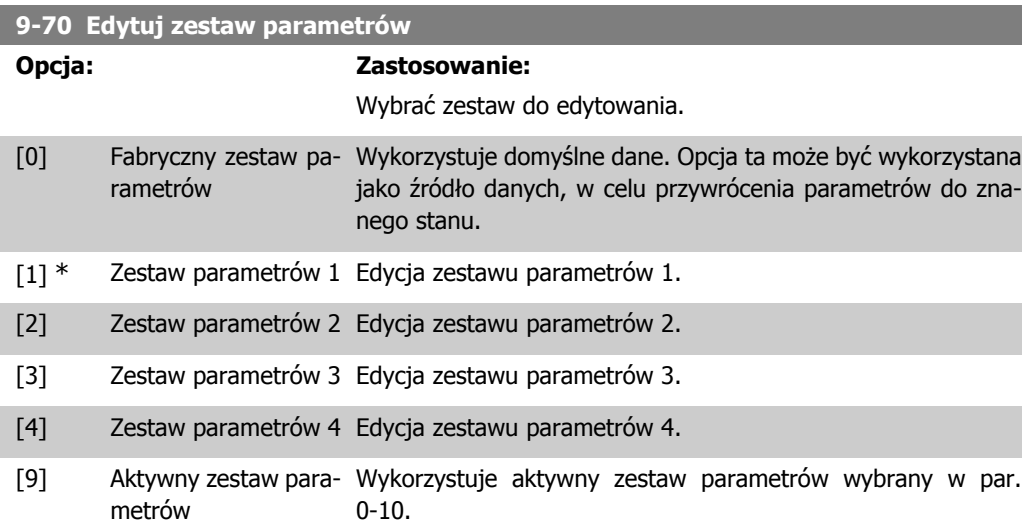

Parametr ten jest wykorzystywany tylko dla LCP i magistral. Patrz także par. 0-11 Edytuj zestaw parametrów.

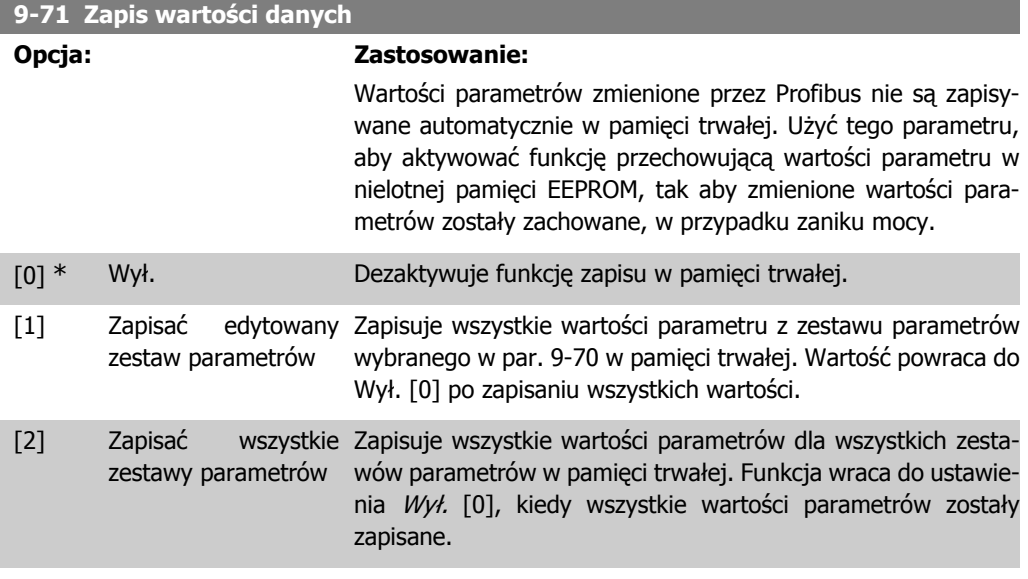

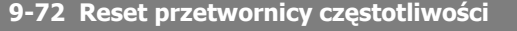

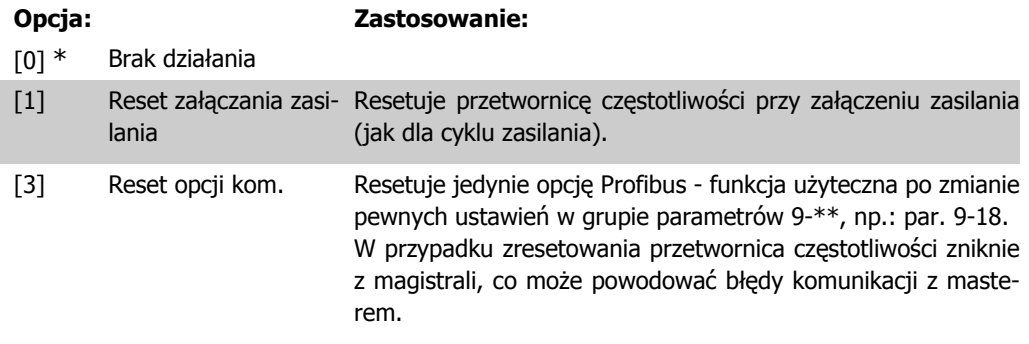

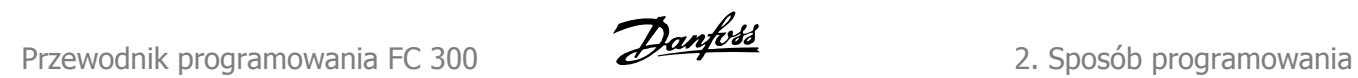

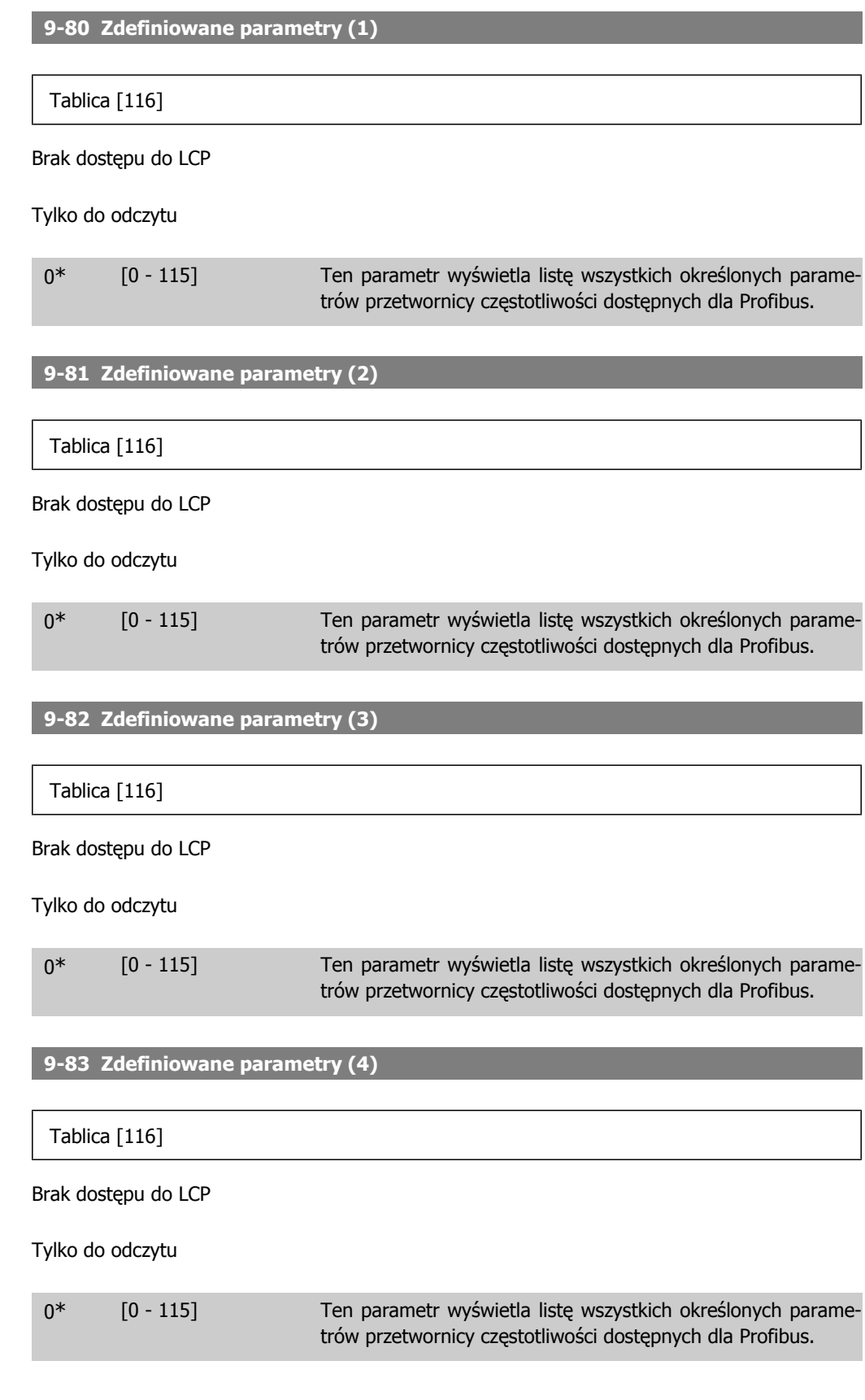

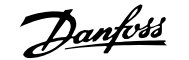

 $\overline{\phantom{a}}$ 

 $\overline{\phantom{a}}$ 

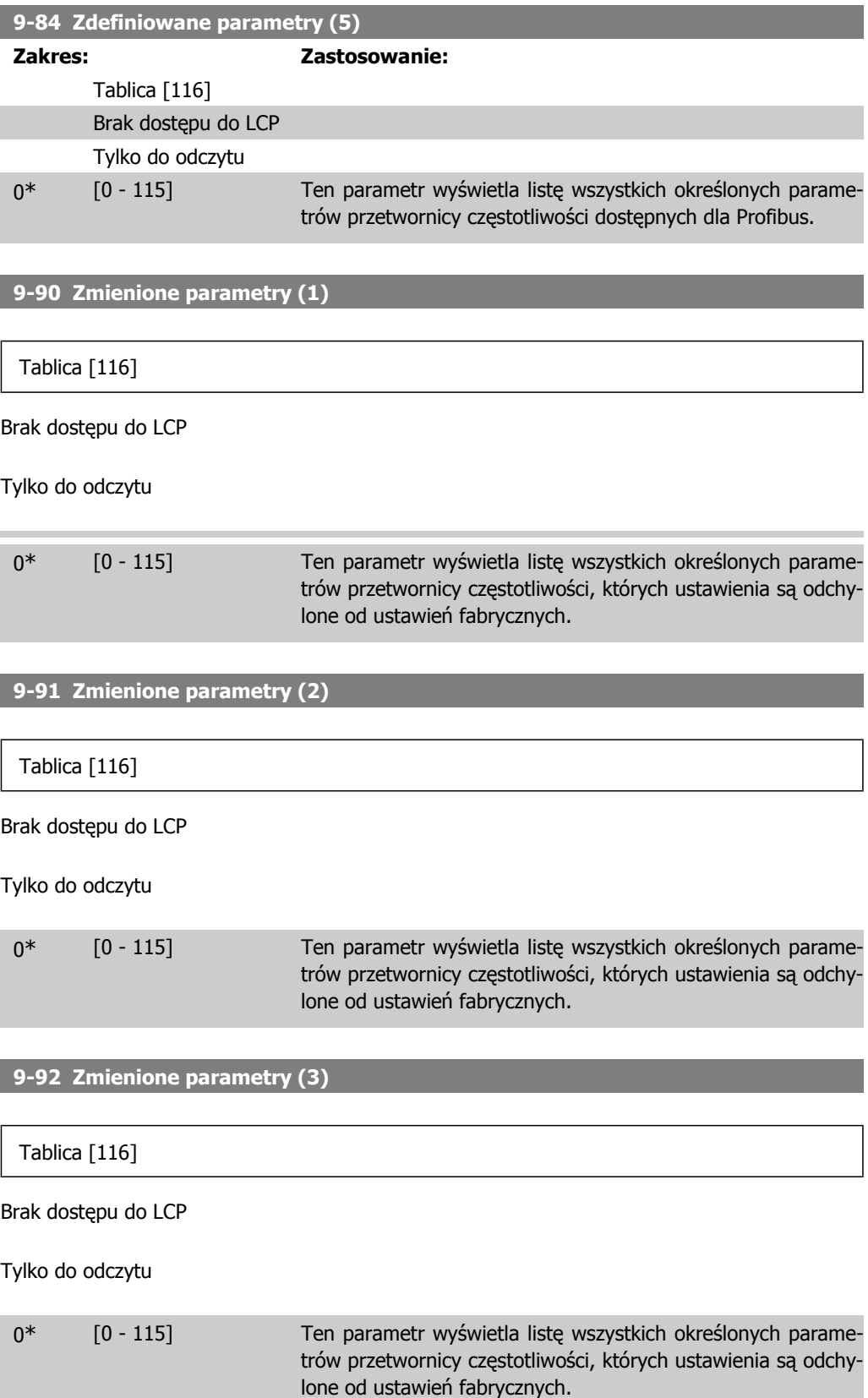

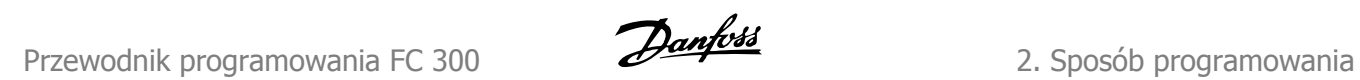

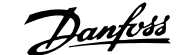

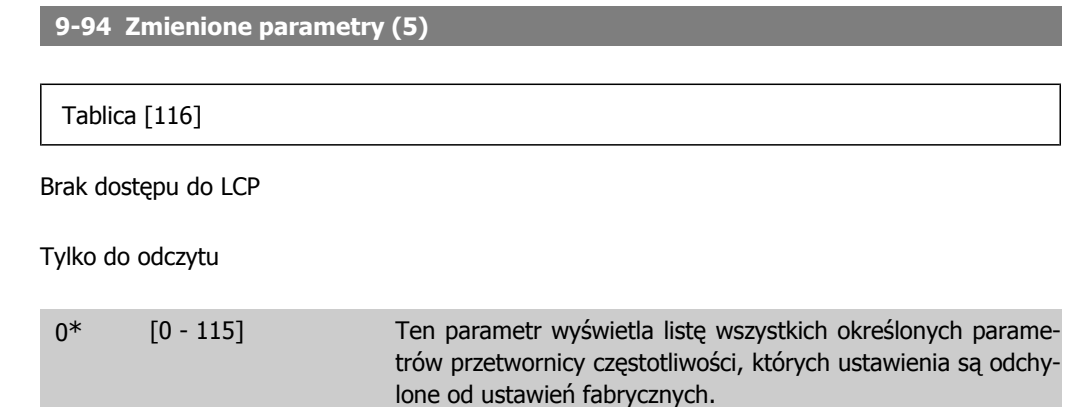

I

# **2.13. Parametry: Magistrala komunikacyjna DeviceNet CAN**

# **2.13.1. 10-\*\* Magistrala komunikacyjna DeviceNet i CAN**

Grupa parametrów dla magistrali komunikacyjnej Device Net CAN.

### **2.13.2. 10-0\* Ustawienia wspólne**

Grupa parametrów do konfiguracji wspólnych ustawień dla opcji magistrali komunikacyjnej CAN.

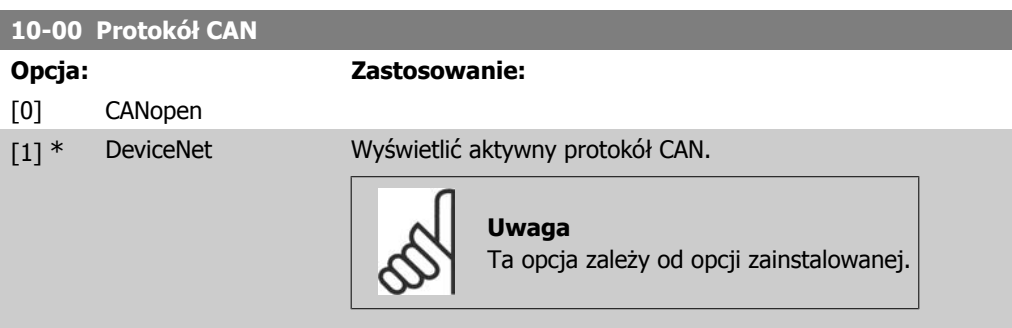

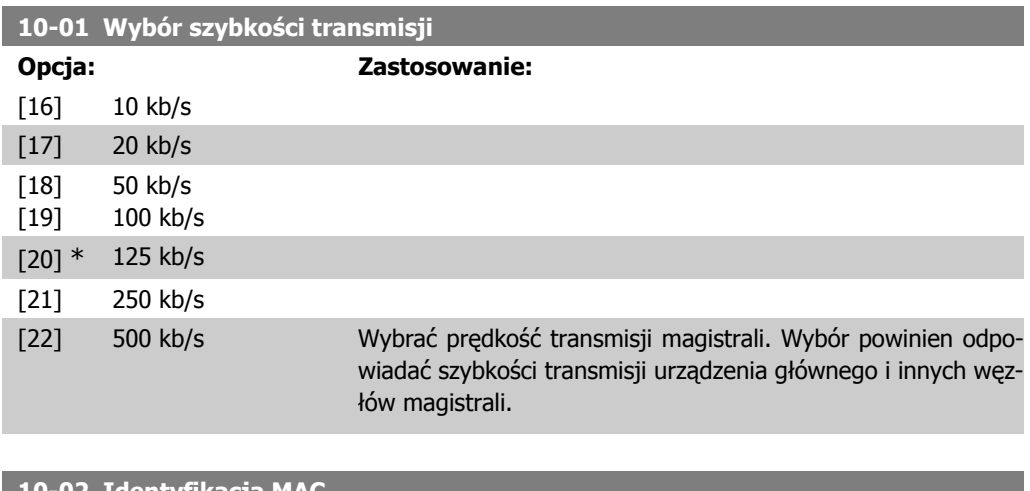

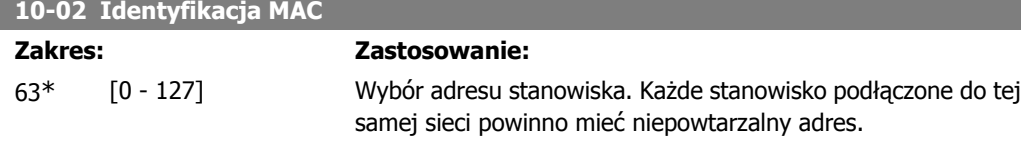

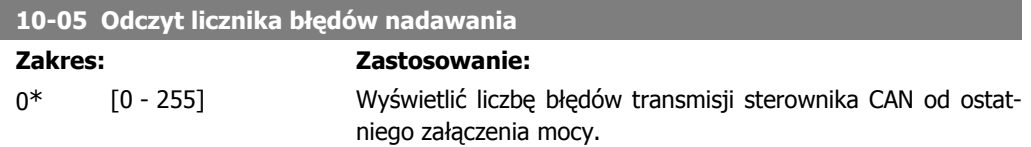

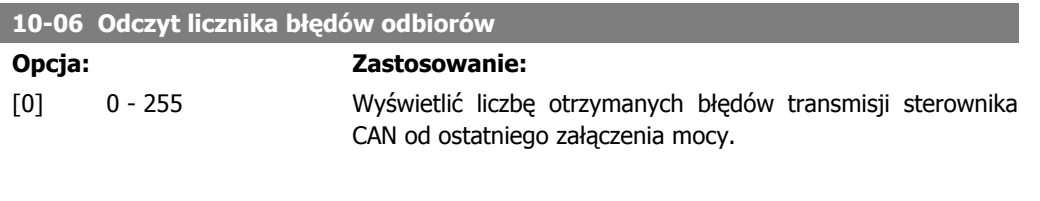

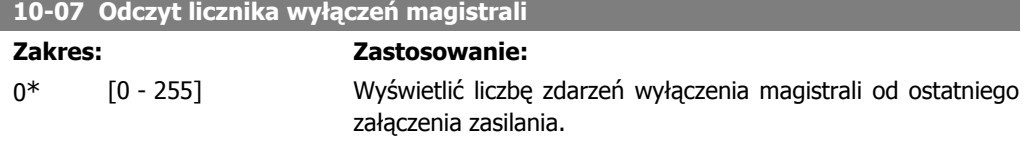

# **2.13.3. 10-1\* DeviceNet**

Parametry charakterystyczne dla magistrali komunikacyjnej DeviceNet.

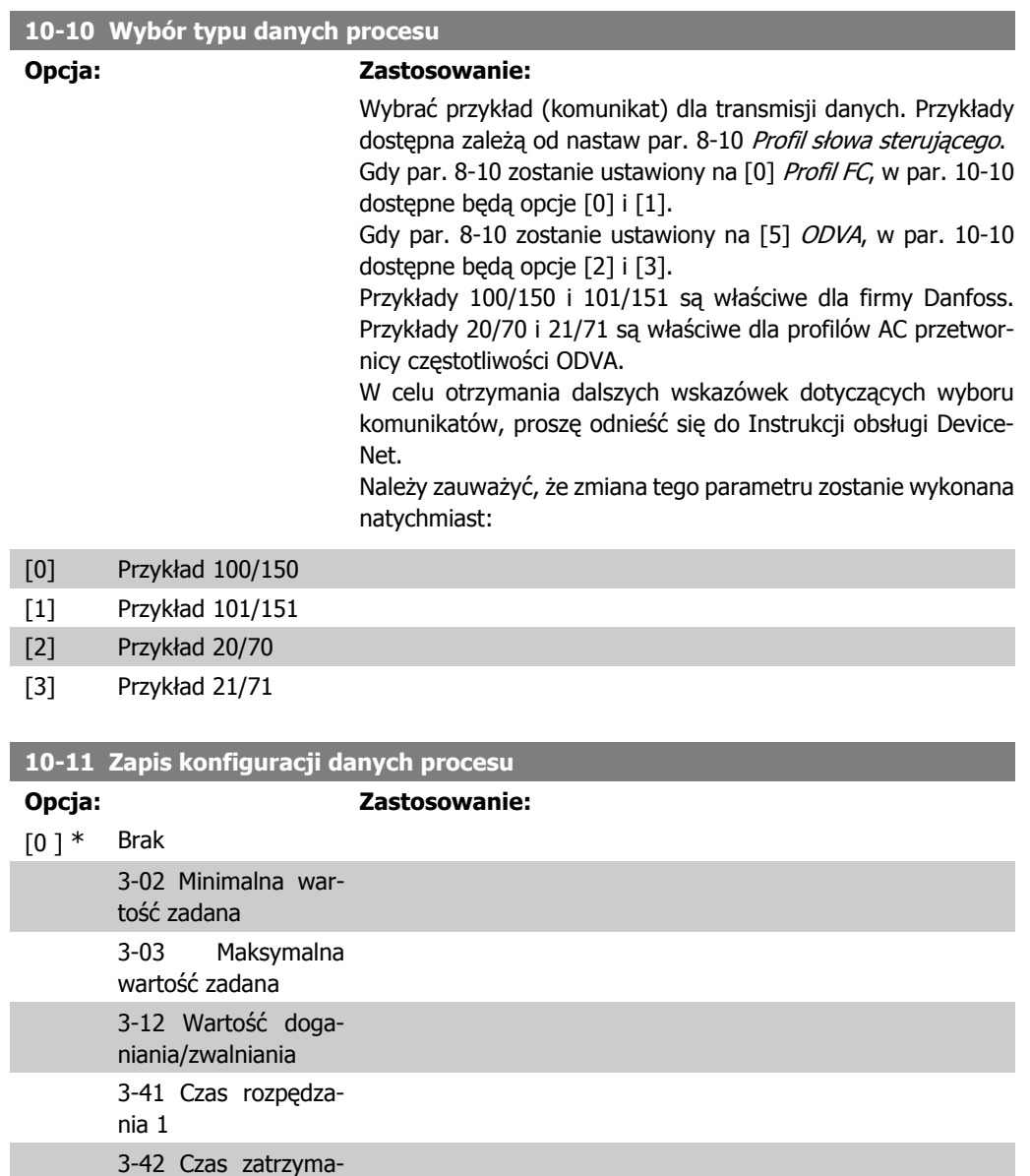

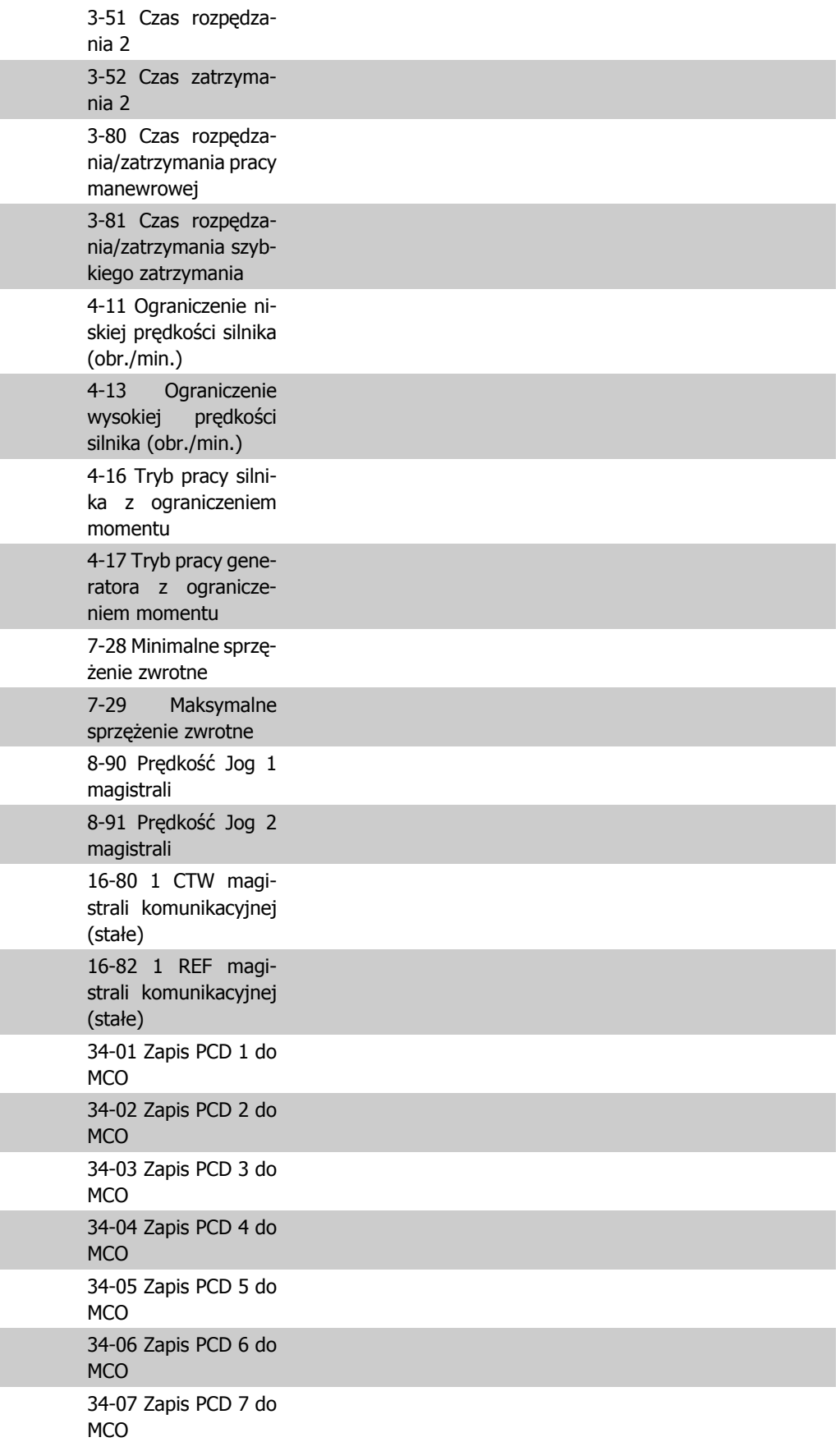

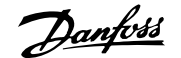

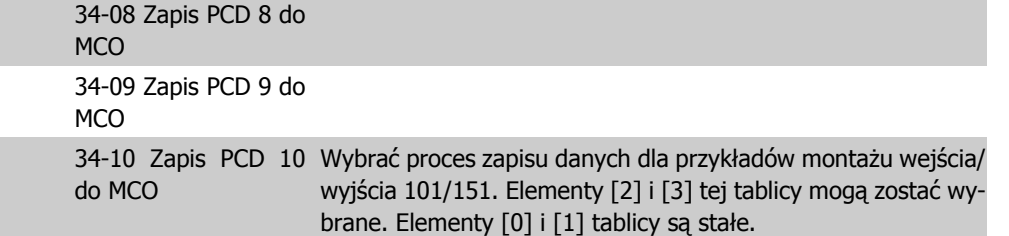

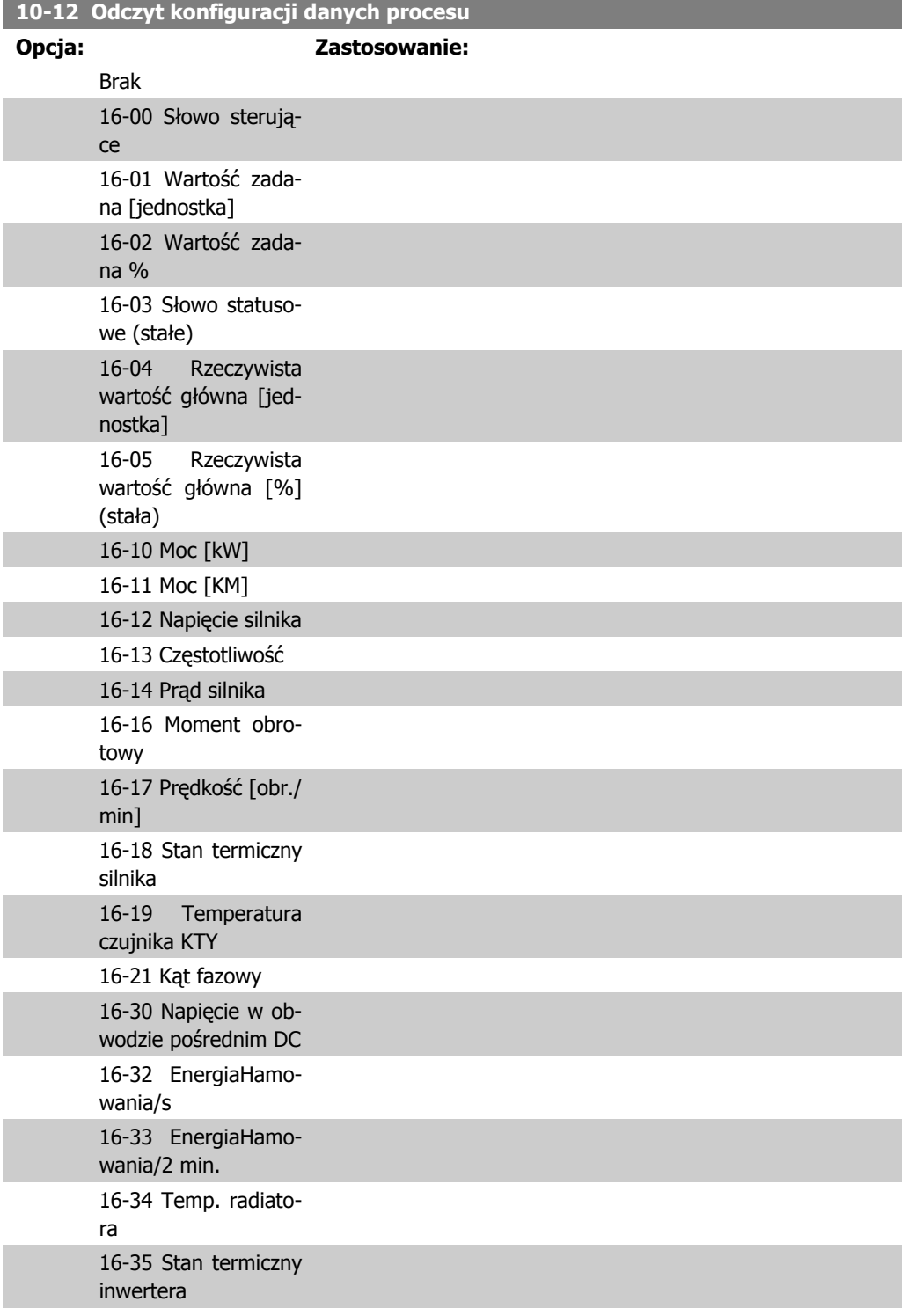

I

ı

I

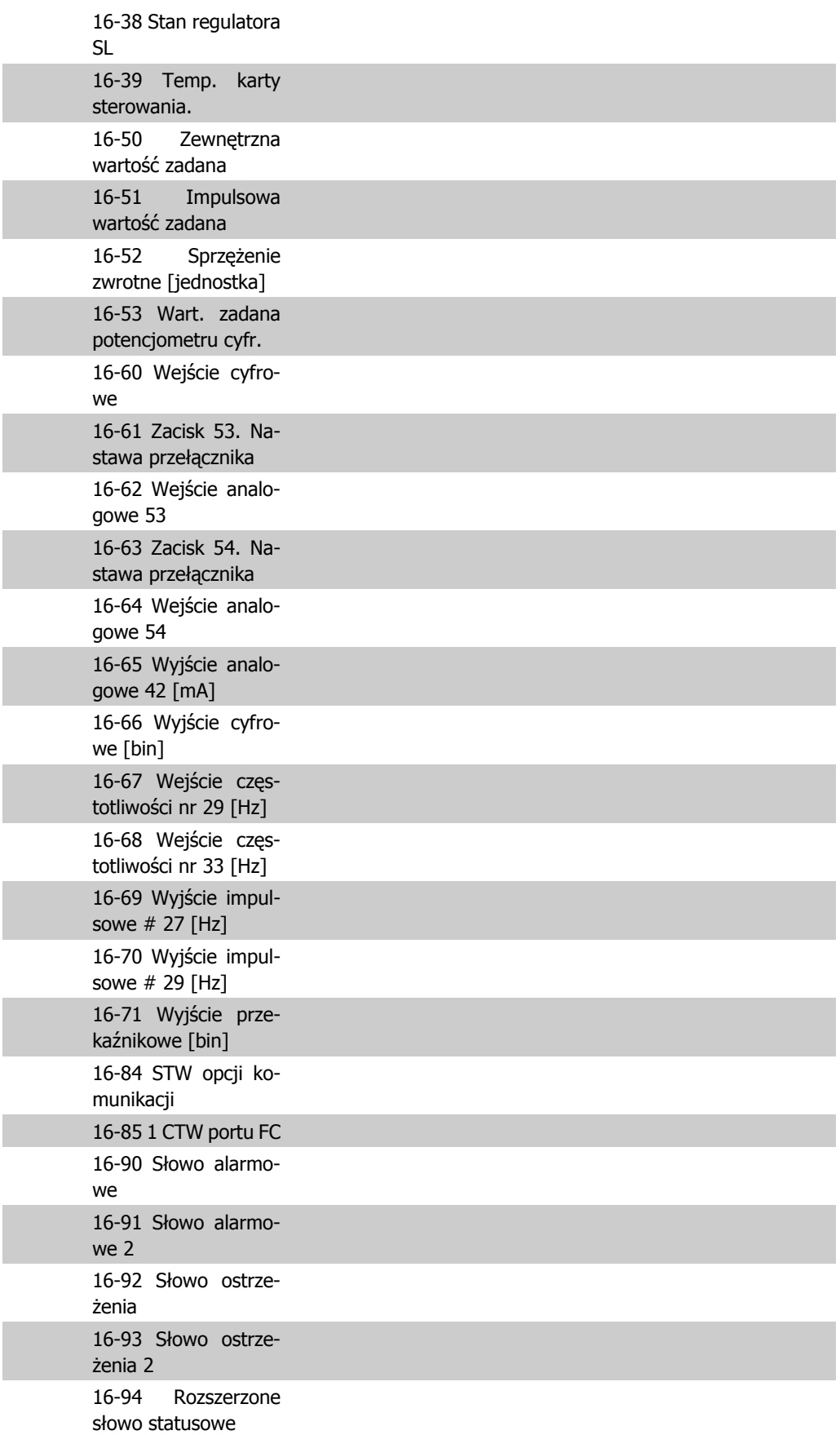

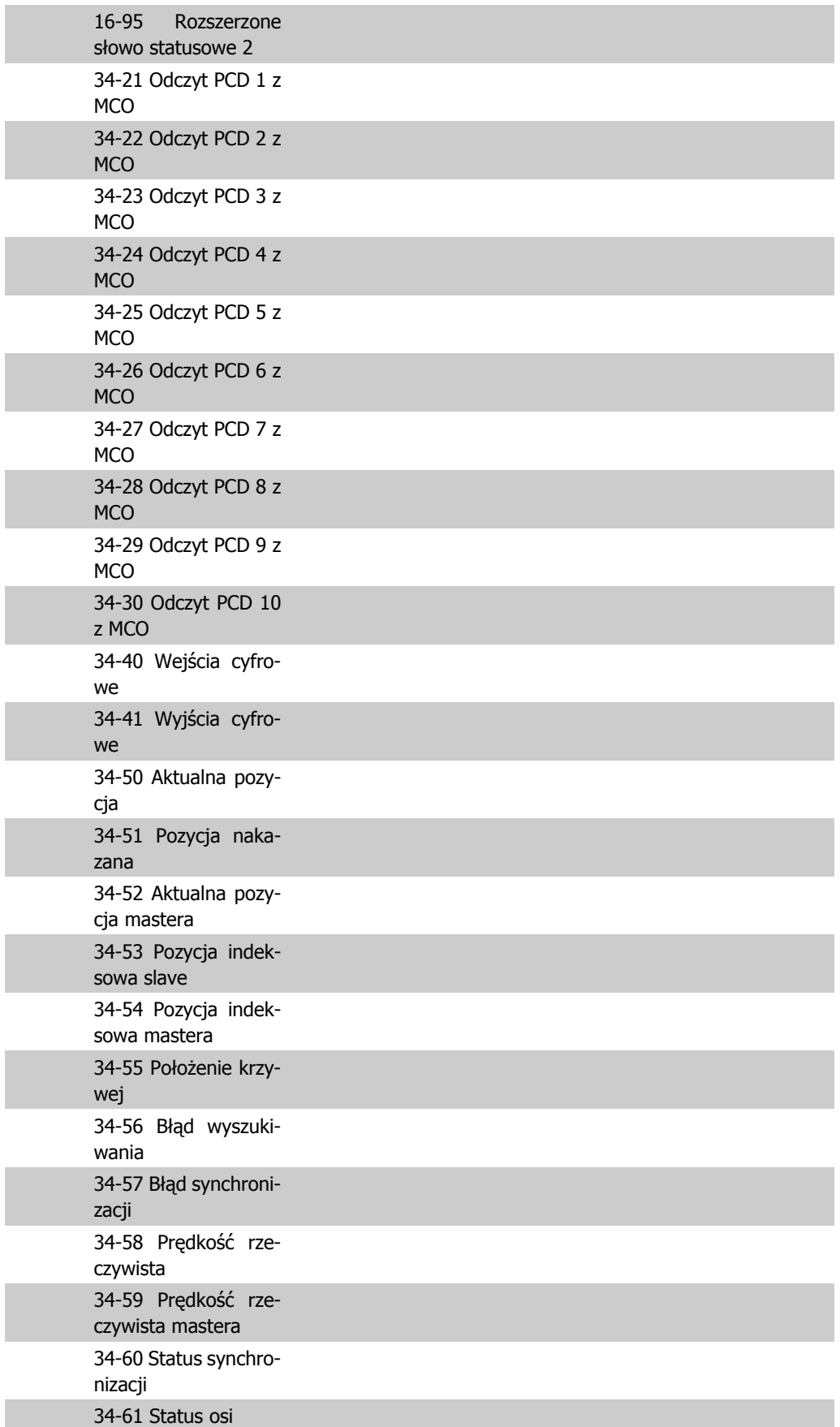

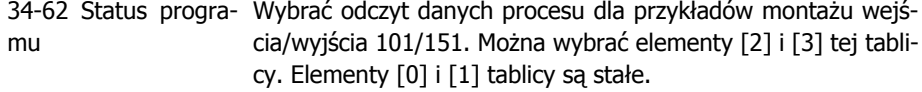

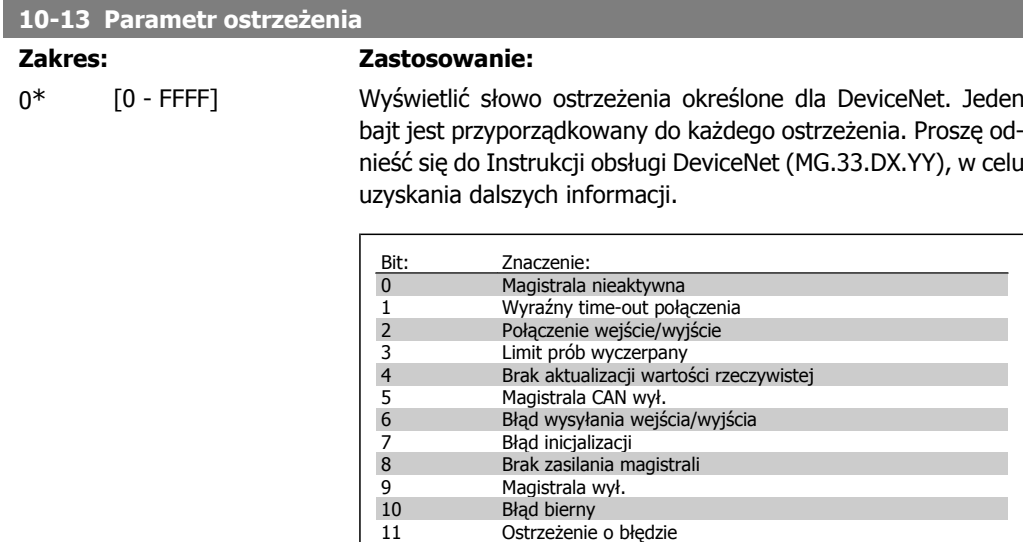

12 Błąd powielania ID MAC 13 Przekroczenie kolejki RX 14 Przekroczenie kolejki TX 15 Przekroczenie CAN

#### **10-14 Wartość zadana sieci**

Tylko do odczytu z LCP.

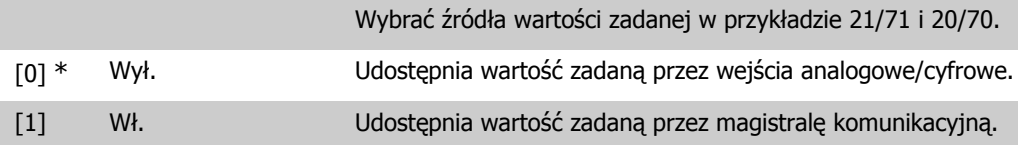

### **10-15 Sterowanie siecią**

Tylko do odczytu z LCP.

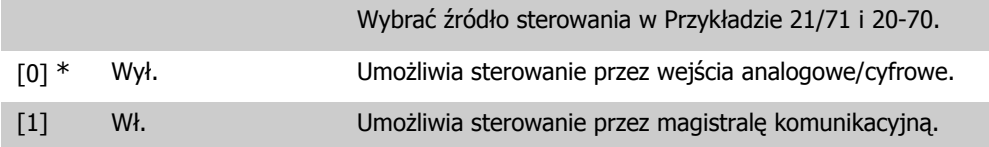

### **2.13.4. 10-2\* Filtry COS**

Parametry do konfiguracji ustawień filtrów COS.

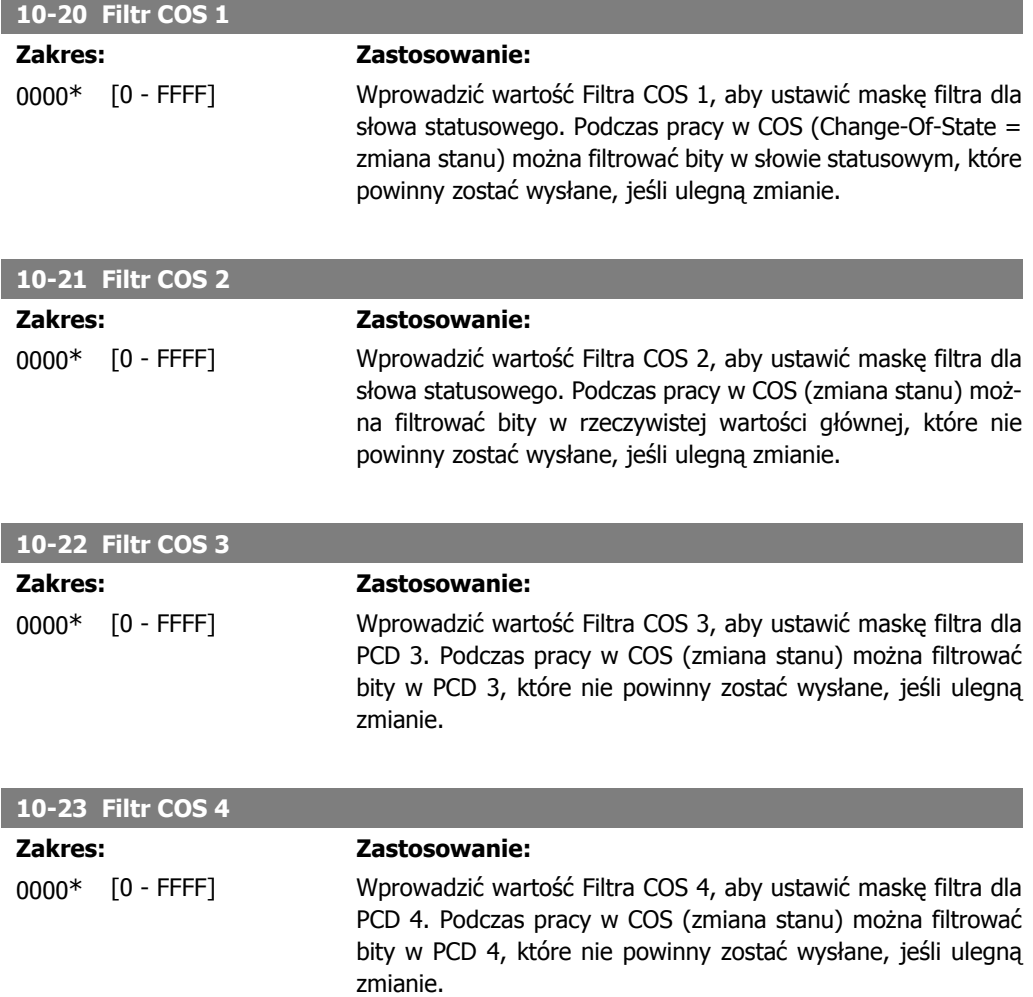

## **2.13.5. 10-3\* Dostęp do parametrów**

Grupa parametrów zapewniająca dostęp do parametrów zaindeksowanych oraz definiująca zestaw parametrów programowania.

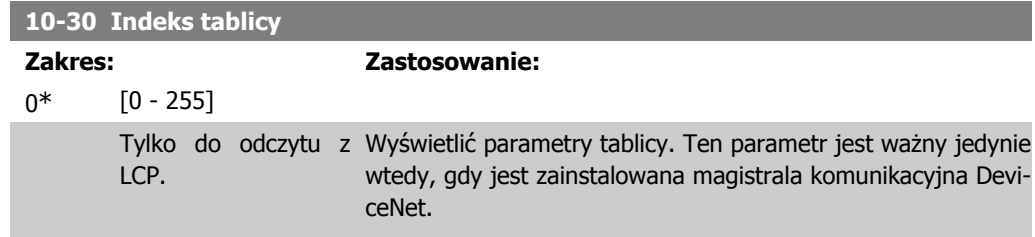

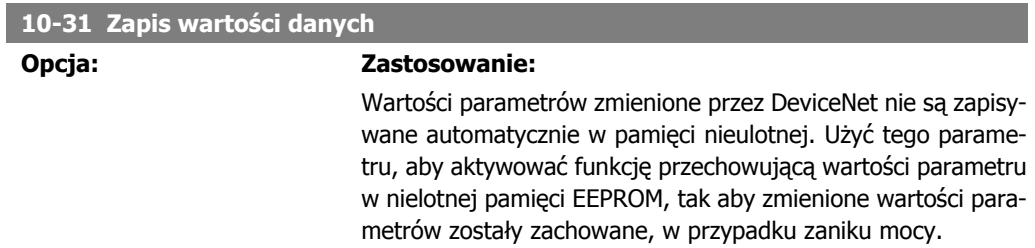

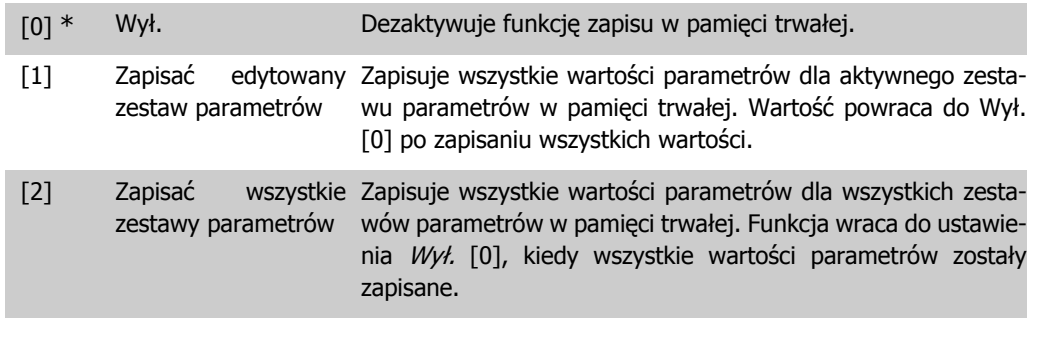

### **10-32 Aktualizacja Devicenet**

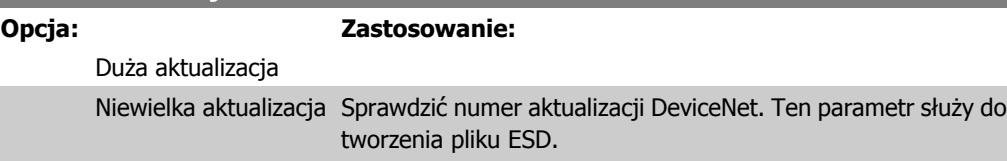

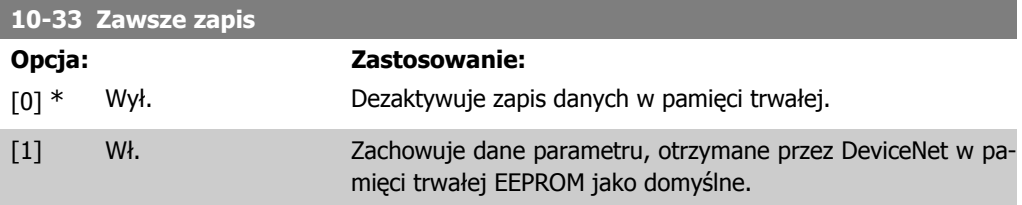

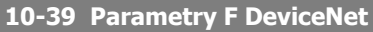

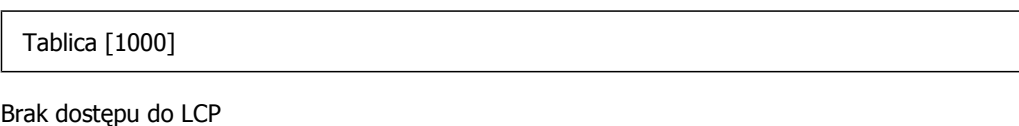

0\* [0 - 0] Ten parametr służy do konfiguracji przetwornicy częstotliwości przez DeviceNet i budowania pliku EDS.

# **2.14. Parametry: Logiczny sterownik zdarzeń**

### **2.14.1. 13-\*\* Cechy programowania**

Logiczny sterownik zdarzeń (SLC) to zasadniczo sekwencja czynności zdefiniowanych przez użytkownika (patrz par. 13-52[x]), wykonywanych przez SLC, gdy zdefiniowane przez użytkownika, powiązane zdarzenie (patrz par. 13-51[x]) zostanie oszacowane przez SLC jako PRAWDA. Wszystkie zdarzenia i *czynności* są numerowane i łączone w pary (stany). Oznacza to, że gdy *zdarzenie* [0] zostanie zrealizowane (osiągnie wartość PRAWDA), następuje realizacja *czynności* [0]. Następnie oceniane są warunki zdarzenia [1]i jeśli zostaną ocenione jako PRAWDA, zostanie zrealizowana czynność [1], itd. W danym momencie oceniane jest tylko jedno zdarzenie. Jeśli zdarzenie zostanie ocenione jako FAŁSZ, nic się nie dzieje (w SLC) podczas bieżącego odstępu skanowania i nie będą oceniane żadne inne zdarzenia. Oznacza to, że kiedy SLC startuje, ocenia zdarzenie [0](i tylko zdarzenie [0]) w każdym odstępie skanowania. Tylko kiedy zdarzenie [0] zostanie ocenione jako PRAWDA, SLC realizuje czynność [0] i rozpoczyna ocenę zdarzenia [1]. Można zaprogramować od 1 do 20 zdarzeń i czynności.

Po realizacji ostatniego zdarzenia / działania, sekwencja rozpoczyna się ponownie od zdarzenia [0] / działania [0]. Ilustracja przedstawia przykład z trzema zdarzeniami / czynnościami:

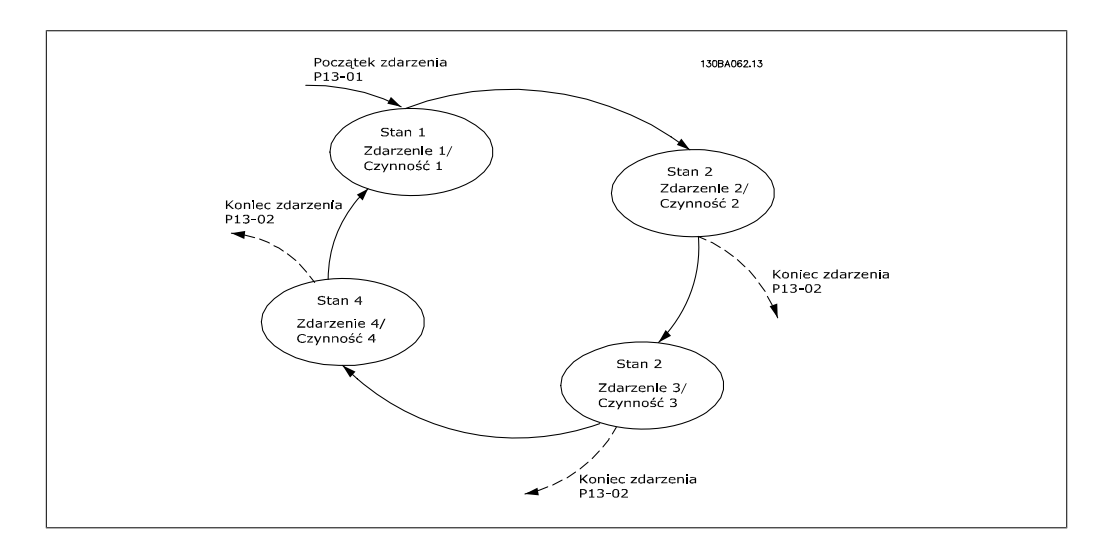

**Uruchamianie i wyłączanie SLC:**

SLC można uruchomić i wyłączyć wybierając "Wł. [1]" lub "Wył. [0]" w par. 13-00. SLC zawsze uruchamia się w stanie 0 (w którym ocenia zdarzenie<sup>[0]</sup>). SLC uruchamia się, gdy początek zdarzenia (określony w par. 13-01 Początek zdarzenia) zostanie oszacowany jako PRAWDA (pod warunkiem, że wybrano Wł. [1] w par. 13-00). SLC zatrzymuje się, gdy Koniec zdarzenia (par. 13-02) ma wartość PRAWDA. Par. 13-03 resetuje wszystkie parametry SLC i rozpoczyna programowanie od samego początku.

### **2.14.2. 13-0\* Nastawy SLC**

Ustawienia te służą do aktywacji, dezaktywacji i resetowania sterownika zdarzeń SLC.

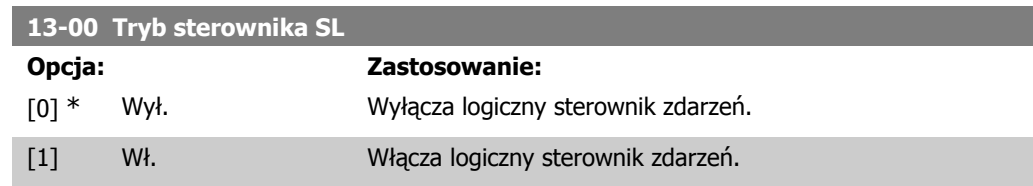

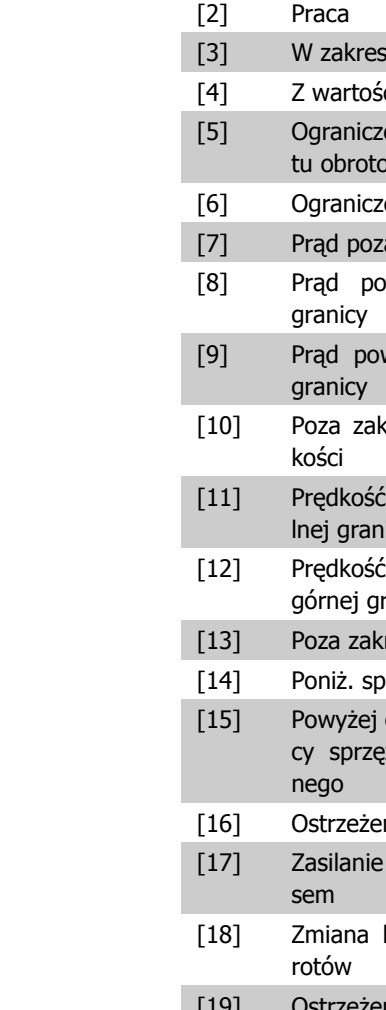

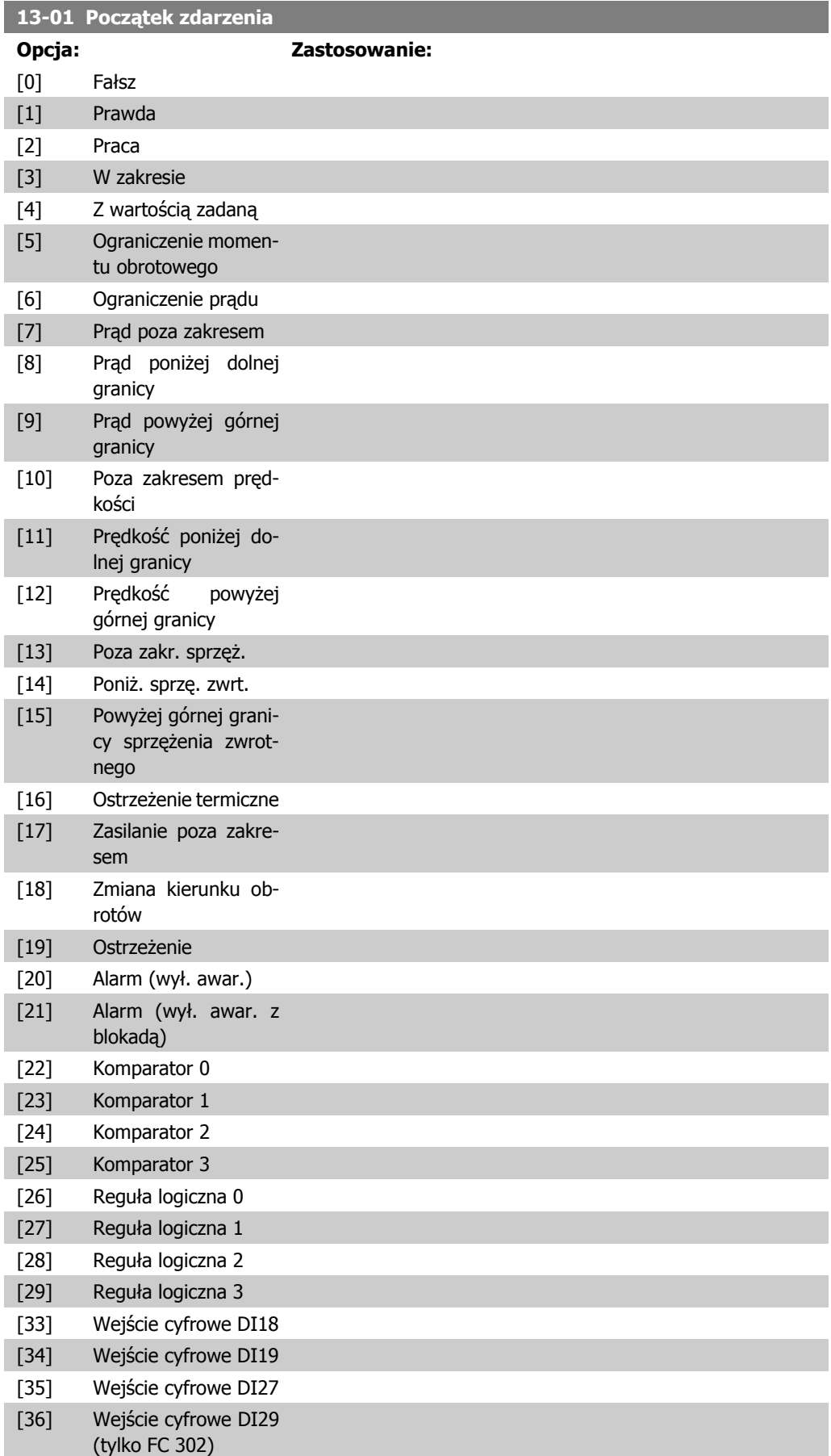

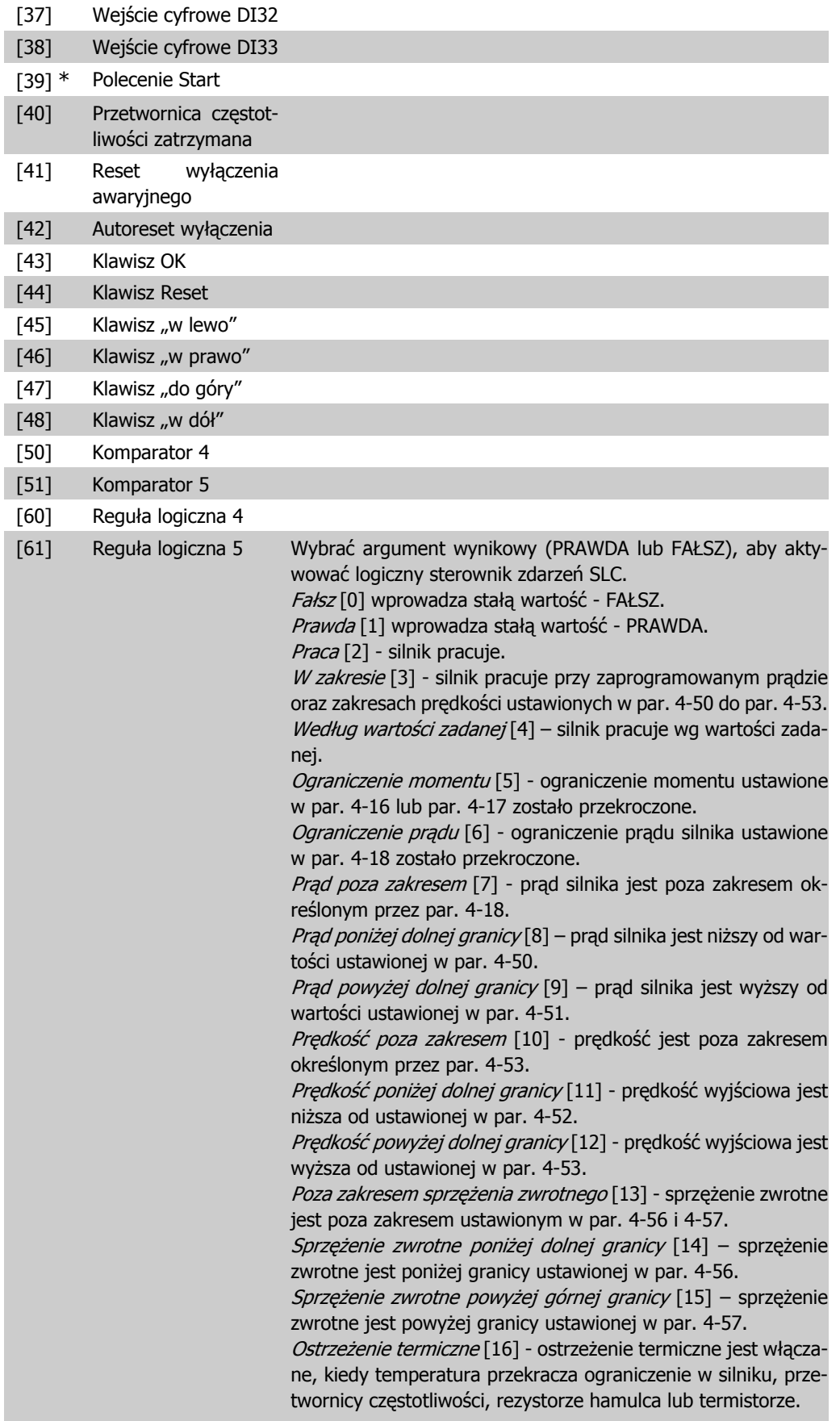

Główne zasilanie poza zakresem [17] – napięcie głównego zasilania jest poza określonym zakresem napięcia. Zmiana kierunku obrotów [18] - wyjście przechodzi w stan wysoki, kiedy przetwornica częstotliwości pracuje w kierunku przeciwnym do ruchu wskazówek zegara (produkt logiczny bitów statusowych "praca" I "zmiana kierunku obrotów"). Ostrzeżenie [19] – ostrzeżenie jest aktywne. Alarm (wyłączenie awaryjne) [20] – alarm (wyłączenie awaryjne) jest aktywny. Alarm (wyłaczenie awaryjne z blokada) [21] – alarm (wyłaczenie awaryjne z blokadą) jest aktywny. Komparator 0 [22] – użyć wynik komparatora 0. Komparator 1 [23] – użyć wynik komparatora 1. Komparator 2 [24] – użyć wynik komparatora 2. Komparator 3 [25] – użyć wynik komparatora 3. Reguła logiczna  $0$  [26] – zastosować wynik reguły logicznej 0. Reguła logiczna 1 [27] – zastosować wynik reguły logicznej 1. Reguła logiczna 2 [28] – zastosować wynik reguły logicznej 2. Reguła logiczna 3 [29] – zastosować wynik reguły logicznej 3. Wejście cyfrowe DI18 [33] – zastosować wynik wejścia cyfrowego 18. Wejście cyfrowe DI19 [34] - zastosować wynik wejścia cyfrowego 19. Wejście cyfrowe DI27 [35] – zastosować wynik wejścia cyfrowego 27. Wejście cyfrowe DI29 [36] - zastosować wynik wejścia cyfrowego 29. Wejście cyfrowe DI32 [37] – zastosować wynik wejścia cyfro- $W<sub>eno</sub>$  32. Wejście cyfrowe DI33 [38] – zastosować wynik wejścia cyfrowego 33. Polecenie Start [39] – wydane zostało polecenie Start. Napęd zatrzymany [40] – wydane zostało polecenie zatrzymania ( Jog – praca manewrowa, Stop, szybki stop, wybieg silnika), lecz nie pochodzi ono z samego SLC. Reset zatrzymania awaryjnego [41] – wykonany został reset. Auto-reset zatrzymania awaryjnego [42] – wykonany został automatyczny reset. Klawisz OK [43] – naciśniety został klawisz OK. Klawisz Reset [44] – naciśnięty został klawisz Reset. Klawisz "w lewo"  $[45]$  – naciśnięty został klawisz "w lewo". Klawisz "w prawo" [46] – naciśnięty został klawisz "w prawo". Klawisz "w górę" [47] – naciśnięty został klawisz "w górę". Klawisz "w dół" [48] – naciśnięty został klawisz "w dół". Komparator 4 [50] – użyć wynik komparatora 4. Komparator 5 [51] – użyć wynik komparatora 5. Reguła logiczna 4 [60] – zastosować wynik reguły logicznej 4. Reguła logiczna 5 [61] – zastosować wynik reguły logicznej 5.

#### **13-02 Koniec zdarzenia**

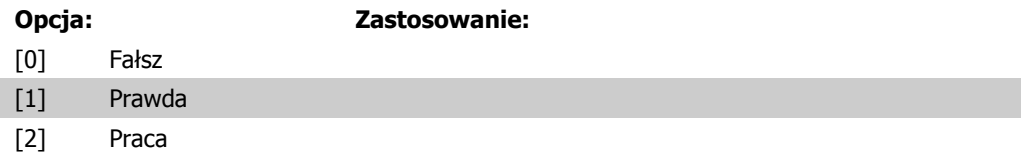

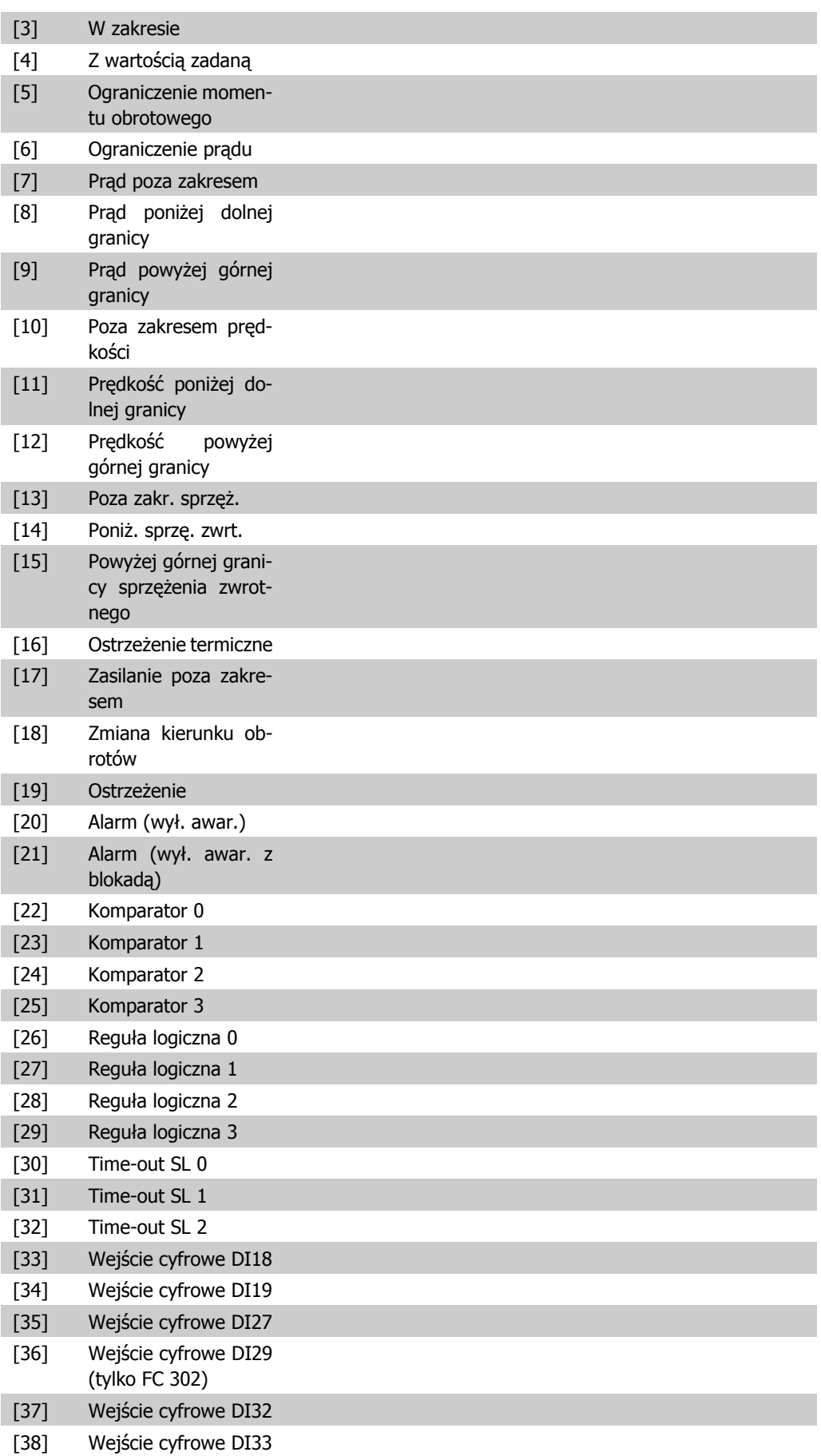

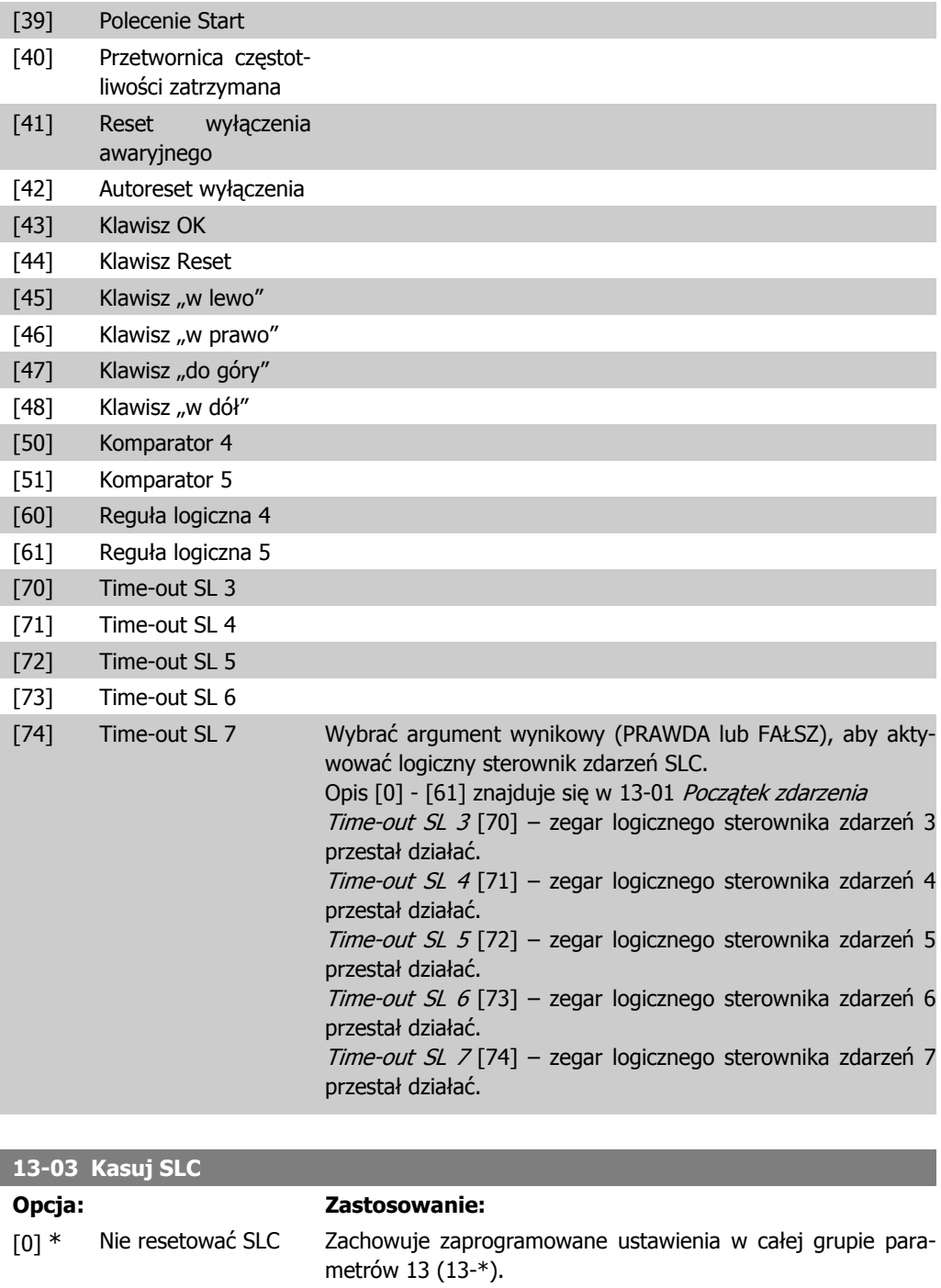

## **2.14.3. 13-1\* Komparatory**

Komparatory służą do porównywania zmiennych ciągłych (np. częstotliwości wyjściowej, prądu wyjściowego, wejścia analogowego, itp.) ze stałą zaprogramowaną wartością. Dodatkowo, istnieją wartości cyfrowe, które zostaną porównane ze stałymi wartościami czasu. Patrz informacje w par. 13-10. Komparatory są oceniane jeden raz w każdym odstępie skanowania. Wykorzystać bezpośrednio wynik (PRAWDA lub FAŁSZ. Wszystkie parametry w tej grupie parametrów są parametrami

[1] Kasuj SLC Resetuje wszystkie parametry z grupy 13 (13-\*) do ustawień

domyślnych.

tablicowymi z indeksem od 0 do 5. Wybrać indeks, 0 aby zaprogramować Komparator 0, wybrać indeks 1 aby zaprogramować Komparator 1, i tak dalej.

**13-10 Argument komparatora**

Tablica [6]

Pozycje od [1] do [31] to zmienne, które zostaną porównane na podstawie ich wartości. Pozycje od [50] do [186] to wartości cyfrowe (PRAWDA/FAŁSZ), w przypadku których porównanie jest oparte na ilości czasu, podczas którego są one odpowiednio ustawione na PRAWDA lub FAŁSZ. Patrz par. 13-11.

Wybrać zmienną, która ma być kontrolowana przez komparator.

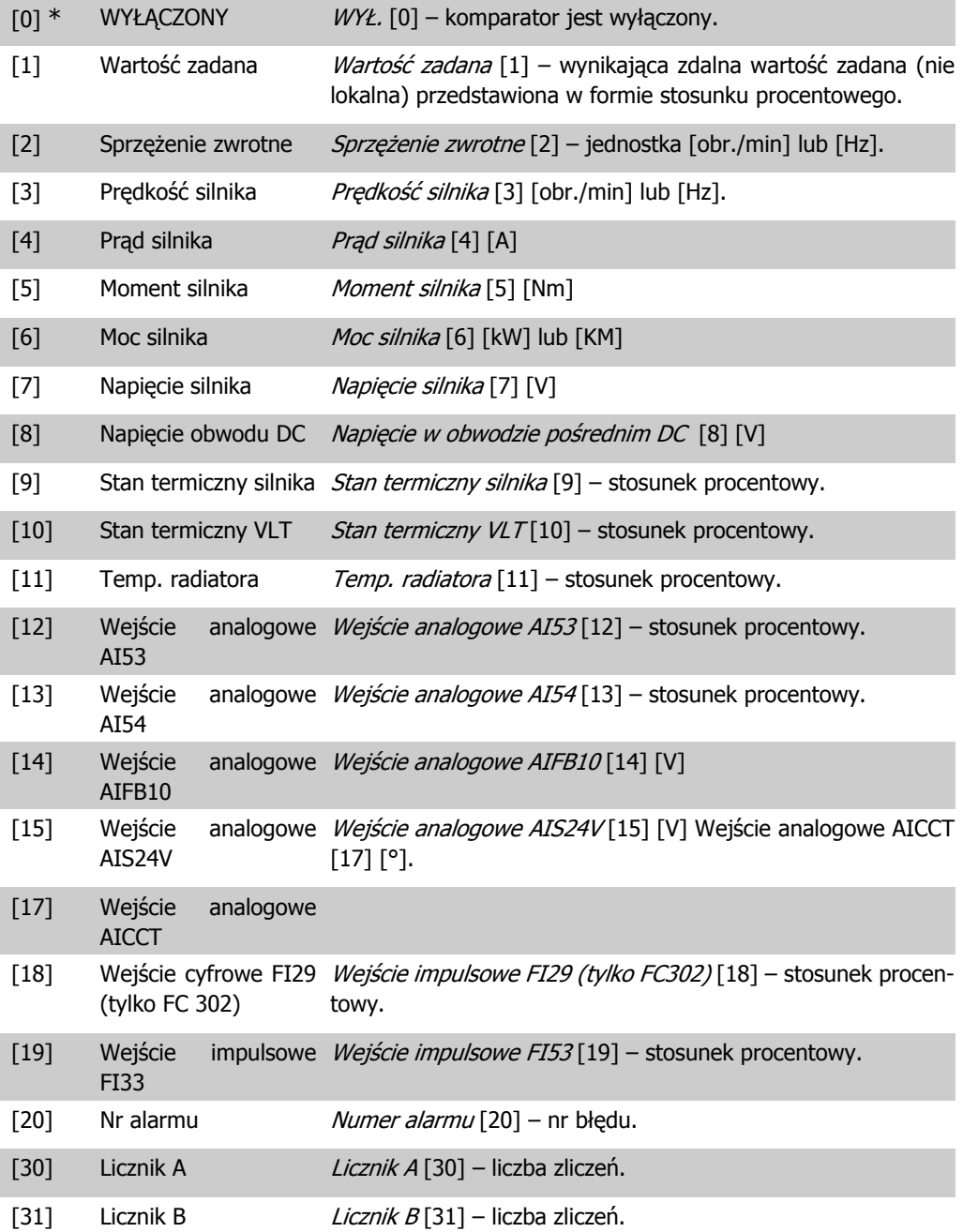

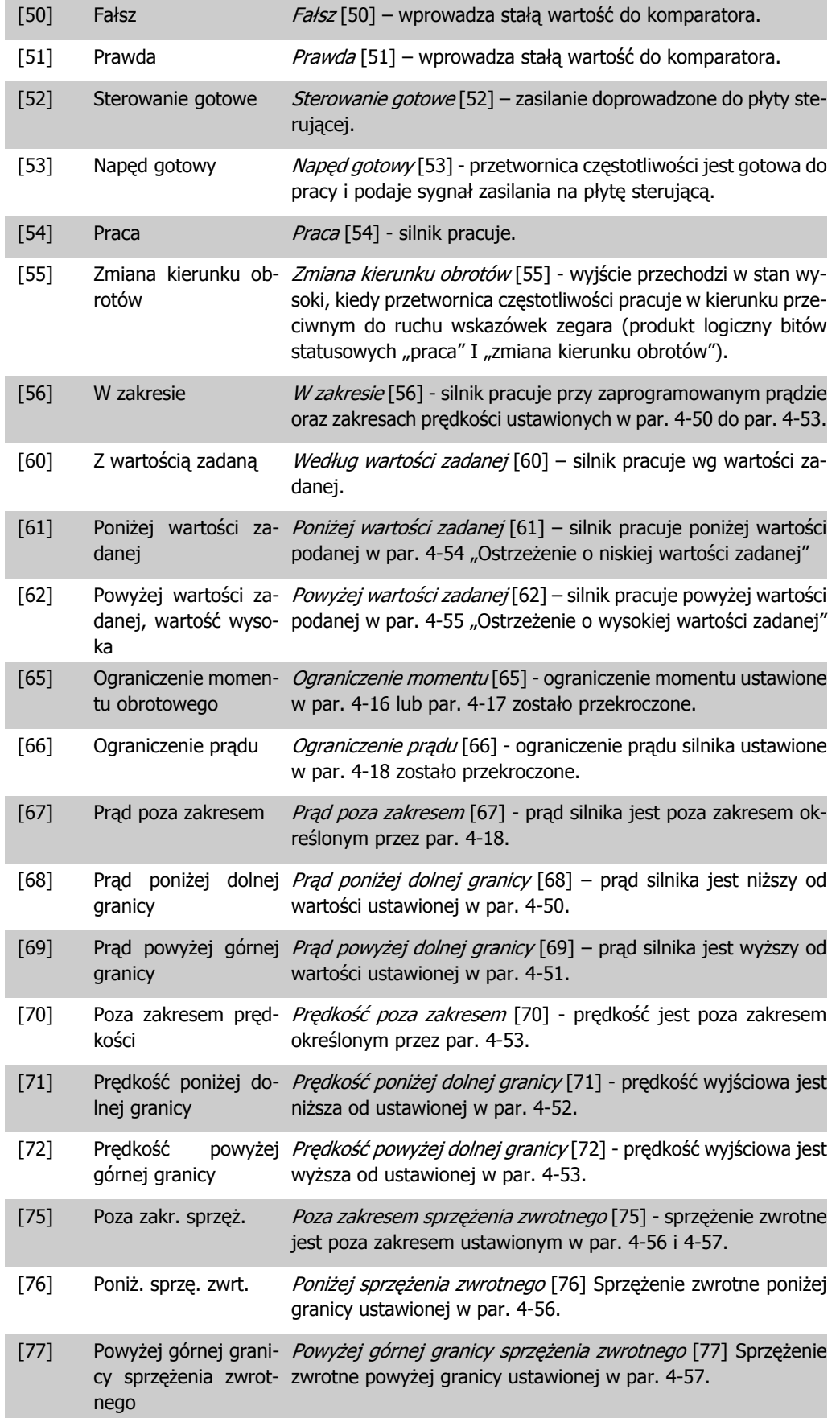

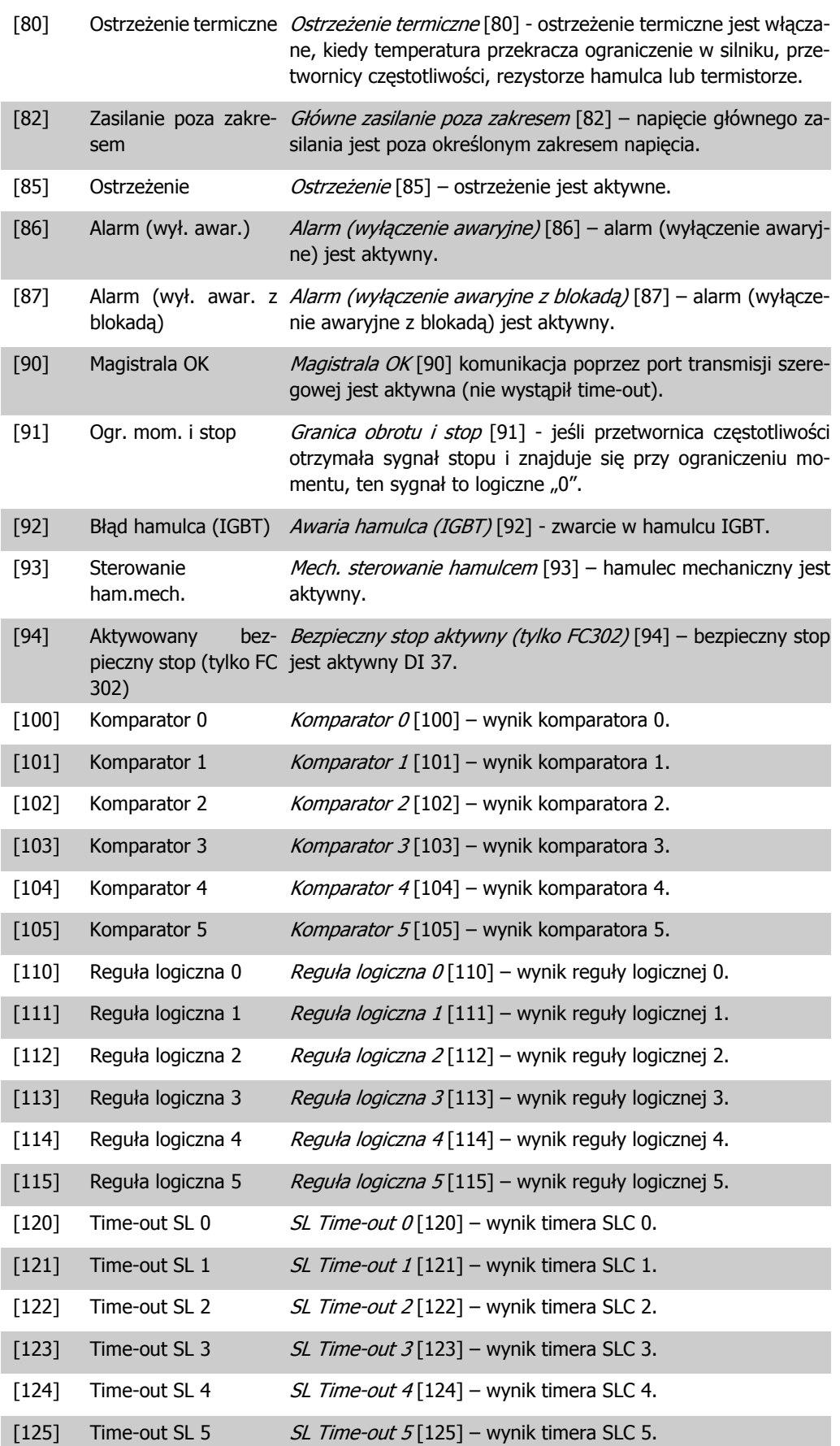

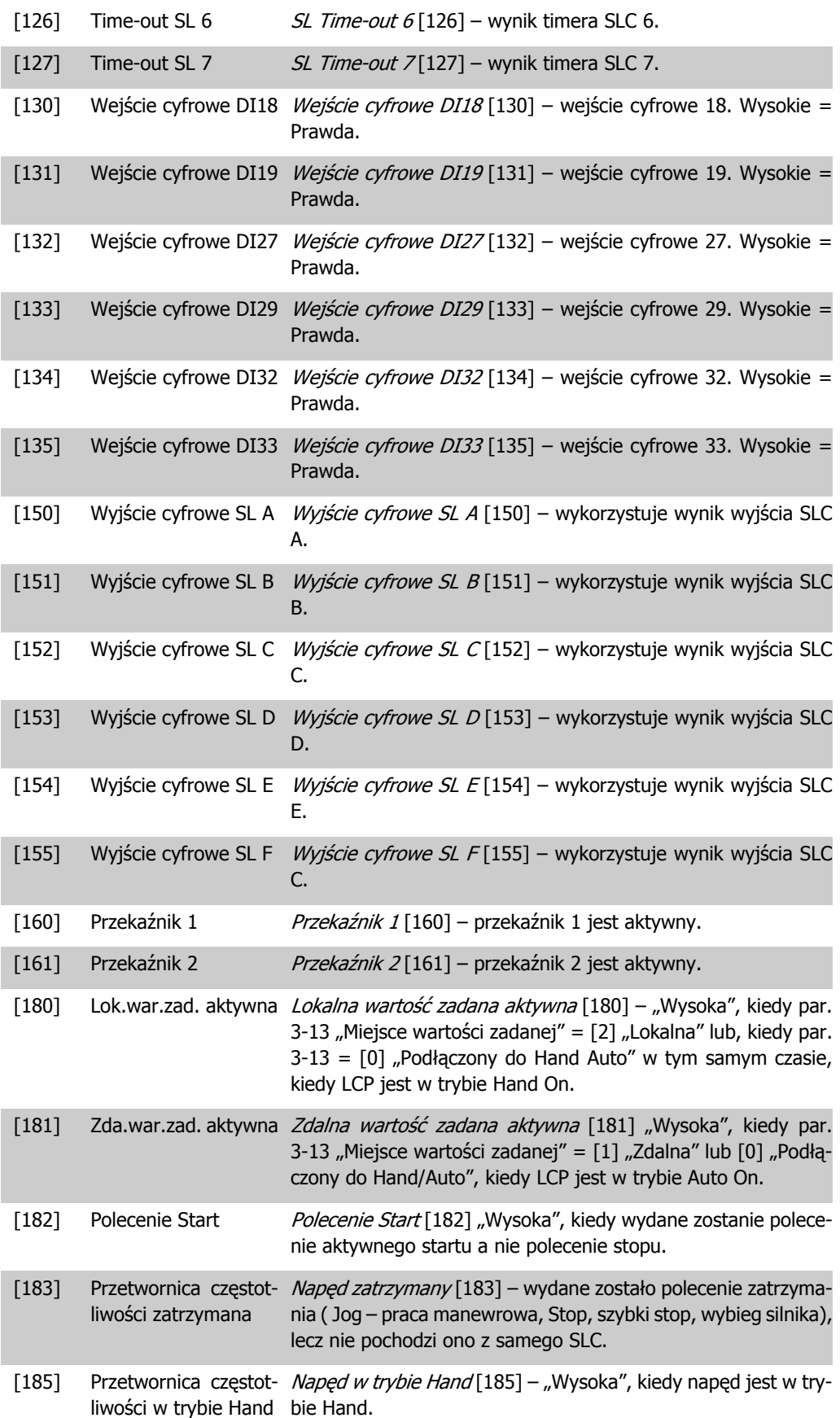
[186] Przetwornica częstot- Napęd w trybie Auto [186] – "Wysoka", kiedy napęd jest w tryliwości w trybie Auto bie Auto.

#### **13-11 Operator komparatora**

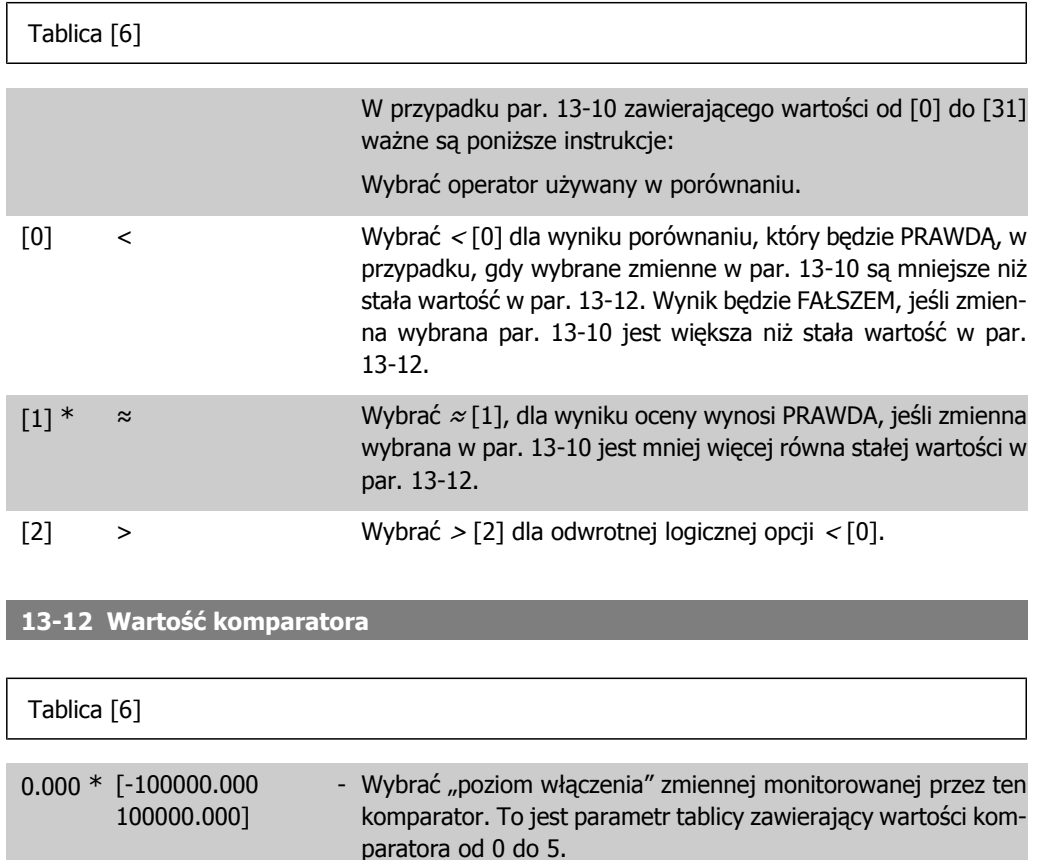

## **2.14.4. 13-2\* Zegary**

Ta grupa parametrów składa się z parametrów zegarów.

Można wykorzystać wynik (PRAWDA lub FAŁSZ) z zegarów bezpośrednio do definiowania zdarzenia (patrz par. 13-51) lub jako wejście Boole'a w regule logicznej (patrz par. 13-40, 13-42 lub 13-44). Wartość zegara wynosi FAŁSZ tylko kiedy został uruchomiony przez czynność (np. Uruchom zegar 1 [29]), do chwili upłynięcia wartości zegara wpisanej w tym parametrze. Następnie ponownie przyjmuje wartość PRAWDA.

Wszystkie parametry w tej grupie parametrów są parametrami tablicowymi z indeksem 02. Wybrać indeks, 0 aby zaprogramować Zegar 0, wybrać indeks 1, aby zaprogramować Zegar 1, i tak dalej.

#### **13-20 Zegar sterownika SL**

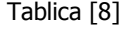

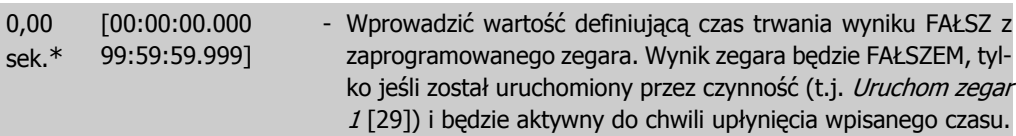

# **2.14.5. 13-4\* Reguły logiczne**

Połączyć do trzech wejść Boole'a (wejścia PRAWDA / FAŁSZ) z zegarów, komparatorów, wejść cyfrowych, bitów statusowych i zdarzeń za pomocą operatorów logicznych I, LUB, NIE. Wybrać wejścia Boole'a do obliczeń w par. 13-40, 13-42 i 13-44. Określić operatory używane do logicznego połączenia wybranych wejść w par. 13-41 i 13-43.

#### **Priorytet obliczeń**

Wyniki par. 13-40, 13-41 i 13-42 są obliczane w pierwszej kolejności. Rezultat (PRAWDA / FAŁSZ) tego obliczenia jest łączony z ustawieniem par. 13-43 i 13-44, dostarczając wynik końcowy (PRAWDA / FAŁSZ) reguły logicznej.

#### **13-40 Reguła logiczna Boole'a 1**

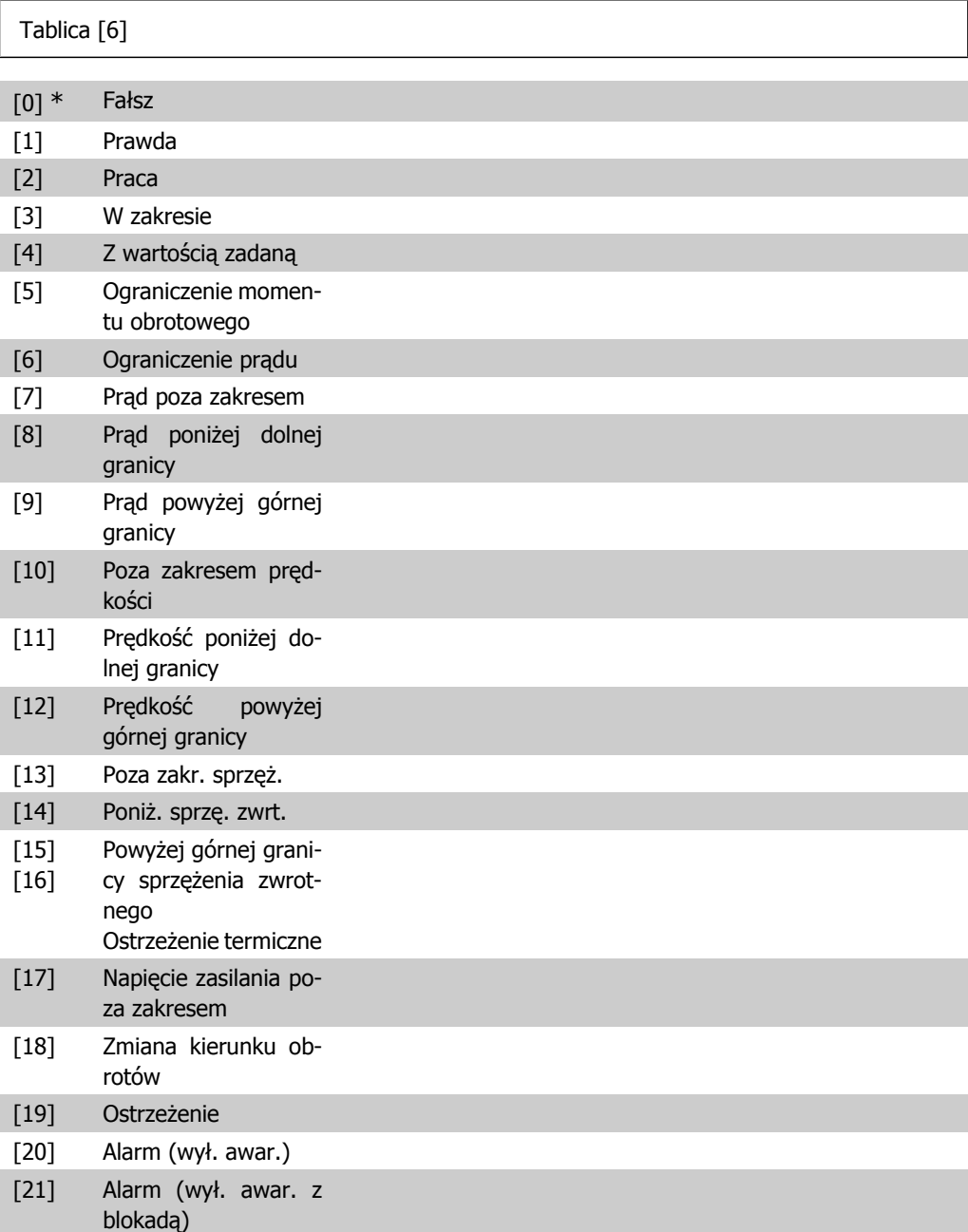

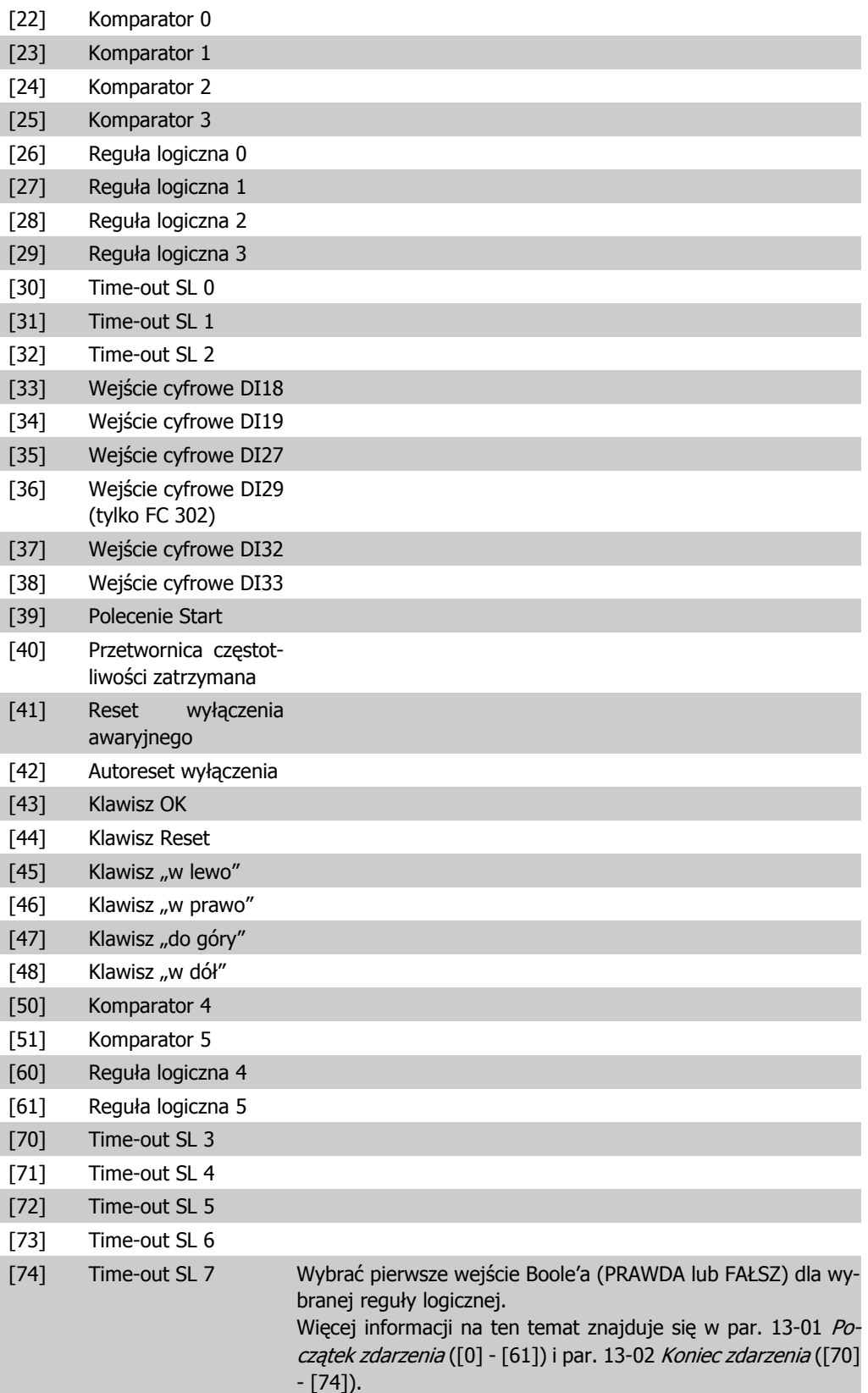

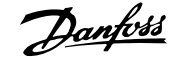

## **13-41 Operator reguły logicznej 1**

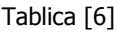

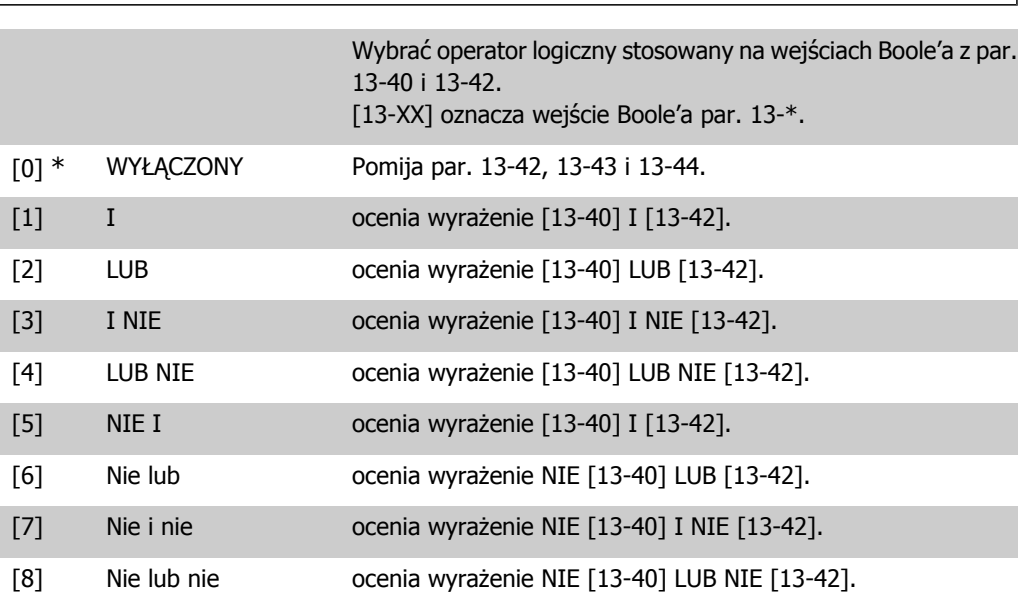

## **13-42 Reguła logiczna Boole'a 2**

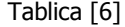

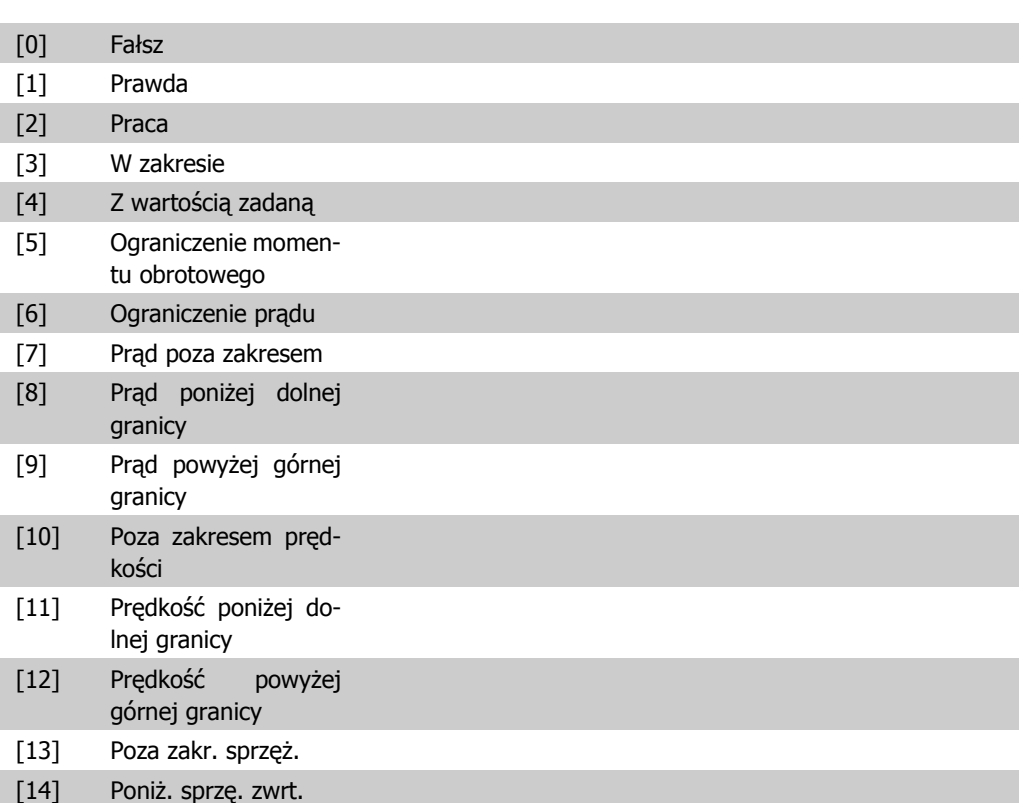

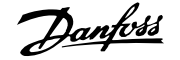

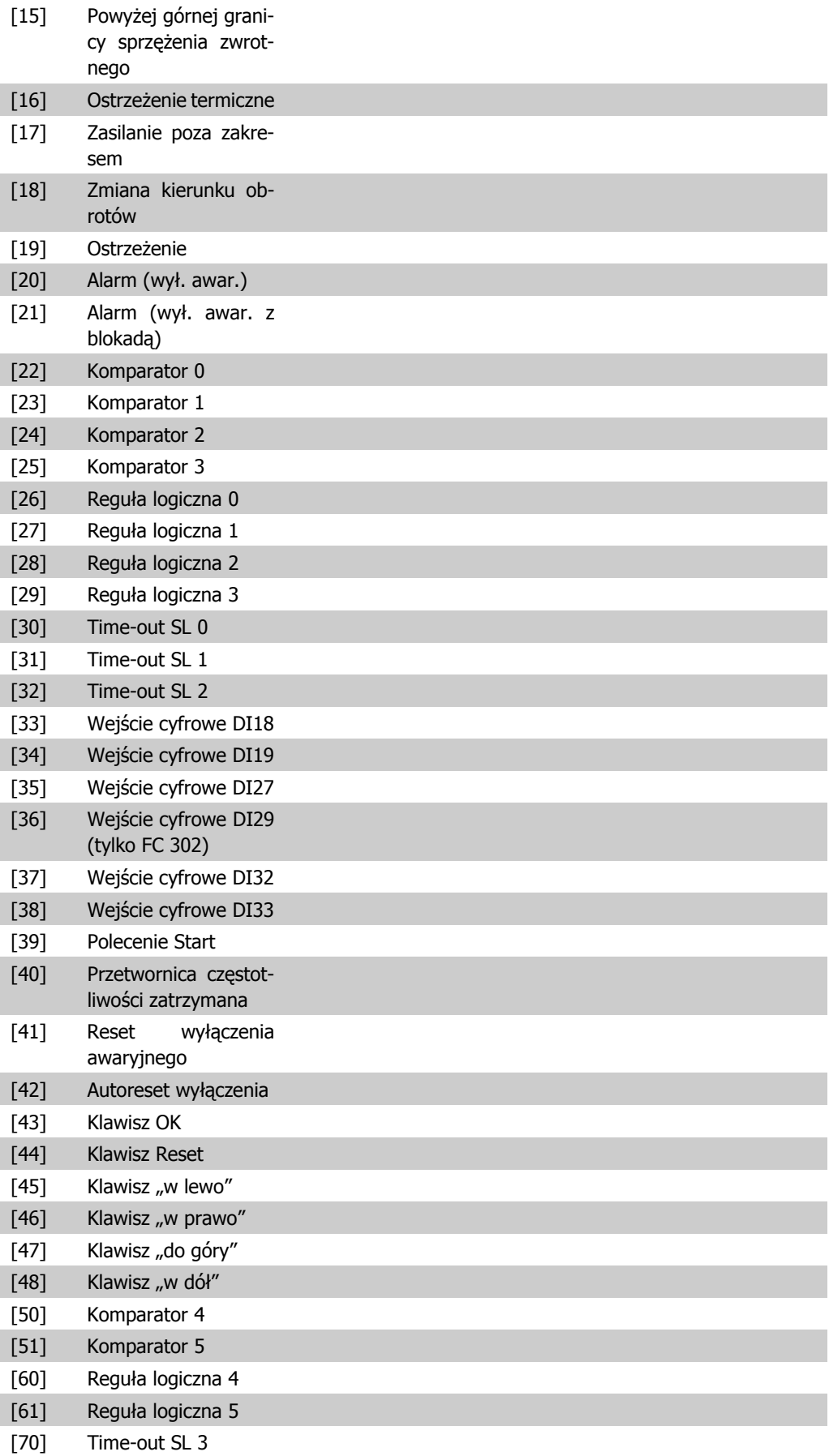

 $\overline{1}$ 

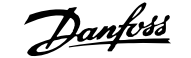

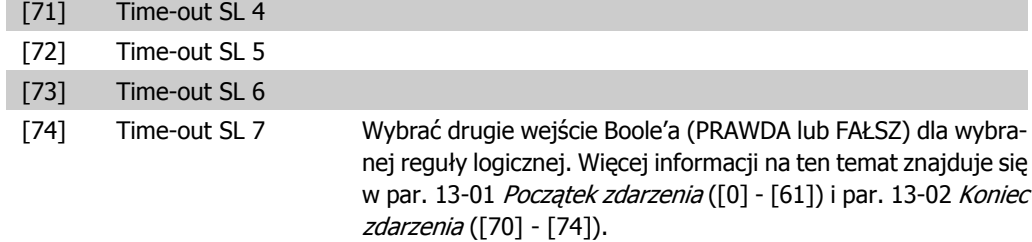

### **13-43 Operator reguły logicznej 2**

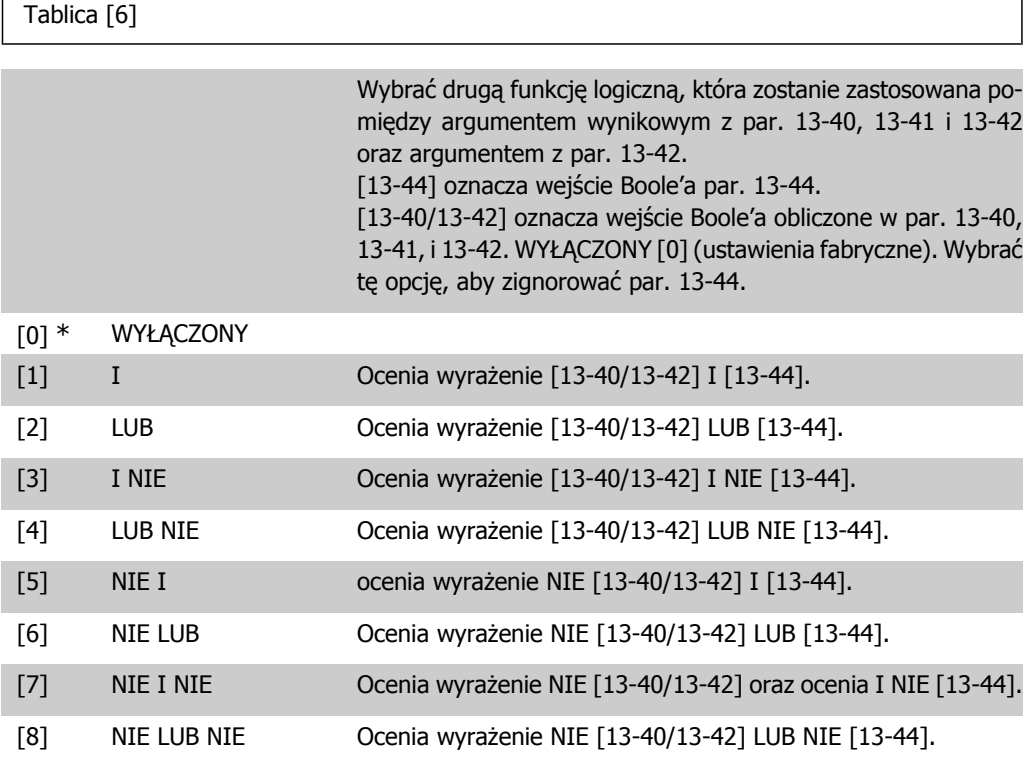

#### **13-44 Reguła logiczna Boole'a 3**

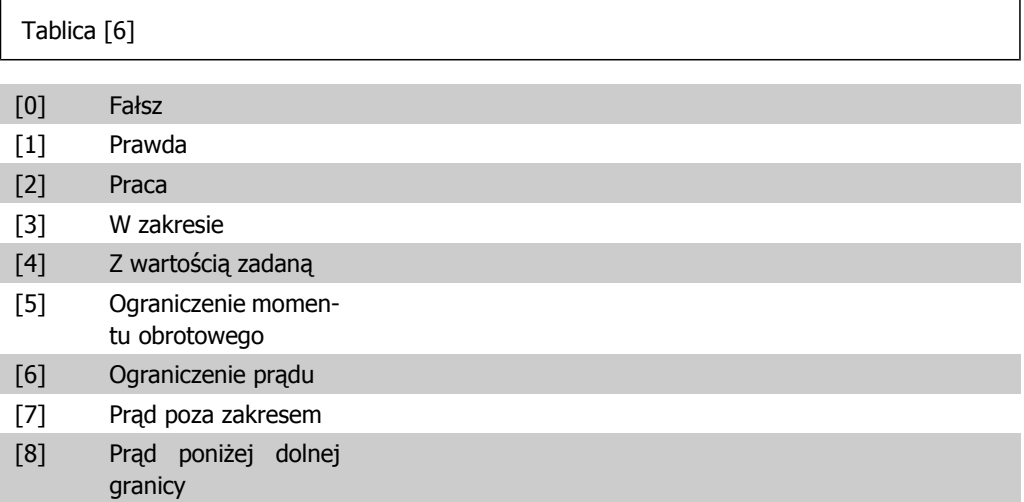

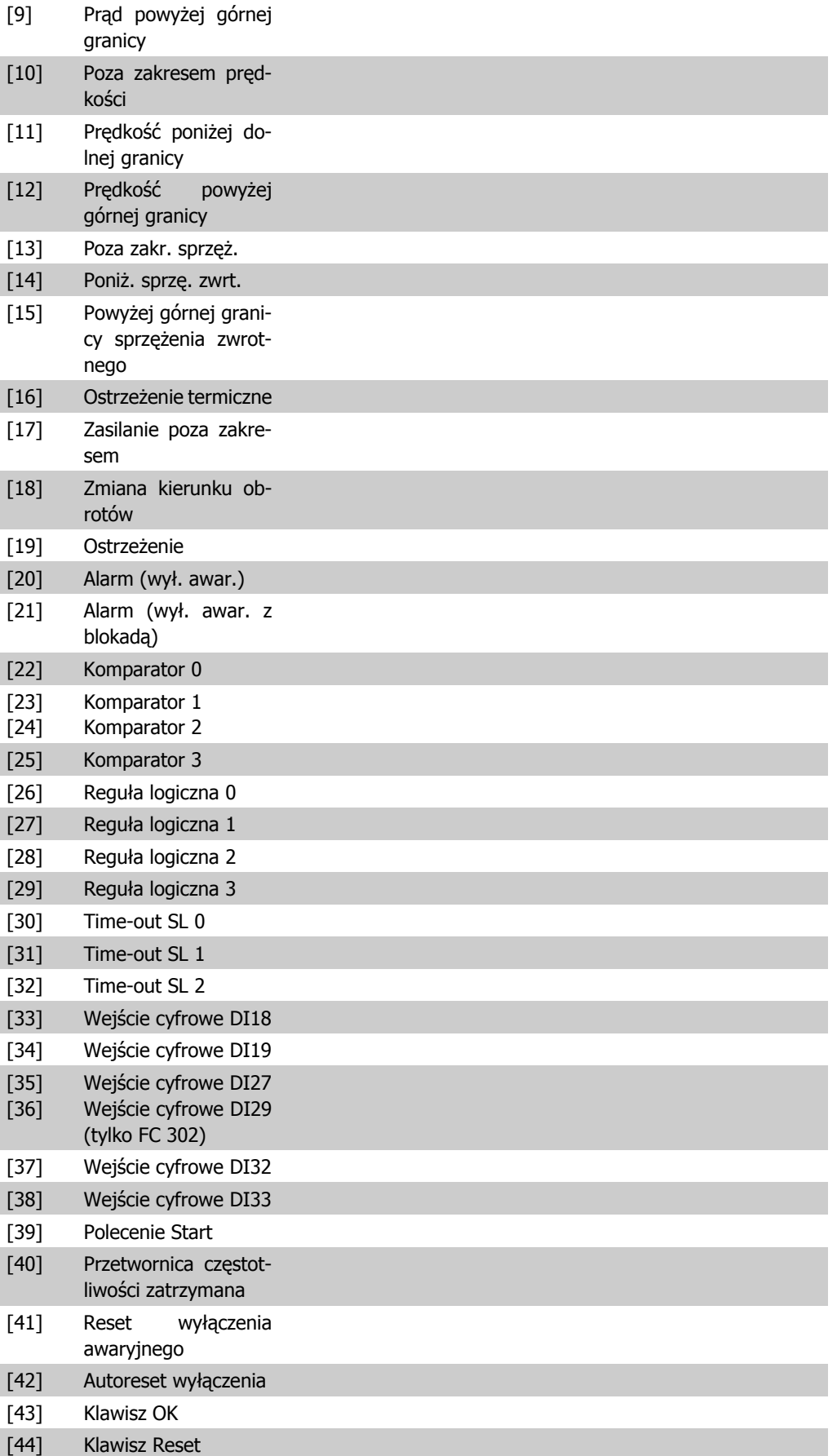

**2**

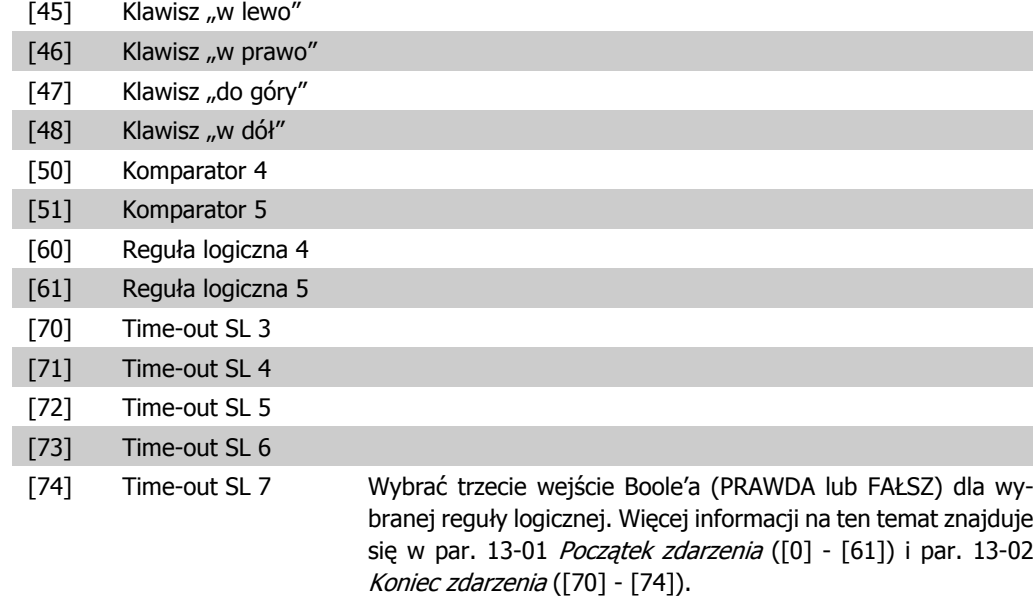

## **2.14.6. 13-5\* Stany**

Parametry do programowania sterownika zdarzeń.

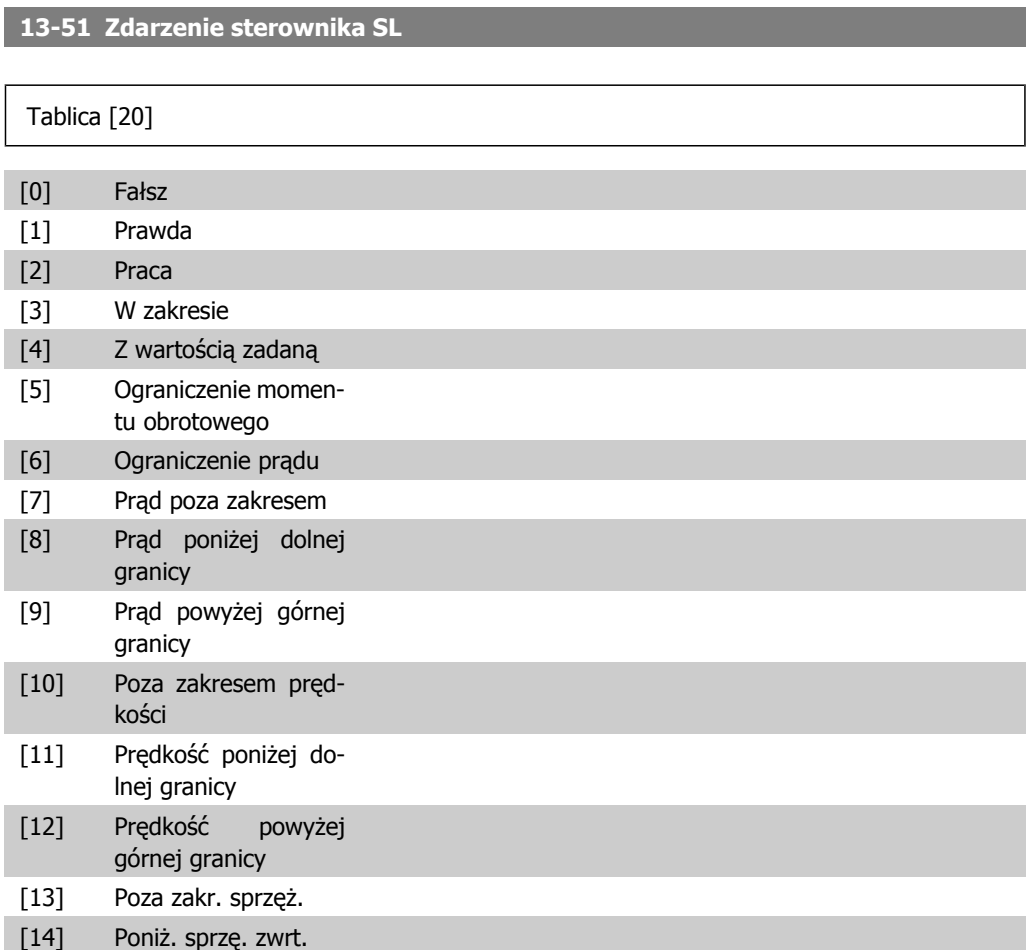

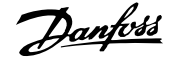

**2**

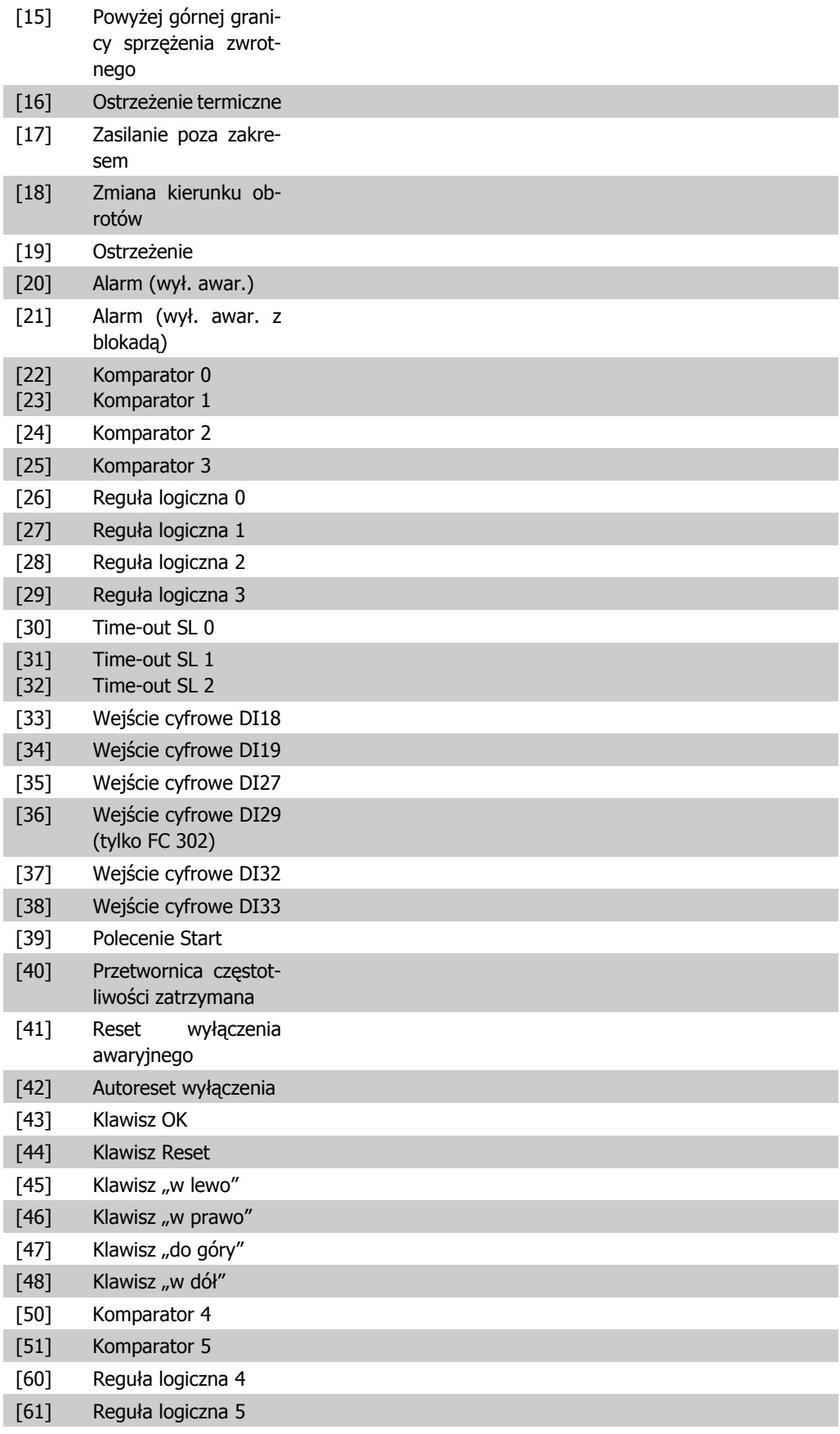

[70] Time-out SL 3

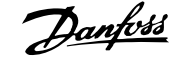

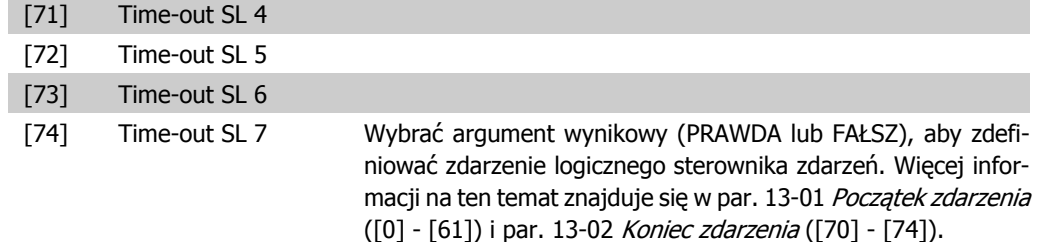

#### **13-52 Działanie sterownika SL**

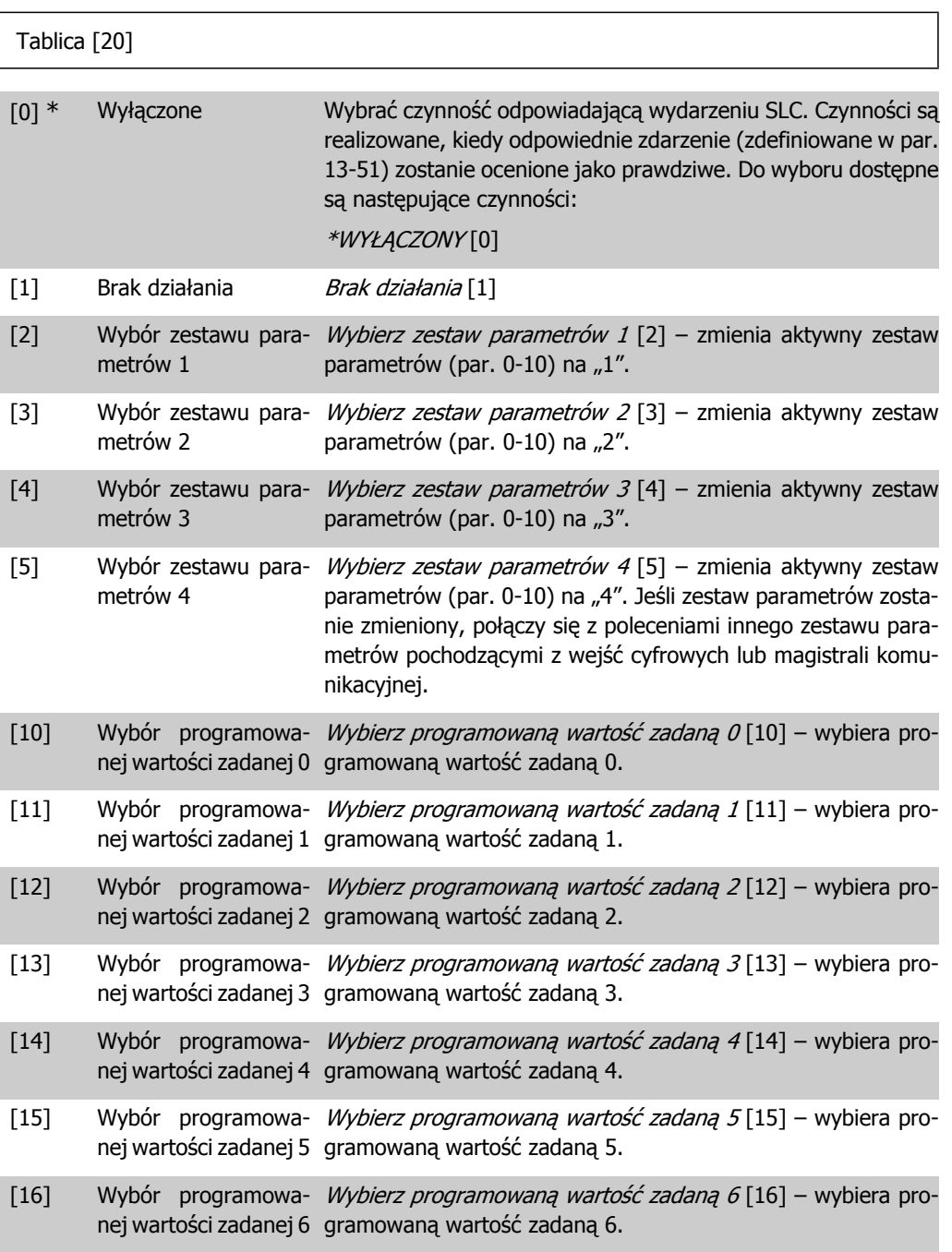

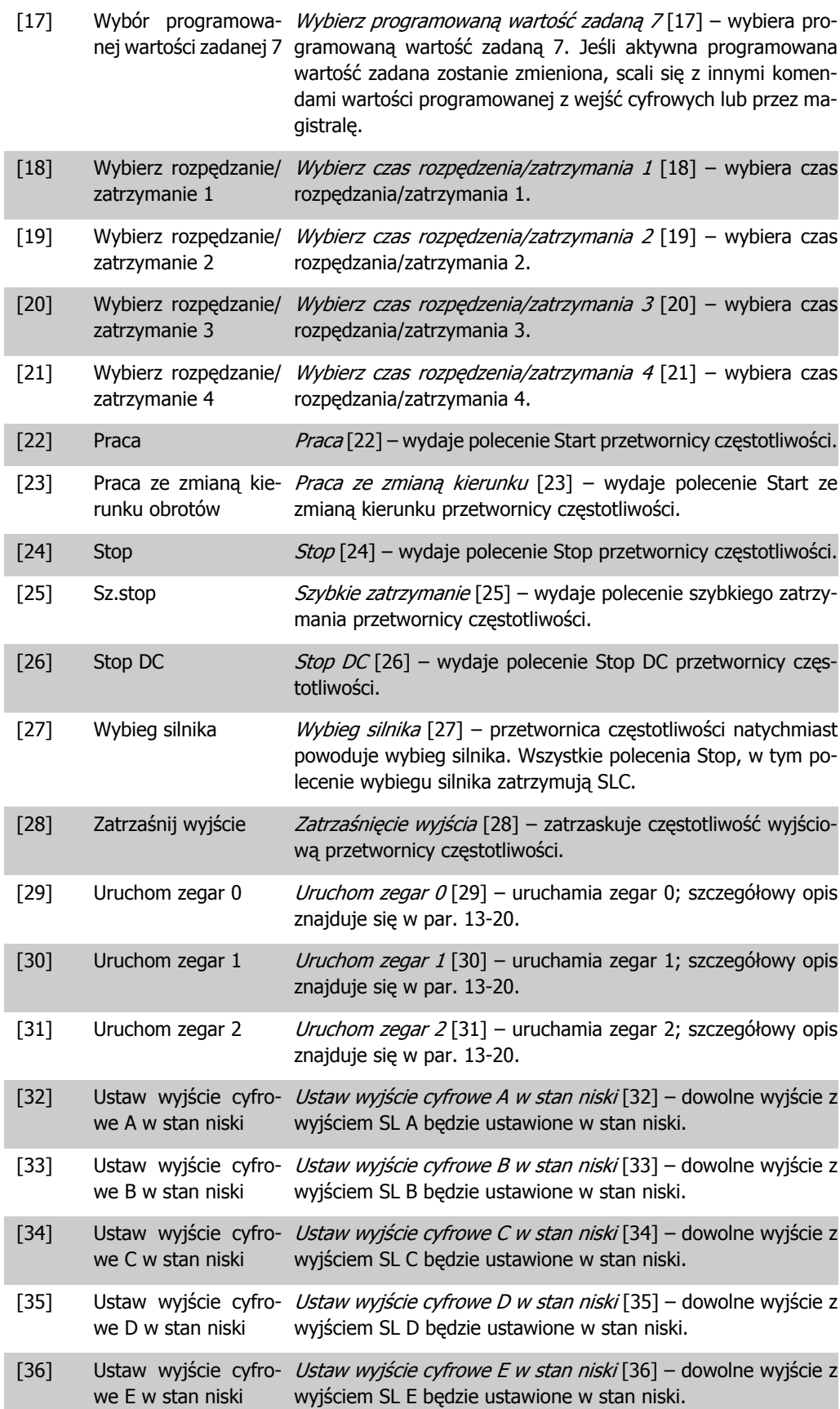

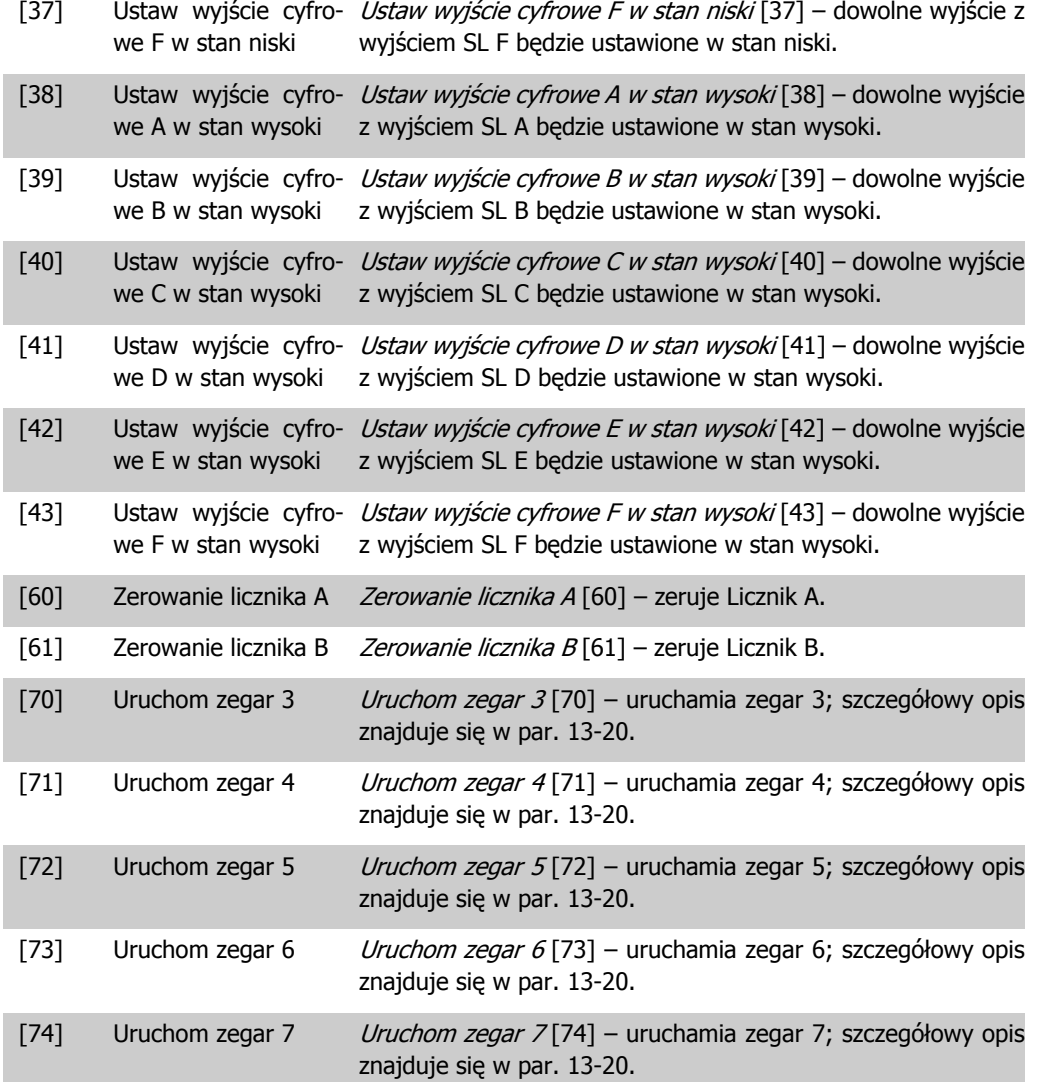

# **2.15. Parametry: Funkcje specjalne**

## **2.15.1. 14-\*\* Funkcje specjalne**

Jest to grupa parametrów do konfiguracji funkcji specjalnych przetwornicy częstotliwości.

## **2.15.2. 14-0\* Przełączanie inwertera**

Parametry do ustawienia przełączania inwertera.

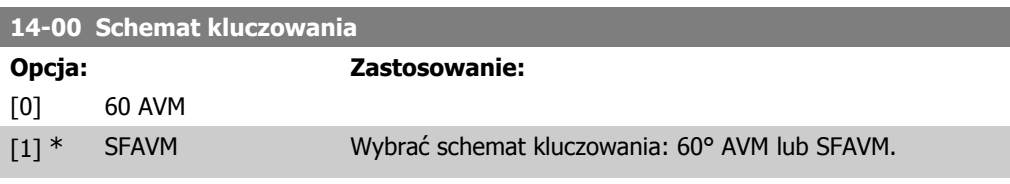

#### **14-01 Częstotliwość kluczowania**

**Opcja: Zastosowanie:**  $[1]$  1,5 kHz

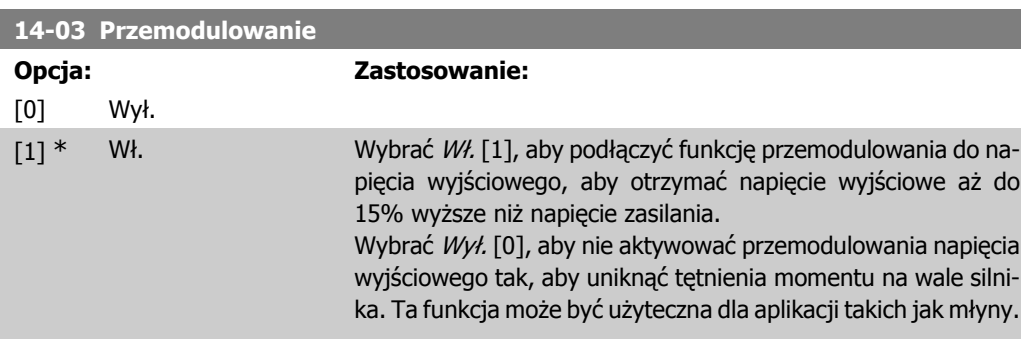

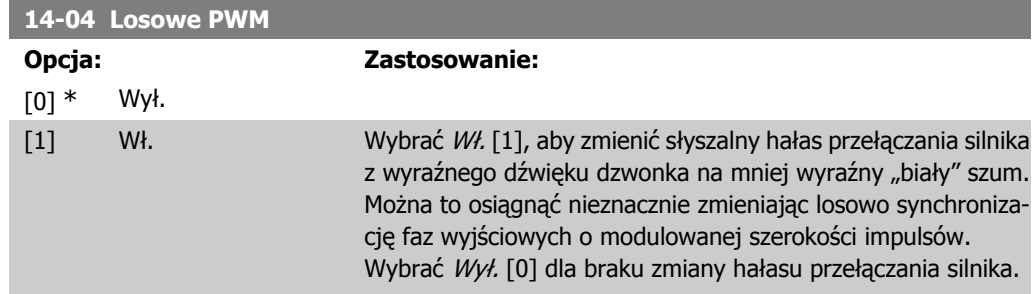

## **2.15.3. 14-1\* Zasilanie wł./wył.**

Parametry do konfigurowania monitoringu/obsługi awarii zasilania. W przypadku awarii głównego zasilania, przetwornica częstotliwości podejmie próbę pracy w kontrolowany sposób do momentu wyczerpania mocy w łączu DC.

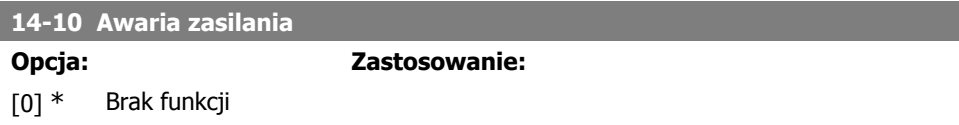

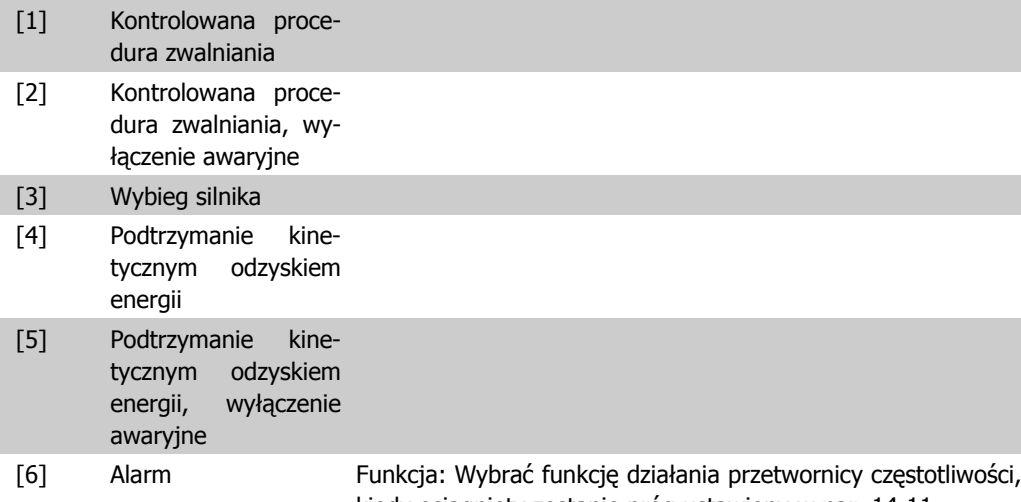

kiedy osiągnięty zostanie próg ustawiony w par. 14-11. Par. 14-10 nie można zmieniać w trakcie pracy silnika.

Kontrolowana procedura zwalniania:

Przetwornica częstotliwości wykona kontrolowaną procedurę zwalniania. Jeśli par.2-10 jest ustawiony na [0] lub hamulec AC [2] jest wyłączony, rozpędzenie/zatrzymanie nastąpi po rozpędzeniu/zatrzymaniu z powodu przepięcia. Jeśli par. 2-10 jest ustawiony na [1] Hamulec rezystora, rozpędzenie/zatrzymanie nastąpi po ustawieniu w par. 3-81 "Czas rozpędzenia/zatrzymania – szybki stop".

Kontrolowana procedura zwalniania [1]:

Po rozruchu, przetwornica częstotliwości jest gotowa do uruchomienia. Kontrolowana procedura zwalniania i wyłączenie awaryjne [2]: Po rozruchu, przetwornica częstotliwości musi zostać zresetowana, aby rozpocząć działanie.

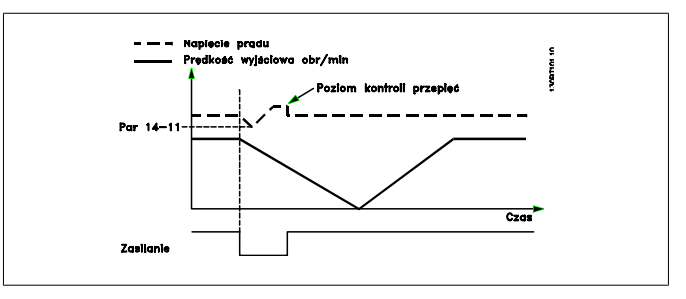

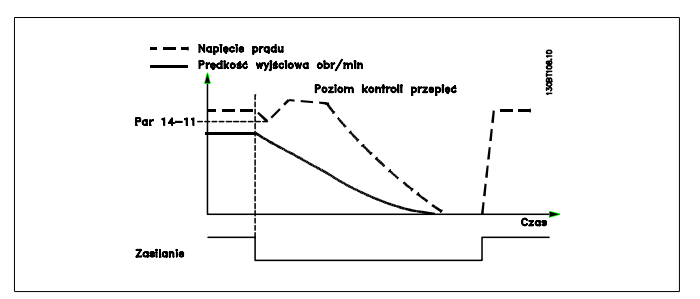

1. Zasilanie zostanie odzyskane zanim energia z DC / moment bezwładności z obciążenia nie są zbyt niskie. Przetwornica częstotliwości wykona kontrolowane zwolnienie, kiedy osiągnięty zostanie poziom ustawiony w par. 14-11.

2. Przetwornica częstotliwości będzie wykonywać kontrolowane zwolnienie tak długo, jak w łączu DC będzie znajdowała się energia. Następnie nastąpi wybieg silnika.

#### **Podtrzymanie kinetycznym odzyskiem energii:**

Przetwornica częstotliwości wykona podtrzymanie kinetycznym odzyskiem energii. Jeśli par.2-10 jest ustawiony na [0] lub hamulec AC [2] jest *wyłączony*, rozpędzenie/zatrzymanie nastąpi po rozpędzeniu/zatrzymaniu z powodu przepięcia. Jeśli par. 2-10 jest ustawiony na [1] Hamulec rezystora, rozpędzenie/zatrzymanie nastąpi po ustawieniu w par. 3-81 Czas rozpędzenia/ zatrzymania – szybki stop.

Podtrzymanie kinetycznym odzyskiem energii [4]: Przetwornica częstotliwości będzie działać tak długo, jak w systemie będzie obecna energia wynikająca z momentu bezwładności obciążenia.

Podtrzymanie kinetycznym odzyskiem energii [5]: Przetwornica częstotliwości utrzyma prędkość, tak długo, jak obecna będzie energia pochodząca z momentu bezwładności z obciążenia. Jeśli napięcie DC zejdzie poniżej wartości ustawionej w par. 14-11, przetwornica częstotliwości wykona zatrzymanie awaryjne.

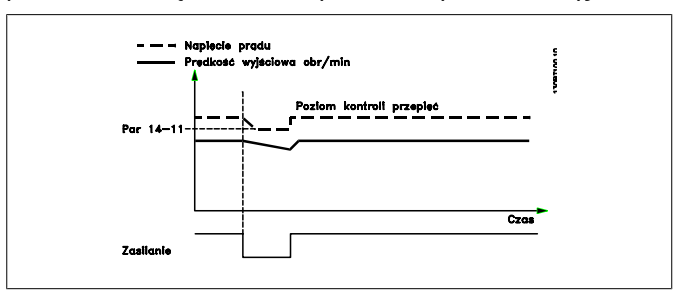

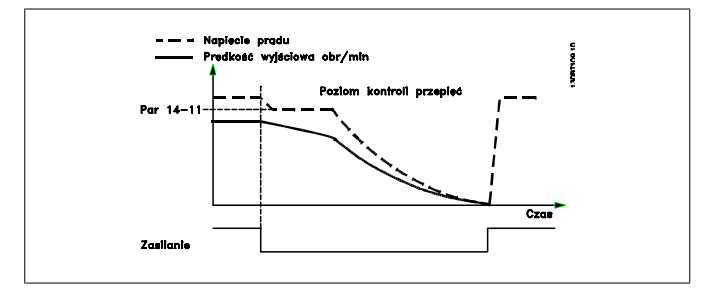

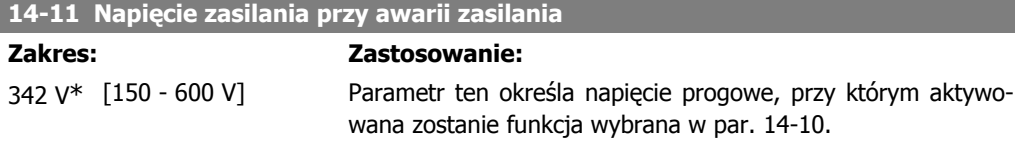

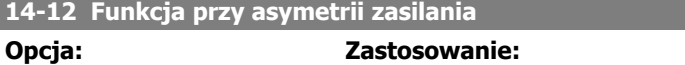

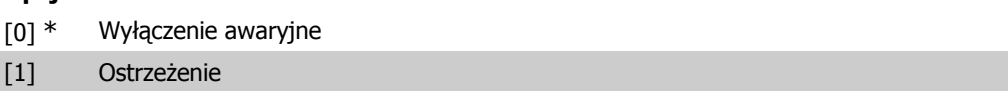

[2] Wyłączone W przypadku wykrycia poważnej asymetrii zasilania: Wybrać Wył. samoczynne [0], aby zatrzymać przetwornicę częstotliwości; Wybrać Ostrzeżenie [1], aby wywołać ostrzeżenie; lub Wybrać Wyłączona [2] dla braku działania. Praca przy poważnej asymetrii zasilania skraca okres eksploatacji silnika. Sytuacja jest poważna, jeśli przetwornica częstotliwości ciągle pracuje blisko obciążenia znamionowego (np. praca pompy lub wentylatora z niemal pełną prędkością).

## **2.15.4. 14-2\* Reset wyłączenia awaryjnego**

Parametry do konfigurowania obsługi automatycznego resetowania, obsługa specjalnego wyłączenia awaryjnego i autotest / inicjalizacja karty sterującej.

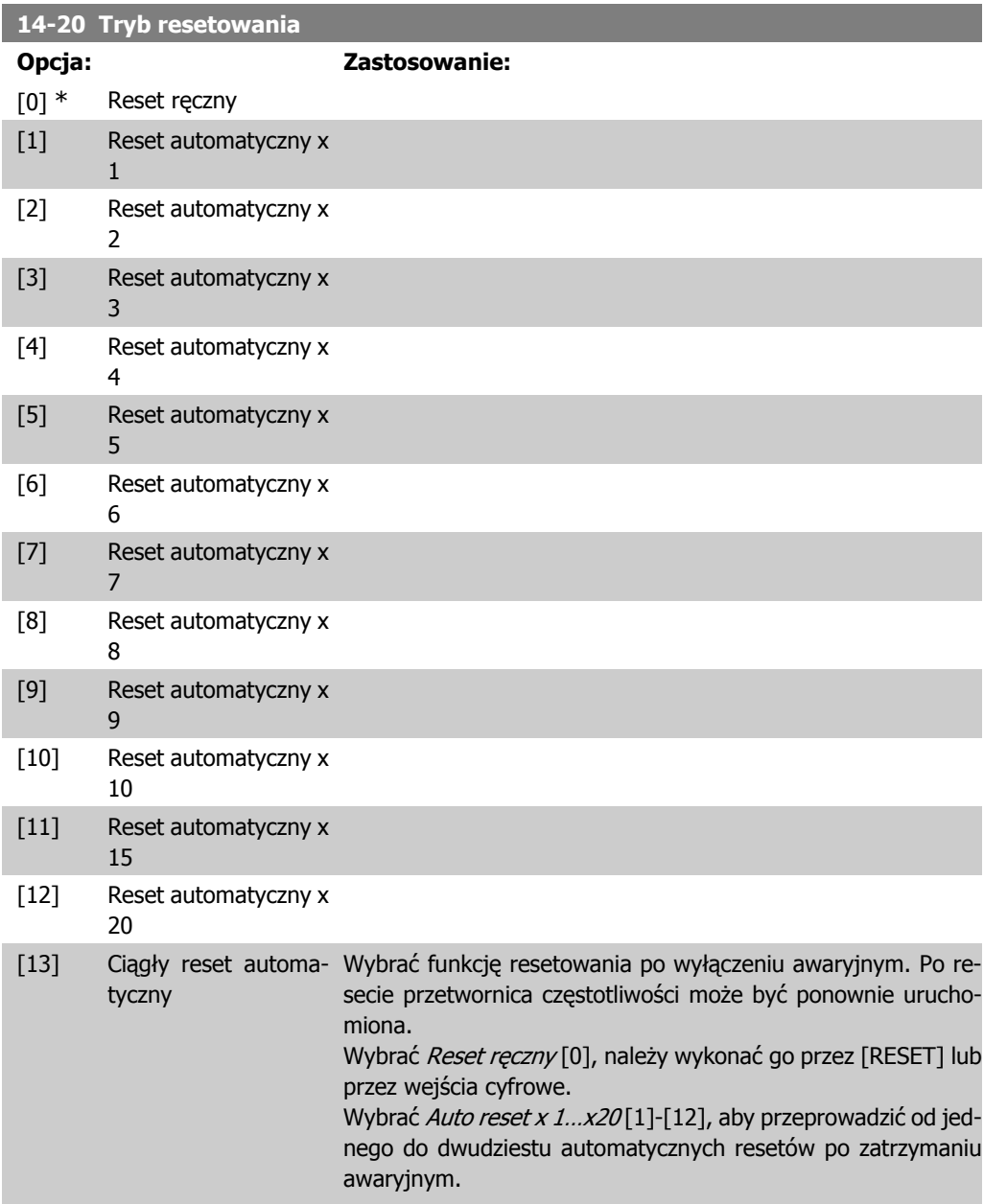

Wybrać Ciągły reset automatyczny [13] dla ciągłego resetowania po zatrzymaniu awaryjnym.

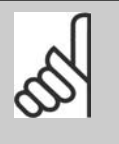

**Uwaga**

Silnik może zostać uruchomiony bez ostrzeżenia. Jeśli w ciągu 10 minut określona ilość RESETÓW AUTOMATYCZNYCH zostanie wyczerpana, przetwornica częstotliwości przechodzi w tryb resetu ręcznego [0]. Po przeprowadzeniu resetu ręcznego, nastawa par. 14-20 powraca do wyboru pierwotnego. Jeśli w ciągu 10 minut nie zostanie wyczerpana ilość resetów automatycznych, lub, jeśli nie zostanie przeprowadzony reset ręczny, wewnętrzny licznik RESETÓW AUTOMATYCZ-NYCH zostaje wyzerowany.

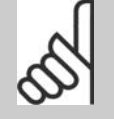

#### **Uwaga**

Automatyczny reset będzie także działał w celu wykonania resetu funkcji bezpiecznego stopu w wersji oprogramowania układowego < 4.3x.

#### **14-21 Czas odstępu prób automatycznego ponownego rozruchu**

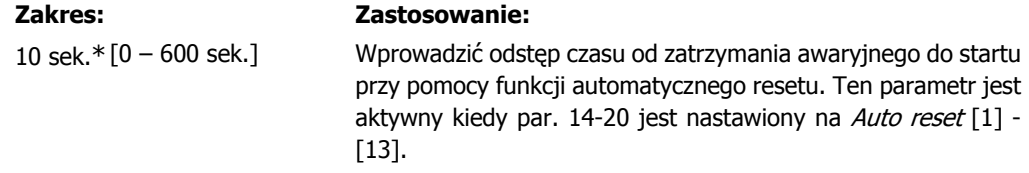

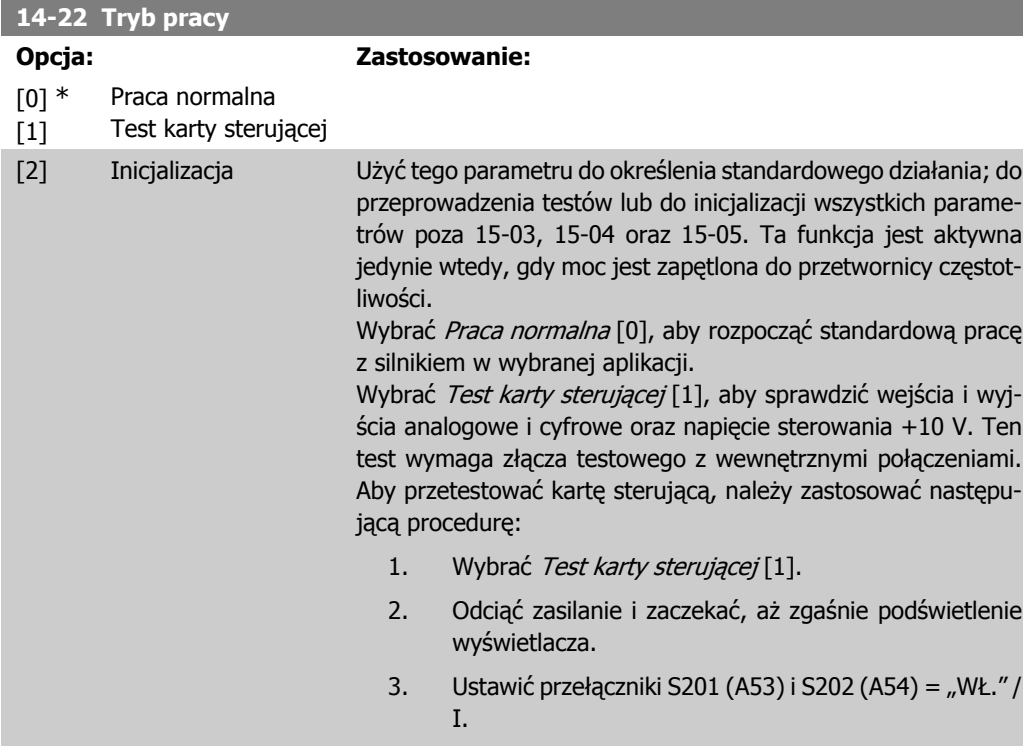

- 4. Włożyć wtyczkę testową (patrz poniżej).
- 5. Podłączyć zasilanie.
- 6. Przeprowadzić różne testy.
- 7. Wynik zostaje zapisany w LCP, a przetwornica częstotliwości przechodzi w pętlę nieskończoną.
- 8. Par. 14-22 jest ustawiony automatycznie na pracę normalną. Wyłączyć i włączyć zasilanie, aby uruchomić urządzenie w trybie praca normalna po teście karty sterującej.

**Jeśli test nie wykazał błędów:**

Odczyt LCP: Karta sterująca OK.

Odciąć zasilanie i wyjąć wtyczkę testową. Zaświeci się zielona dioda na karcie sterującej.

**Jeśli test wykazał błędy:**

Odczyt LCP: Błąd wejścia/wyjścia karty sterującej.

Wymienić przetwornicę częstotliwości lub kartę sterującą. Zaświeci się czerwona dioda na karcie sterującej. Wtyczki testowe (połączyć ze sobą następujące zaciski): 18 - 27 - 32; 19 - 29 - 33; 42 - 53 - 54

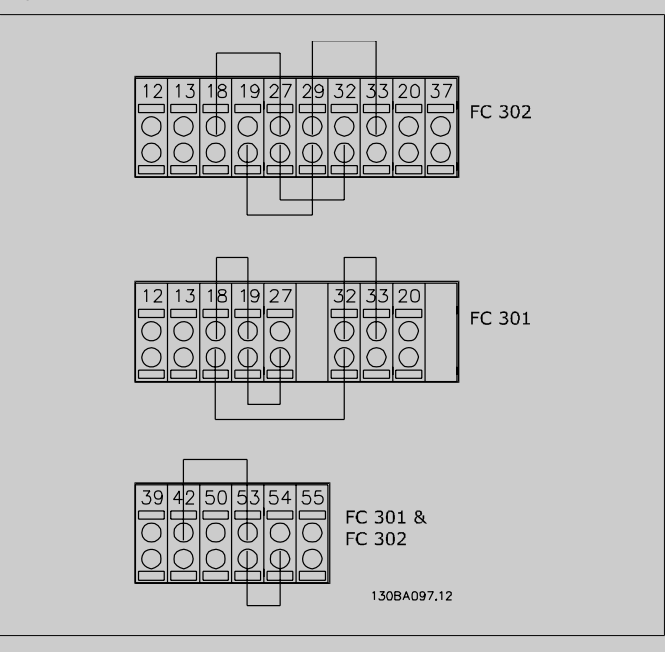

Wybrać Inicjalizacja [2], aby zresetować wartości wszystkich parametrów do ustawień domyślnych, (oprócz par. 15-03, 15-04 i 15-05). Przetwornica częstotliwości zresetuje się podczas następnego podłączania mocy.

Parametr 14-22 również zresetuje się do ustawienia fabrycznego Pracy normalnej [0].

#### **14-25 Opóźnienie wyłączenia awaryjnego przy ograniczeniu momentu**

#### **Zakres: Zastosowanie:**

60 sek.\* [0 – 60 sek.] Wprowadzić ograniczenie momentu przy opóźnieniu wyłączenia się samoczynnego w sekundach. Kiedy moment wyjściowy osiągnie ograniczenie momentu (par. 4-16 i 4-17), włączy się

ostrzeżenie. Kiedy ostrzeżenie o ograniczeniu momentu jest stale włączone przez okres określony w tym parametrze, przetwornica częstotliwości wyłączy się automatycznie. Wyłączyć opóźnienie wyłączenia awaryjnego poprzez ustawienie parametru na 60 sek.= OFF. Termiczna kontrola przetwornicy częstotliwości pozostanie aktywna.

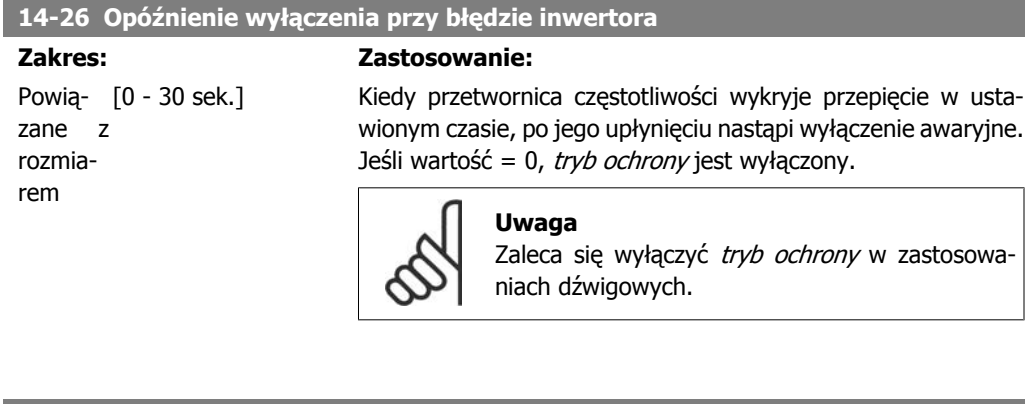

**14-29 Kod serwisowy**

#### **Zakres: Zastosowanie:**

000000 [000000 Hex - FFFFF] Wykorzystywany tylko w przypadku serwisu wewnętrznego.

## **2.15.5. 14-3\* Sterowanie ograniczenia prądu**

Seria FC 300 posiada zintegrowane sterowanie ograniczenia prądu, które załącza się, kiedy prąd silnika, a w następstwie moment, przekracza ograniczenia momentu ustawione w par. 4-16 i 4-17. Kiedy przetwornica częstotliwości osiąga ograniczenie prądu podczas pracy silnika lub pracy prądotwórczej, przetwornica będzie usiłować zejść poniżej zaprogramowanych ograniczeń momentu tak szybko, jak będzie to możliwe, nie tracąc kontroli nad silnikiem.

Kiedy sterowanie prądem jest aktywne, przetwornica częstotliwości może zostać zatrzymana tylko za pomocą wejścia cyfrowego, jeśli zostanie ustawione na Wybieg silnika, odwrócony [2] lub Wybieg silnika i reset, odwrócony [3]. Dowolny sygnał na zaciskach 18 do 33 nie będzie aktywny, aż przetwornica częstotliwości oddali się od ograniczenia prądu.

Możliwe przy wykorzystaniu wejścia cyfrowego ustawionego na Wybieg silnika, odwrócony [2] lub Wybieg silnika i reset, odwrócony [3], silnik nie wykorzystuje czasu hamowania, ponieważ przetwornica stosuje wybieg silnika. Jeśli konieczne jest szybkie zatrzymanie, należy użyć funkcji hamulca mechanicznego razem z zewnętrznym hamulcem elektromechanicznym, dołączonym do aplikacji.

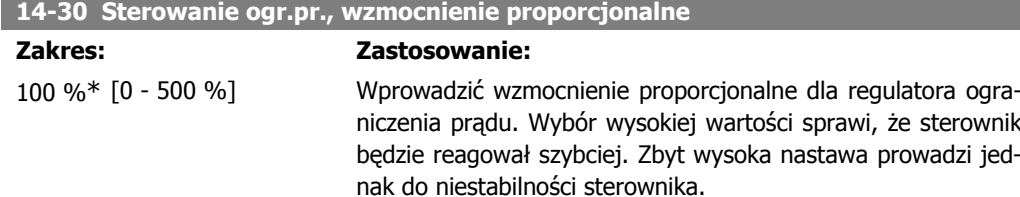

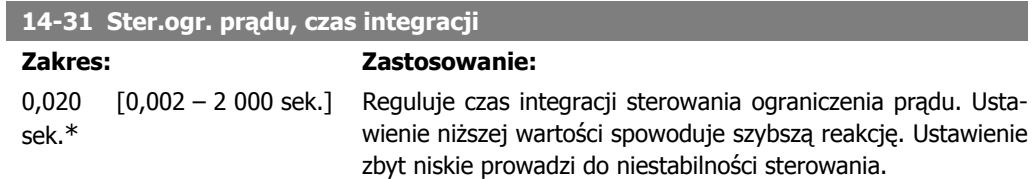

# **2.15.6. 14-4\* Optymaliz. energii**

Ta grupa zawiera parametry służące do regulacji poziomu optymalizacji energii zarówno w trybie Momentu Zmiennego (VT), jak również w trybie Automatycznej Optymalizacji Energii (AEO).

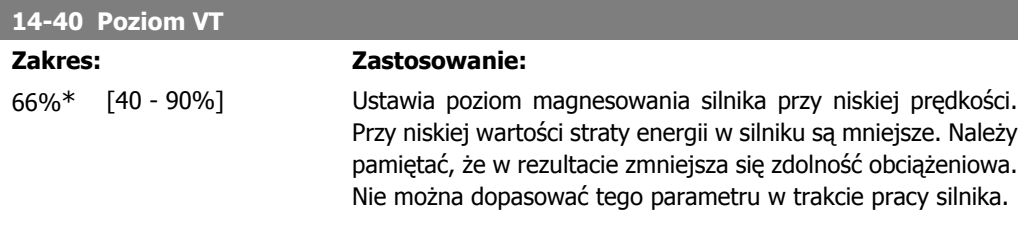

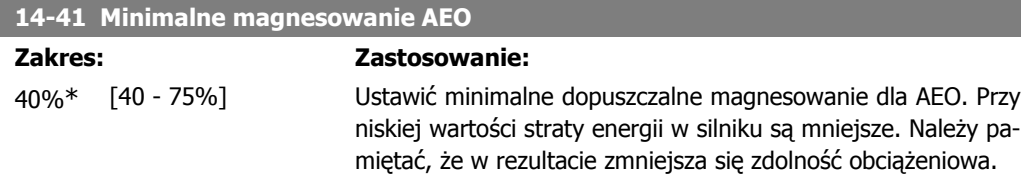

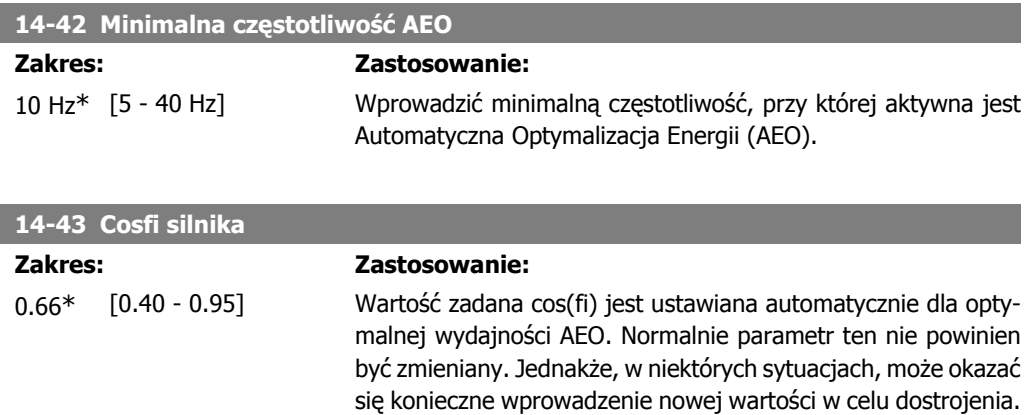

# **2.15.7. 14-5\* Środowisko**

Parametry te ułatwiają prace przetwornicy częstotliwości w nietypowych warunkach otoczenia.

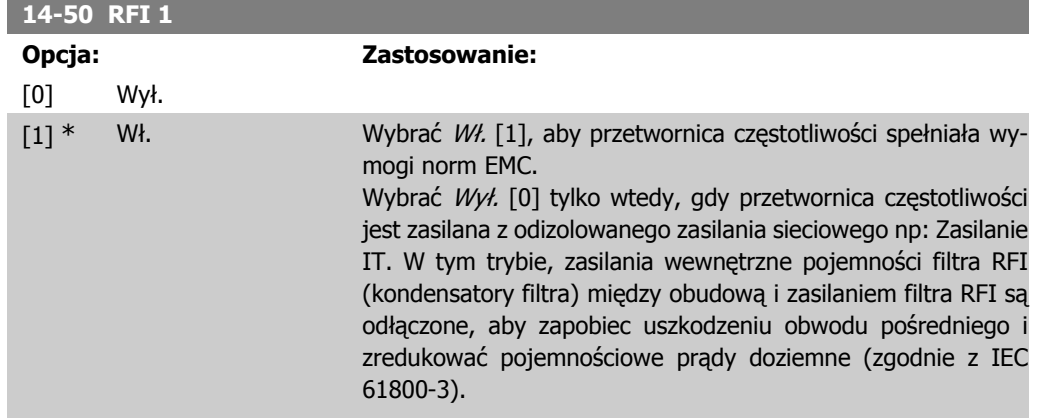

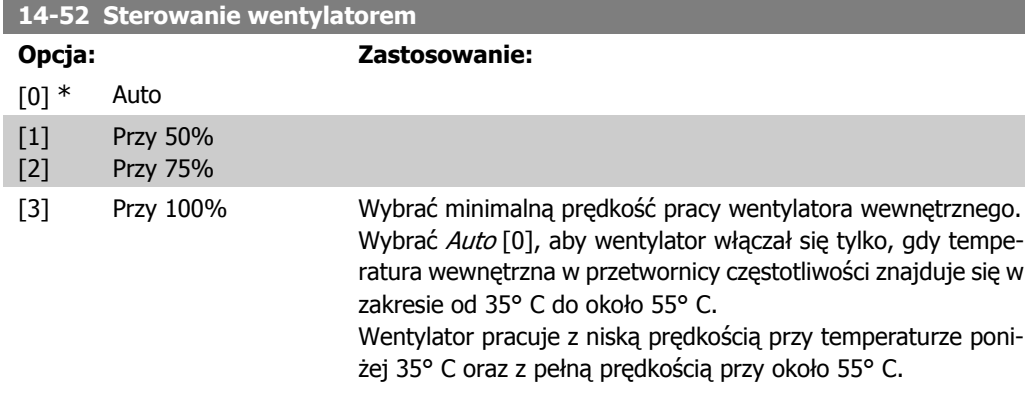

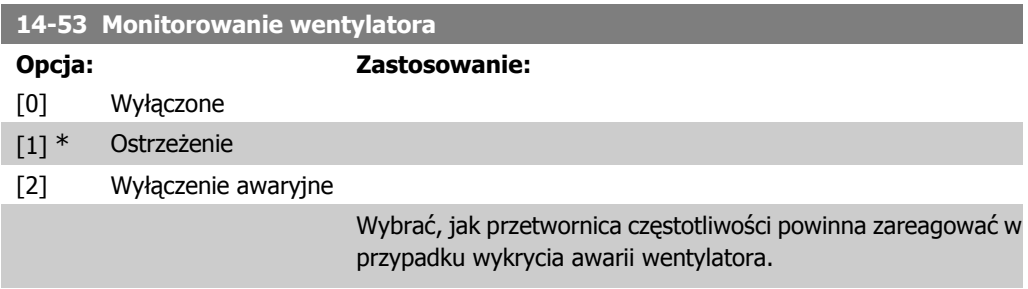

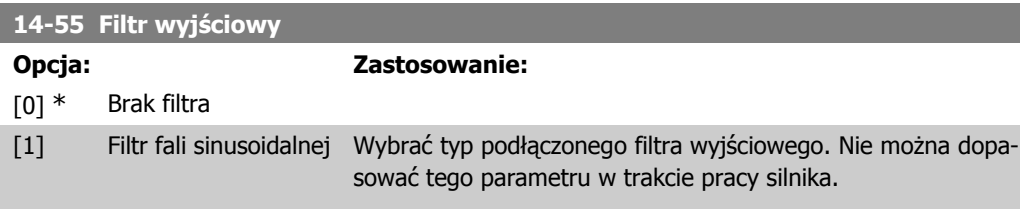

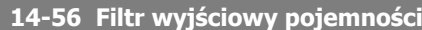

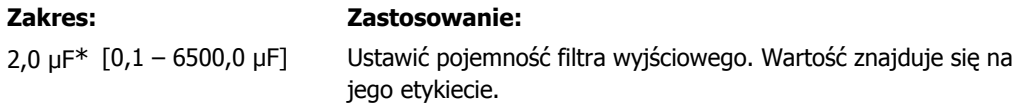

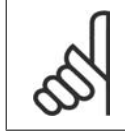

#### **Uwaga**

Działanie to jest wymagane do ustawienia odpowiedniej kompensacji w trybie Flux (par. 1-01)

#### **14-57 Filtr wyjściowy indukcyjności**

#### **Zakres: Zastosowanie:**

7,000 mH\*

[0,001 – 65,000 mH] Ustawić indukcyjność filtra wyjściowego. Wartość znajduje się na jego etykiecie.

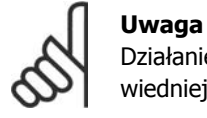

Działanie to jest wymagane do ustawienia odpowiedniej kompensacji w trybie Flux (par. 1-01)

# **2.15.8. 14-7\* Kompatybilność**

Parametr ten służy do ustawiania kompatybilności dla VLT 3000, VLT 5000 do FC 300.

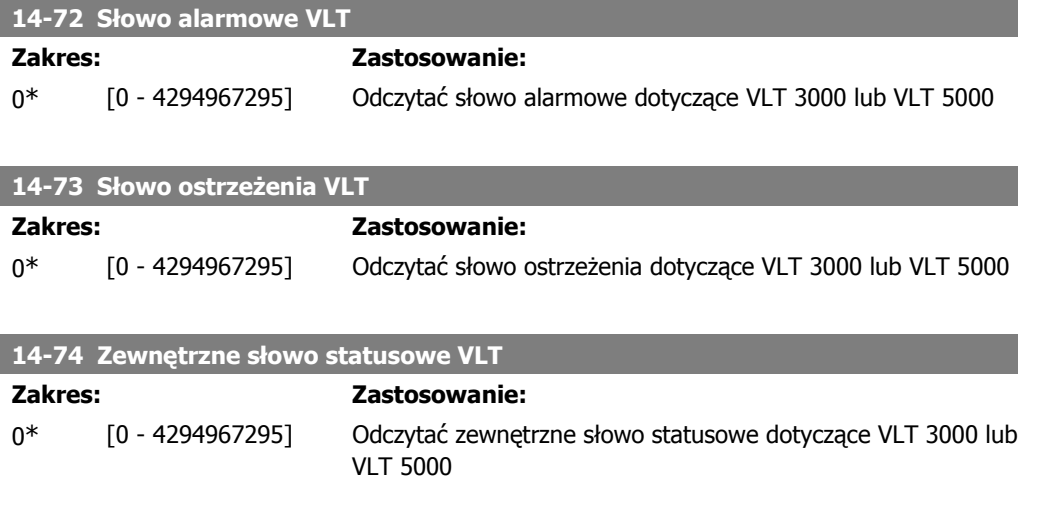

I

# **2.16. Parametry: Informacje o przetwornicy częstotliwości**

## **2.16.1. 15-\*\* Informacje o przetwornicy częstotliwości**

Jest to grupa parametrów obejmująca informacje na temat przetwornicy częstotliwości, tj. dane eksploatacyjne, konfiguracja sprzętowa oraz wersje oprogramowania.

## **2.16.2. 15-0\* Dane eksploatacyjne**

Grupa parametrów obejmująca dane eksploatacyjne, np. godziny eksploatacji, liczniki kWh, załączenia zasilania, itp.

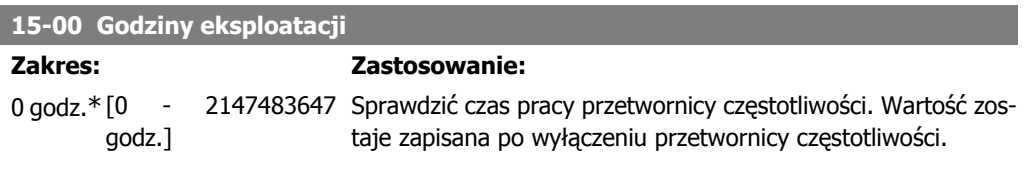

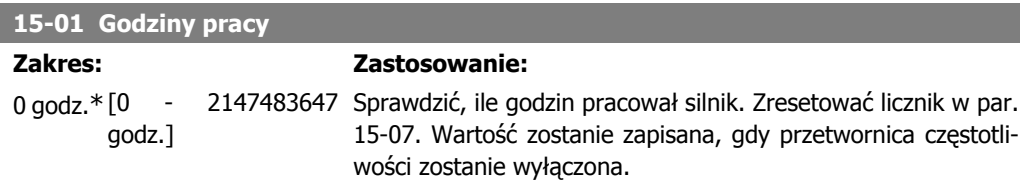

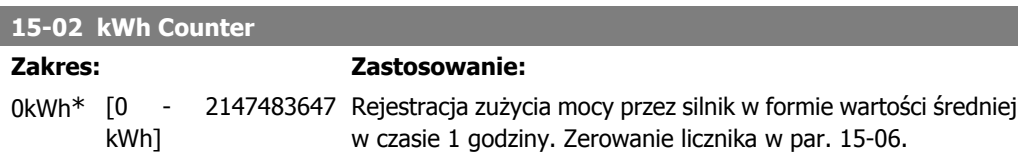

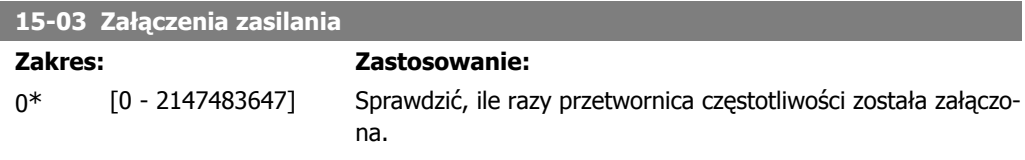

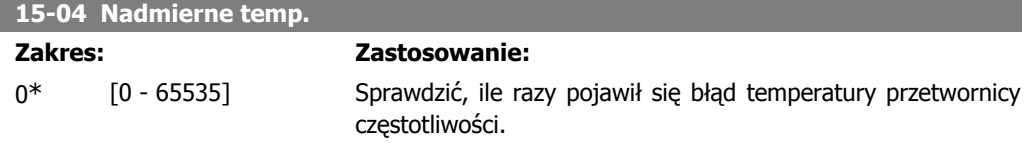

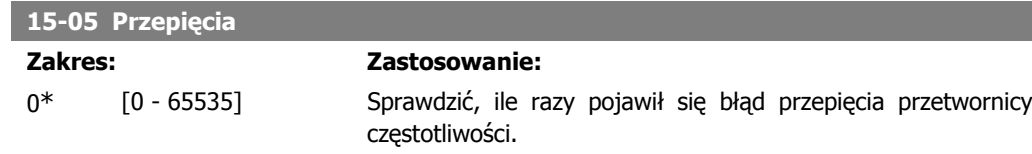

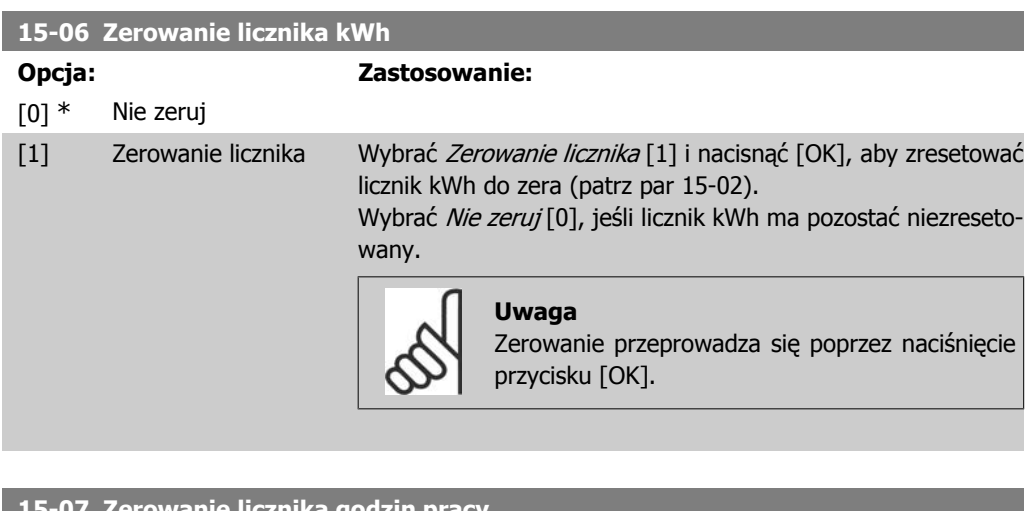

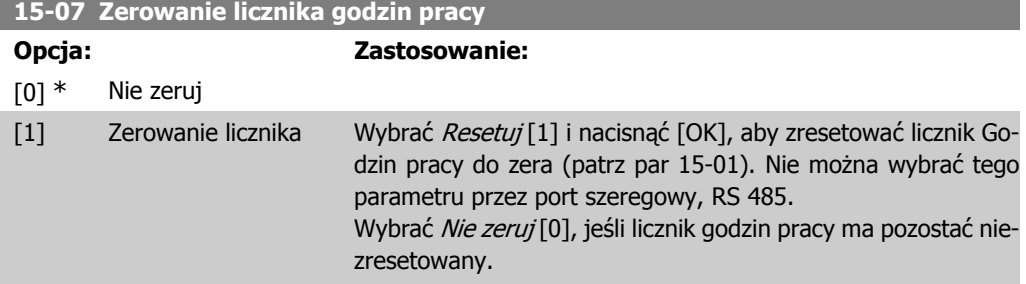

# **2.16.3. 15-1\* Ustawienia rejestru danych**

Rejestr danych umożliwia ciągłe rejestrowanie danych z 4 źródeł (par. 15-10) w tempie indywidualnym (par. 15-11). Zdarzenie wyzwalające (par. 15-12) i okno służą do warunkowego uruchamiania i zatrzymywania rejestracji.

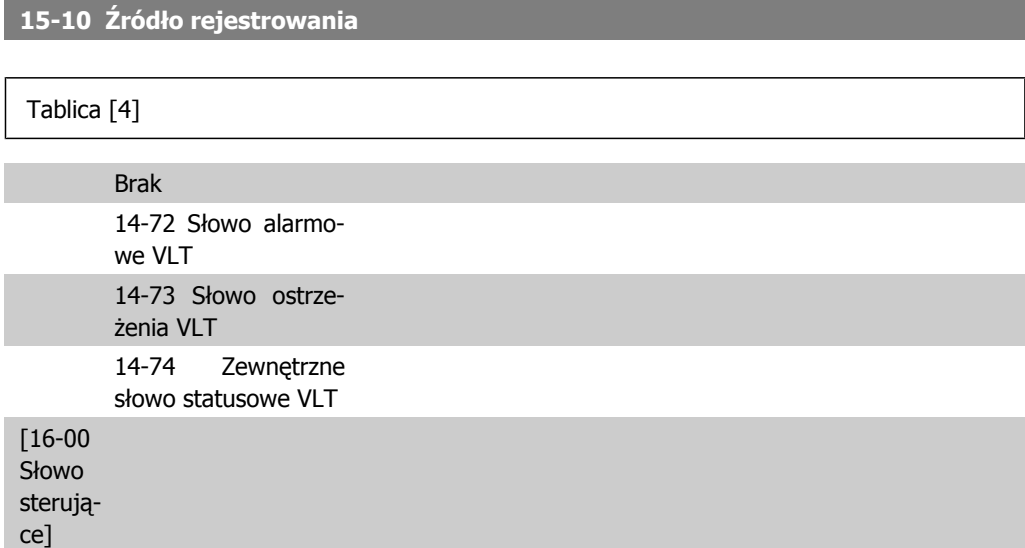

ı

Г

п

ľ

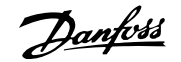

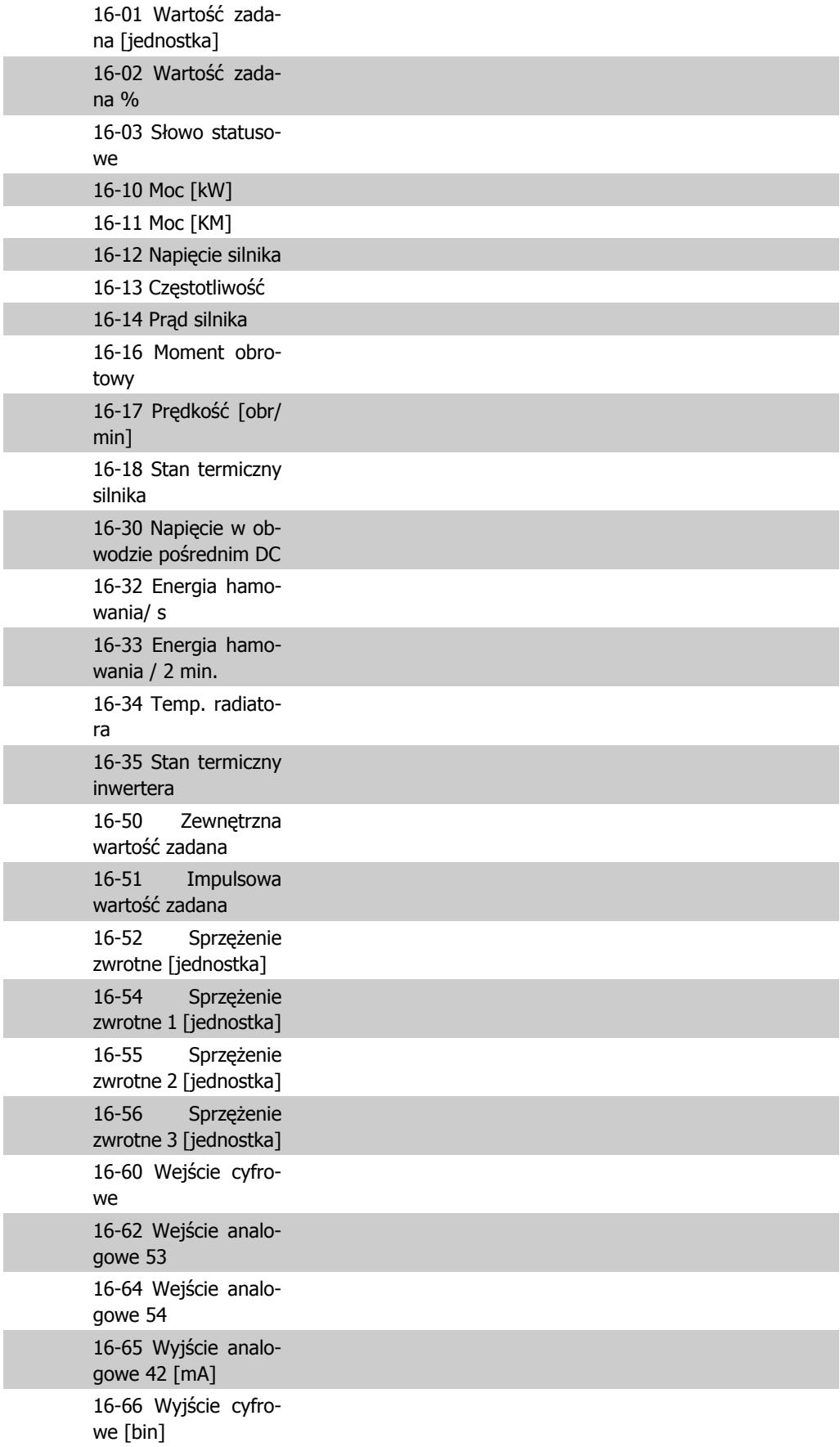

**2**

**2**

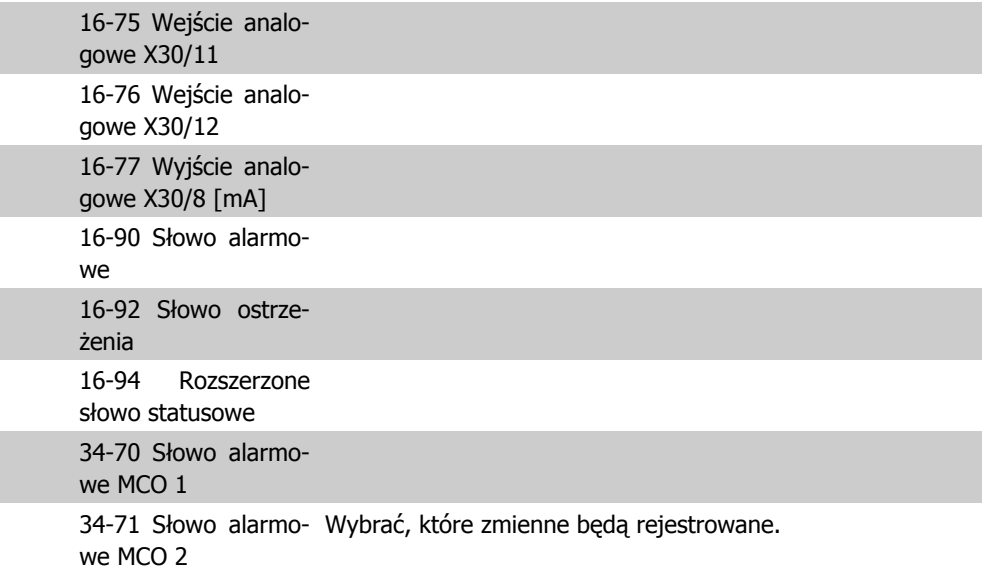

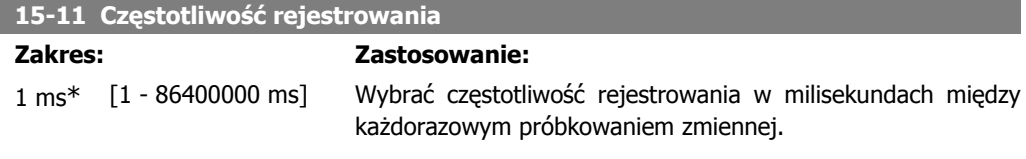

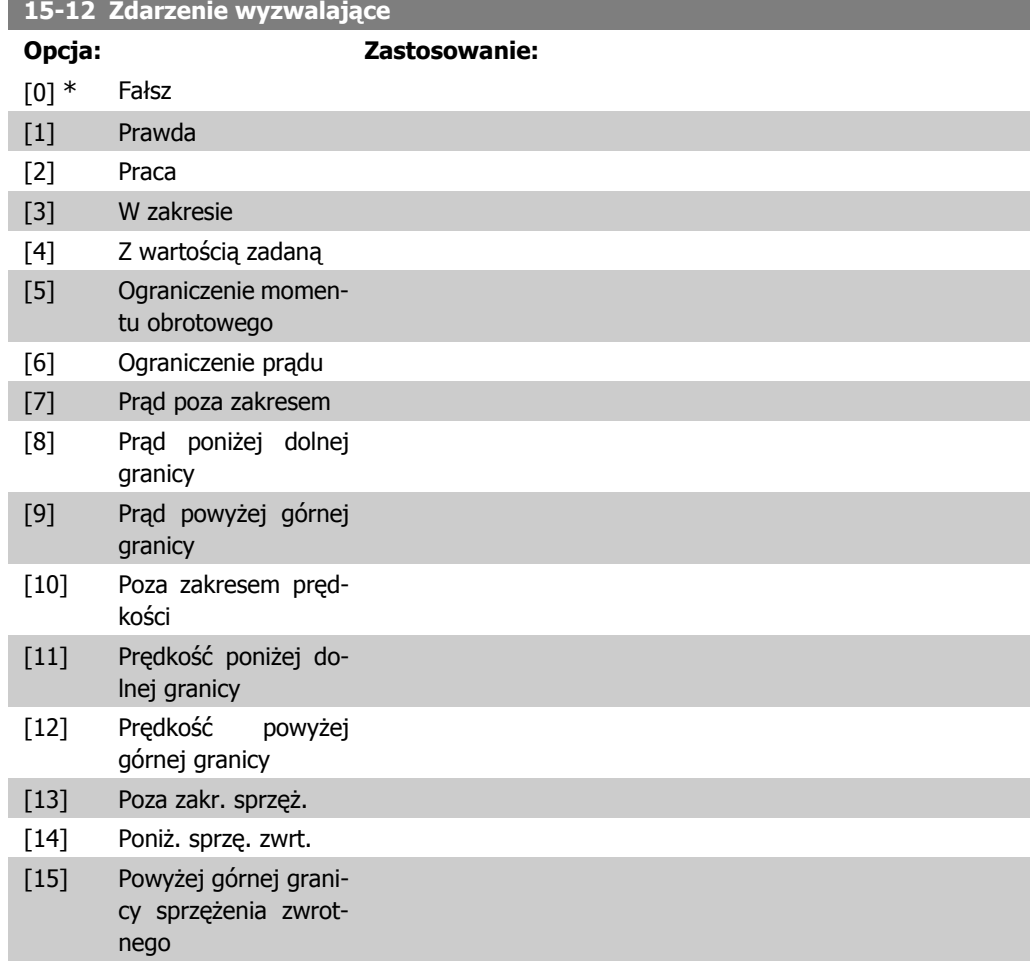

**2**

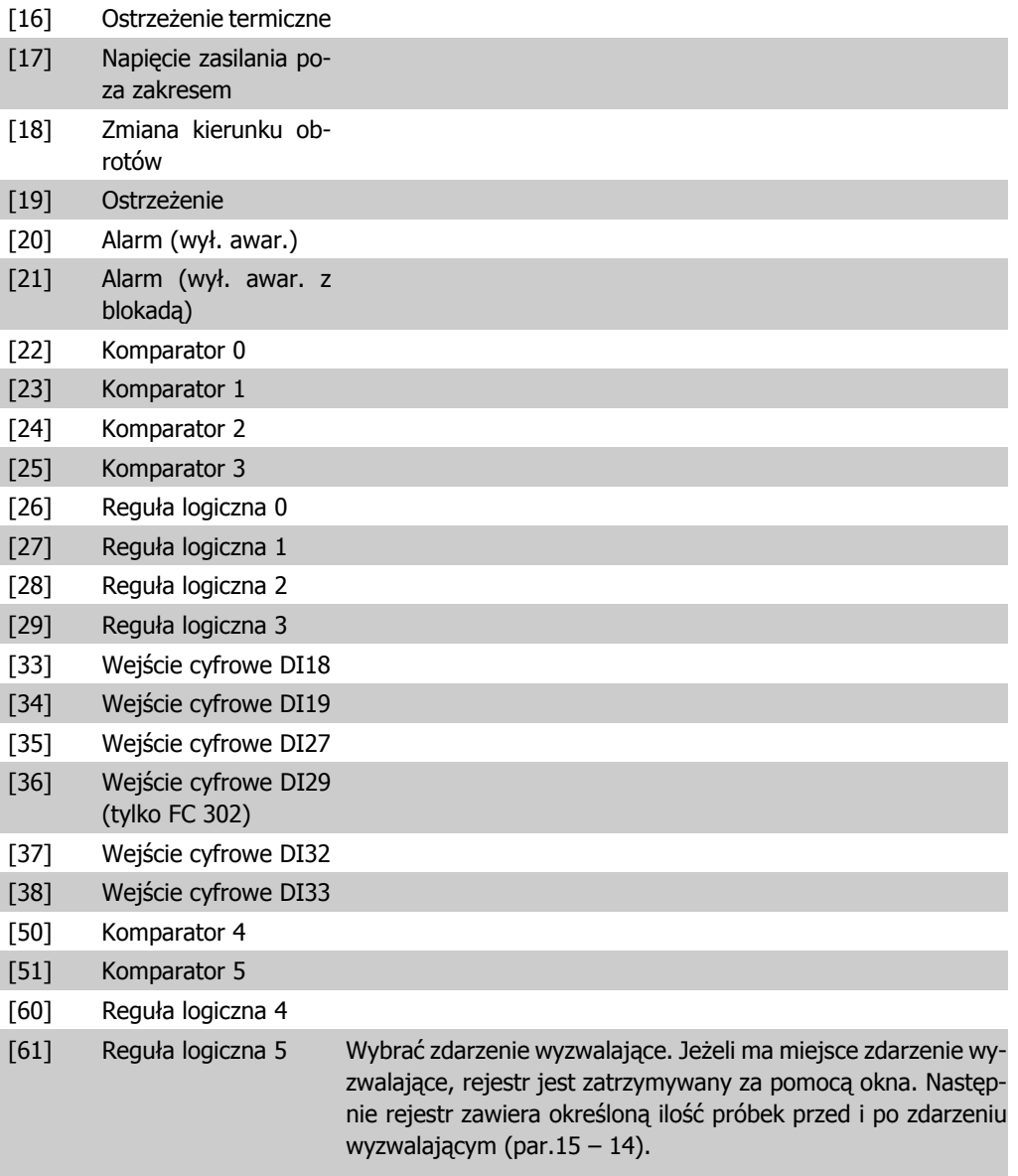

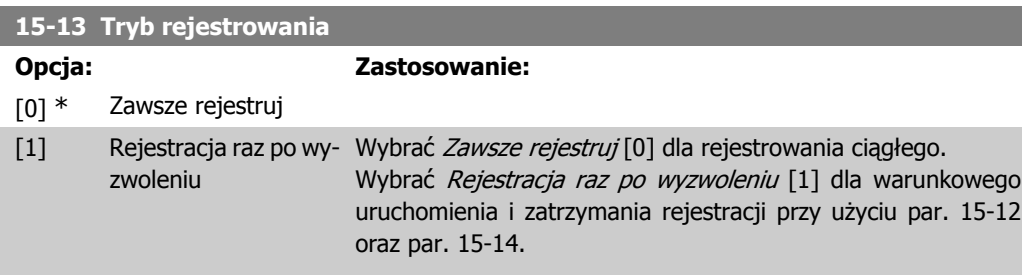

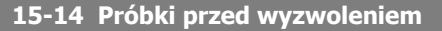

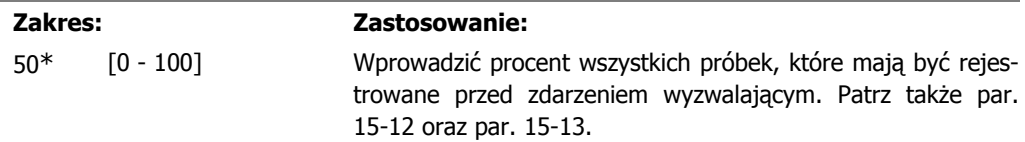

## **2.16.4. 15-2\* Rejestr pracy**

Umożliwia przeglądanie maks. 50 zarejestrowanych pozycji danych poprzez parametry tablicy w tej grupie parametrów. Wśród wszystkich parametrów w tej grupie, [0] to dane najnowsze a [49] najstarsze. Dane są rejestrowane przy każdym zdarzeniu (nie mylić ze zdarzeniami SLC). Zdarzenia w tym kontekście definiuje się jako zmianę w jednym z następujących obszarów:

- 1. Wejście cyfrowe
- 2. Wyjścia cyfrowe (nie monitorowane w tym wydaniu SW)
- 3. Słowo ostrzeżenia
- 4. Słowo alarmowe
- 5. Słowo statusowe
- 6. Słowo sterujące
- 7. Rozszerzone słowo statusowe

Zdarzenia są rejestrowane z wartością i znacznikiem czasu w ms. Odstęp czasu między dwoma zdarzeniami zależy od czestotliwości występowania *zdarzeń* (maksymalnie raz w czasie każdego skanowania). Rejestrowanie danych jest ciągłe, ale w razie alarmu dziennik zostaje zapisany i wartości są dostępne na wyświetlaczu. Funkcja ta jest przydatna, przykładowo, podczas wykonywania serwisu po wyłączeniu awaryjnym. Dziennik pracy zawarty w tym parametrze można przeglądać przez port komunikacji szeregowej lub poprzez wyświetlacz.

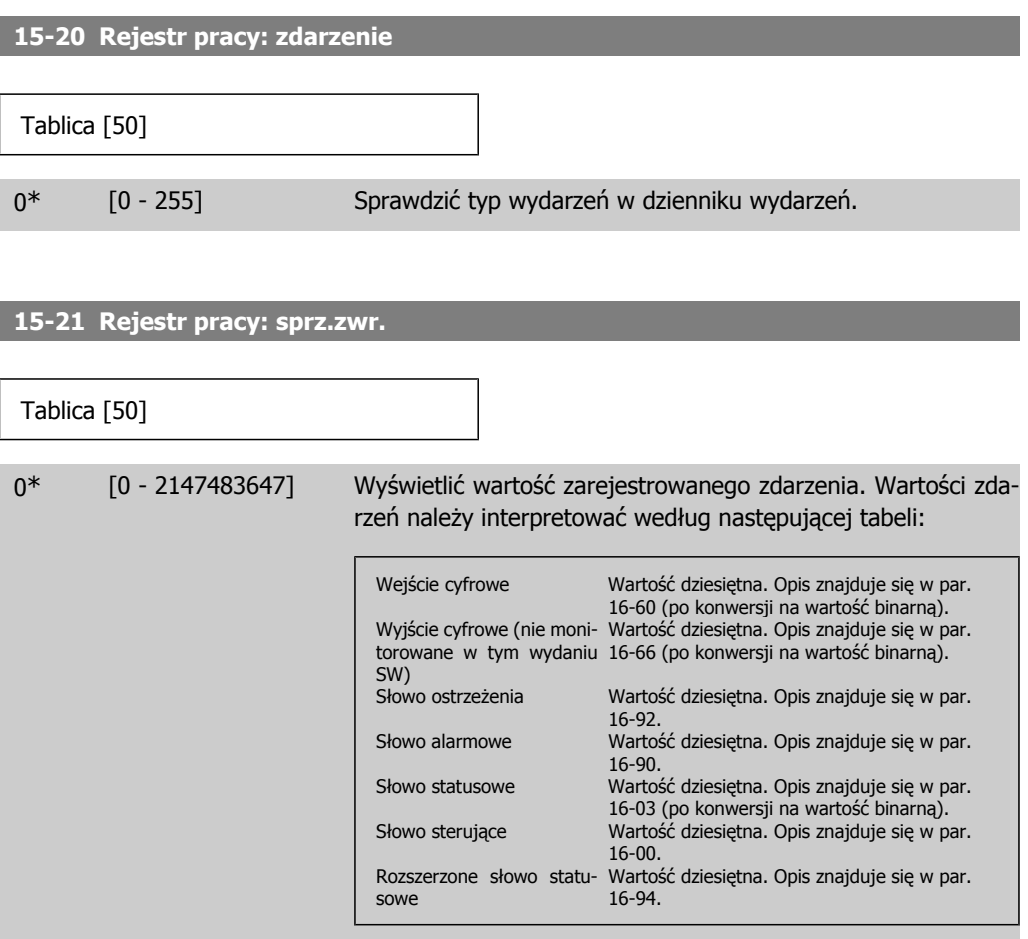

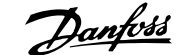

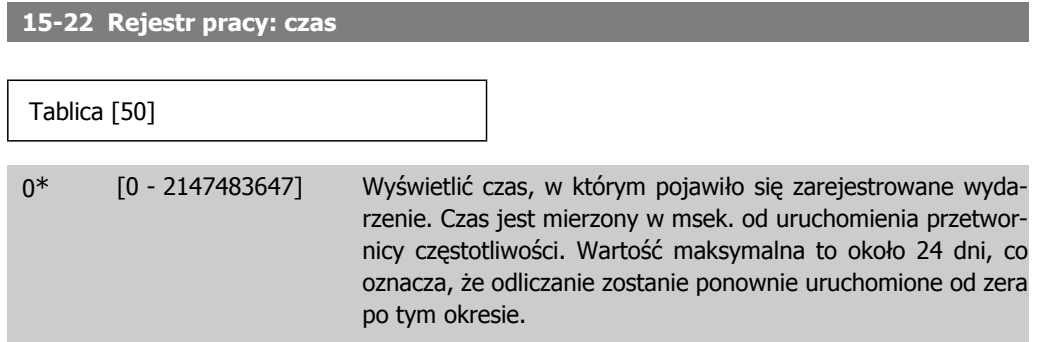

## **2.16.5. 15-3\* Rejestr błędów**

Parametry w tej grupie to parametry tablicy, gdzie można przeglądać maks. 10 rejestrów błędów. [0] to najnowszy dziennik, a [9] to najstarszy. Kody błędów, wartości oraz znacznik czasu można przeglądać w odniesieniu do wszystkich zarejestrowanych danych.

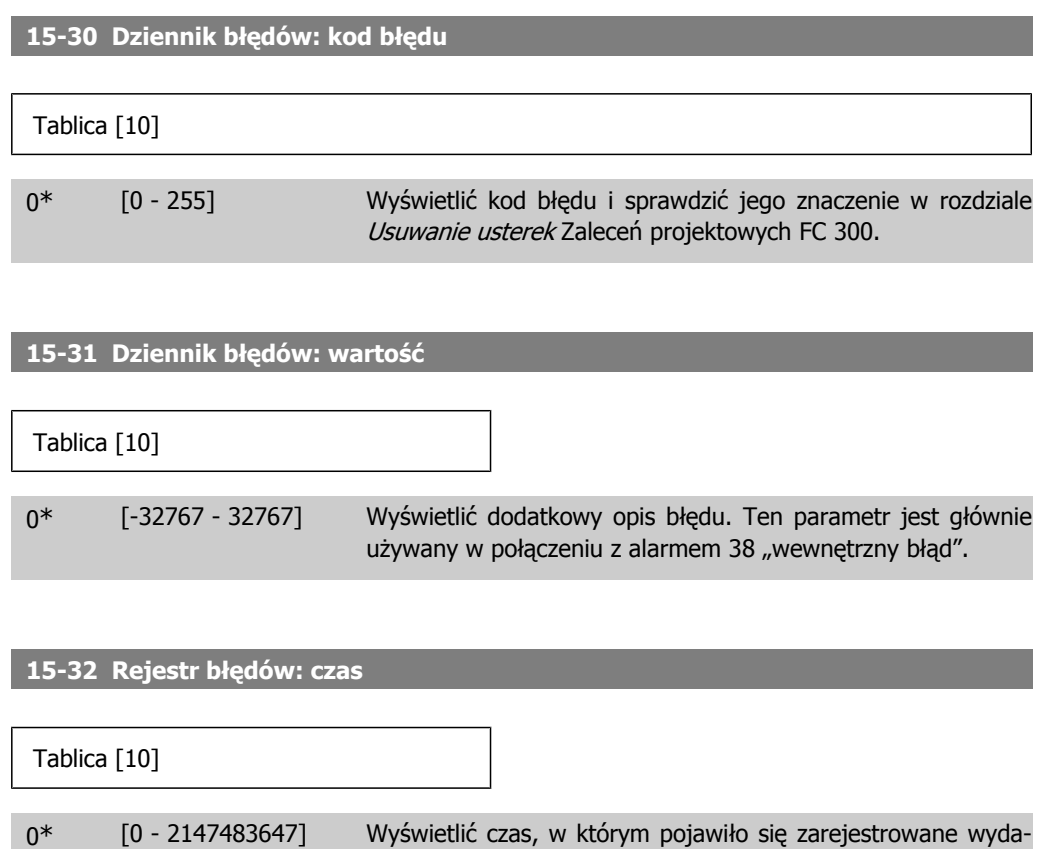

## **2.16.6. 15-4\* Identyfikacja napędu**

Parametry zawierają informacje tylko do odczytu o konfiguracji oprogramowania i sprzętu przetwornicy częstotliwości.

nicy częstotliwości.

rzenie. Czas jest mierzony w msek. od uruchomienia przetwor-

I

I

Ī

Ī

I

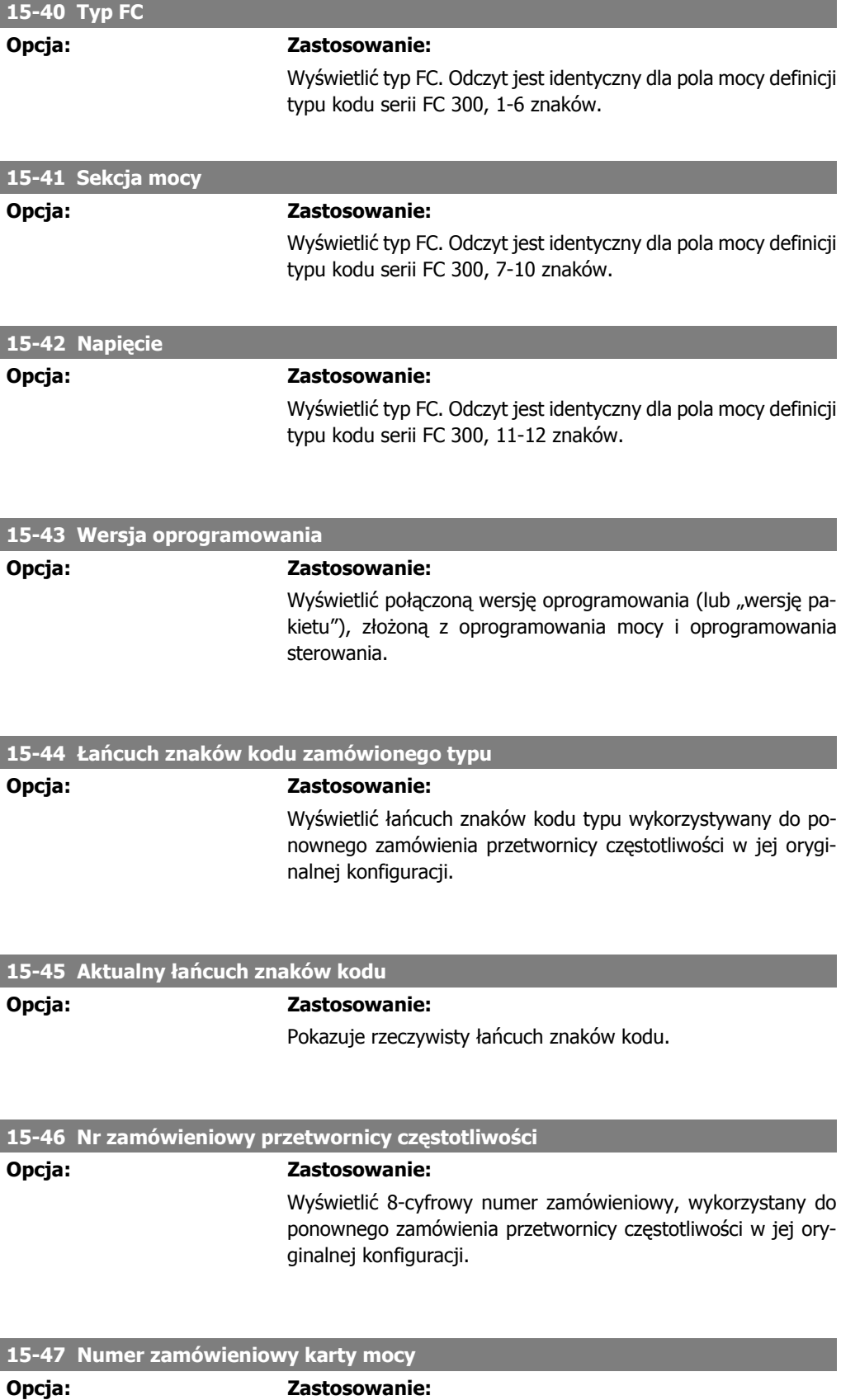

Wyświetlić numer zamówieniowy karty mocy.

I

I

 $\overline{\phantom{a}}$ 

I

I

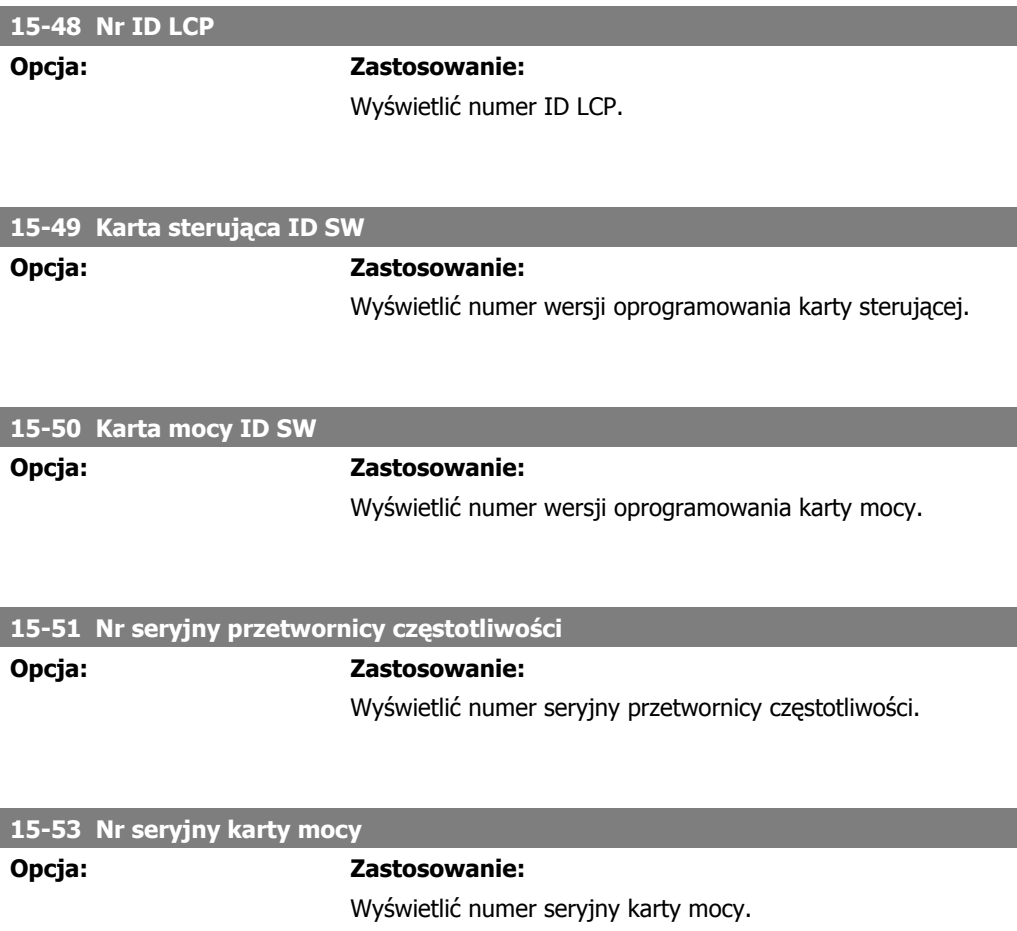

# **2.16.7. 15-6\* Identyfikacja 15-6\***

Ta grupa parametrów tylko do odczytu zawiera informacje na temat konfiguracji sprzętu i oprogramowania opcji zainstalowanych w gniazdach A, B C0 i C1.

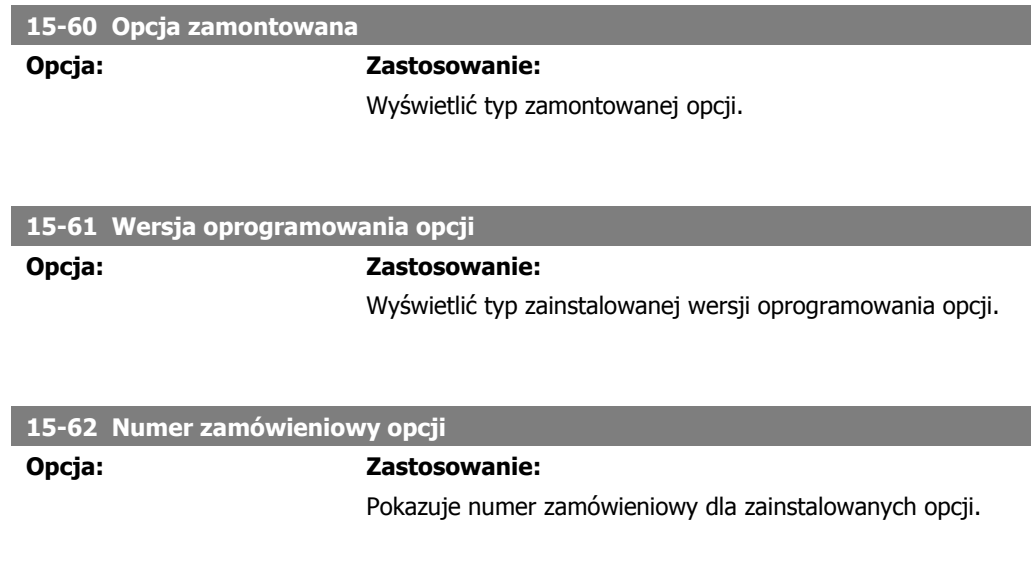

**15-63 Numer seryjny opcji**

**Opcja: Zastosowanie:**

Wyświetlić numer seryjny zainstalowanej opcji.

# **2.16.8. 15-9\* Informacje o parametrach**

Listy parametrów

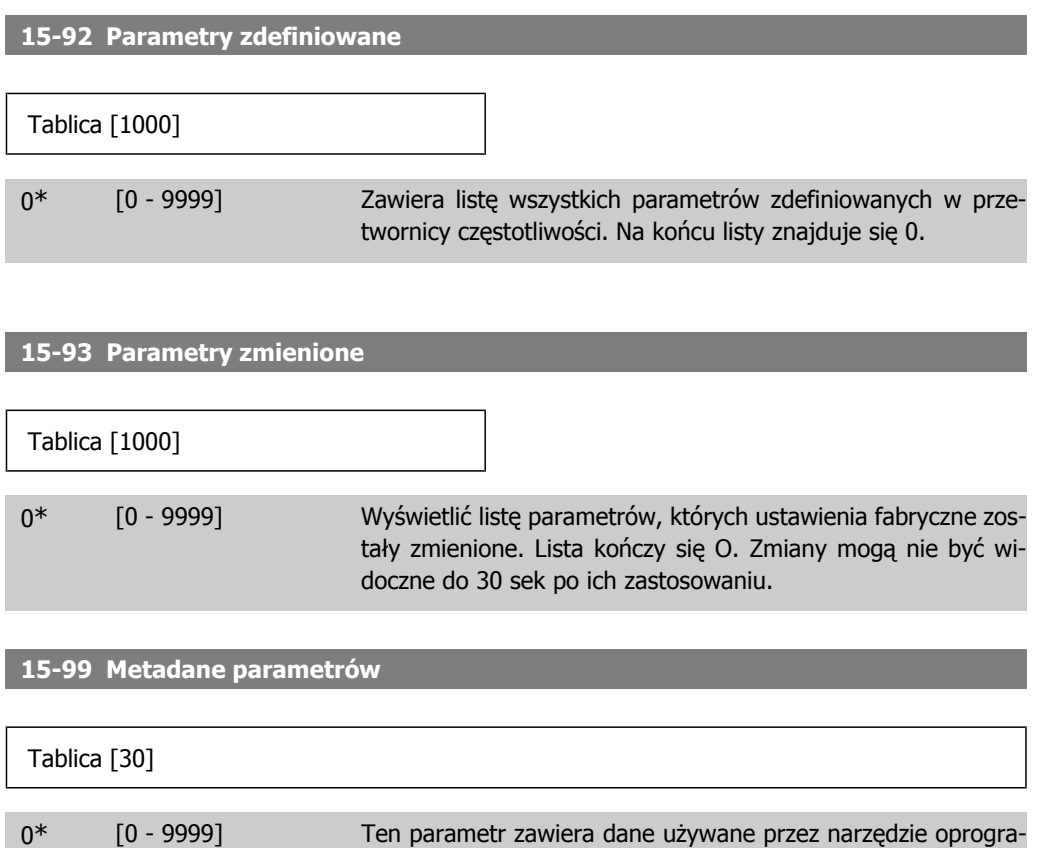

mowania MCT10.

212 MG.33.M2.49 - VLT® to zastrzeżony znak towarowy firmy Danfoss

I

# **2.17. Parametry: Odczyty danych**

## **2.17.1. 16-\*\* Odczyty danych**

Grupa parametrów do odczytów danych, tj. rzeczywistych wartości zadanych, napięcia, sterowania, alarmu, ostrzeżenia oraz słów statusowych.

# **2.17.2. 16-0\* Status ogólny**

Parametry do informowania o statusie ogólnym, np. obliczonej wartości zadanej, aktywnym słowie sterującym i statusie.

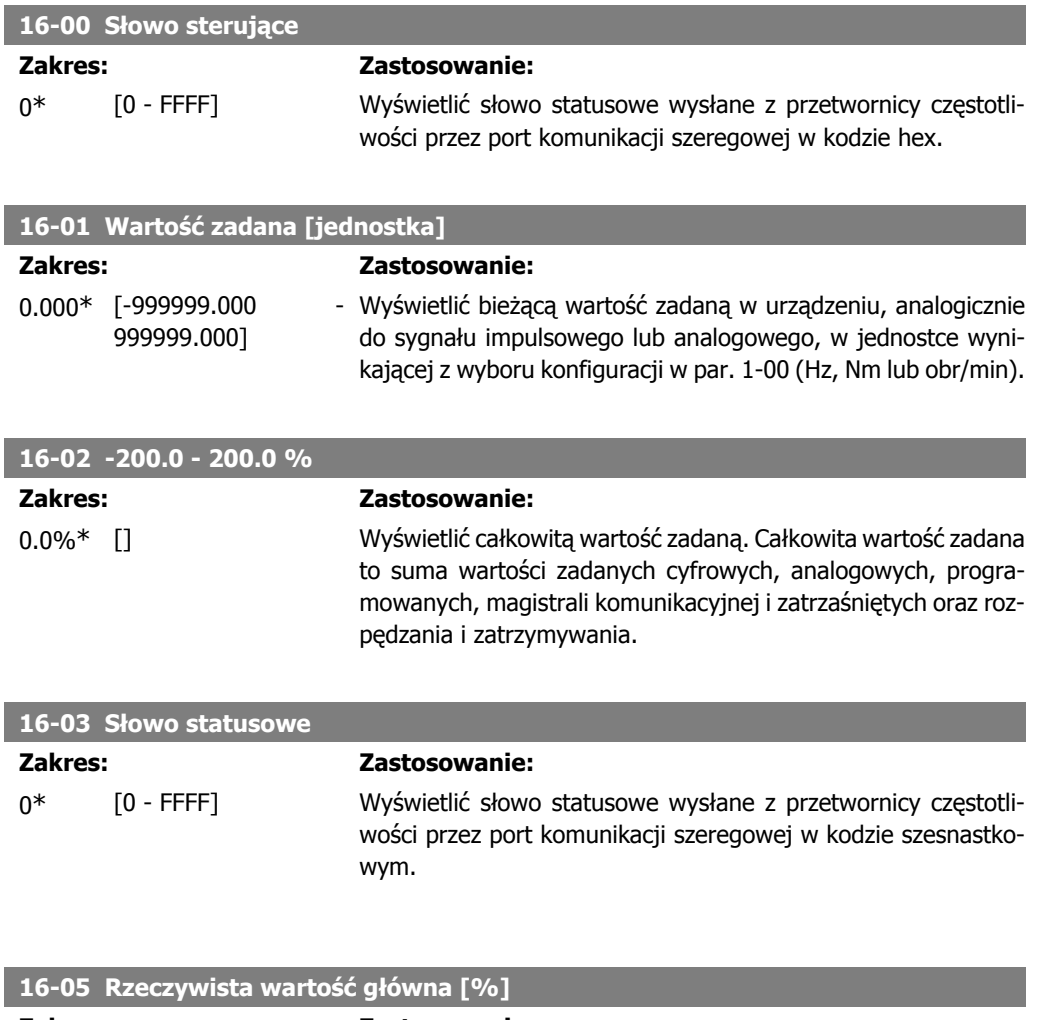

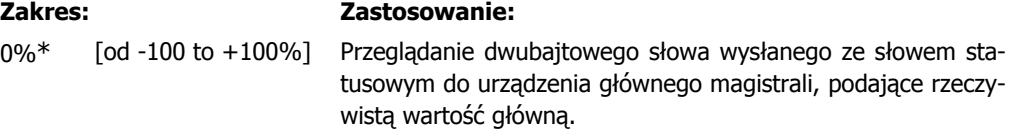

I

**2**

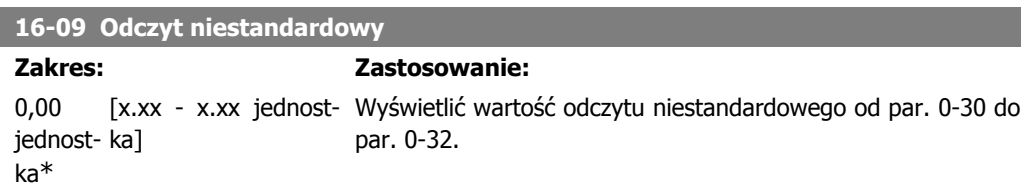

# **2.17.3. 16-1\* Status silnika**

Parametry do informowania o wartościach statusu silnika.

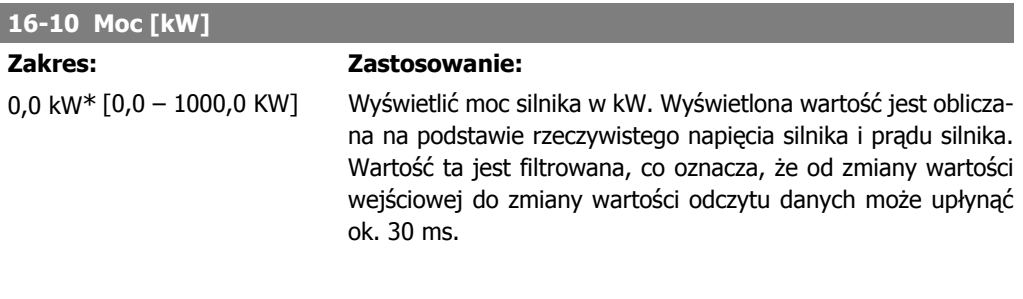

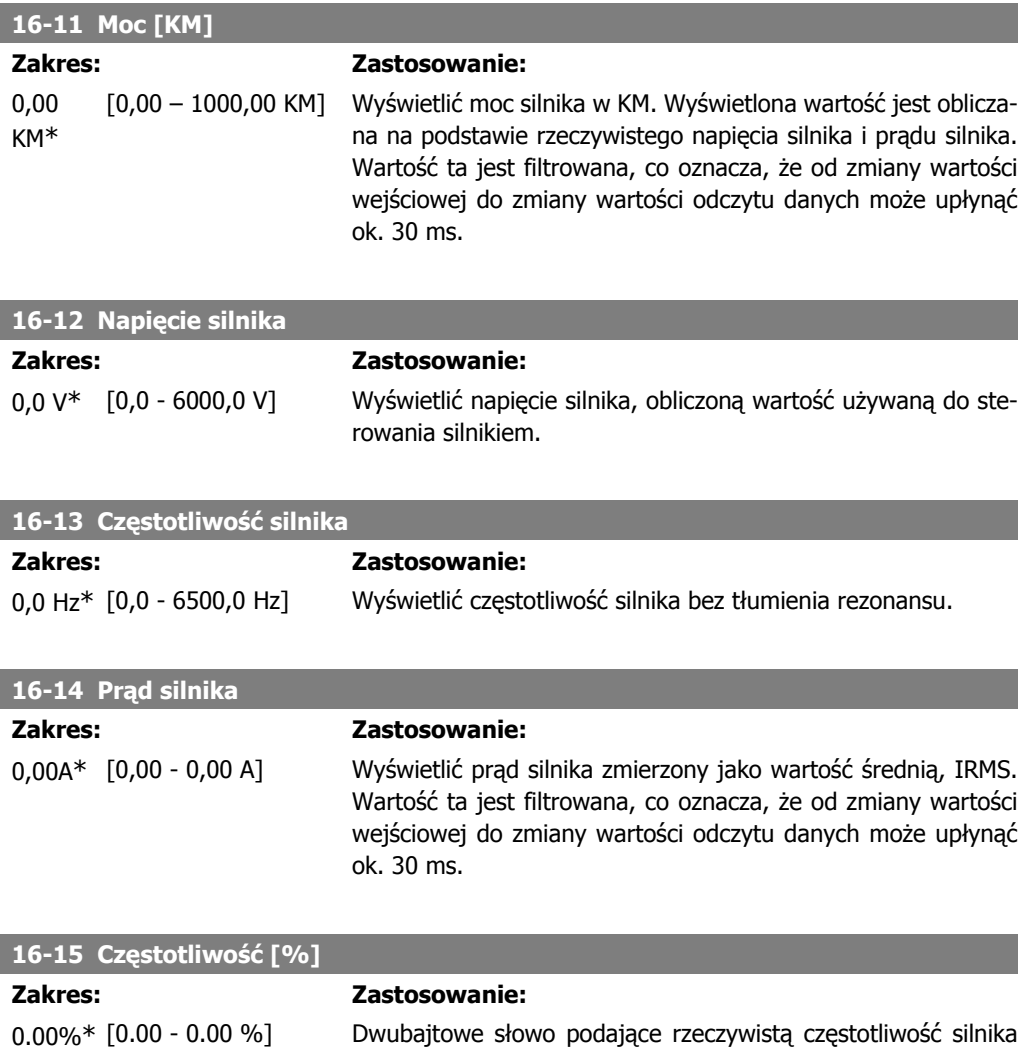

par. 4-19 Maks. częstotliwość wyjściowa. Ustaw par. 9-16 indeks 1, aby wysłać go wraz ze słowem statusowym zamiast MAV (odpowiedzi maksymalnej wartości zadanej).

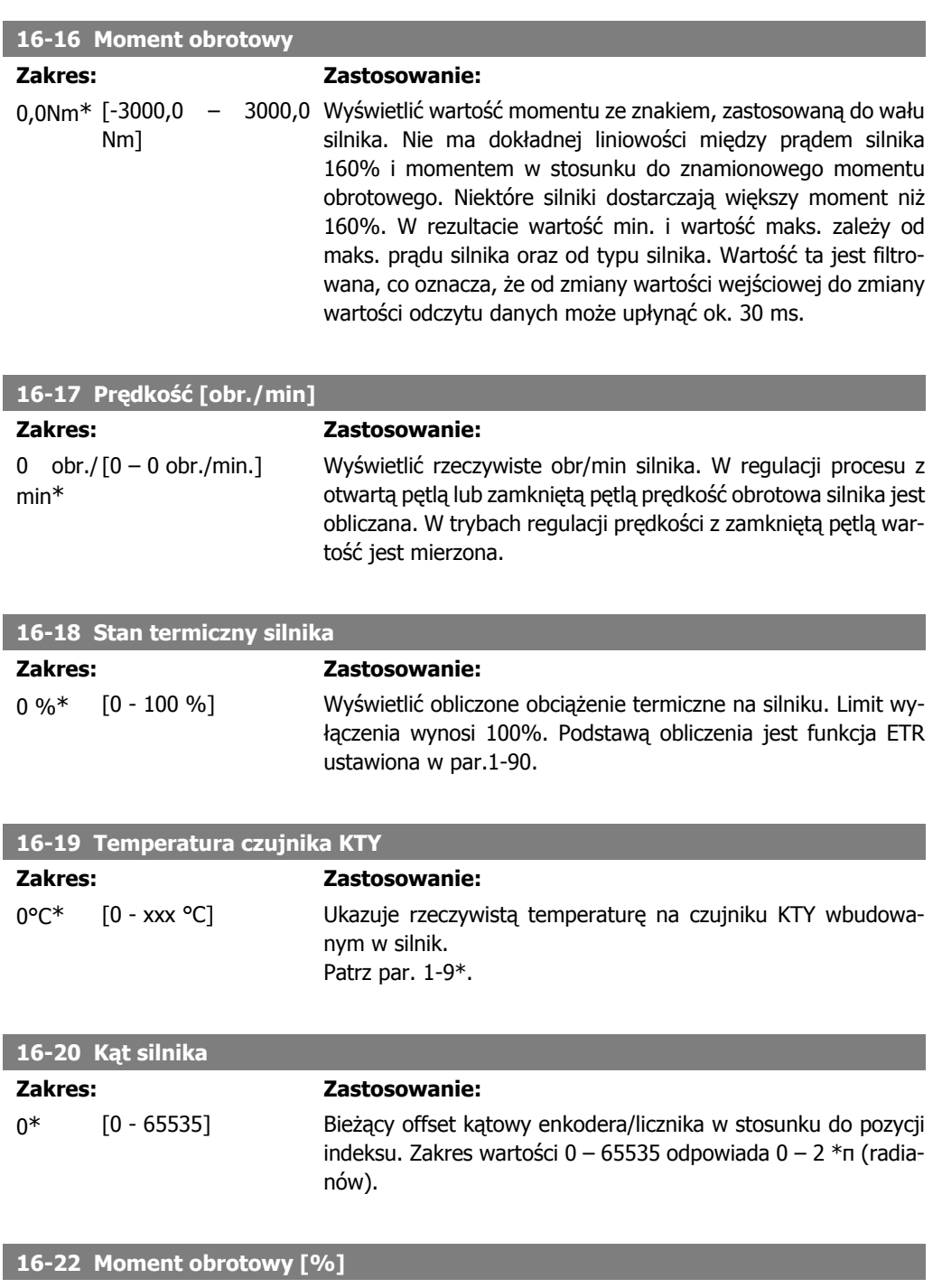

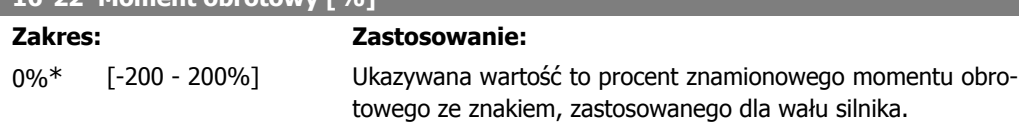

## **2.17.4. 16-3\* Status napędu**

Parametry do informowania o statusie przetwornicy częstotliwości.

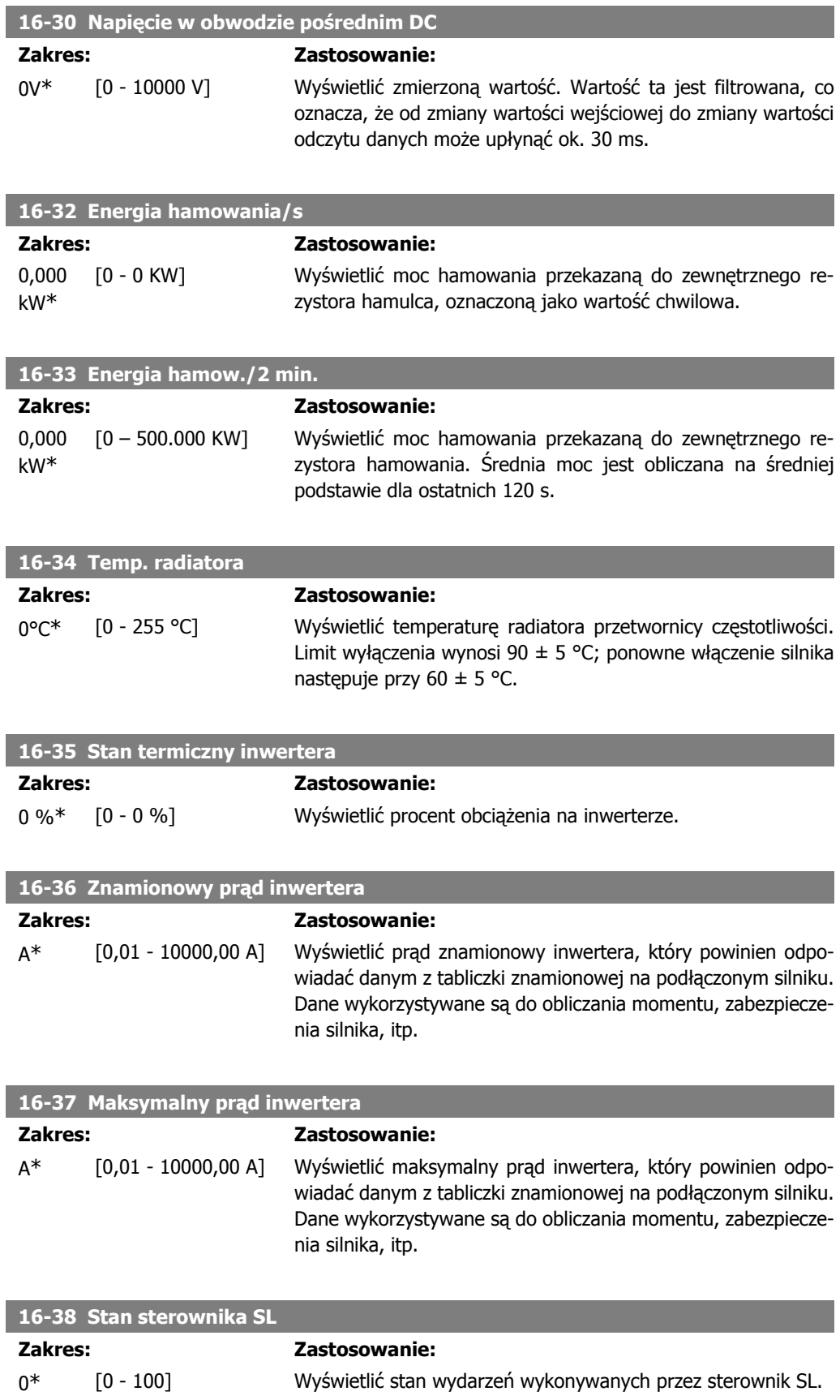
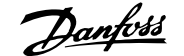

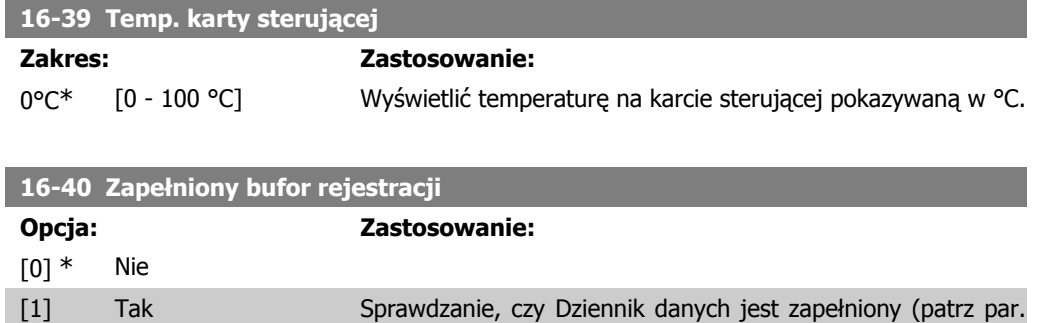

15-1). Dziennik nigdy się nie zapełni, jeśli Tryb Rejestrowania

par.15-13 jest ustawiony na Zawsze rejestruj [0].

### **2.17.5. 16-5\* Wart.zad. i sprz.zwr.**

Parametry do informowania o wejściowej wartości zadanej i sprzężeniu zwrotnym.

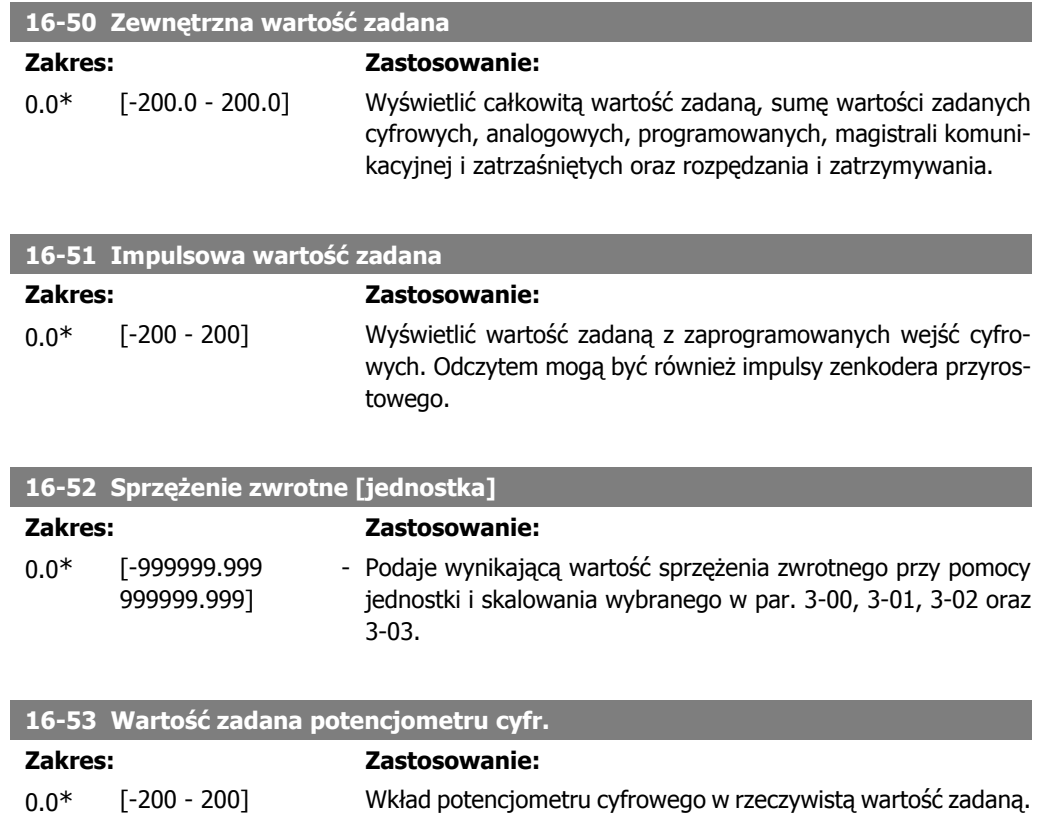

### **2.17.6. 16-6\* Wejścia i wyjścia**

Parametry do informowania o portach wejść i wyjść cyfrowych i analogowych.

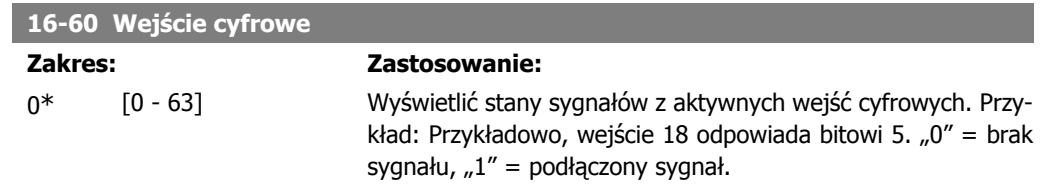

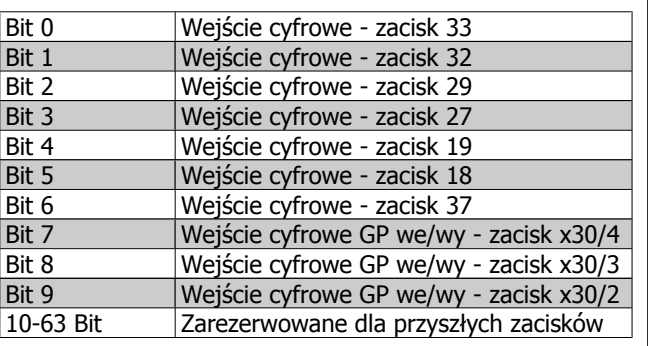

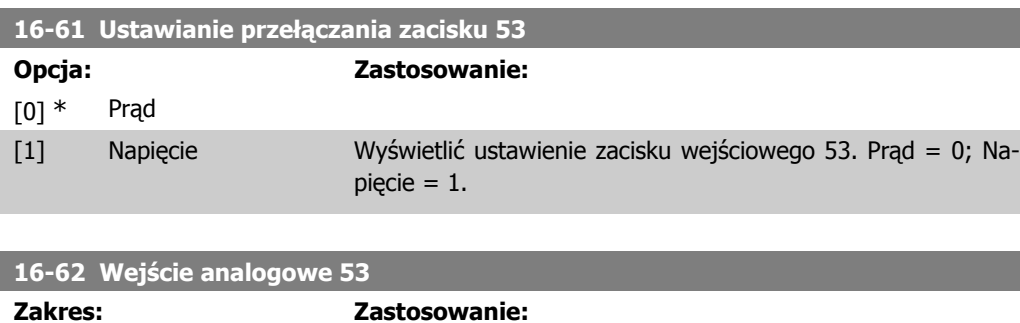

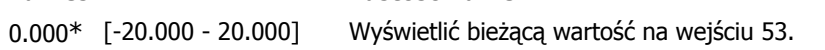

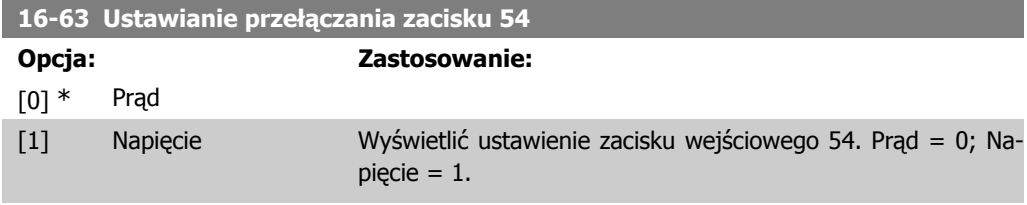

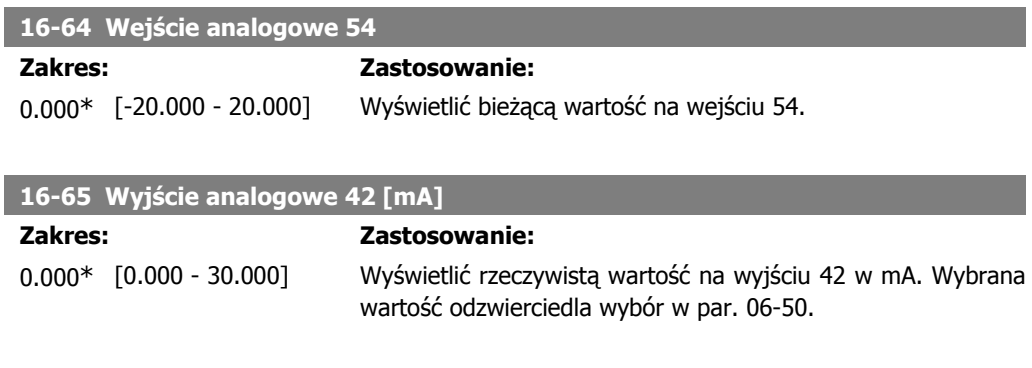

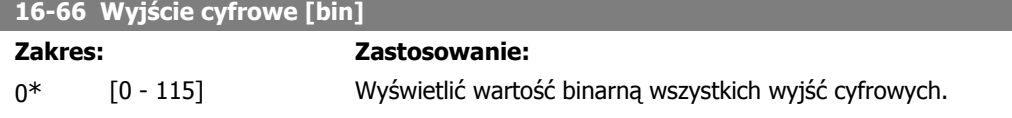

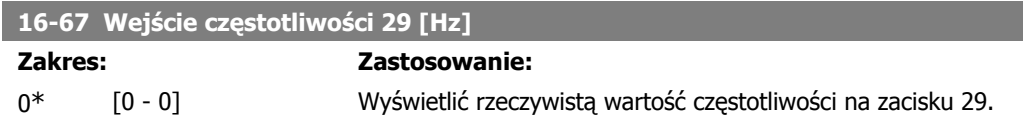

I

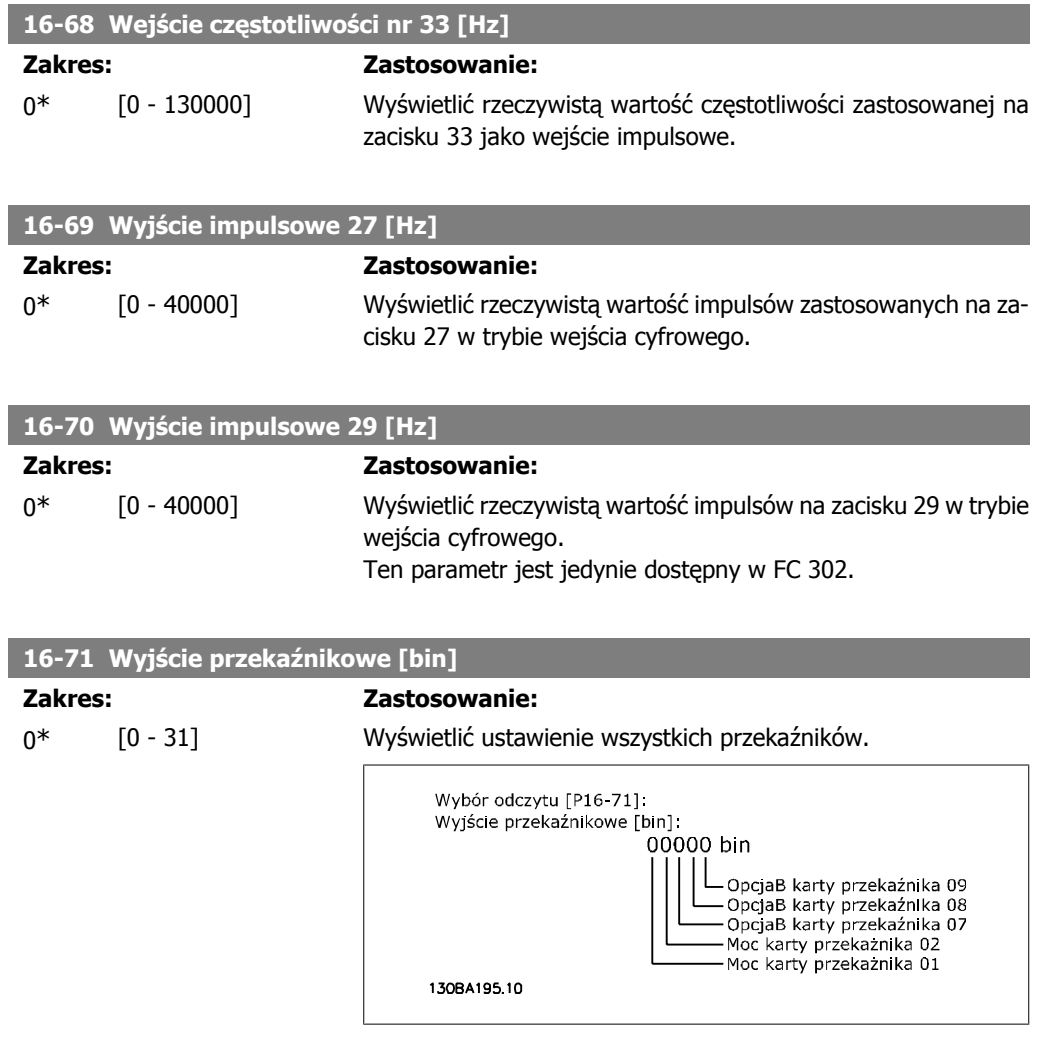

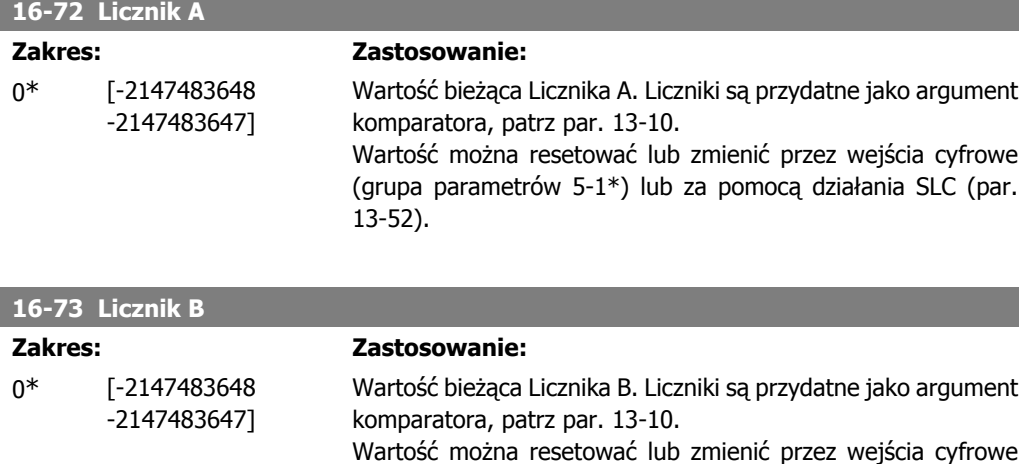

(grupa parametrów 5-1\*) lub za pomocą działania SLC (par.

13-52).

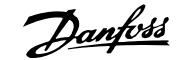

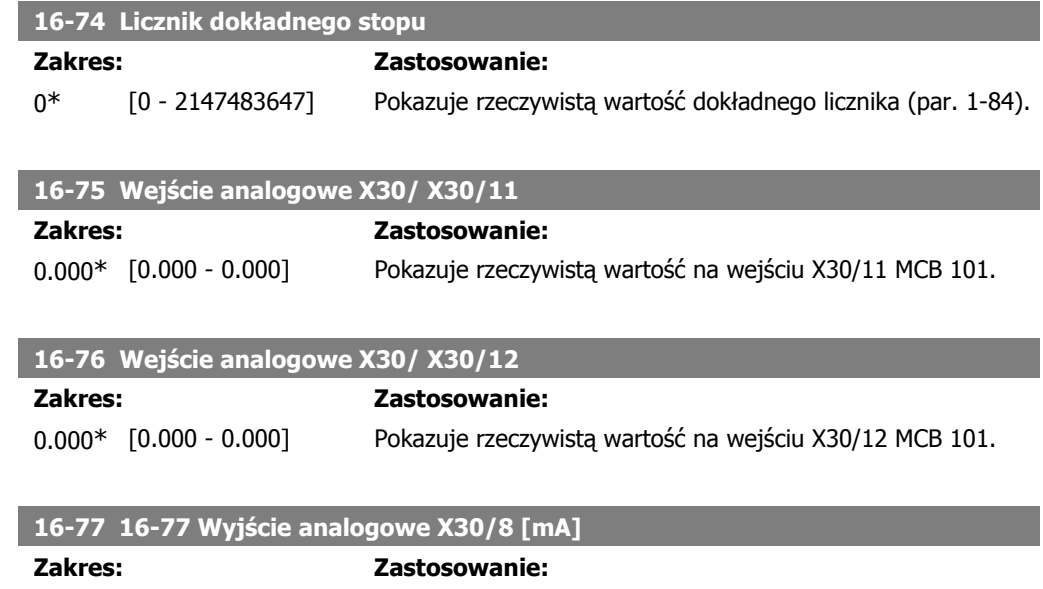

### **2.17.7. 16-8\* Magistrala komunikacyjna i port FC**

Parametry do informowania o wartościach zadanych i słowach sterujących z magistrali.

0.000\* [0.000 - 0.000] Wyświetla rzeczywistą wartość na wejściu X30/8 w mA.

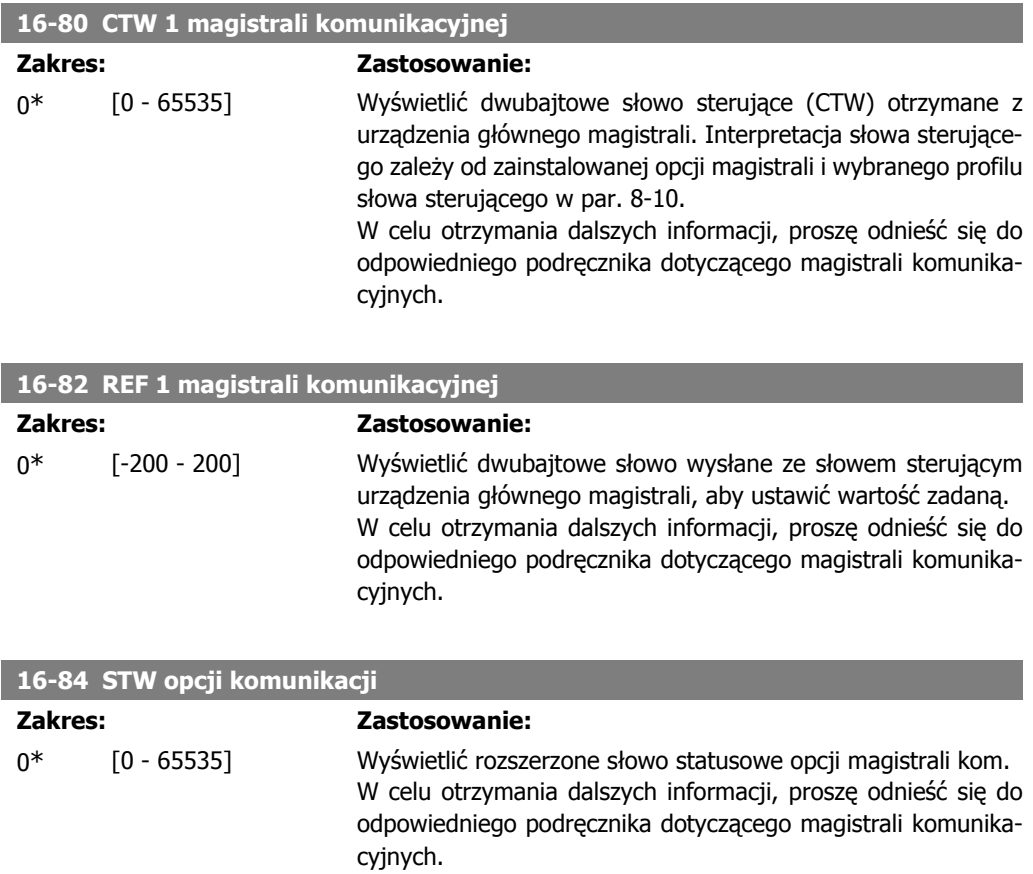

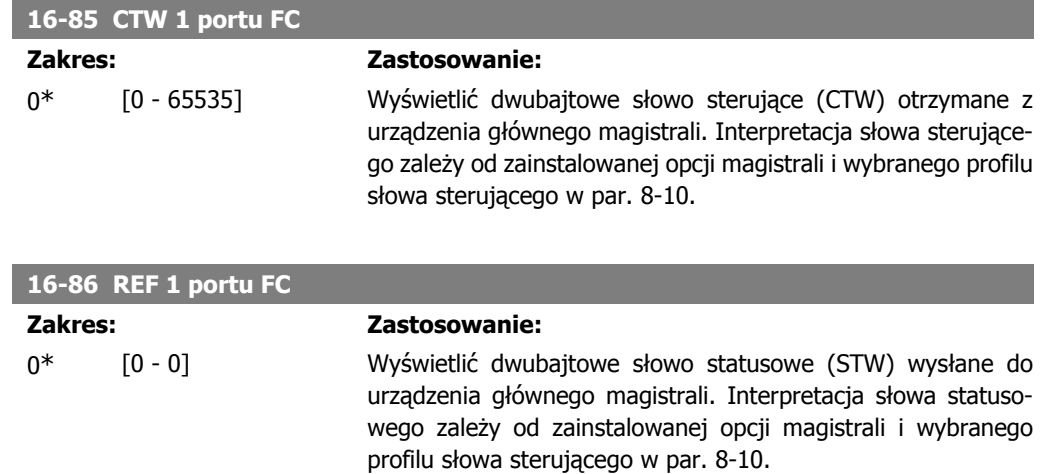

### **2.17.8. 16-9\* Odczyt diagnostyczny**

Parametry wyświetlające alarmy, ostrzeżenia i rozszerzone słowa statusowe.

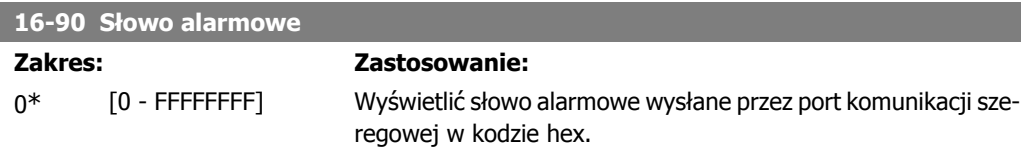

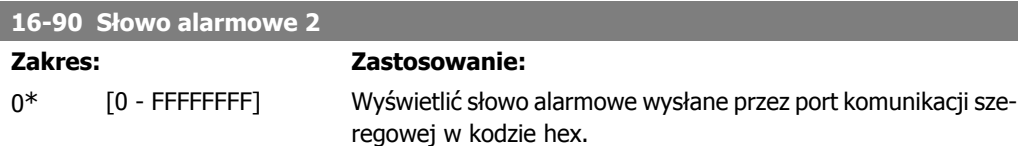

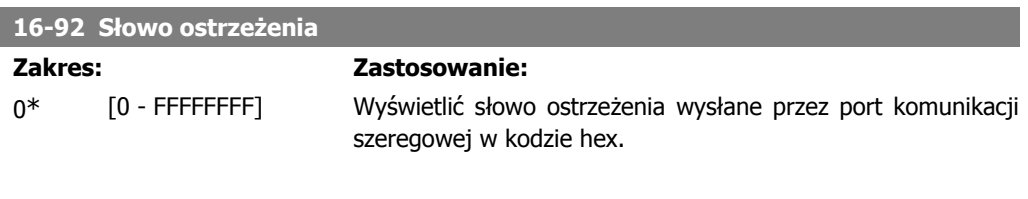

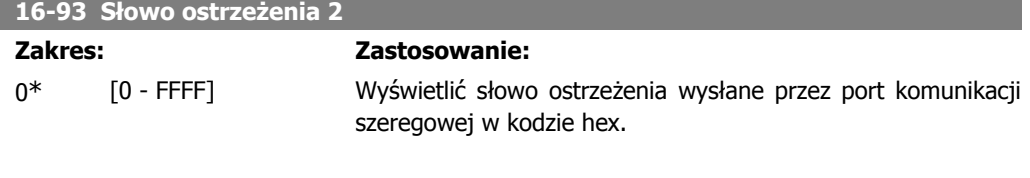

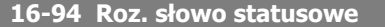

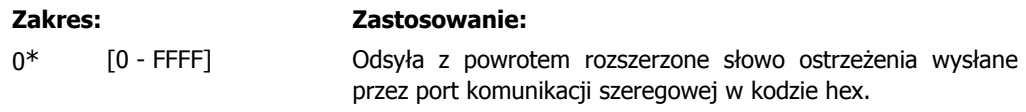

### **2.18. Parametry: Wejście enkodera**

### **2.18.1. 17-\*\* Opcja sprzężenia zwrotnego silnika**

Dodatkowe parametry do konfiguracji opcji sprzężenia zwrotnego z enkodera (MCB102) lub licznika (MCB103).

### **2.18.2. 17-1\* Interfejs enkodera przyrostowego**

Parametry w tej grupie konfigurują przyrostowy interfejs opcji MCB102. Uwaga: interfejsy przyrostowe i absolutne są aktywne w tej samej chwili.

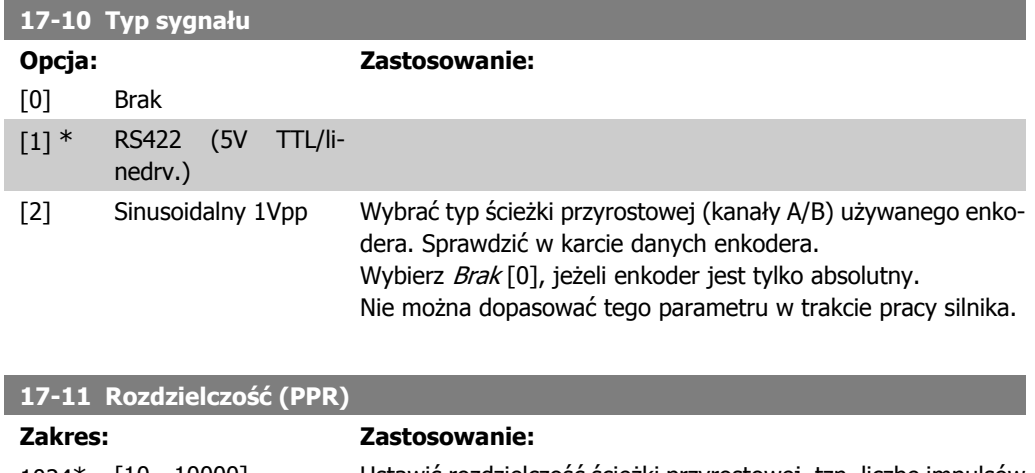

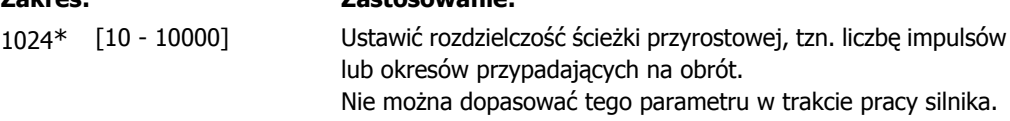

### **2.18.3. 17-2\* Interfejs enkodera bezwzględnego**

Parametry w tej grupie konfigurują przyrostowy interfejs opcji MCB102. Uwaga: interfejsy przyrostowe i absolutne są aktywne w tej samej chwili.

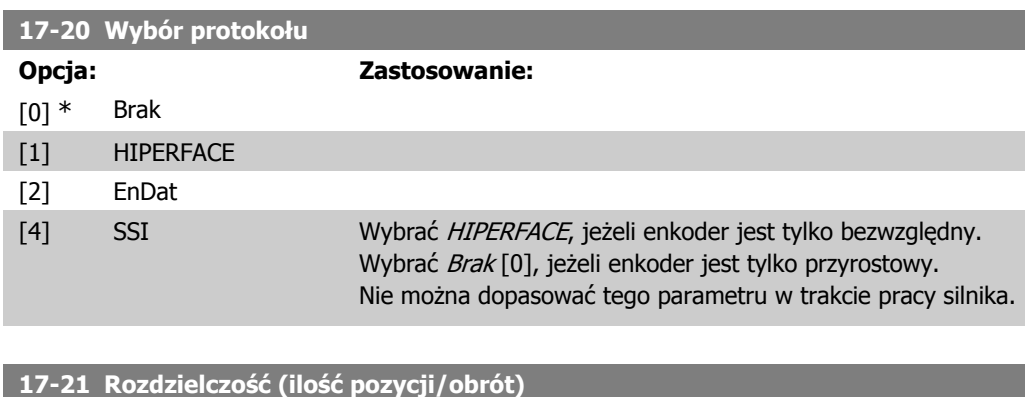

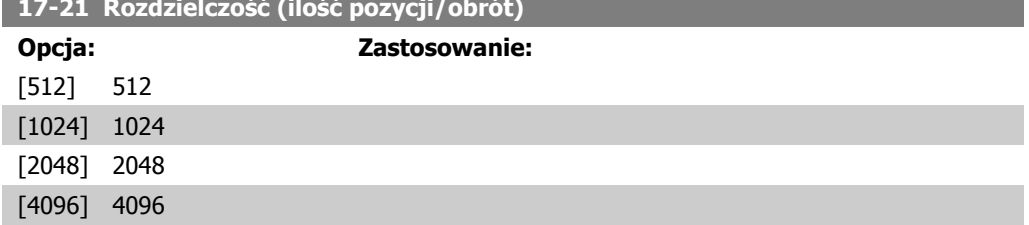

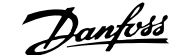

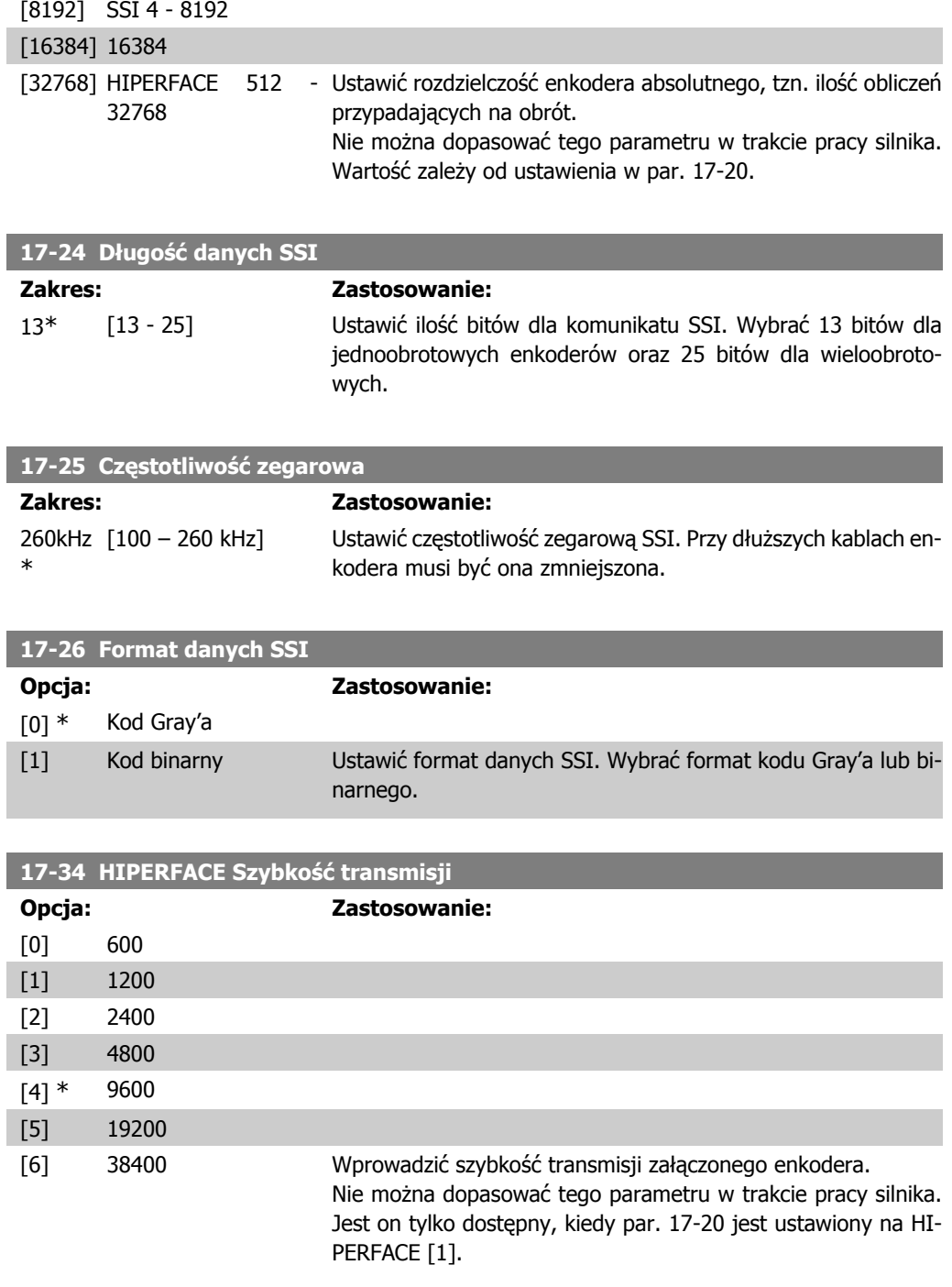

### **2.18.4. 17-5\* Interfejs przelicznika**

Grupa parametrów 17-5\* jest wykorzystywana do ustawiania parametrów dla opcji przelicznika MCB 103.

Zwykle sprzężenie zwrotne przelicznika jest wykorzystywane jako sprzężenie zwrotne silnika s silników magnesu stałego przy par. 1-01 ustawionym na "Flux ze sprzężeniem zwrotnym silnika". Nie można dopasować parametrów przelicznika w trakcie pracy silnika.

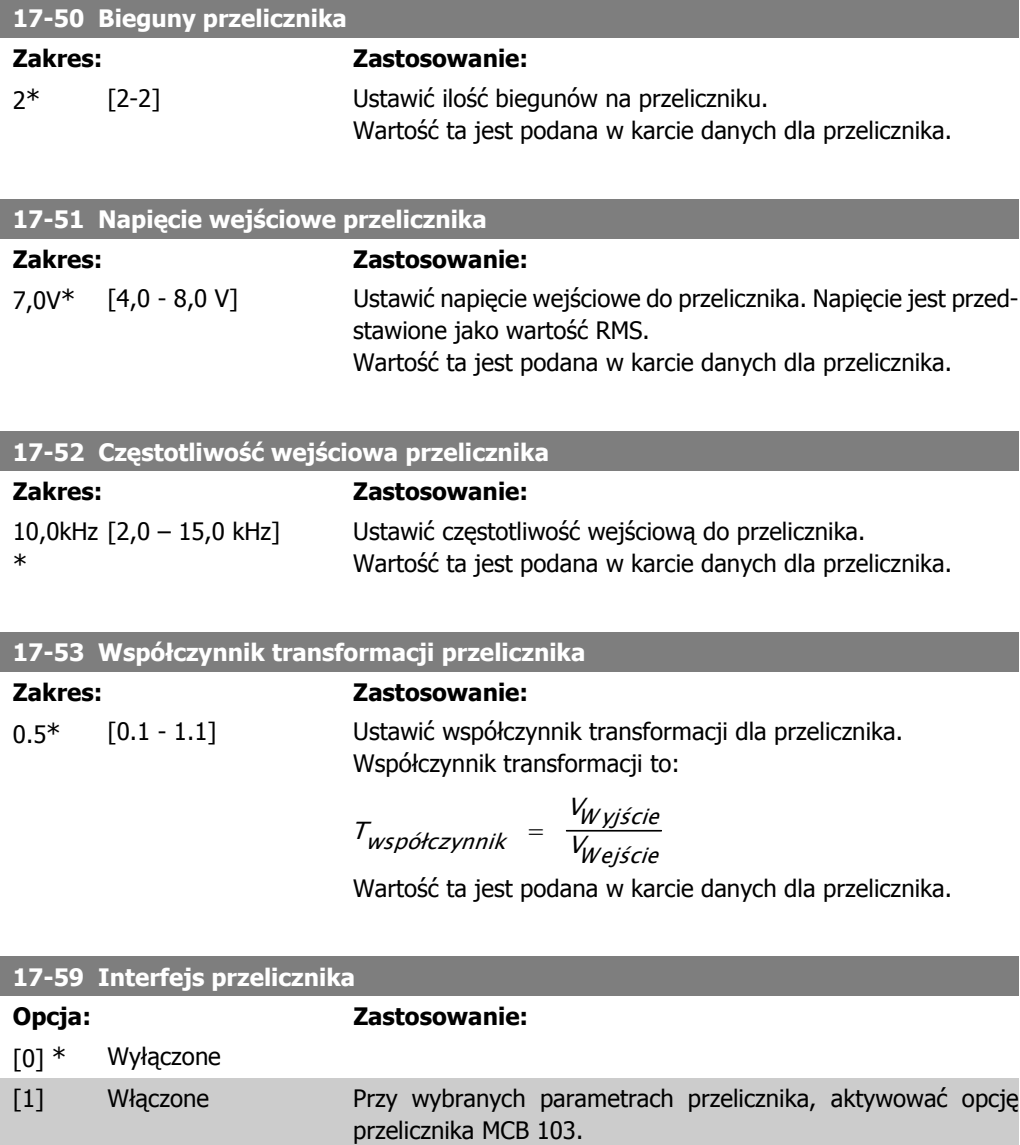

### **2.18.5. 17-6\* Monitorowanie i zastosowanie**

Ta grupa parametrów służy do wybierania dodatkowych funkcji, kiedy opcja enkodera MCB 102 lub opcja przelicznika MCB 103 jest umieszczona w gnieździe B jako sprzężenie zwrotnie prędkości. Nie można dopasować tych parametrów w trakcie pracy silnika.

ustawić przed aktywacją tego parametru.

Aby nie uszkodzić przeliczników, par. 17-50 – par. 17-53, należy

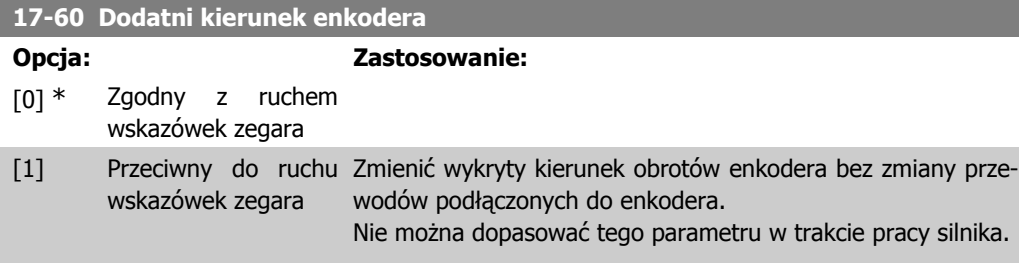

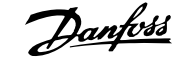

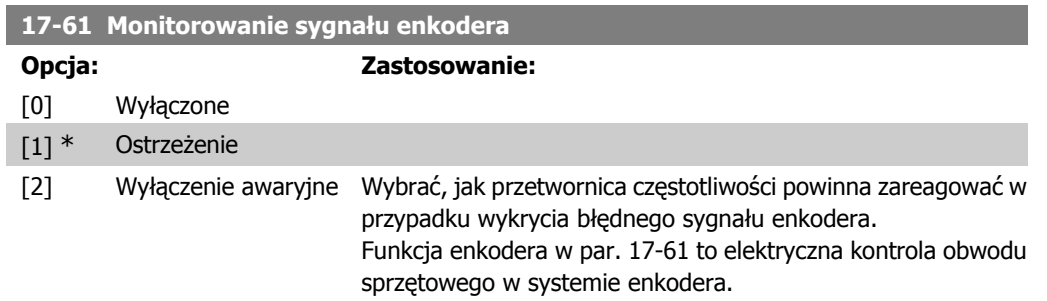

### **2.19. Listy parametrów**

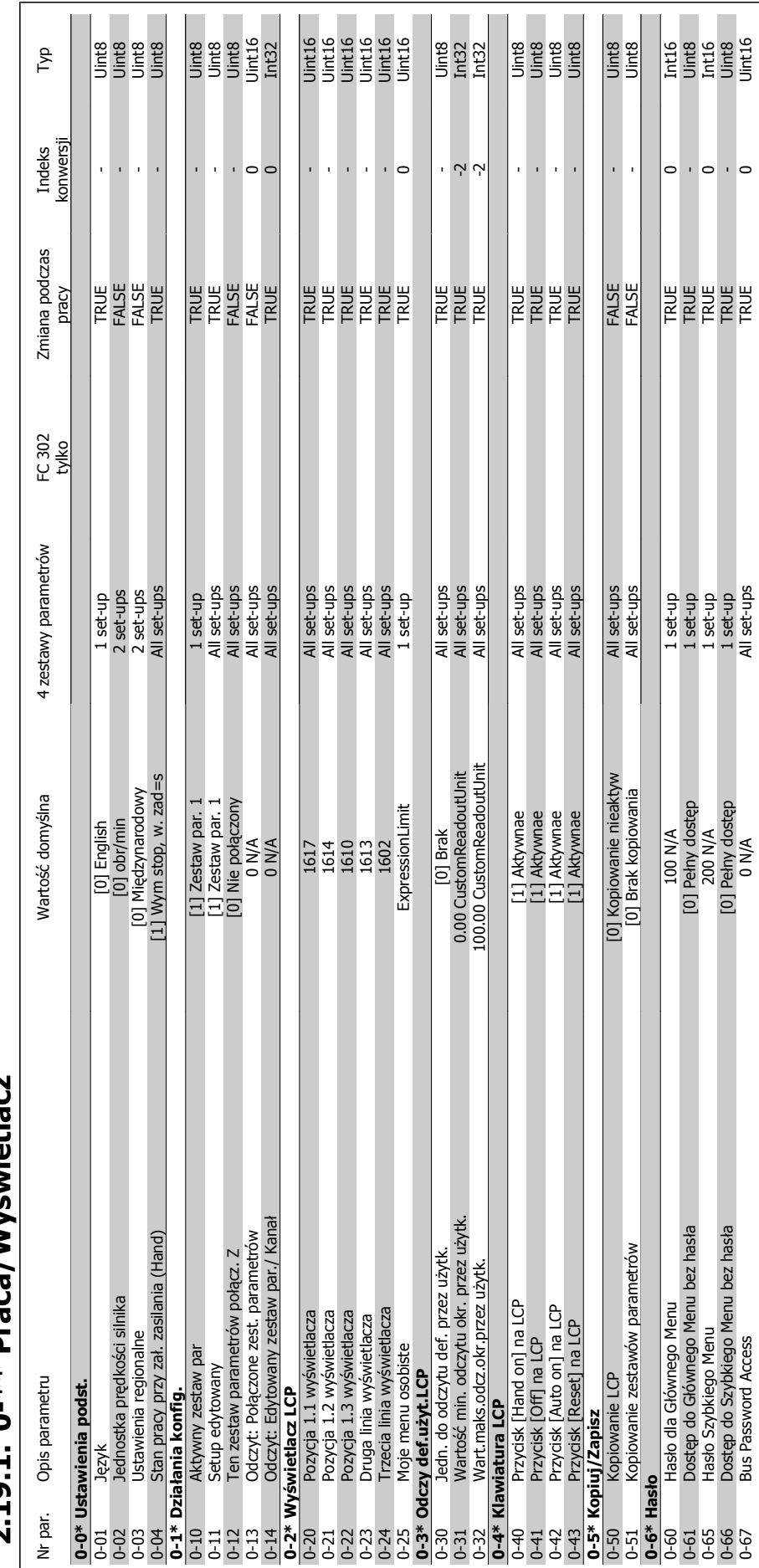

### 7.19.1. 0-\* Praca/Wyświetlacz **świetlacz 2.19.1. 0-\*\* Praca/Wy**

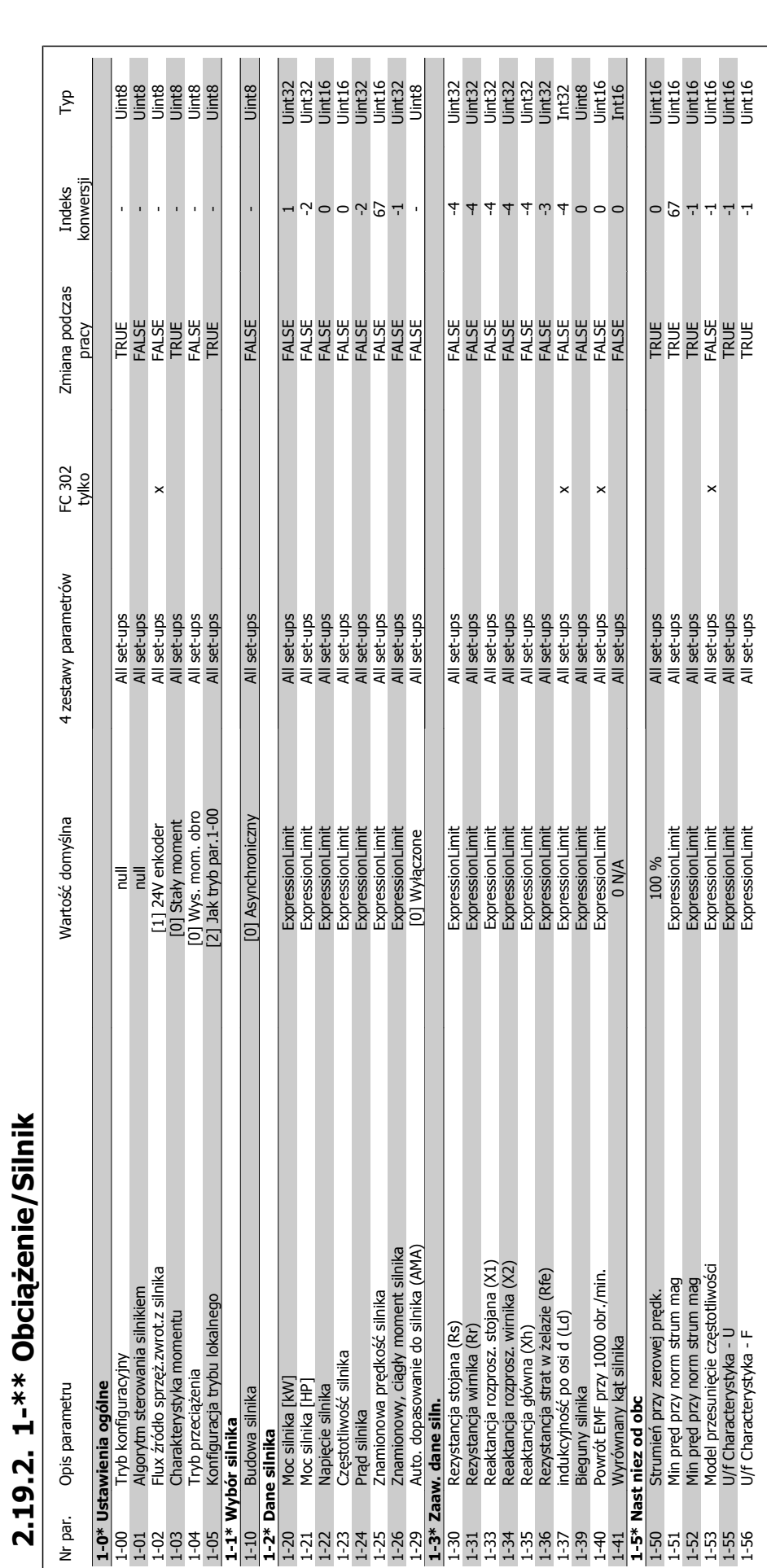

**2.19.2. 1-\*\* Obciążenie/Silnik**

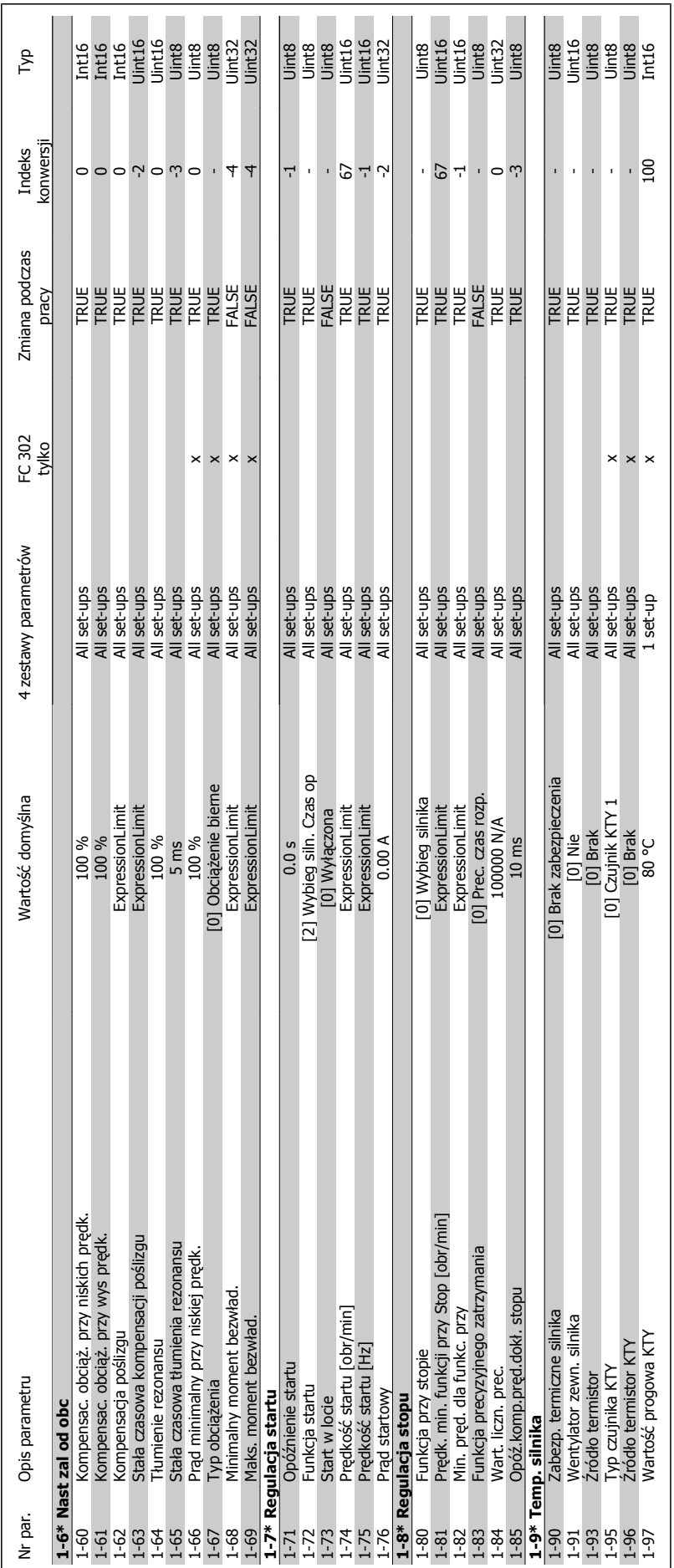

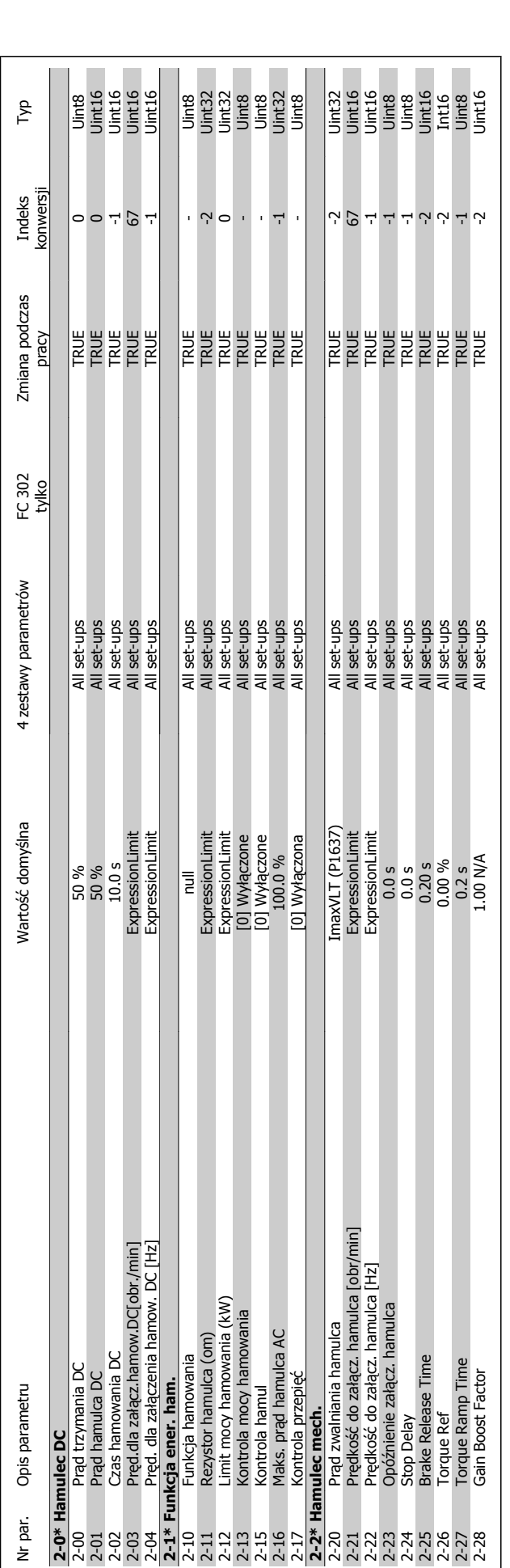

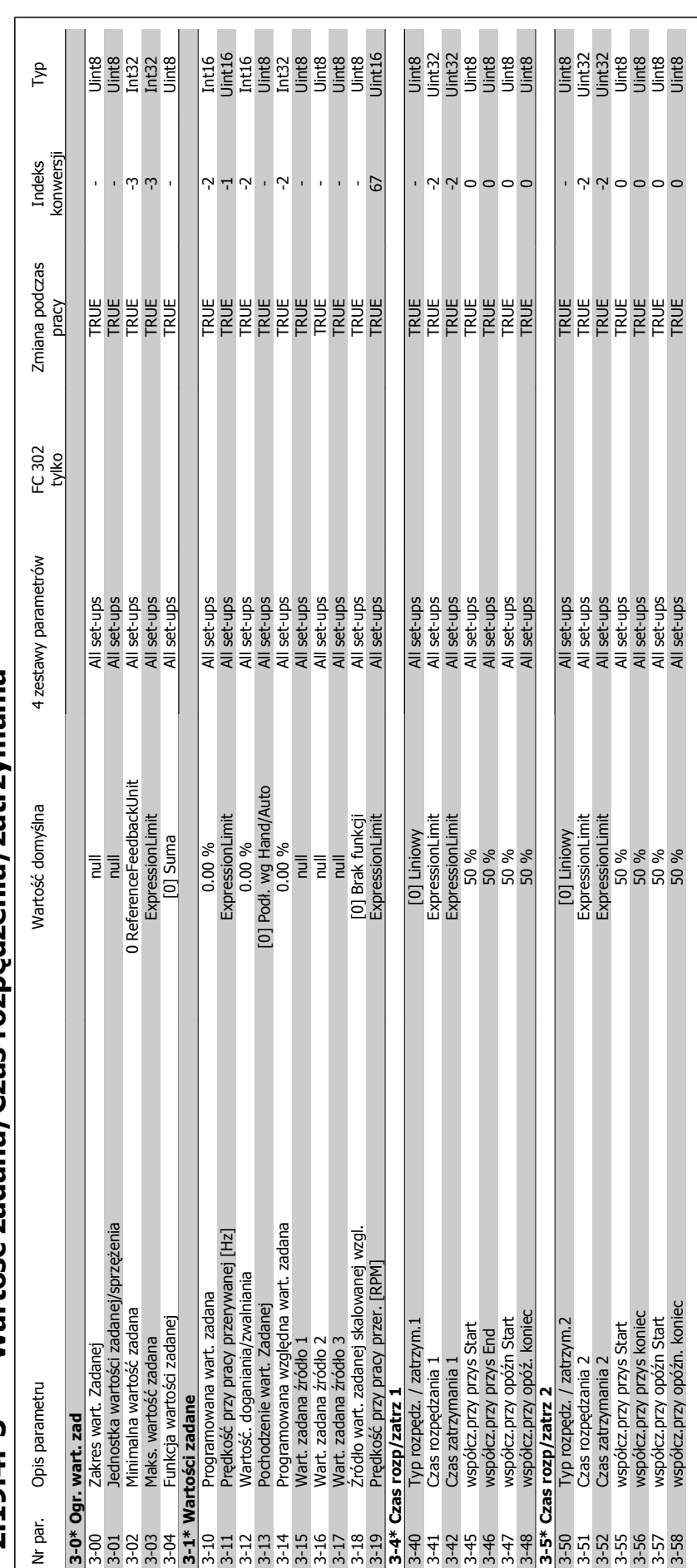

2.19.4. 3-\*\* Wartość zadana/Czas rozpedzenia/zatrzymania **ędzenia/zatrzymania 2.19.4. 3-\*\* Wartość zadana/Czas rozp**

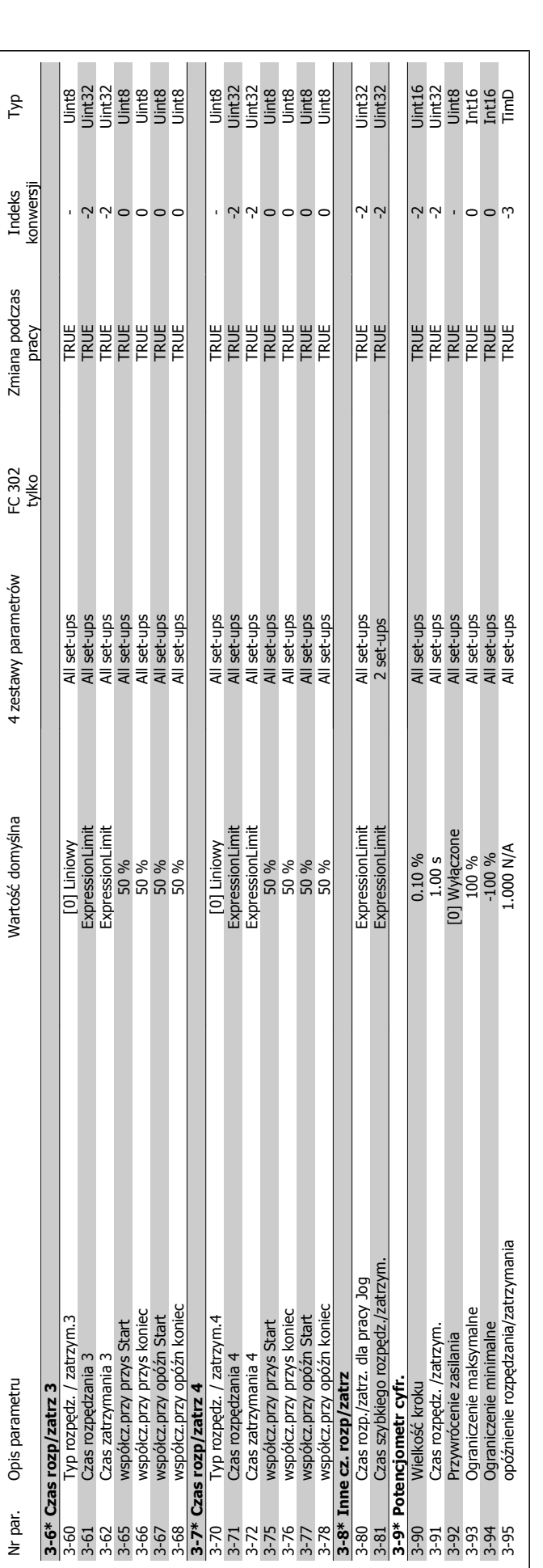

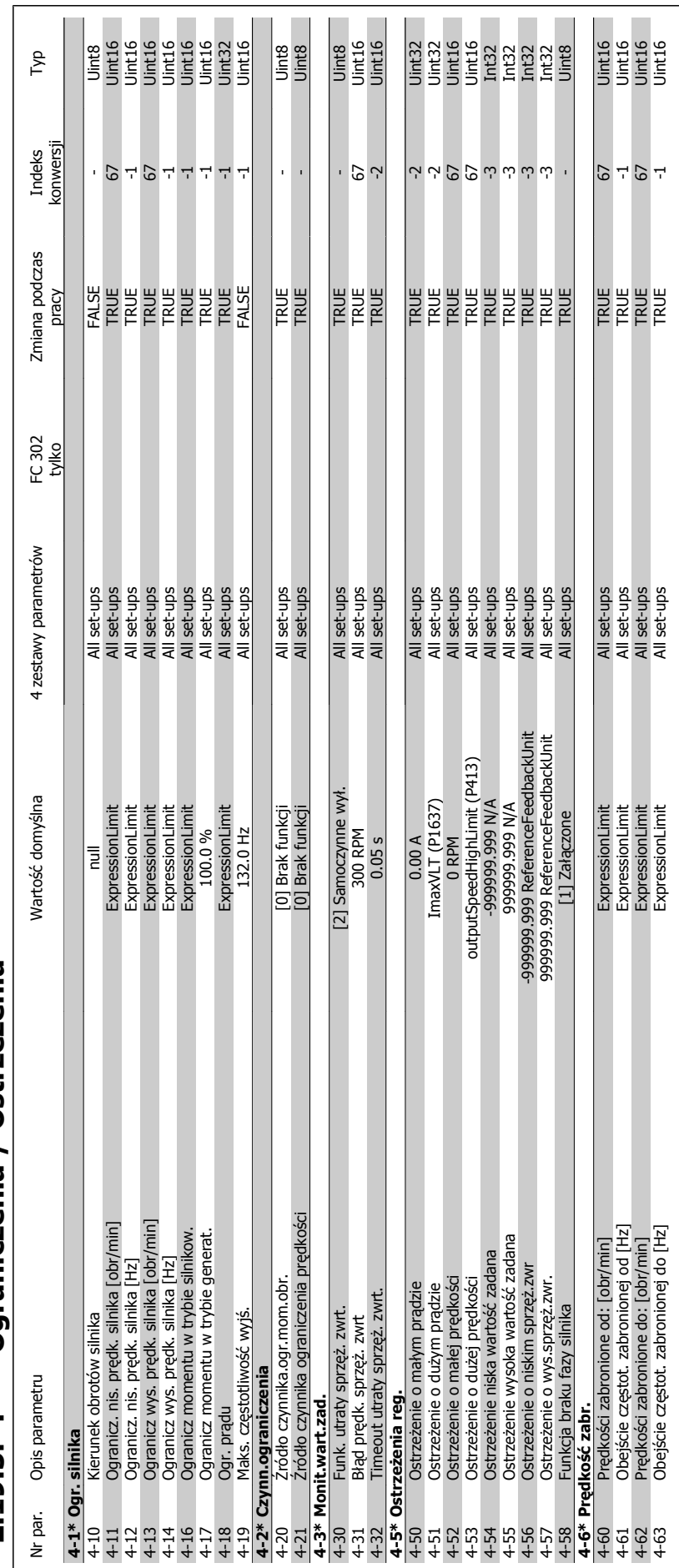

## **2.19.5. 4-\*\* Ograniczenia / Ostrze** 2.19.5. 4-\*\* Ograniczenia / Ostrzeżenia

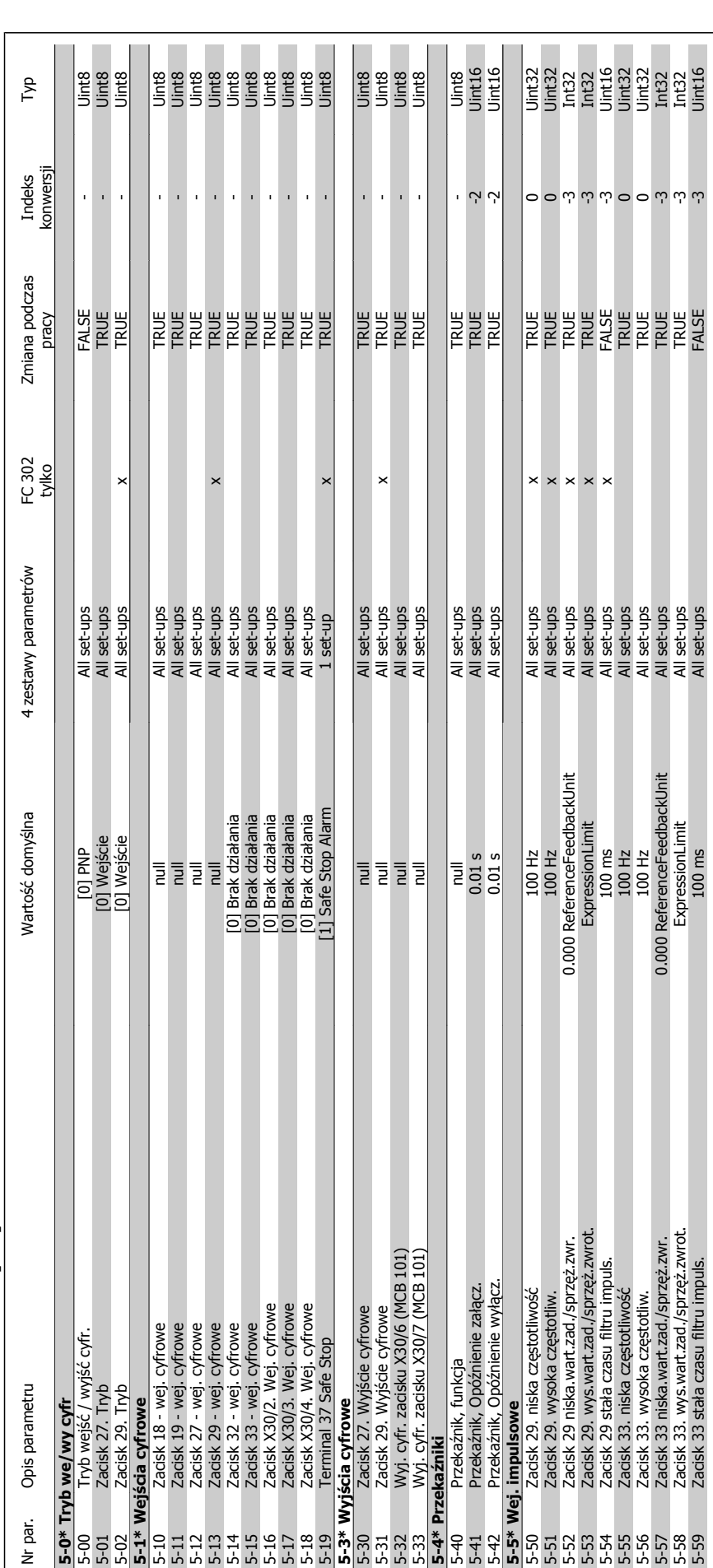

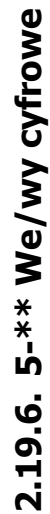

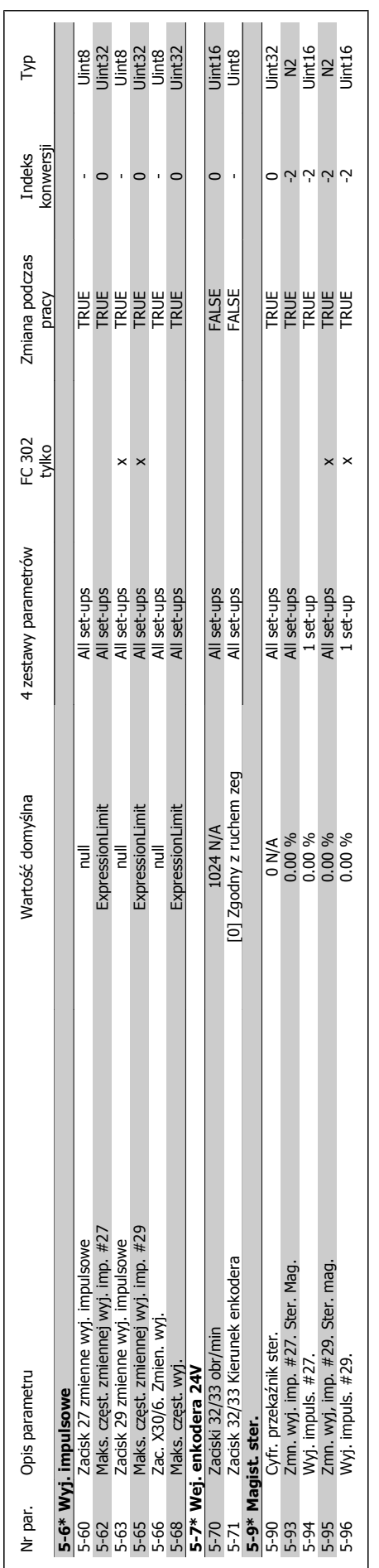

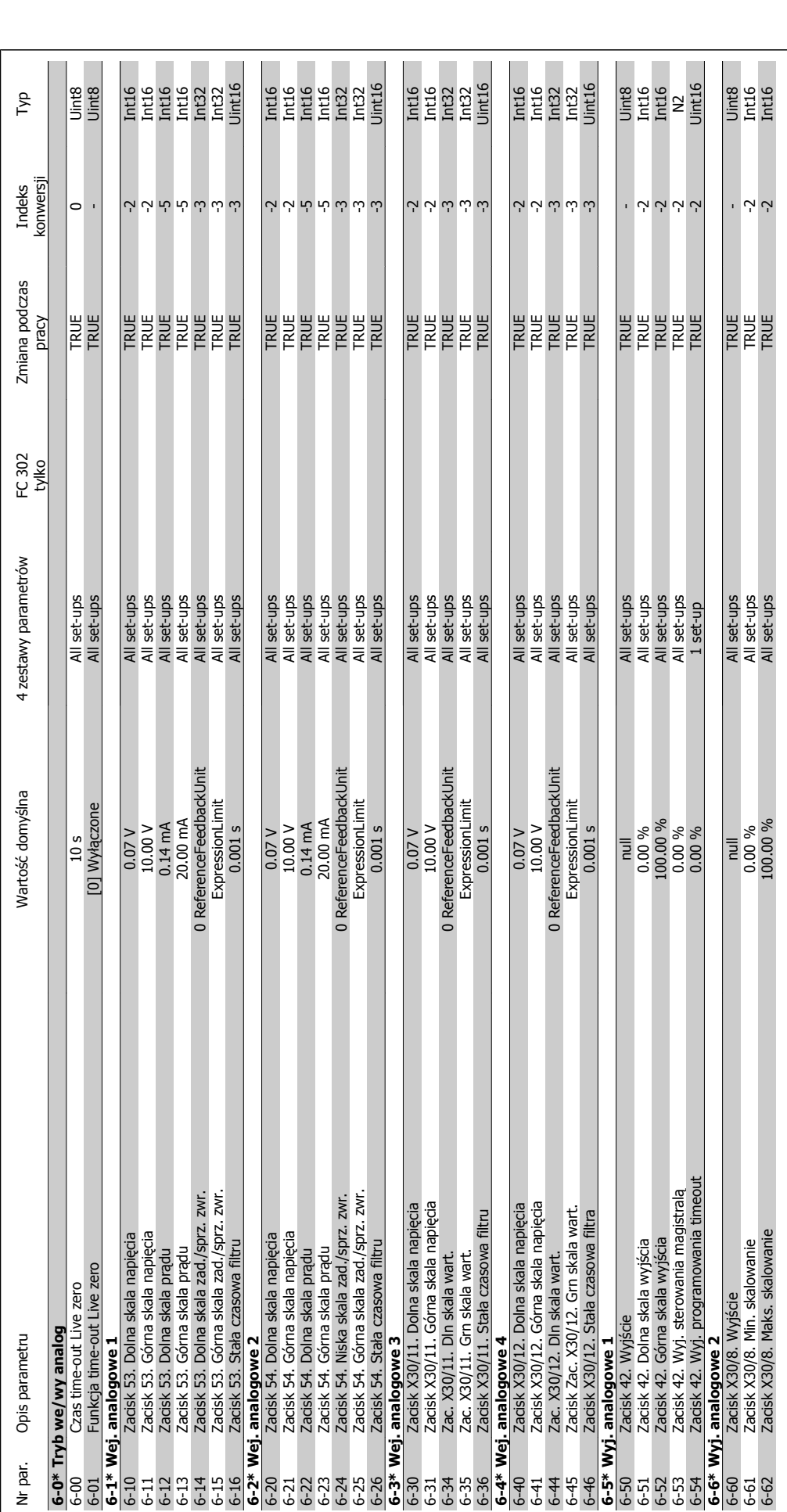

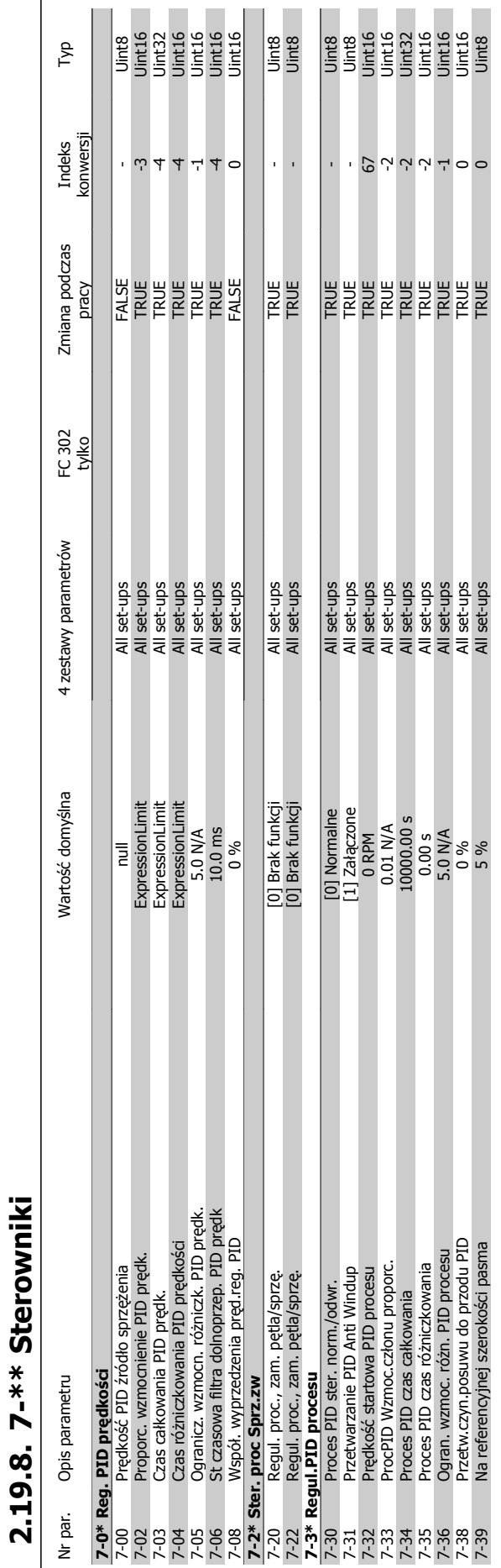

### Przewodnik programowania FC 300 **2.** Sposób programowania

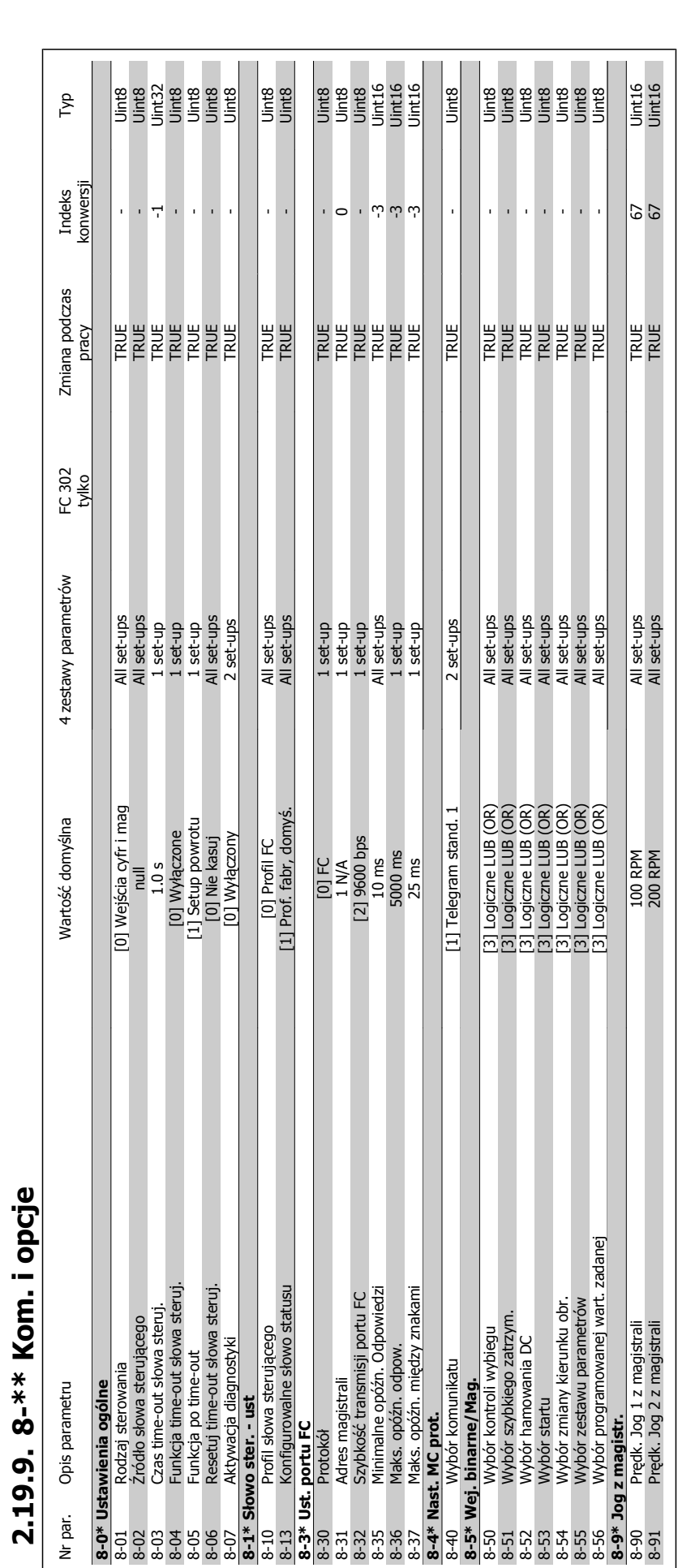

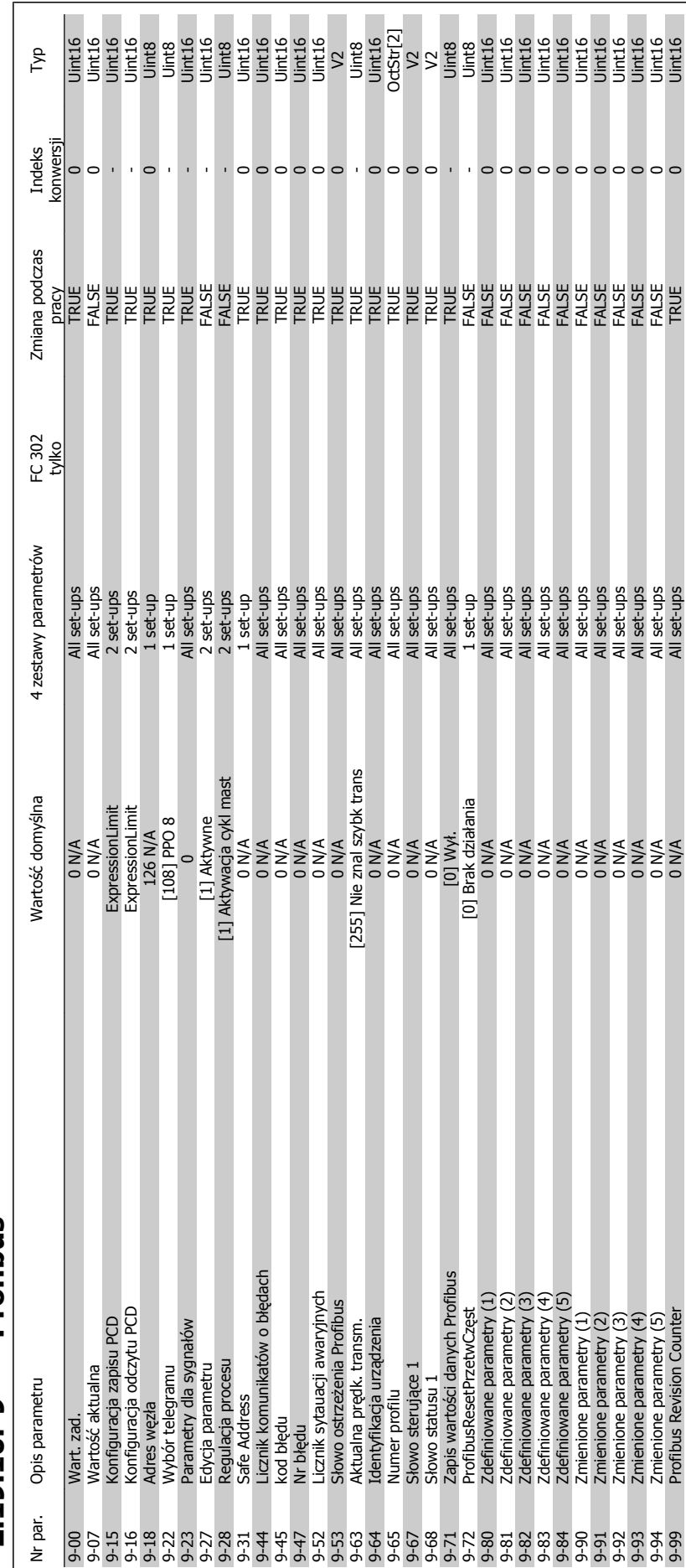

### 2.19.10. 9-\*\* Profibus **2.19.10. 9-\*\* Profibus**

 $\overline{\phantom{0}}$ 

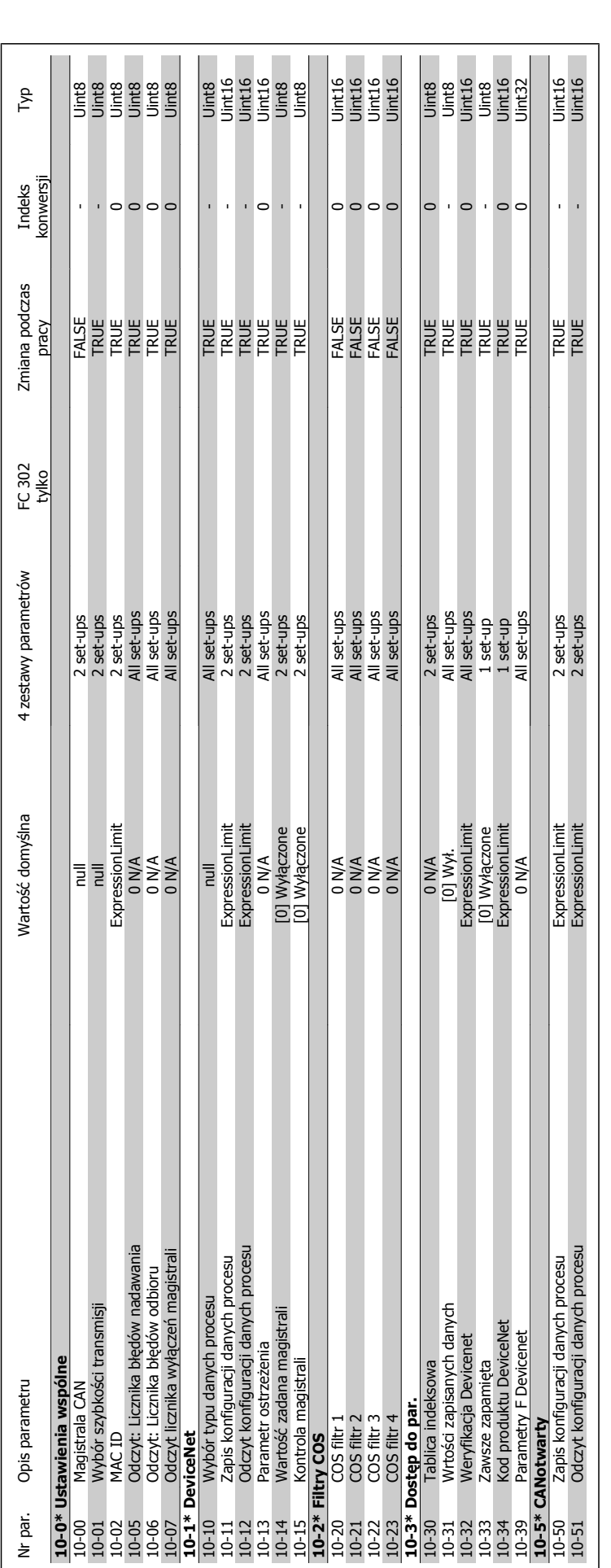

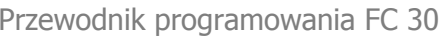

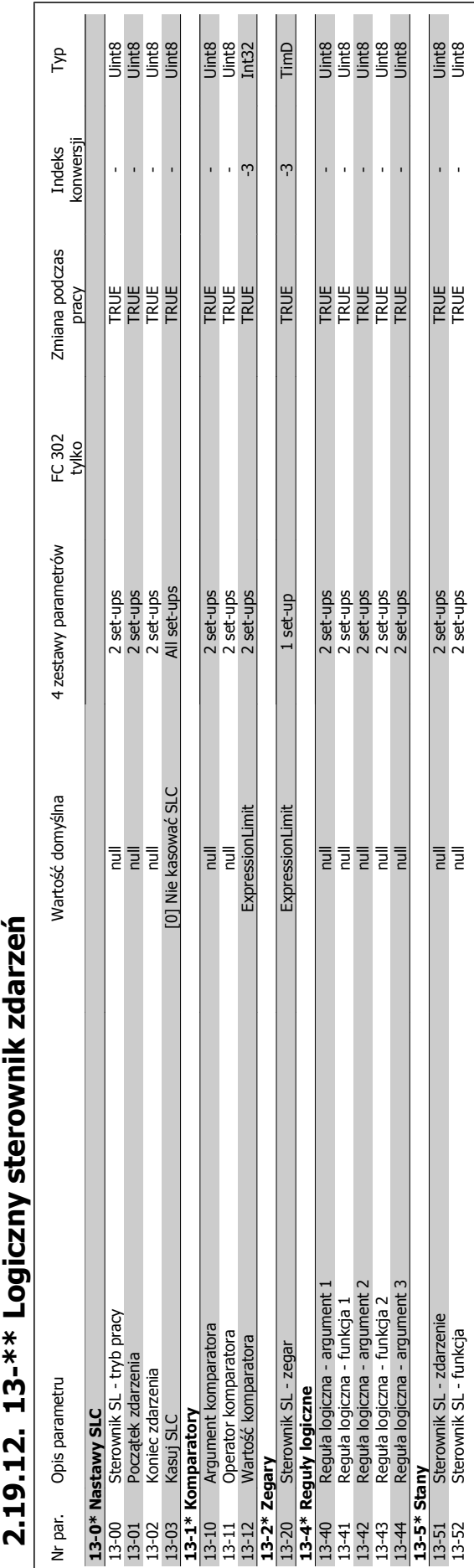

# **2.19.12. 13-\*\* Logiczny sterownik zdarze**

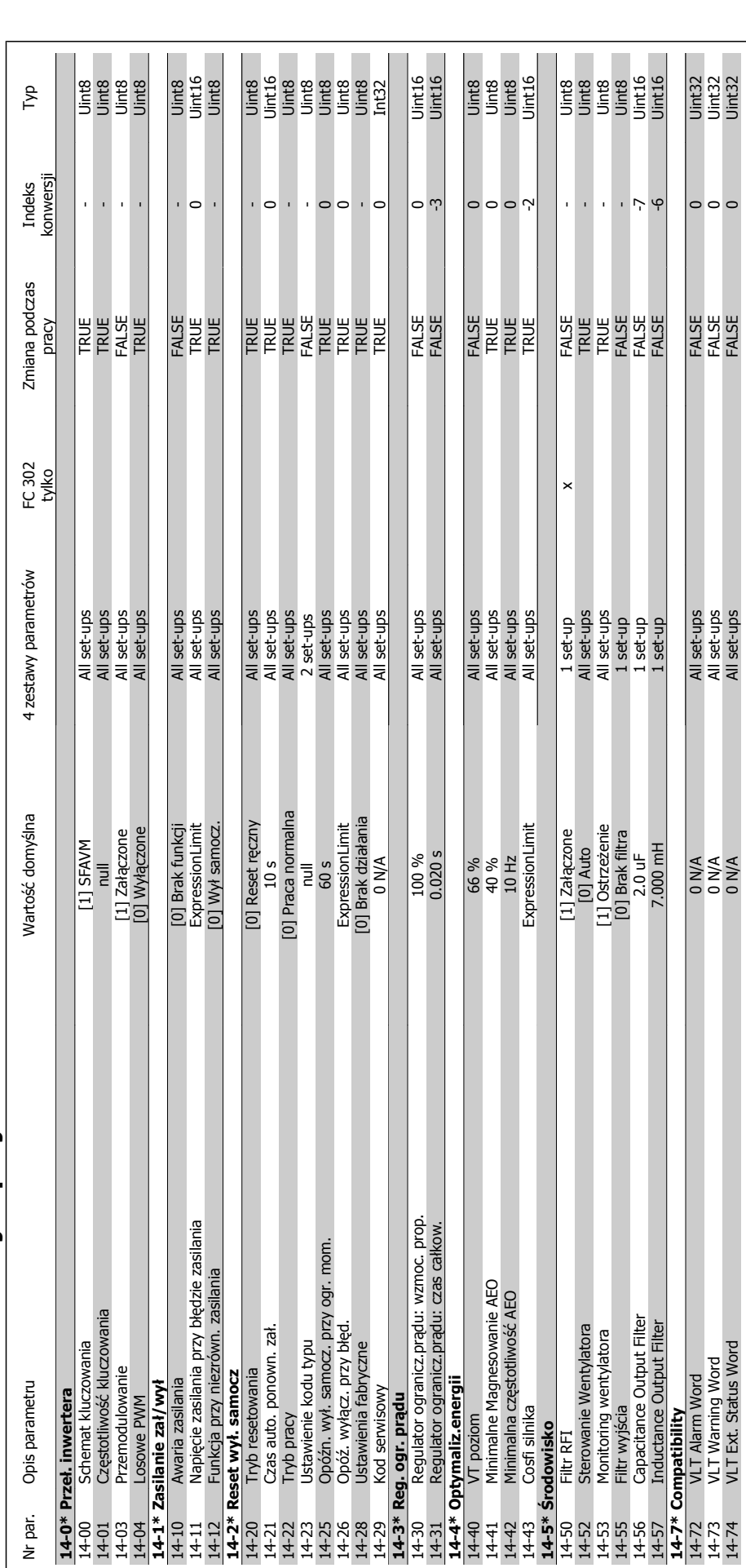

2. Sposób programowania **Panfost** Przewodnik programowania FC 300

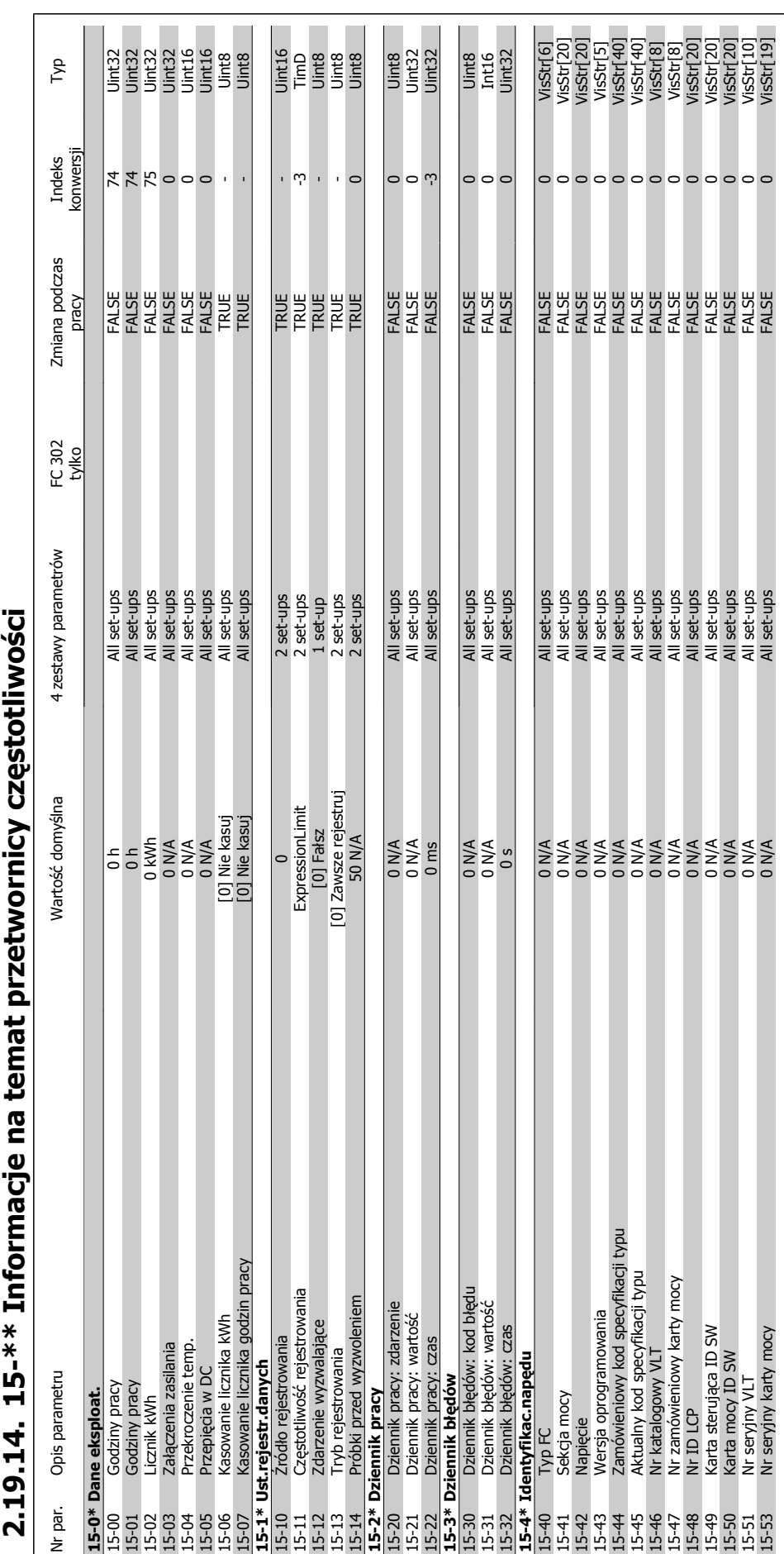

## **2.19.14. 15-\*\* Informacje na temat przetwornicy cz ęstotliwo**

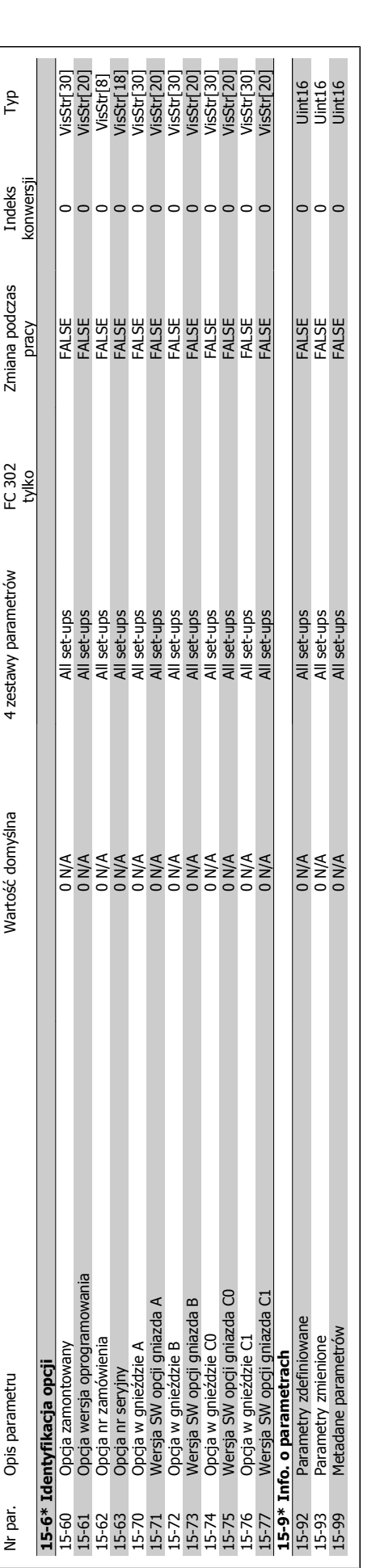

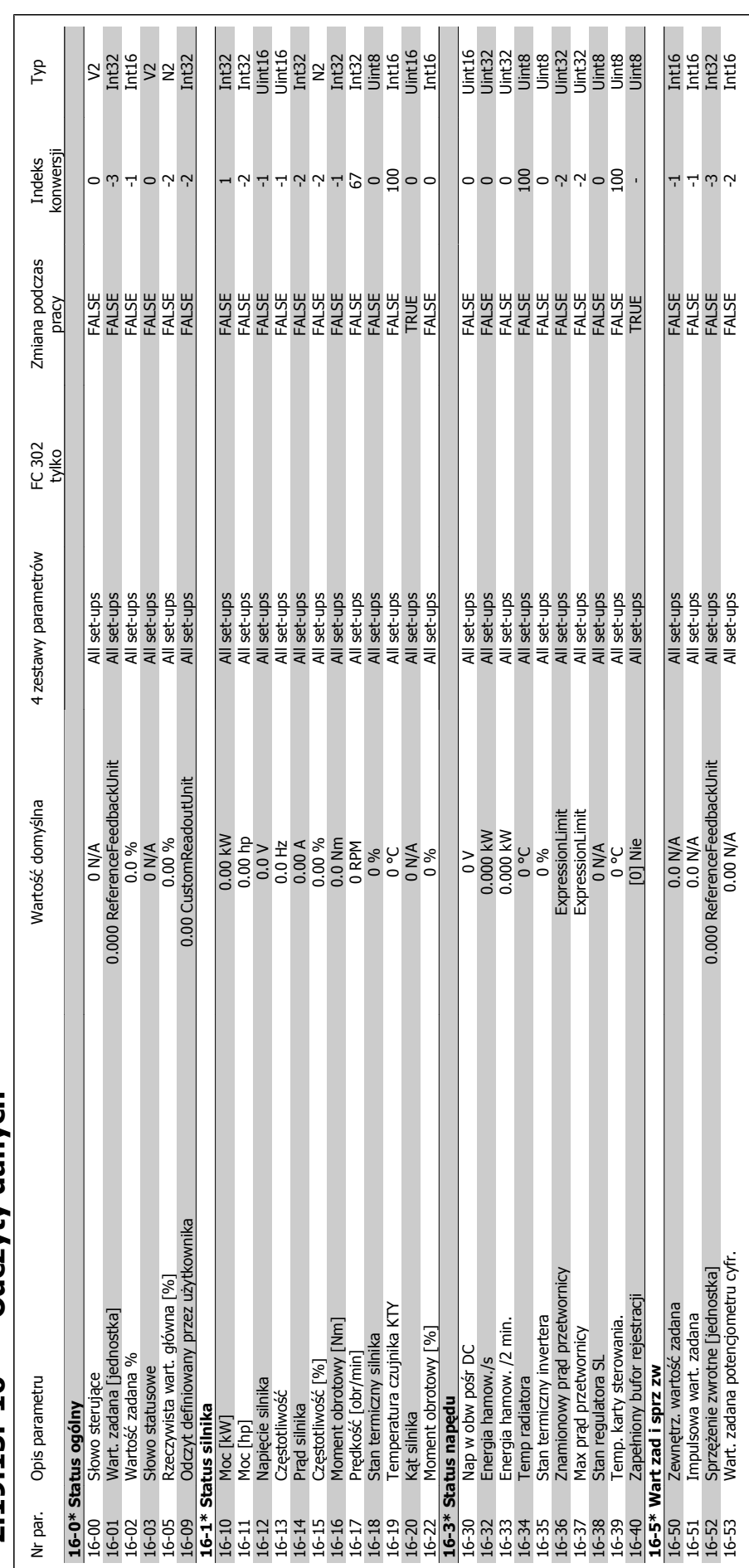

## $2.19.15$ .  $16^{-**}$  Odczyty danych **2.19.15. 16-\*\* Odczyty danych**

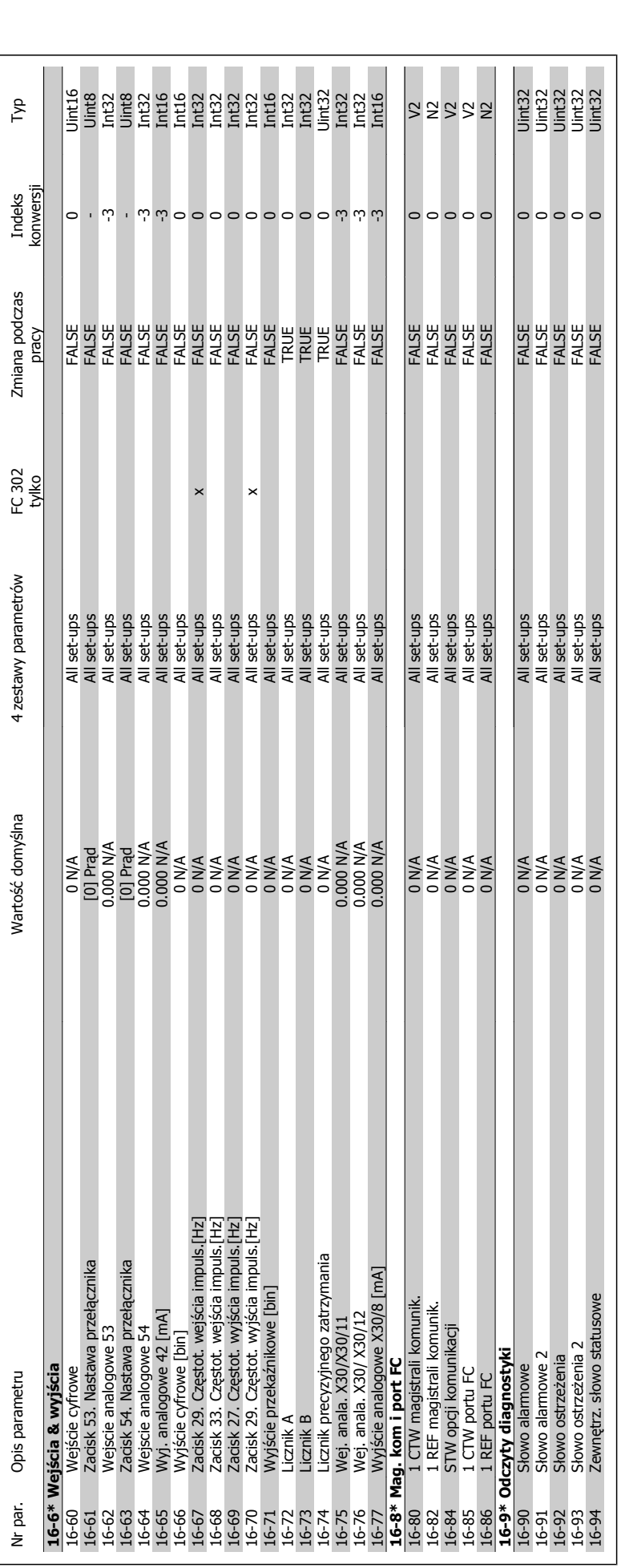

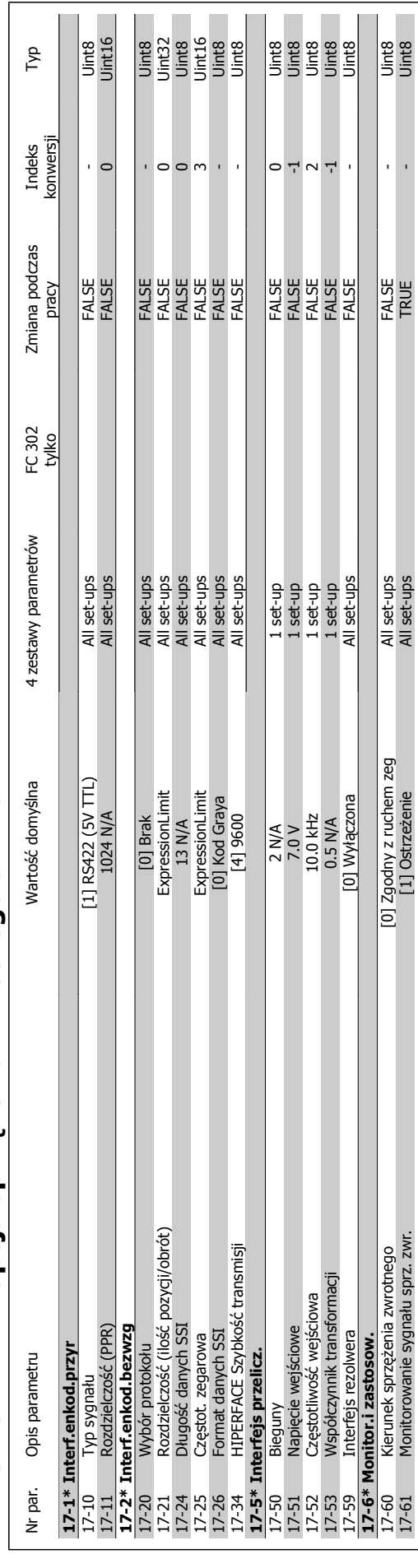

17-61 Monitorowanie sygnału sprz. zwr. [1] Ostrzeżenie All set-ups TRUE - Uint8

## 2.19.16. 17-\*\* Opcja sprzężenia zwrotnego silnika **2.19.16. 17-\*\* Opcja sprzężenia zwrotnego silnika**

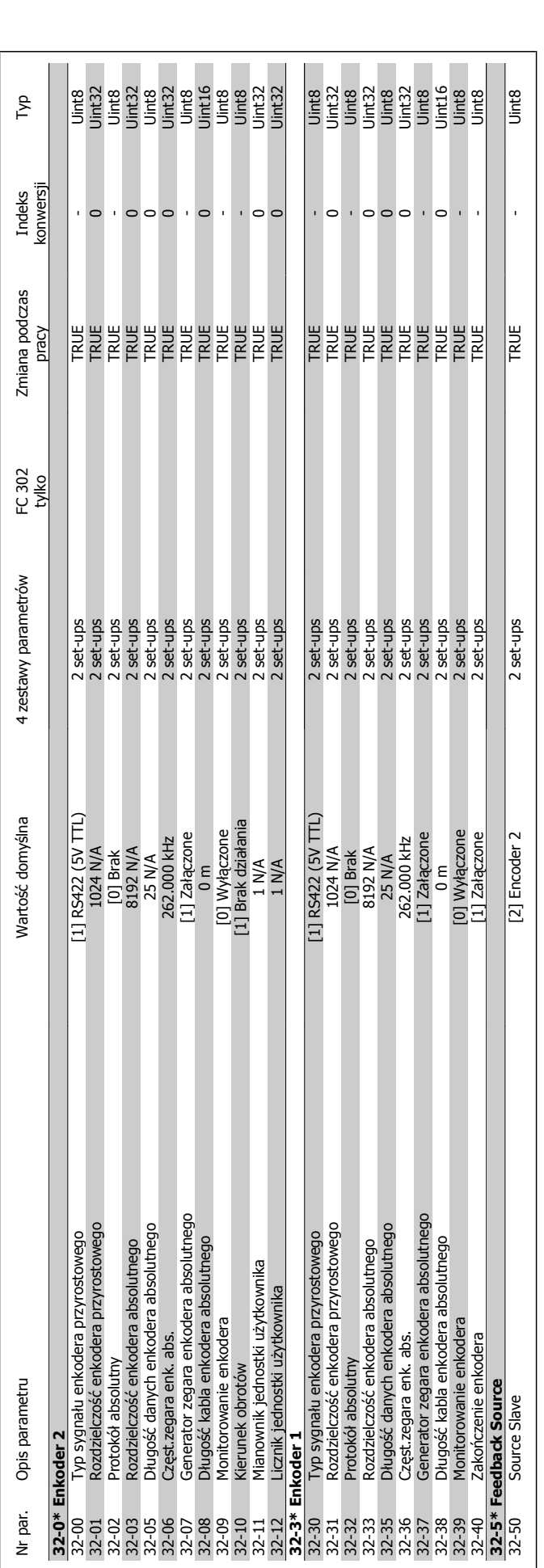

2.19.17. 32-\*\* Ustawienia podstawowe MCO **2.19.17. 32-\*\* Ustawienia podstawowe MCO**

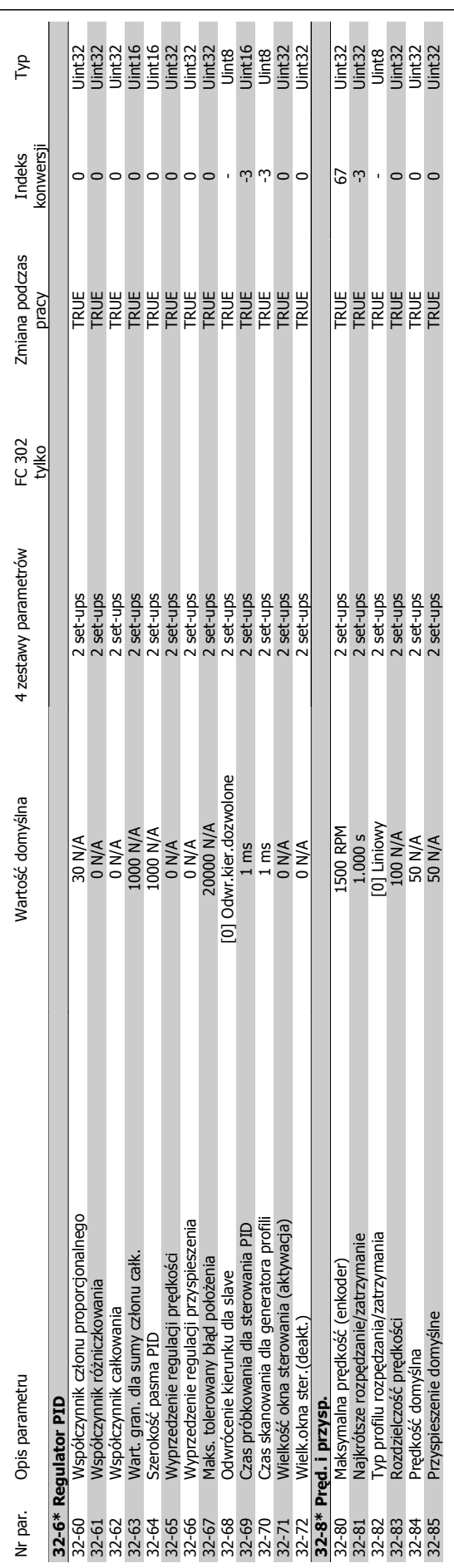

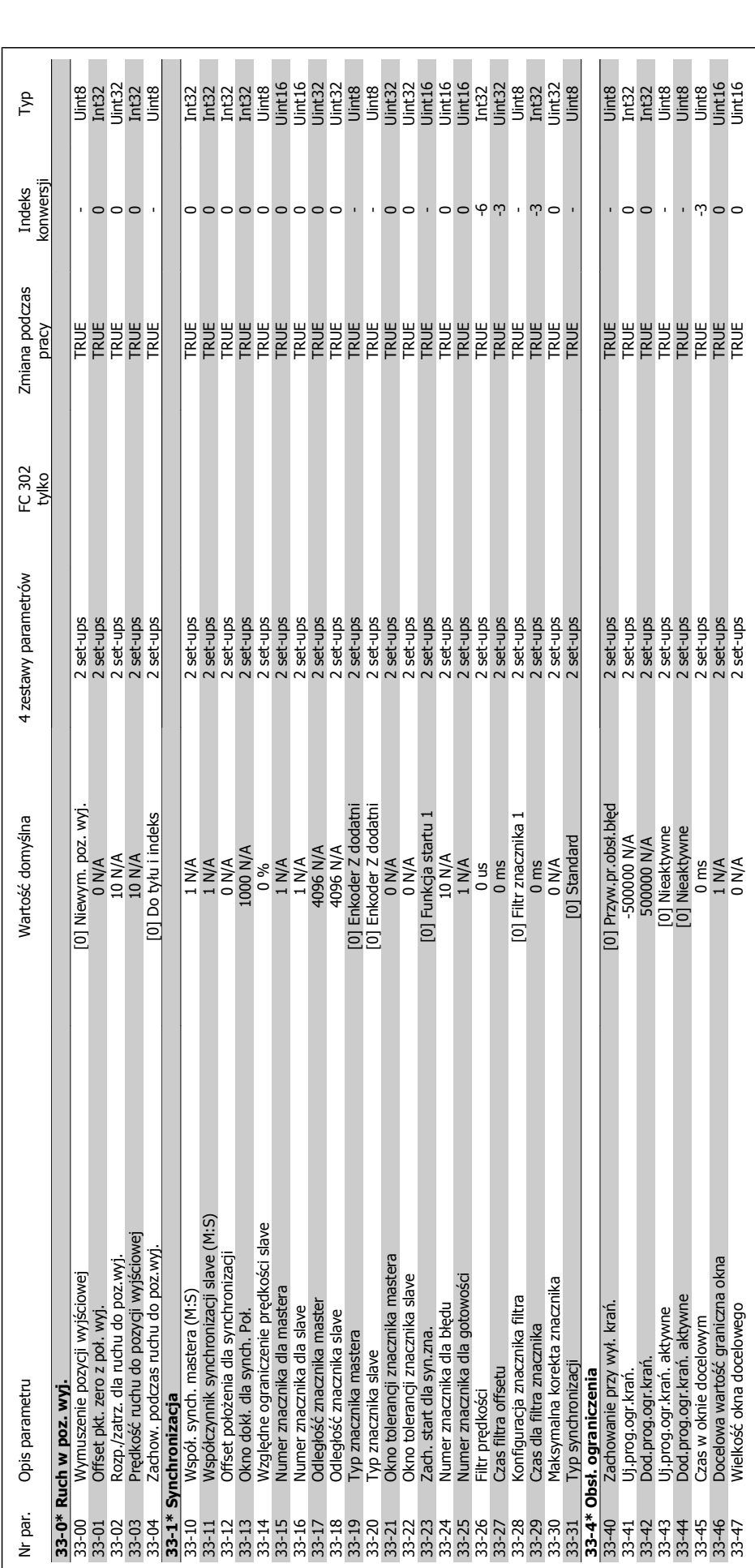

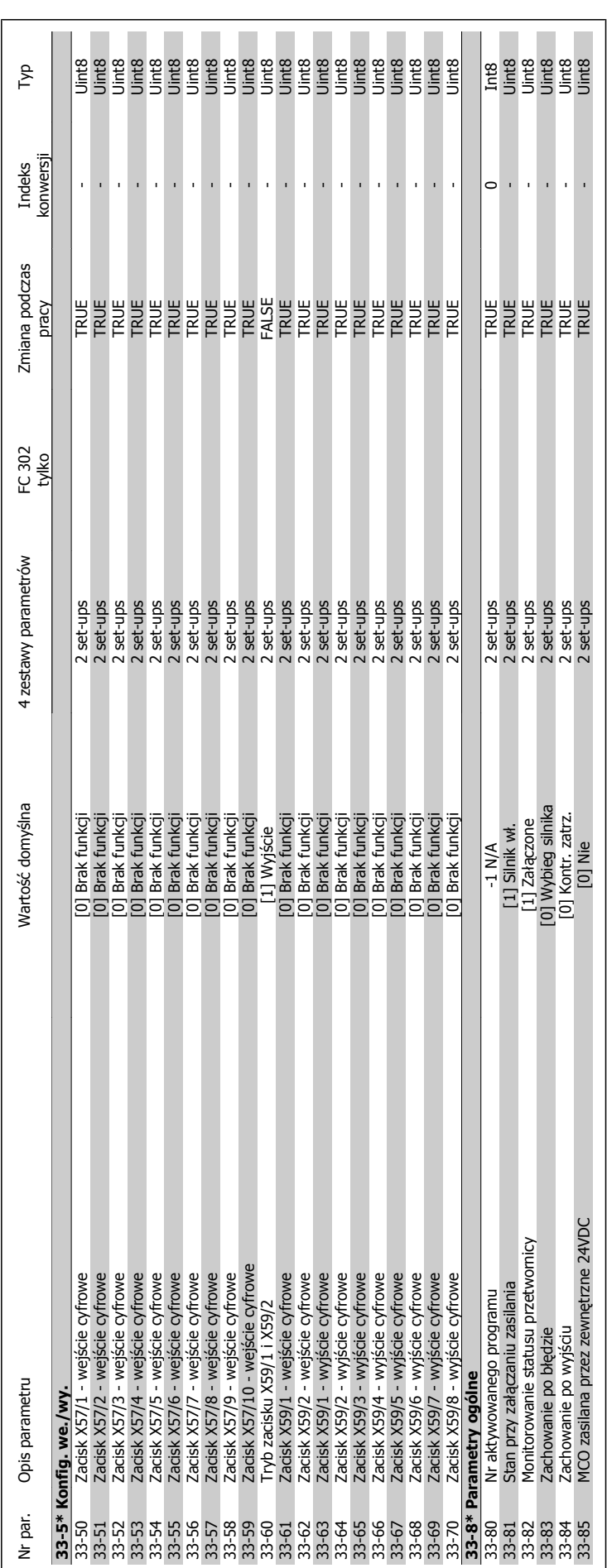

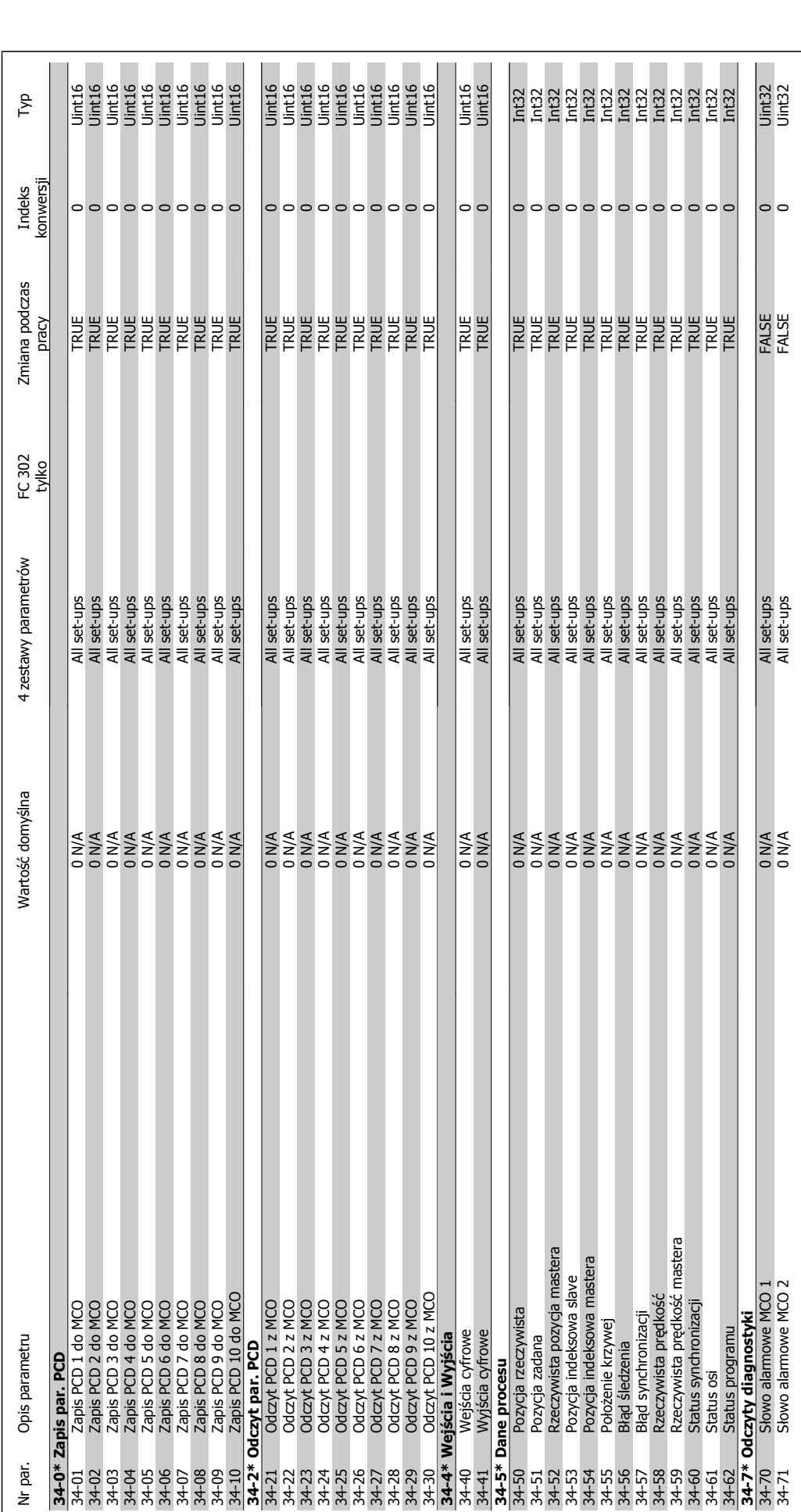
Przewodnik programowania FC 300 **Indeks** 

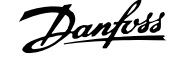

## **Indeks**

#### **0**

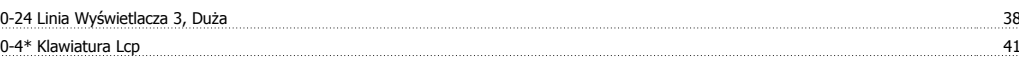

#### **1**

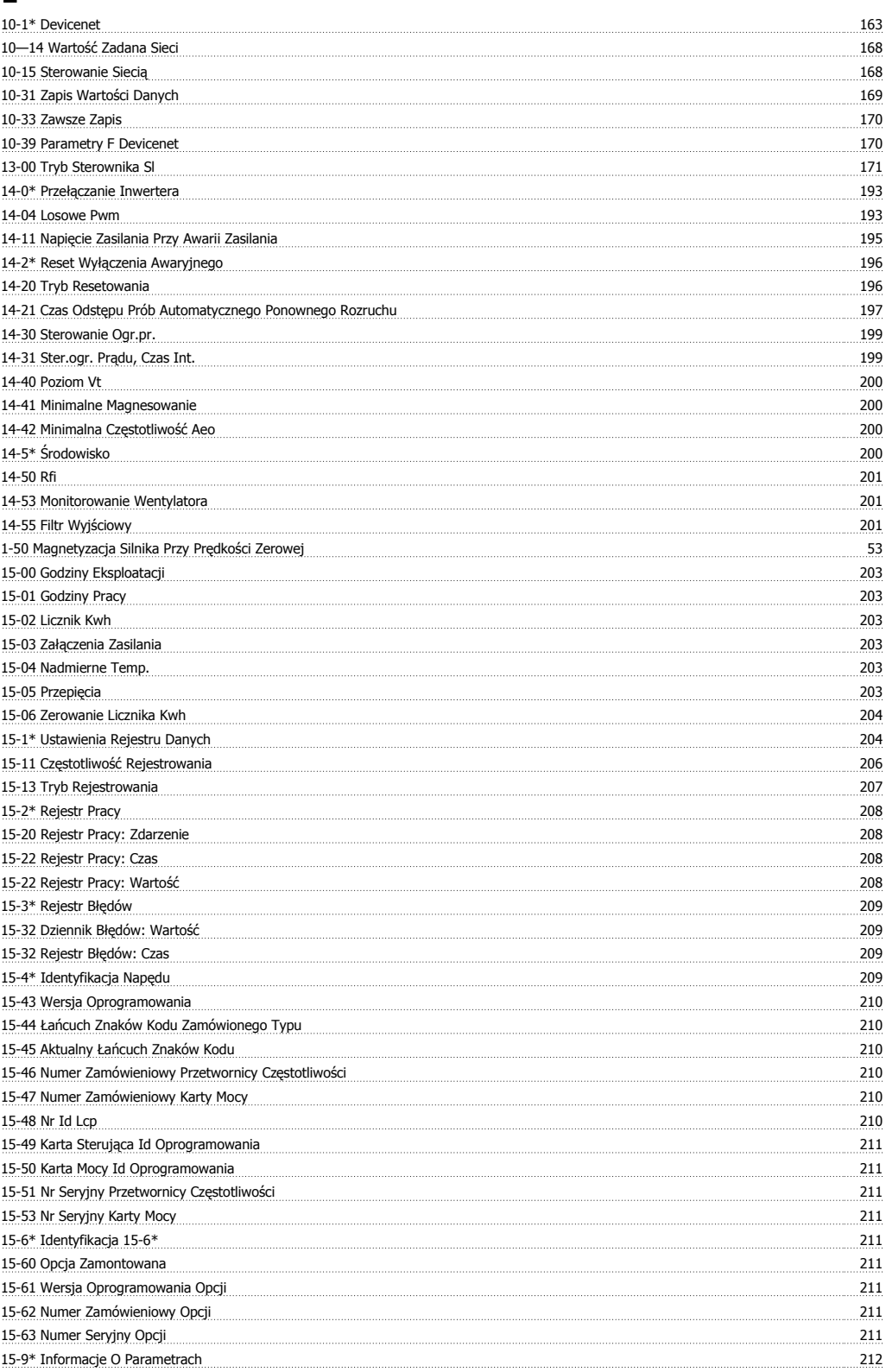

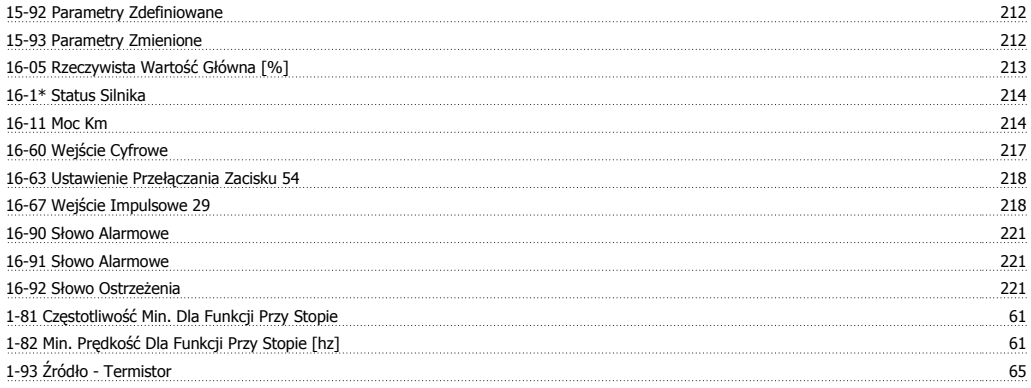

## **2**

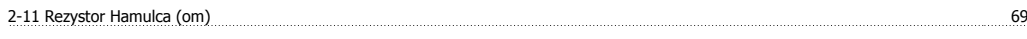

## **4**

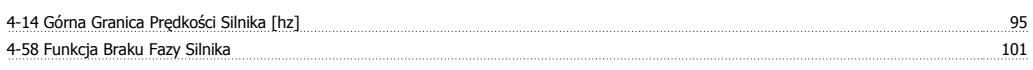

## **5**

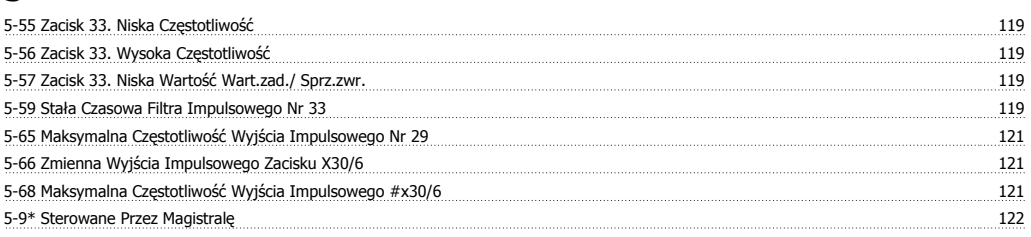

## **6**

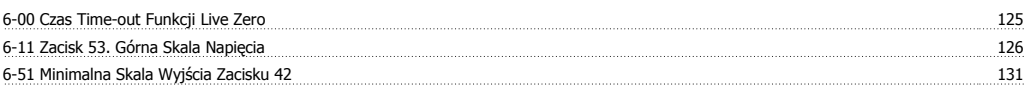

#### **8**

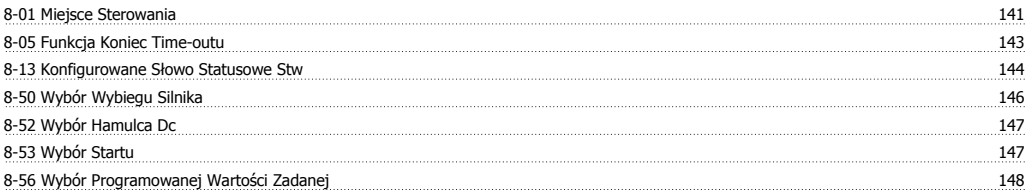

#### **9**

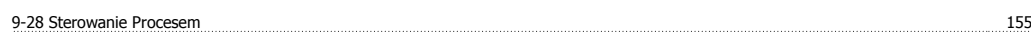

#### **A**

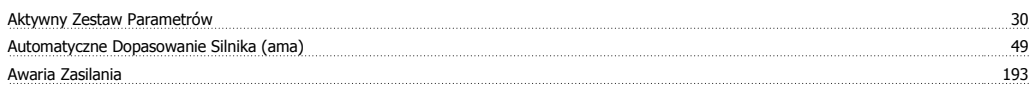

## **B**

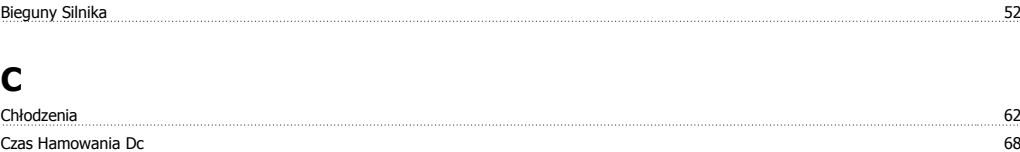

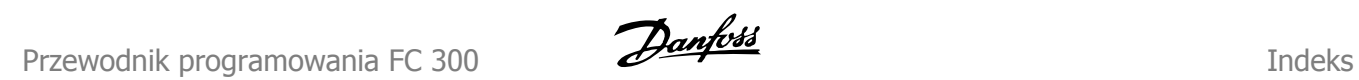

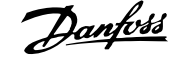

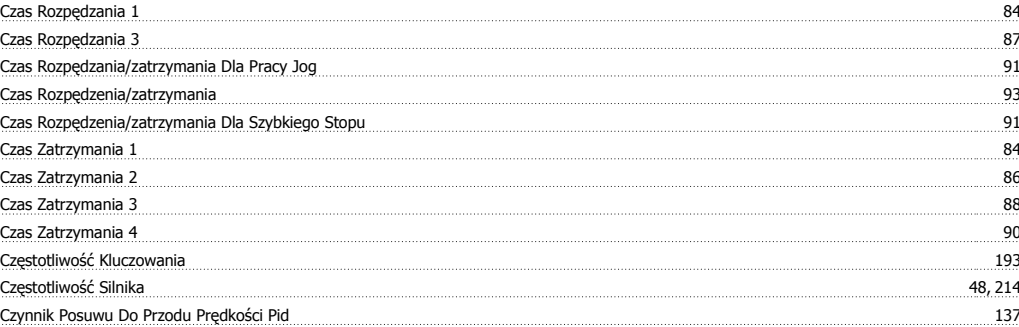

#### **D**

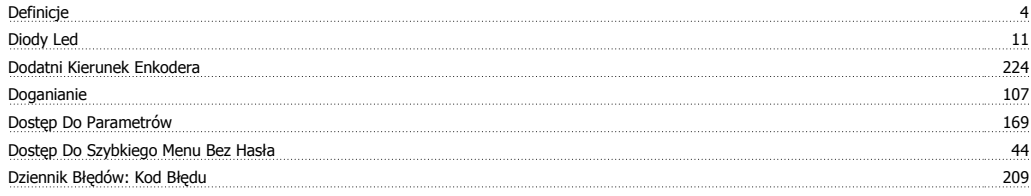

## **E**

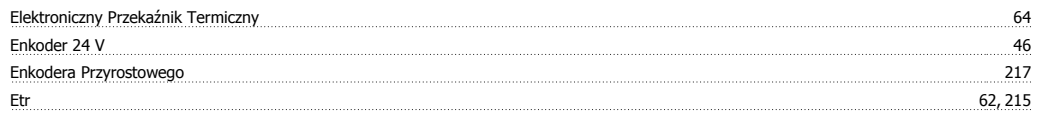

## **F**

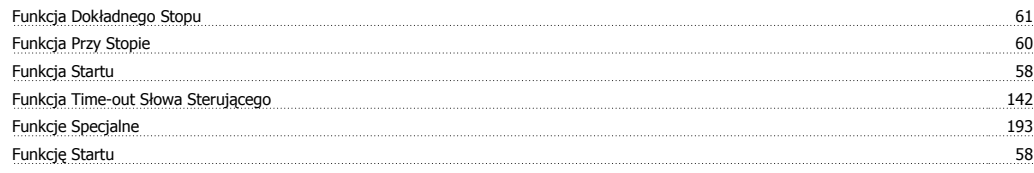

## **G**

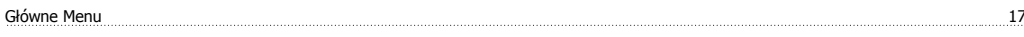

## **H**

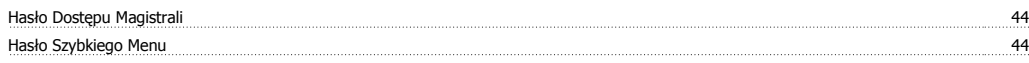

#### **I**

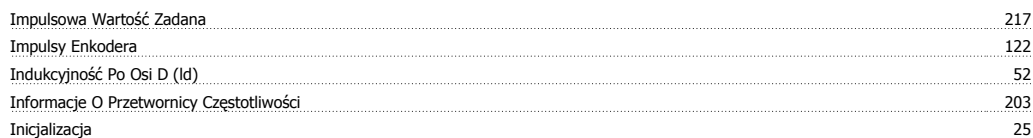

## **J**

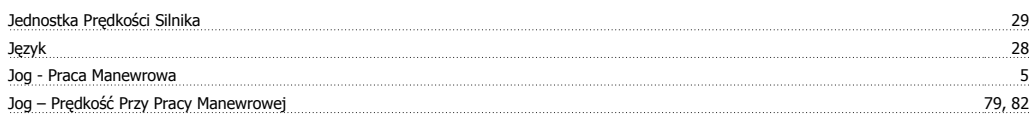

## **K**

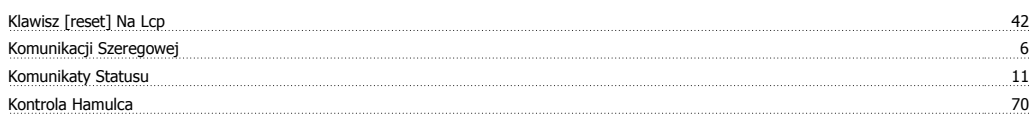

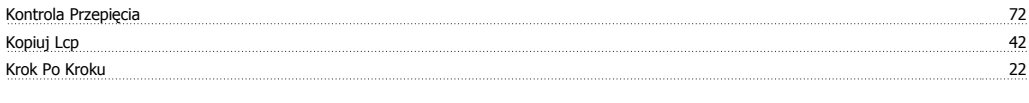

## **L**

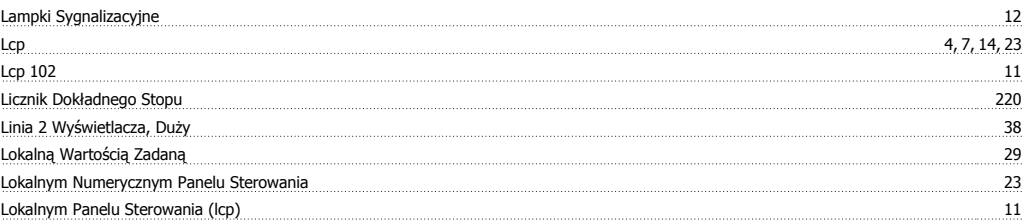

#### **M**

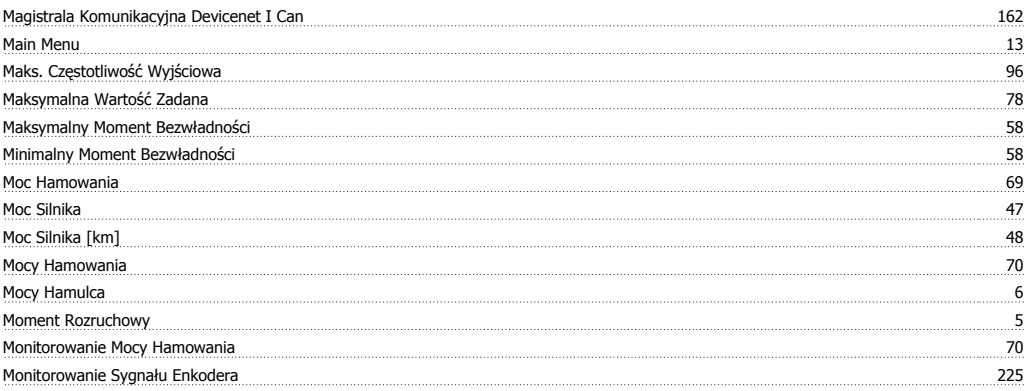

#### **N**

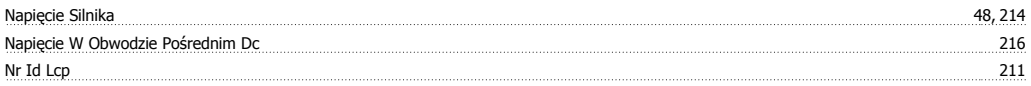

## **O**

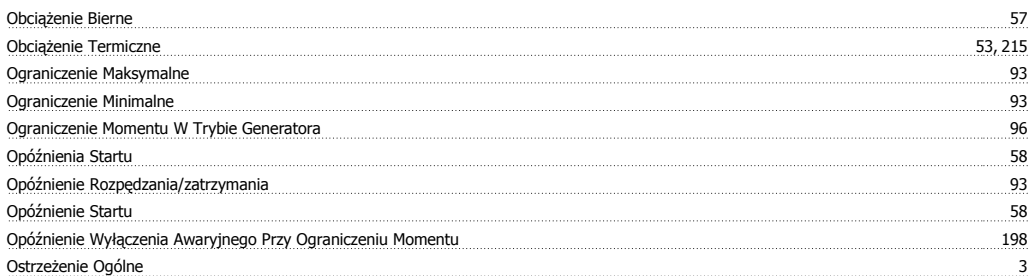

## **P**

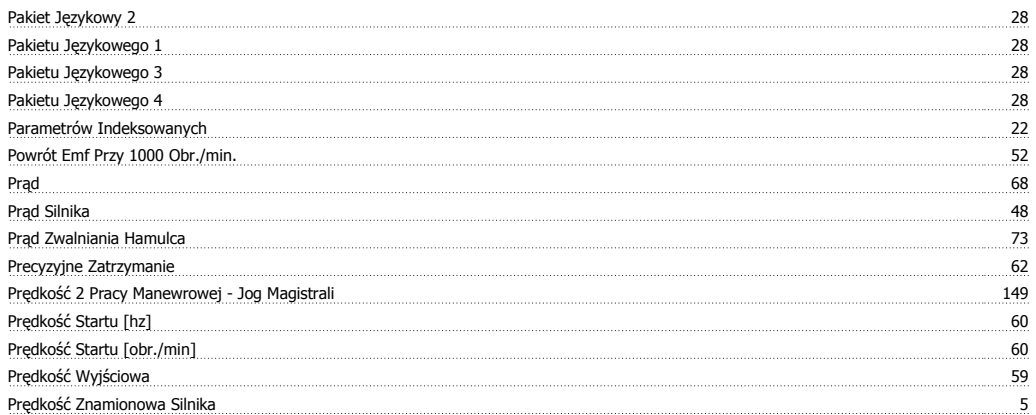

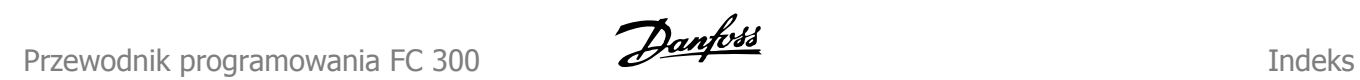

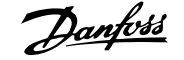

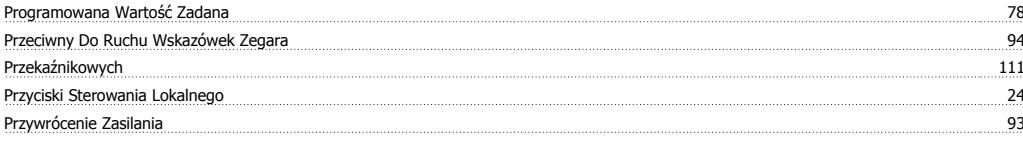

## **Q**

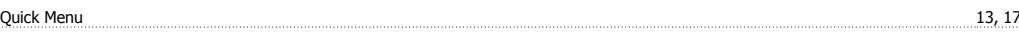

#### **R**

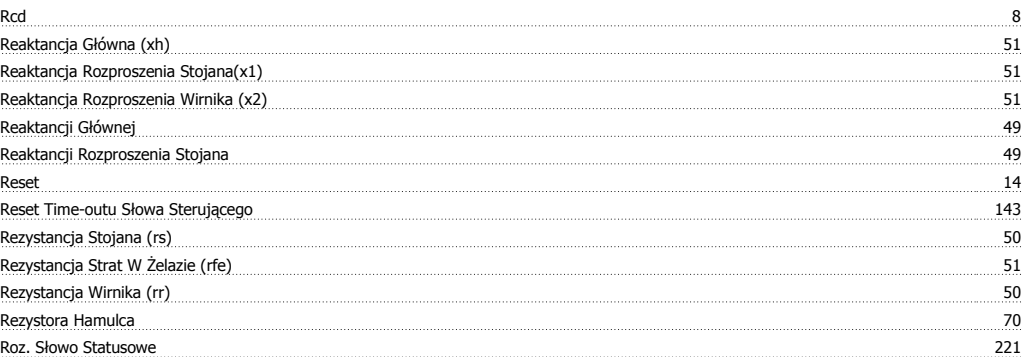

#### **S**

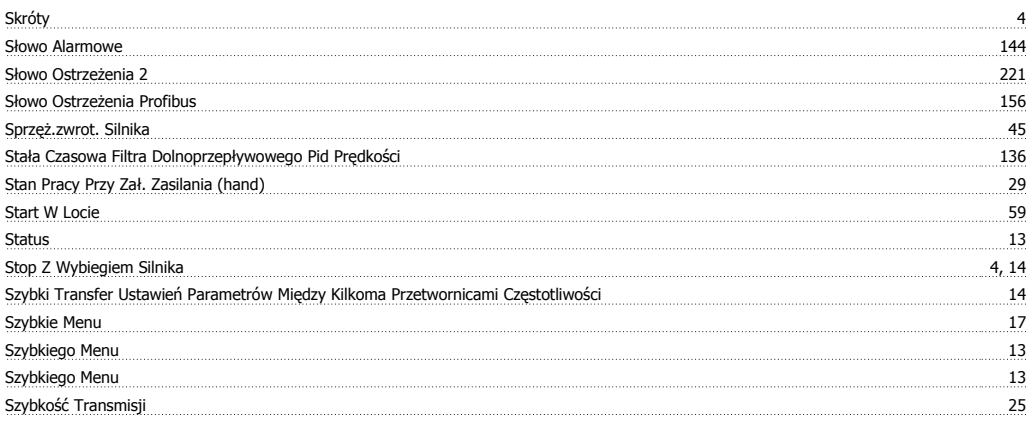

#### **T**

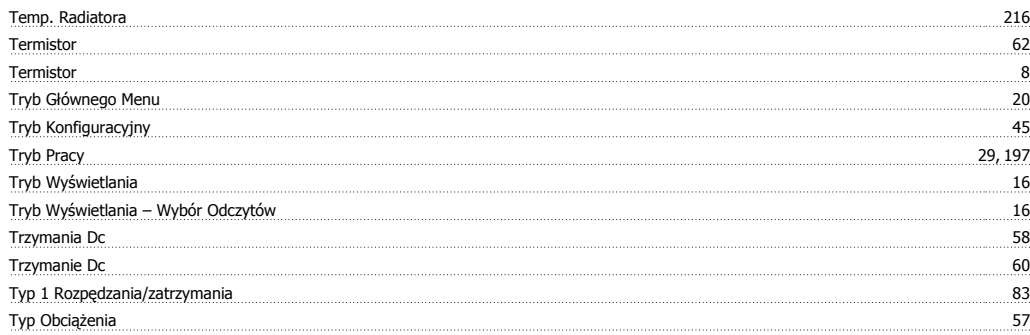

#### **U**

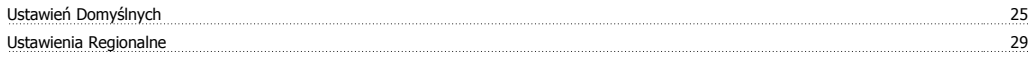

#### **V**

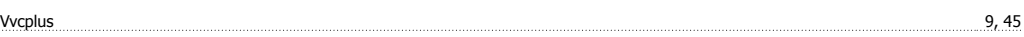

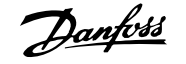

#### **W**

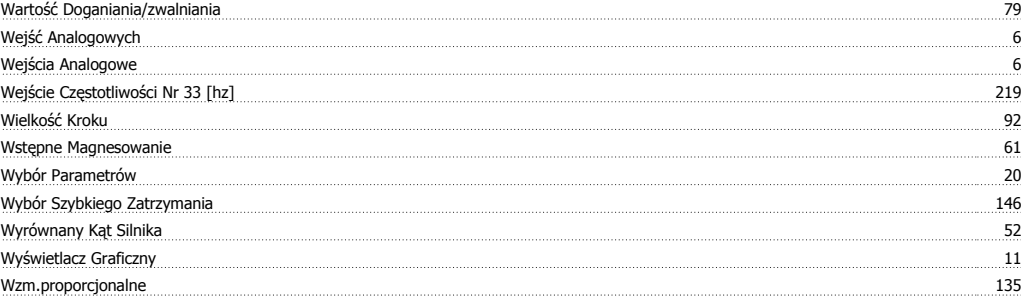

#### **Z**

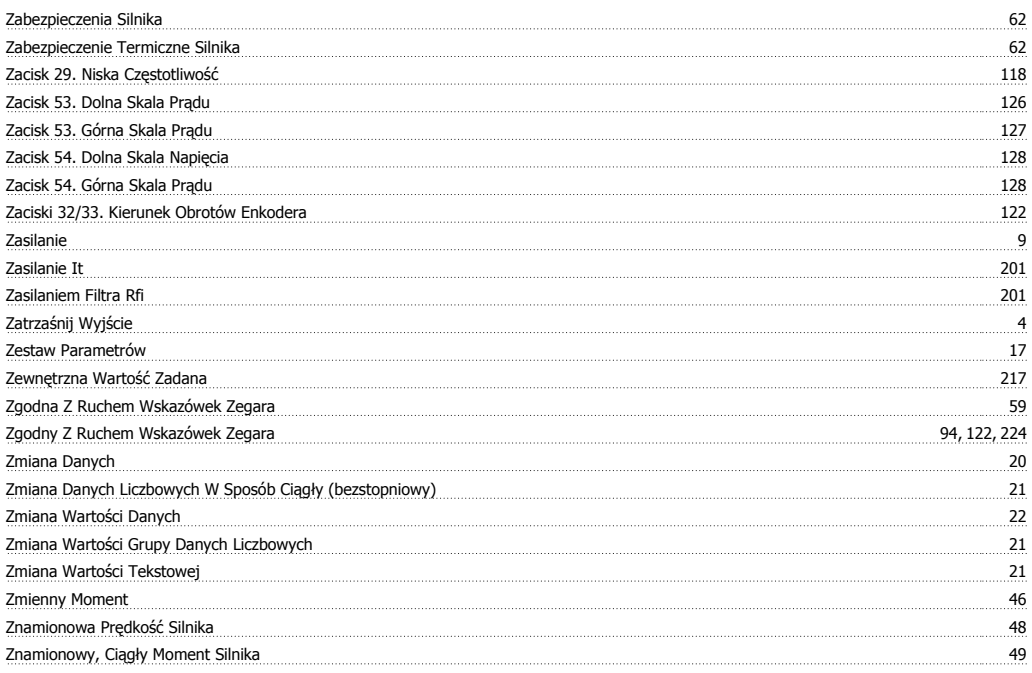

# **Ź**

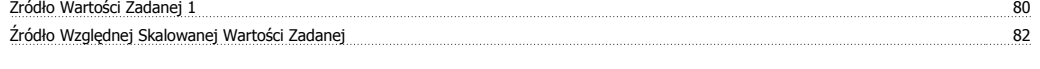

## **Z**

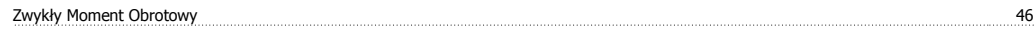